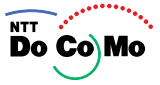

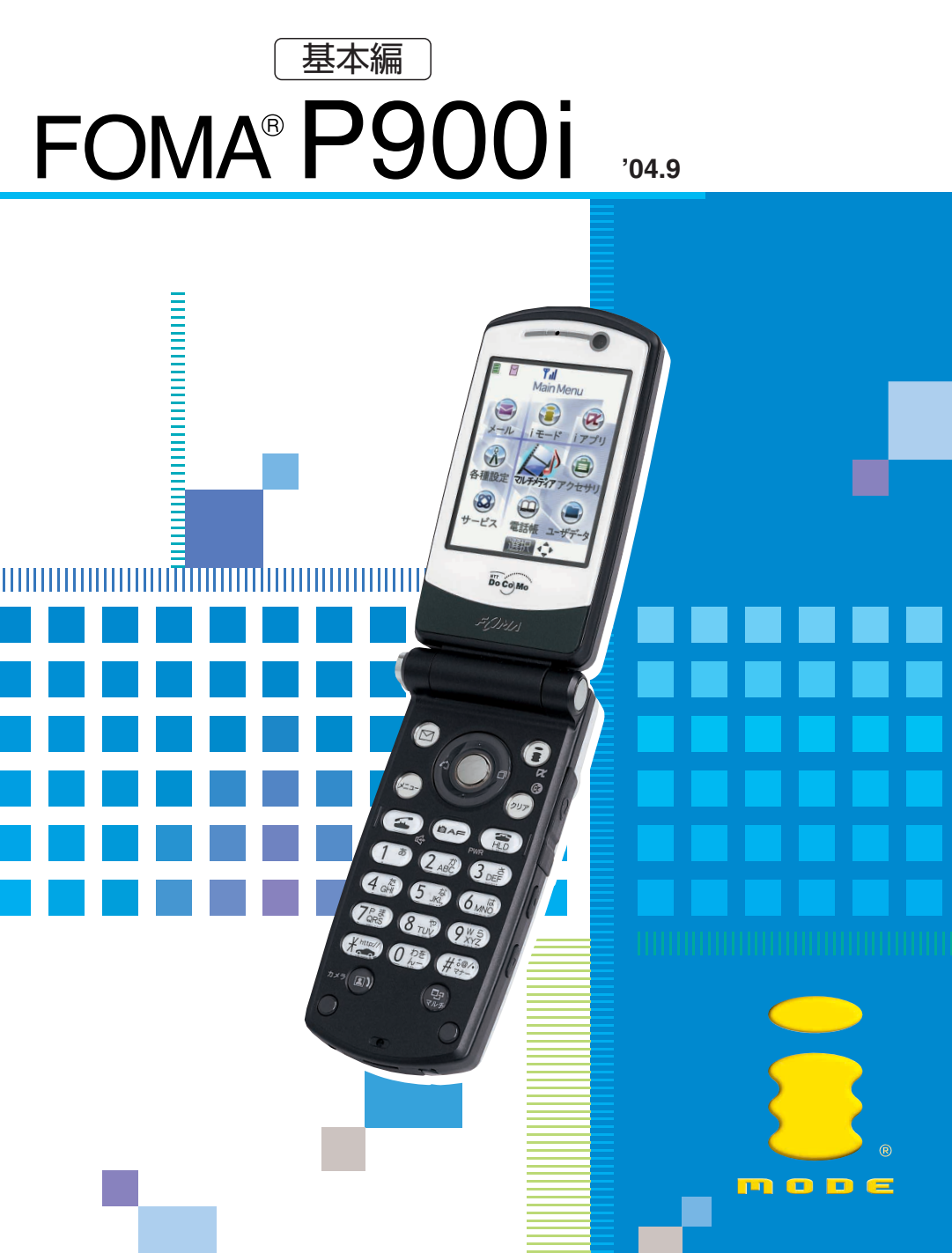

# **W-CDMA**

### FOMA P900i

### FOMA P900i

 $2$ 

FOMA P900i

FOMA P900i

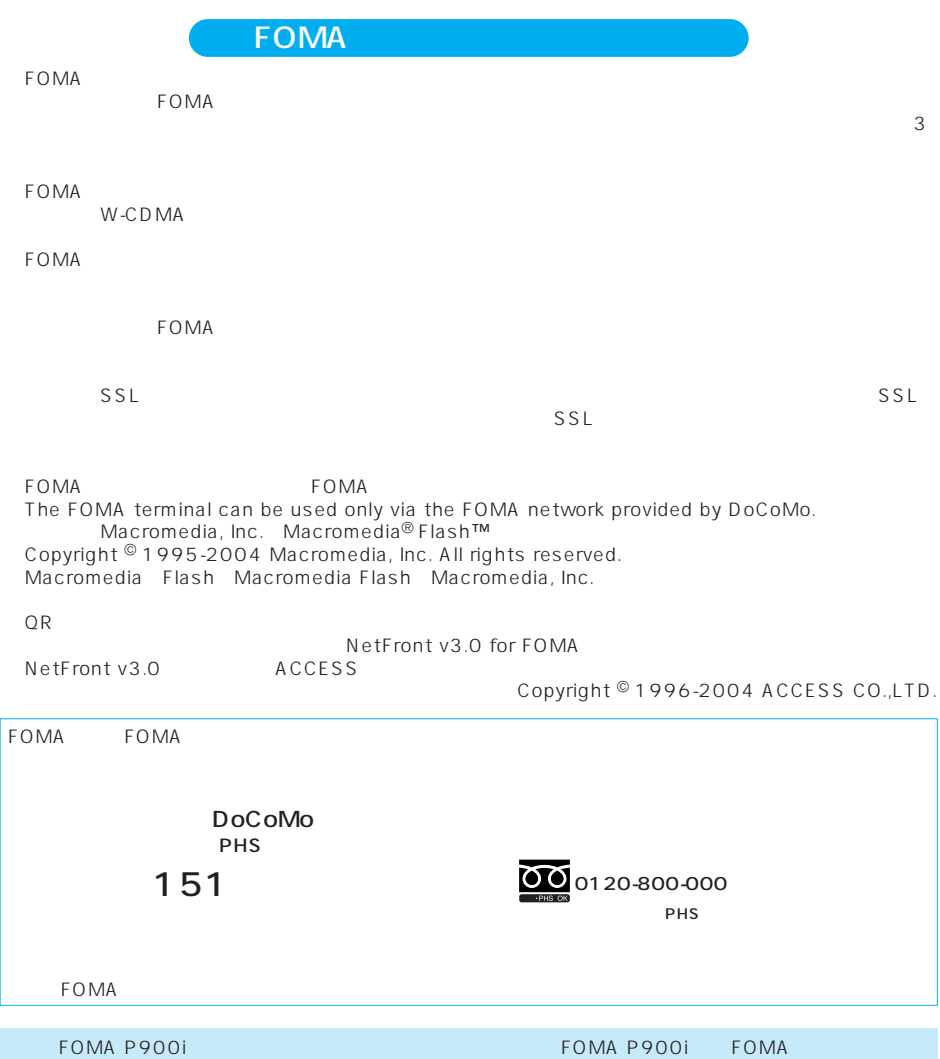

FOMA  $\,$  $FOMA$ FOMA mova Freedom Of Mobile multimedia Access  $\overline{D}X$  $\blacksquare$  mopera $\blacksquare$  involves  $\blacksquare$  involves  $\blacksquare$  involves  $\blacksquare$  in  $\blacksquare$  in  $\blacksquare$  in  $\blacksquare$  in  $\blacksquare$ CALL」「マルチアクセス」「デュアルネットワーク」「FirstPass」「M-stage Vライブ」「カスタムジャケット」 FOMA mova i-mode WORLD CALL FirstPass NTT Multitask MPEG-4 Patent Portfolio License  $MPFG-4$  Visual  $MPFG-4$  $\mathsf{MPEG}\text{-}4$ ●MPEG-LAよりライセンスをうけた提供者から入手されたMPEG-4ビデオを再生する場合 MPEG LA, LLC  $ACCFSS$  IrFront® Copyright © 1996-2004 ACCESS CO., LTD. JAVA JAVA Sun Microsystems, Inc. miniSD<sup>™</sup> SD Wivi NetFront **NetFront ACCESS**  $\begin{array}{lll}\n\text{Independent JPEG Group} \\
\text{LC} & \text{/LCFONT}^{\circ}\n\end{array}$  $/LCFONT$ <sup>®</sup> T9 Text Input<sup>®</sup> T9 Tegic Communications<br>T9 T9  $\overline{19}$  $\overline{Q}$ UALCOMM Licensed by QUALCOMM Incorporated under one or more of the following United States Patents and/or their counterparts in other nations; 4,901,307 5,490,165 5,056,109 5,504,773 5,101,501 5,506,865 5,109,390 5,511,073 5,228,054 5,535,239 5,267,261 5,544,196 5,267,262 5,568,483 5,337,338 5,600,754 5,414,796 5,657,420 5,416,797 5,659,569 5,710,784

5,778,338

1

FOMA

FOMA

ToDo

FOMA

 $SMS$ 

miniSD

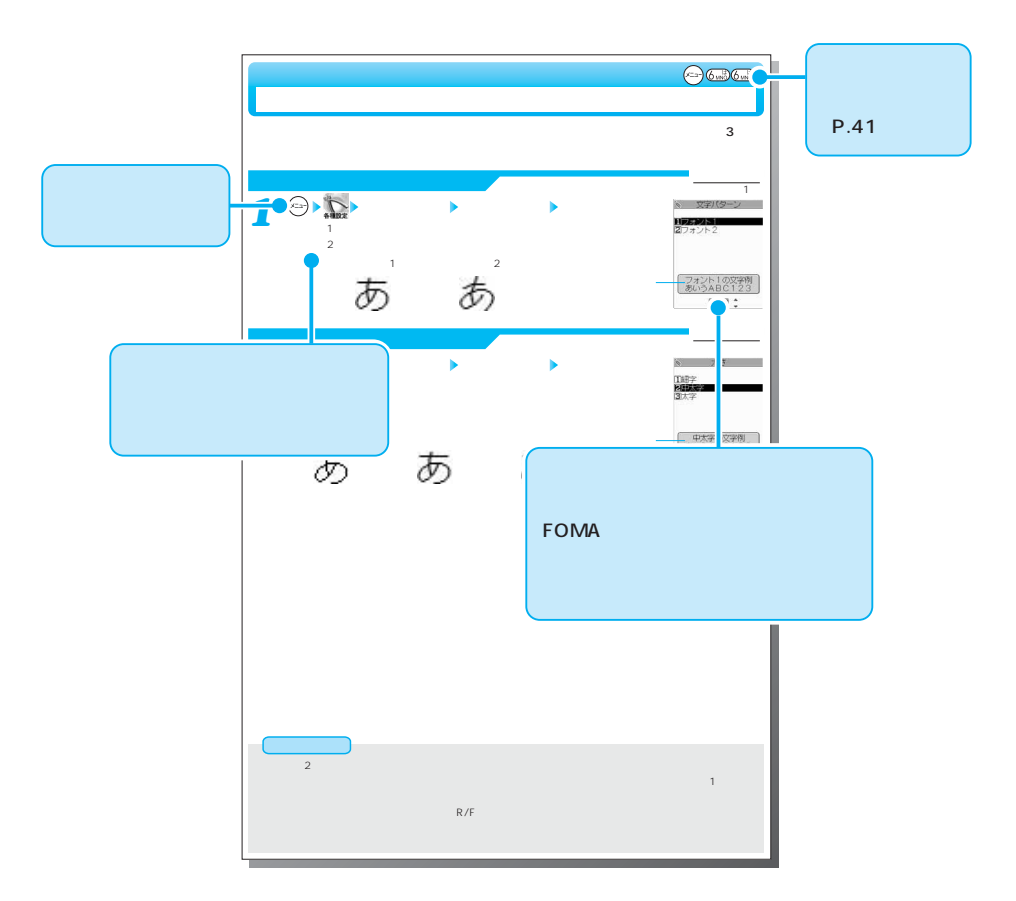

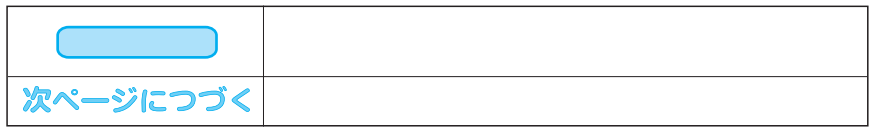

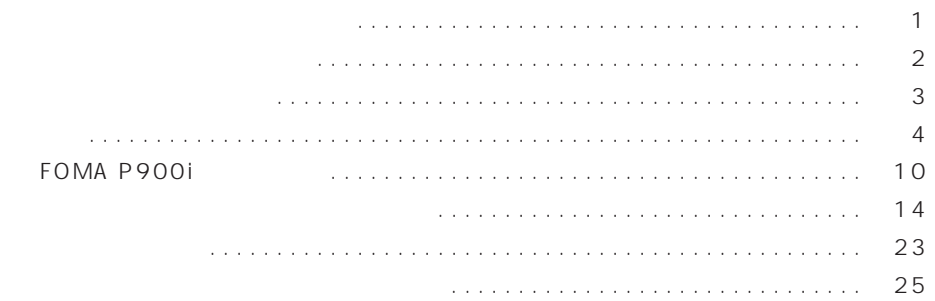

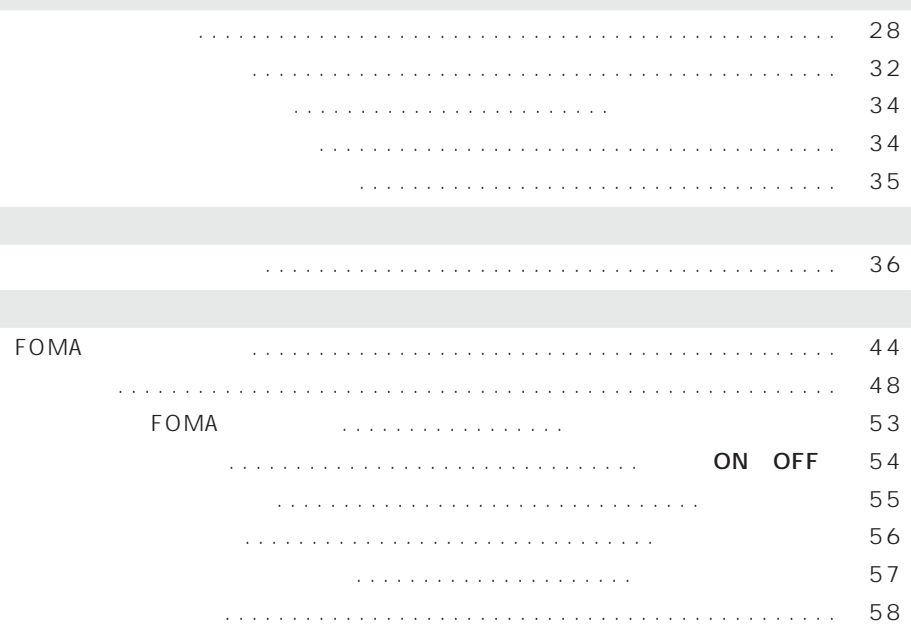

## 電話をかける . . . . . . . . . . . . . . . . . . . . . . . . . . . . . . . . . . . . . . . . . . . . . . . . . . . 60 通話中に保留にする . . . . . . . . . . . . . . . . . . . . . . . . . . . . . . . . . . <通話中保留> 62 前にかけた相手にかけ直す . . . . . . . . . . . . . . . . . . . . . . . . . . . . . <リダイヤル> 63 プッシュ信号を手早く送り出す . . . . . . . . . . . . . . . . . . . . . . <ポーズダイヤル> 66

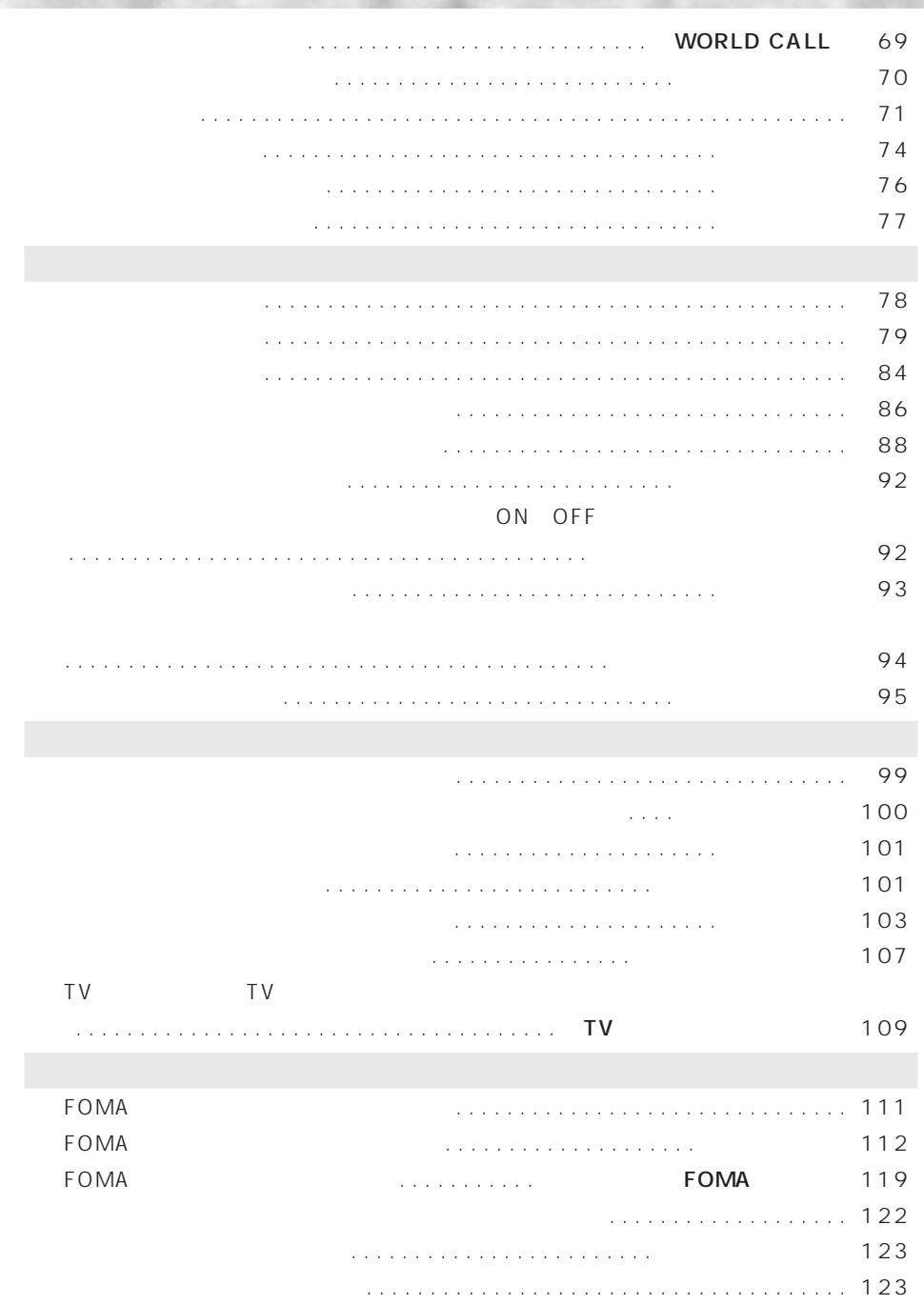

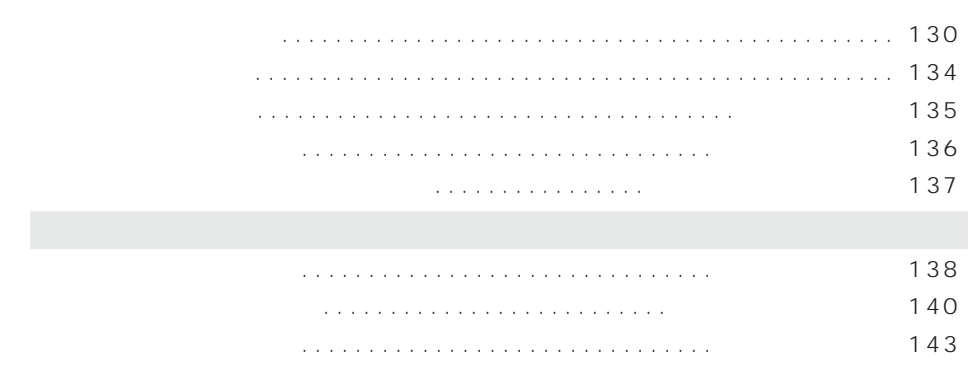

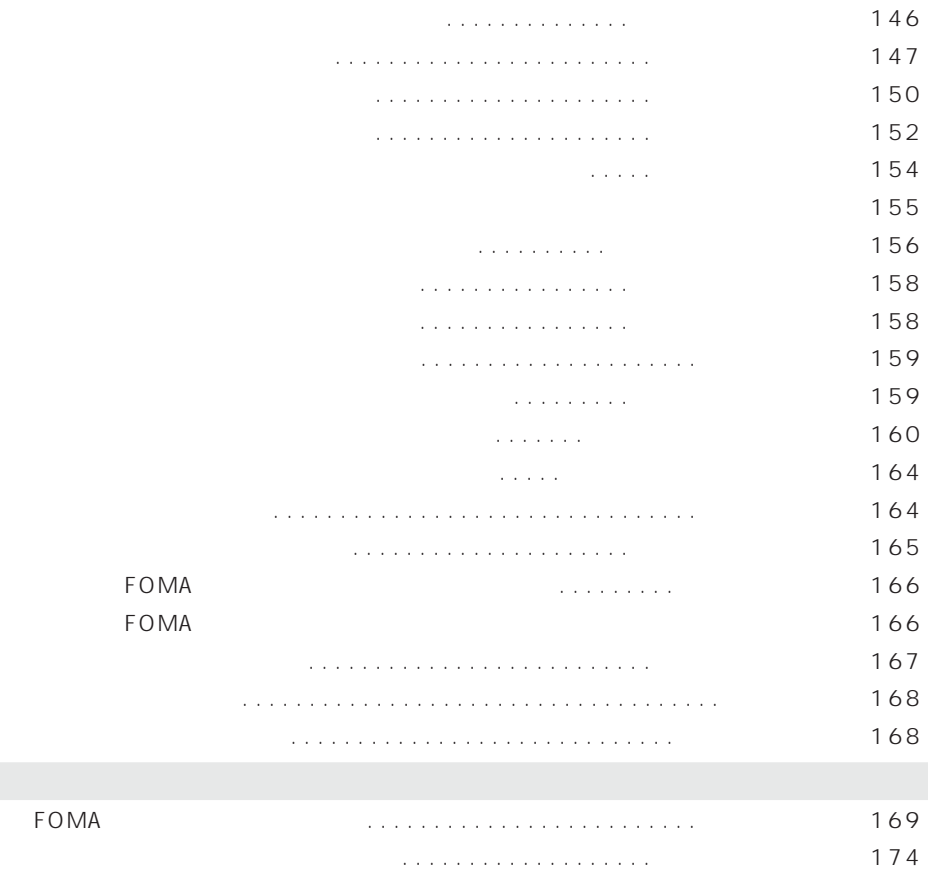

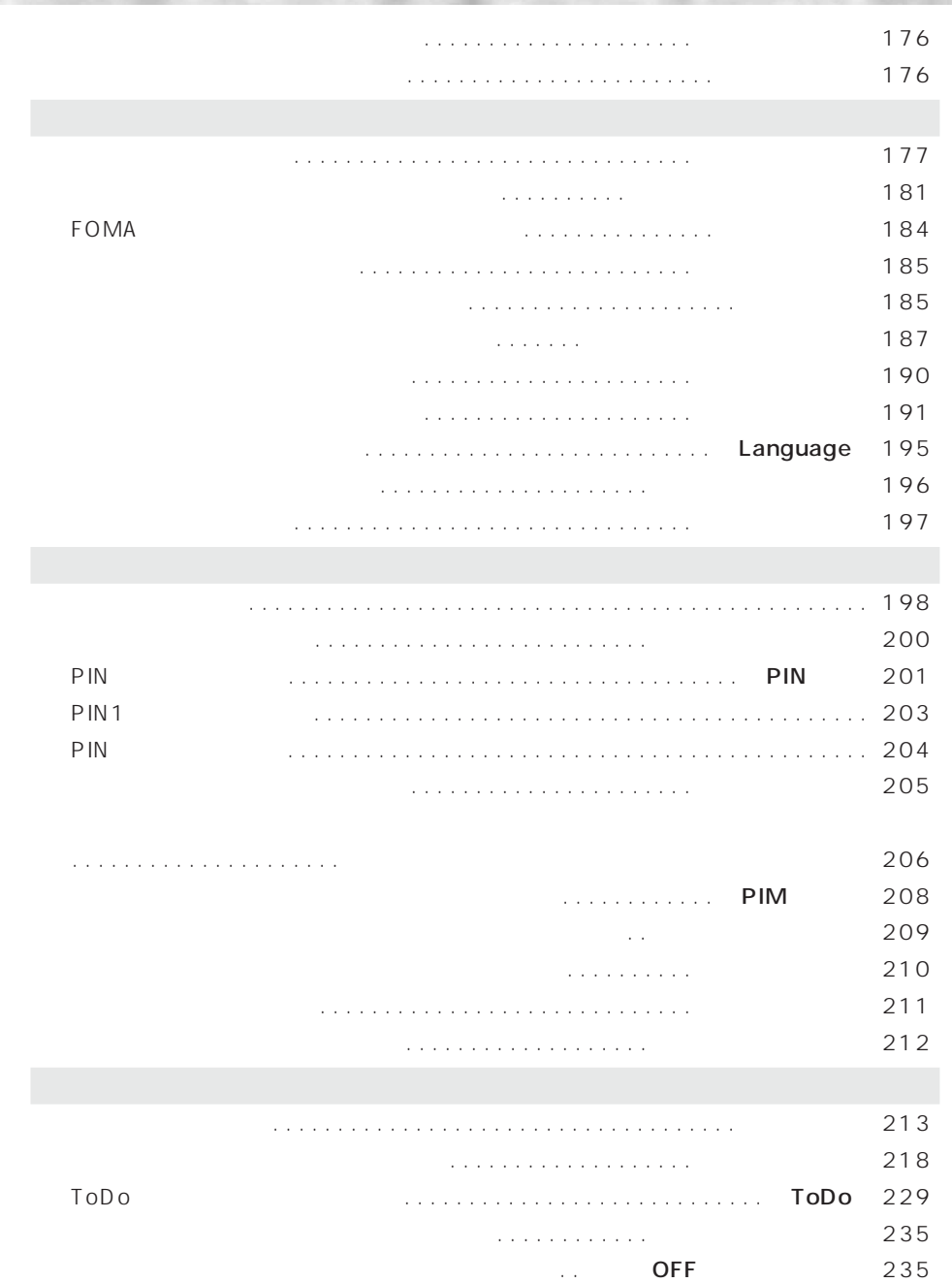

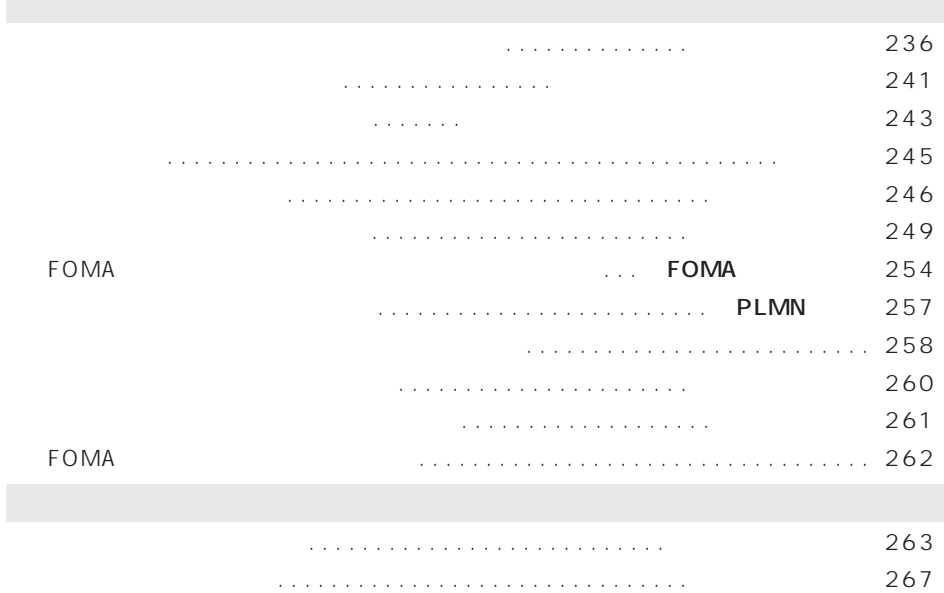

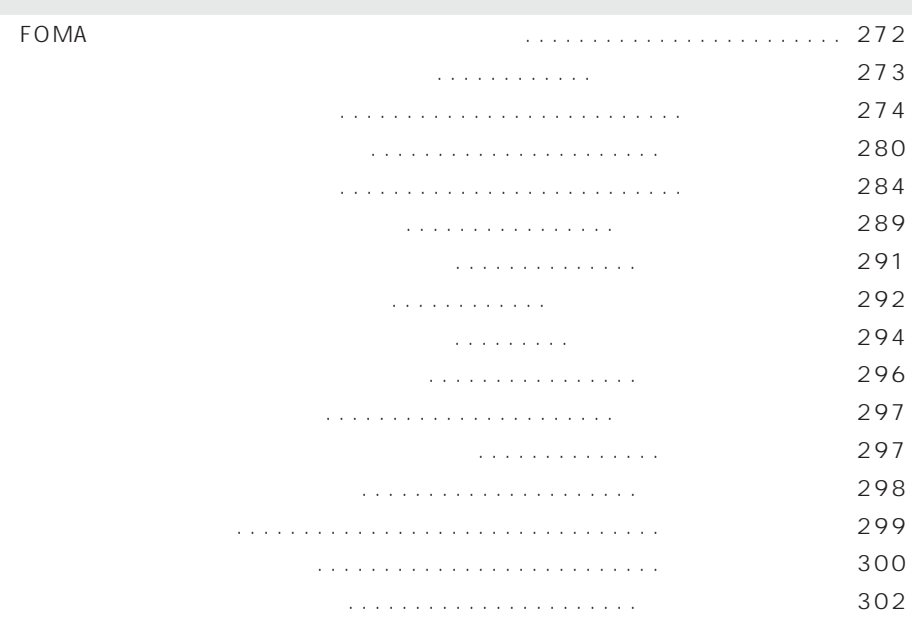

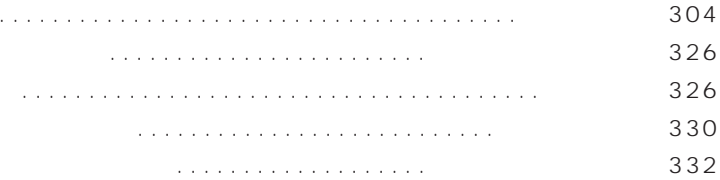

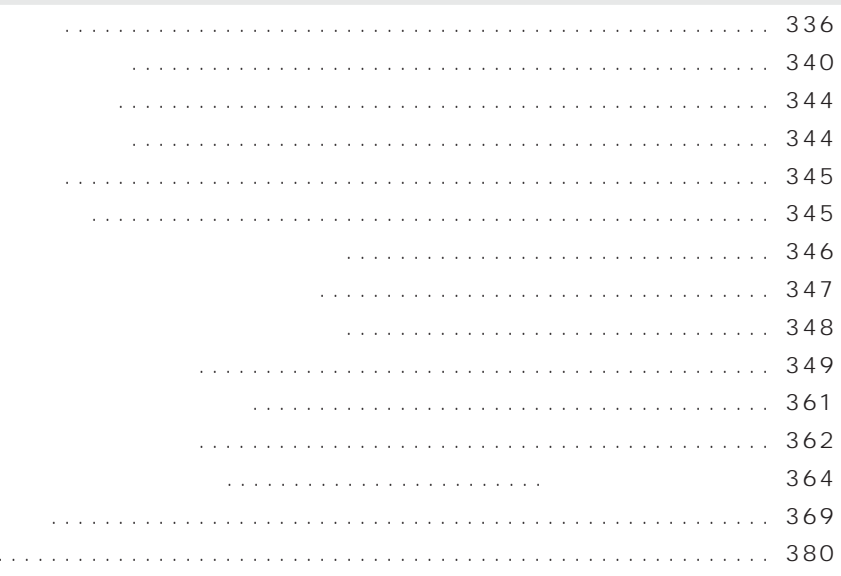

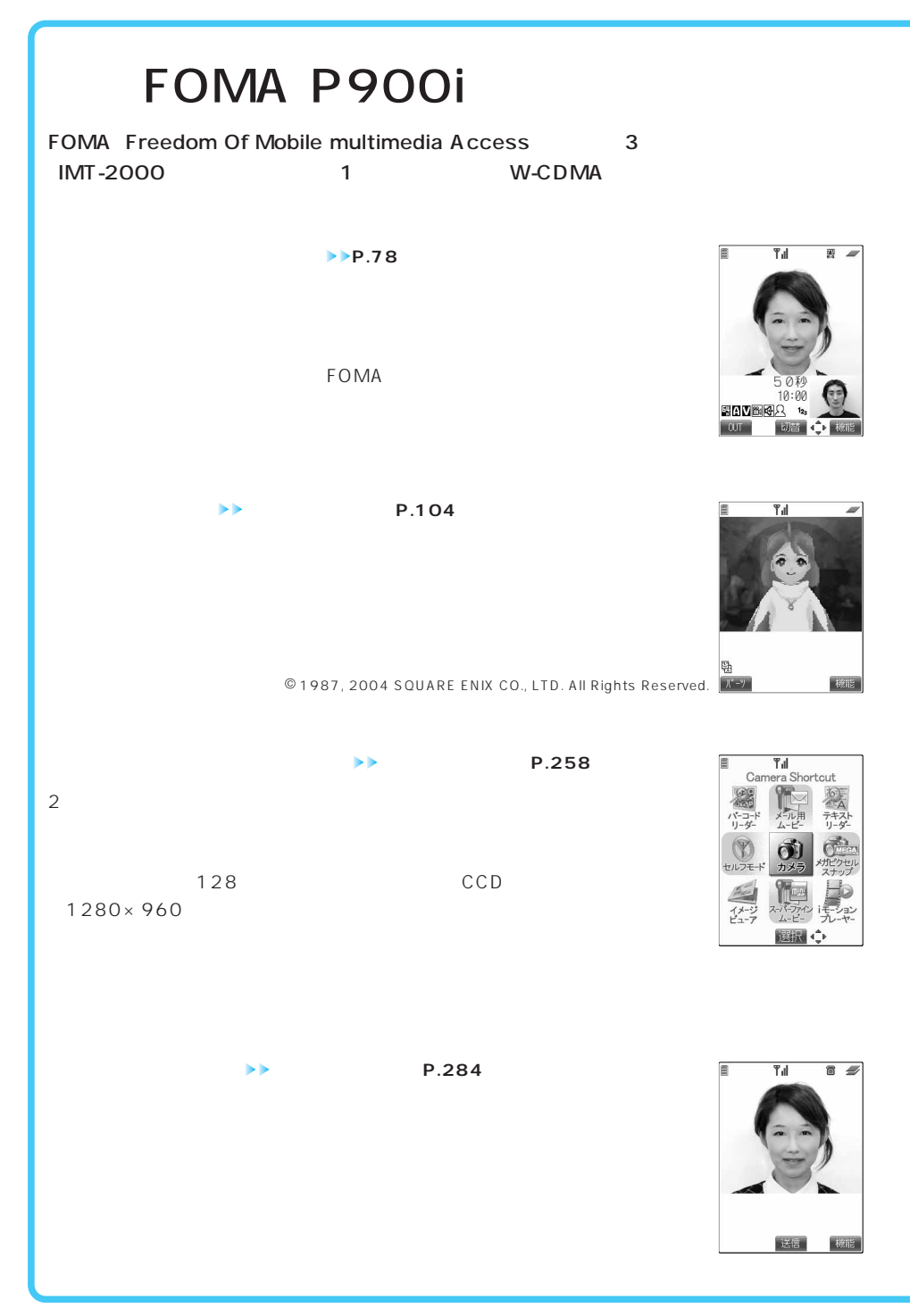

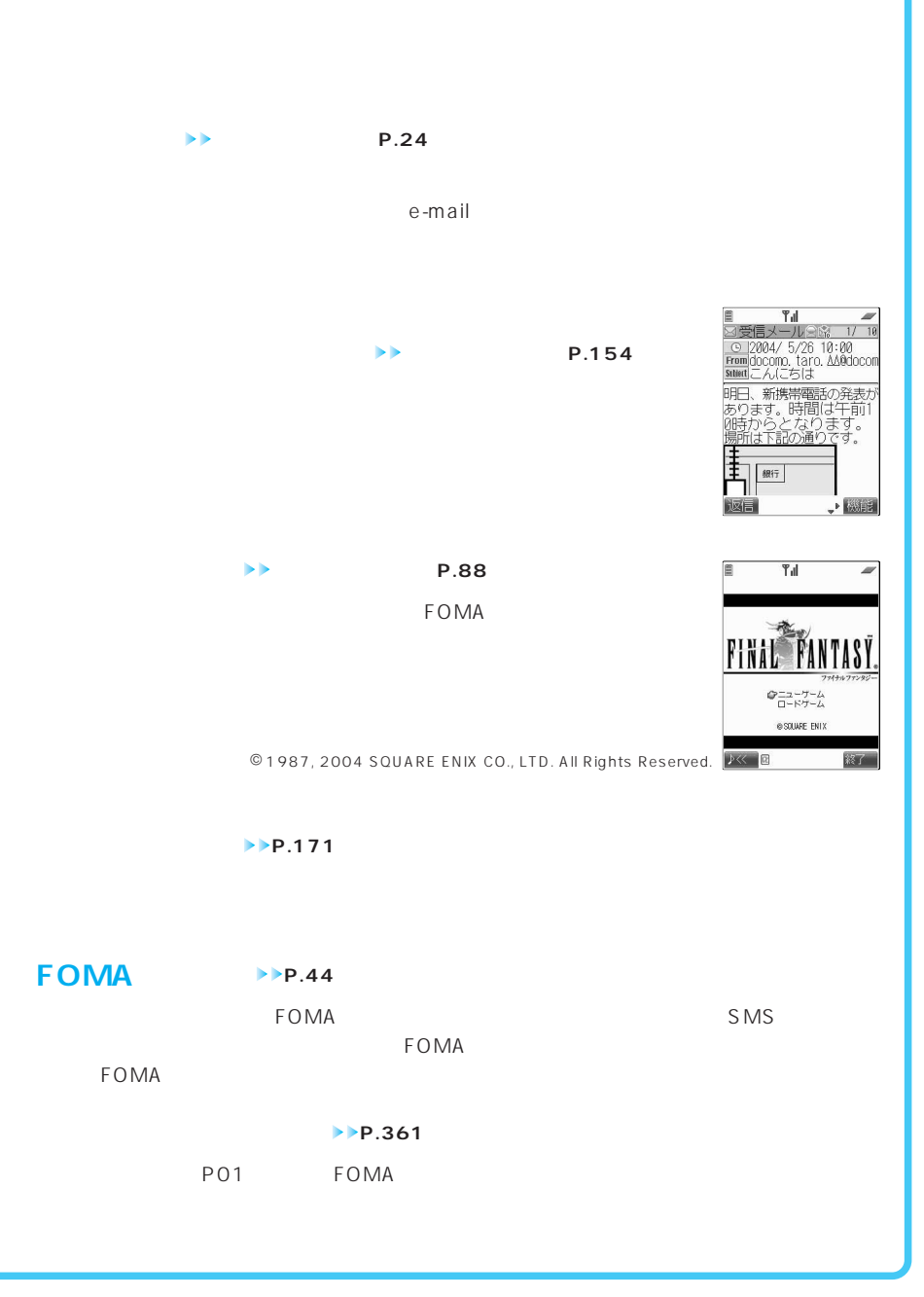

**◆iアプリDX アプリケーション編P.84** FOMA **winiSD → P.373** miniSD FOMA PDA AV **◆光るワンプッシュオープン P.166** TOMA TECHNIC TECHNIC TECHNIC TECHNIC TECHNIC TECHNIC TECHNIC TECHNIC TECHNIC TECHNIC TECHNIC TECHNIC TECHNIC TECHNIC TECHNIC TECHNIC TECHNIC TECHNIC TECHNIC TECHNIC TECHNIC TECHNIC TECHNIC TECHNIC TECHNIC TECHNIC TECHNIC T **◆プレーヤー・ビューア アプリケーション編P.302、336、356 ◆イメージ編集 アプリケーション編P.312 ◆iモーション編集 アプリケーション編P.343 ◆赤外線リモコン アプリケーション編P.89** FOMA was related to the state of the state of the state of the state of the state of the state of the state of the state of the state of the state of the state of the state of the state of the state of the state of the sta **◆バーコードリーダー アプリケーション編P.288**  $\overline{QR}$  $QR$ **◆テキストリーダー アプリケーション編P.295**

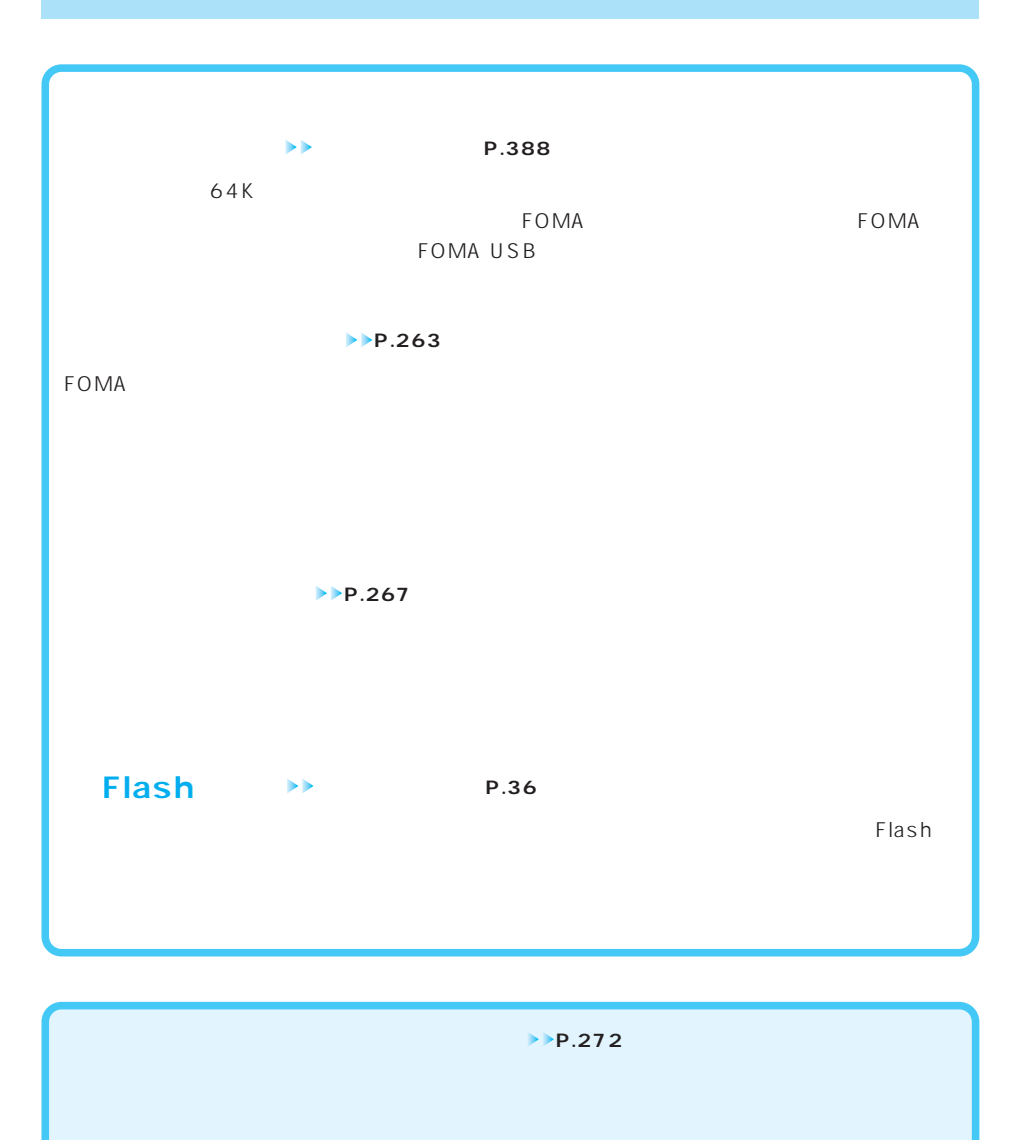

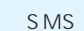

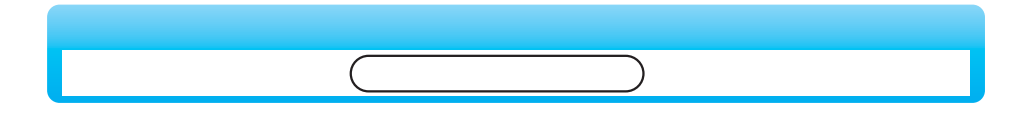

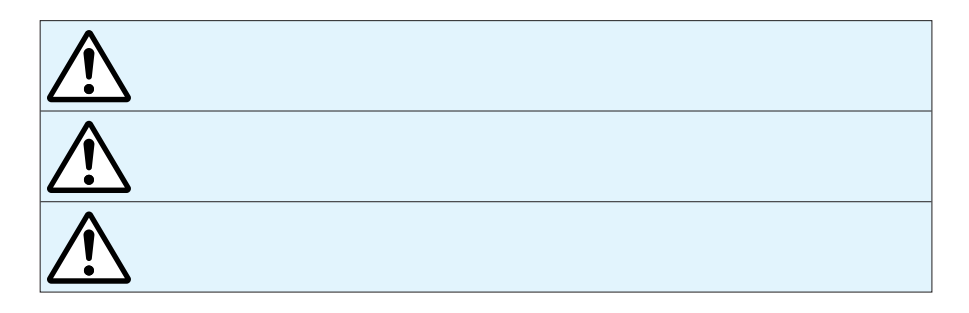

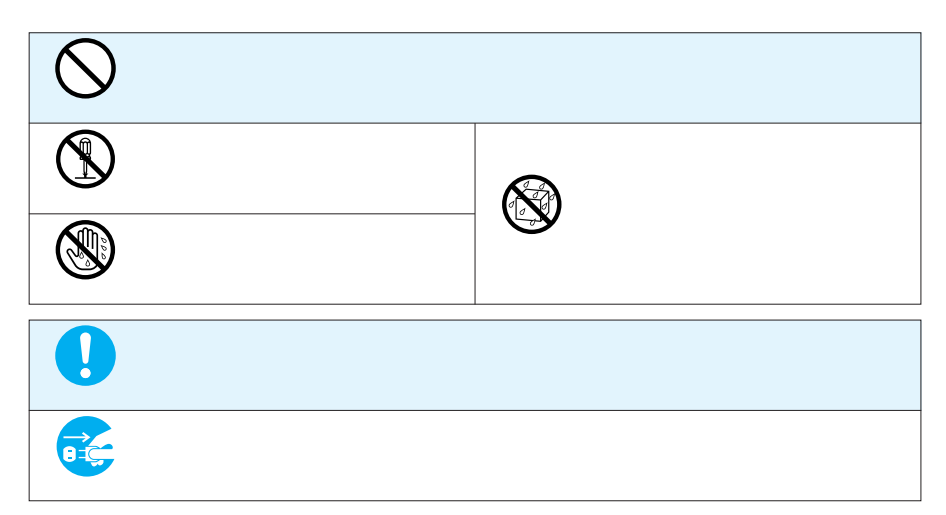

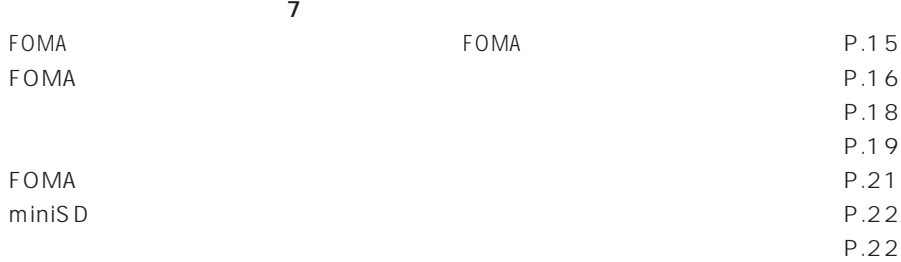

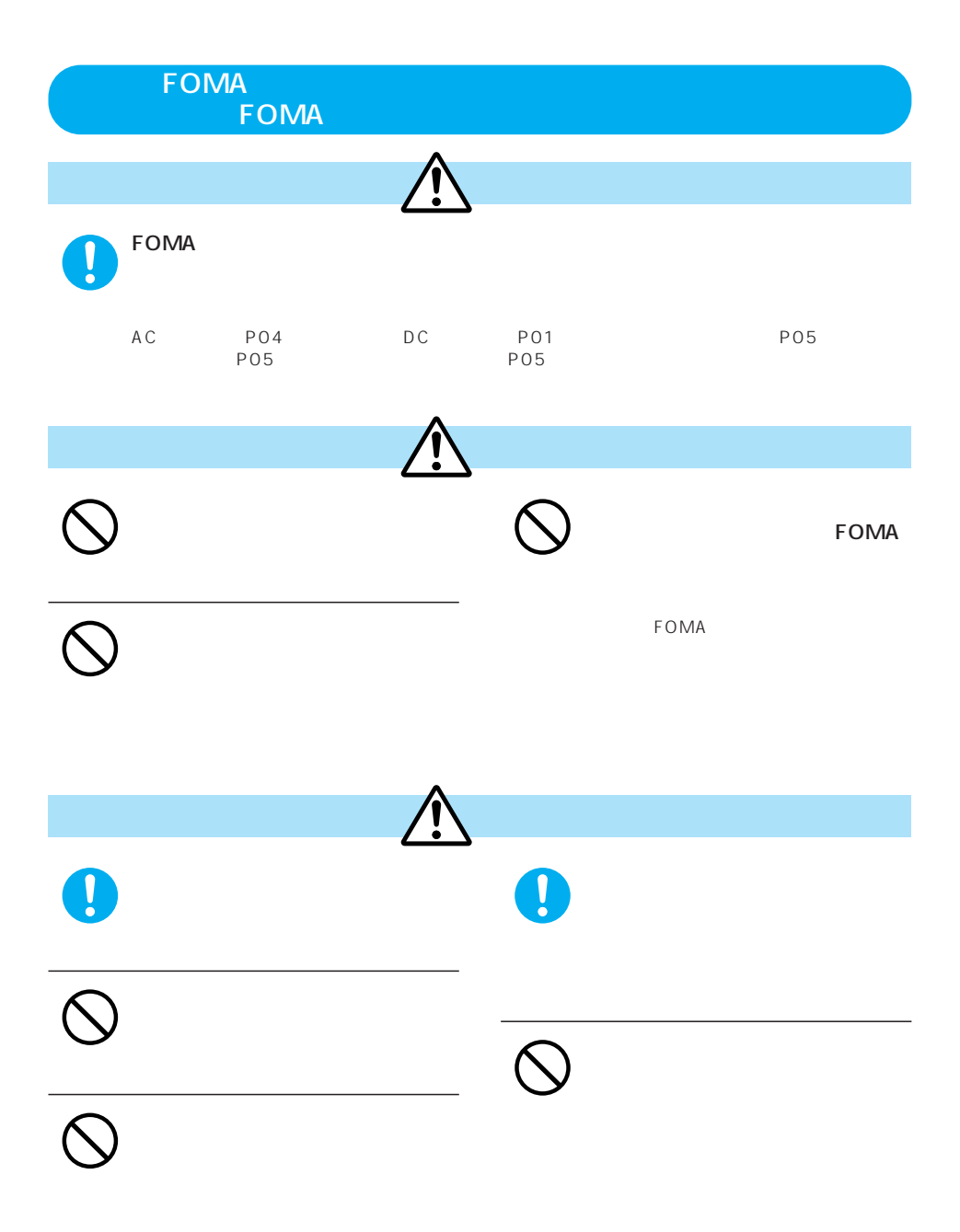

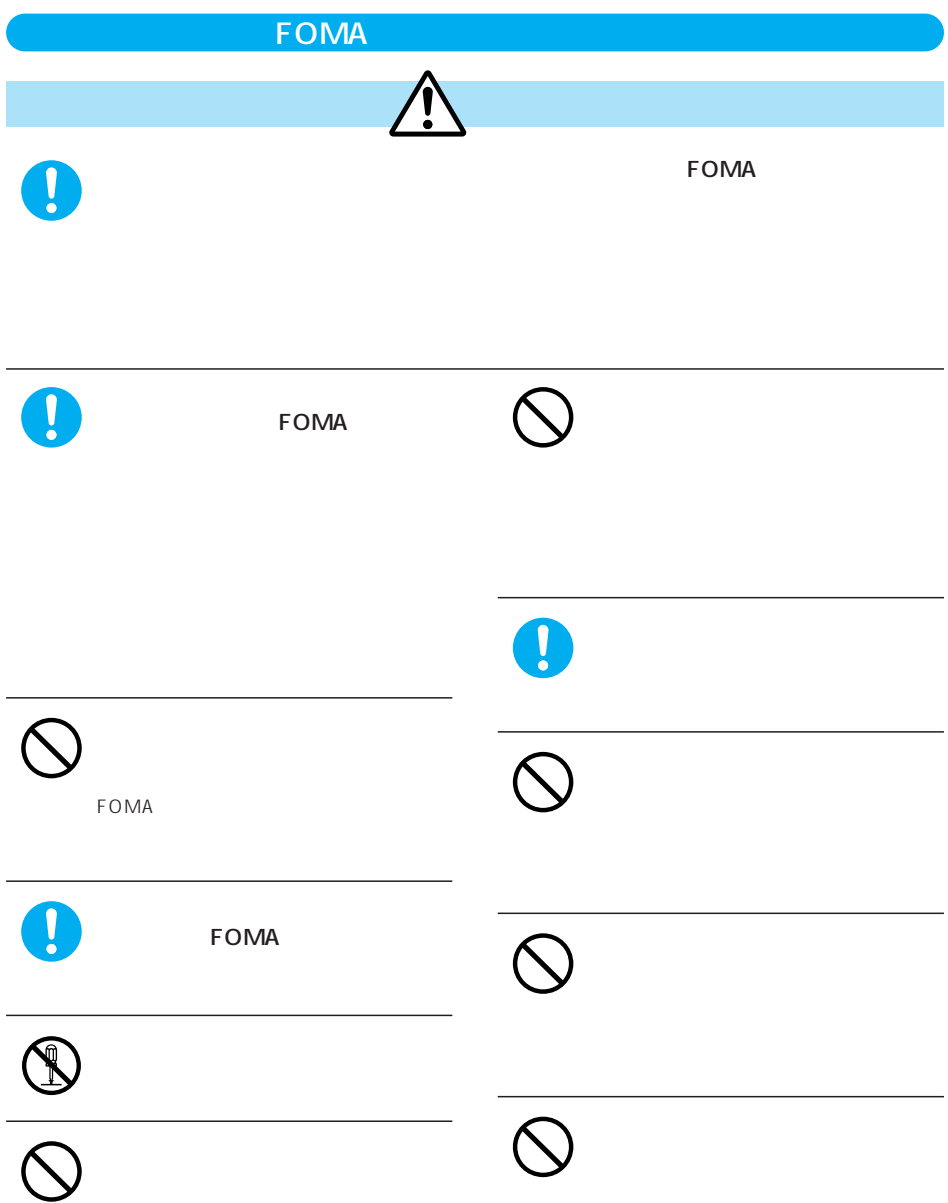

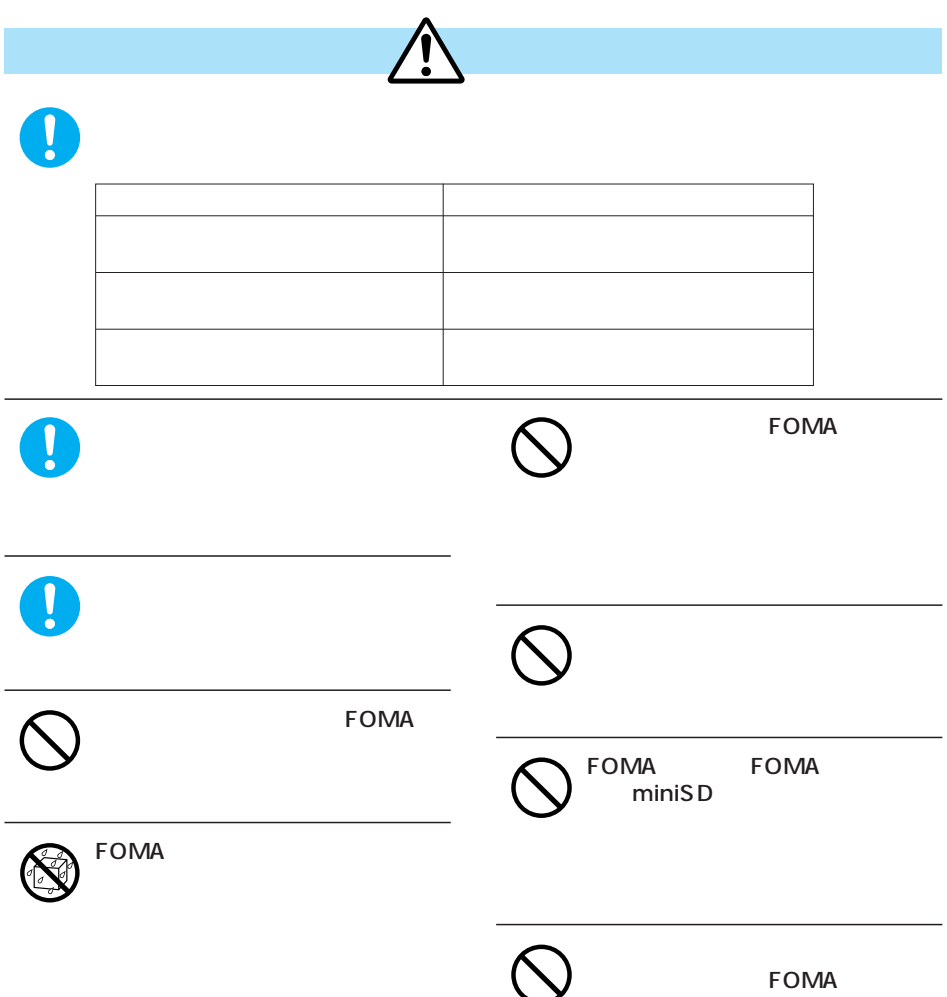

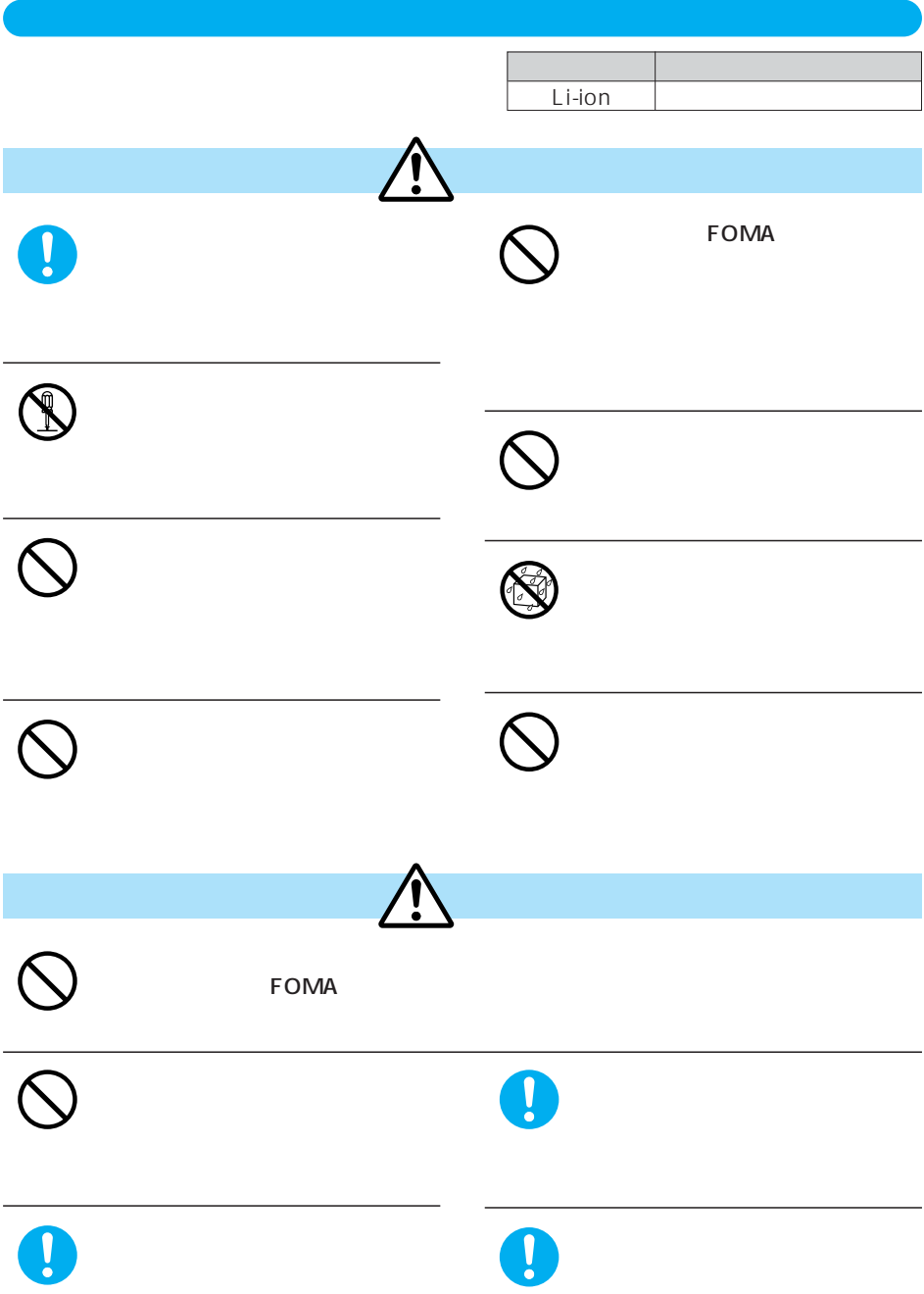

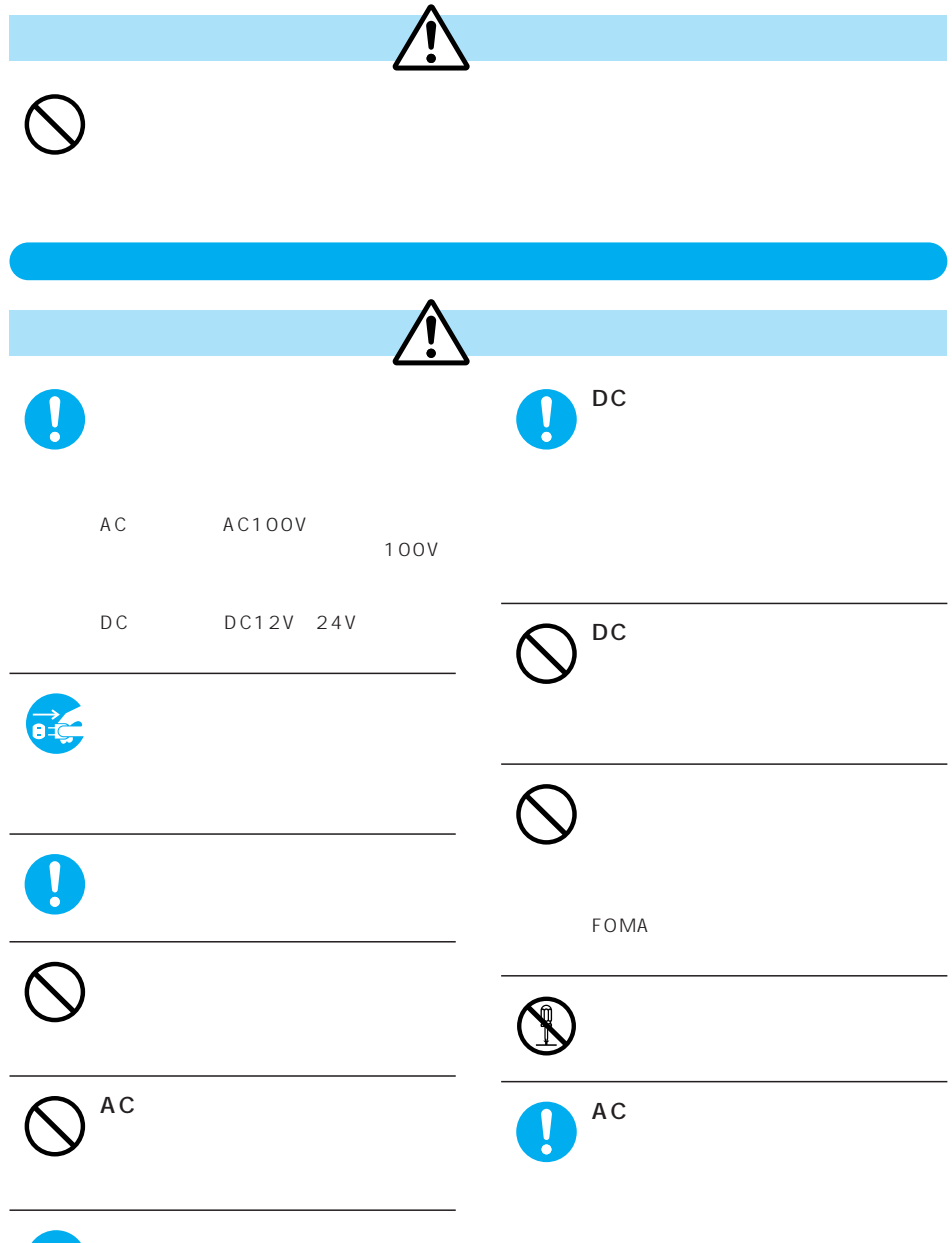

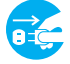

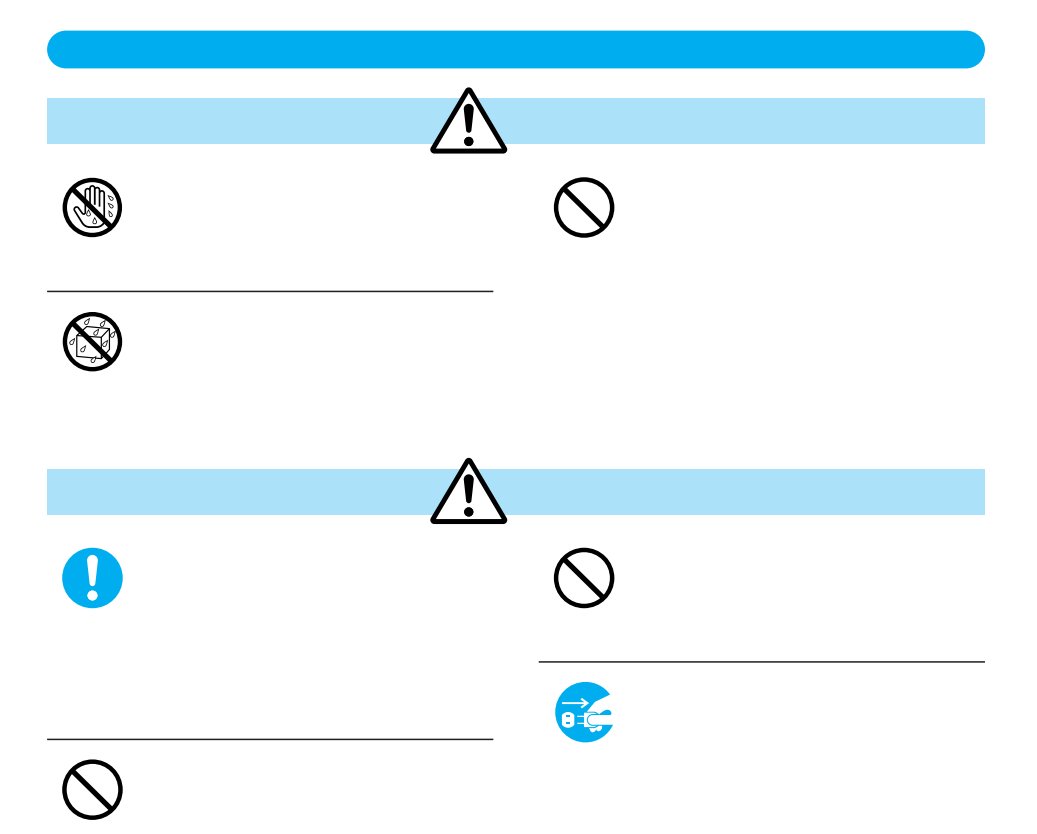

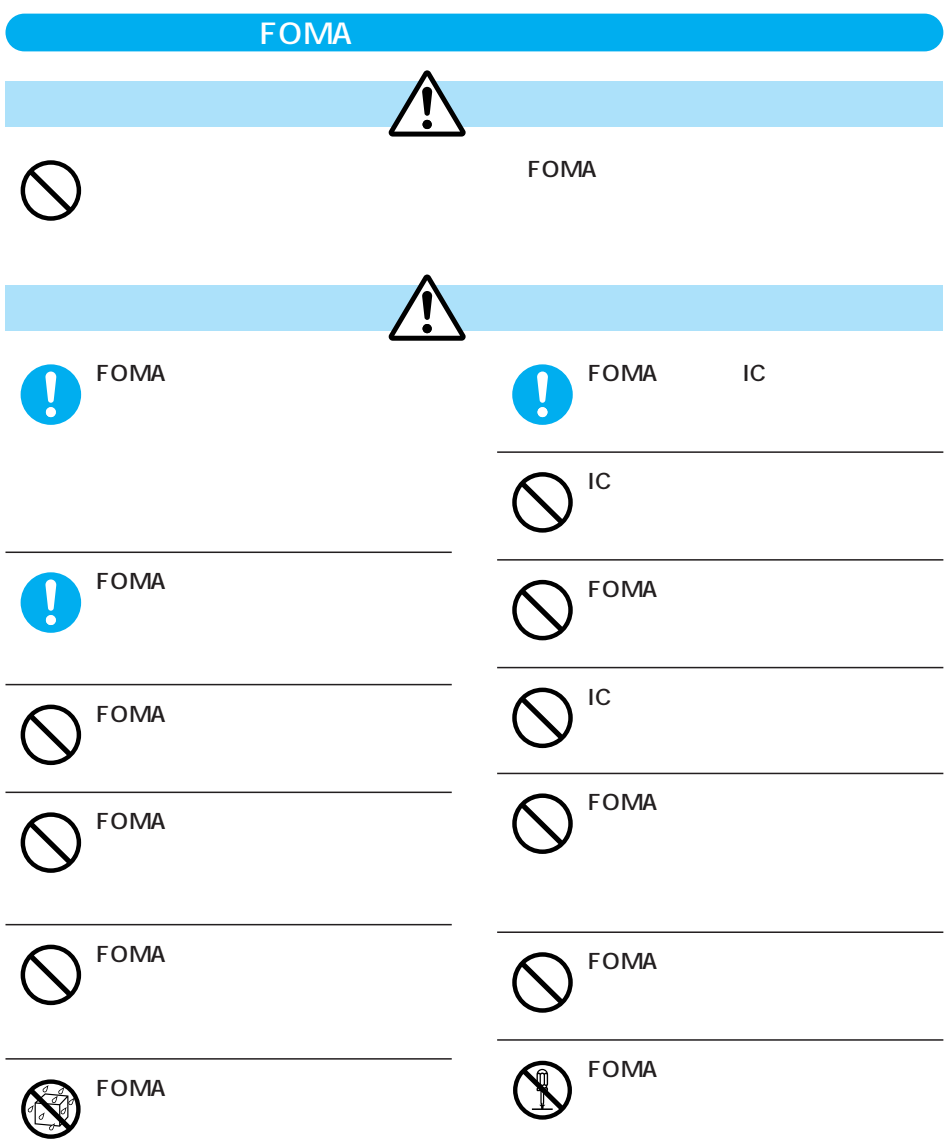

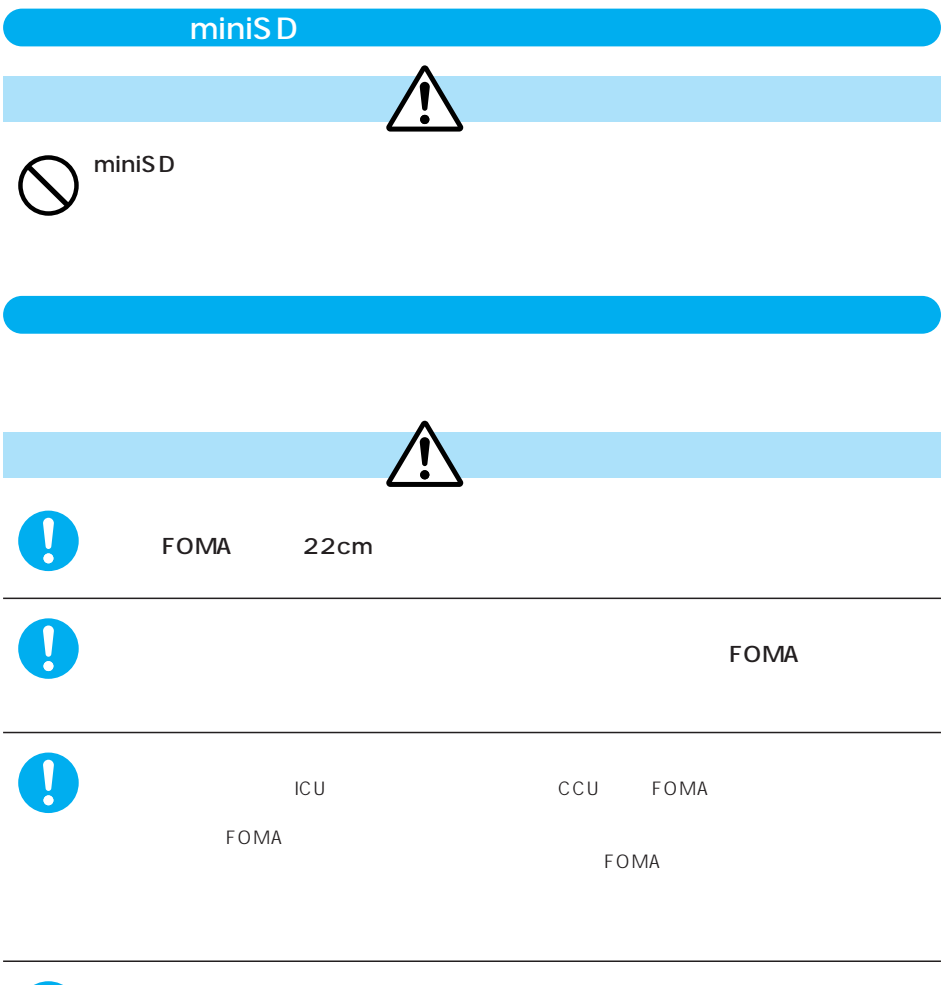

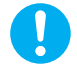

■FOMA端末に無理な力がかかるような場所に置かないでください。

FOMA **that is a matter of the structure for the structure and the structure of the structure of the structure of the structure of the structure of the structure of the structure of the structure of the structure of the str** 

FOMA

5 40 35 85  $FOMA$ 

 $\Gamma$ OMA $\sim$ 

 $FOMA$ 

 $FOMA$ 

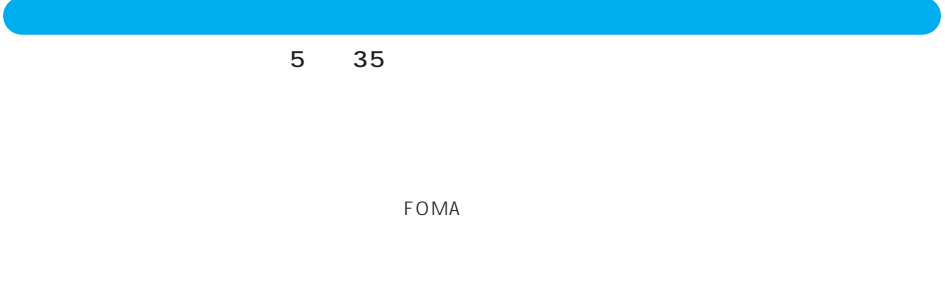

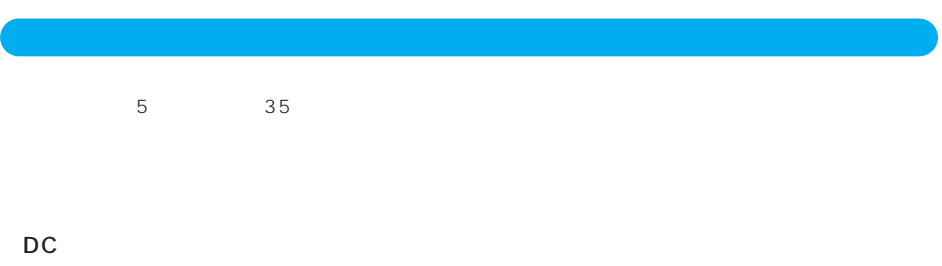

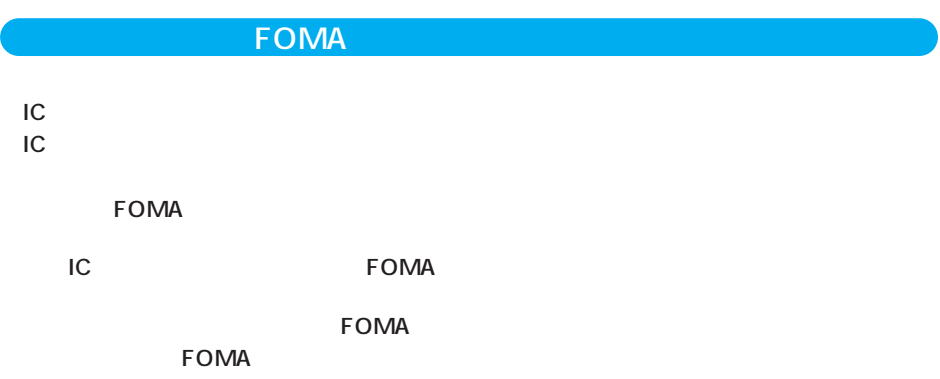

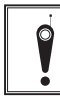

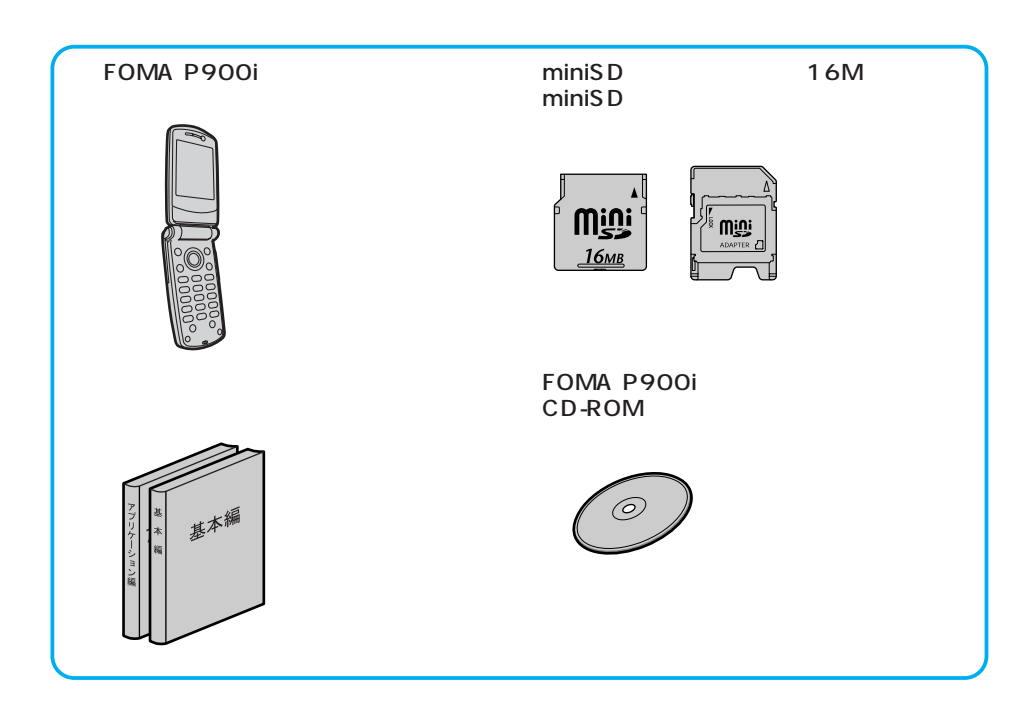

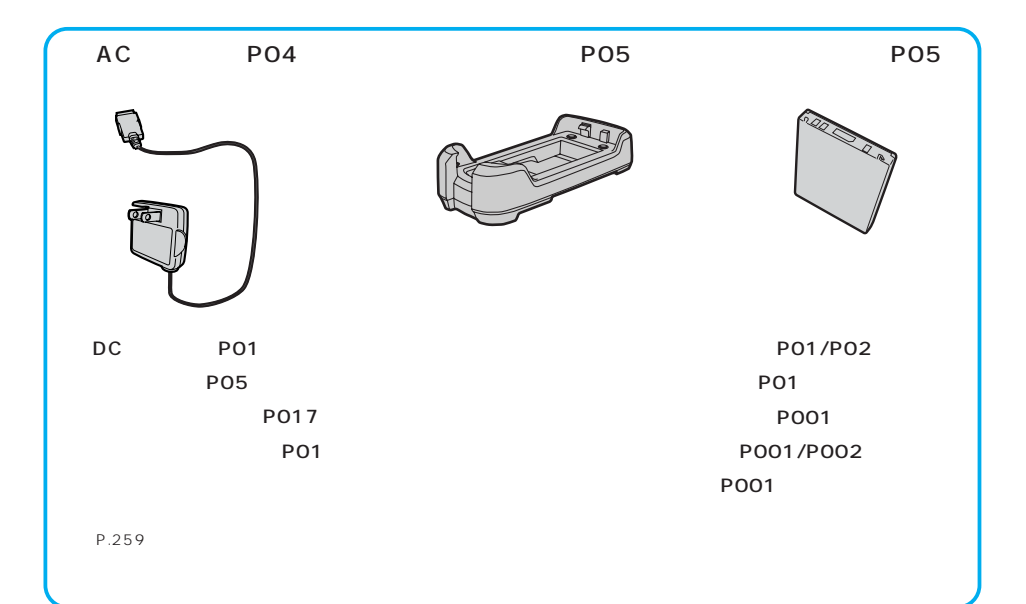

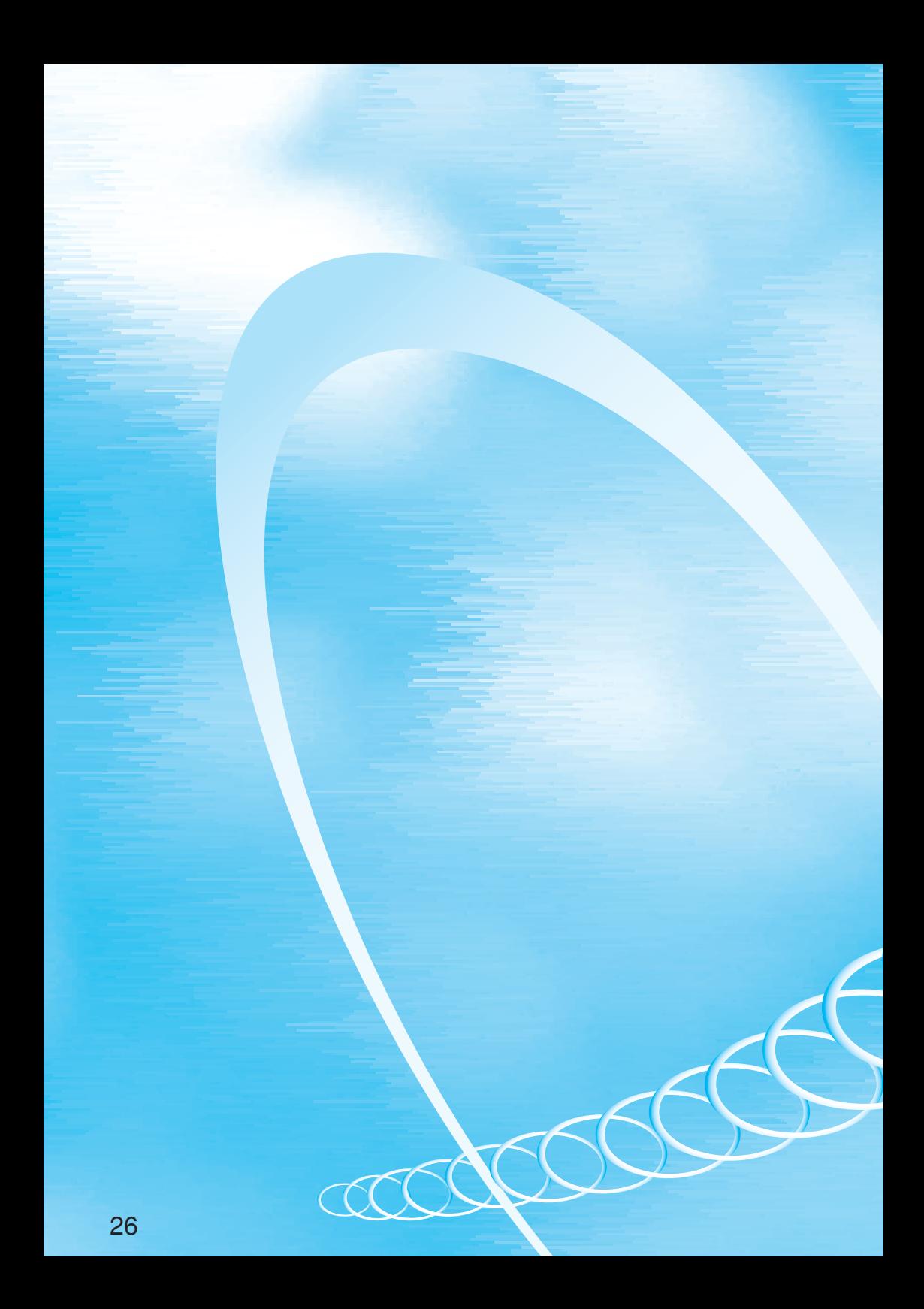

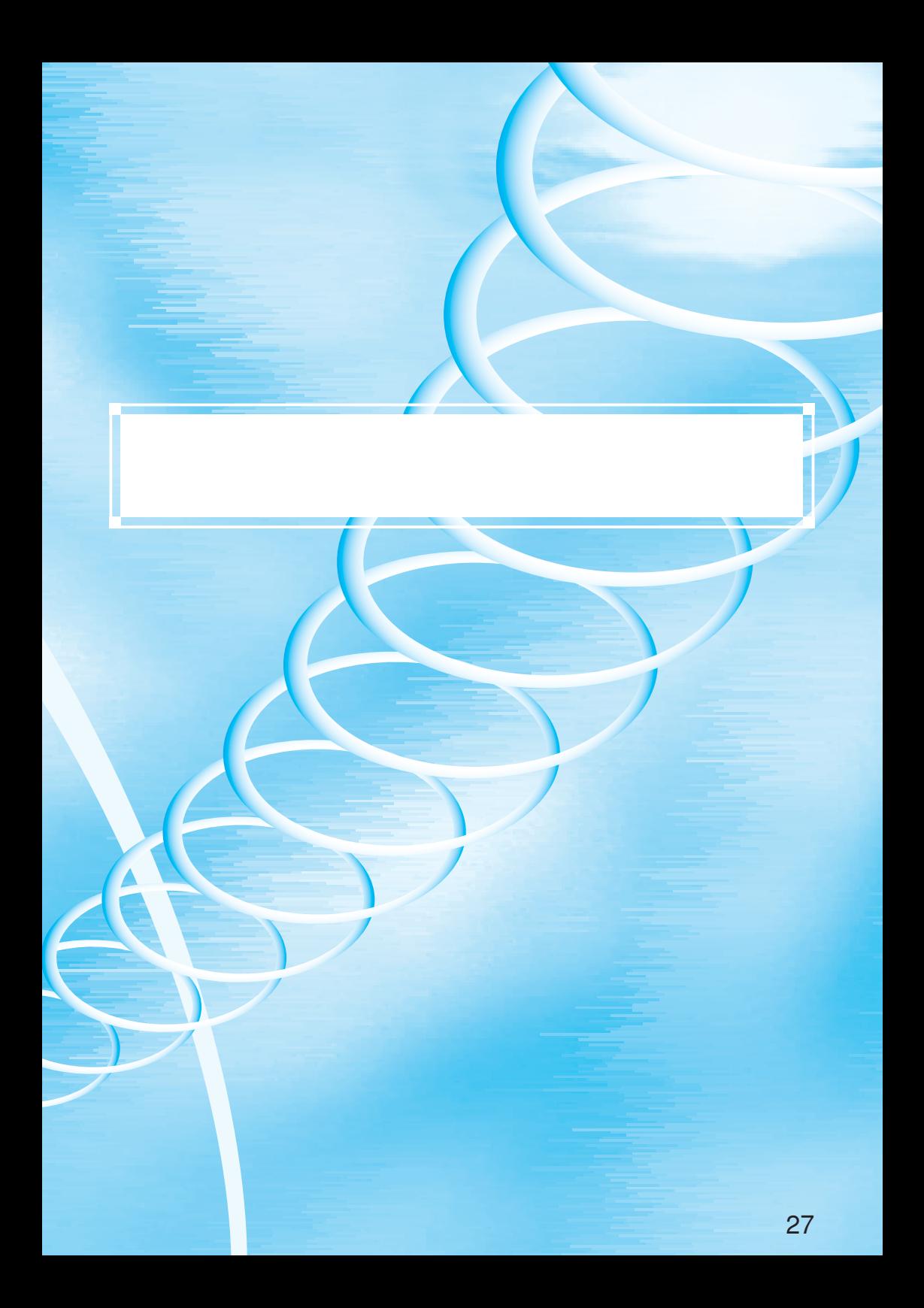

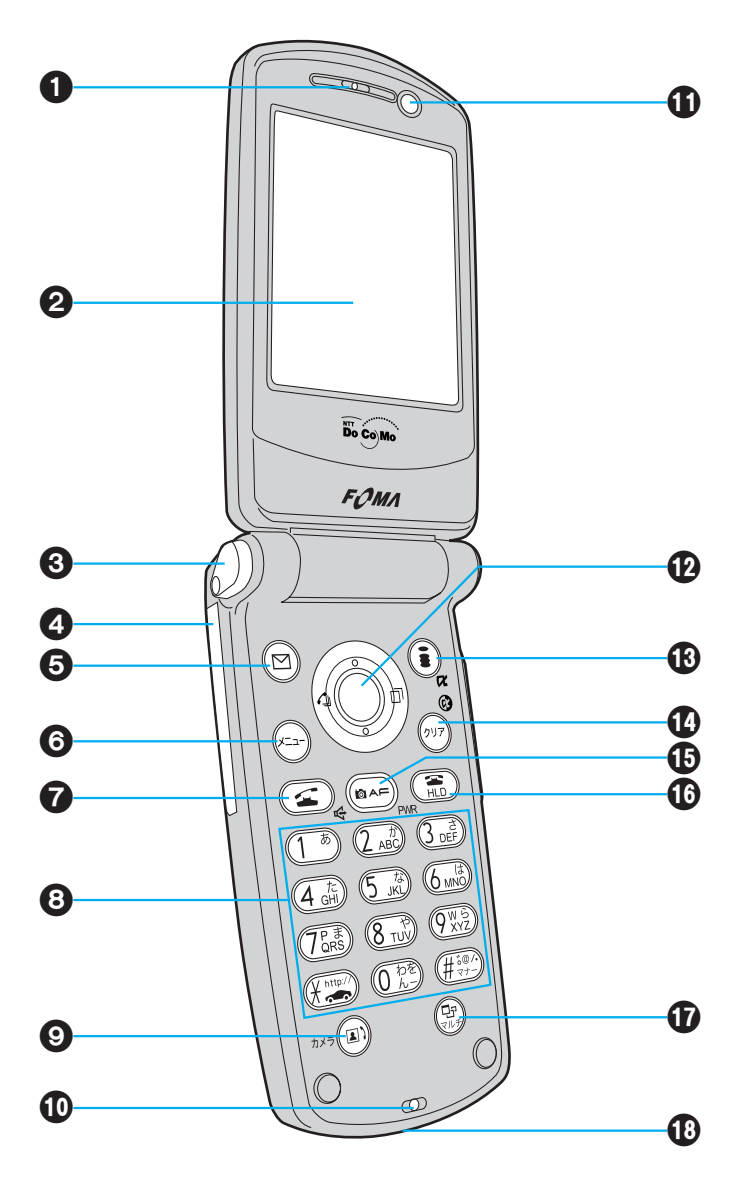

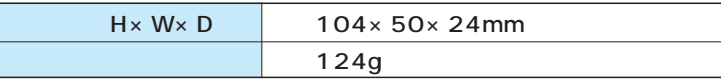

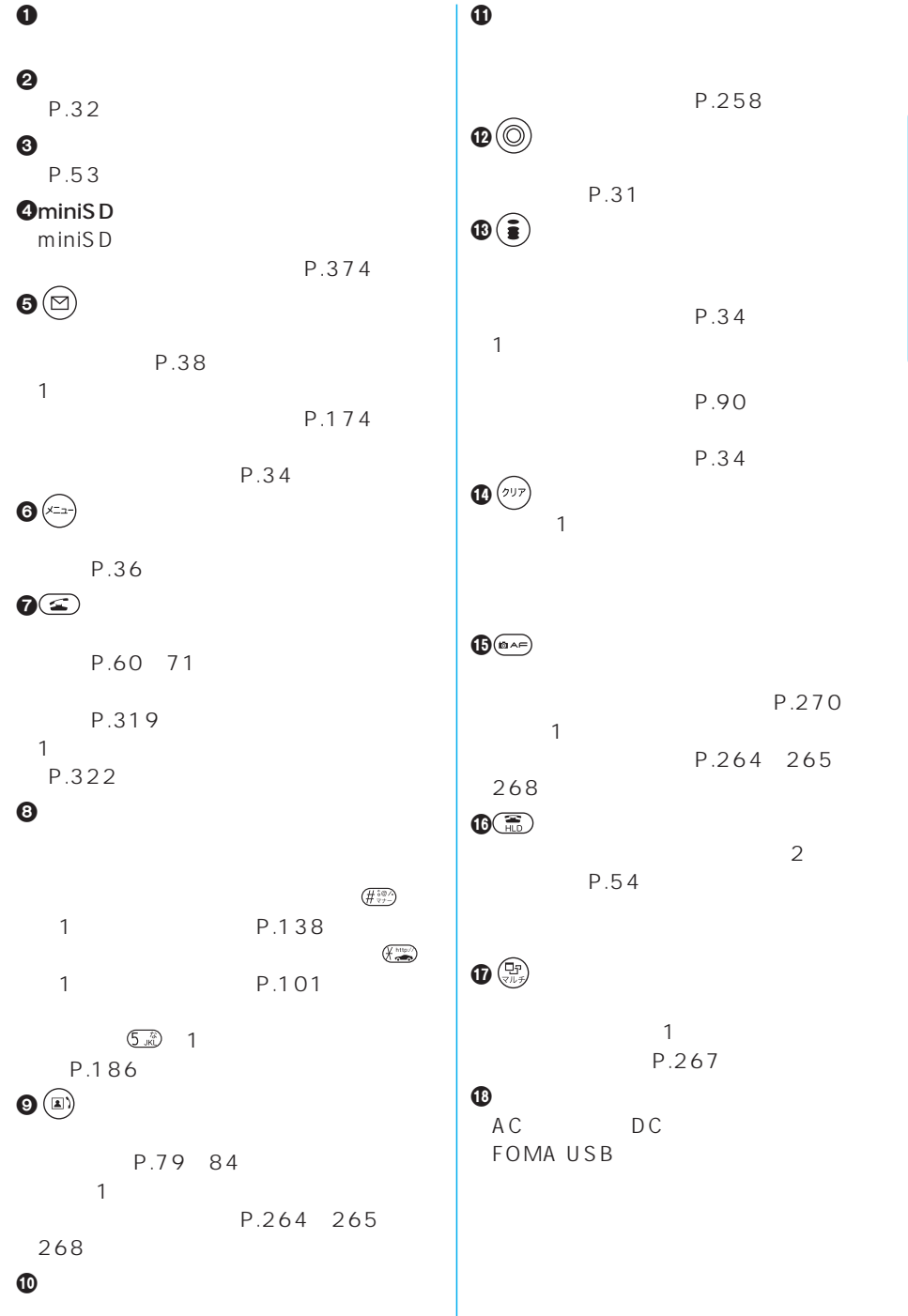

次ページにつづく 29

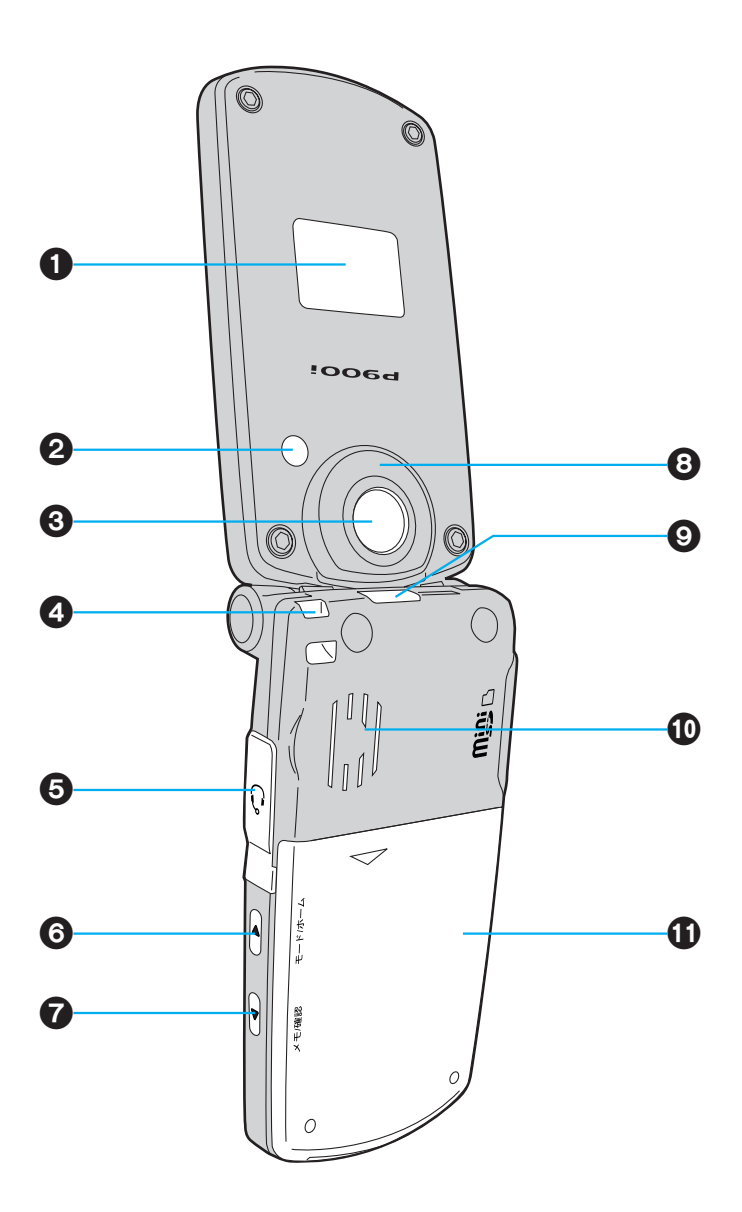

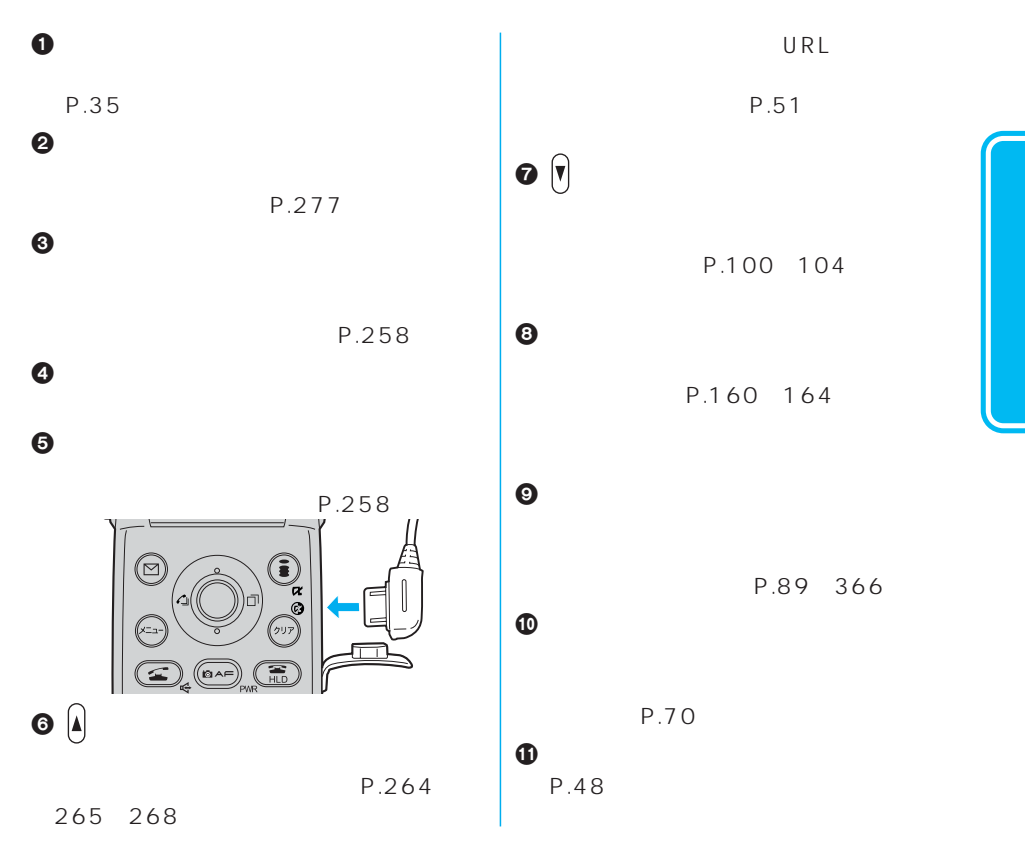

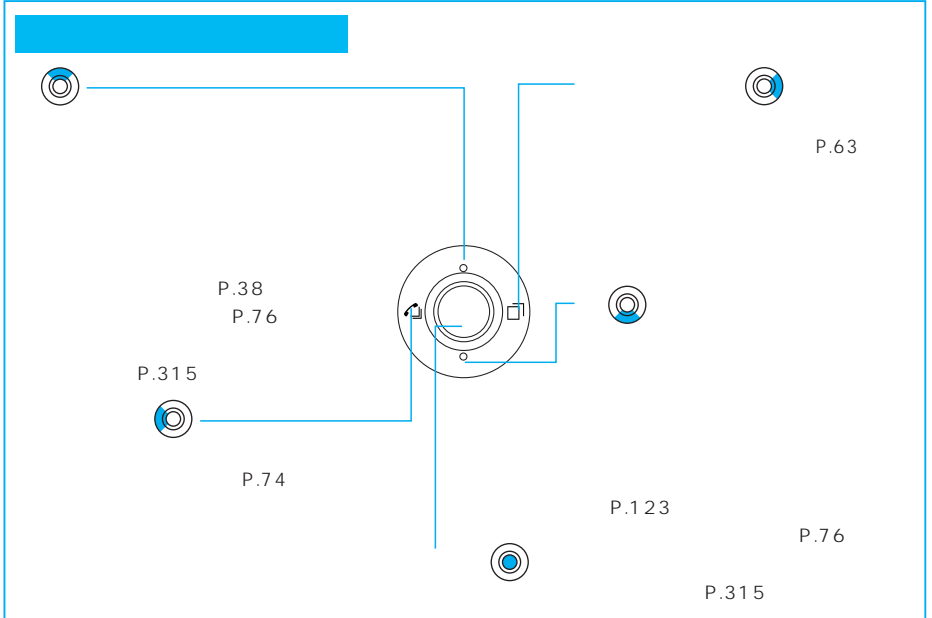

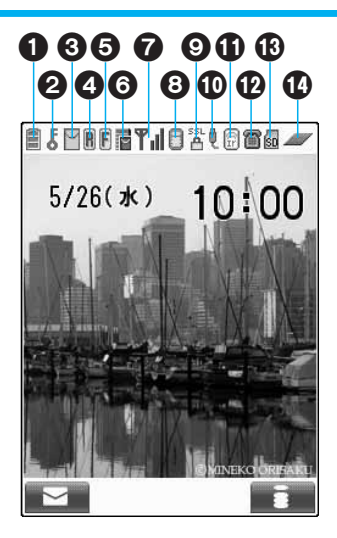

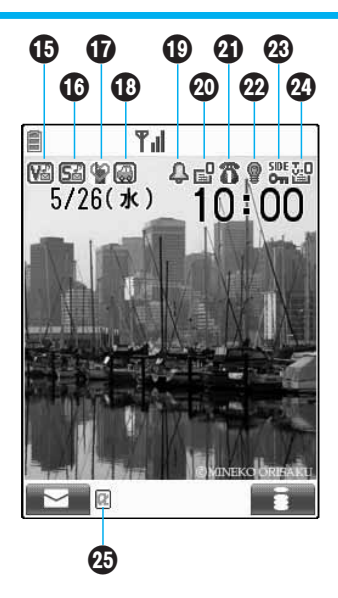

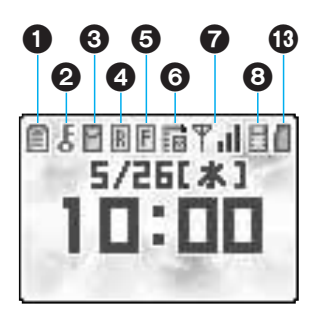

 $\blacksquare$ 

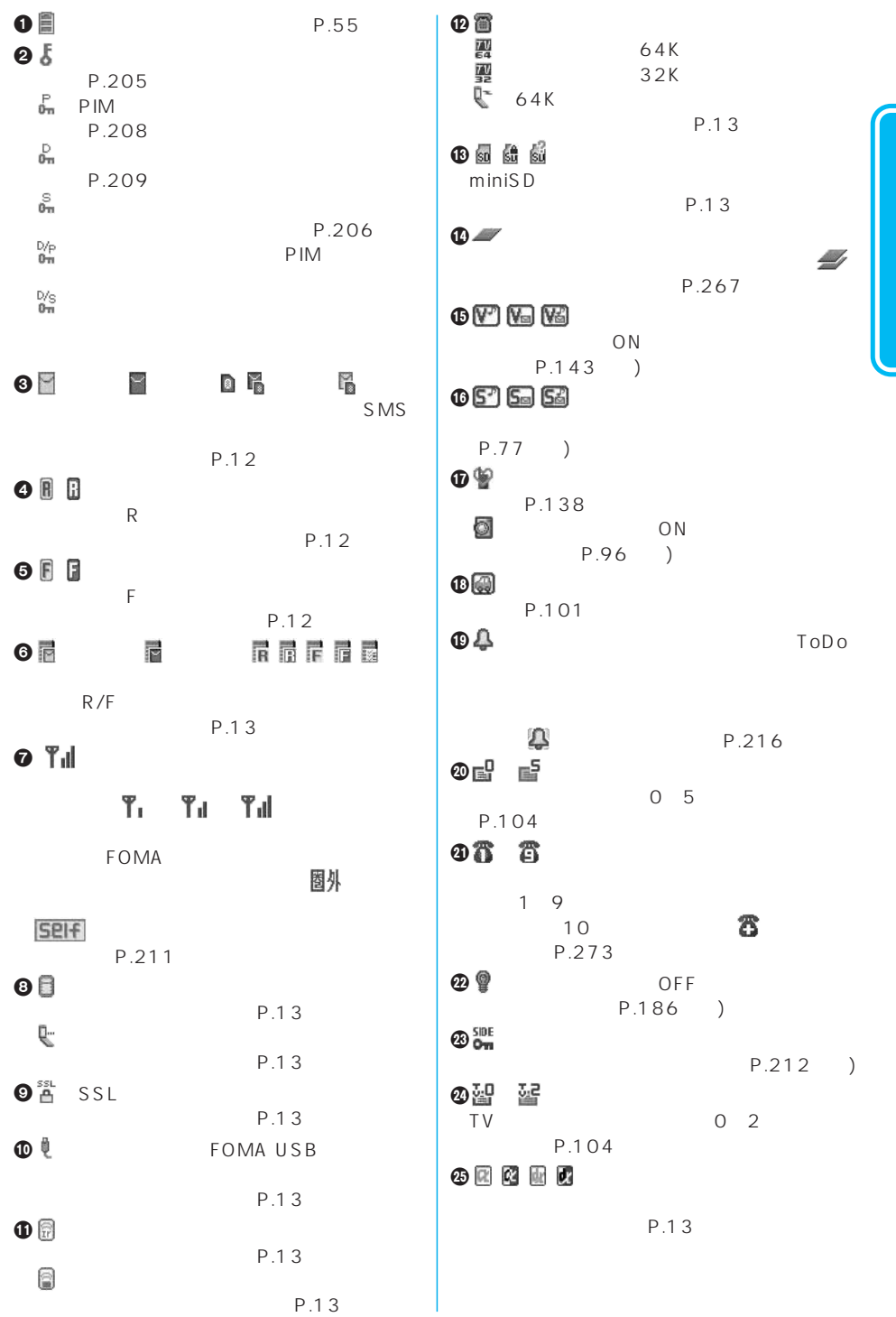

33

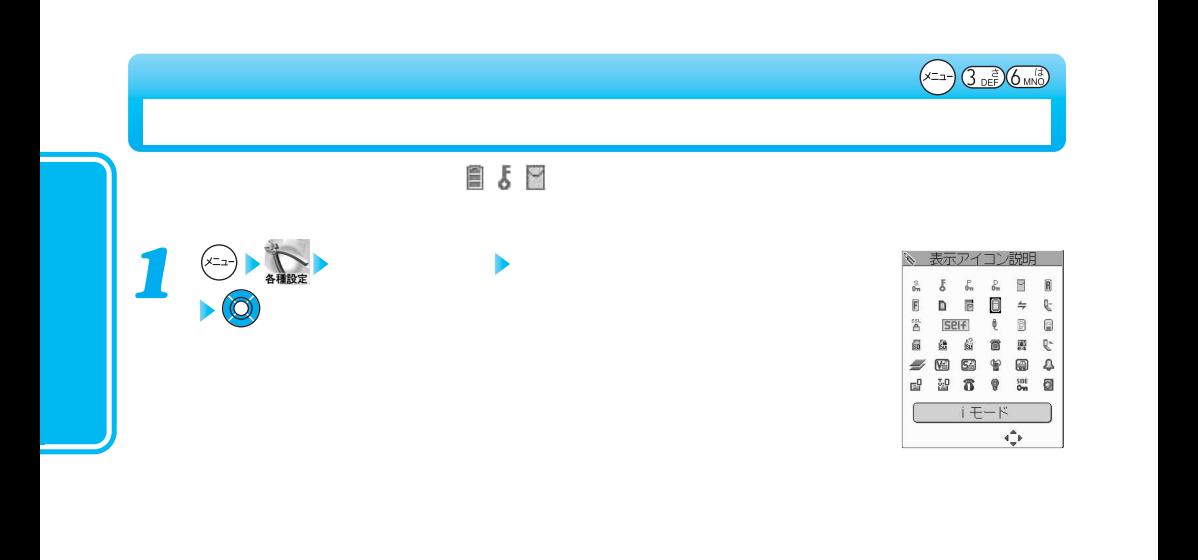

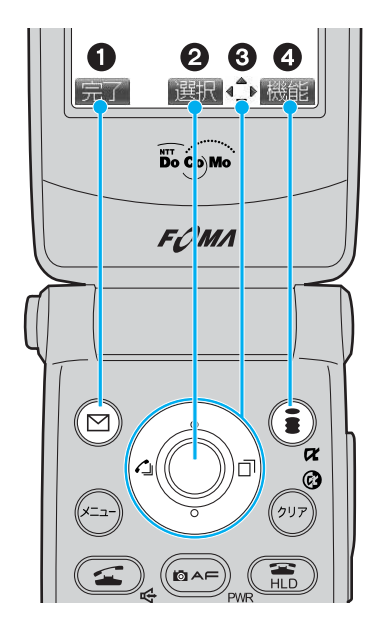

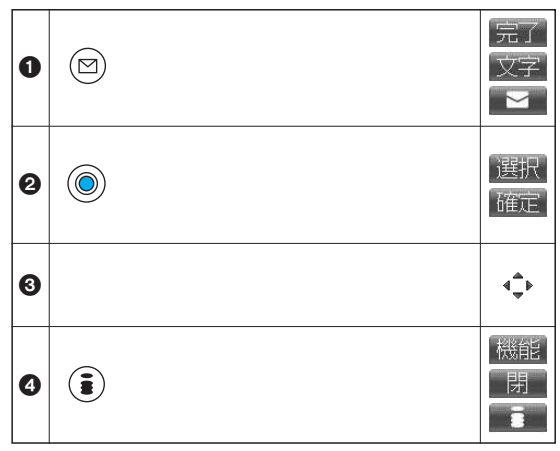
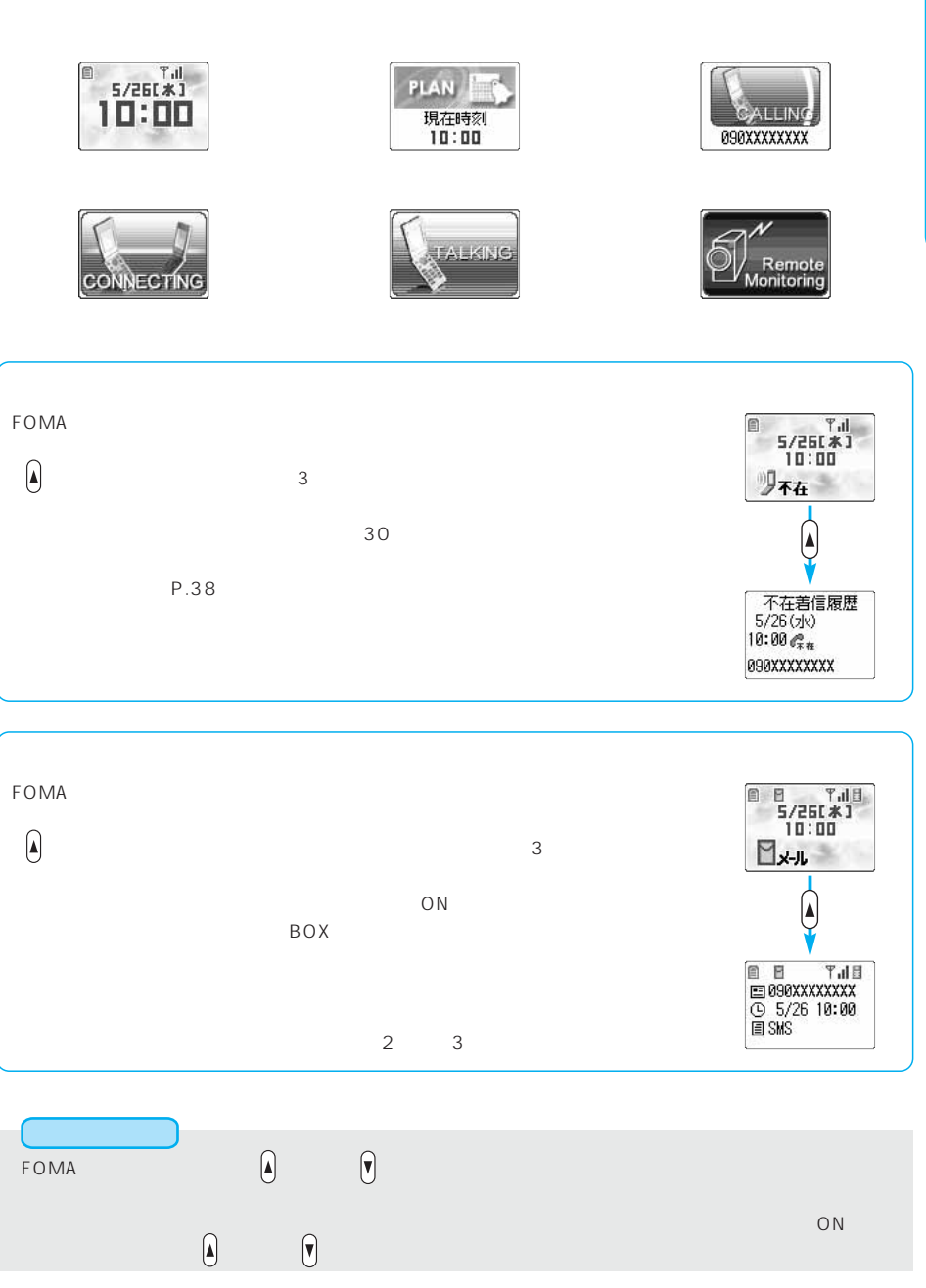

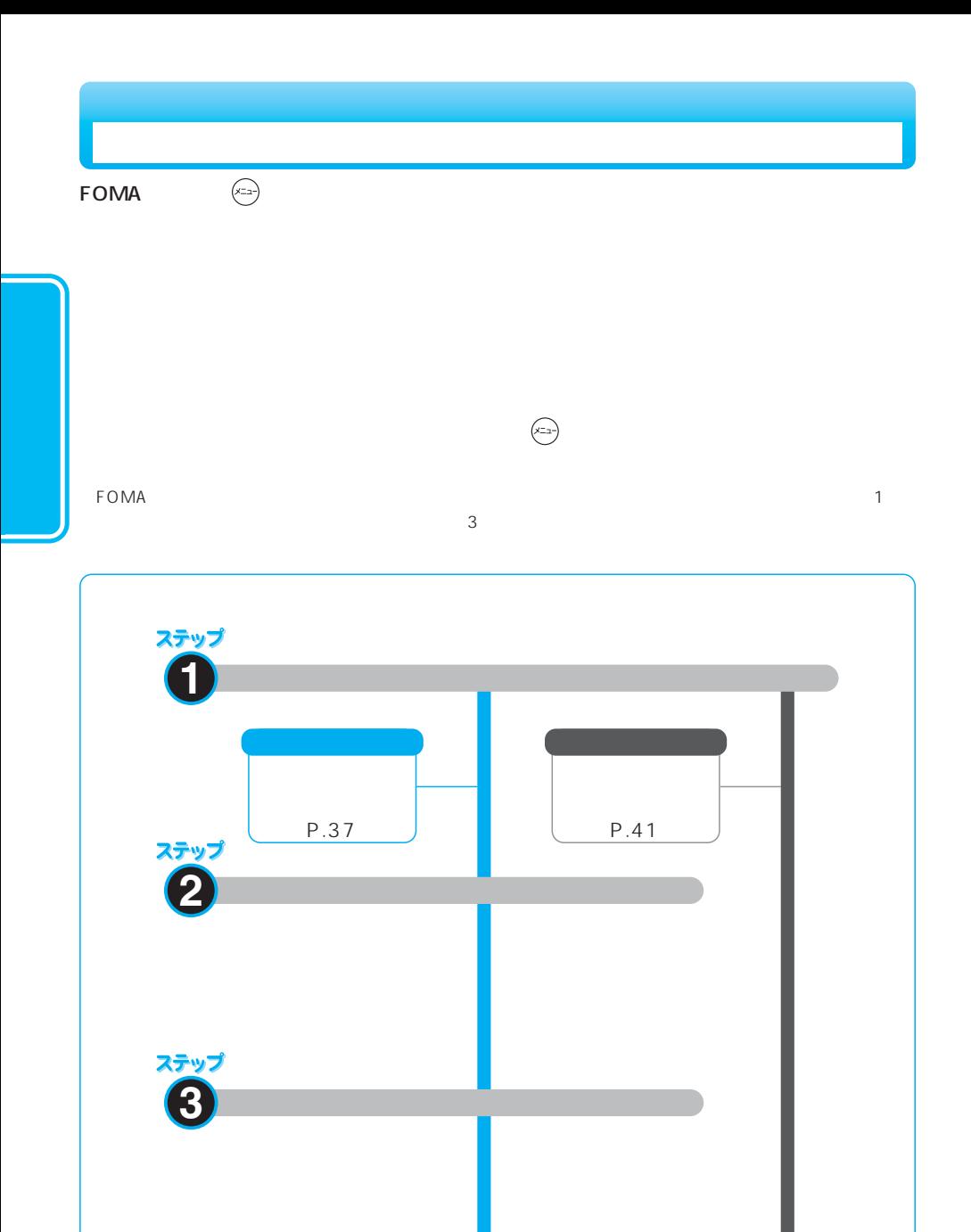

ステップ

**4** 機能の設定や確認をします

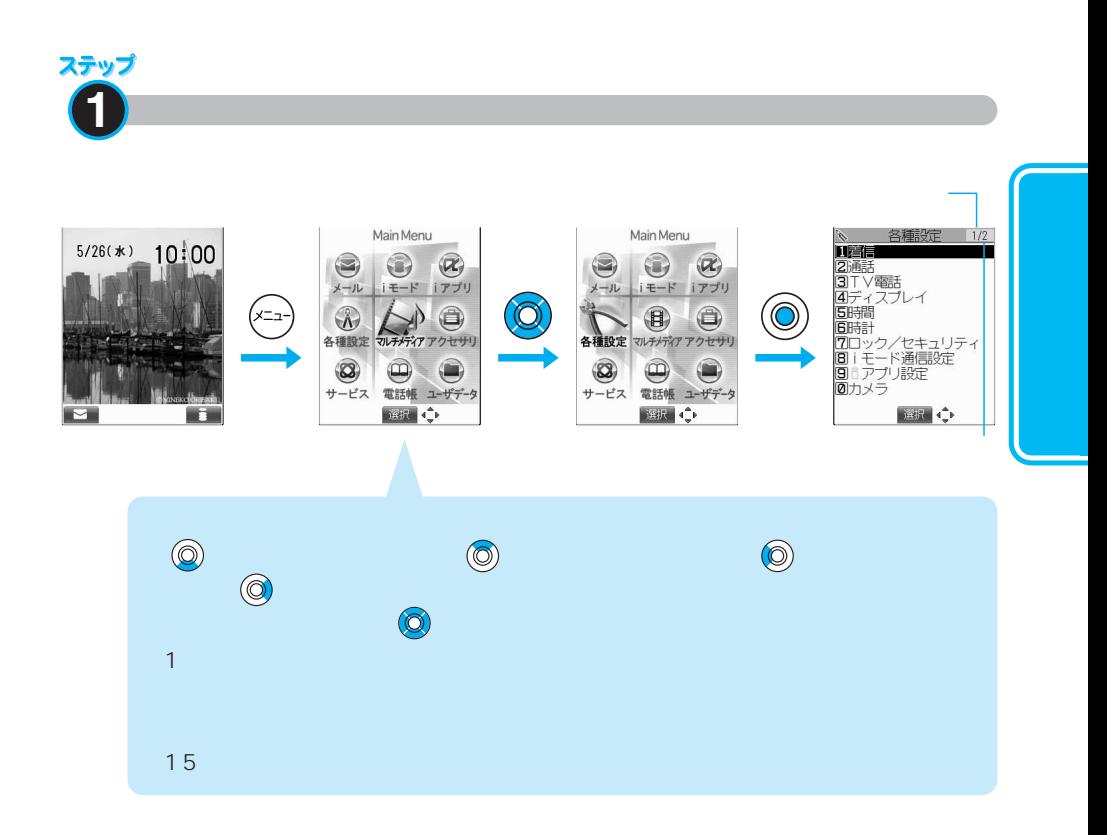

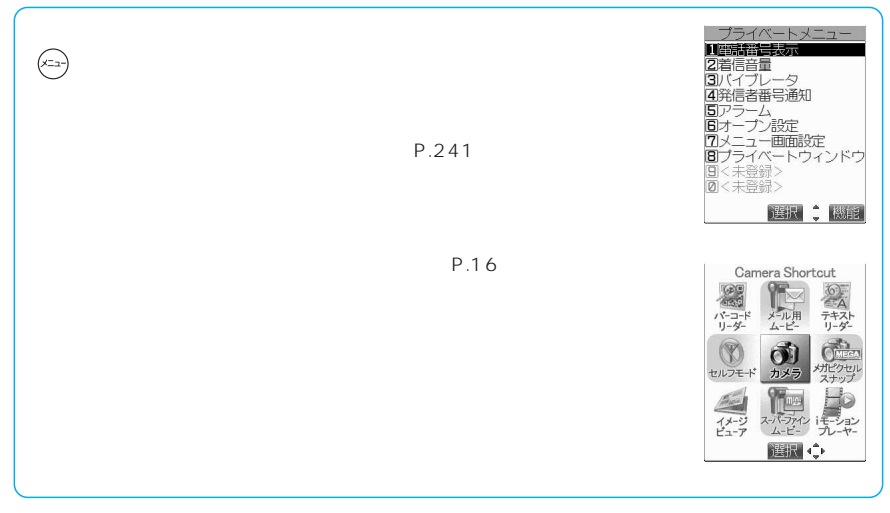

次ページにつづく 37

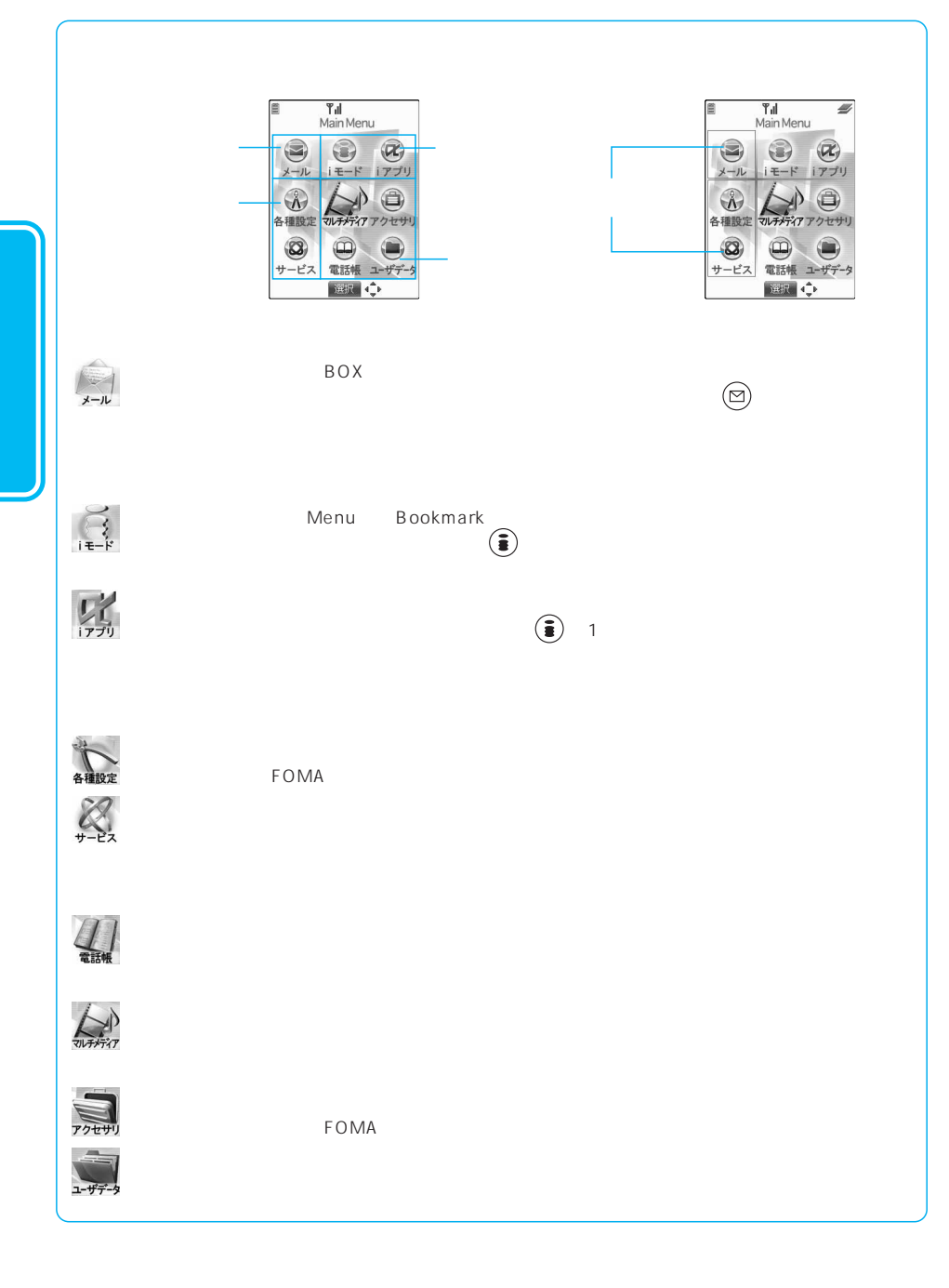

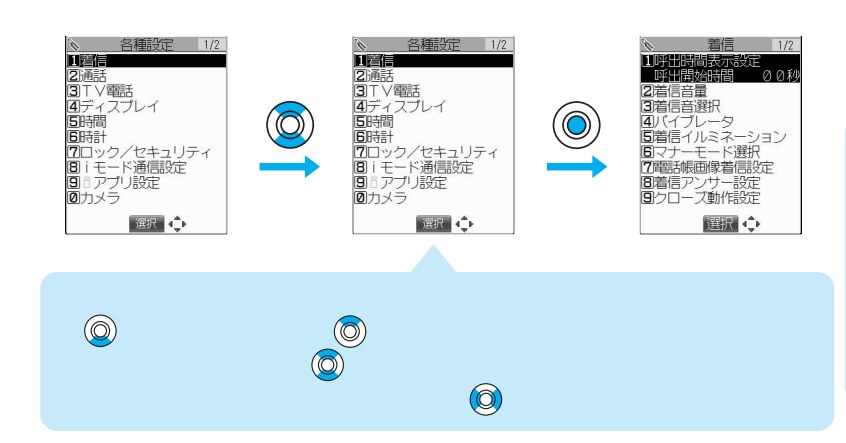

**2** メニュー機能の中項目を選択します

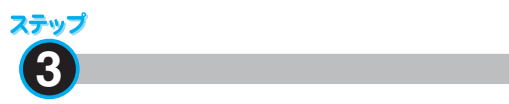

ステップ

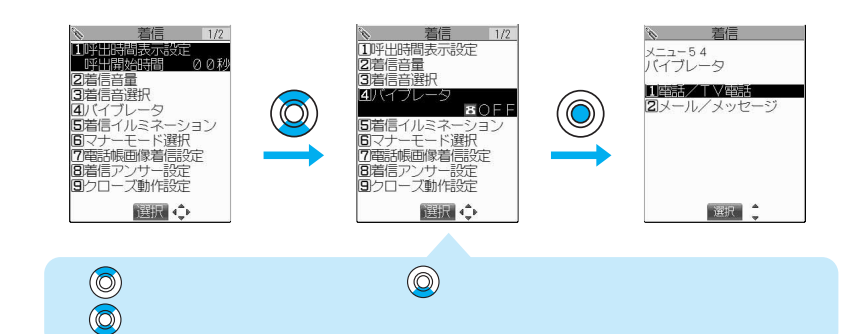

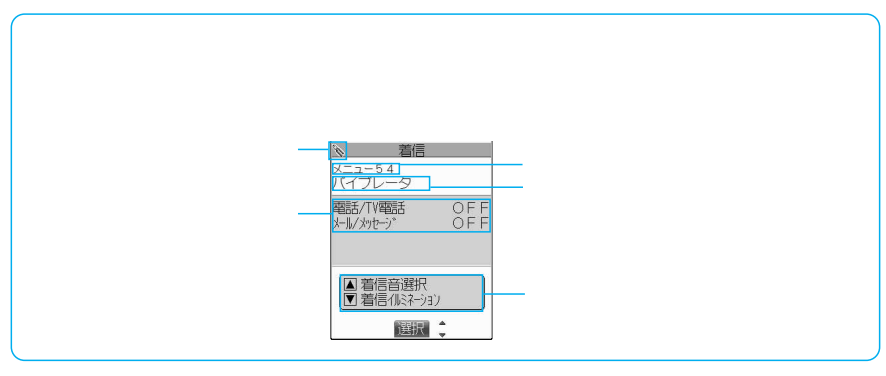

次ページにつづく 39

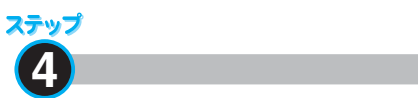

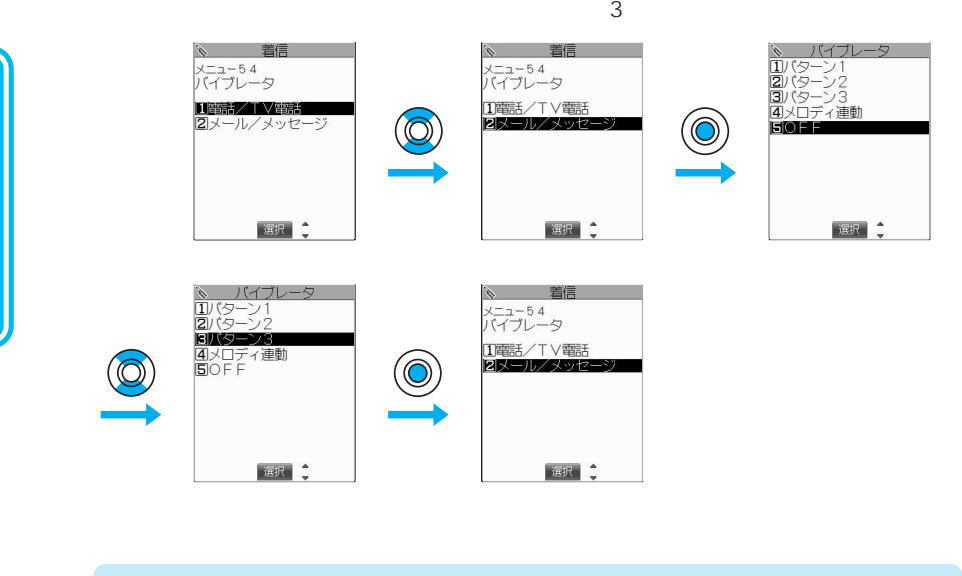

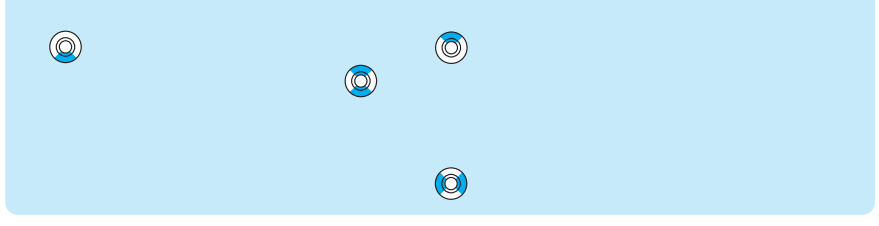

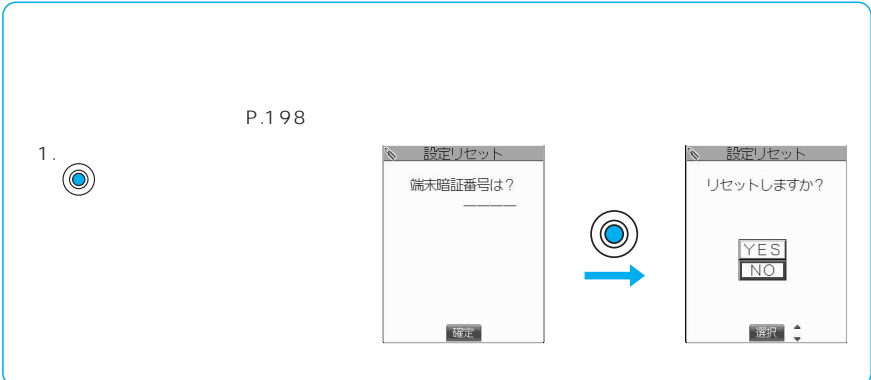

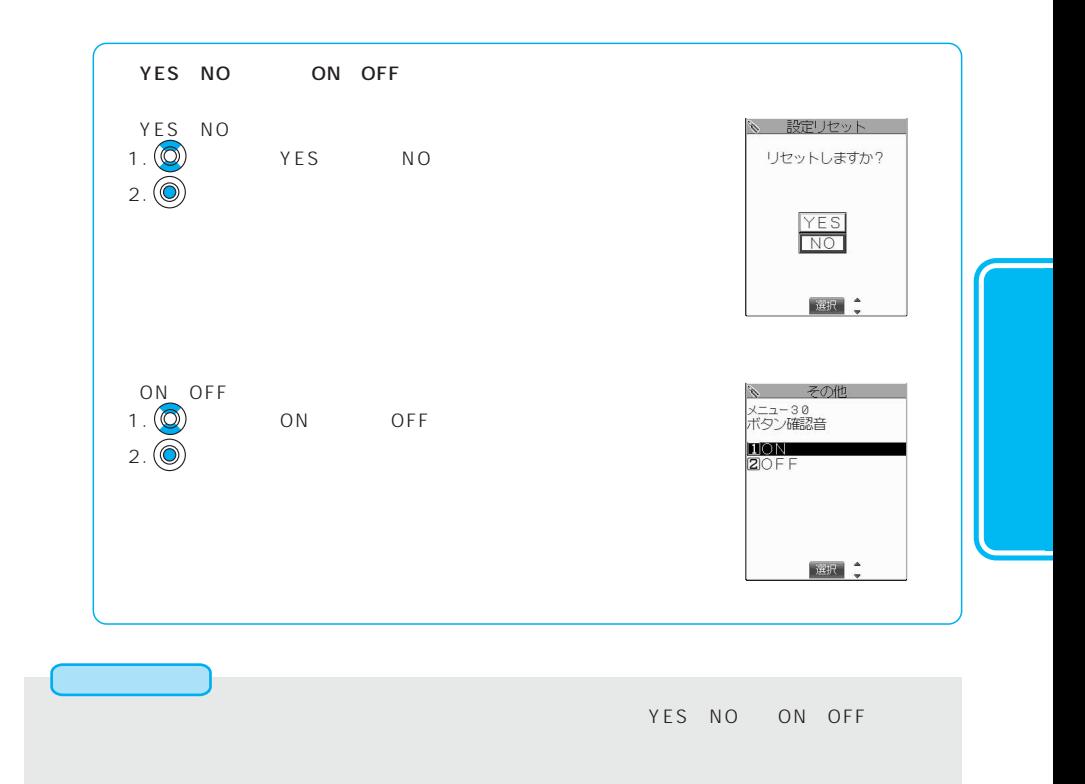

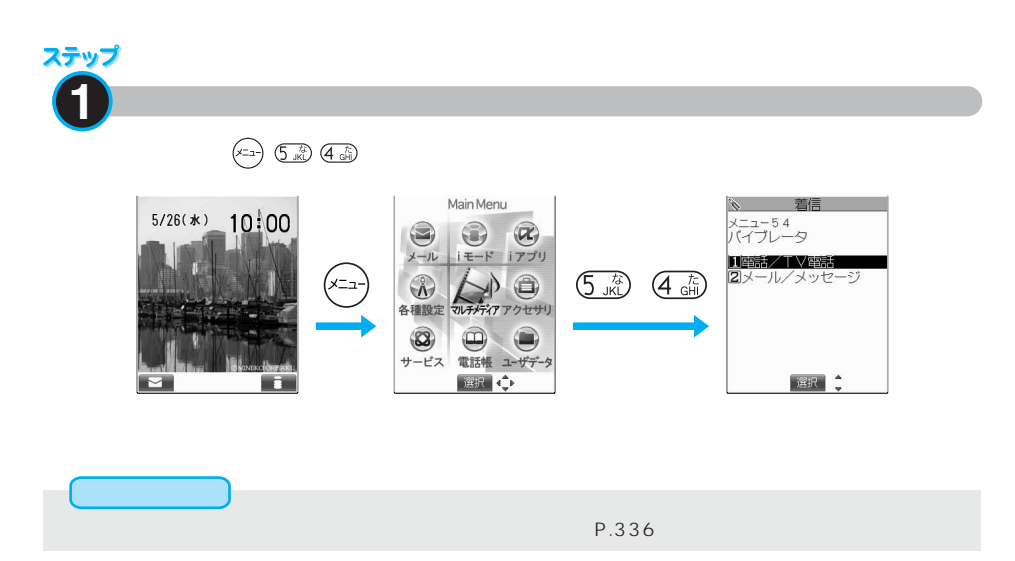

次ページにつづく 41

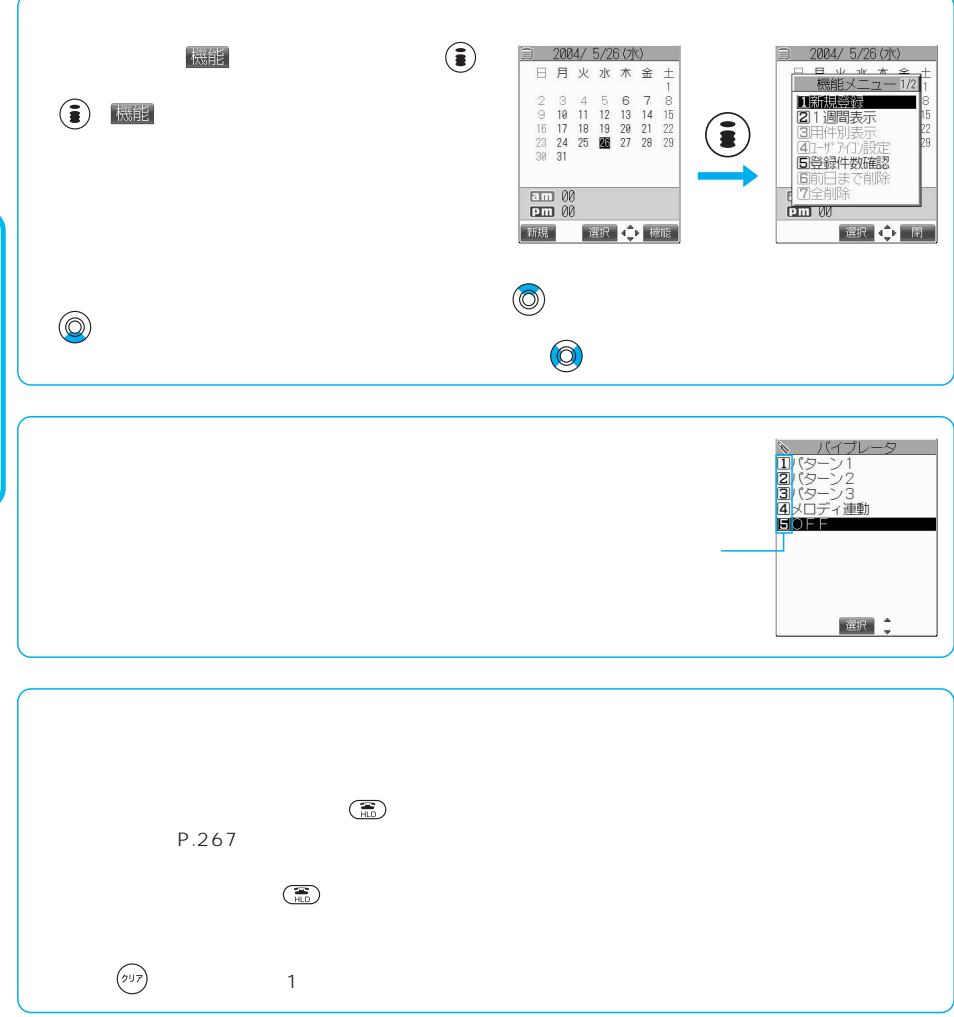

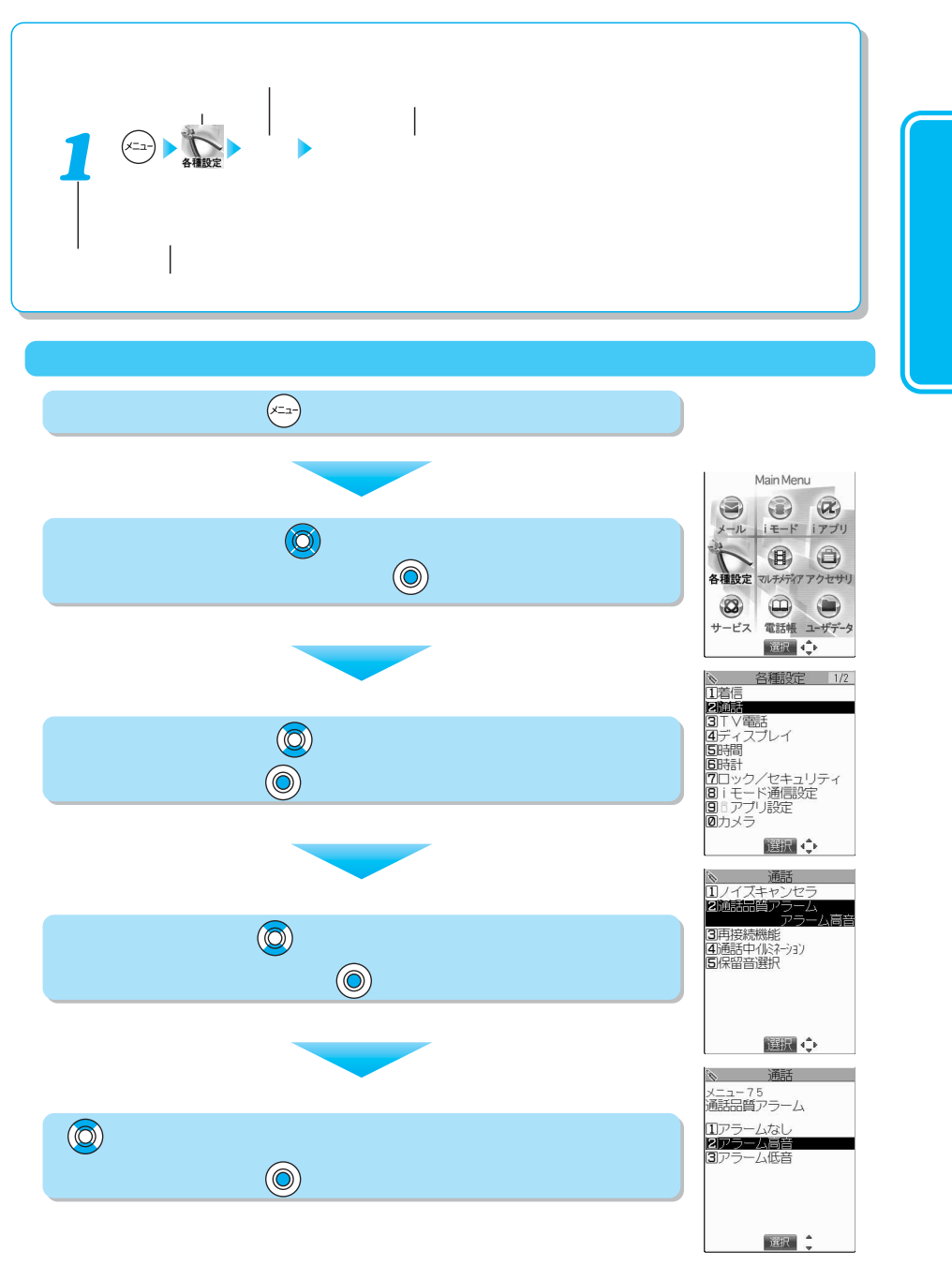

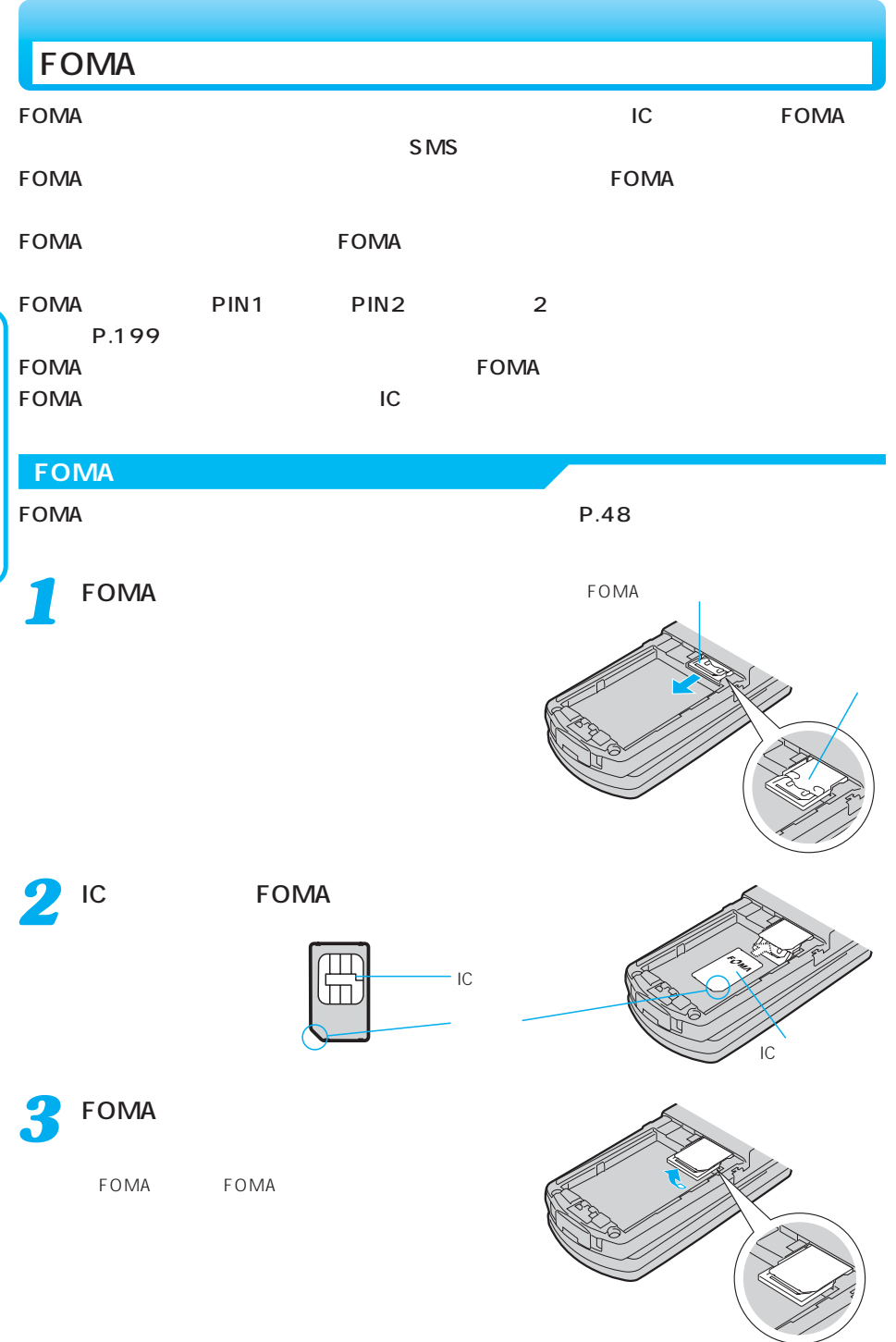

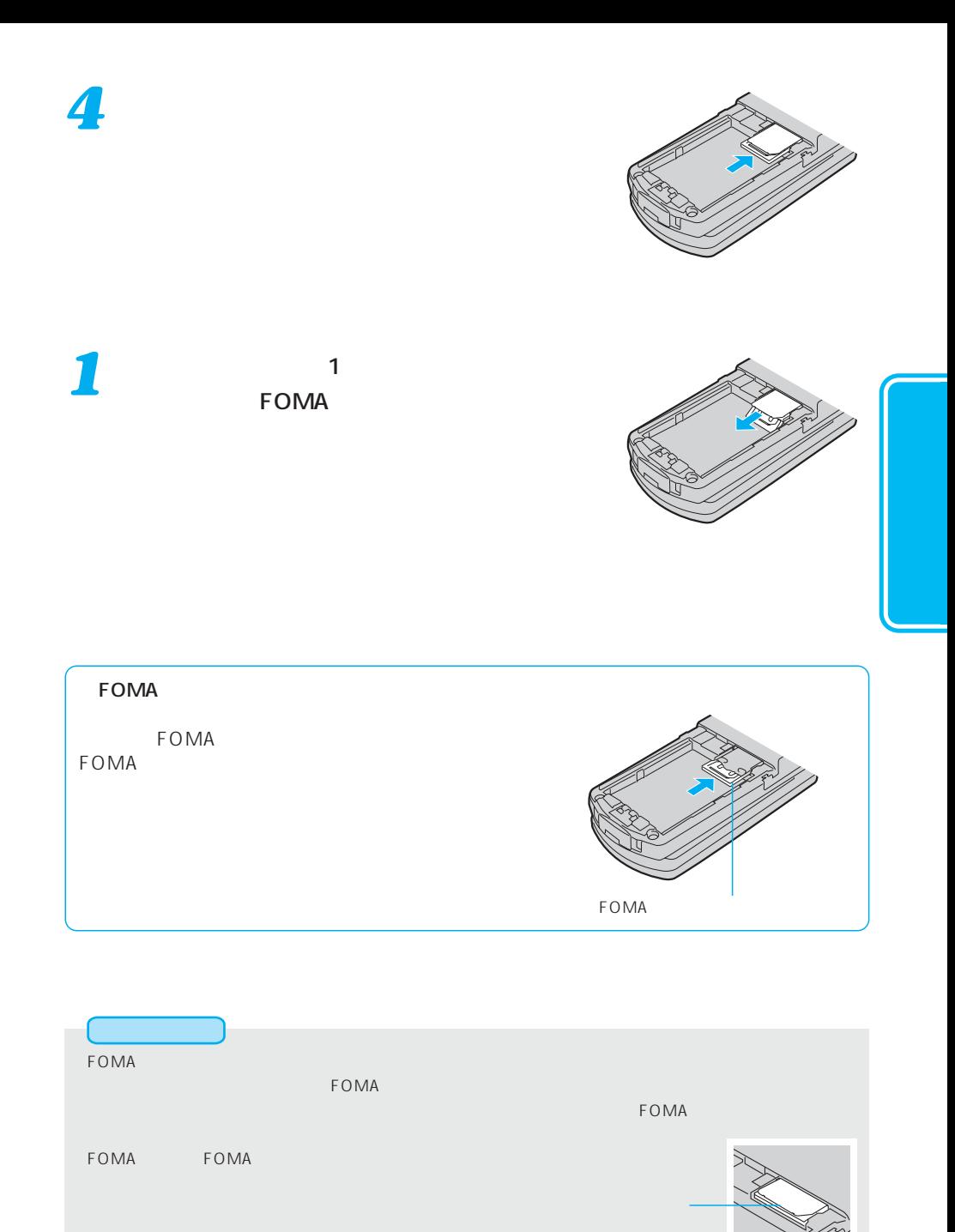

**FOMA** 

ーーの<sub>には</sub>FOMAカードが<sub>あります</sub>のことがあります。<br>おようとは、FOMA

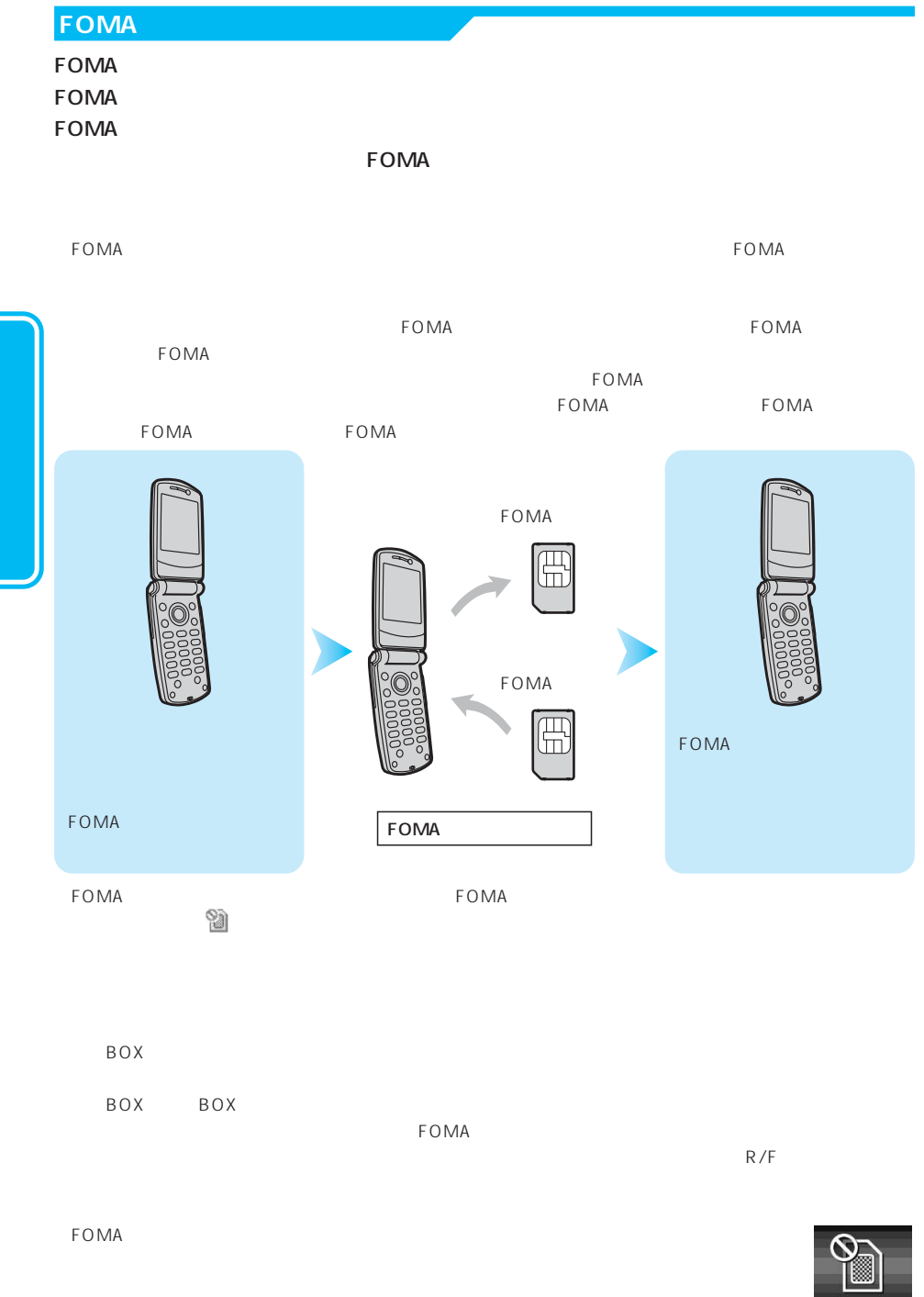

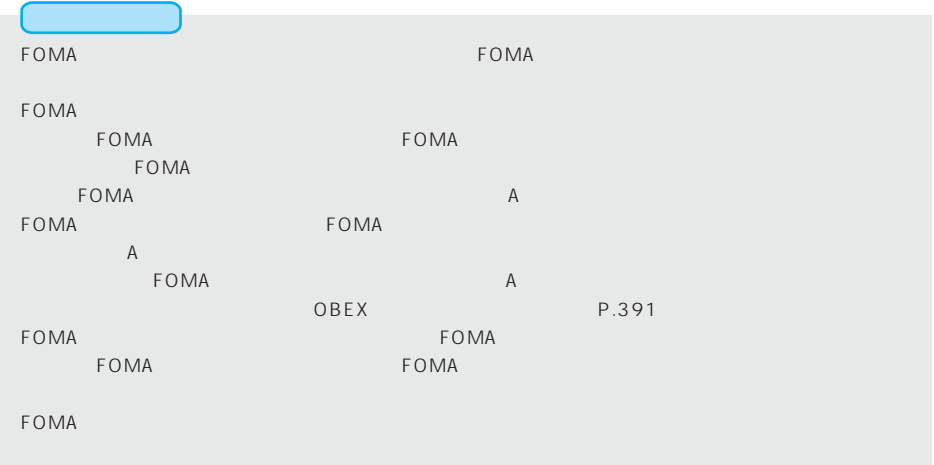

FOMA

FOMA FOMA FOMA さいかんじょうかん FOMA こうしょうかん FOMA

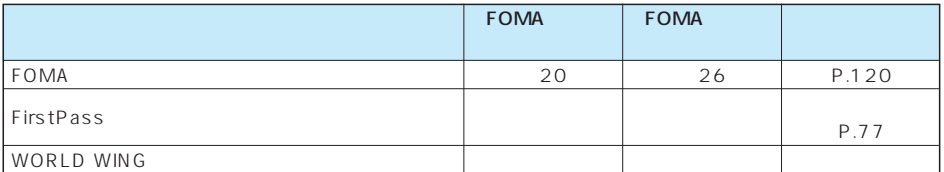

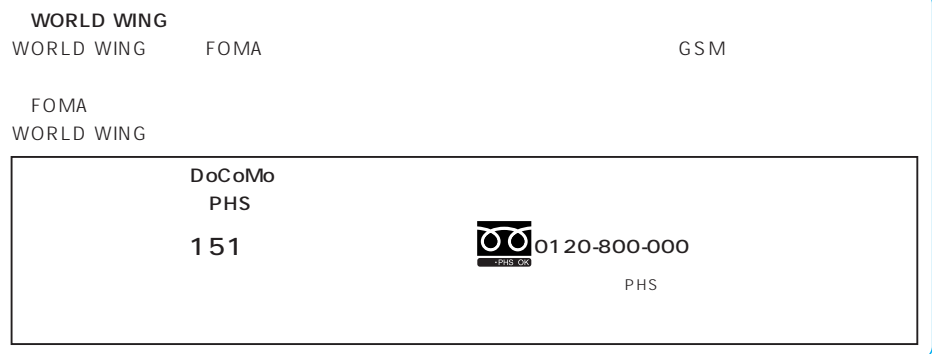

「▽」部分を押しながら、 **1 2** A の方向に差し込み、Bの方 **2** A **3** *3*

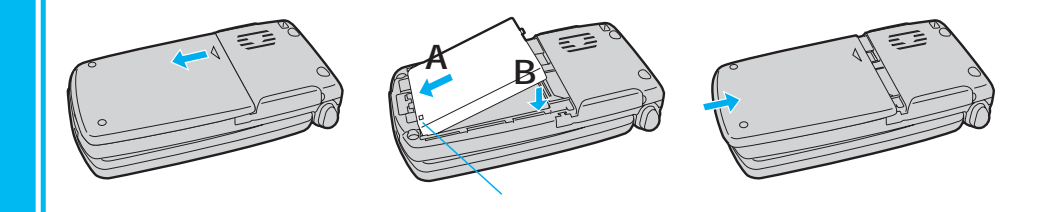

*1* 電池パックのツメを利用し *2*

「▽」部分を押しながら、

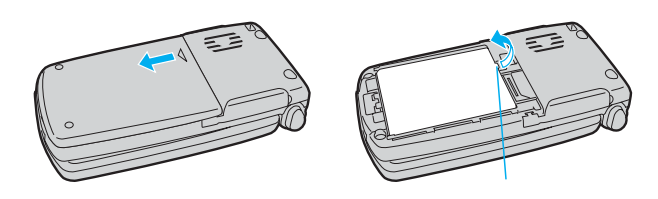

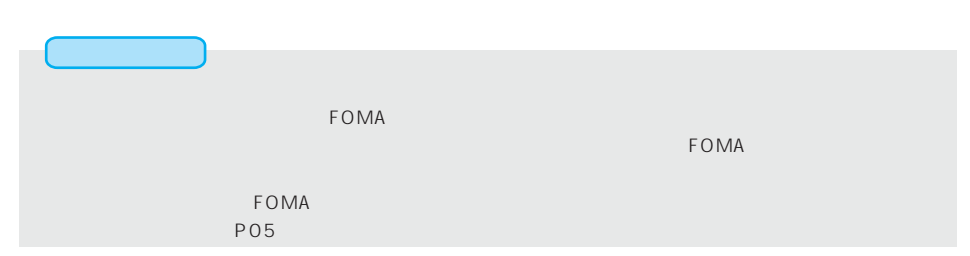

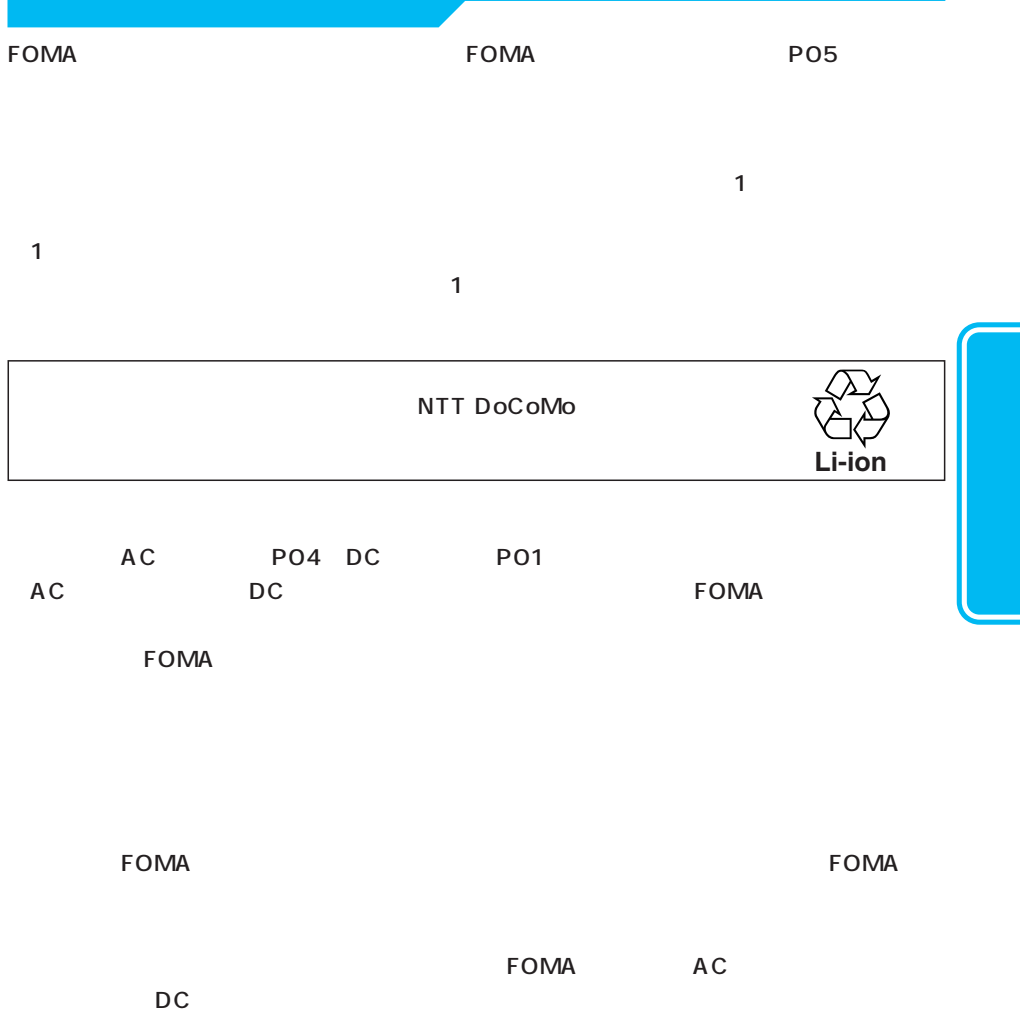

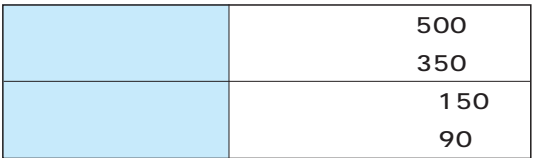

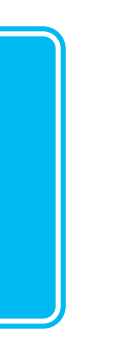

 $FOMA$ 

 $FOMA$ 

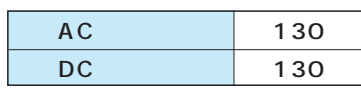

 $FOMA$ 

 $FOMA$ 

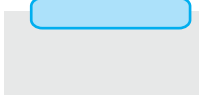

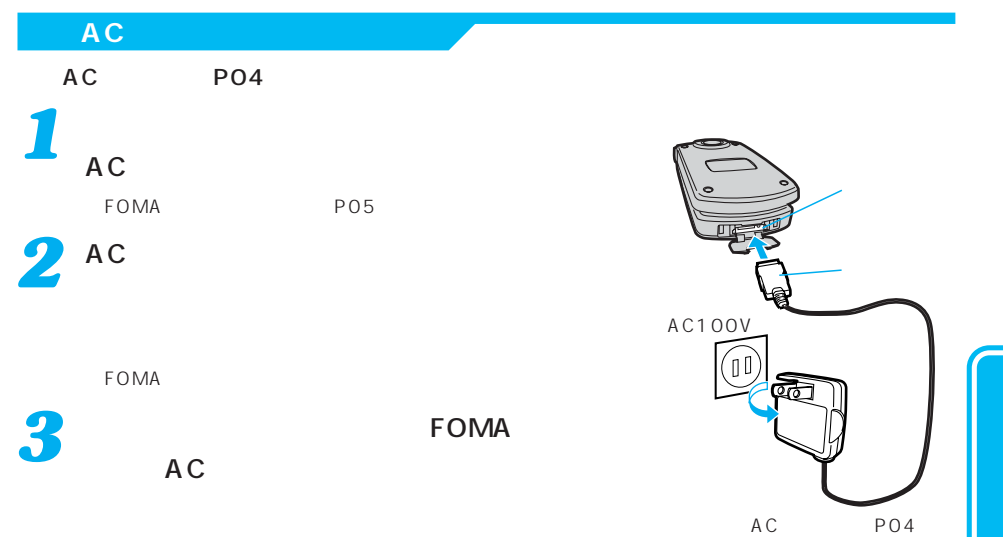

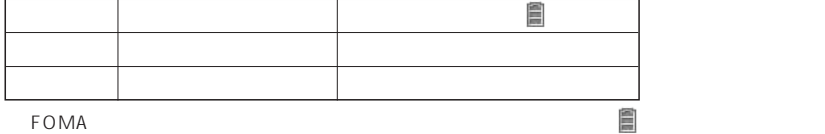

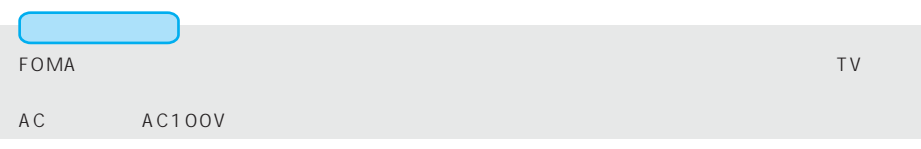

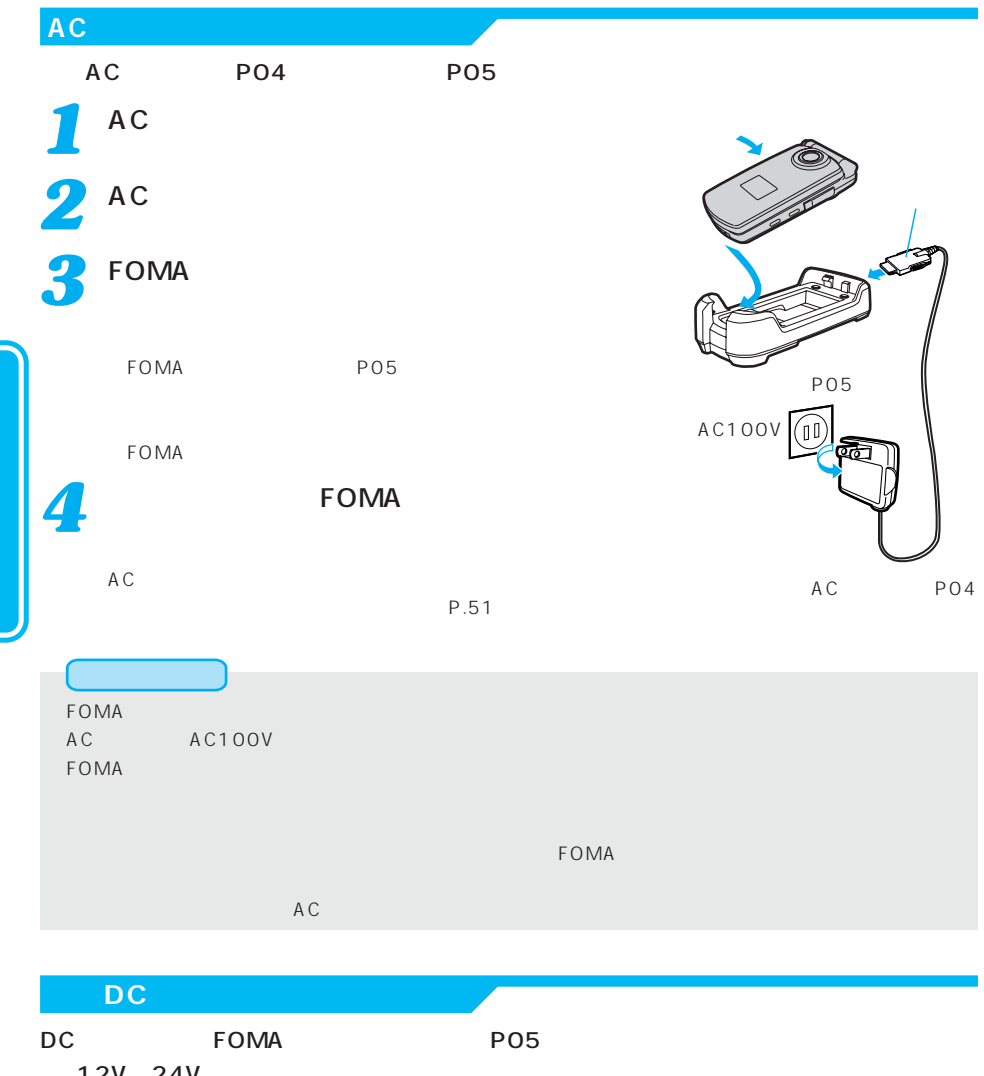

12V 24V DC P01

# *1*

DC

FOMA P05

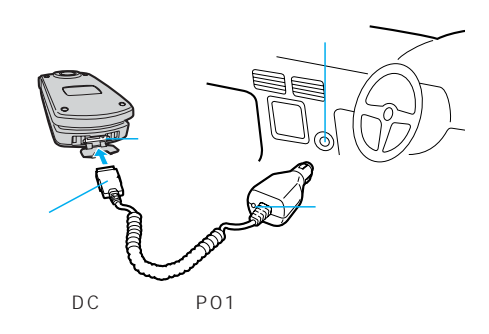

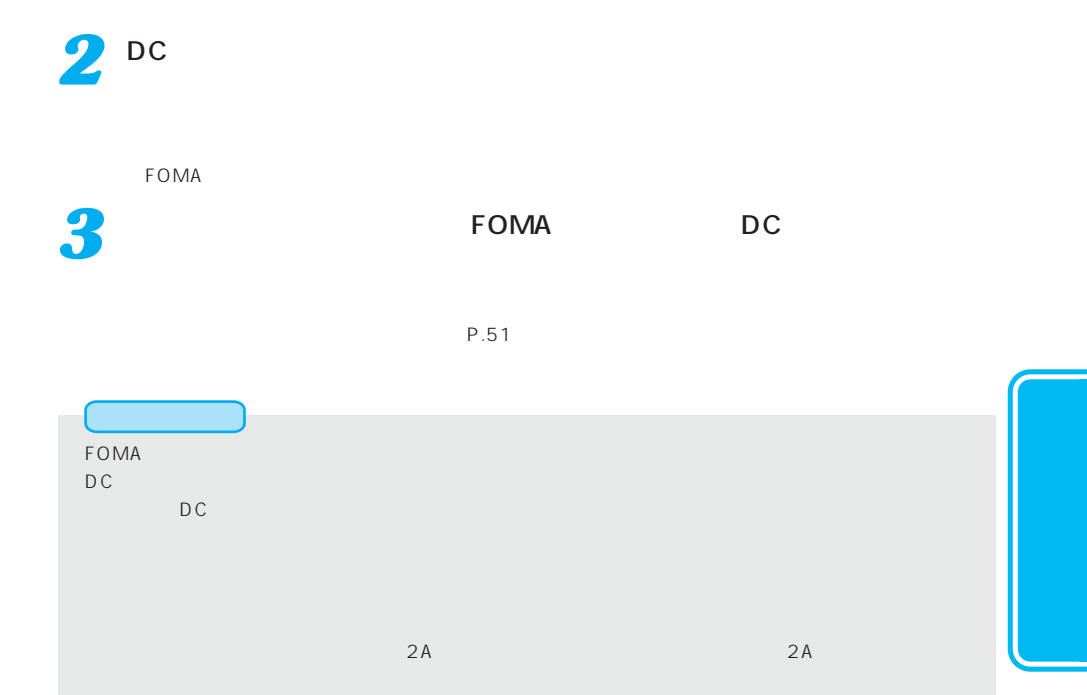

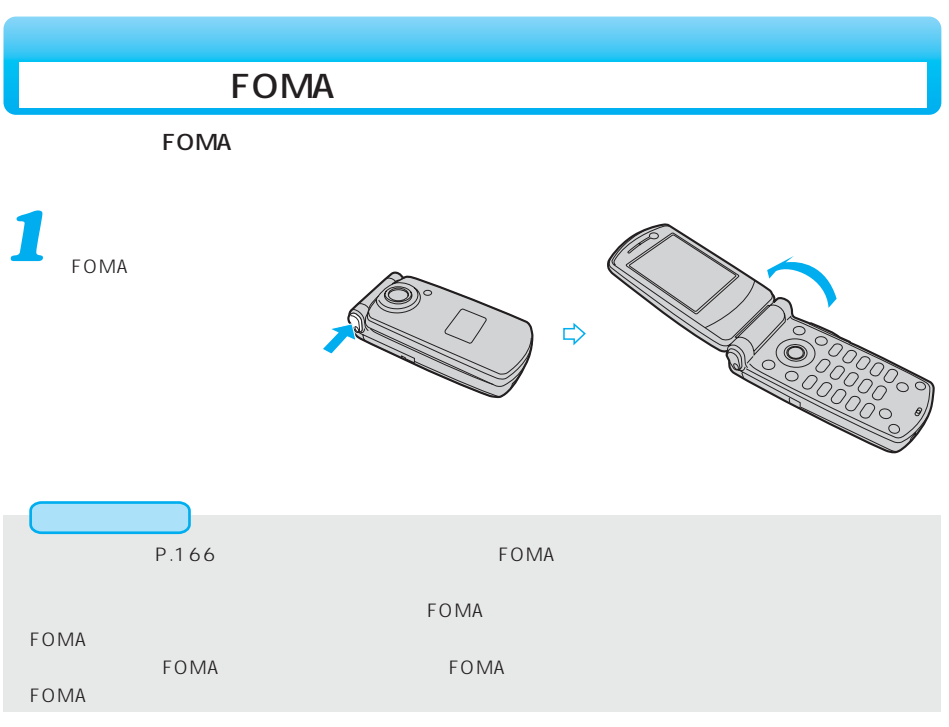

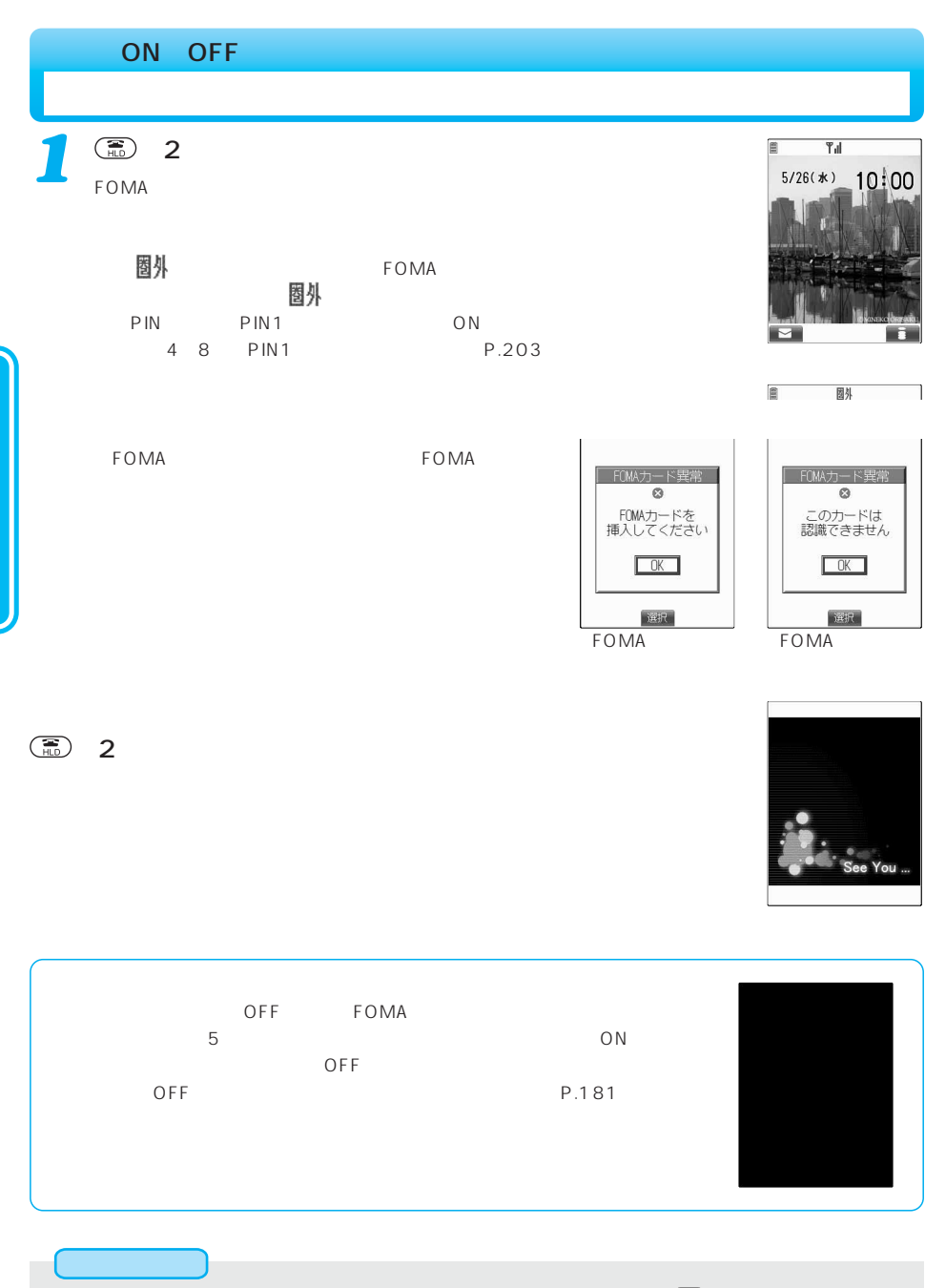

●電話帳の登録件数やメールの保存件数などが多い場合、電源を入れるときの を押す時間が長くなるこ

す。できるだけ、 すいしょう はんしょう はんしょう

54

O N

O<br>F<br>F

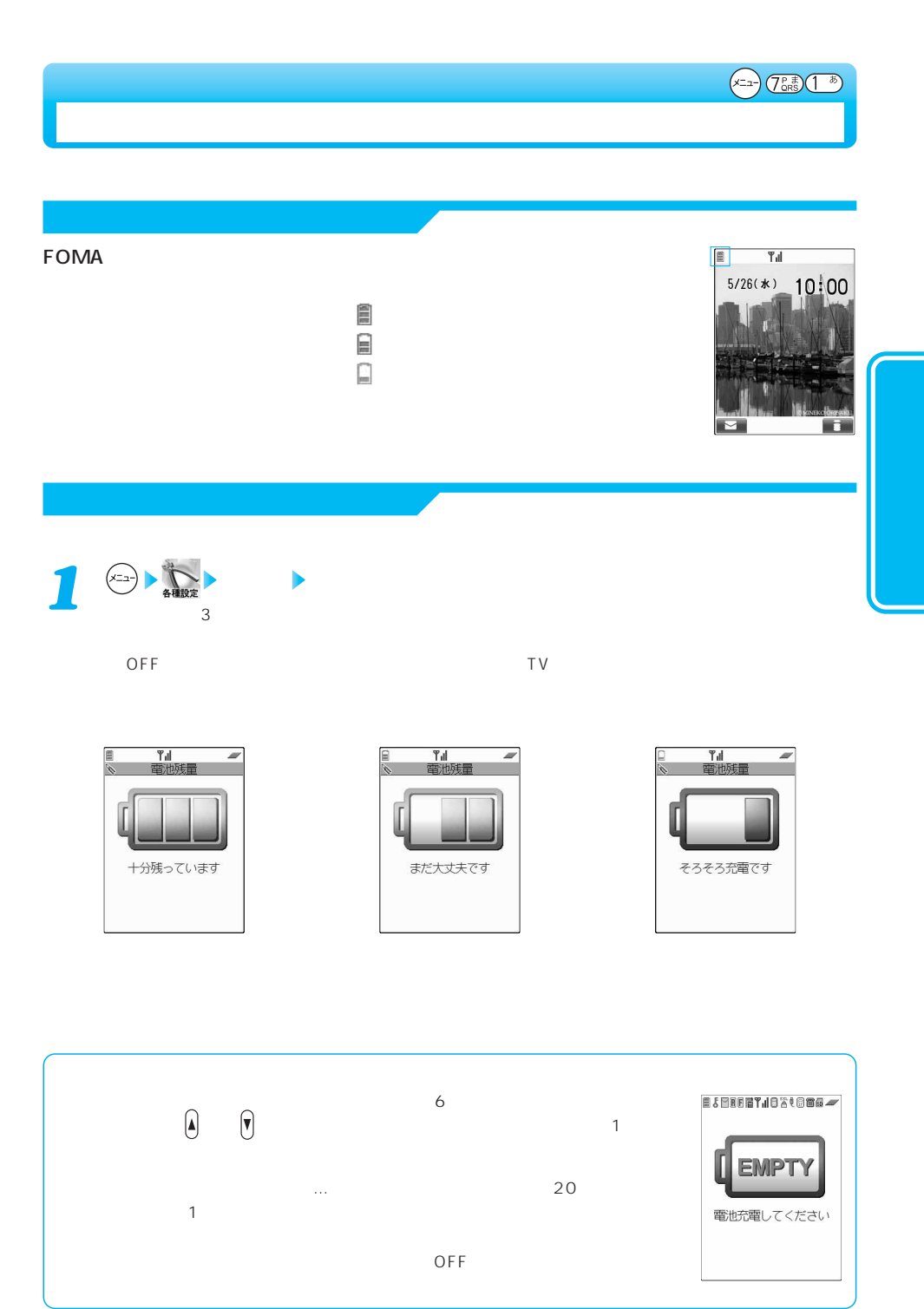

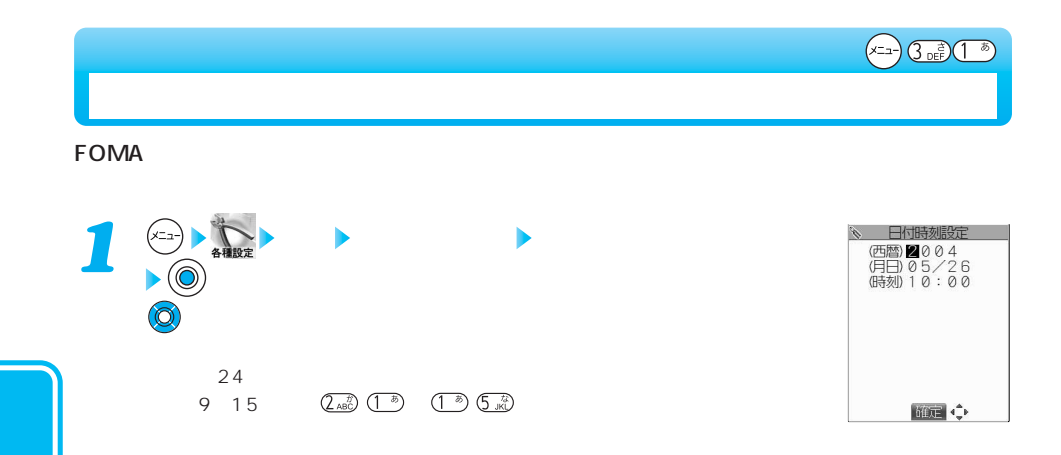

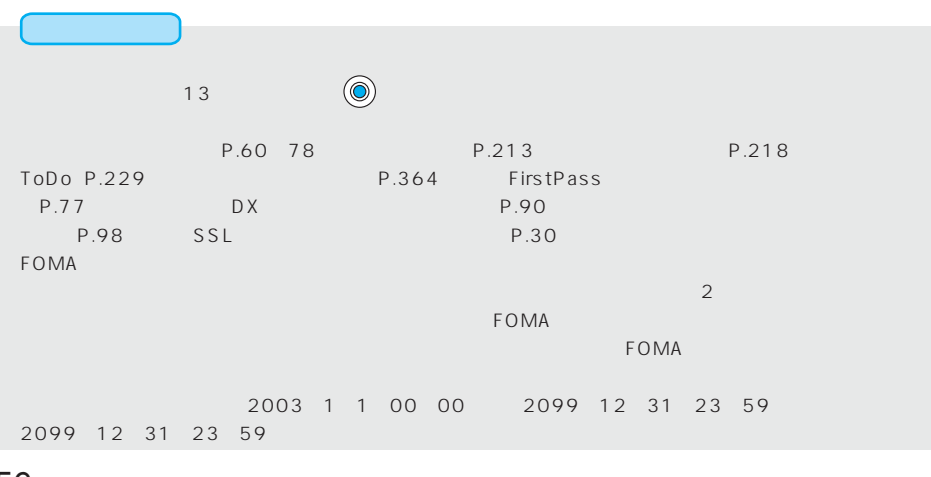

#### $\tt FOMA$

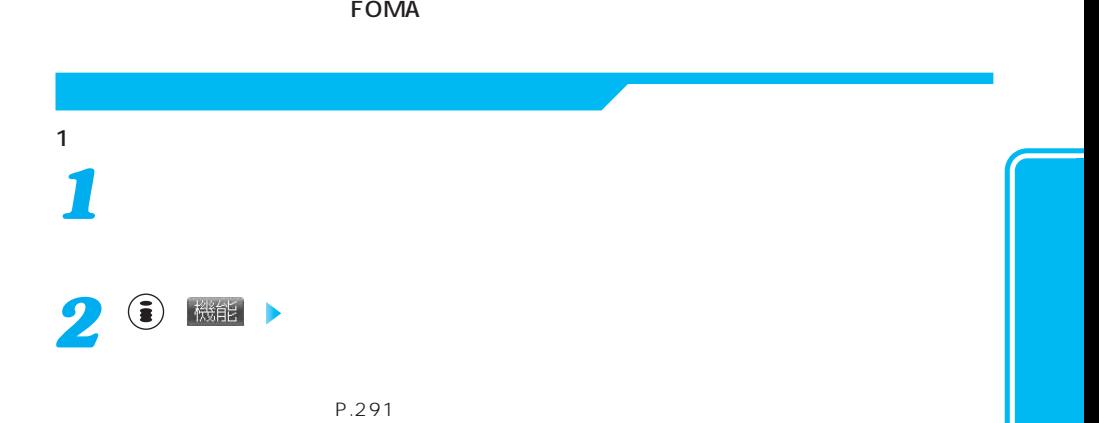

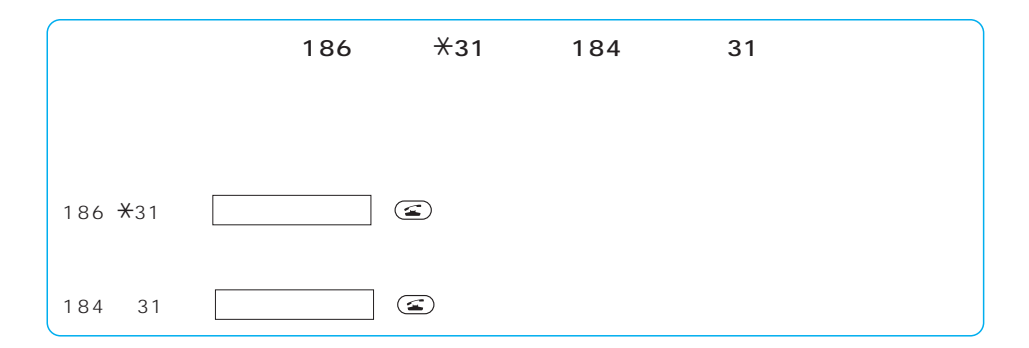

 $\sim$  P.291  $\sim$ 

#### $\tt FOMA$

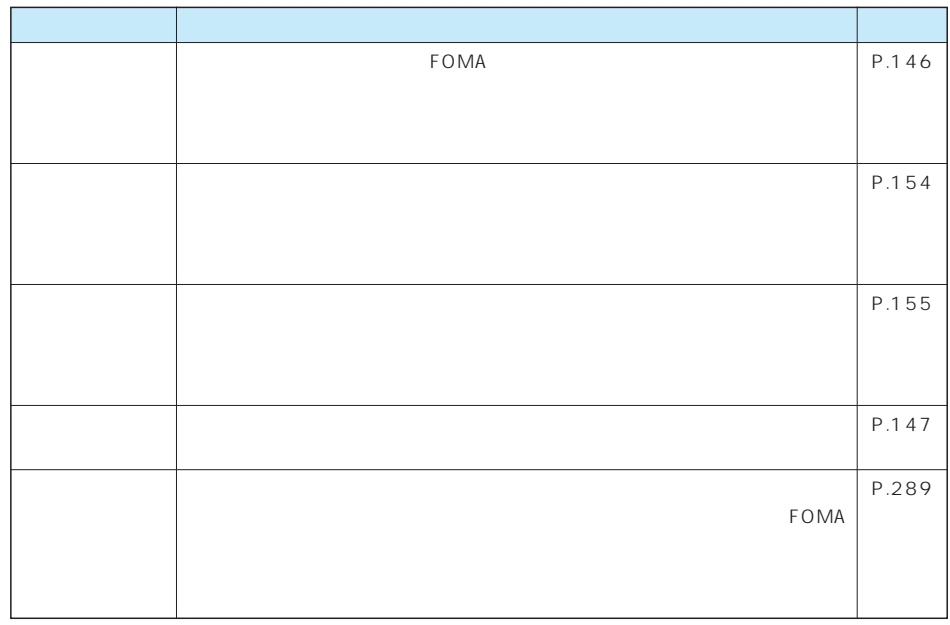

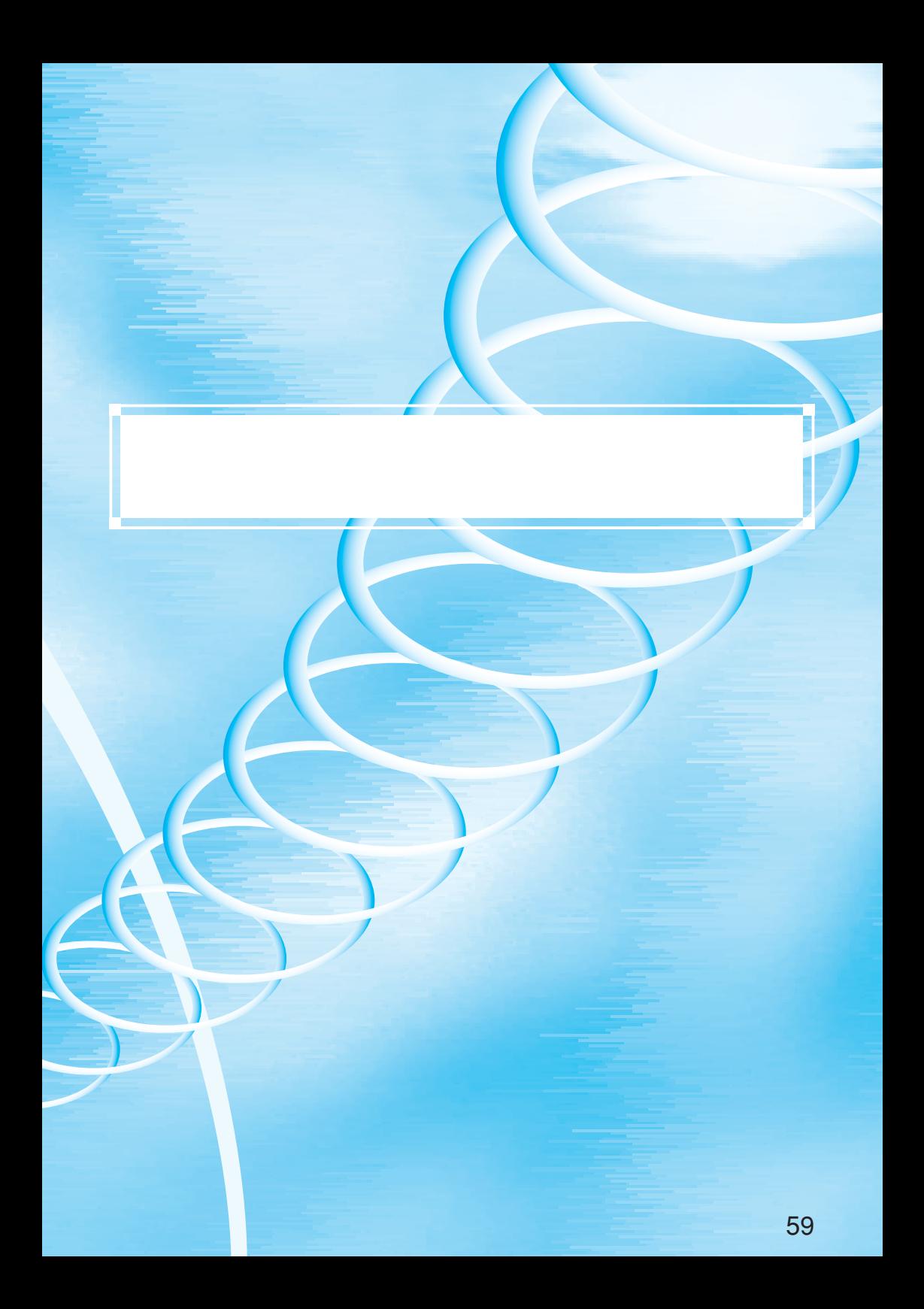

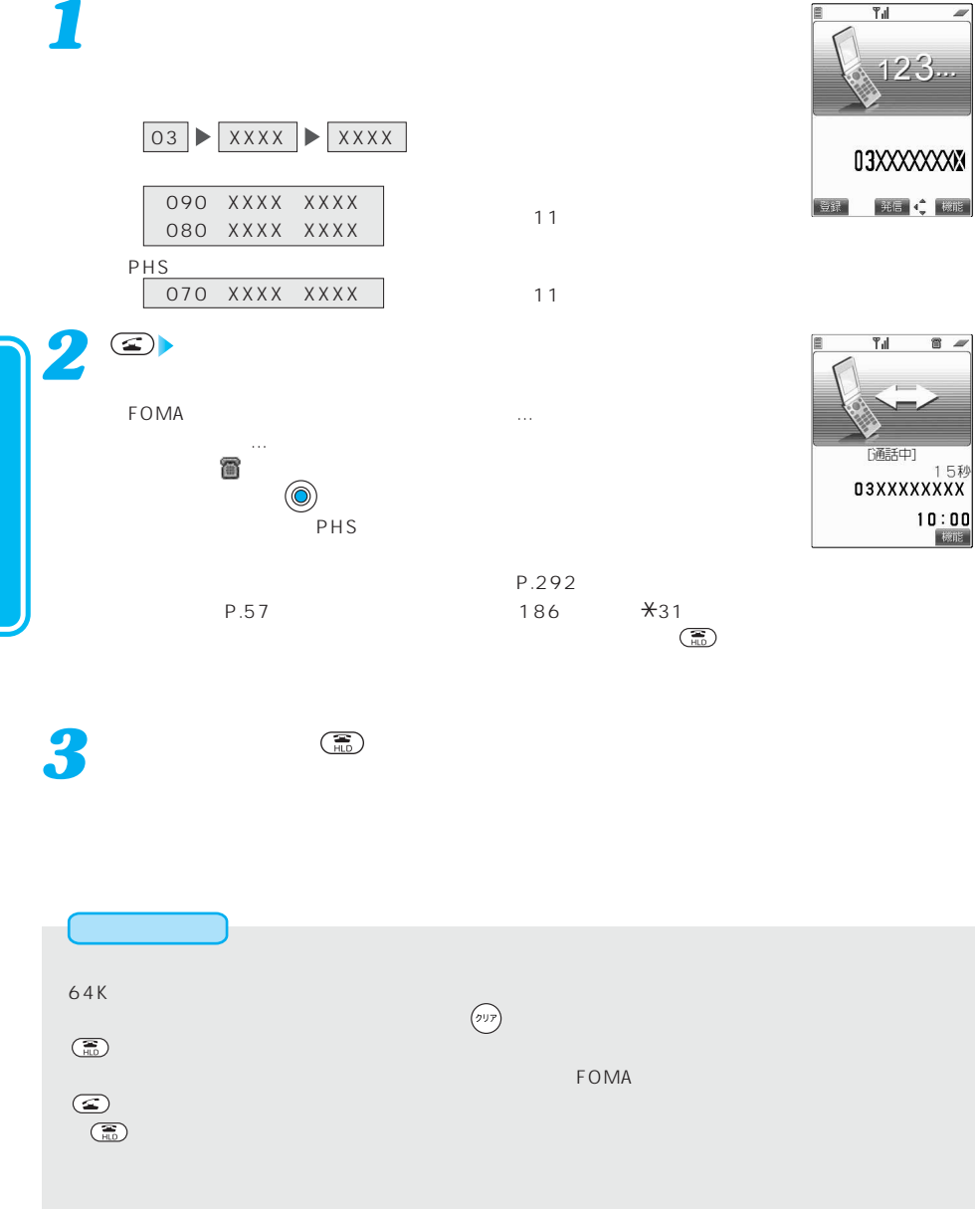

信

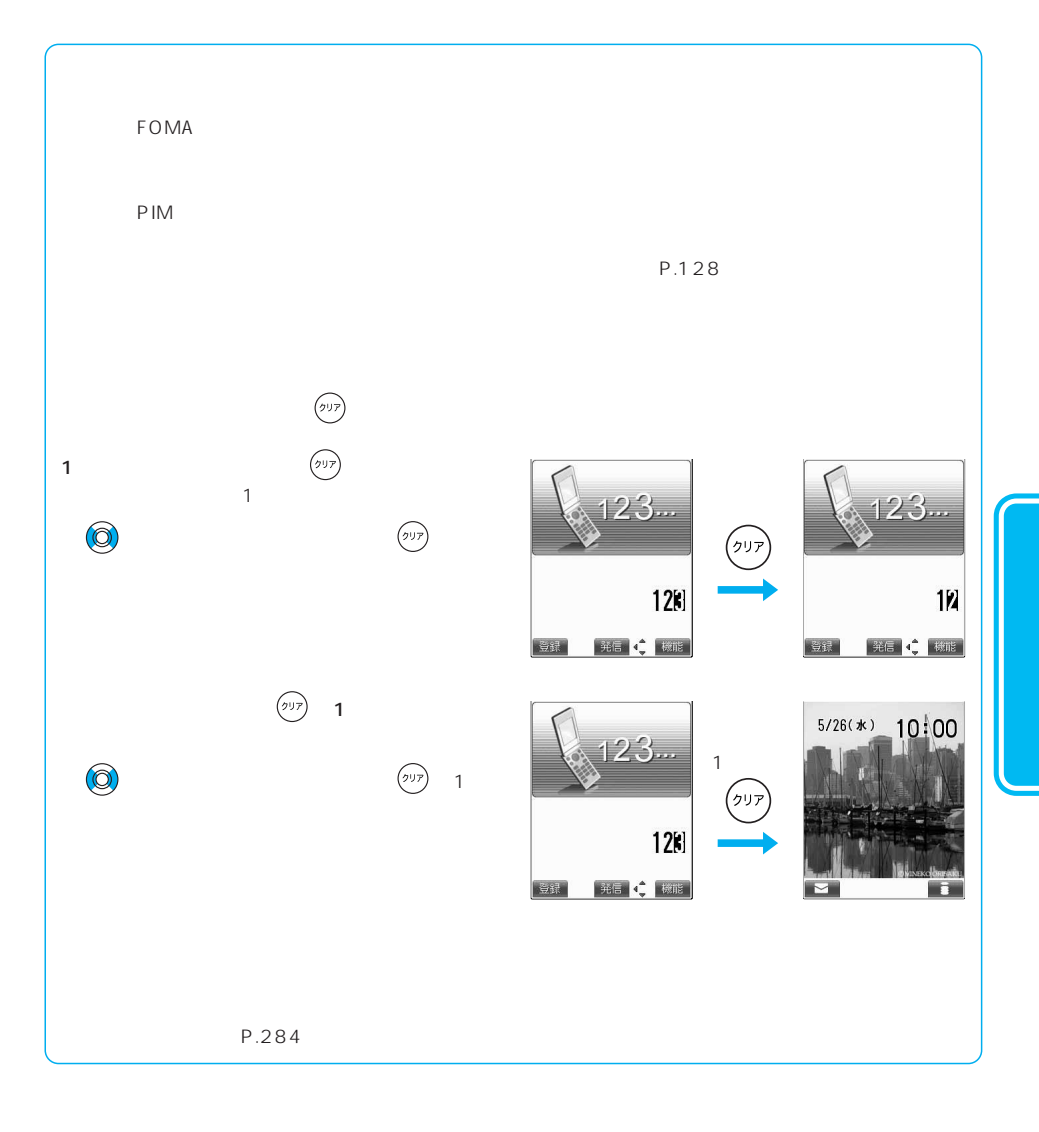

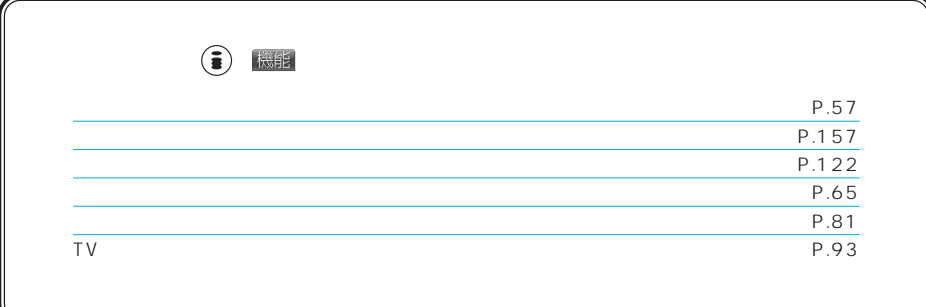

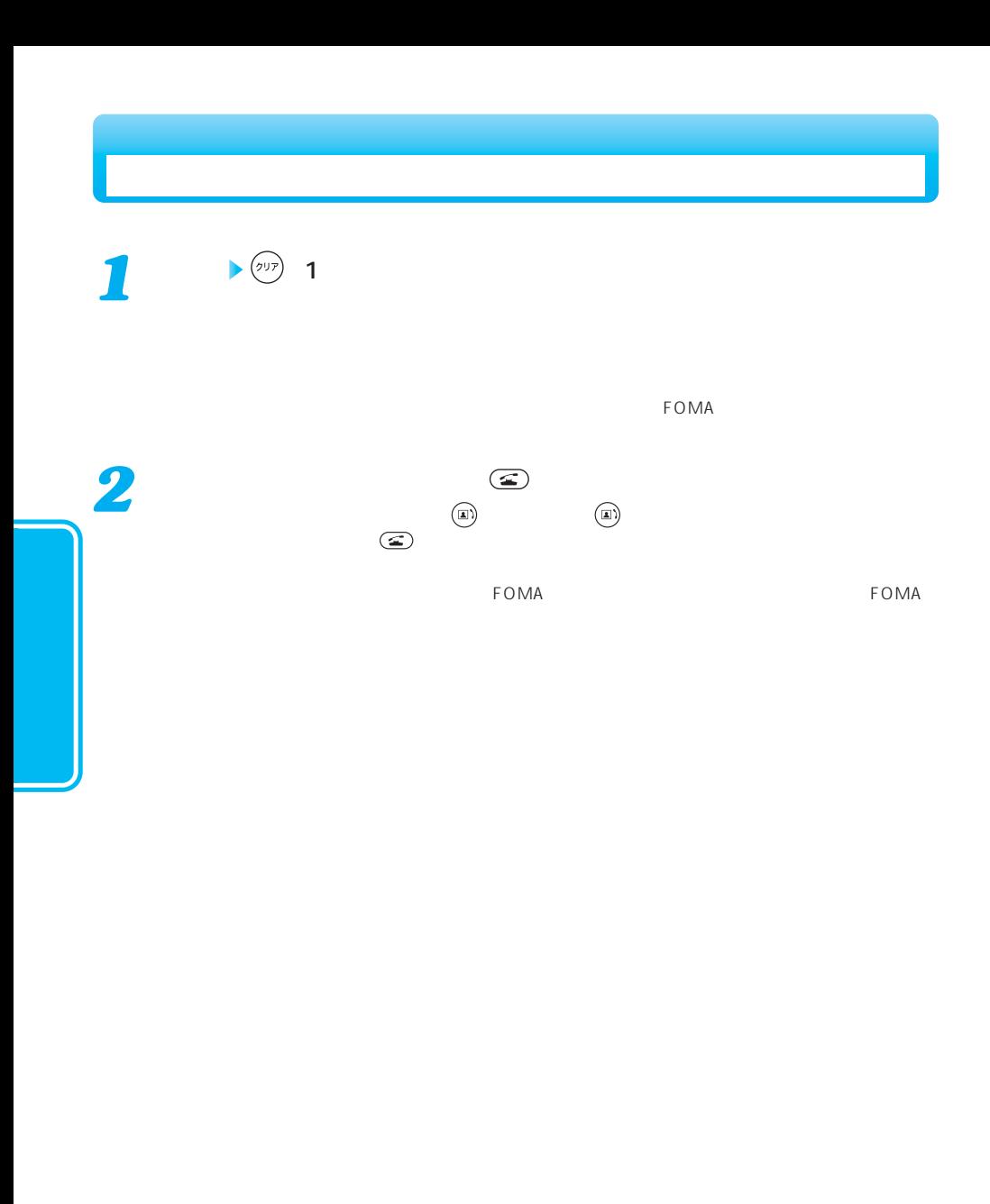

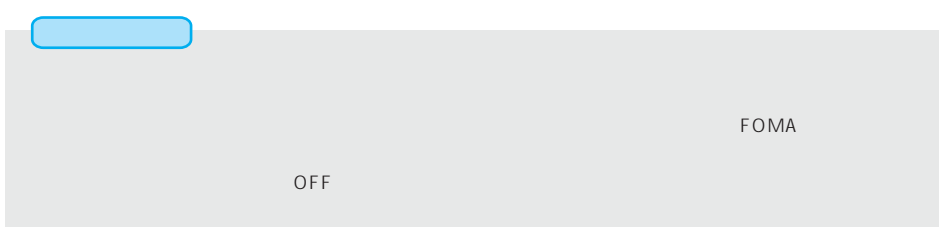

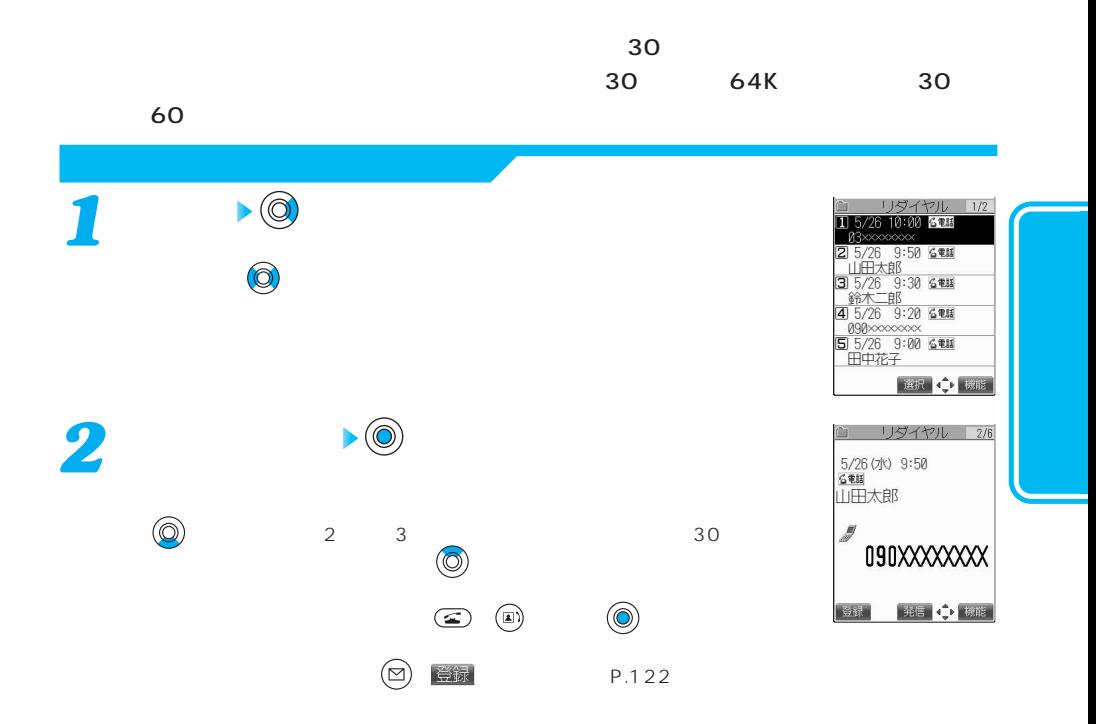

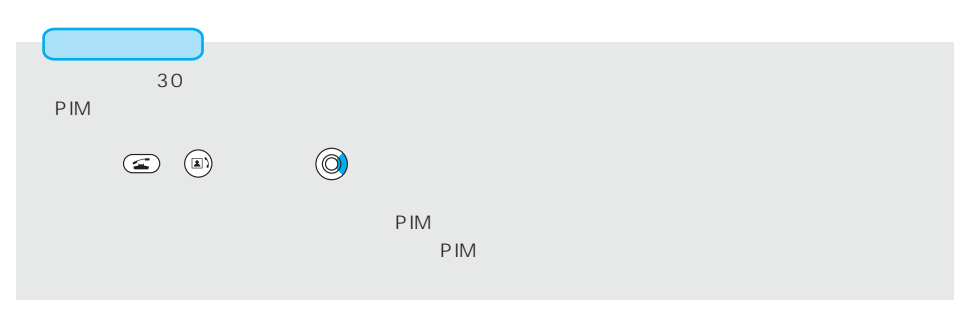

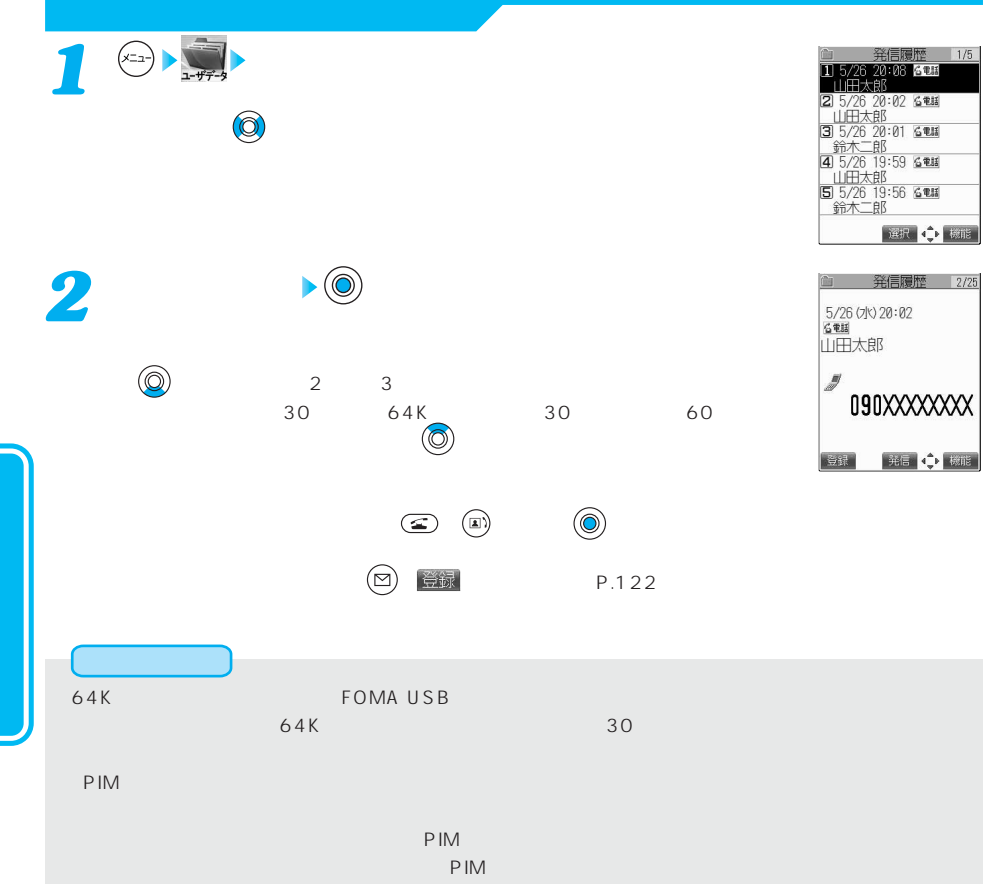

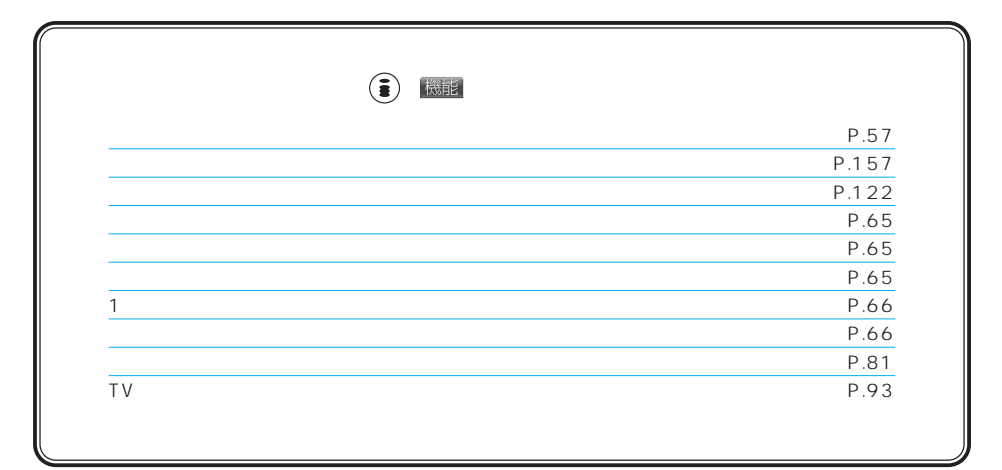

## $12$  $\blacktriangleright$  ( ) 機能 *1* YES  $\begin{array}{ccc} \text{NO} & \text{(0)} \end{array}$ ール・デスクトップのアイコンがある。<br>- デスクトップのアイコンが  $5/26(*)$  10:00 1.  $\bullet$ 2.  $\odot$ P.60 79 090 昼 選択 4 0 機能

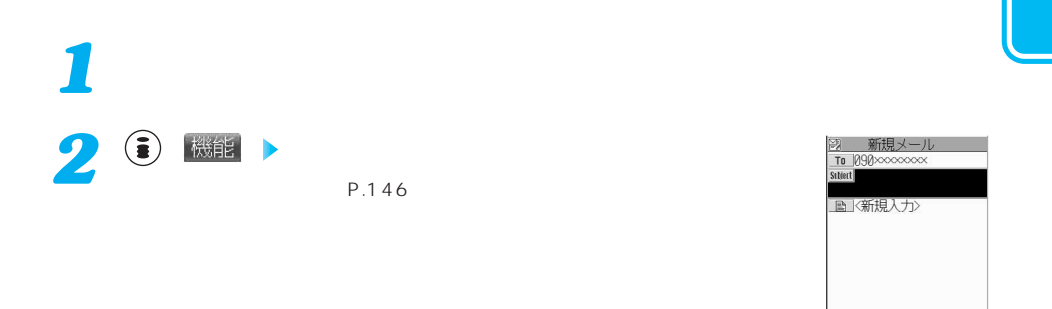

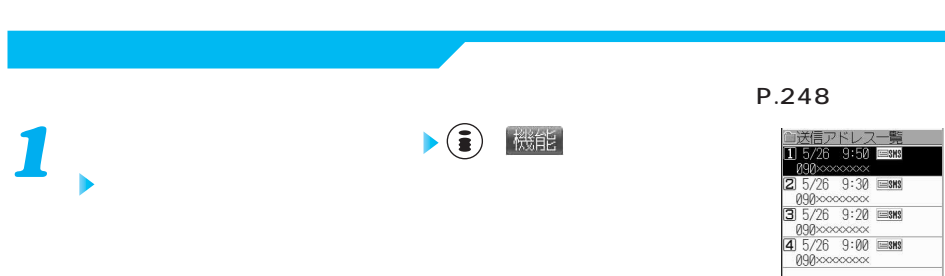

選択 = 機能

|確認 選択 ● 機能

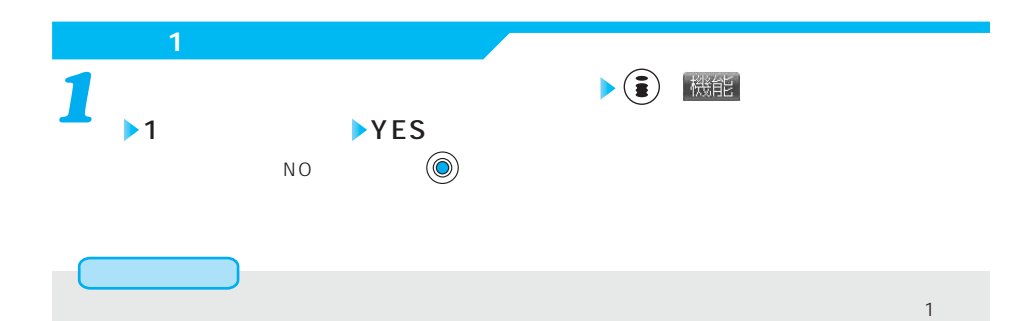

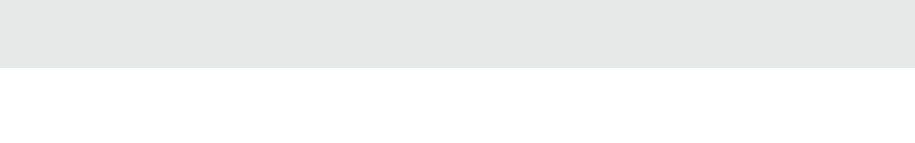

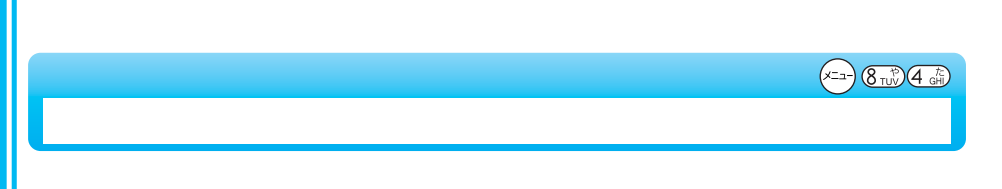

 $p$ 

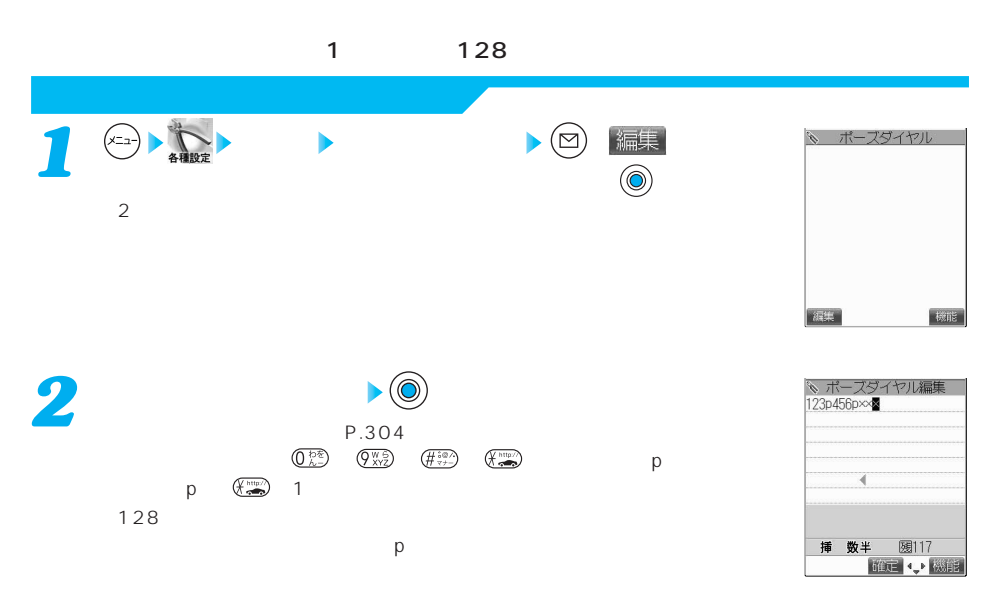

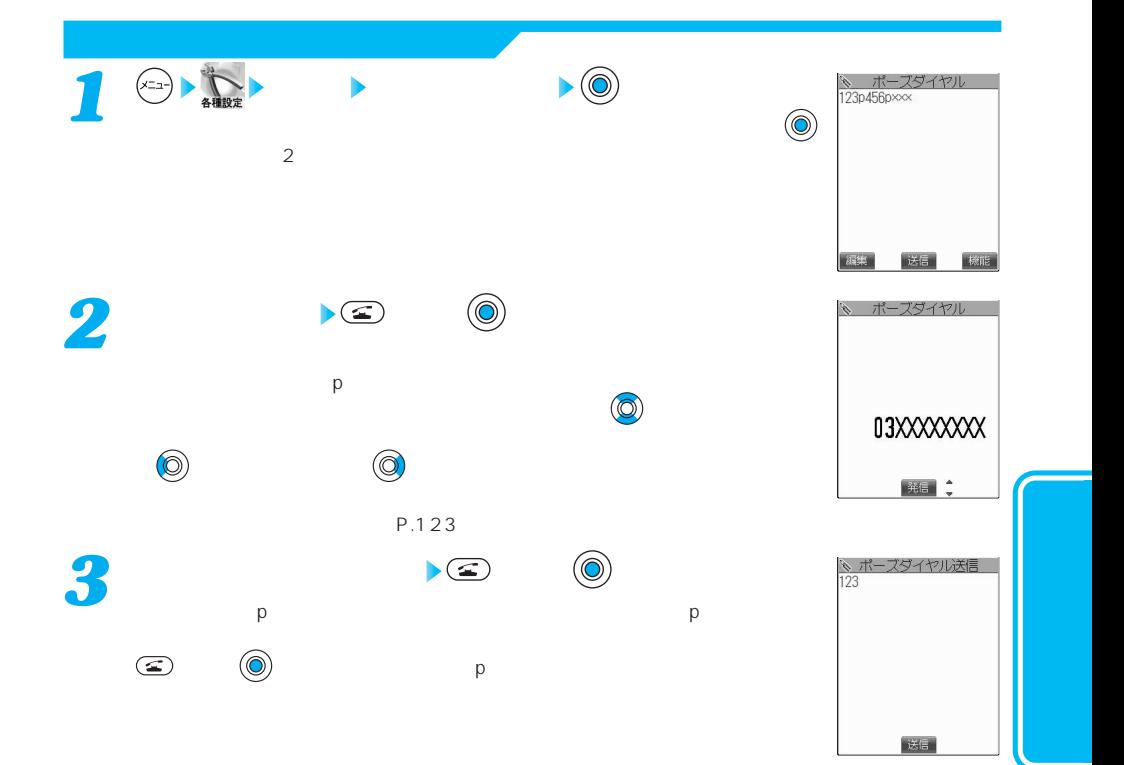

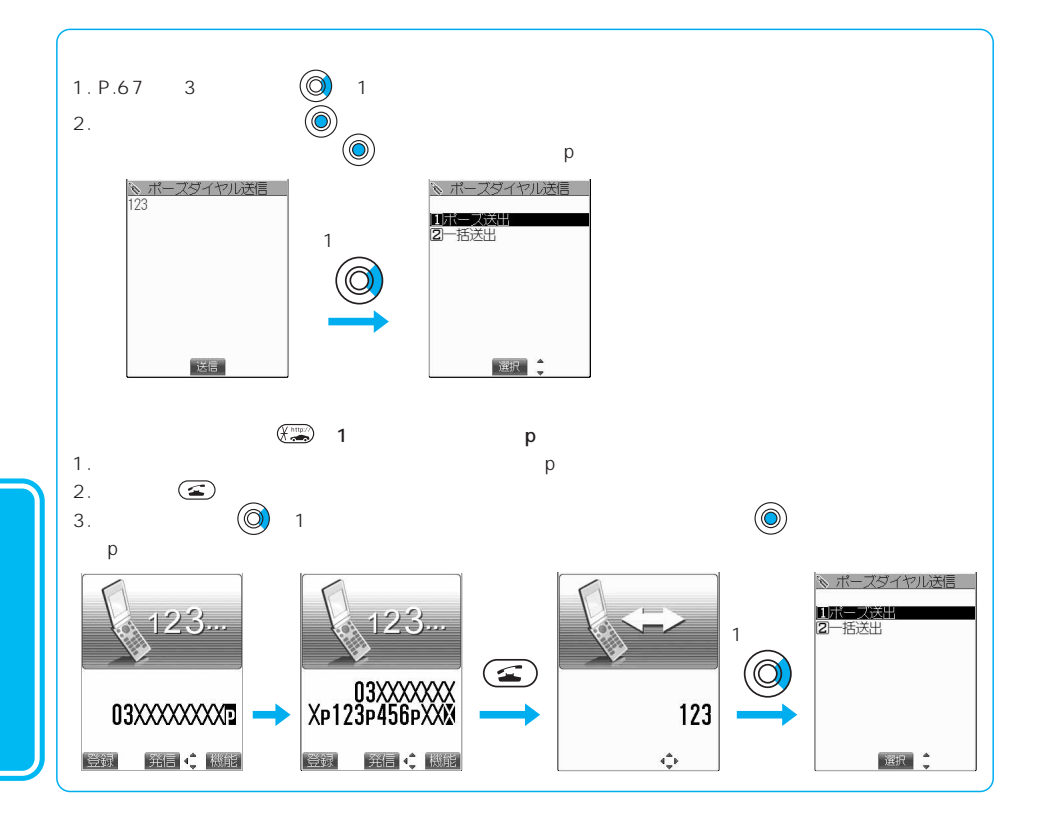

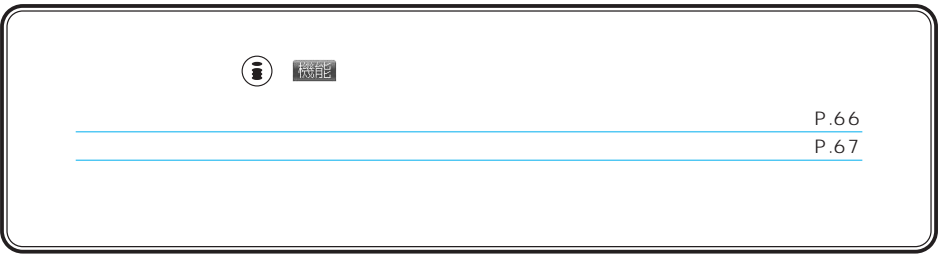

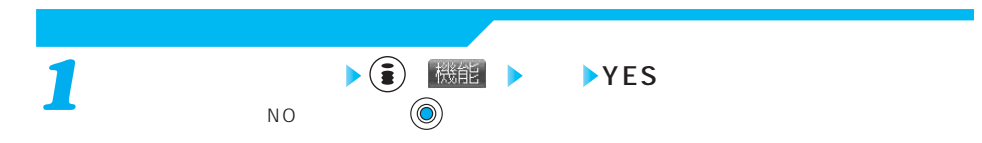

## WORLD CALL

WORLD CALL

### WORLD CALL

FOMA

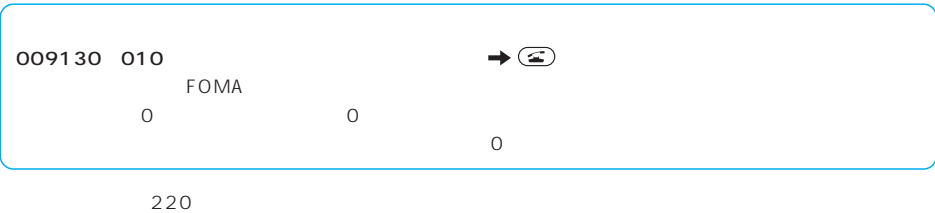

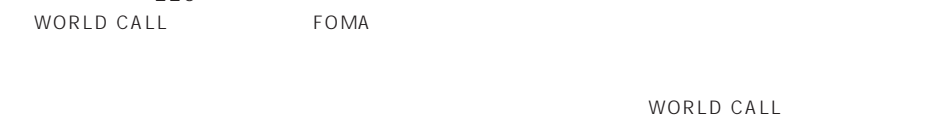

 $\ddot{O}10$ 

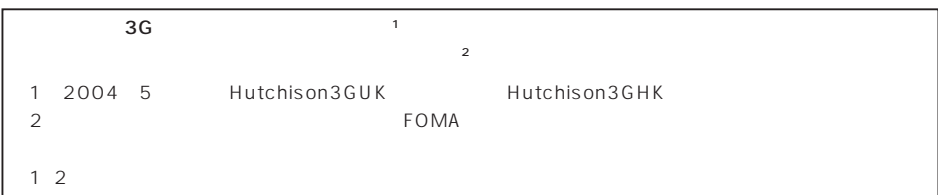

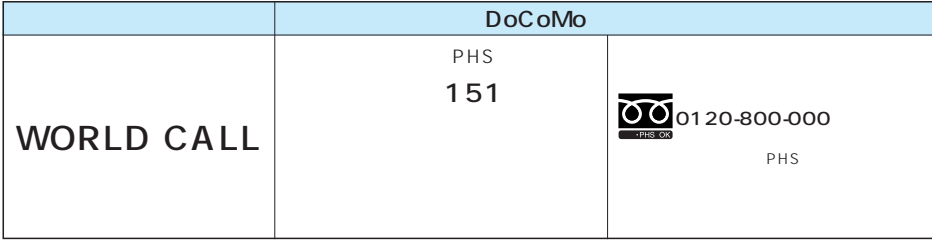

NORLD CALL

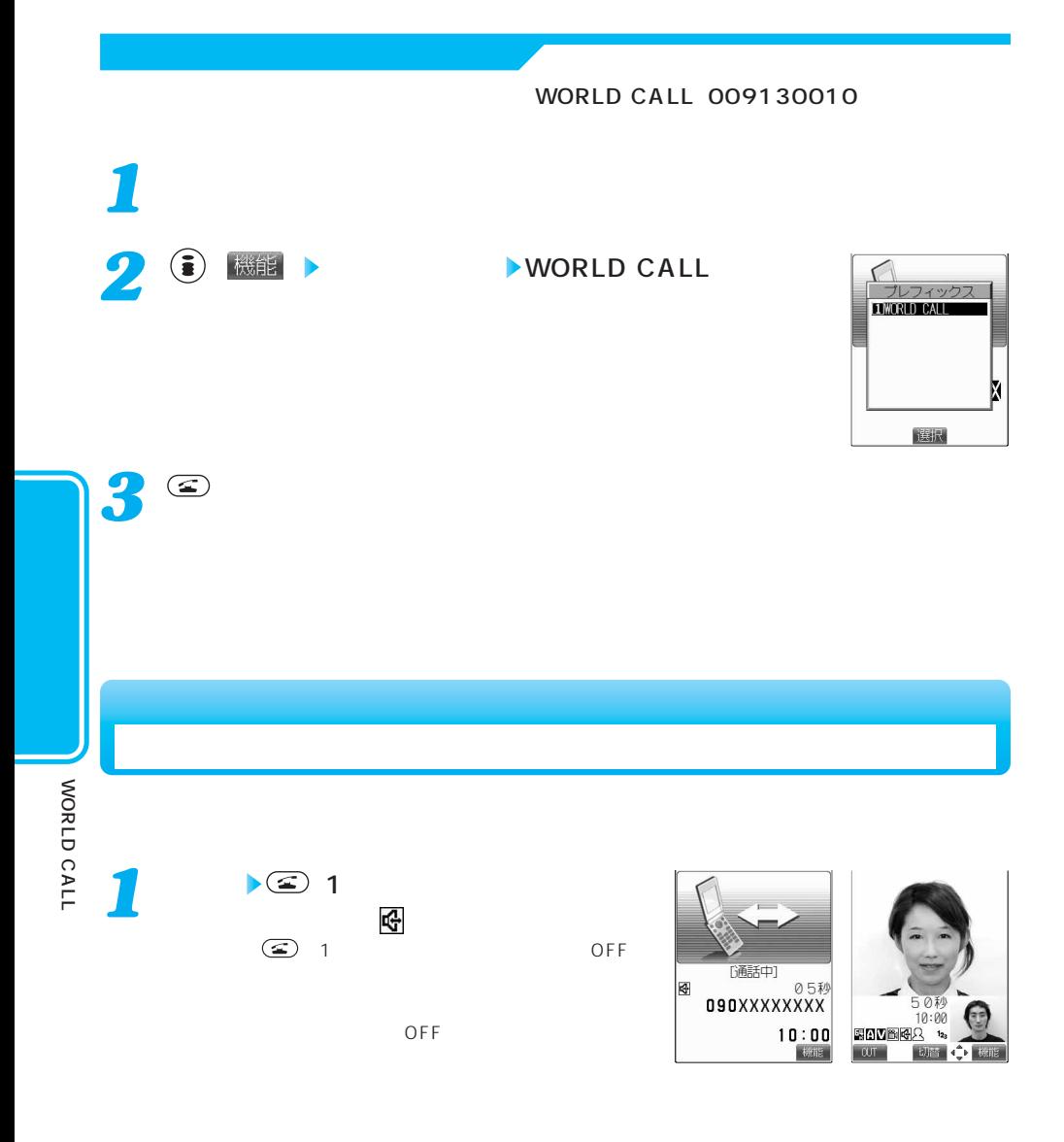

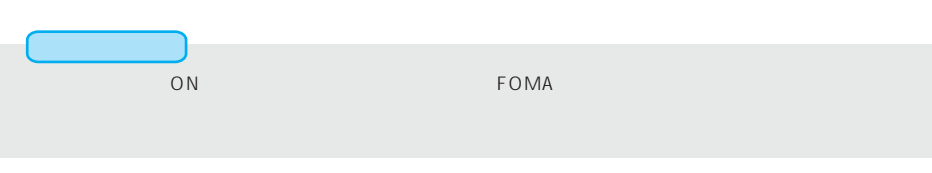
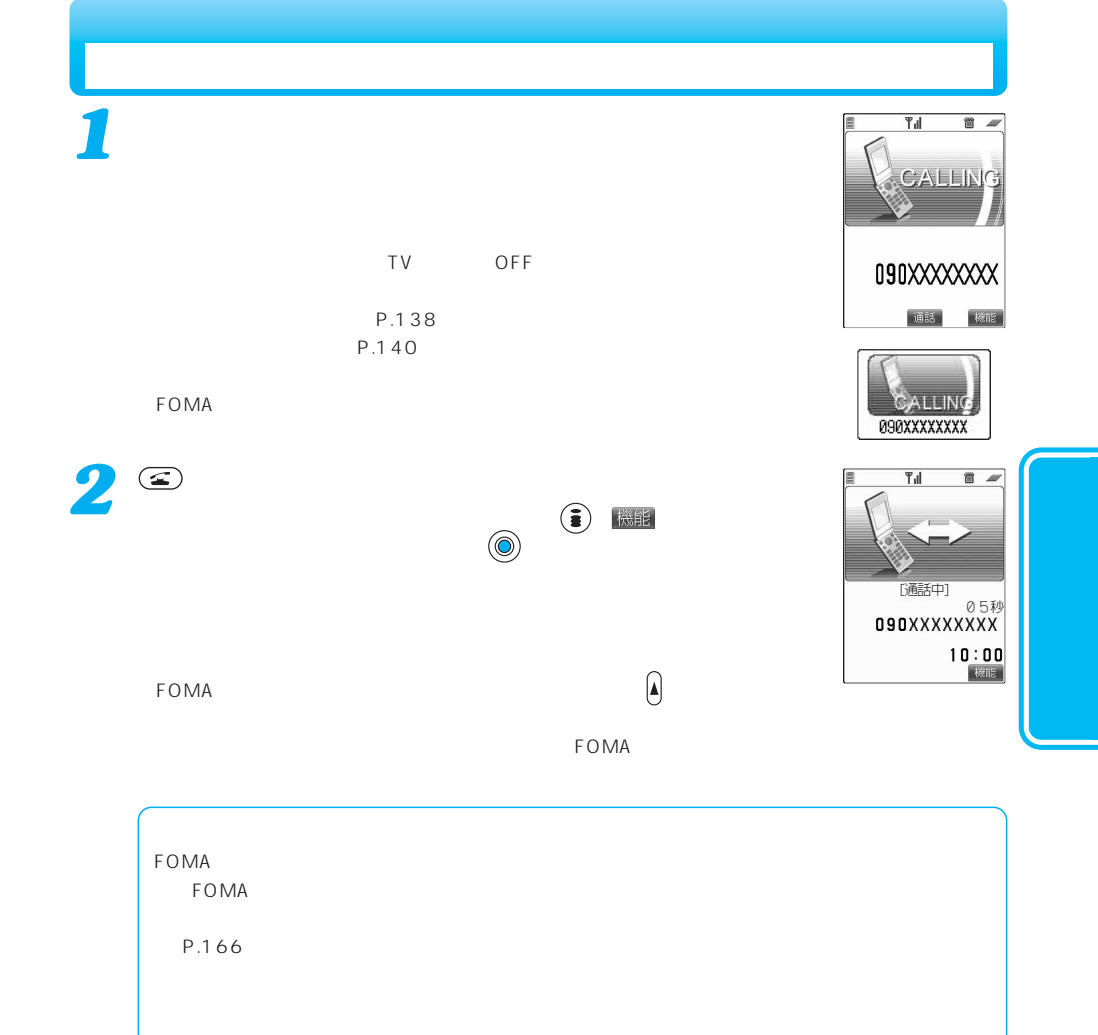

かかってきた音声電話に出るときは、 以外に ~、、、、、  $P.165$ お話が終わったら で通話を終了する *3*

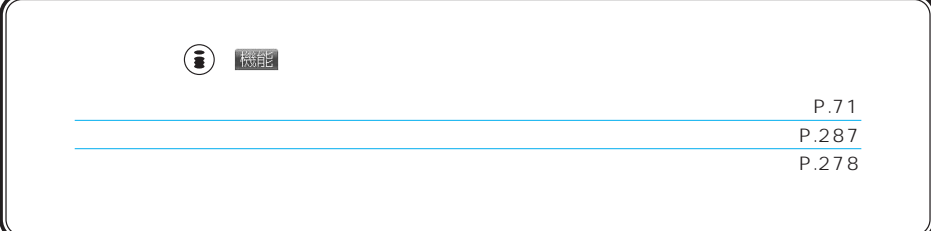

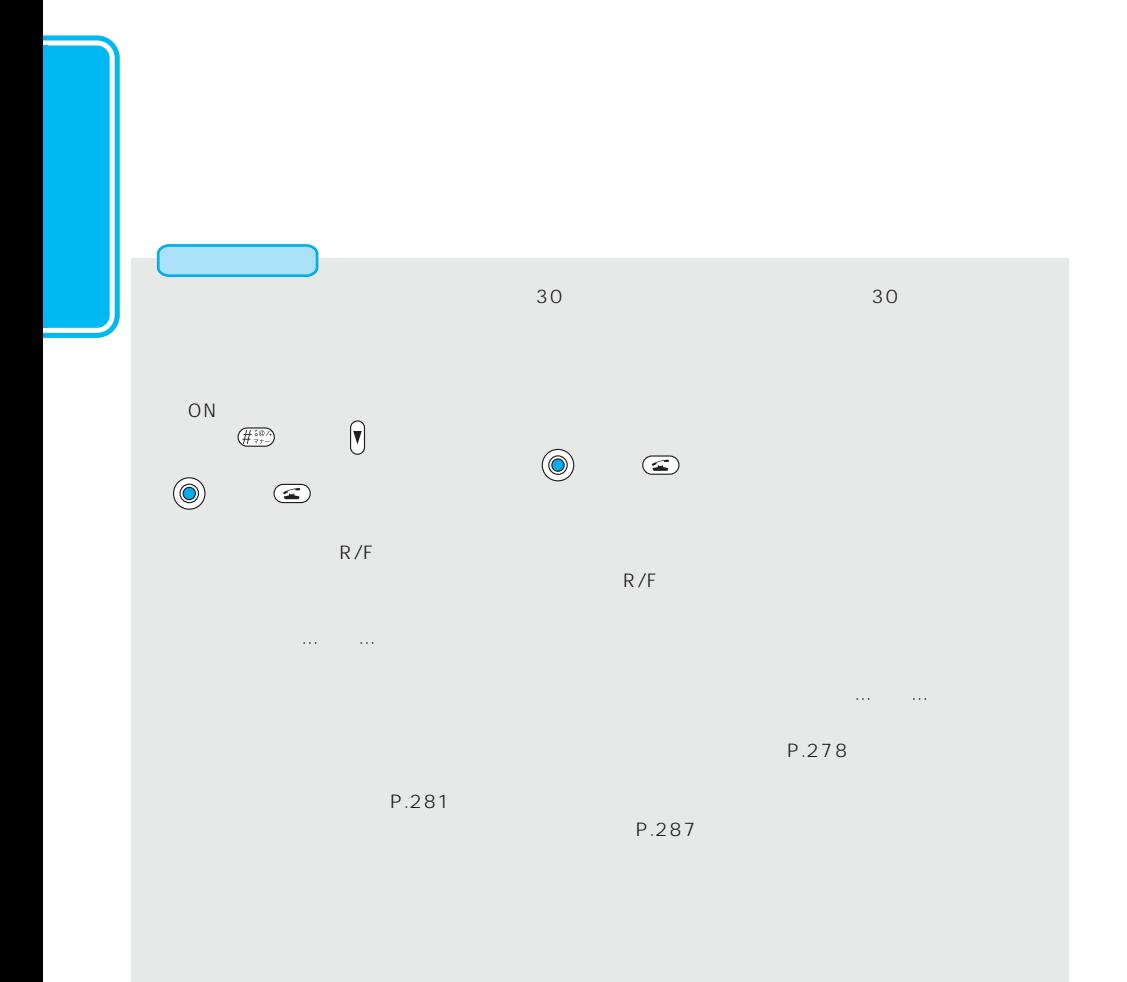

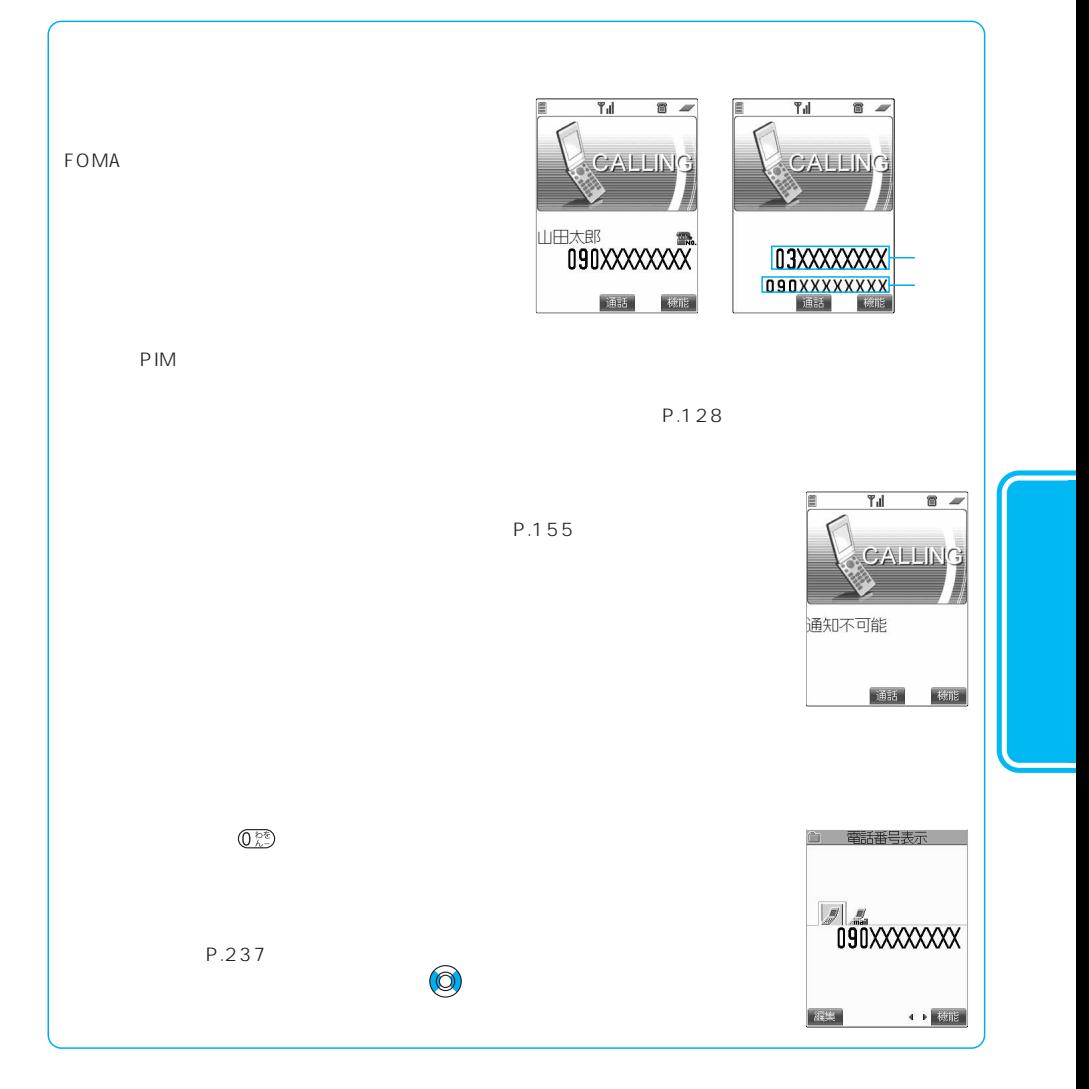

 $\sqrt{x}$   $\rightarrow$   $\sqrt{2 A B}$   $\sqrt{4 A B}$ 

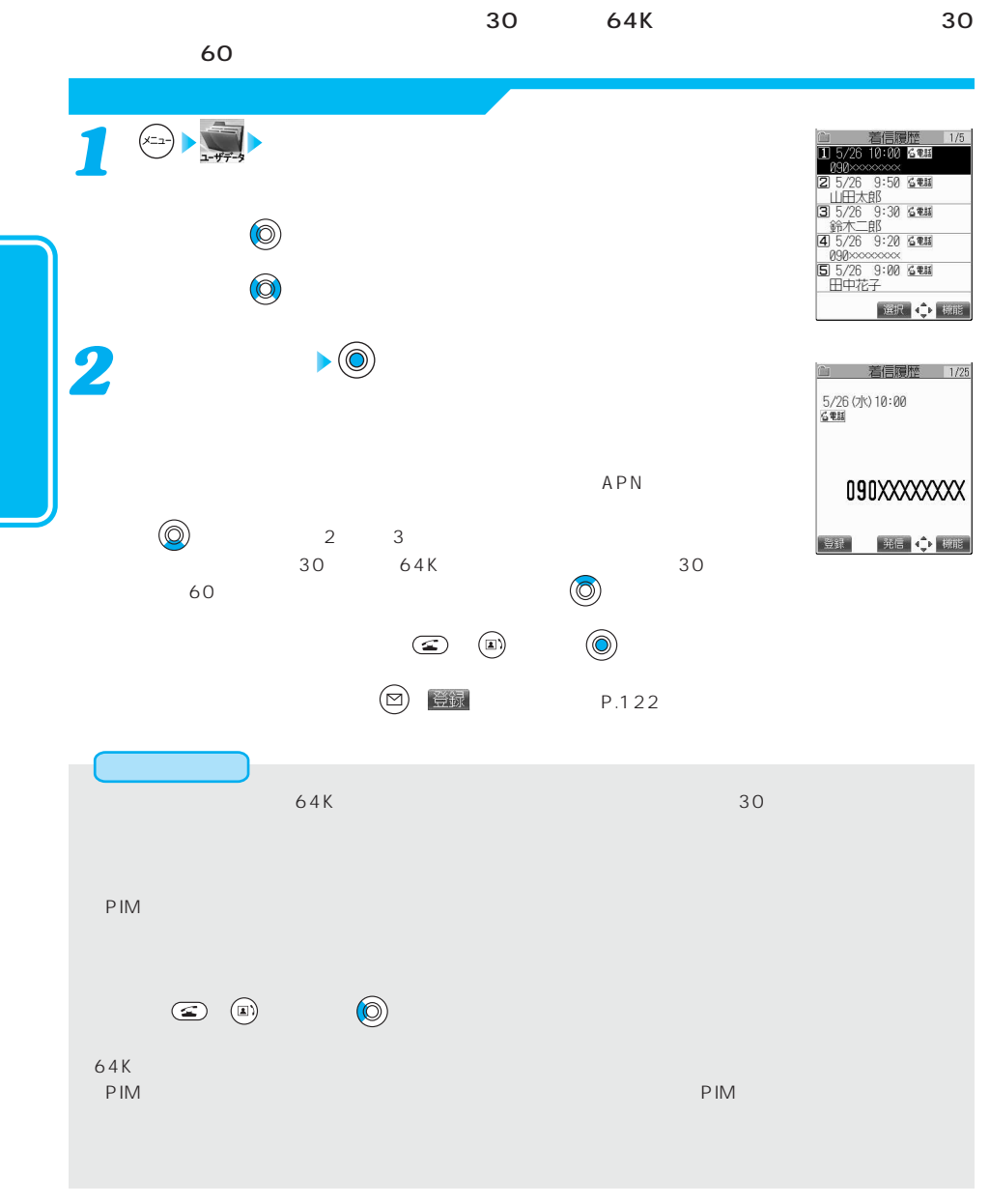

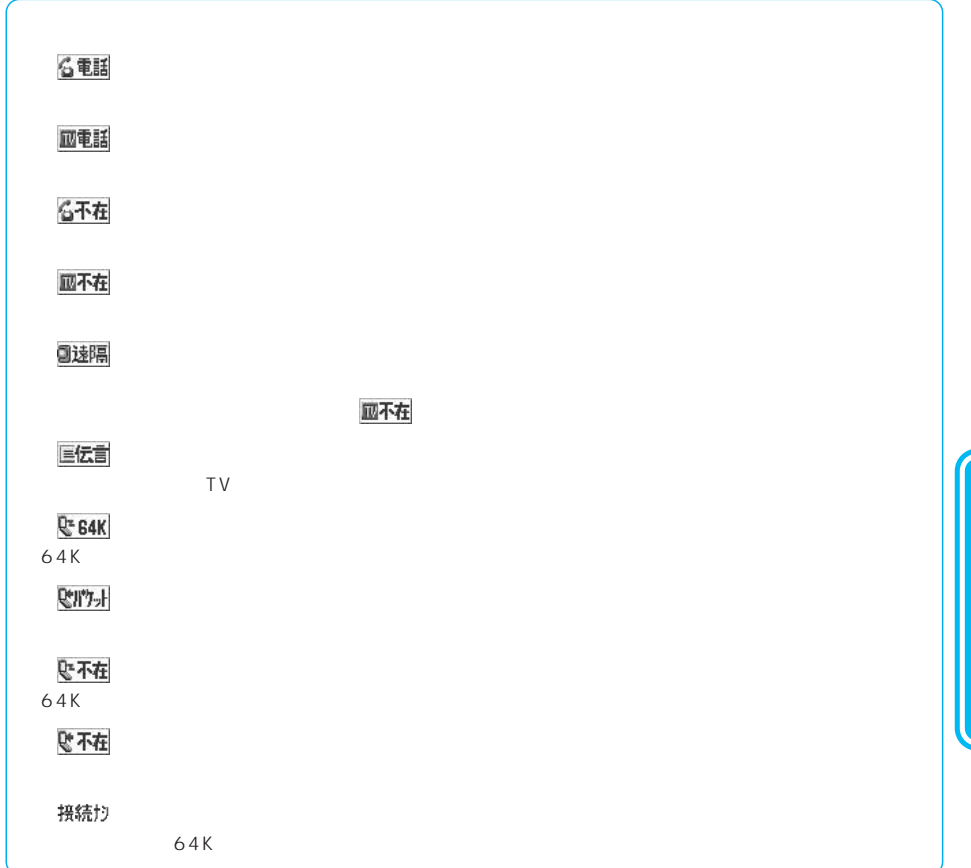

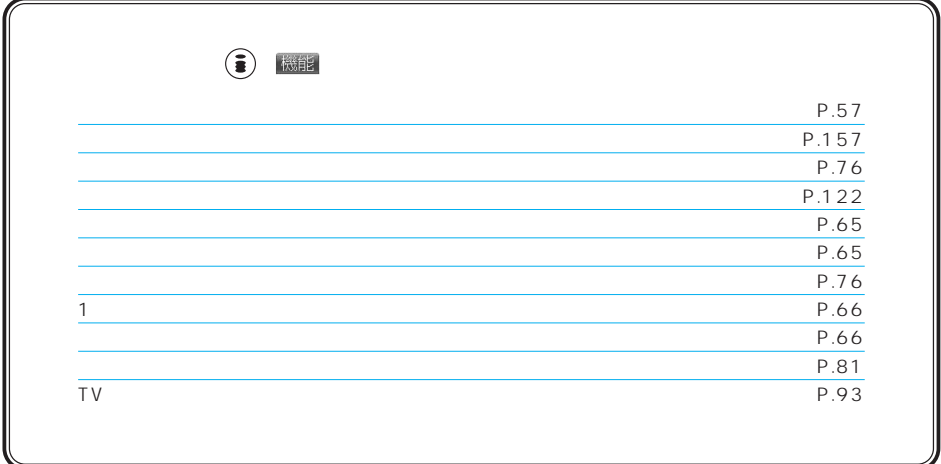

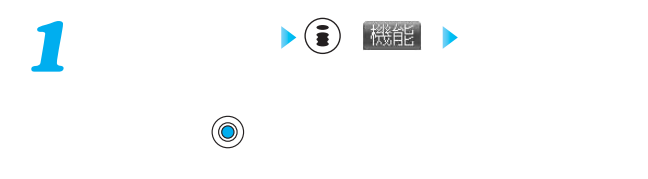

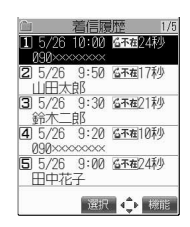

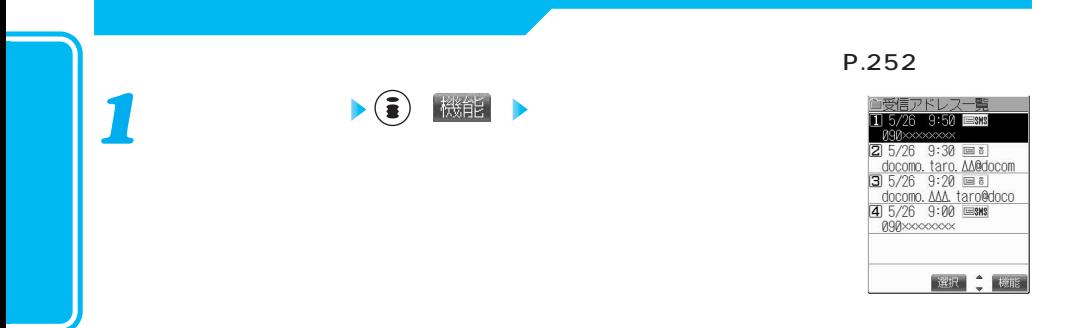

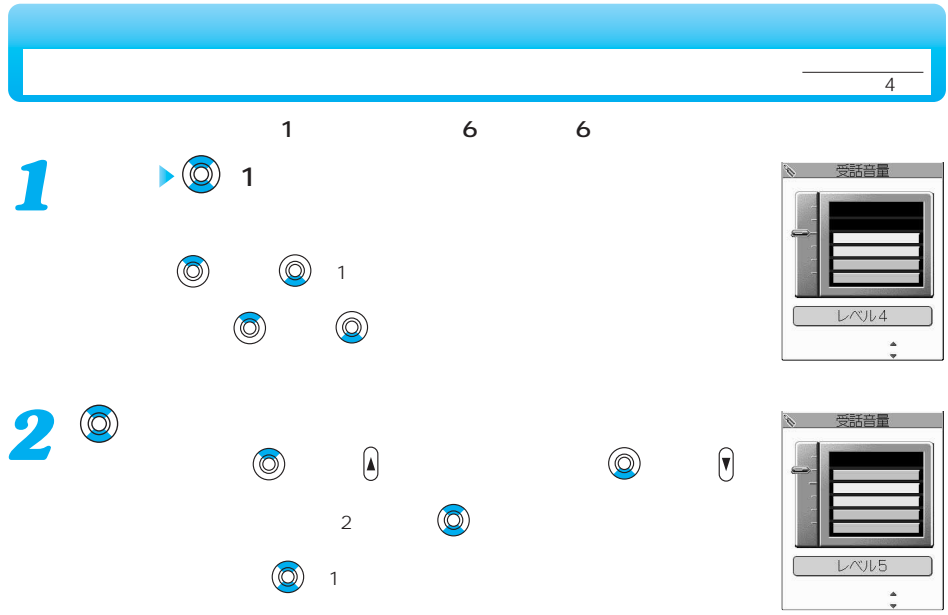

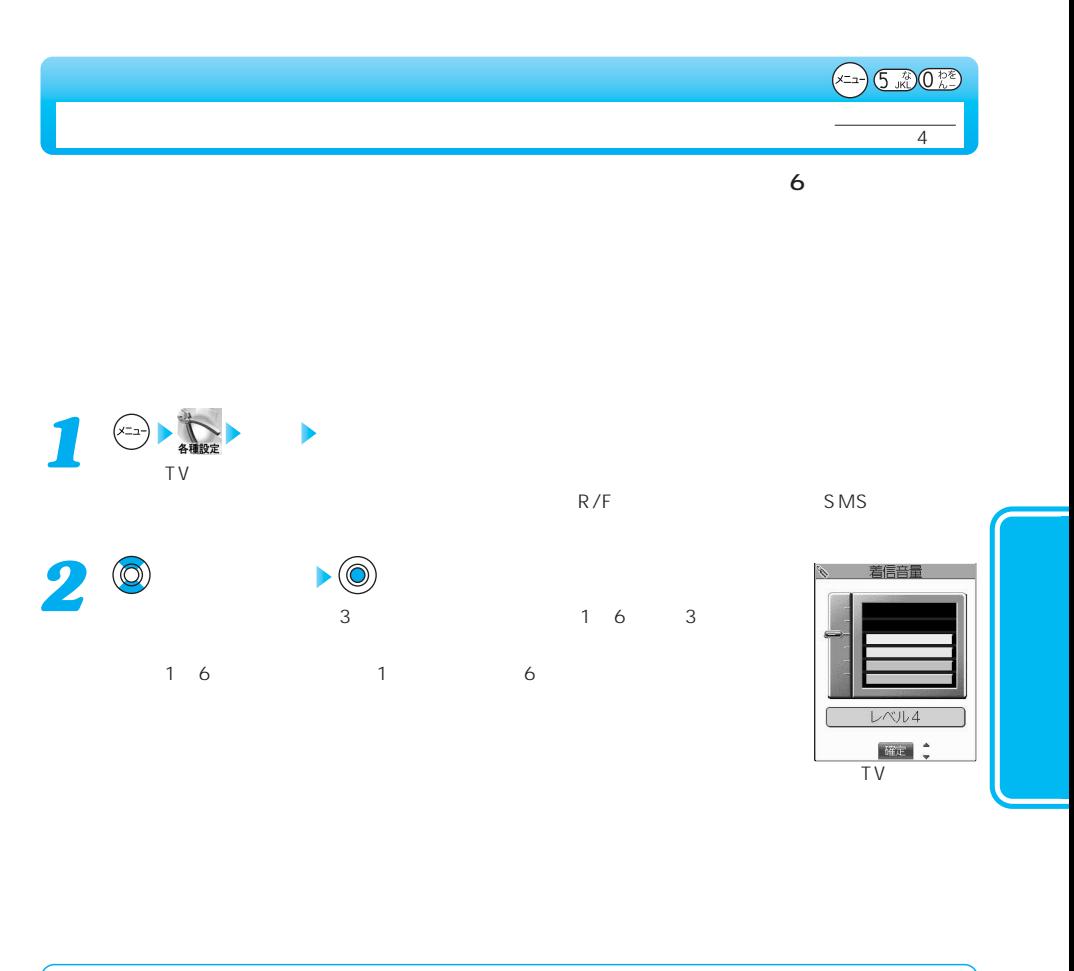

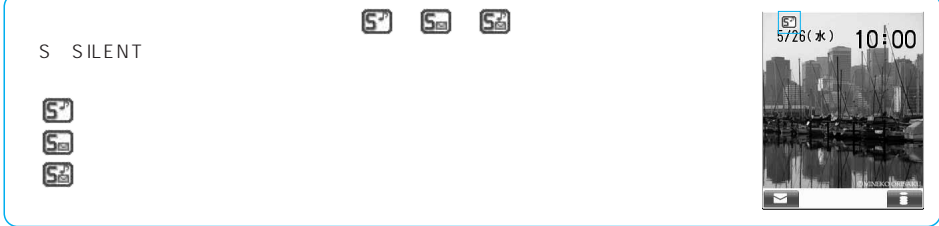

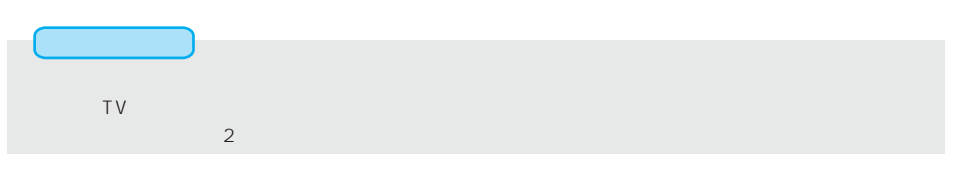

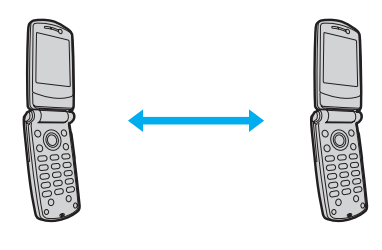

 $3GPP$  3G-324M

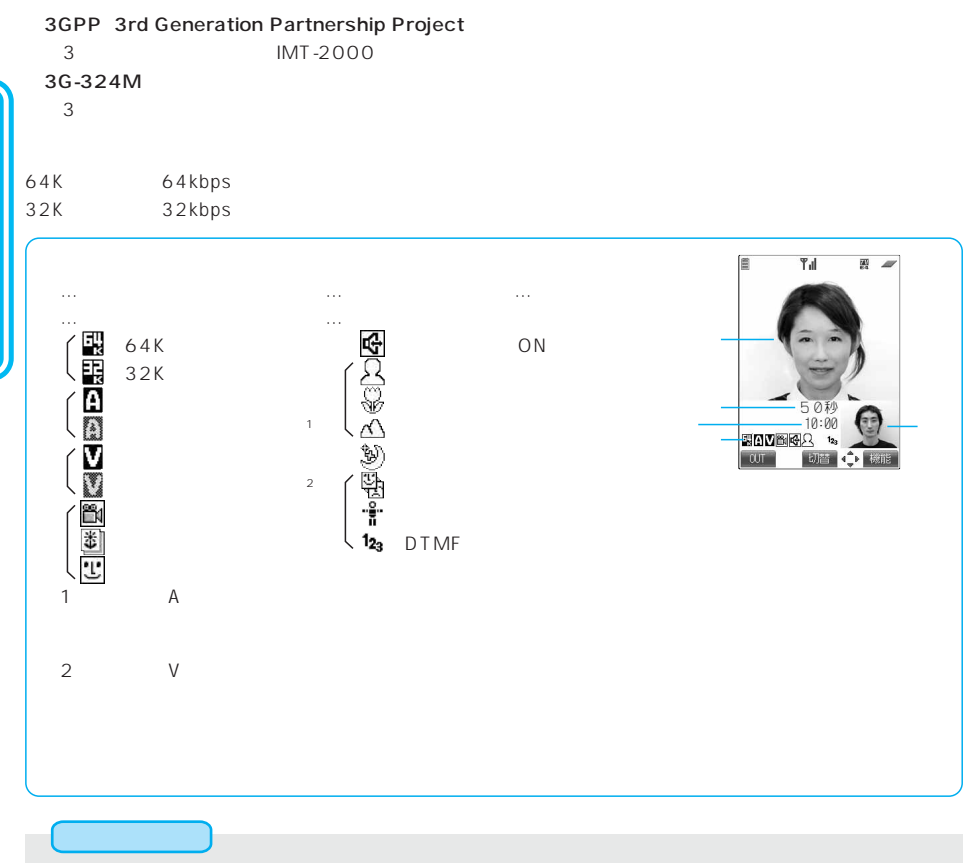

 $\left(\begin{matrix}\Theta\end{matrix}\right)$ 

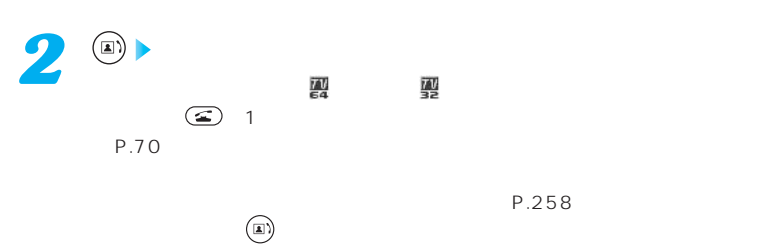

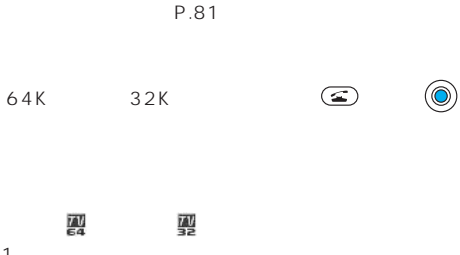

 $123 -$ 090XXXXXXX **登録 第16 ← 梯能** Til E av 信 TV電話接続

 $T_{\rm eff}$ 

,

信

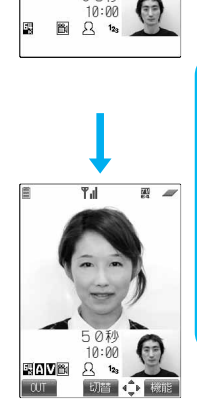

Video-phone Connecting 08秒

E

G

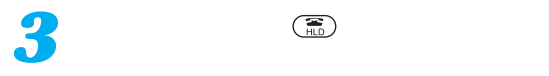

*1*

 $1$  ( $\Box$ )

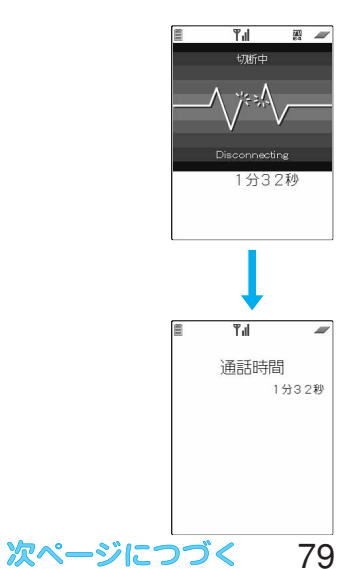

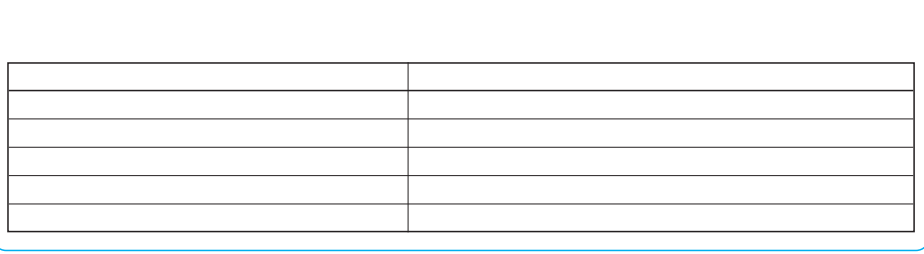

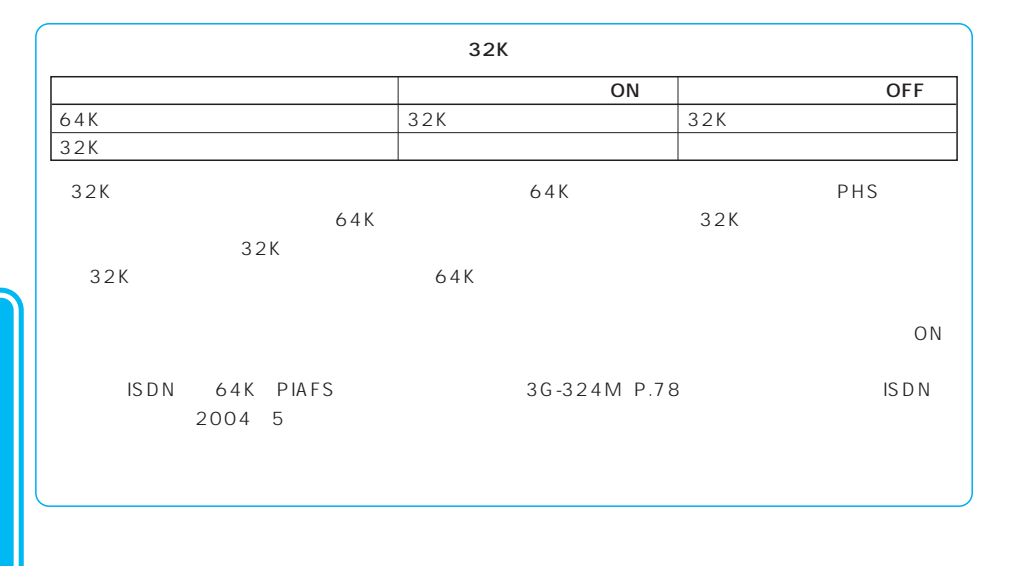

3G-324M P.78 FOMA 110 119 118  $R/F$  $R/F$ し、ショートメッセージ(SMS)は、デルビュートメッセージ(SMS) ●ハンズフリーを「ON」に設定して通話するときは、必ずFOMA端末を耳から離して使用してください。聴 WORLD CALL  $P.69$ 

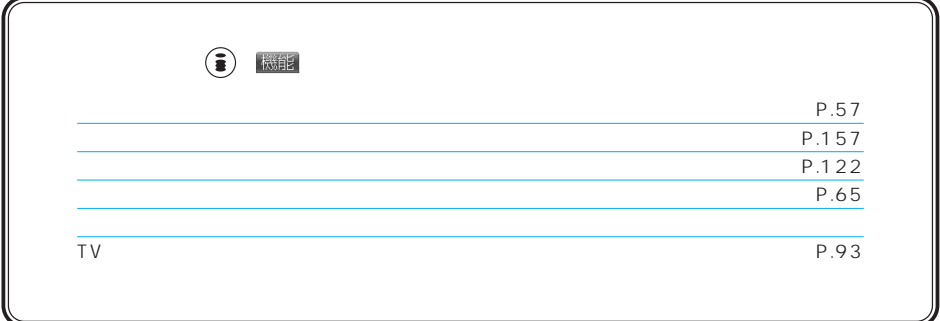

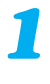

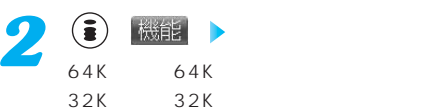

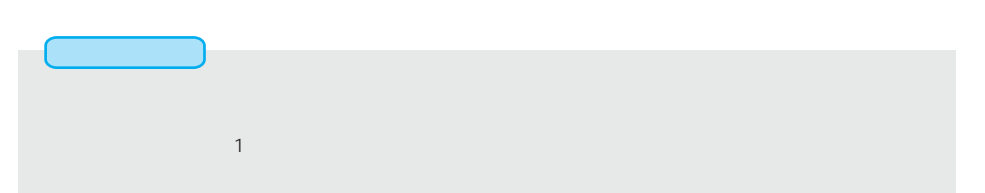

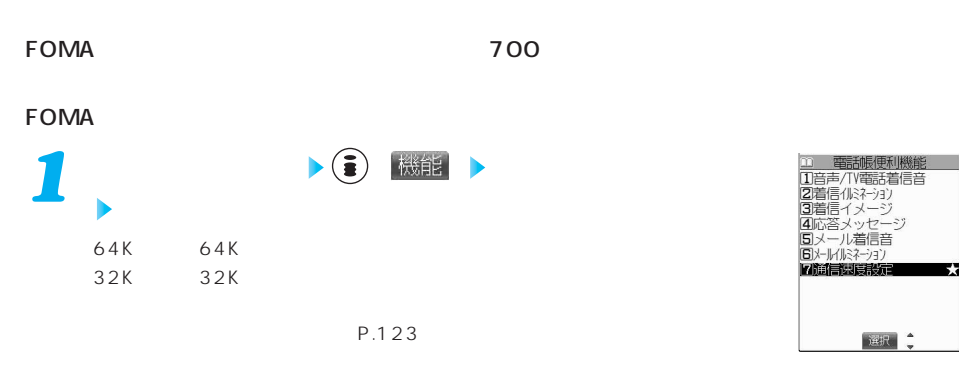

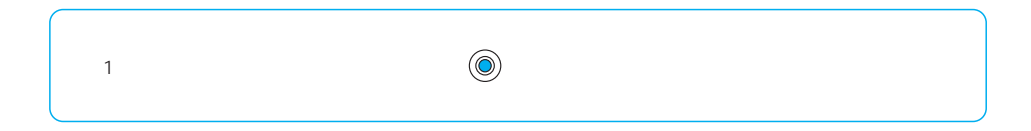

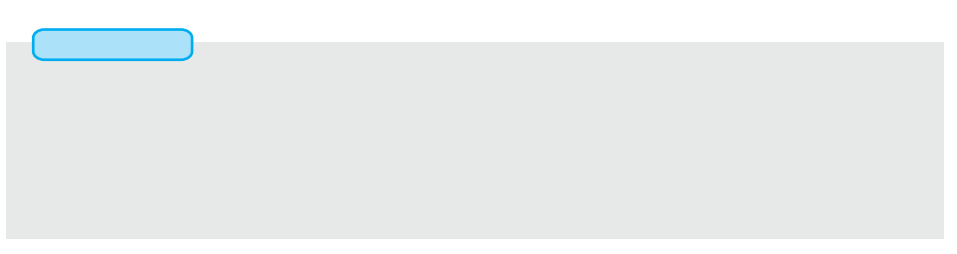

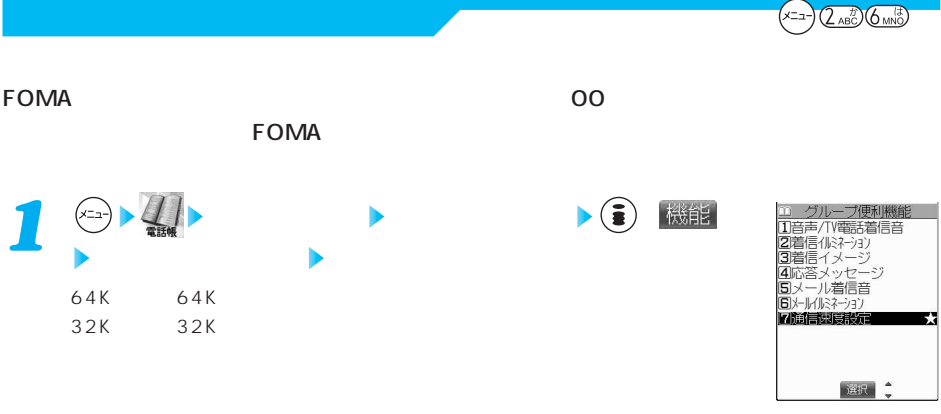

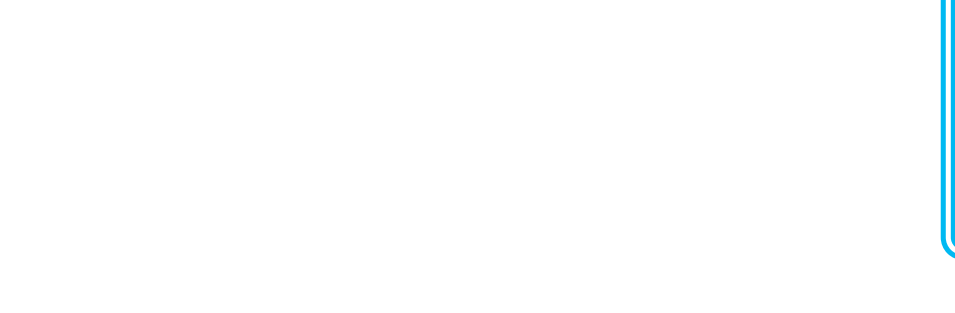

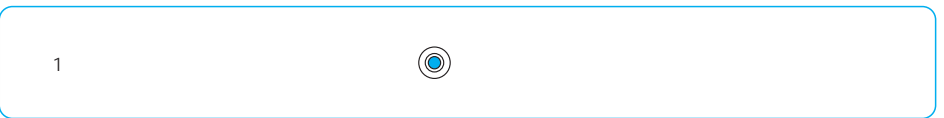

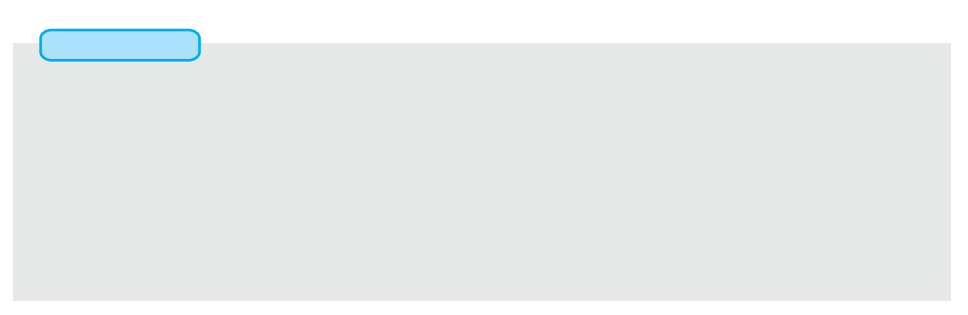

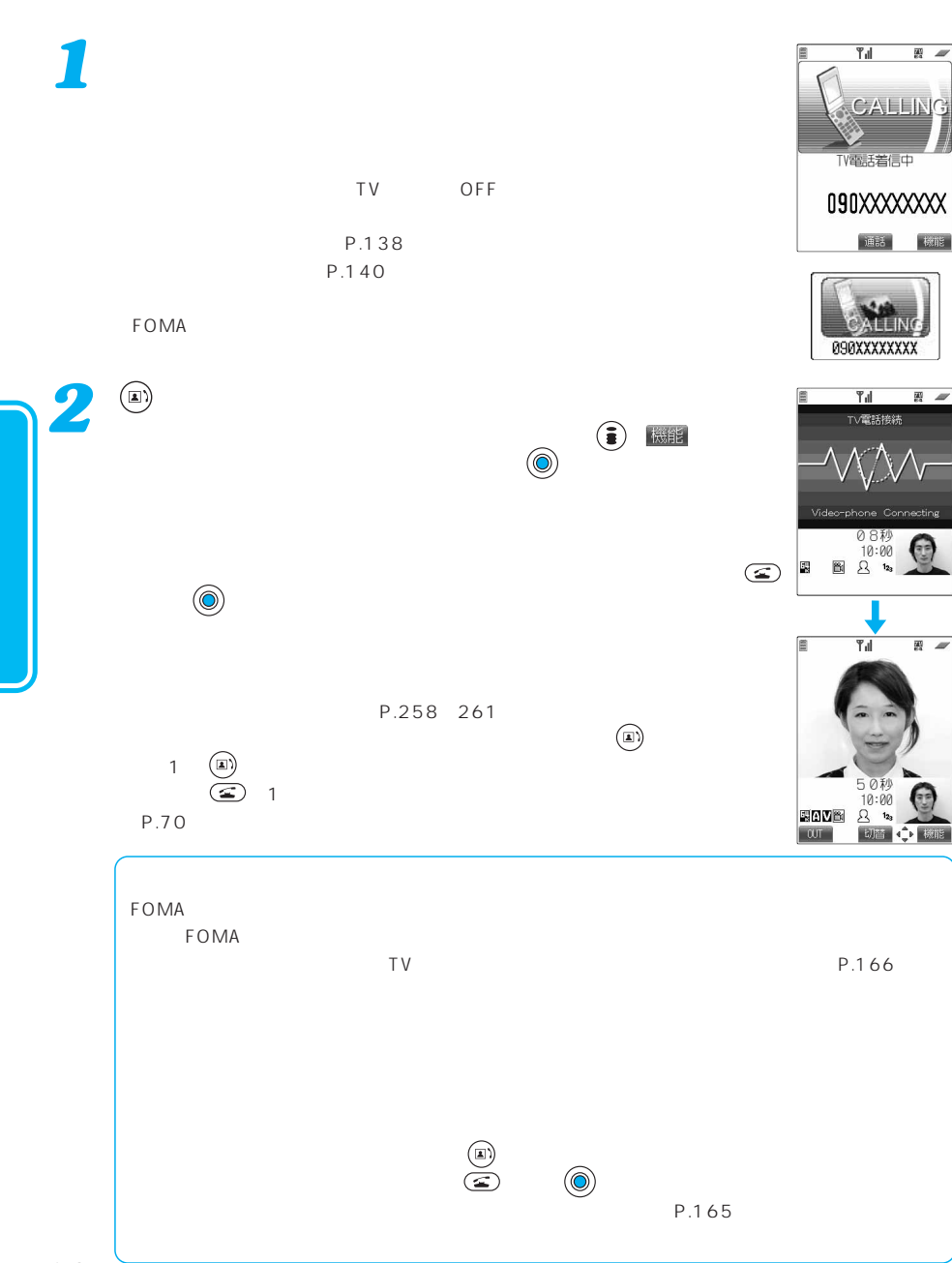

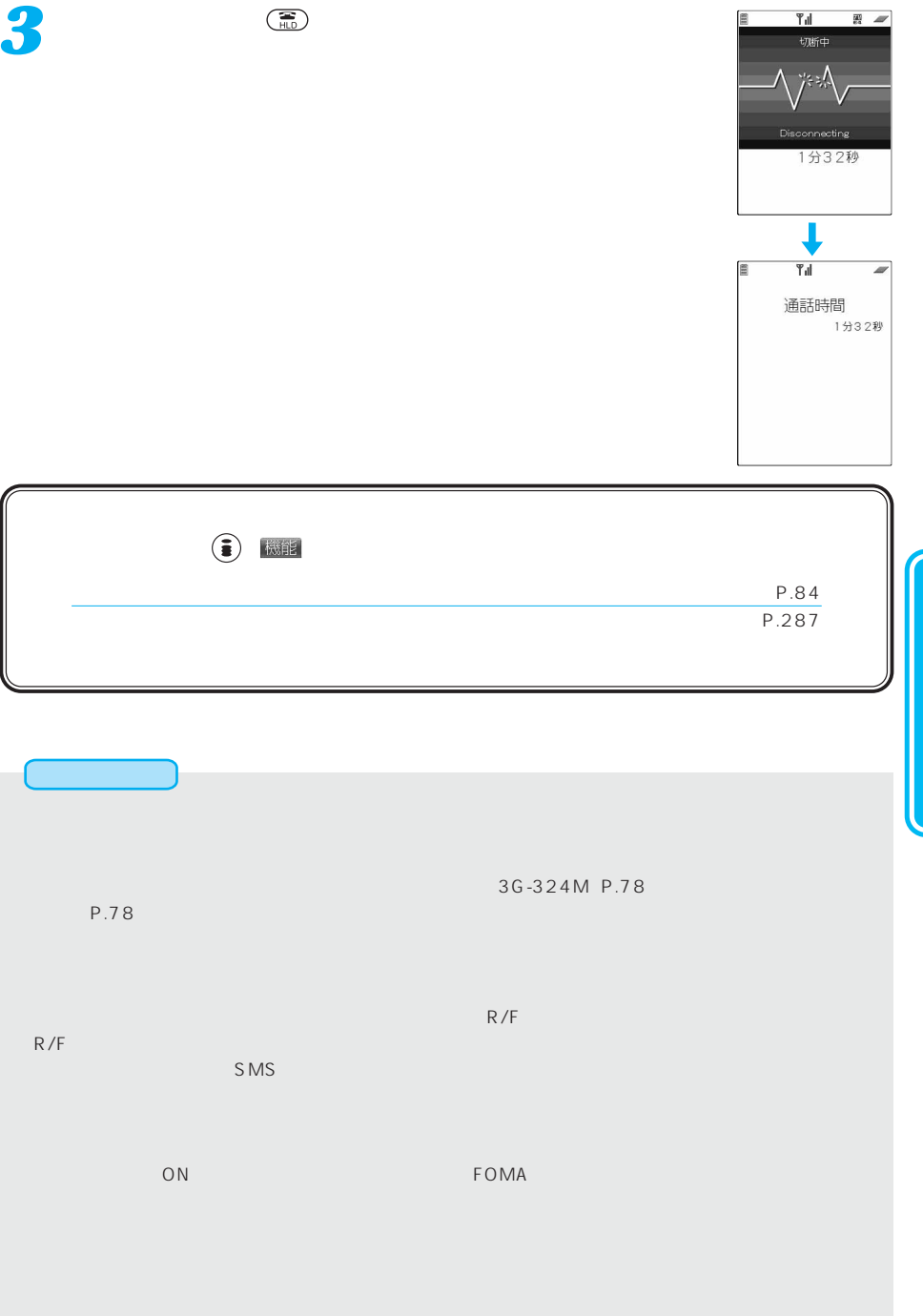

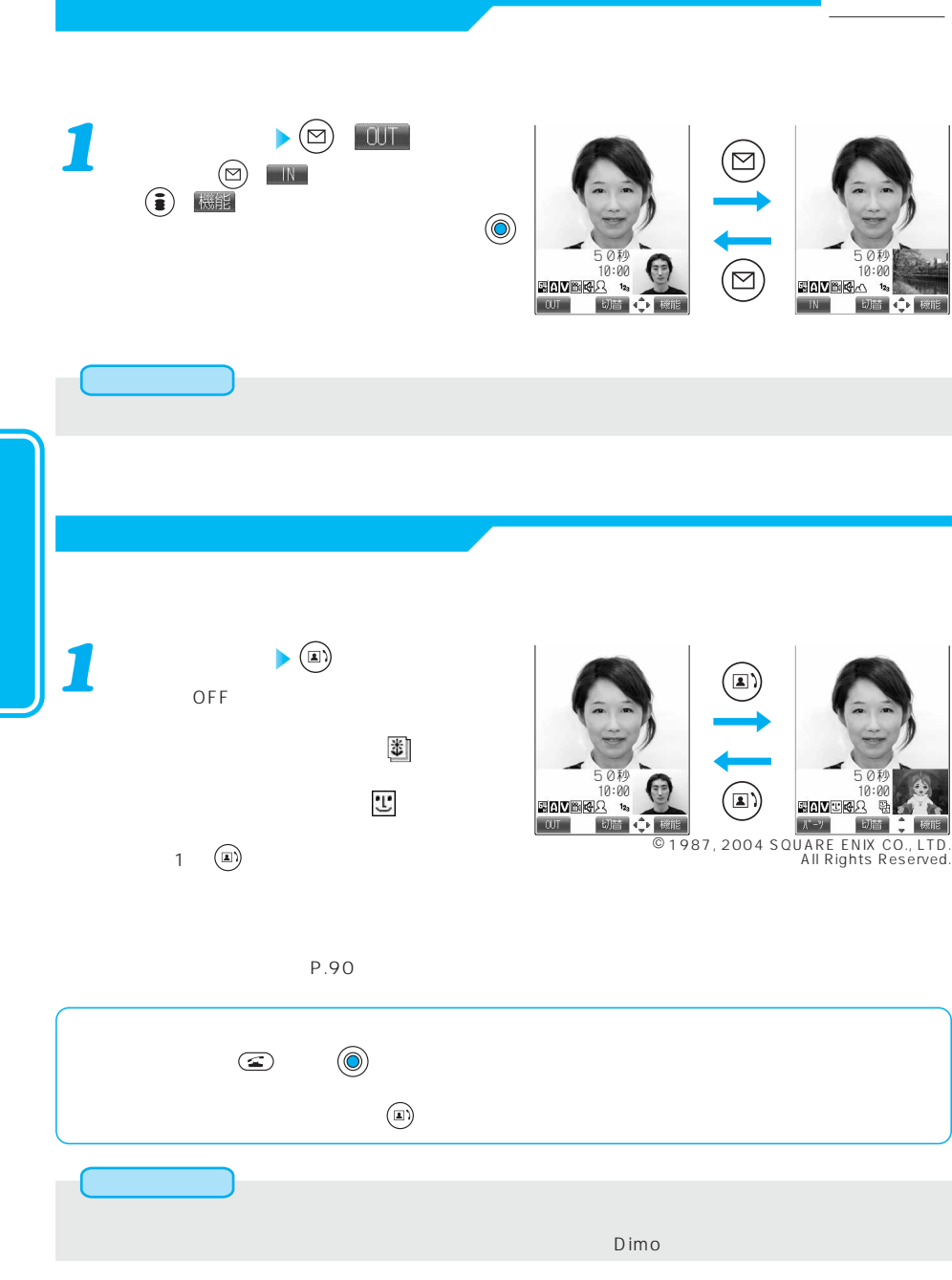

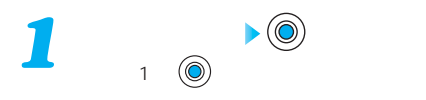

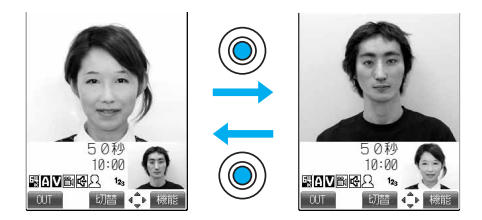

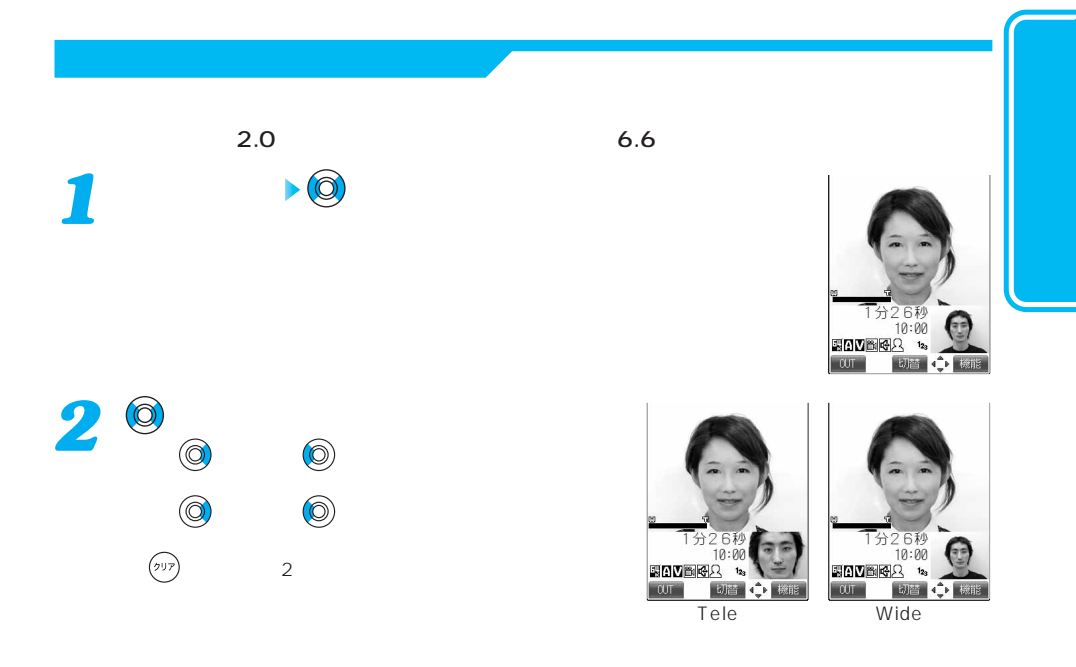

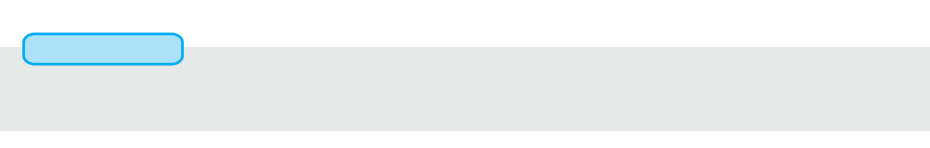

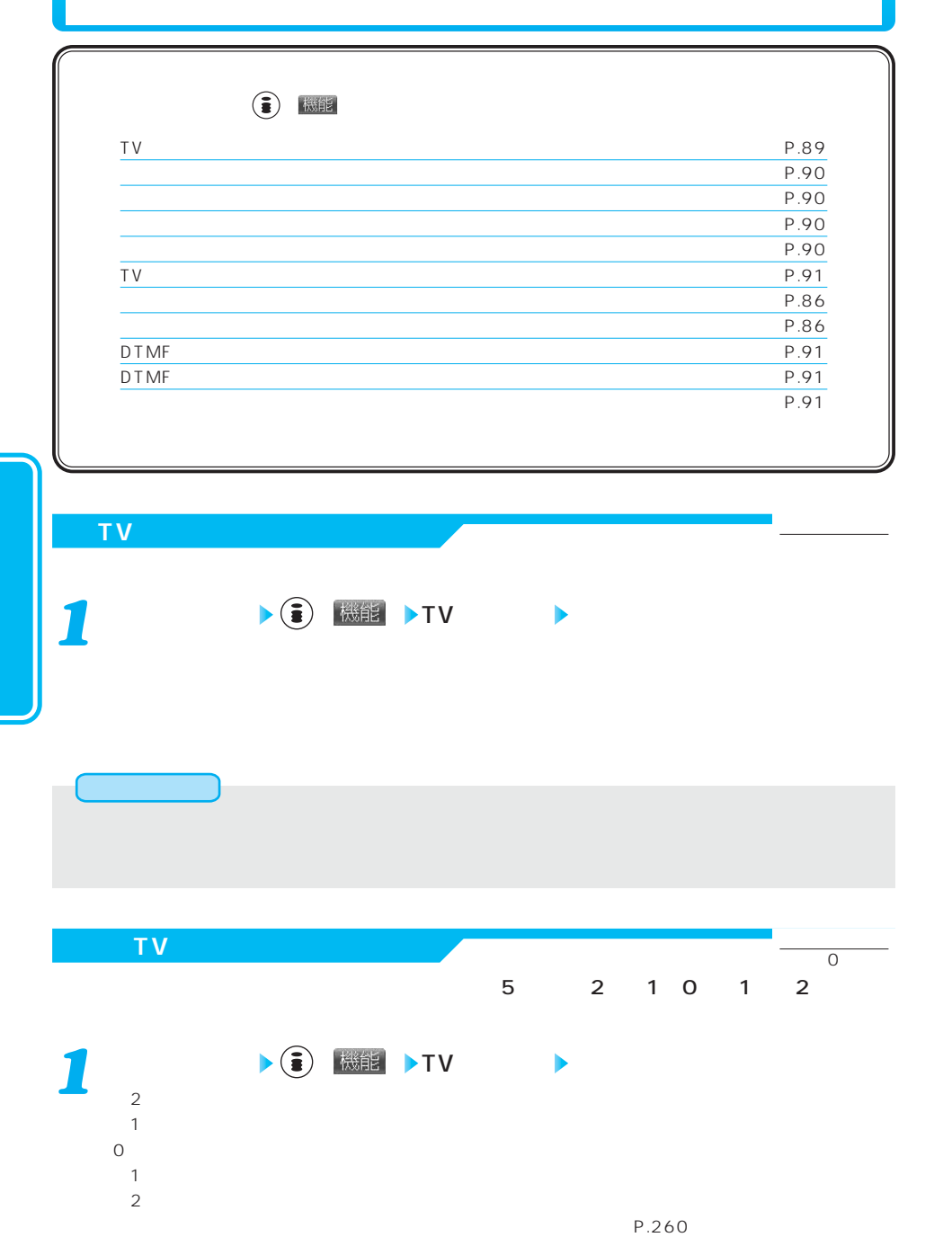

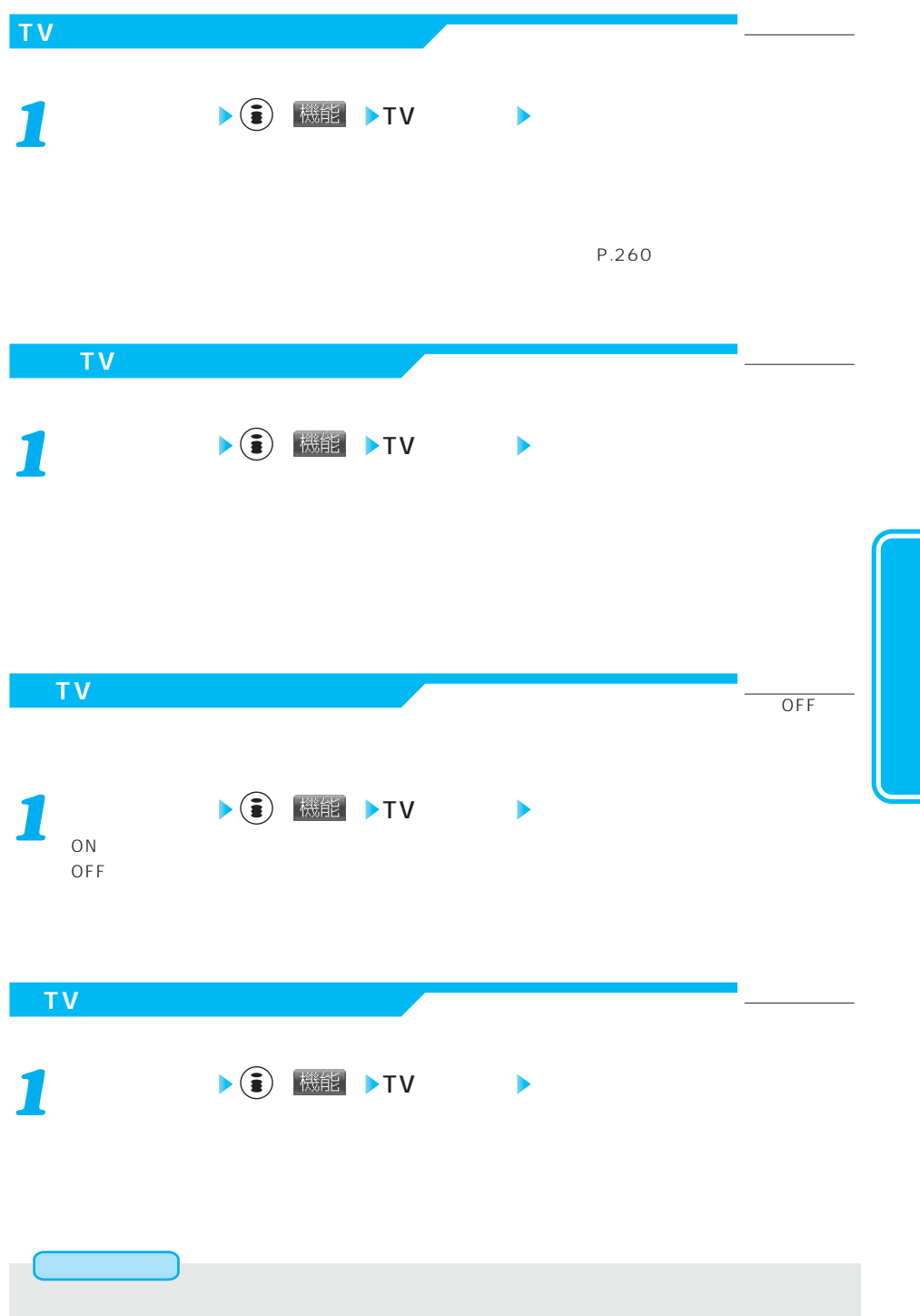

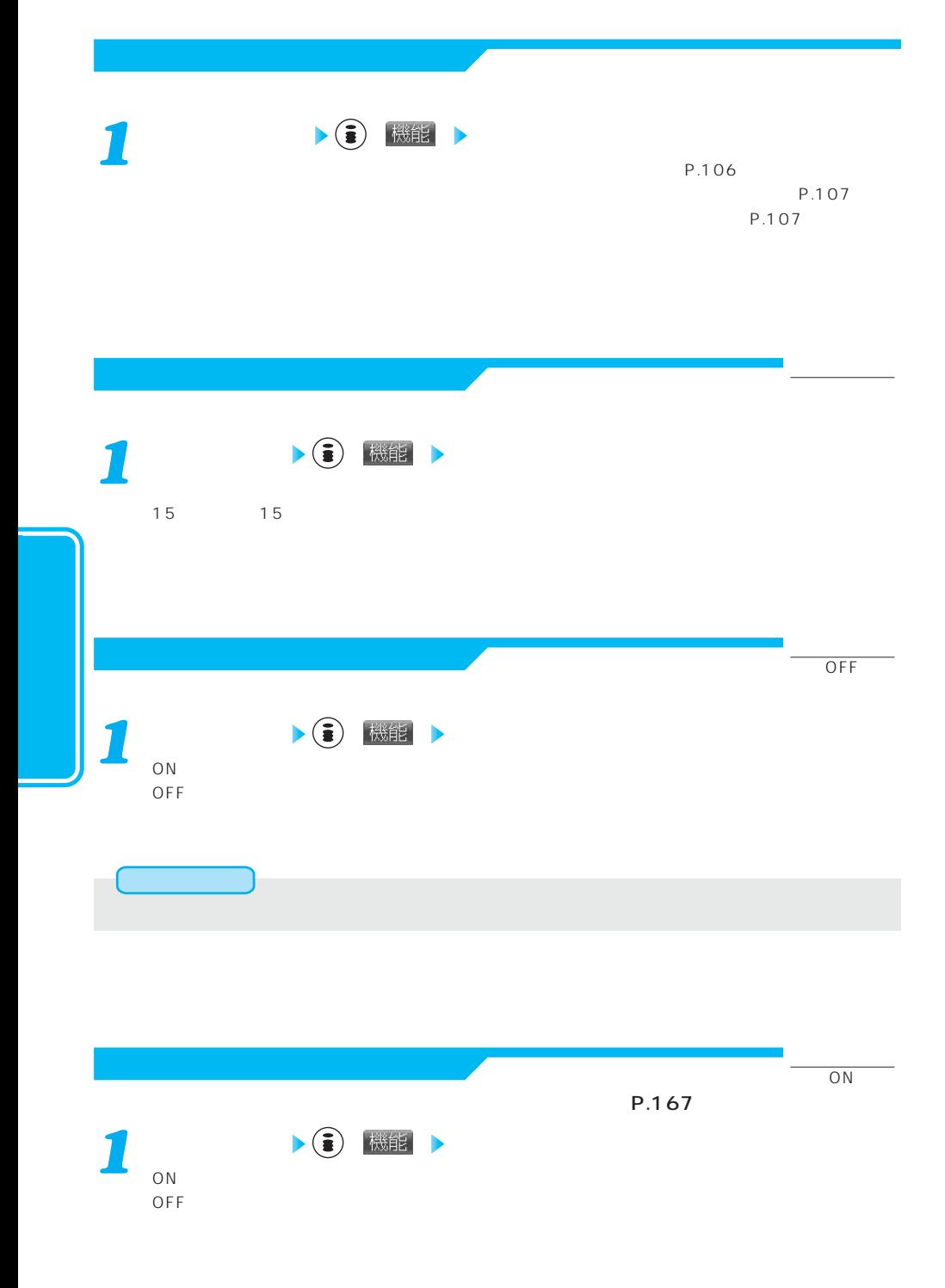

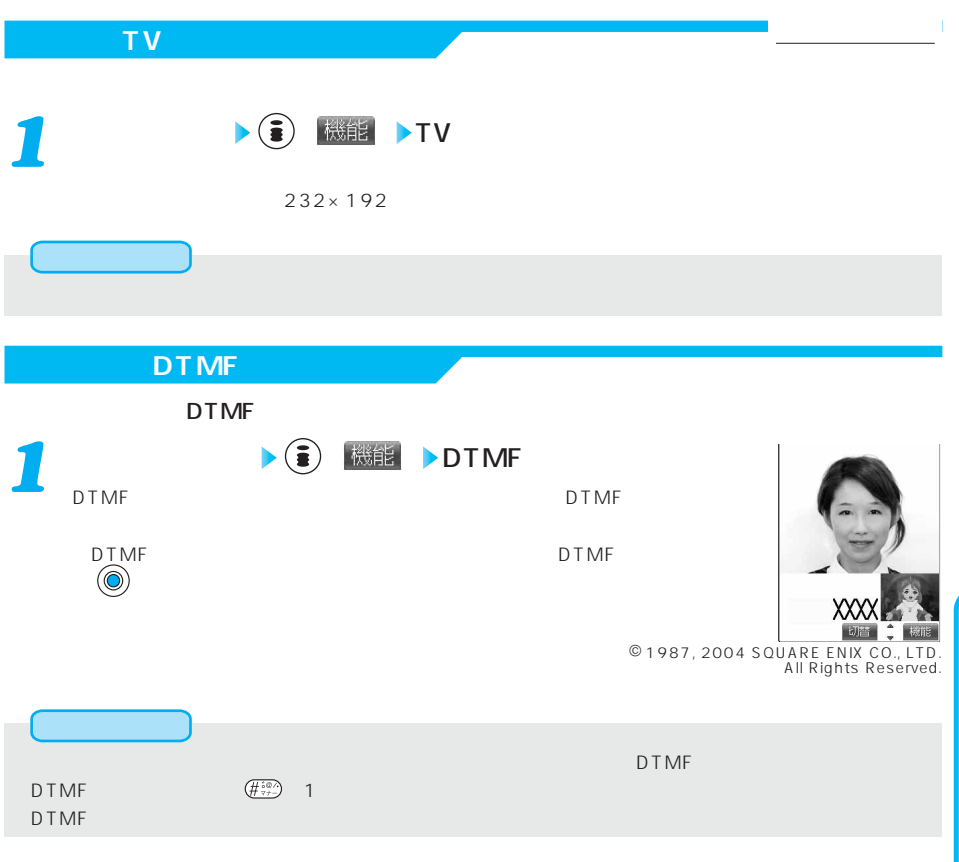

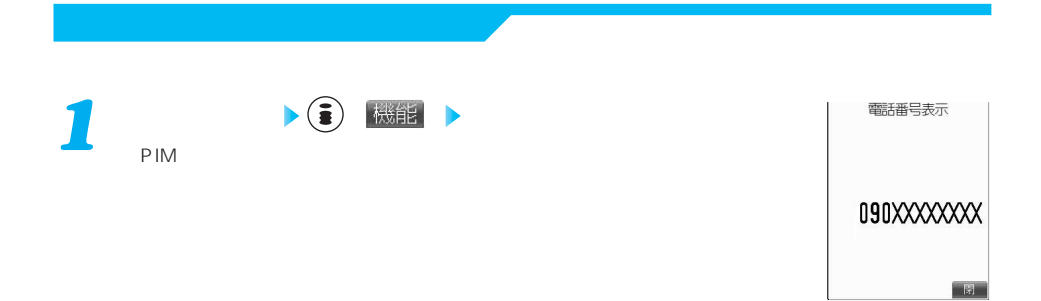

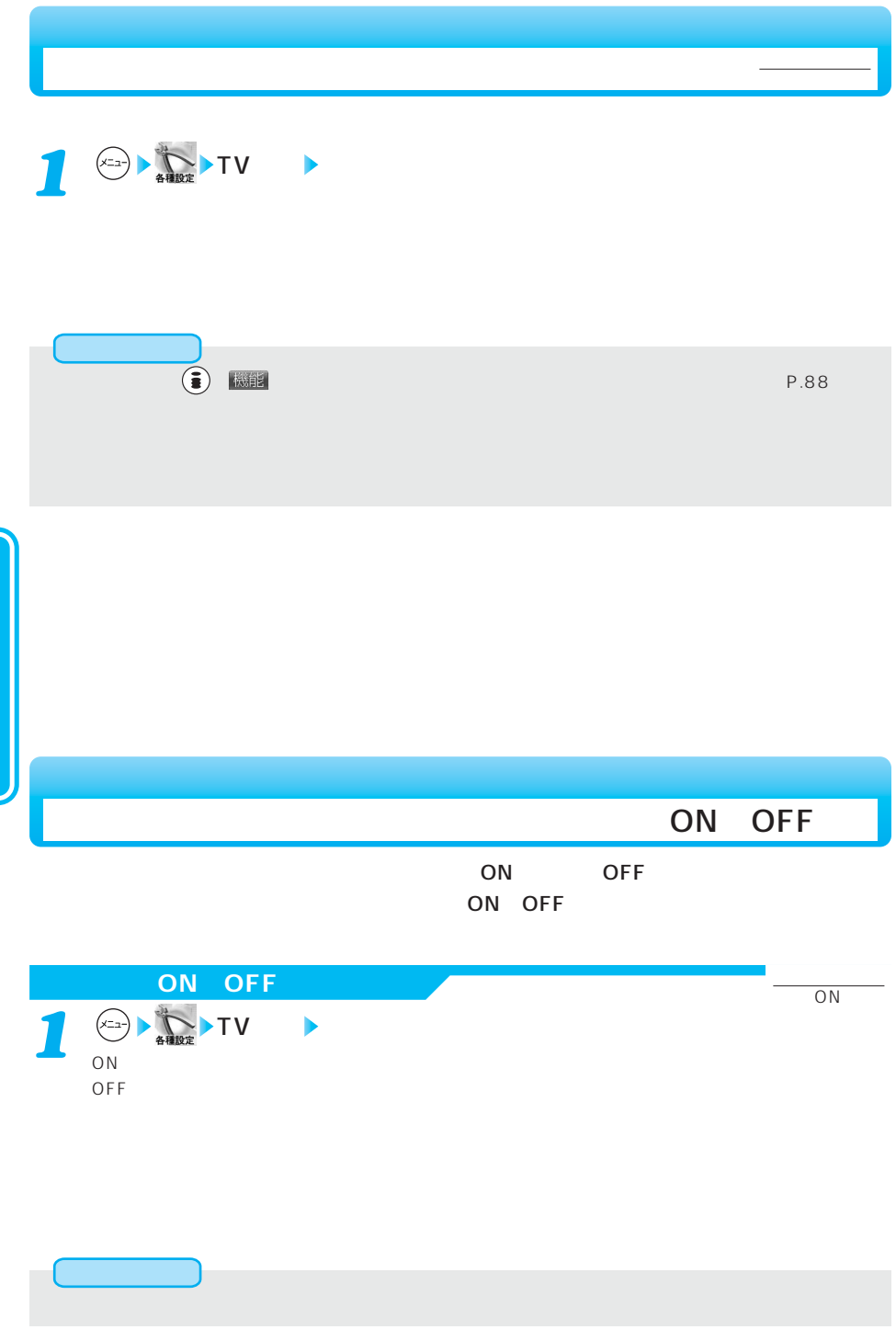

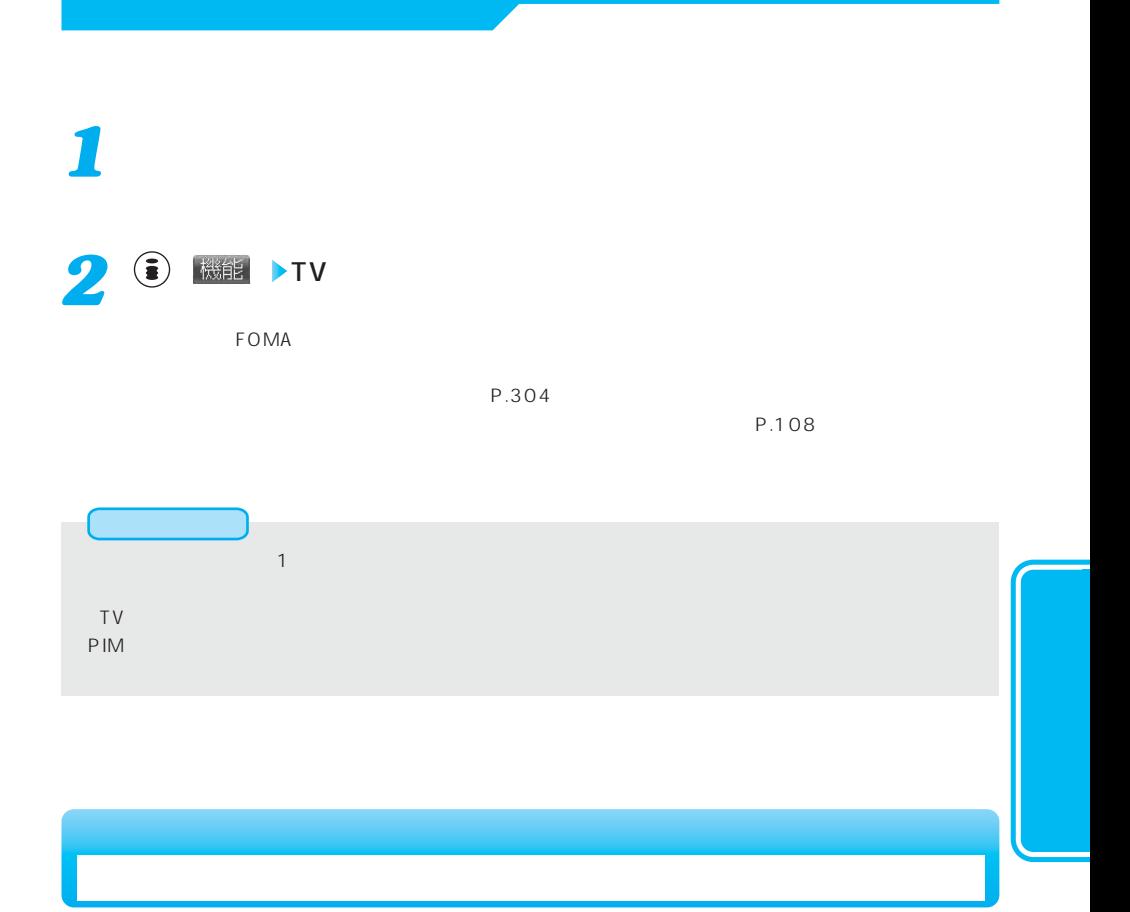

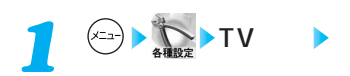

 $\overline{OFF}$ 

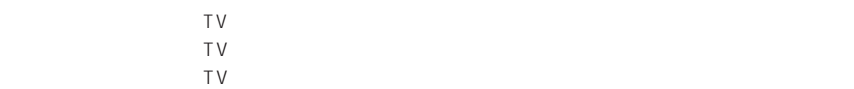

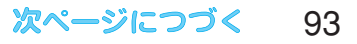

お買い上げ時

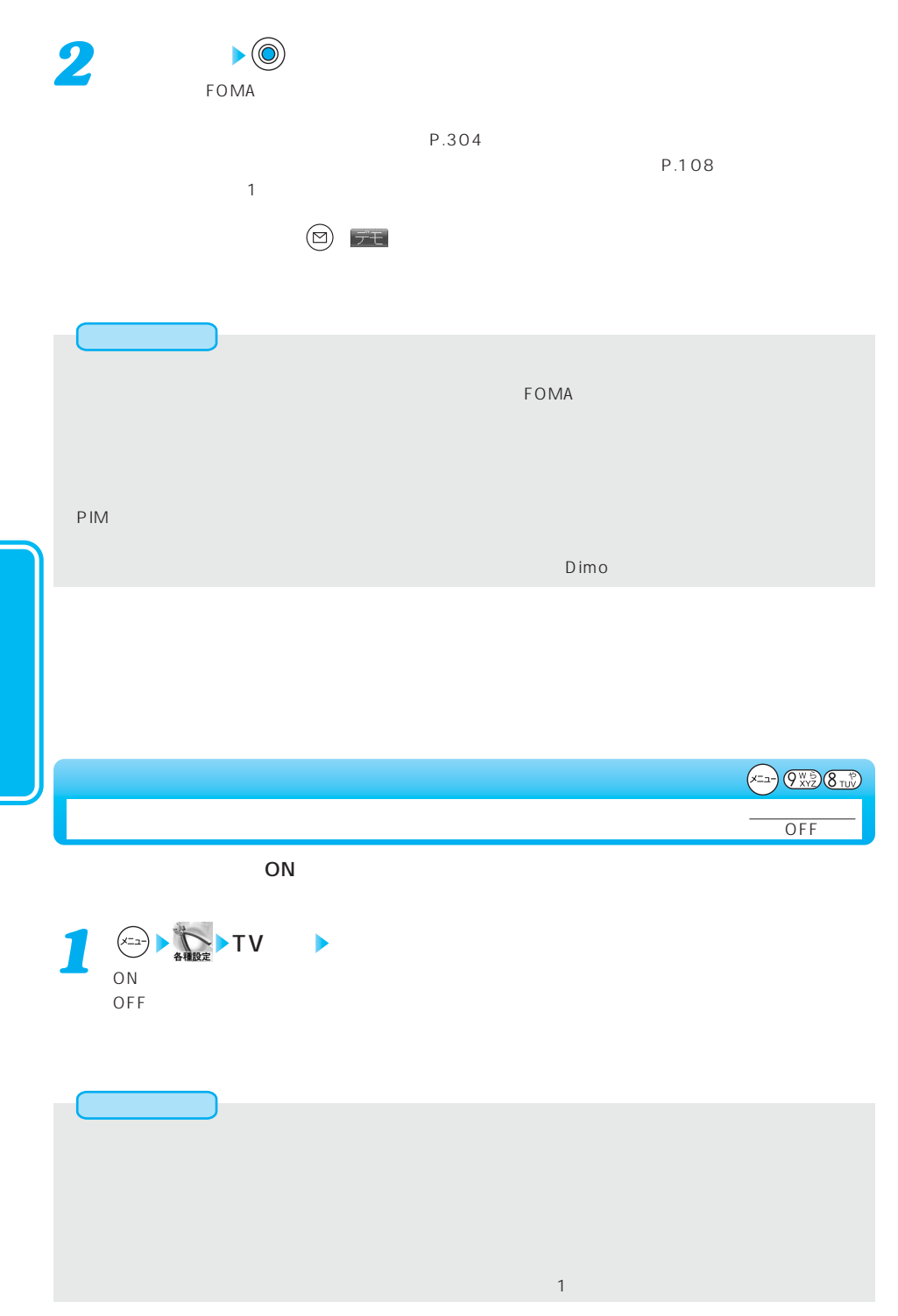

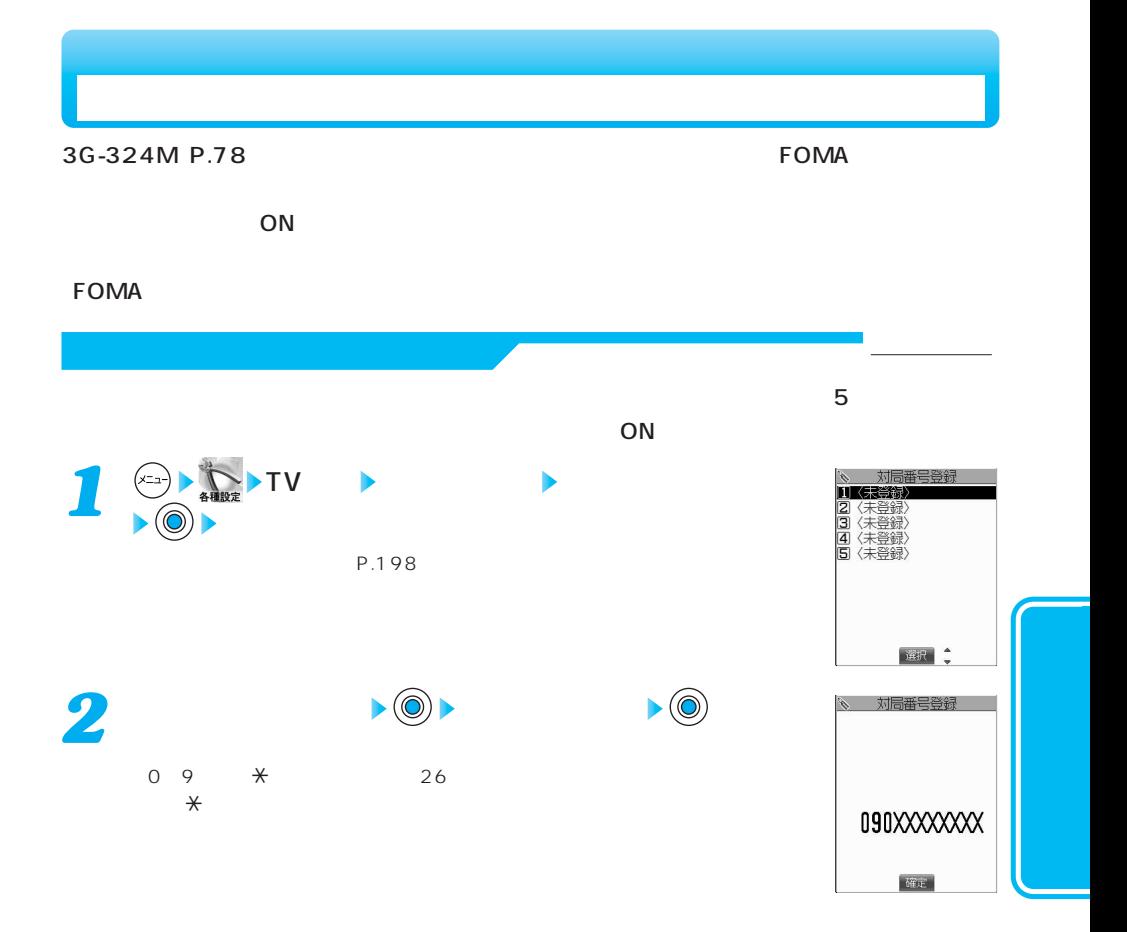

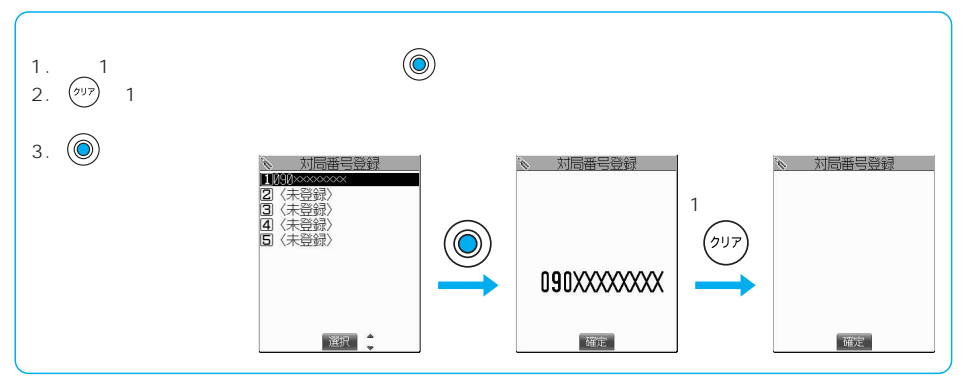

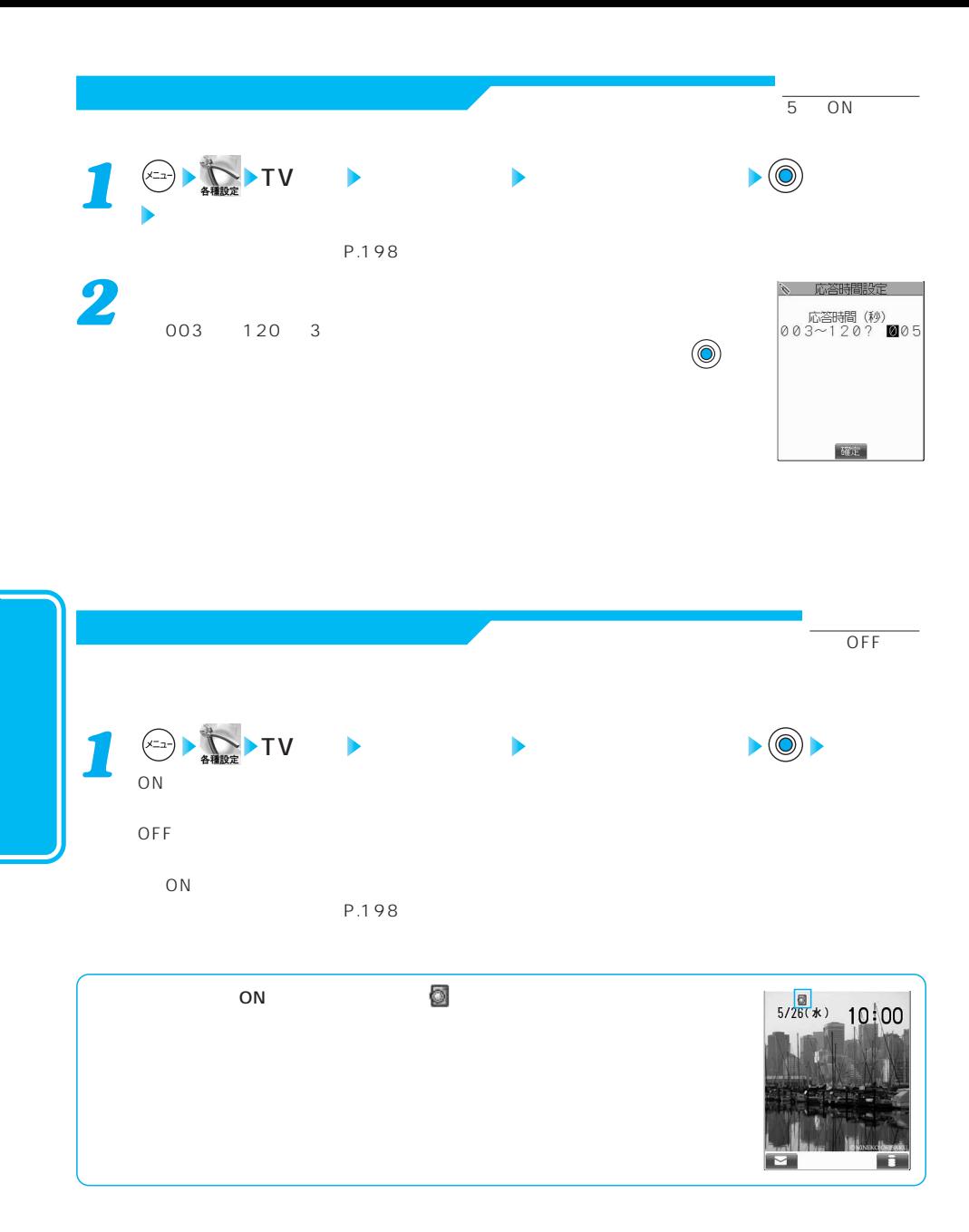

*1* 信 ۴ıl  $\frac{30}{64}$  .  $\frac{30}{64}$ CALLING ー<br>- 遠隔監視着信中<br>山田太郎 090XXXXXXX  $\sim$  1 通話  $\epsilon$  $\mathbf{r}(\mathbf{s})$  and  $\mathbf{r}(\mathbf{s})$  and  $\mathbf{r}(\mathbf{s})$  and  $\mathbf{r}(\mathbf{s})$  and  $\mathbf{r}(\mathbf{s})$  $\left(\frac{1}{H_{\text{L}}}\right)$ *2* 信  $\overline{\mathcal{A}}$ 图 *画* <br>別編監視中  $ON$ 遠隔監視中 05秒 山田太郎  $10:00$  $\binom{m}{n}$ **3** エレビュー おとばら おとばら おとばら こうしょう

次ページにつづく 97

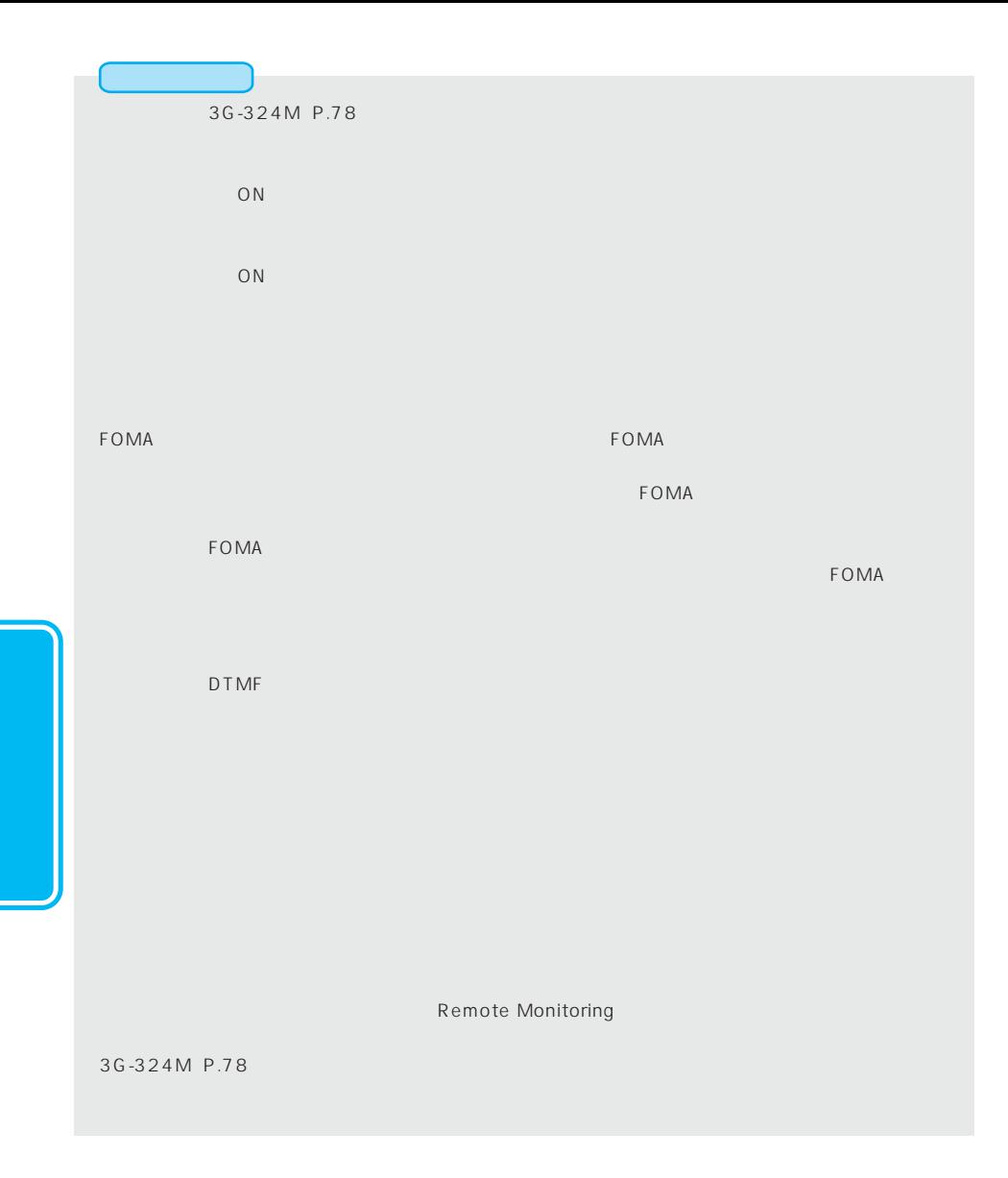

 $\bullet$ 

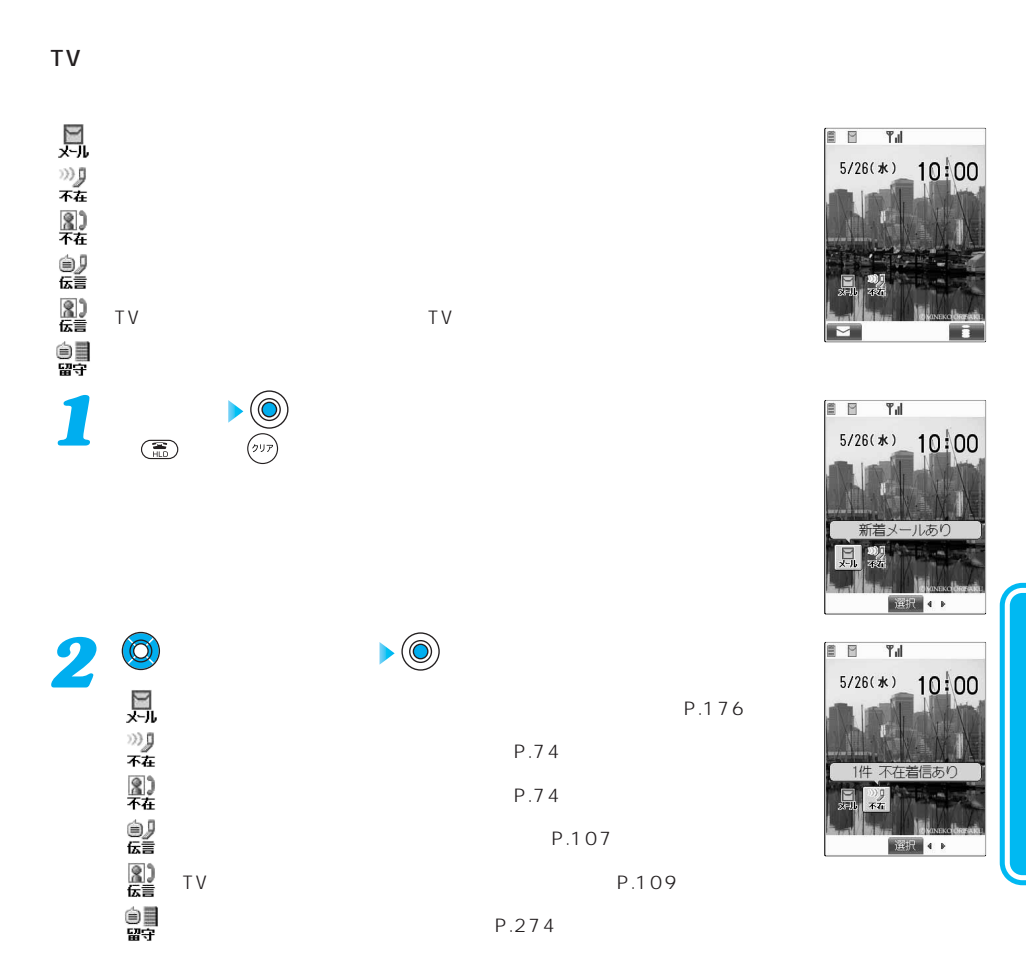

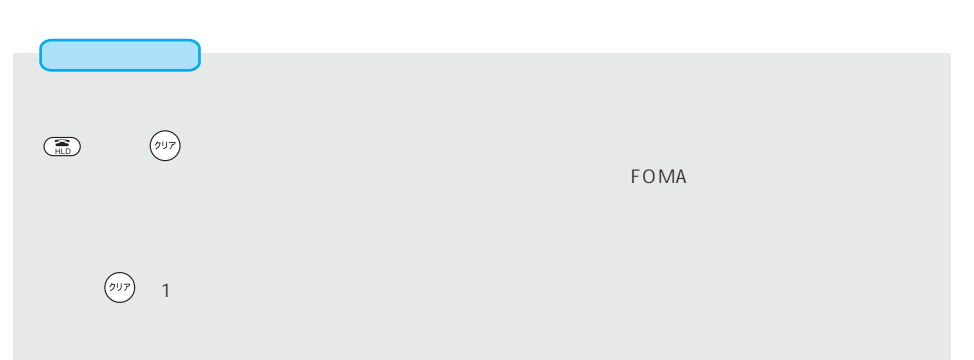

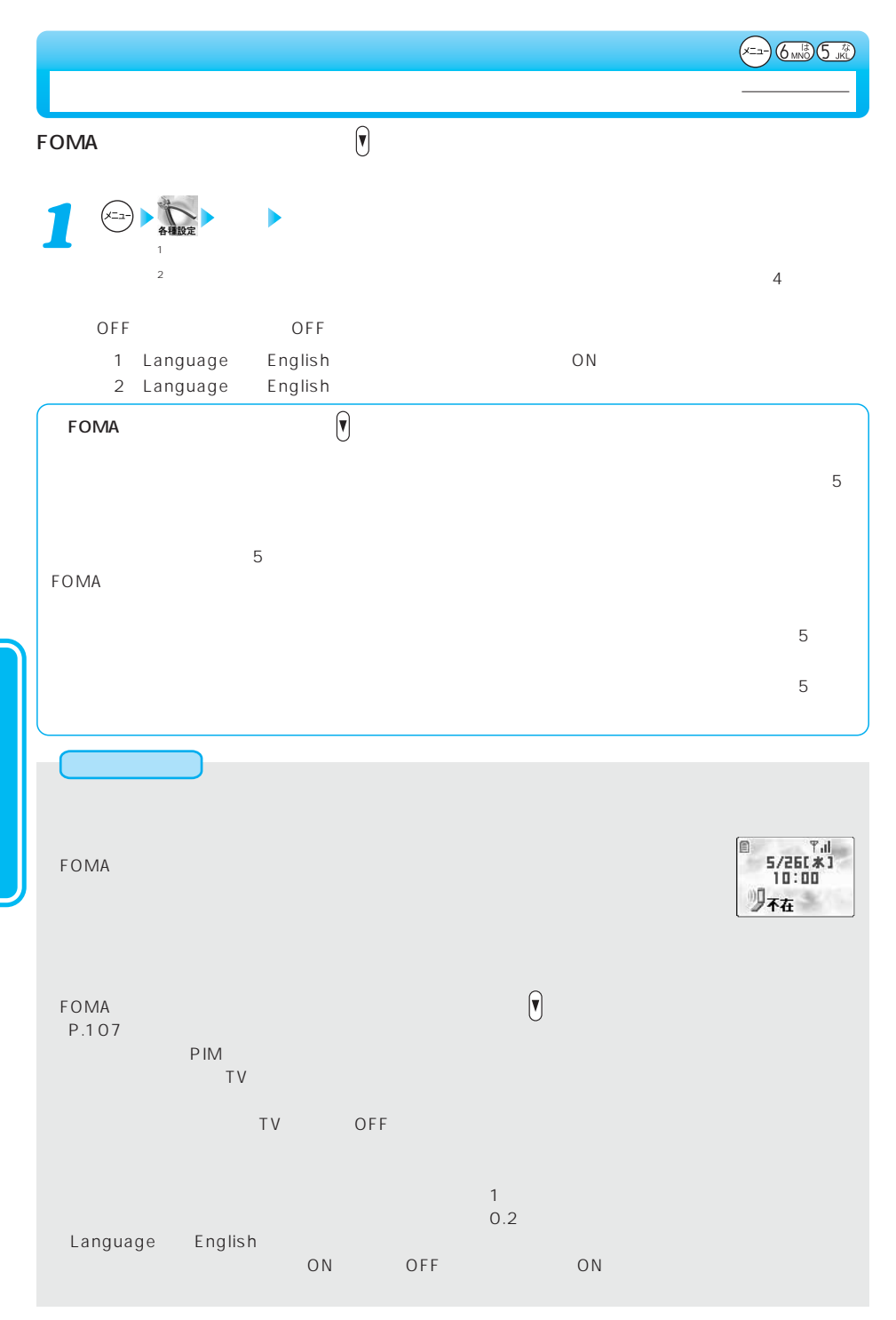

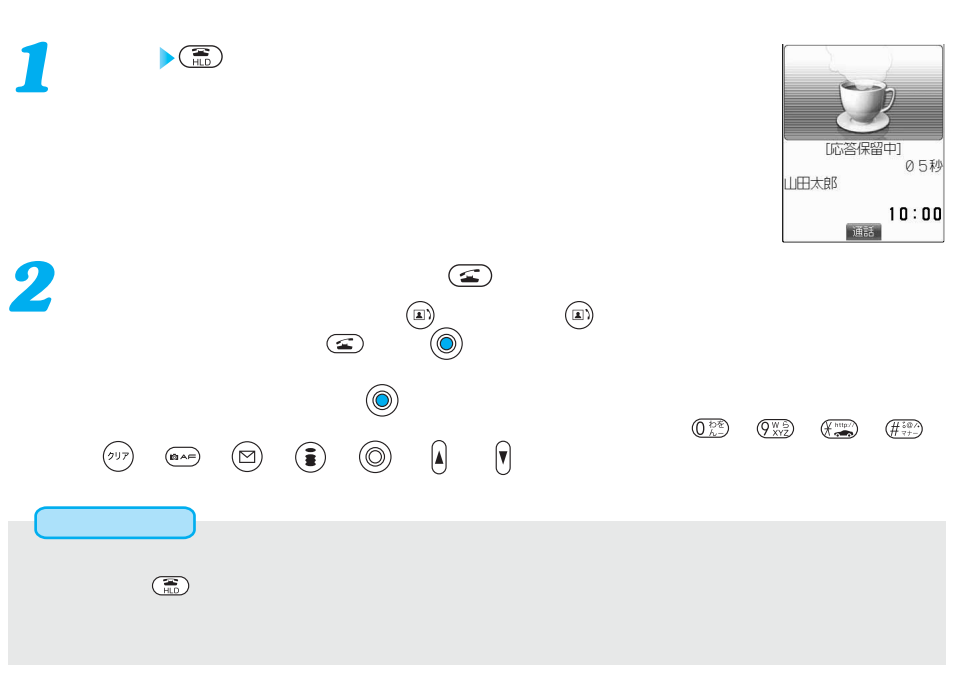

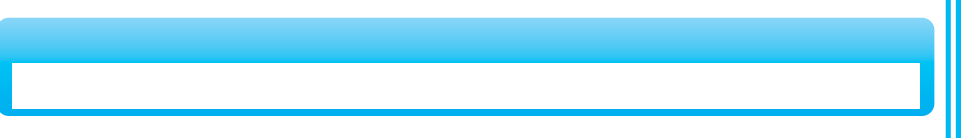

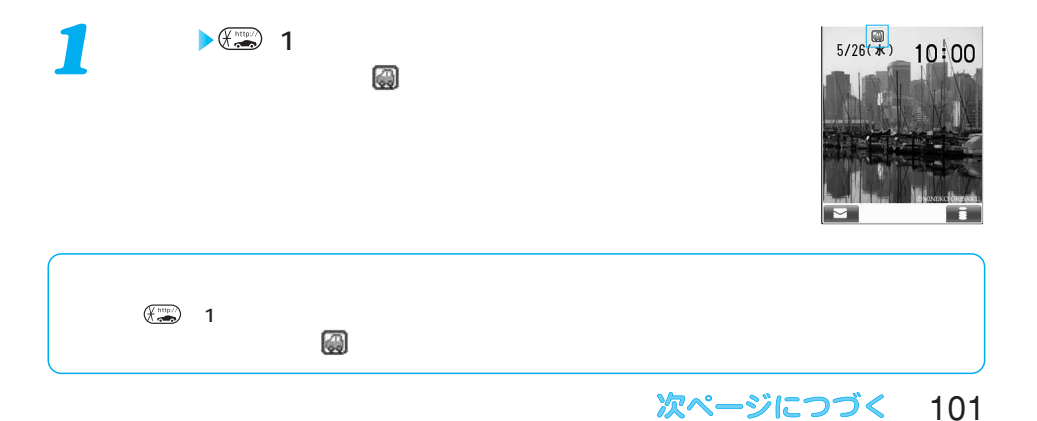

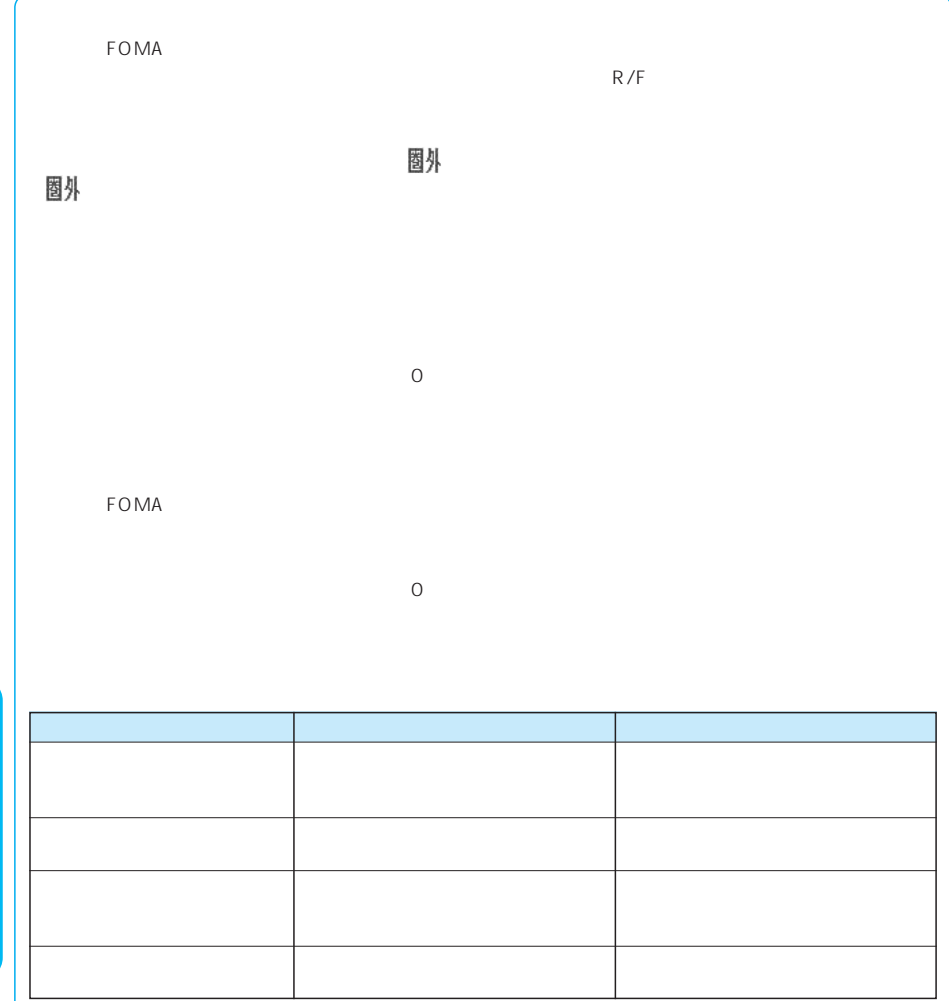

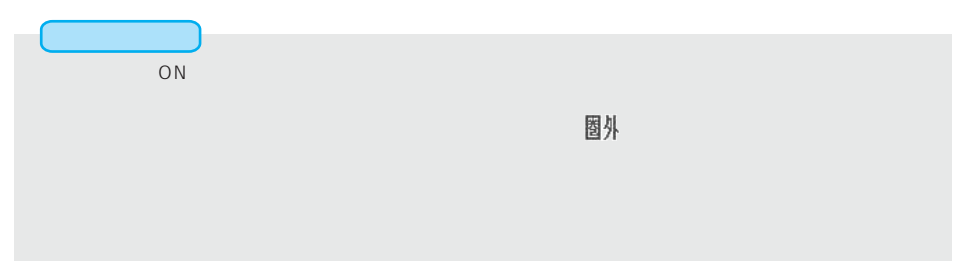

 $(x_{-1})$   $5x$   $5x$ 

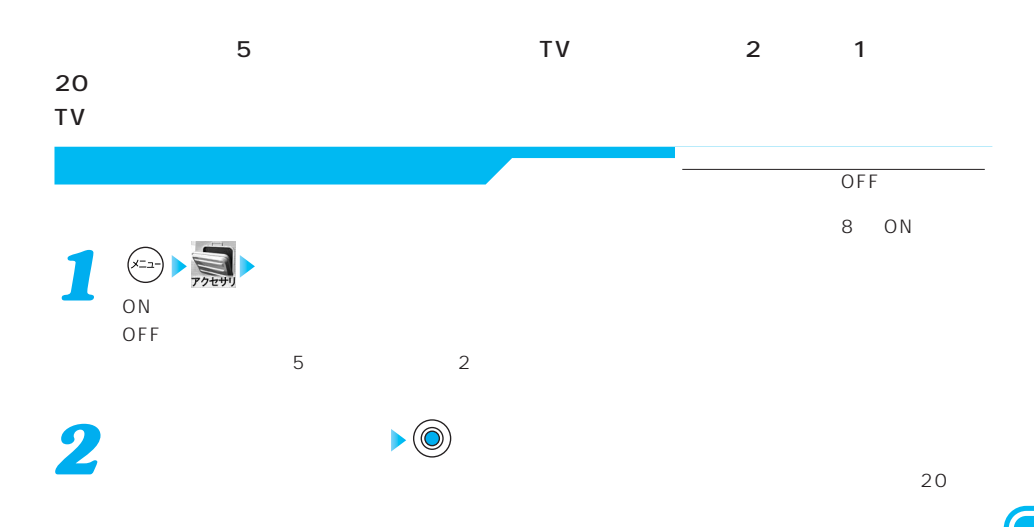

I can't take your call now. Please leave the message. When you call by video phone, you can leave a voice message.  $\ddot{\mathbf{a}}$  $2 \left( \frac{1}{2} \right)$ 

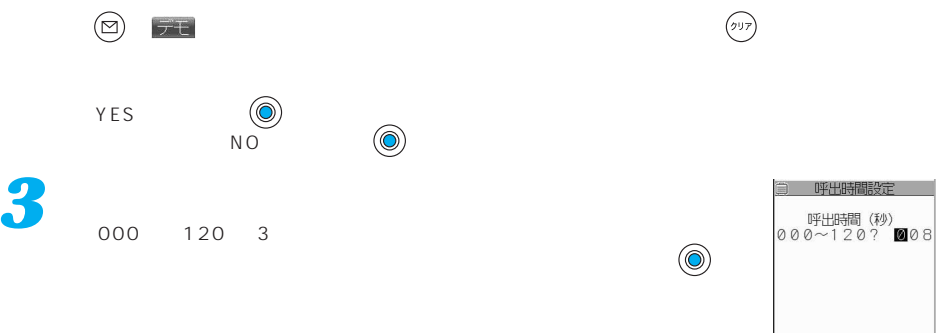

次ページにつづく 103

確定

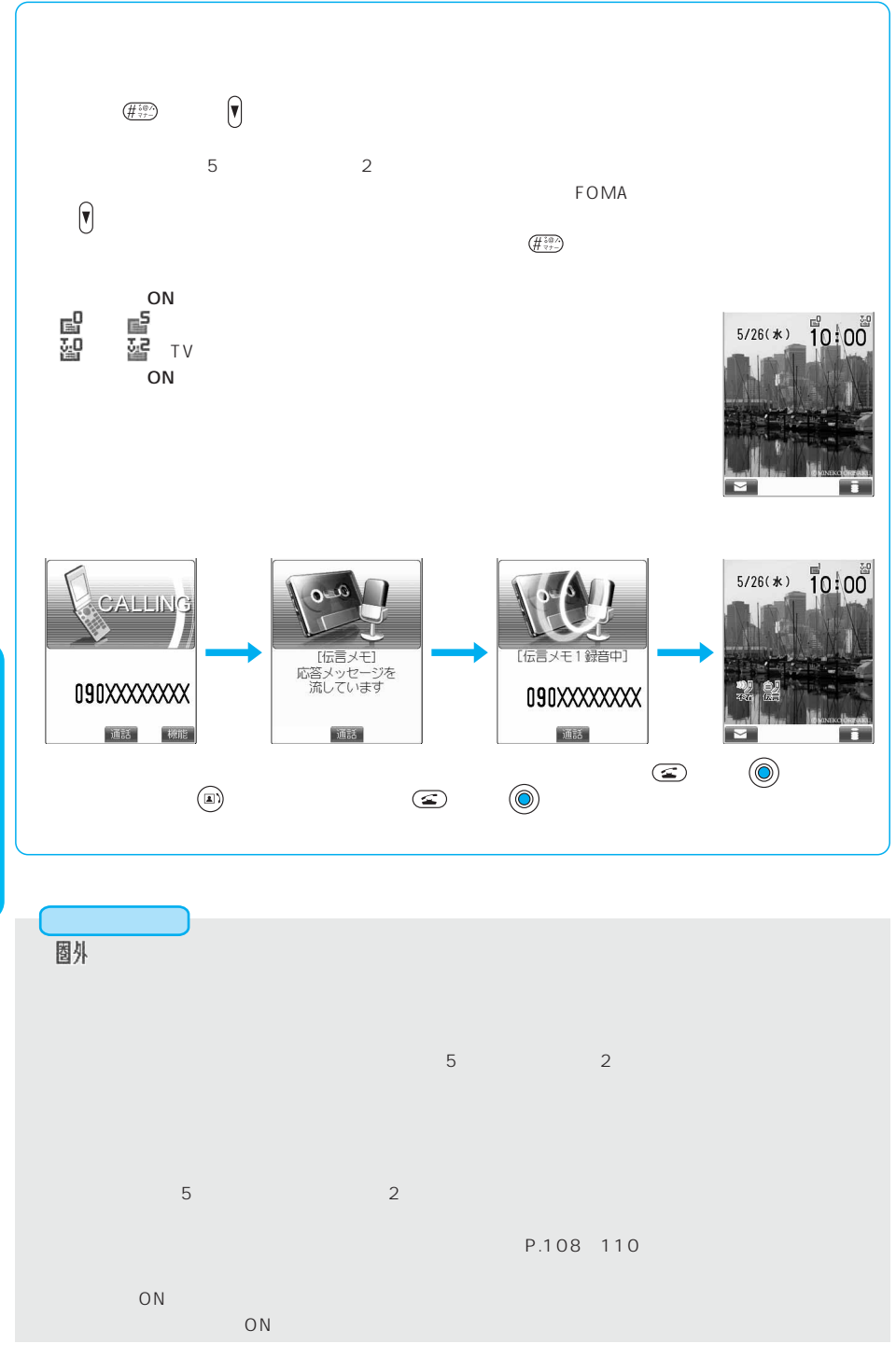

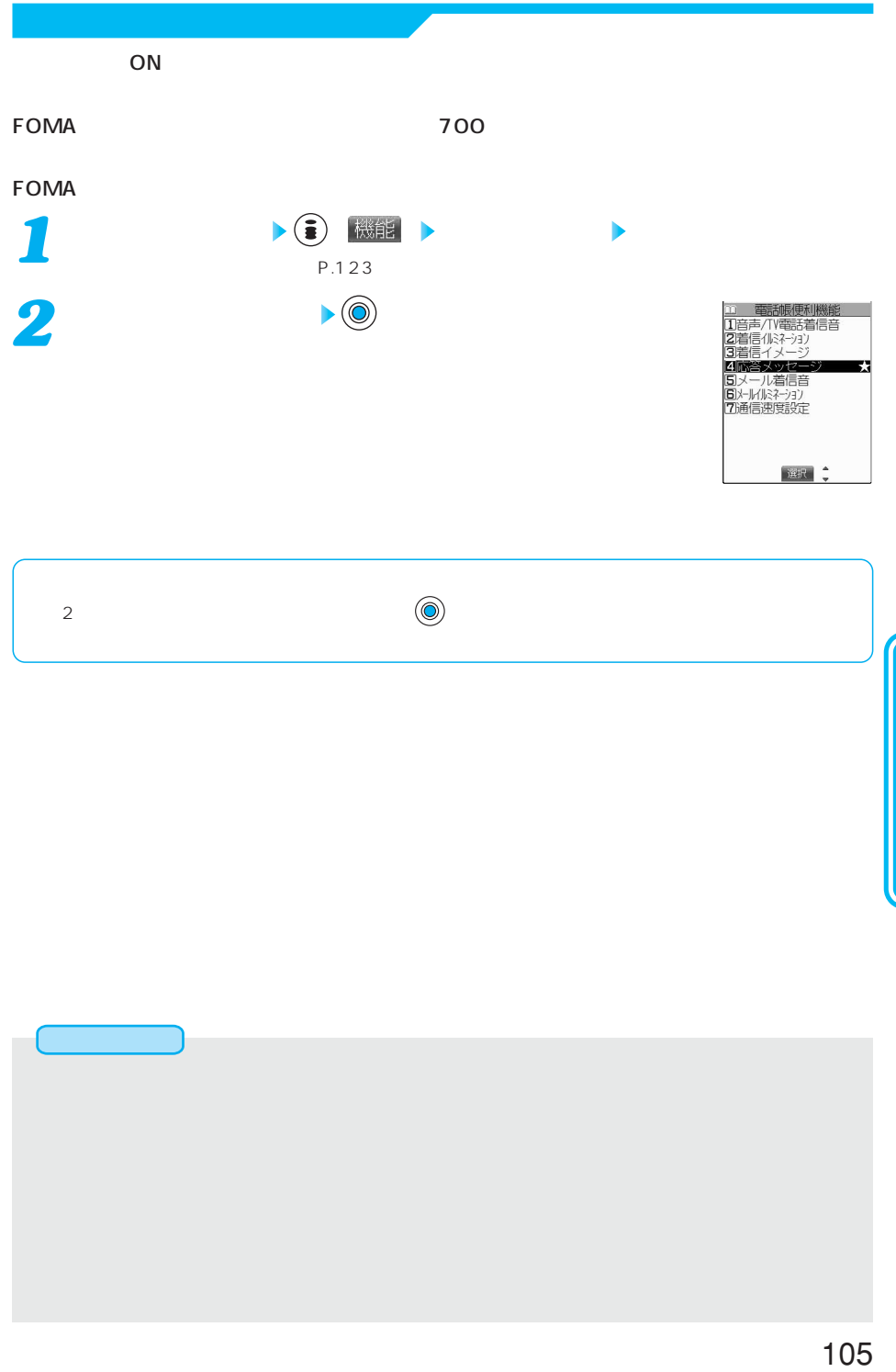

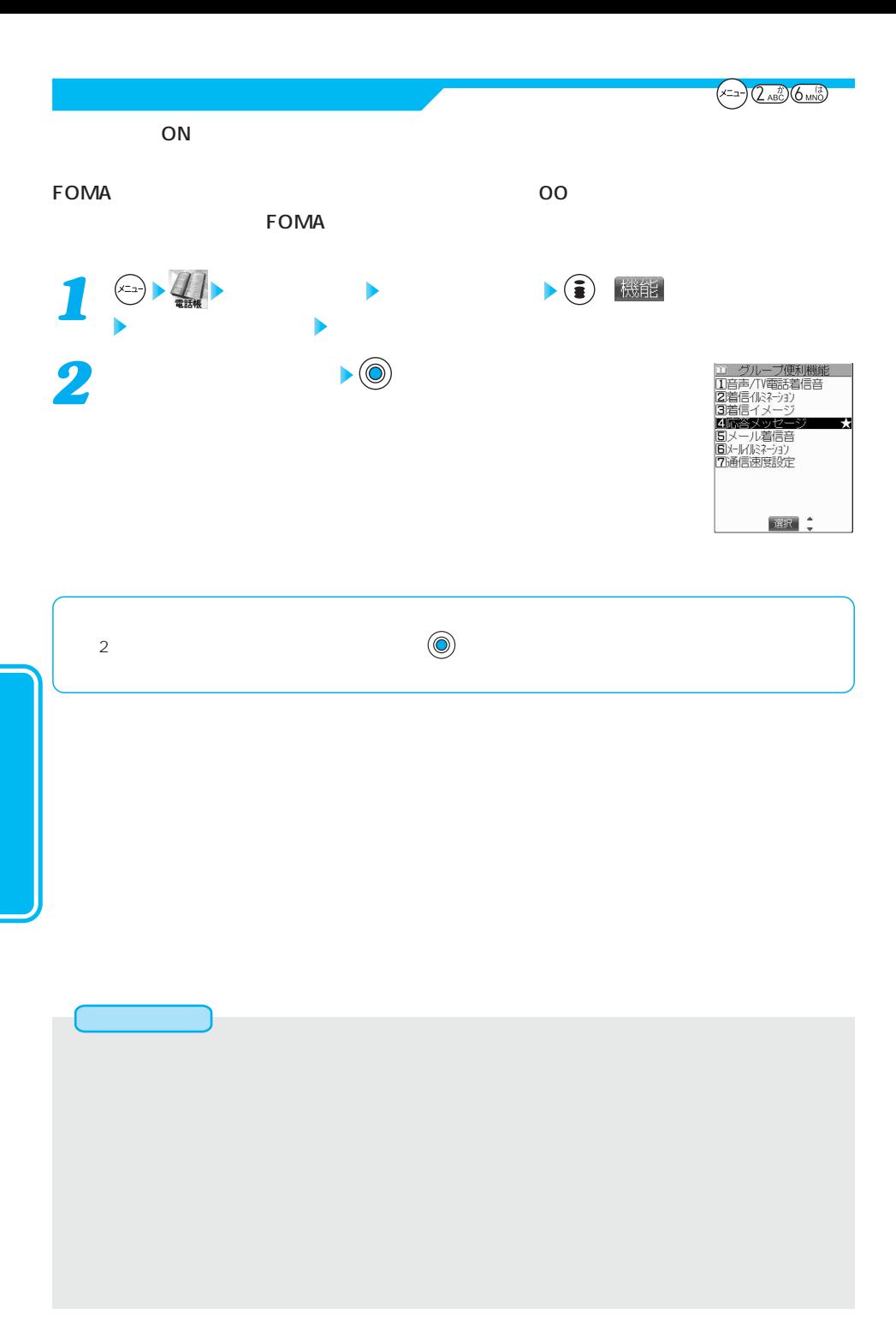
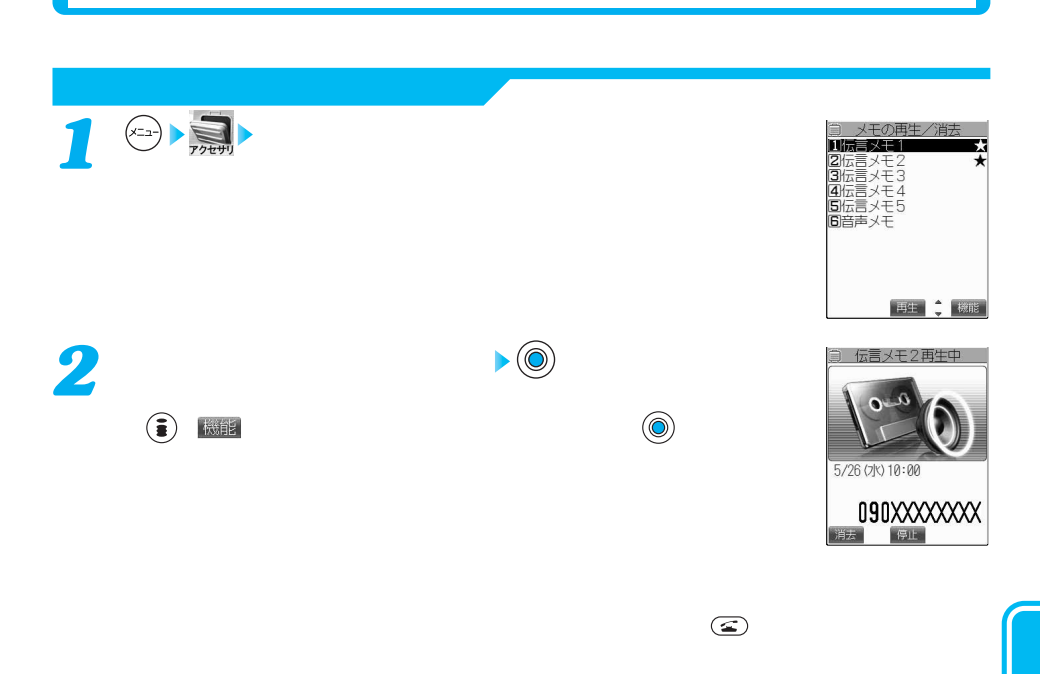

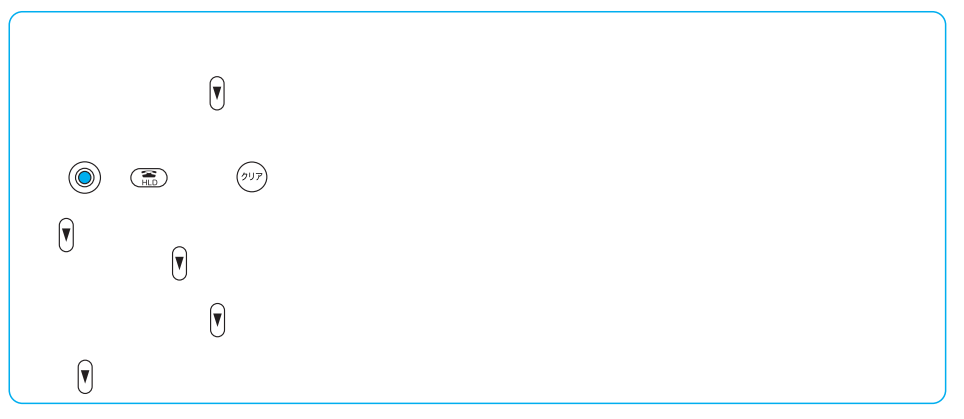

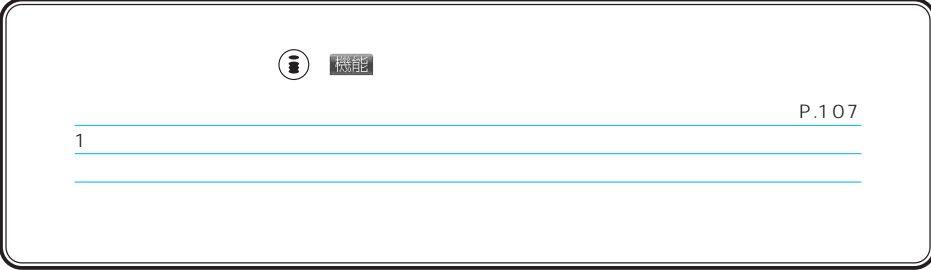

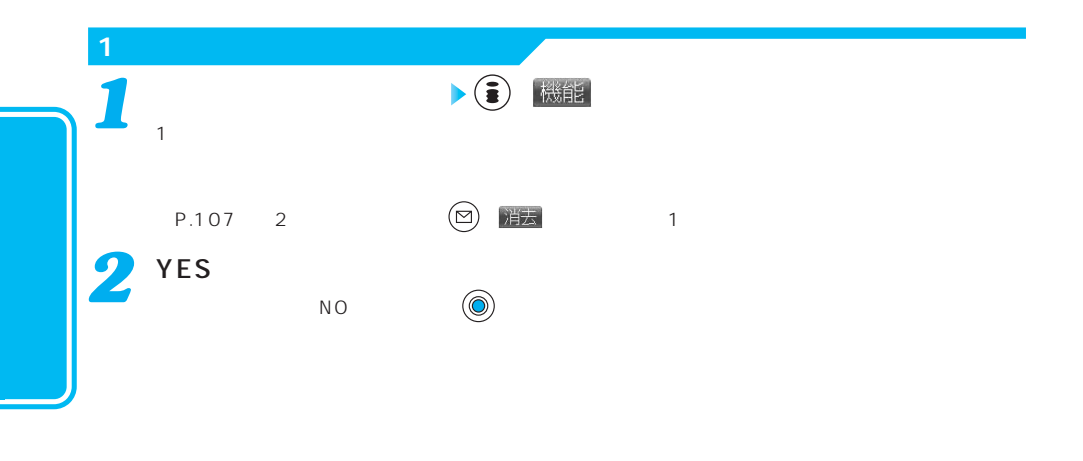

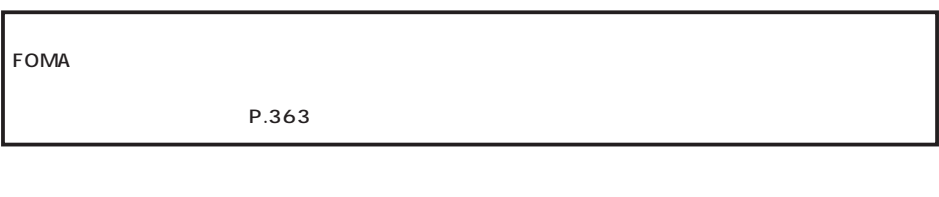

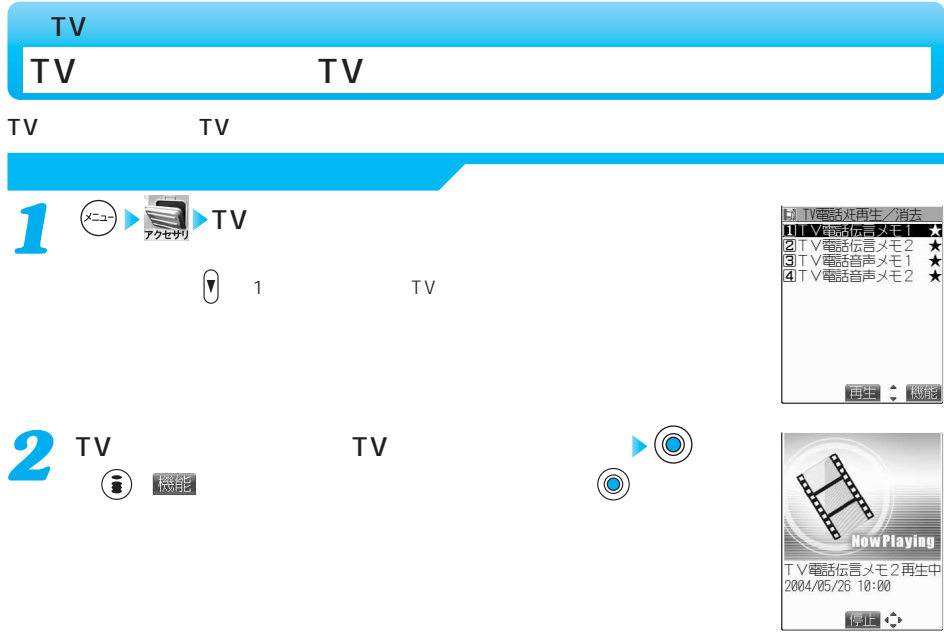

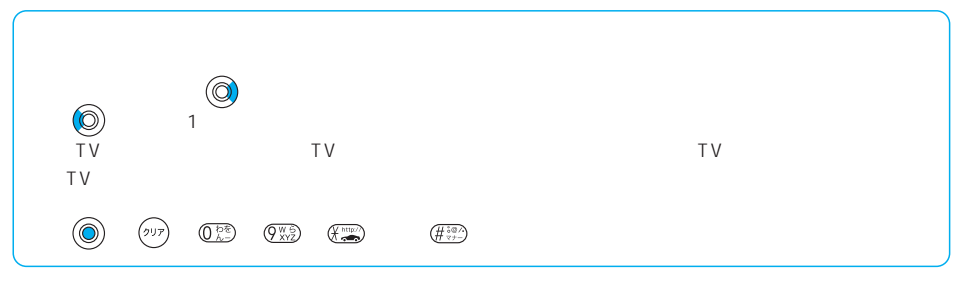

T V

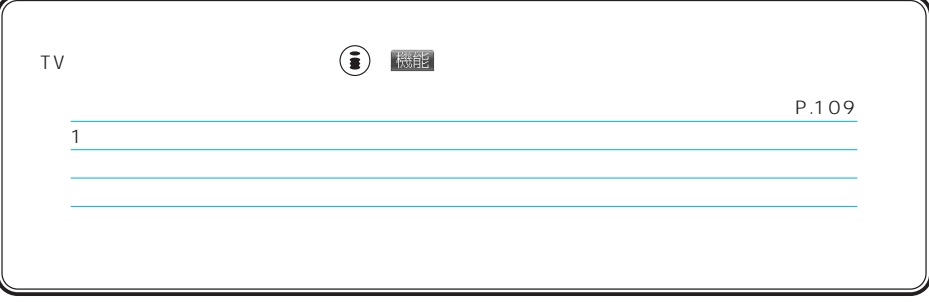

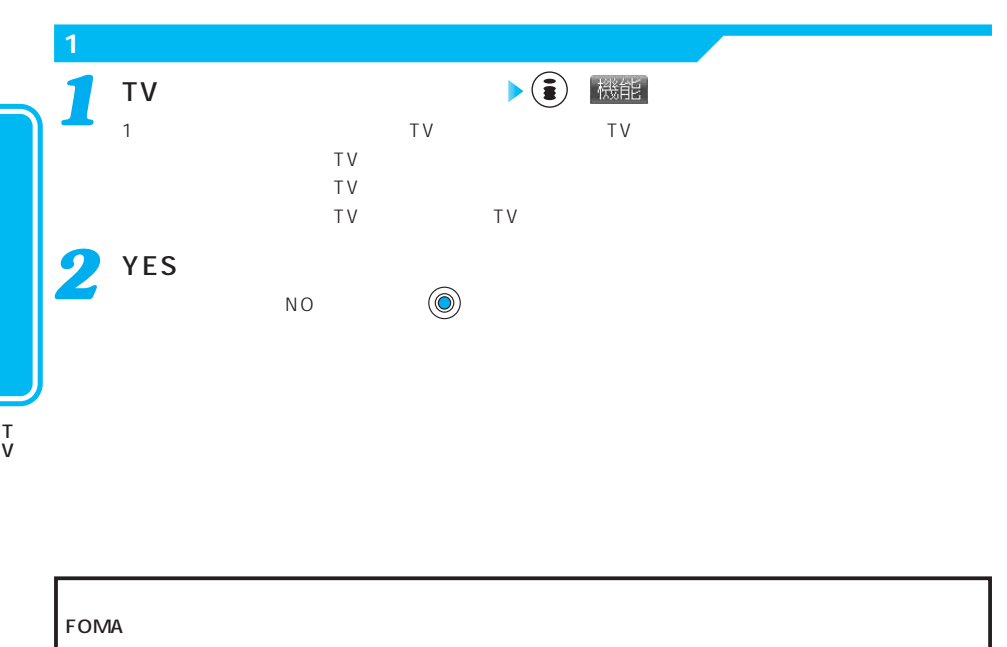

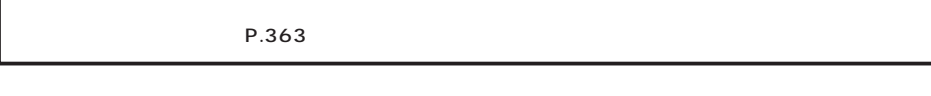

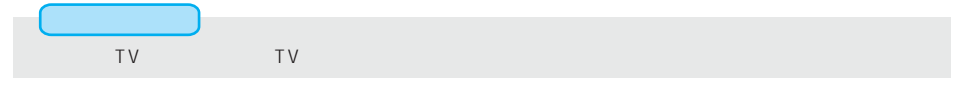

FOMA FOMA FOMA

FOMA 電話帳全体で最大50件 1 1 (ただし、電話帳全体で登録可能な 電話番号は50番号までです。 1 1 (こと) にっぽんしょう 50 00 10 11 レス(メールアドレス)、グループ、  $6$ FOMA 電話帳全体で最大700件 「姓」 「名」に分けて登録「姓」 電話帳1件に4番号まで登録可能  $(1.11)$ 電話番号は700番号までです。  $1 \t3$ (ただし、電話帳全体で登録可能なア ドレスは700アドレスまでです。  $\blacksquare$ 1 and  $1$ 1 and  $1$ 最大70件、1つの電話帳に1件の 00 19 20 000 699 号、グループ、行、の7通り 000 009 登録した電話番号、メールアドレス、 音声/TV電話着信音 2

### $\tt FOMA$

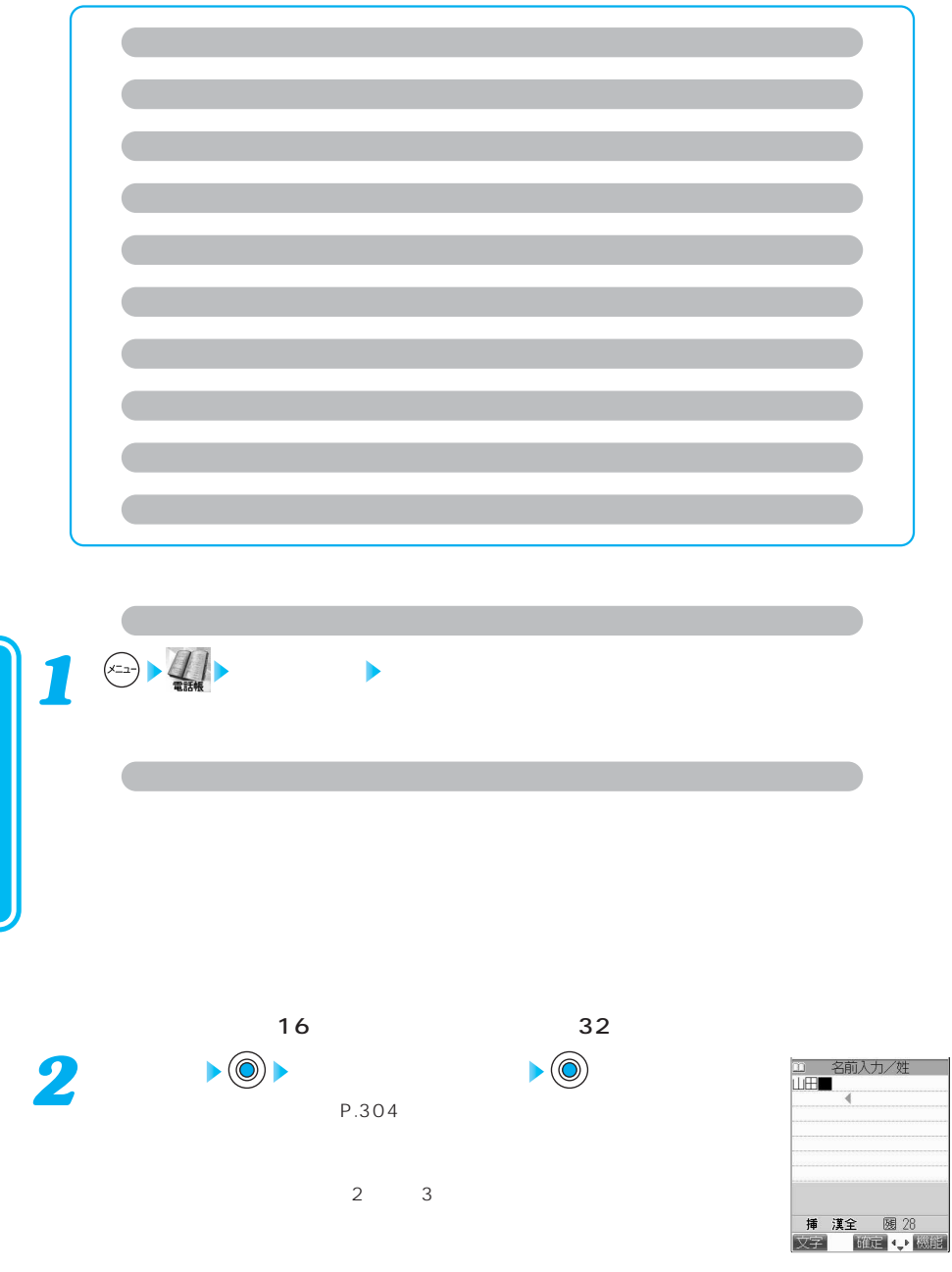

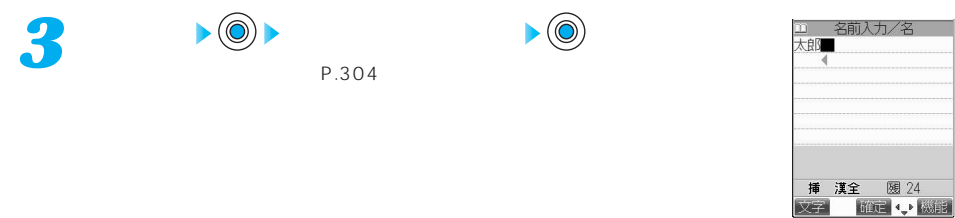

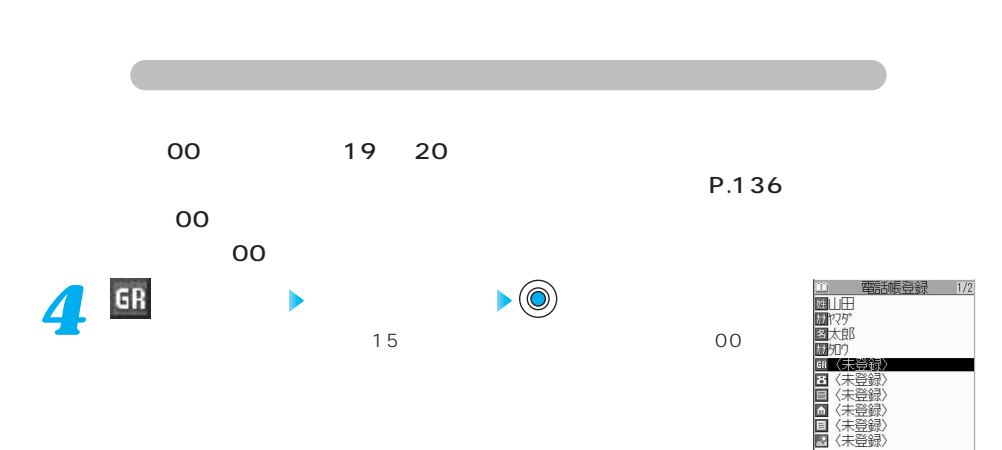

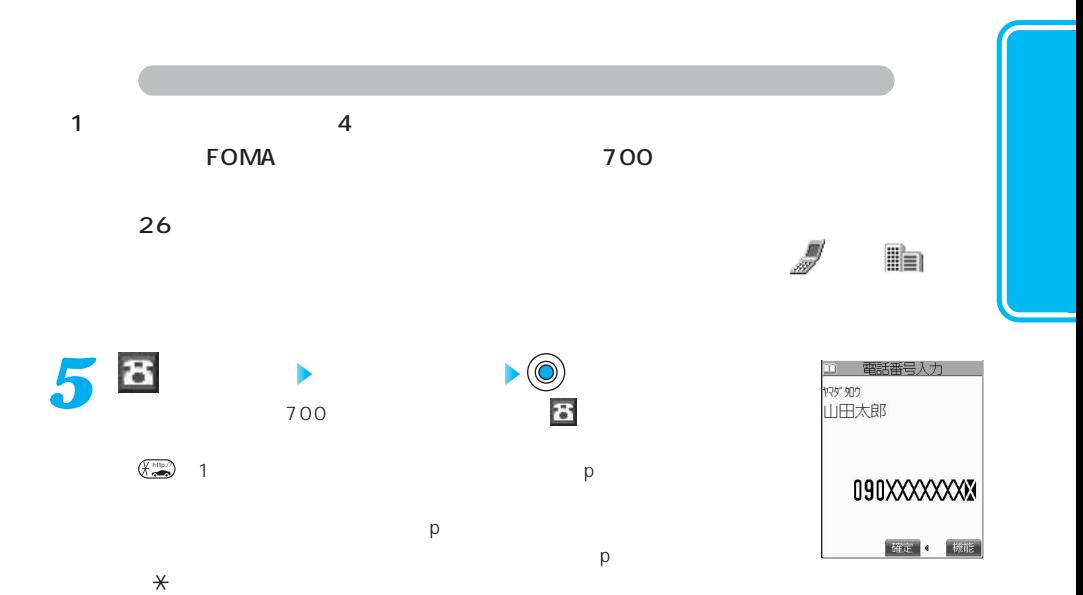

 $\frac{4}{1}$ 

次ページにつづく 113

文字

DER (<sup>2</sup>)

最高

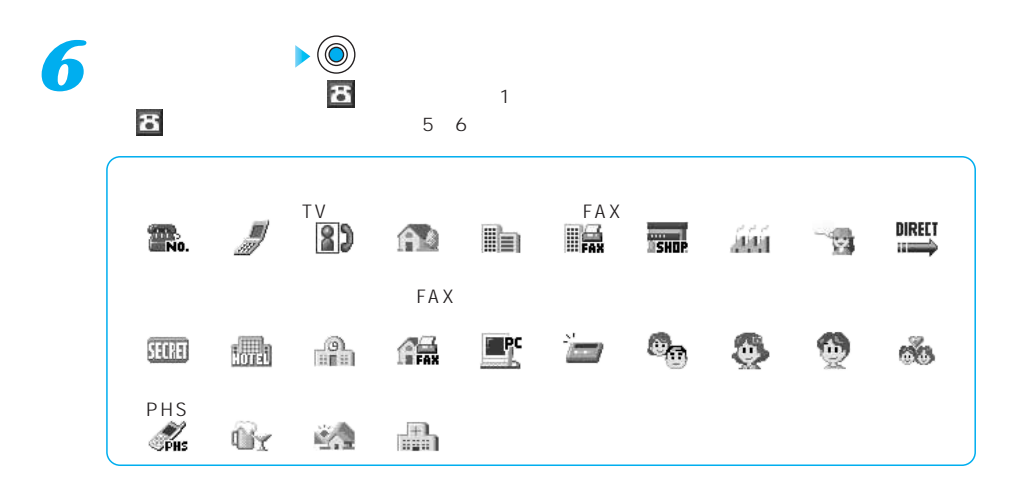

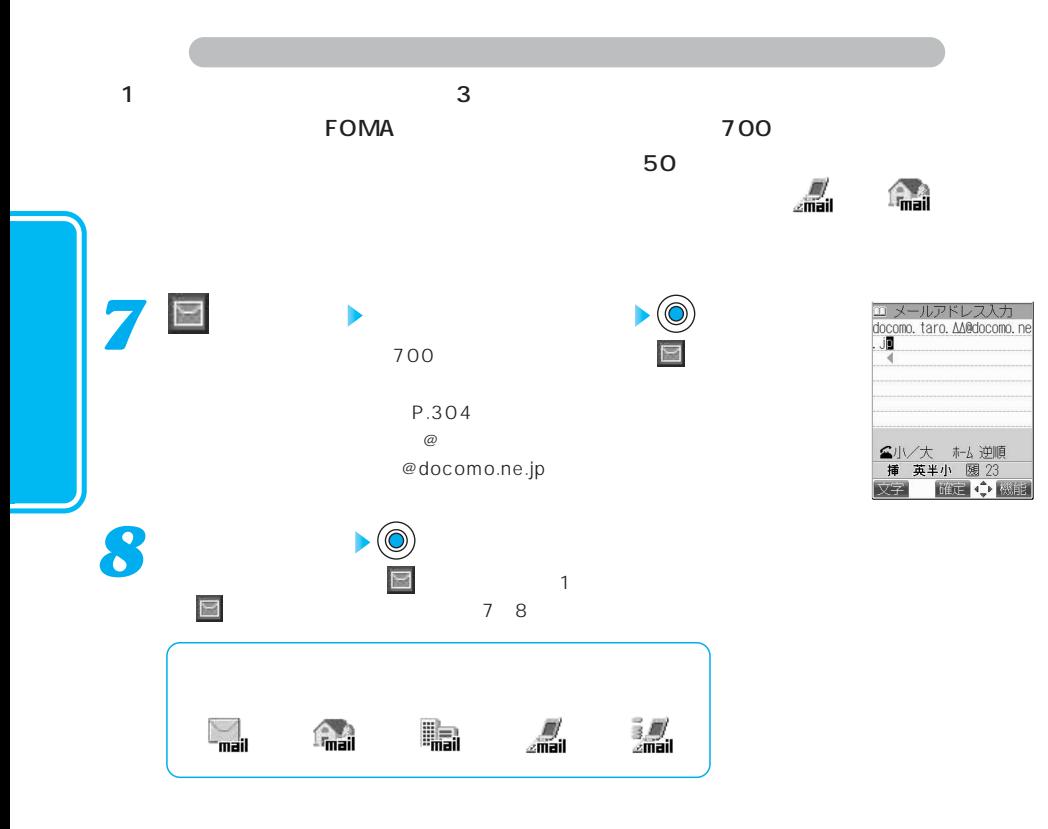

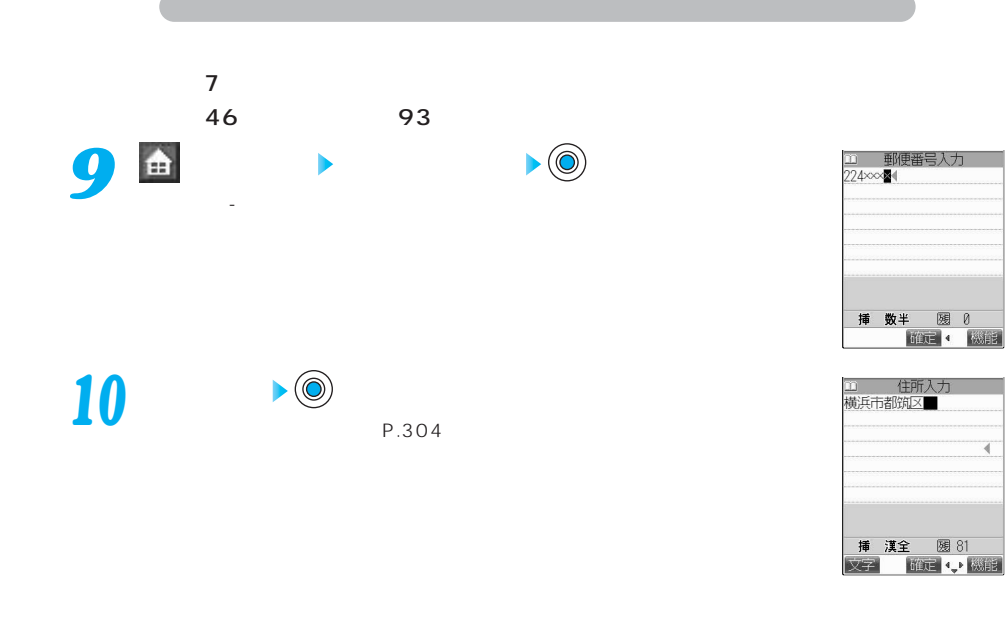

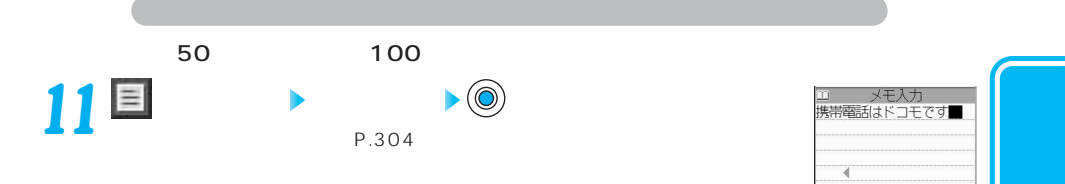

次ページにつづく 115

挿 漢全 图 80

確定 4, 機能

文字

ä

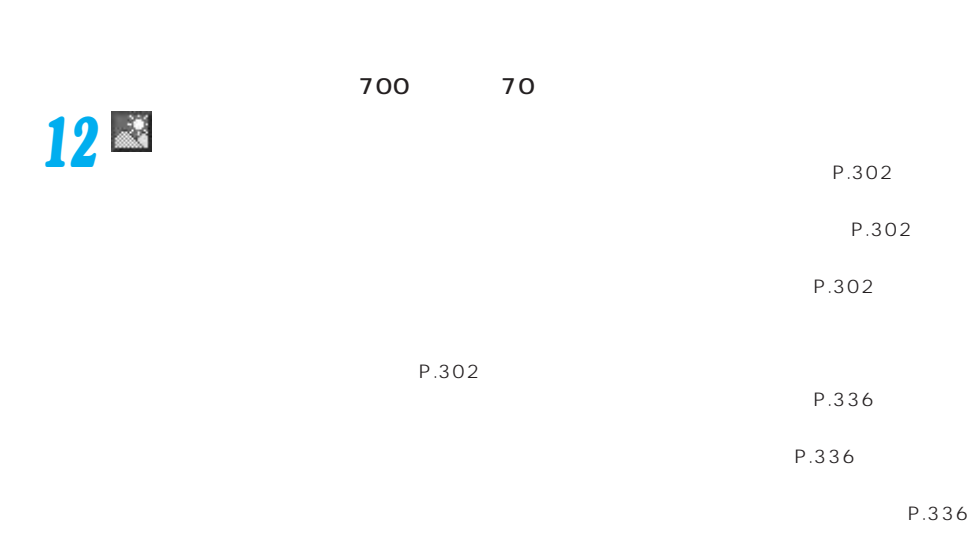

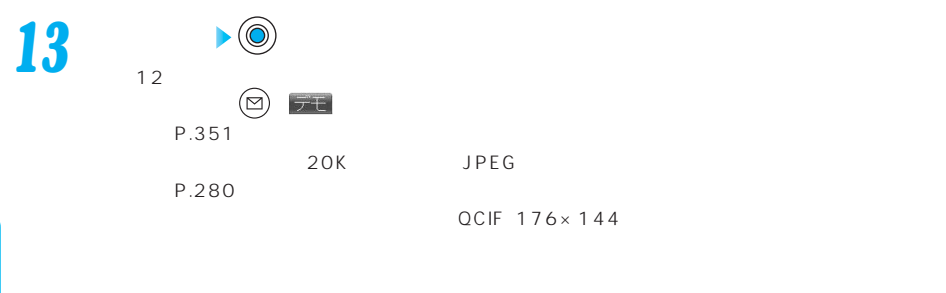

 $88\times 72$  $176 \times 144$ 

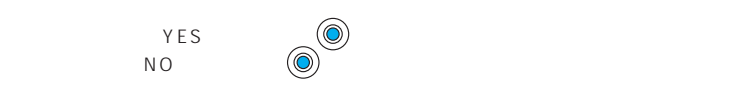

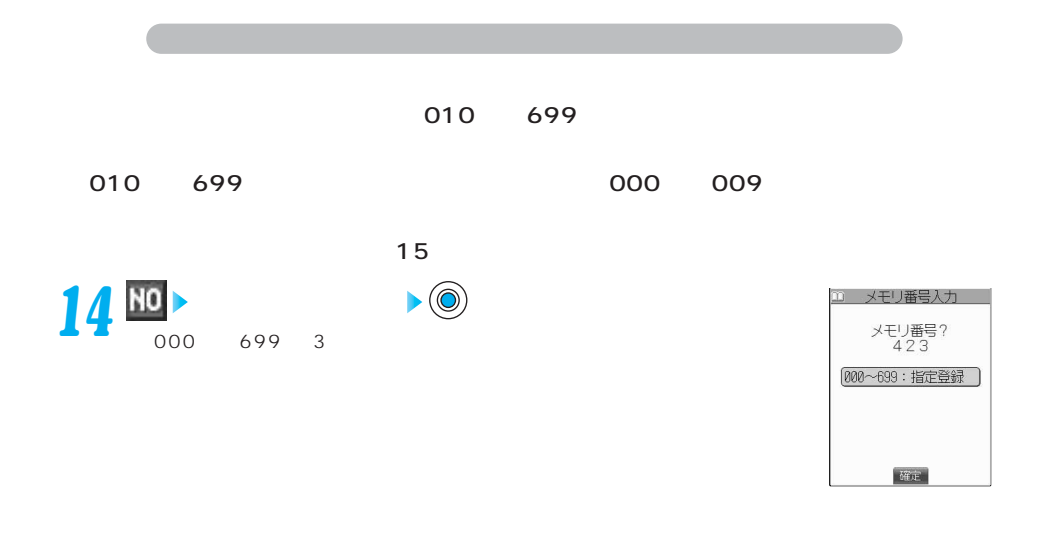

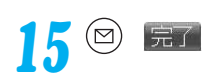

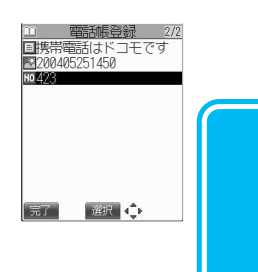

次ページにつづく 117

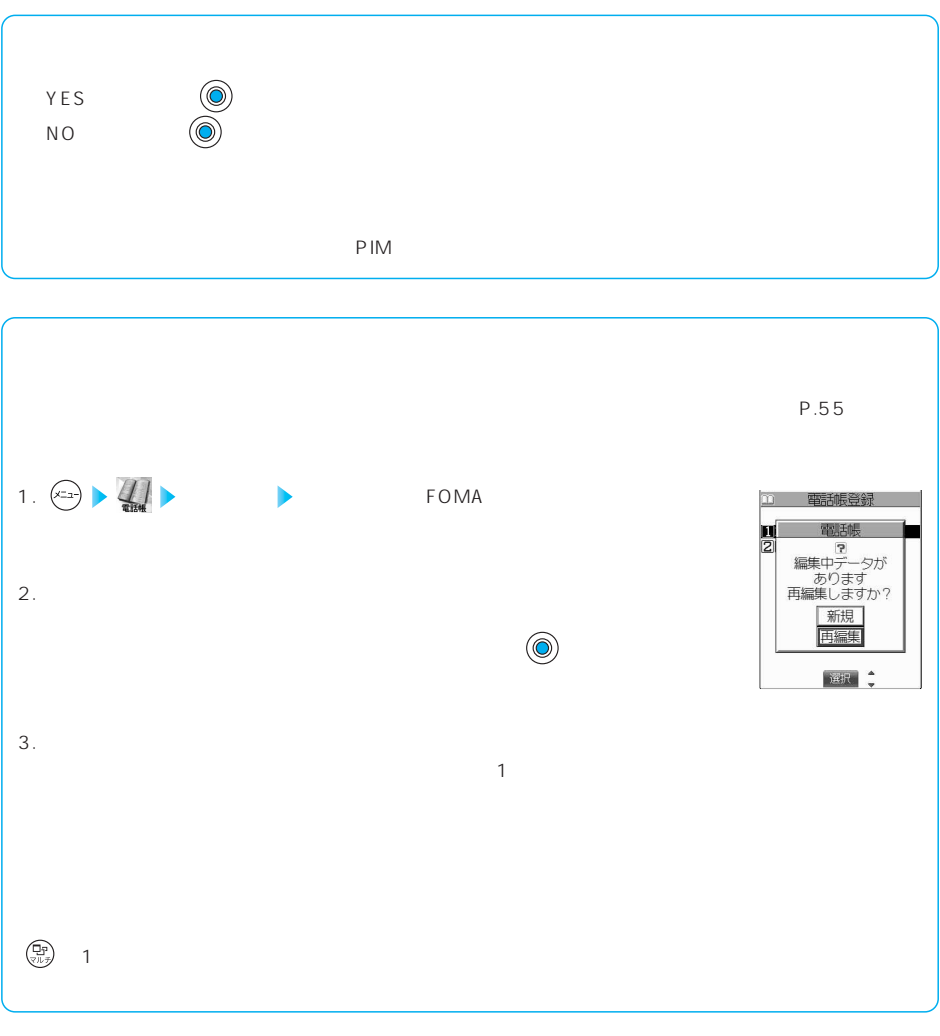

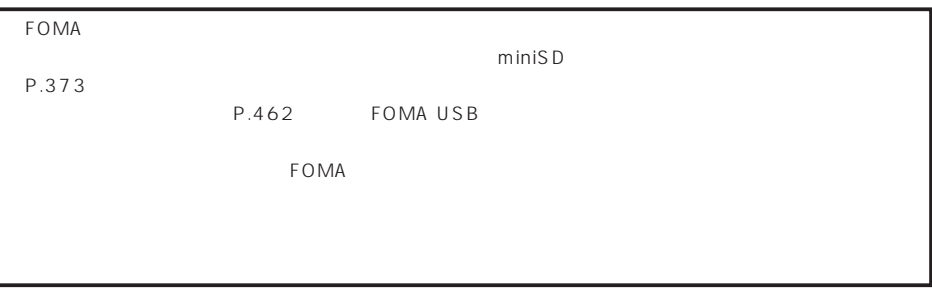

## FOMA

#### FOMA **FOMA**

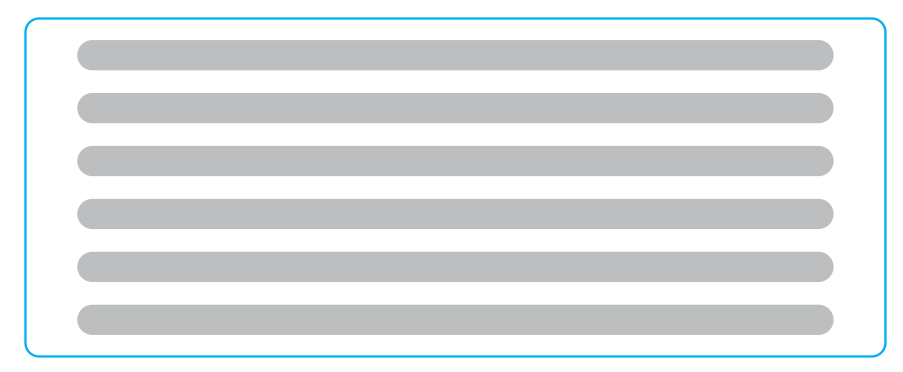

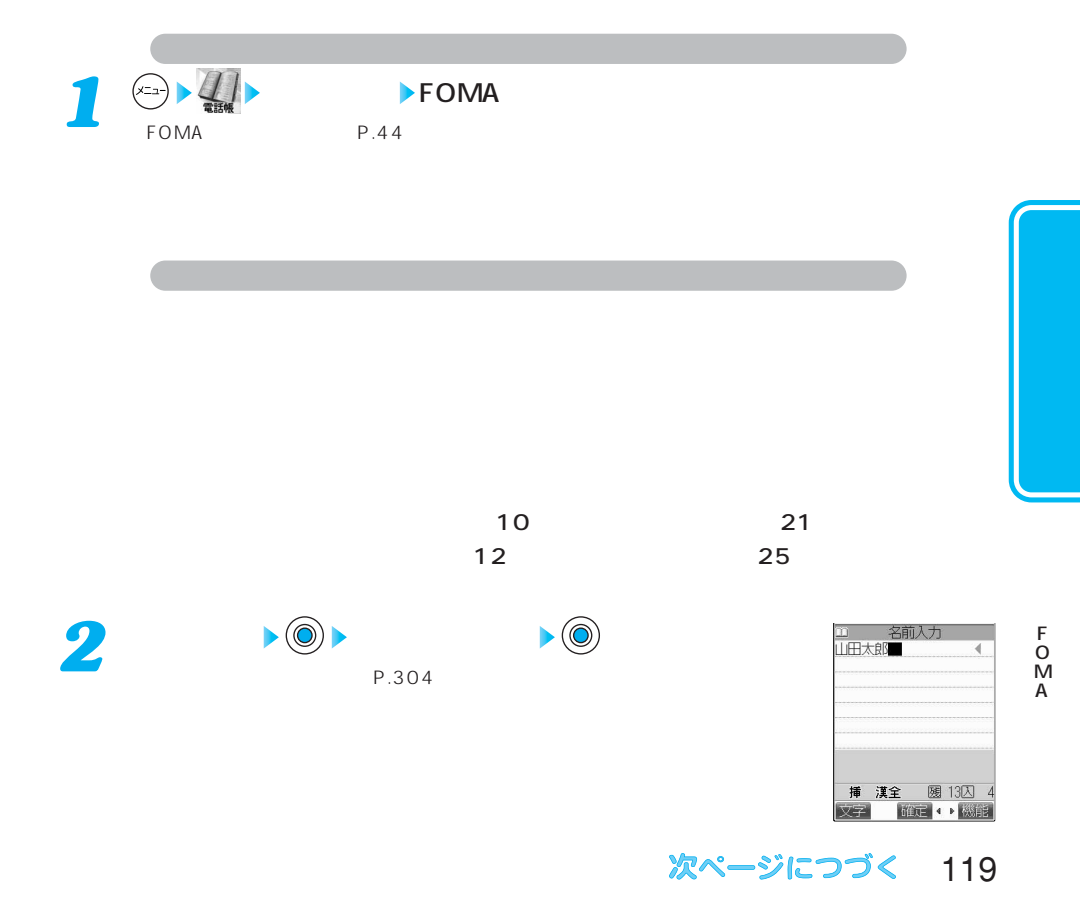

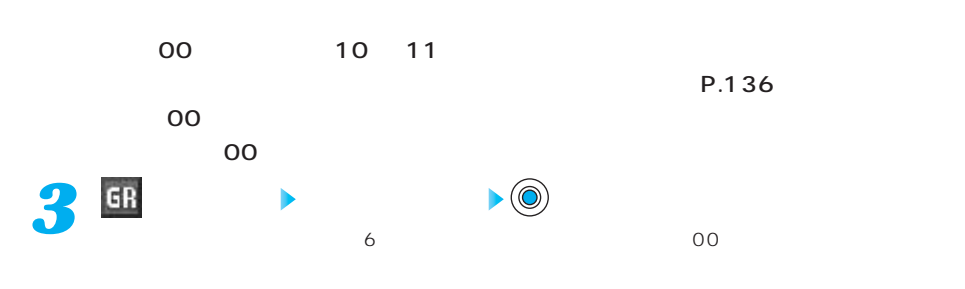

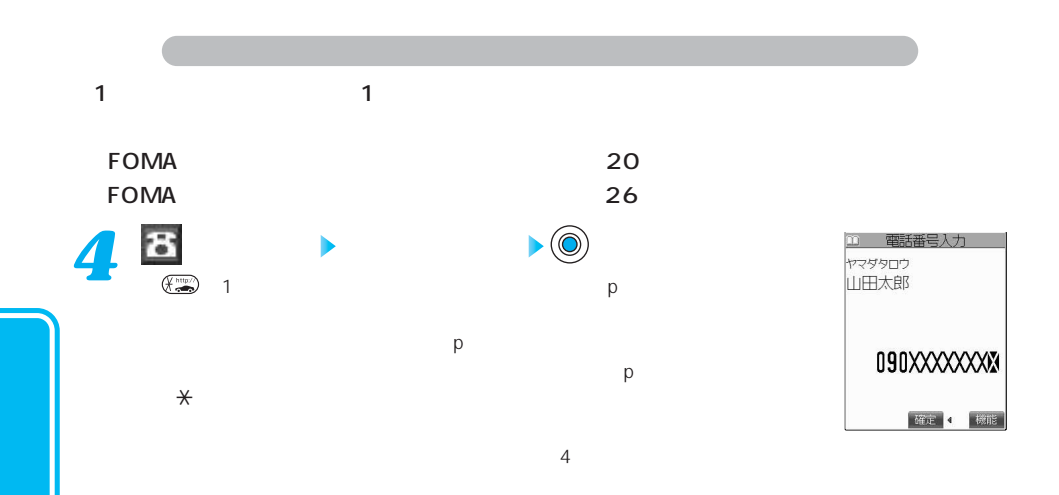

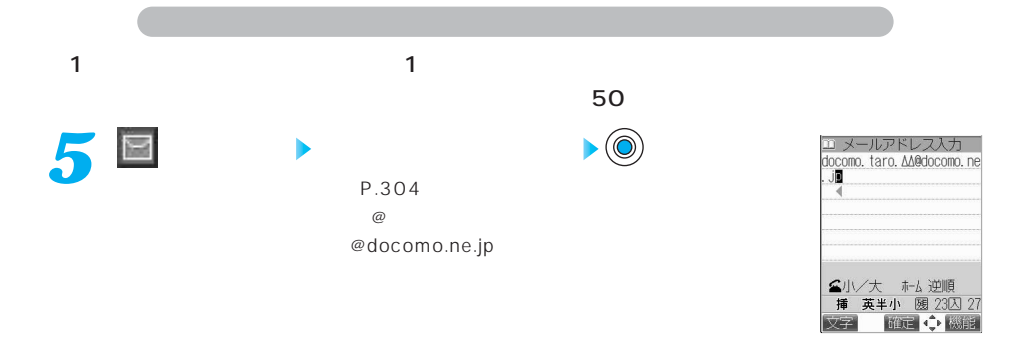

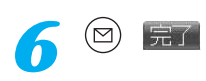

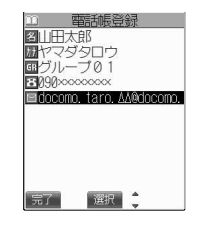

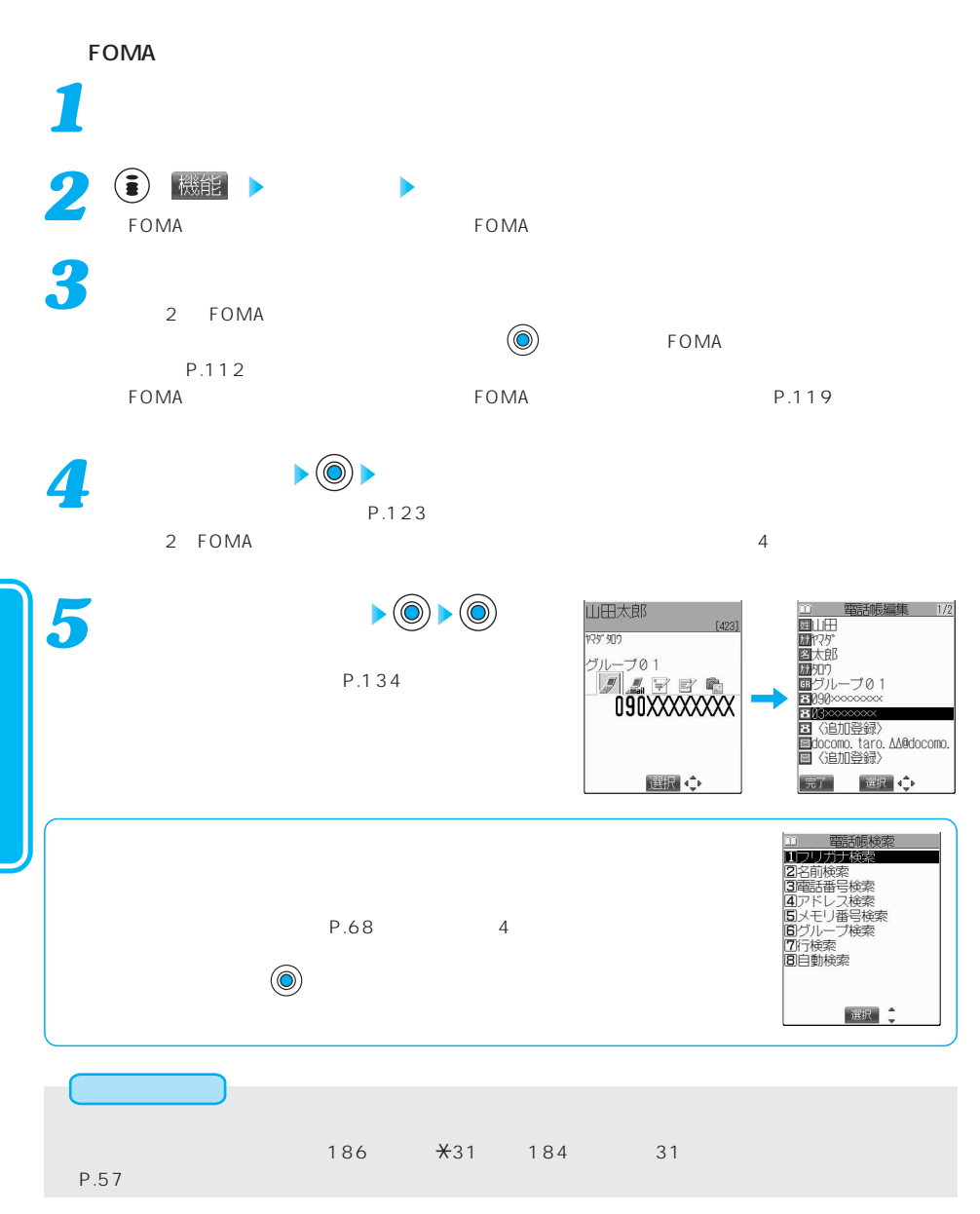

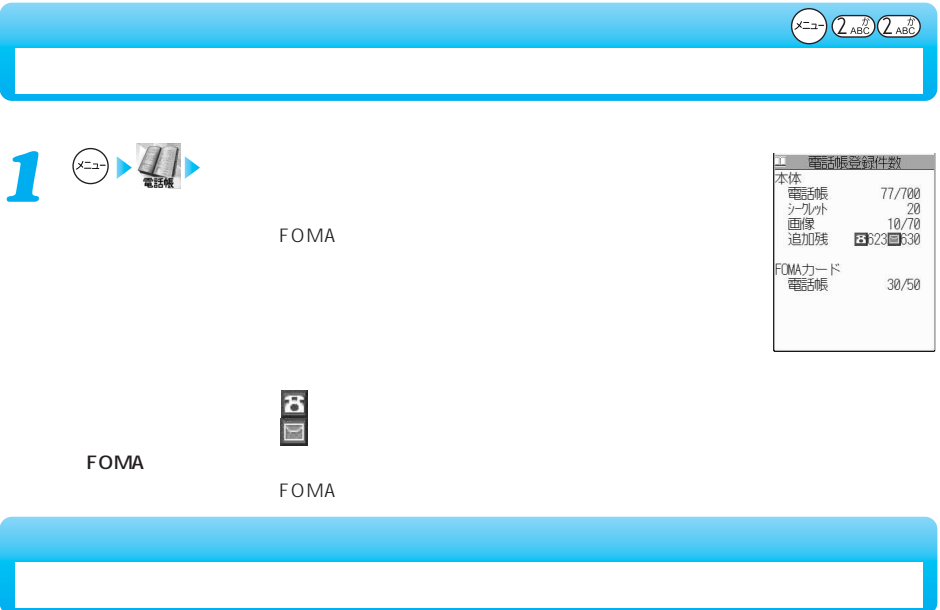

 $7$ 

 $FOMA$  and  $FOMA$ 

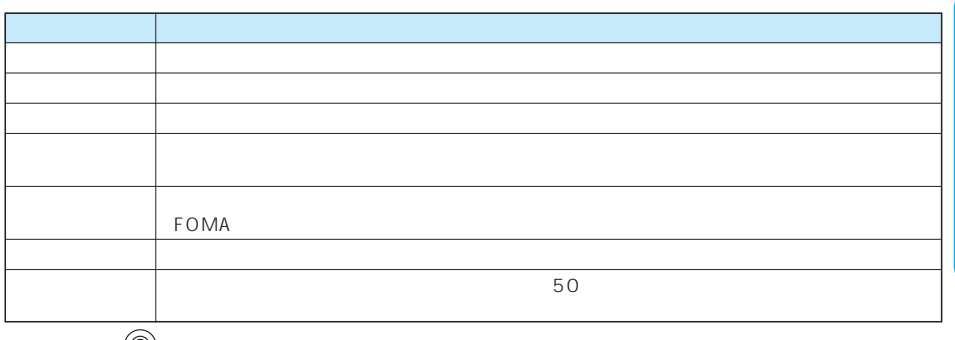

 $(\odot)$ 

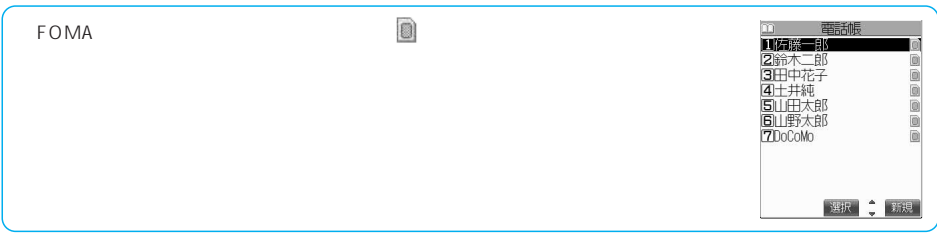

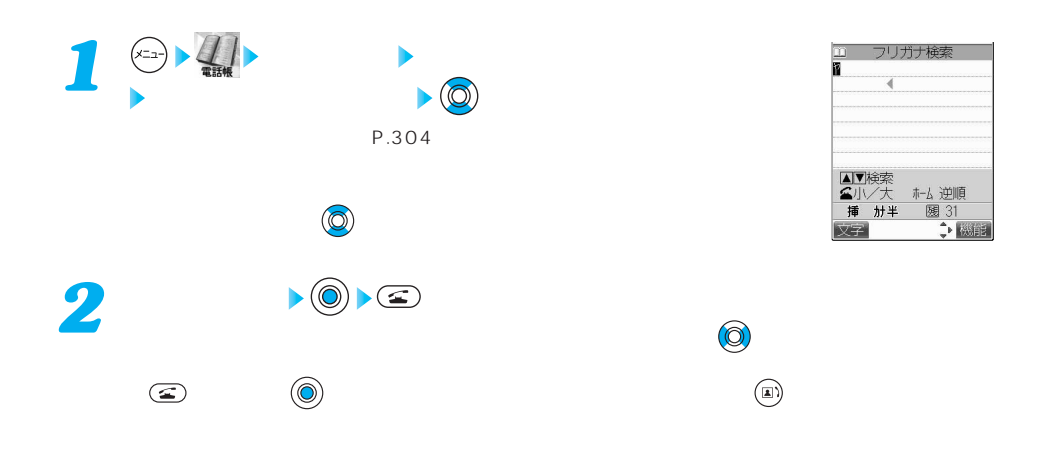

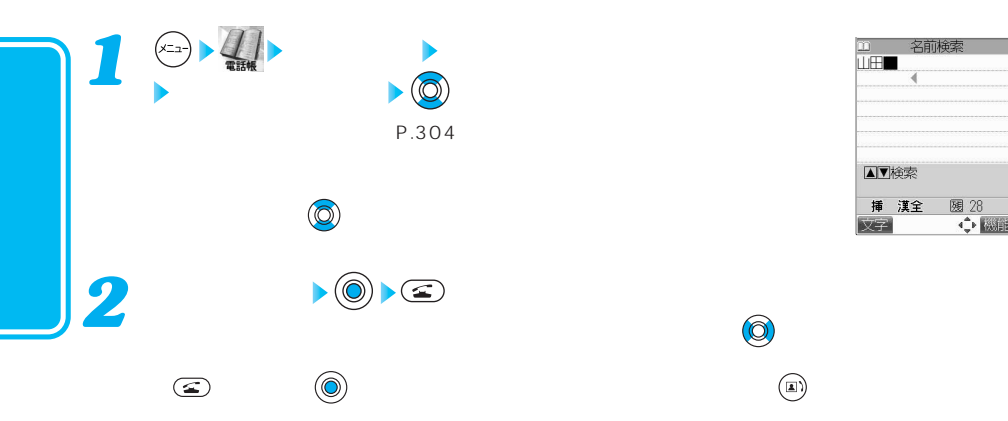

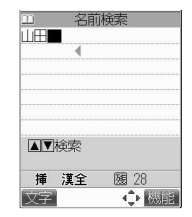

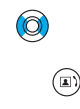

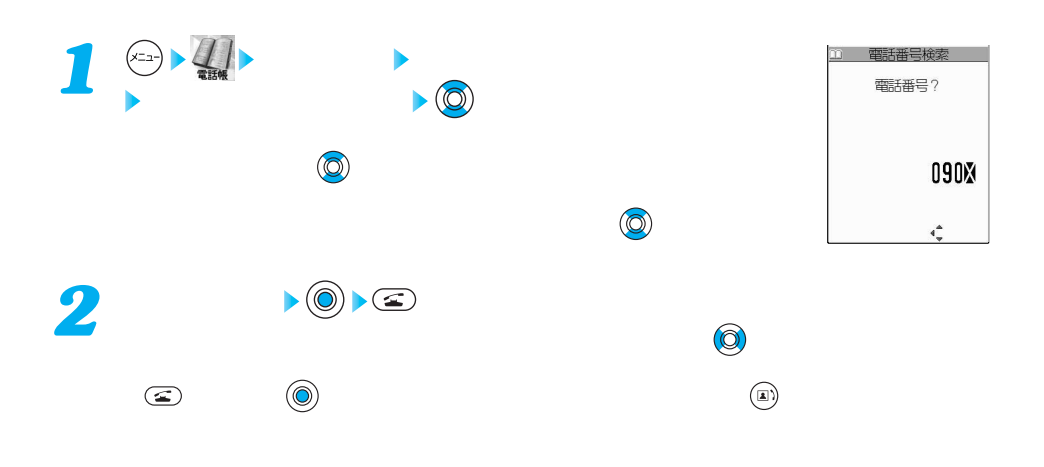

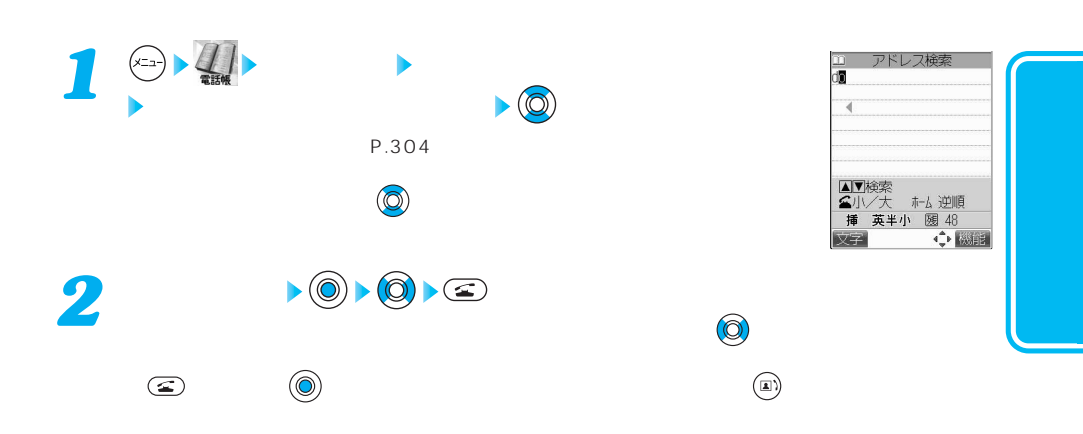

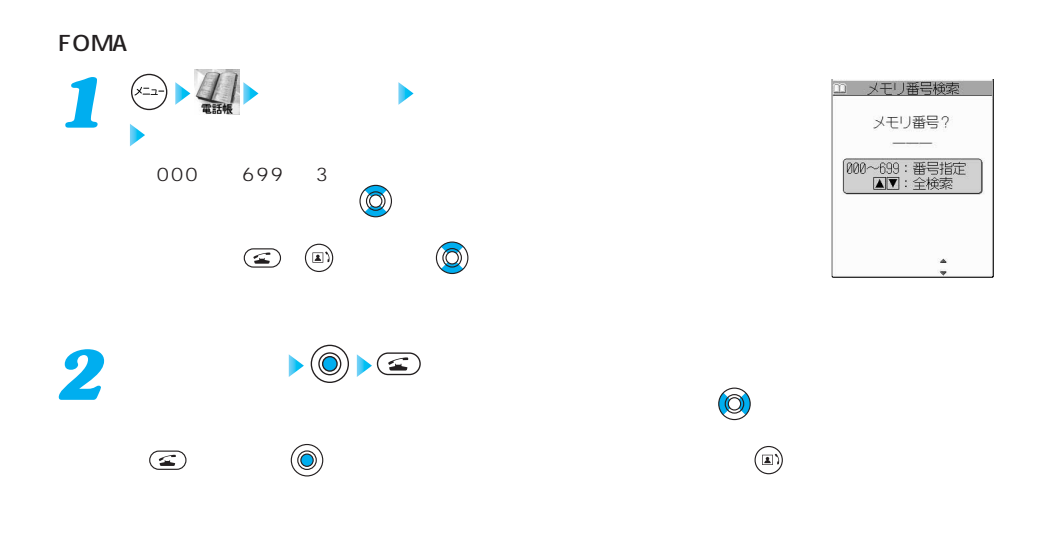

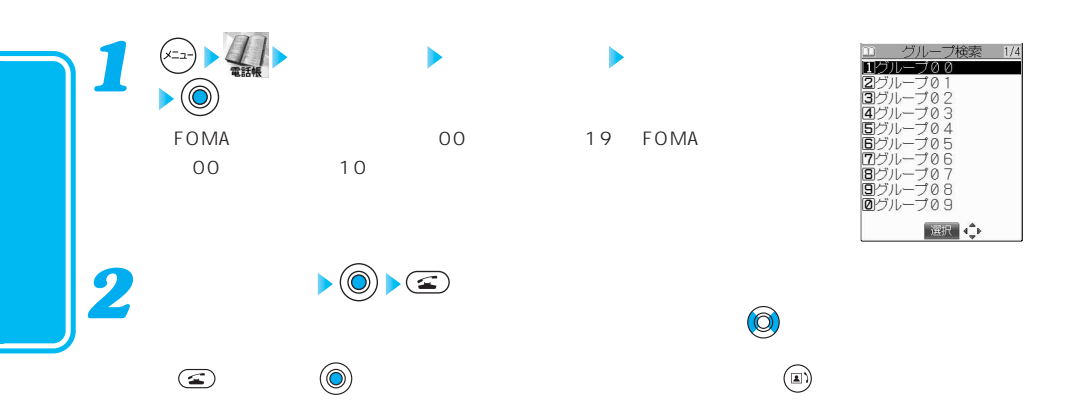

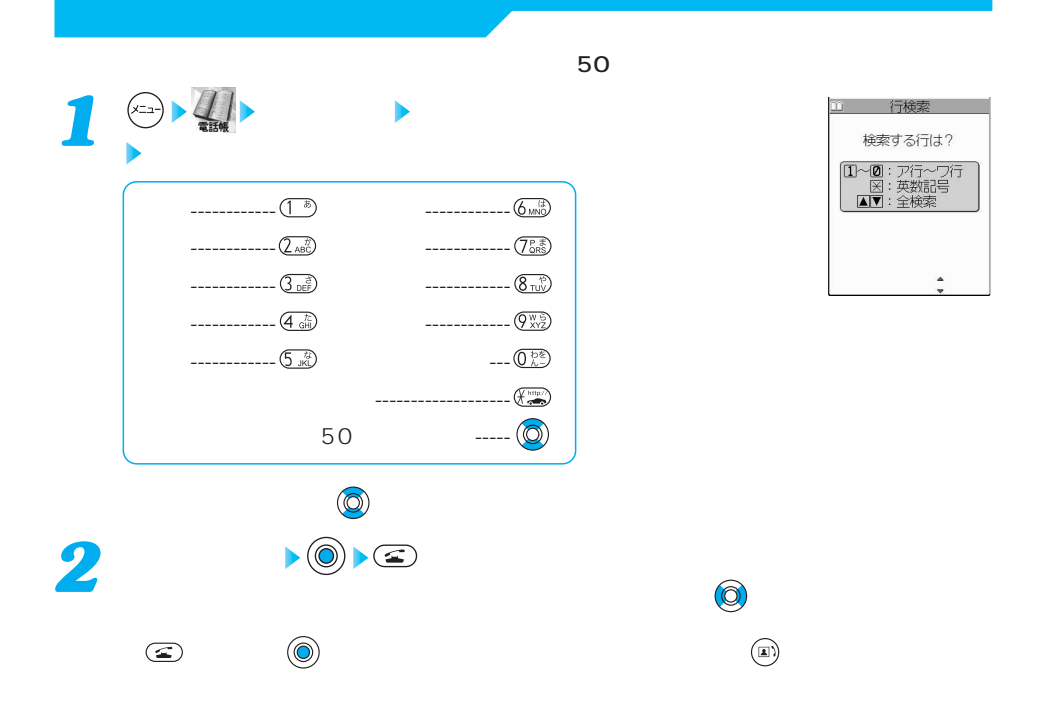

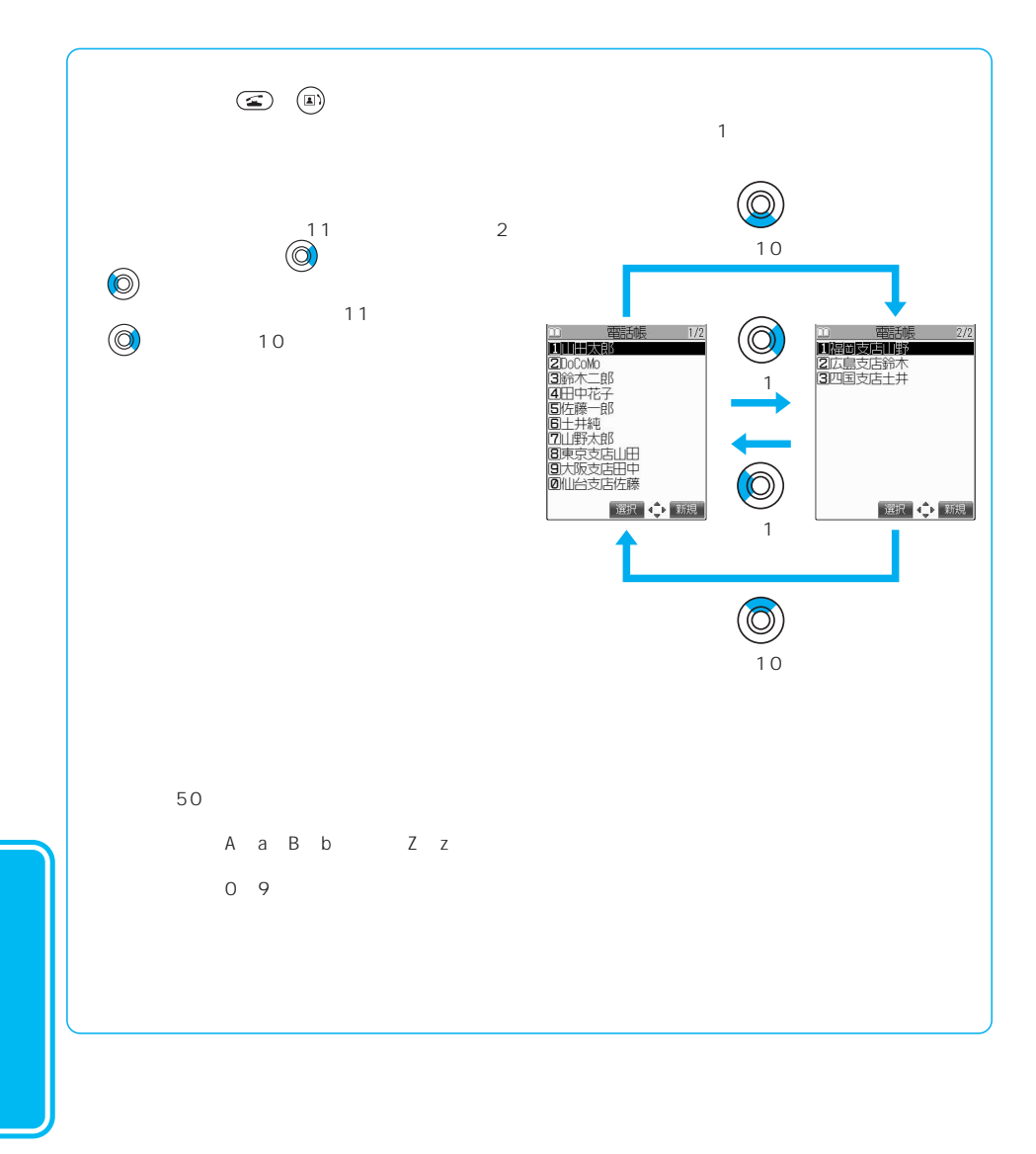

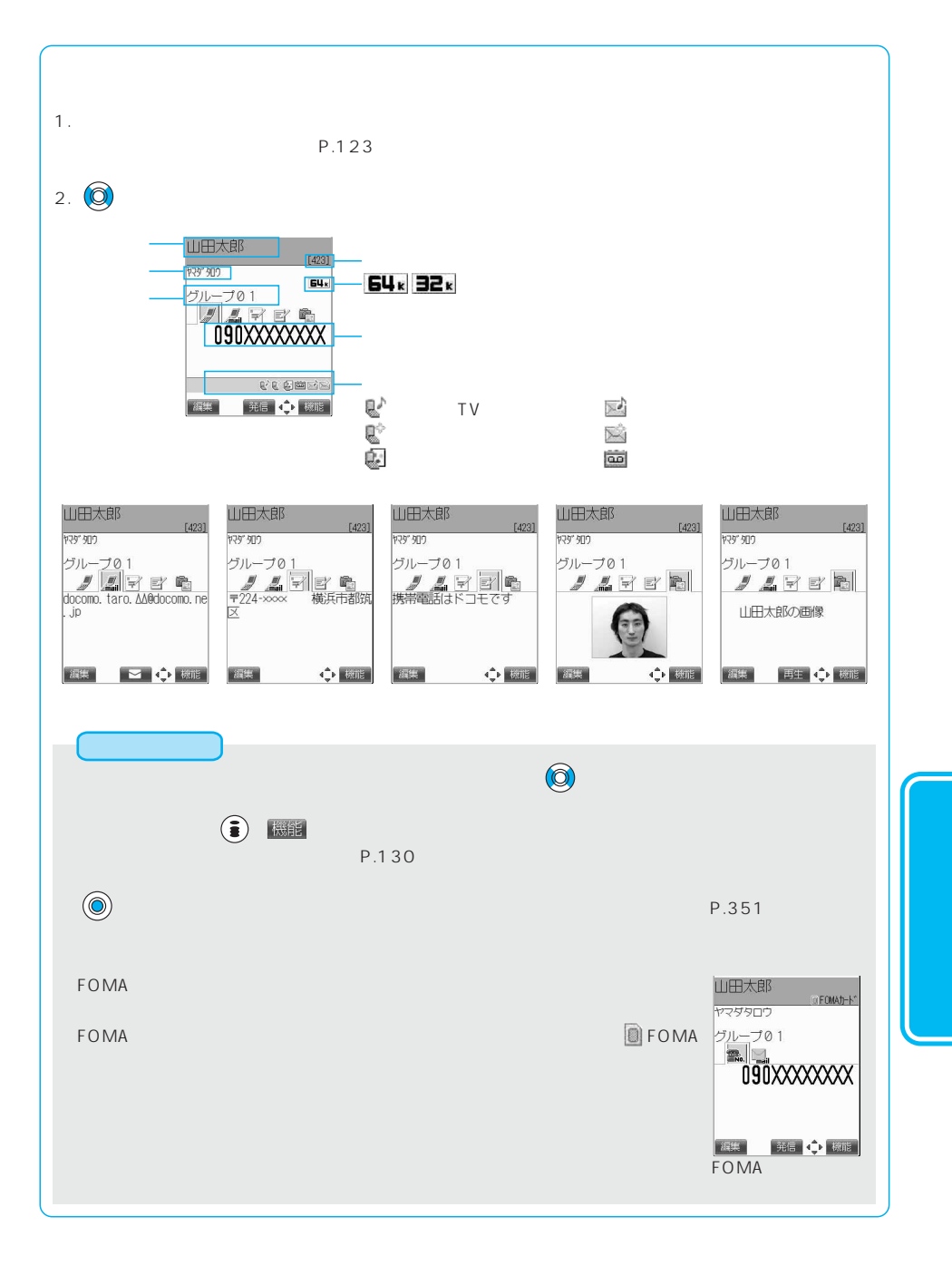

( )

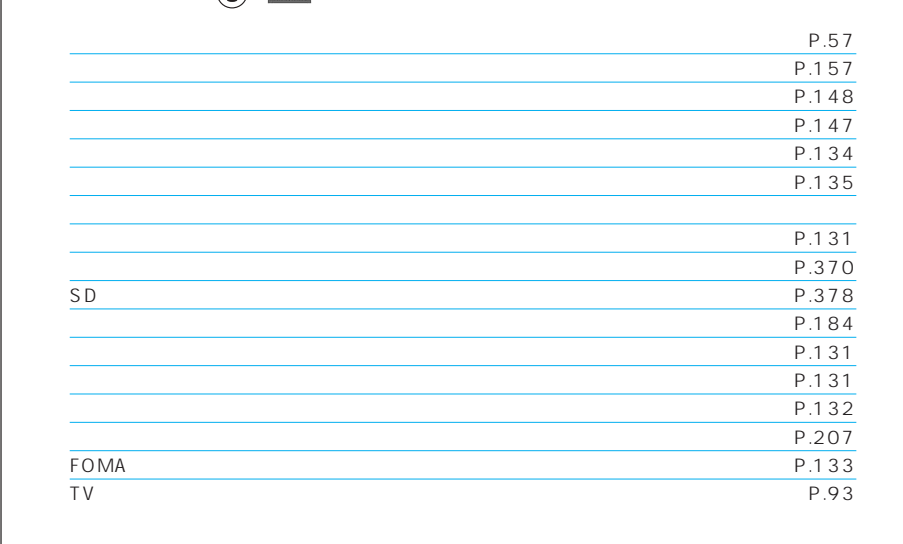

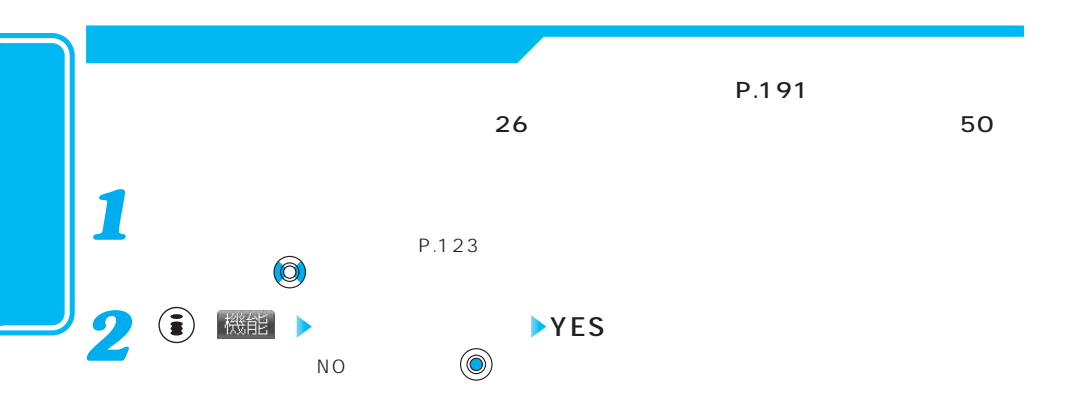

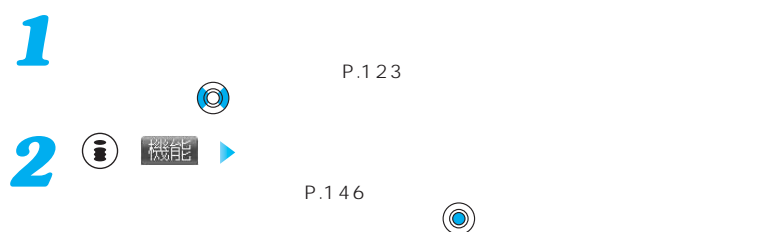

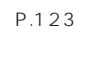

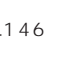

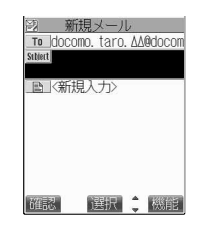

 $P.320$ 

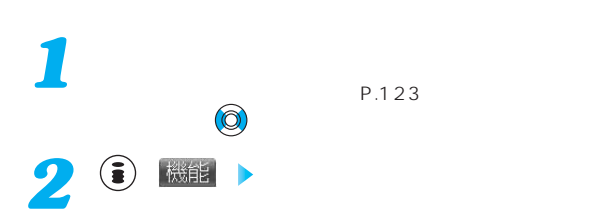

**名前コピー(電話番号/メールアドレス/住所/メモコピー)**

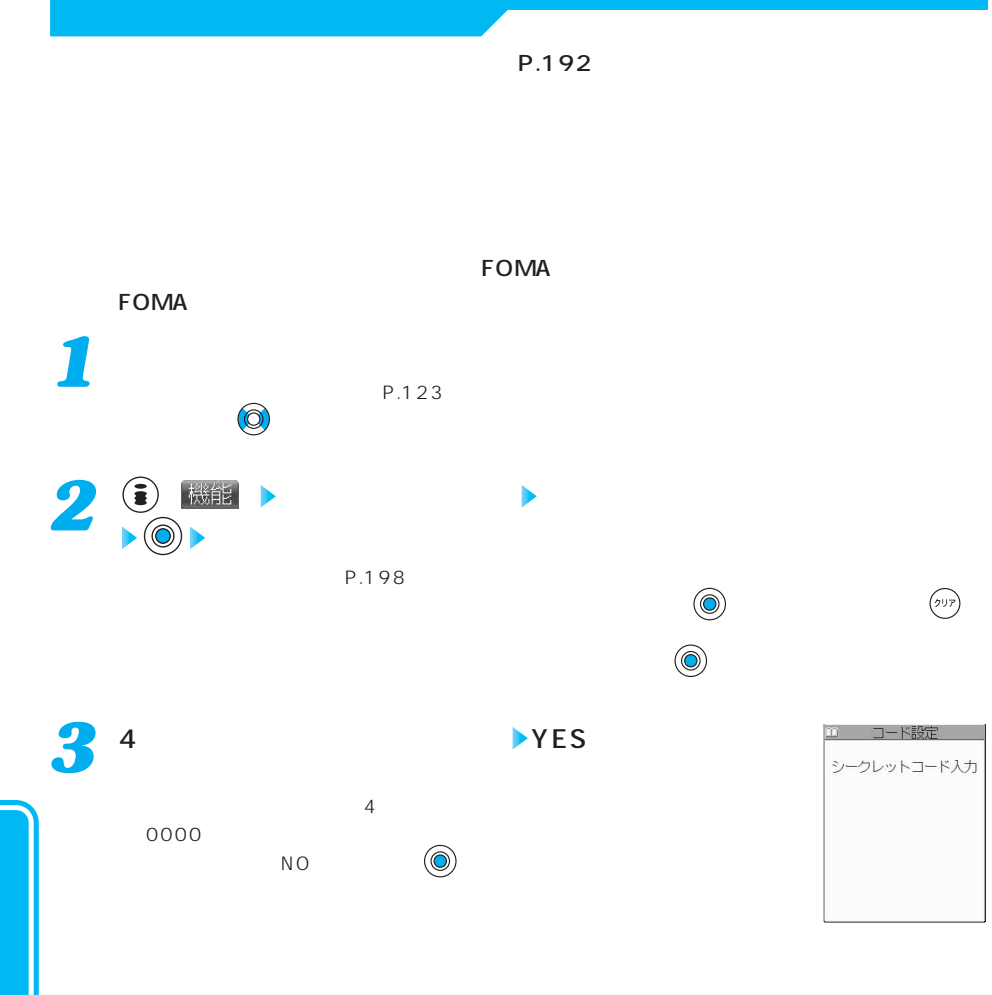

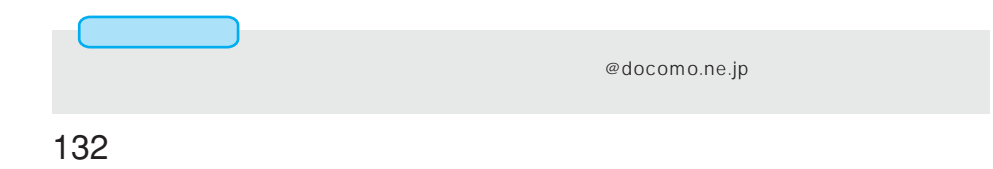

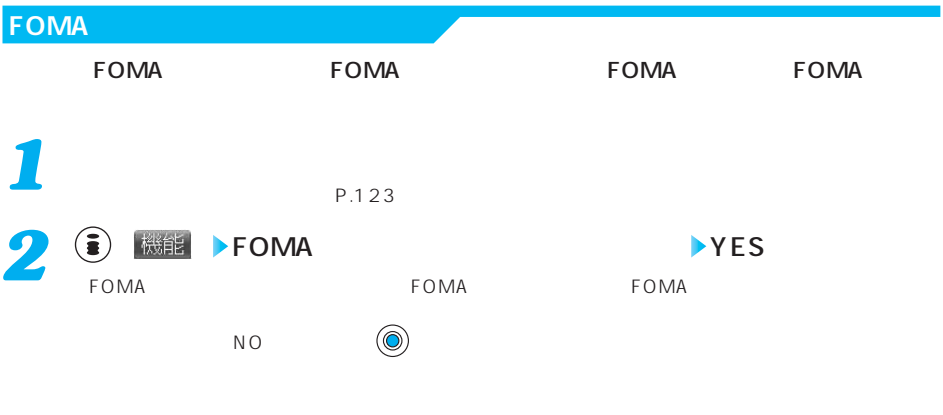

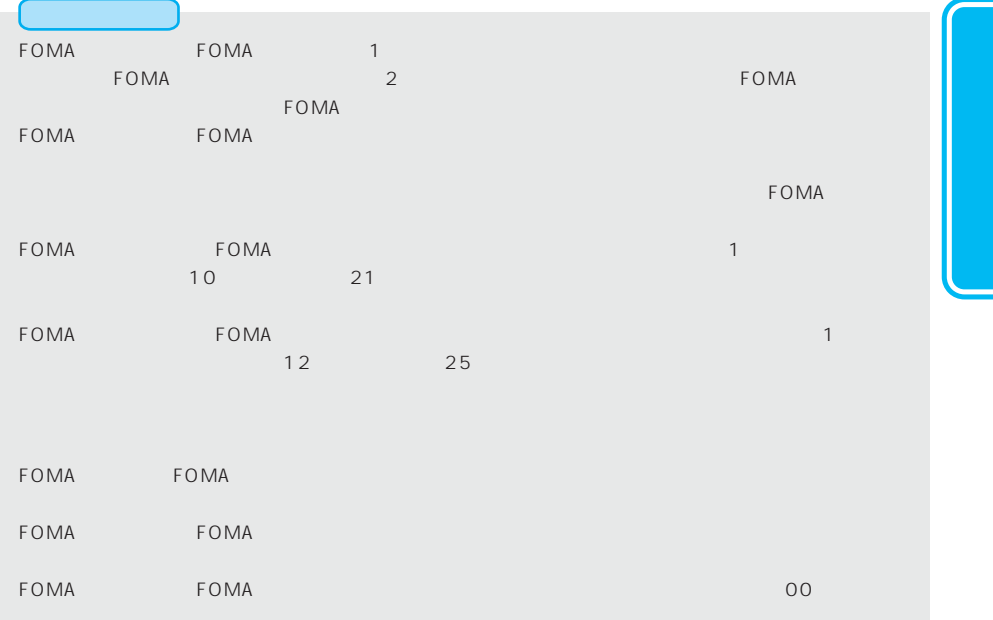

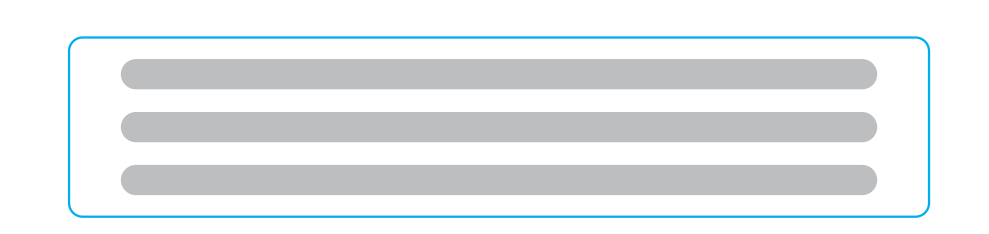

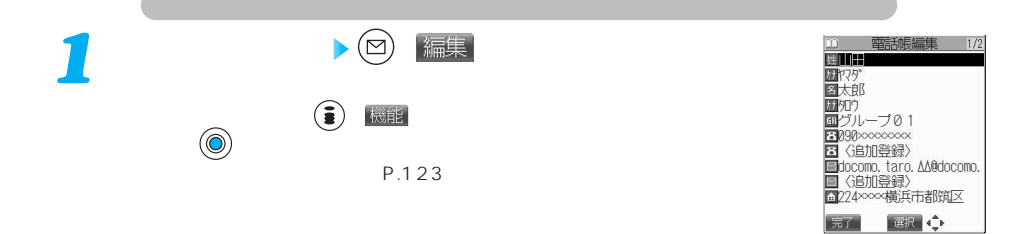

 $\begin{picture}(180,170) \put(0,0){\line(1,0){15}} \put(10,0){\line(1,0){15}} \put(10,0){\line(1,0){15}} \put(10,0){\line(1,0){15}} \put(10,0){\line(1,0){15}} \put(10,0){\line(1,0){15}} \put(10,0){\line(1,0){15}} \put(10,0){\line(1,0){15}} \put(10,0){\line(1,0){15}} \put(10,0){\line(1,0){15}} \put(10,0){\line(1,0){15}} \put(10,0){\line$ P.112 P.112 119 P.112 119 P.113 120 P.113 120 P.114 121 P.115 P.115 P.116 P.117  $FOMA$ *2*

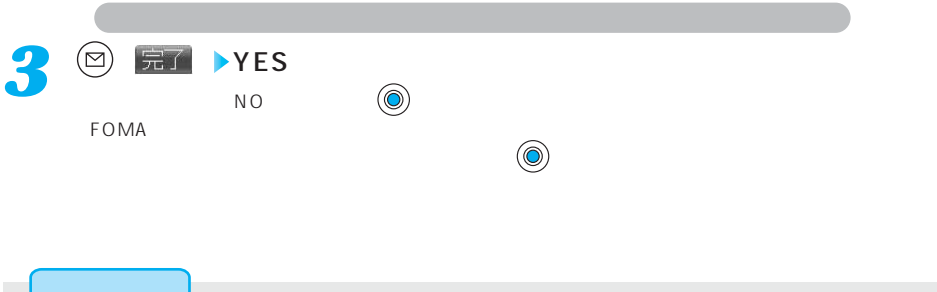

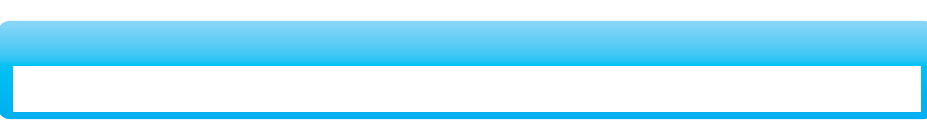

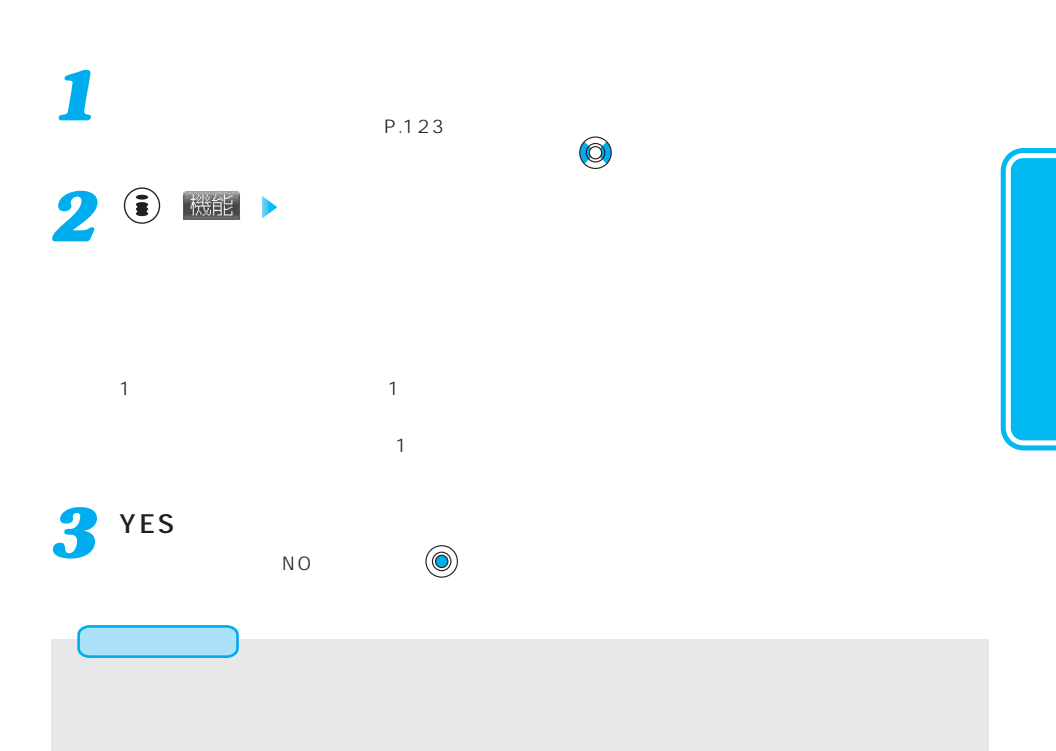

 $(x=a)$   $\overline{Q_{ABC}}$   $\overline{Q_{MNO}}$ 

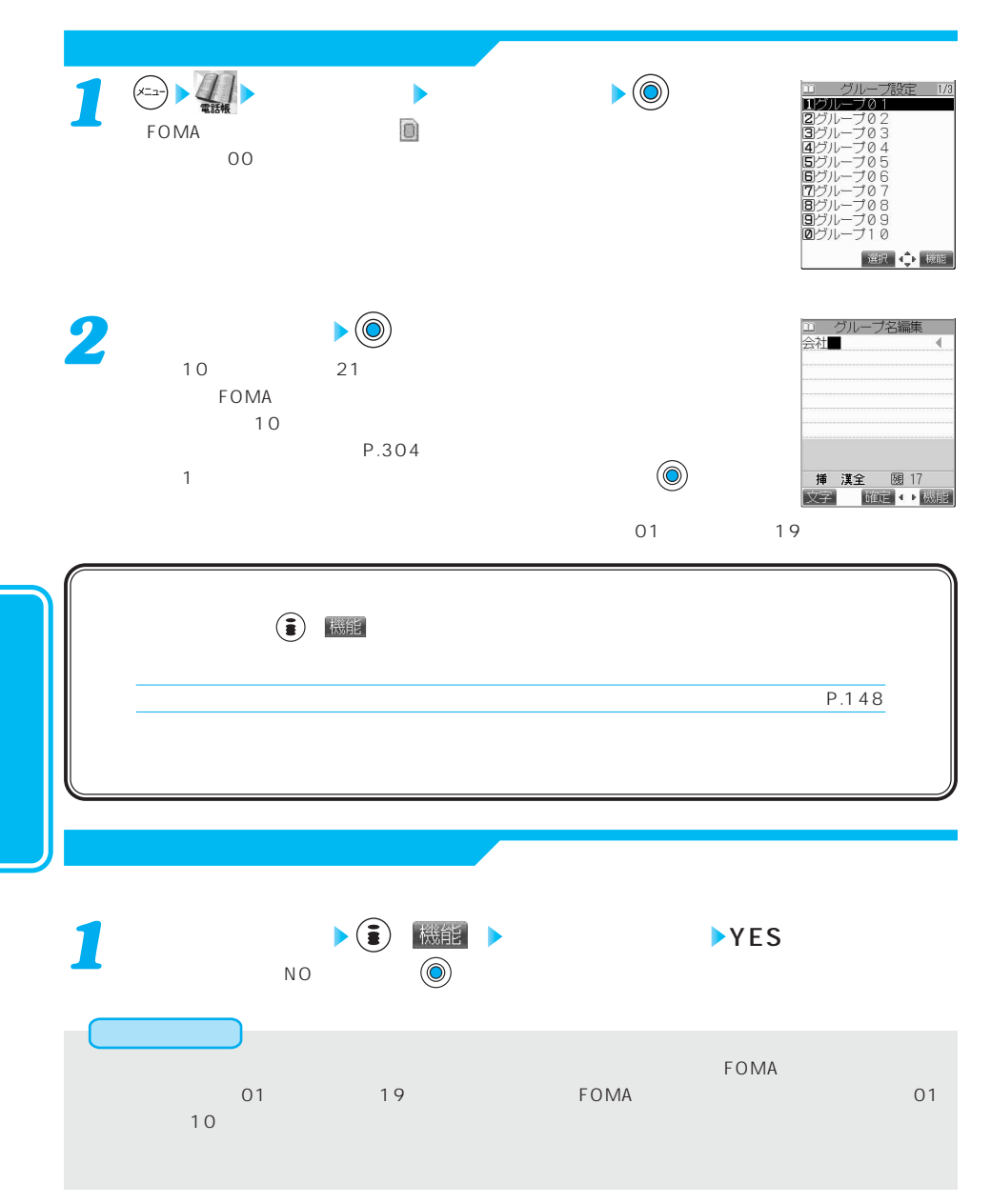

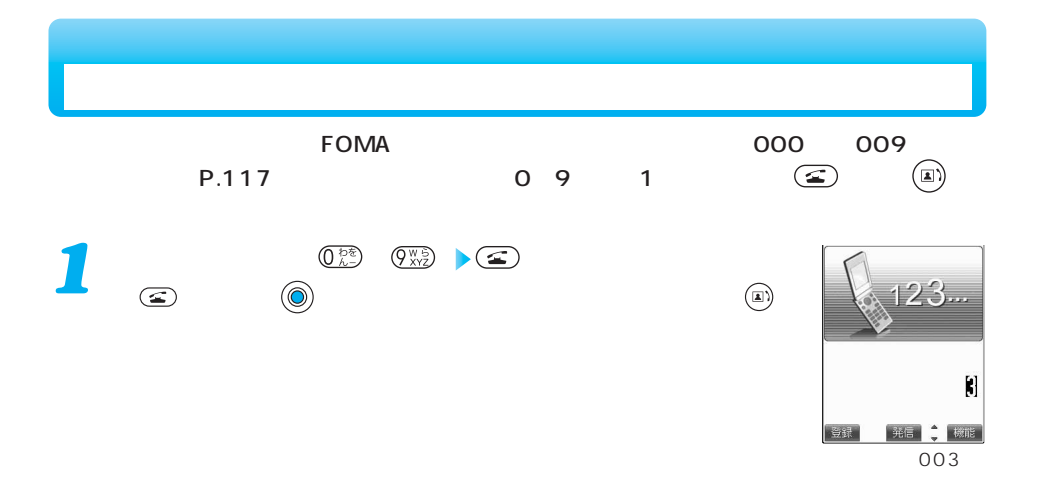

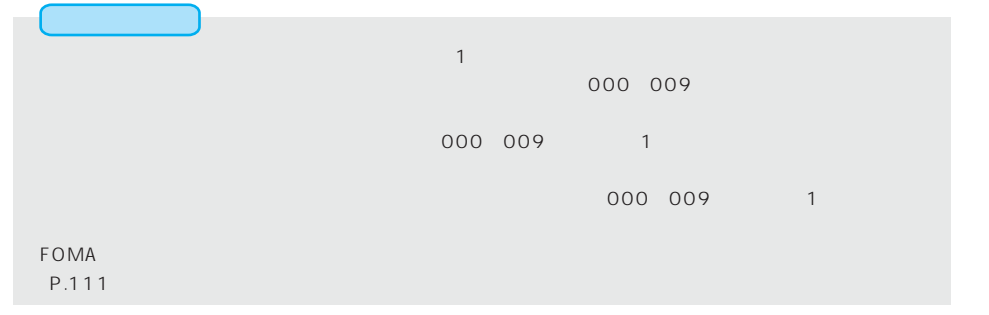

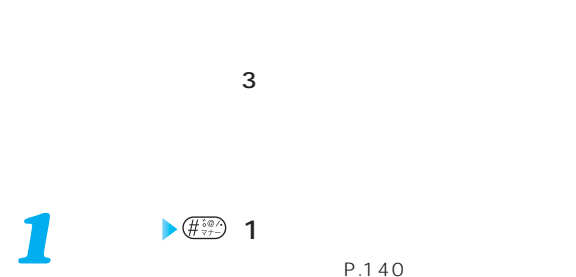

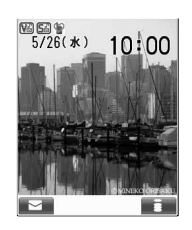

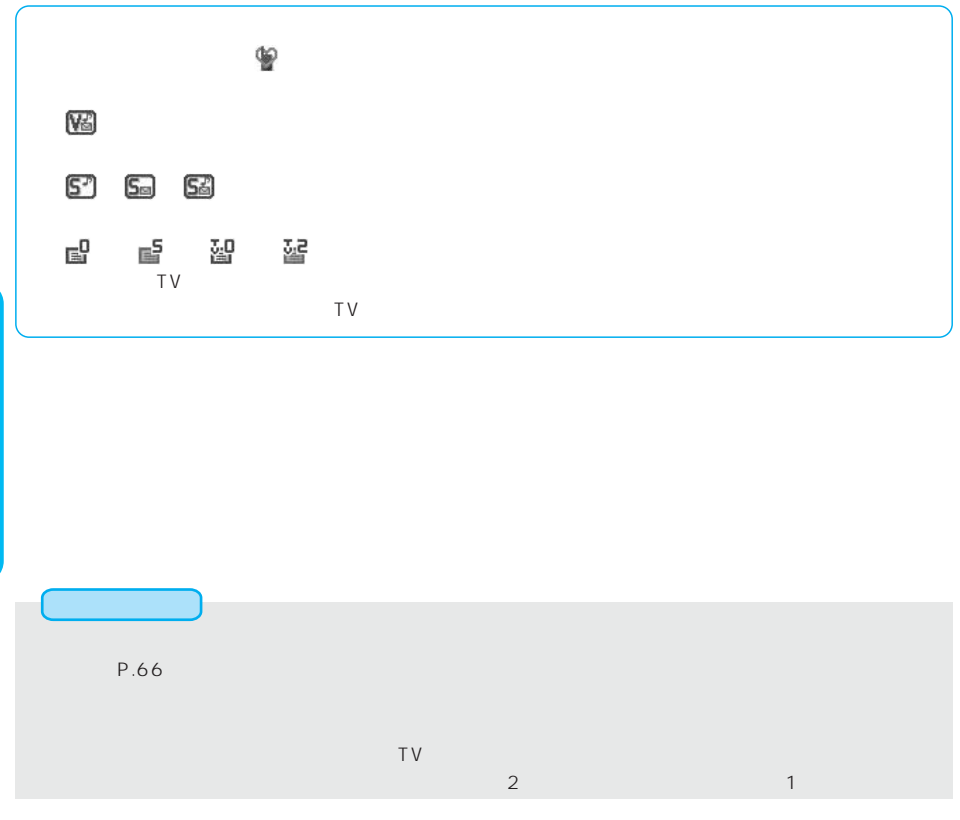

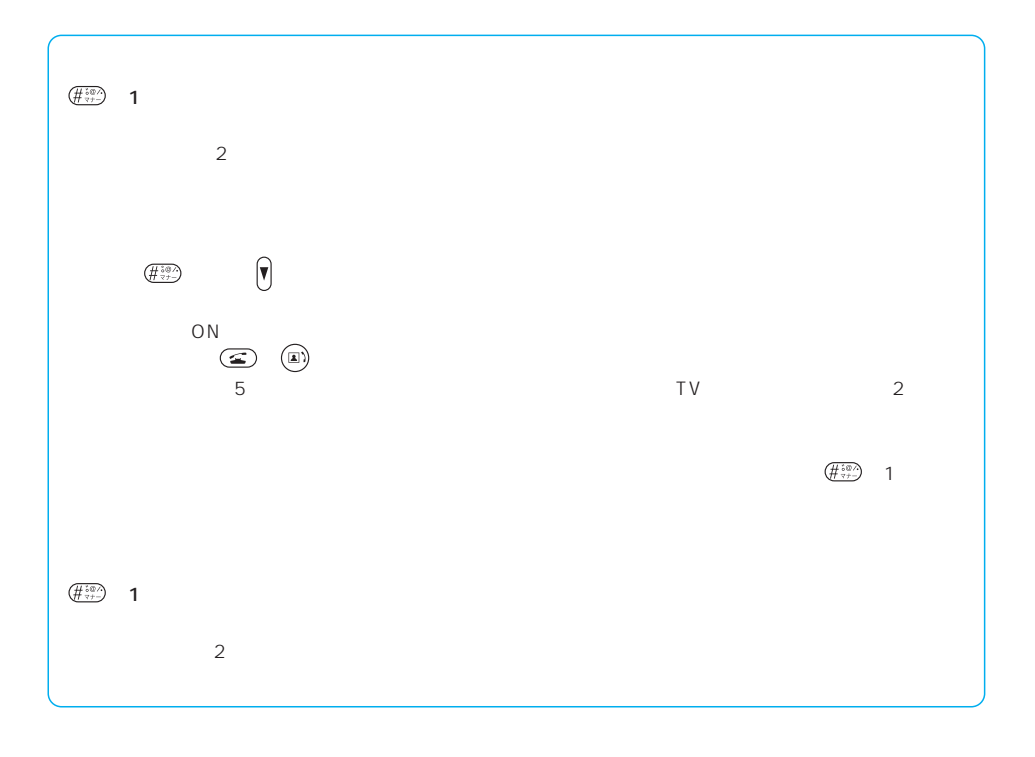

 $\left(\sqrt{2\Delta x}+\sqrt{2\Delta x}\right)\left(\sqrt{2\Delta x}+\sqrt{2\Delta x}\right)$ 

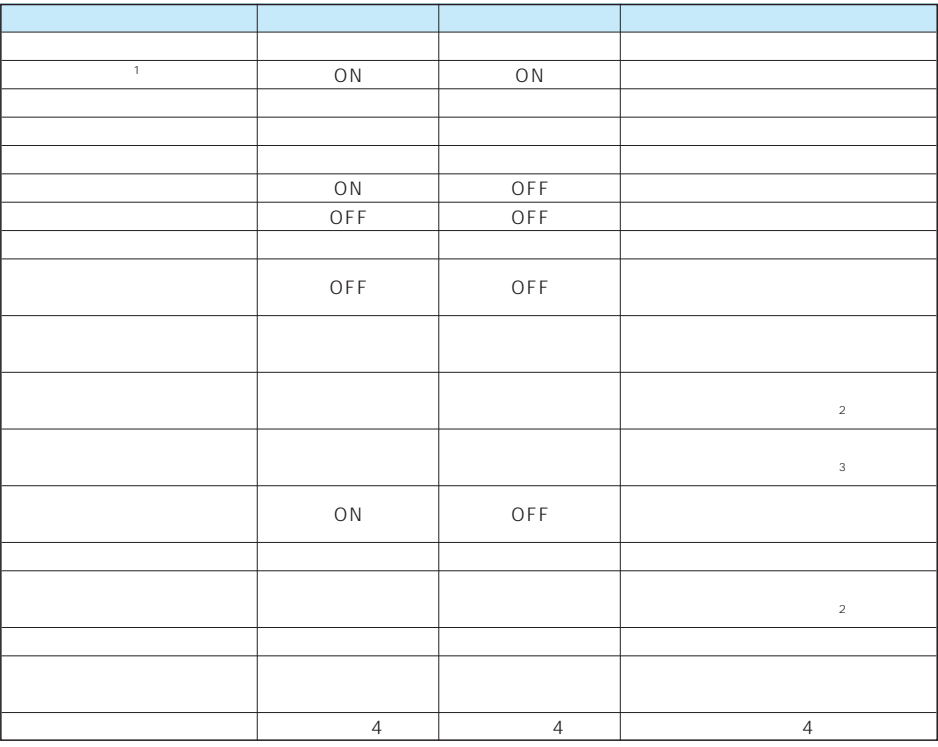

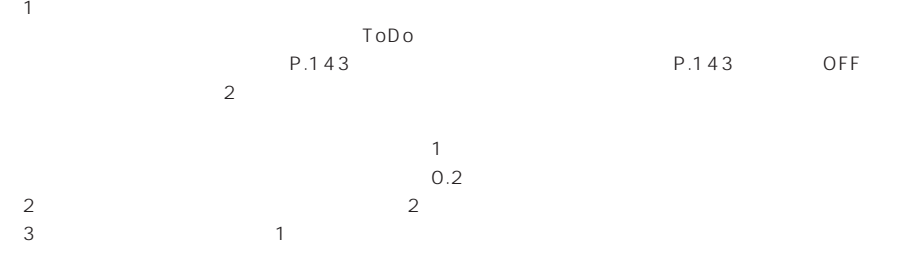

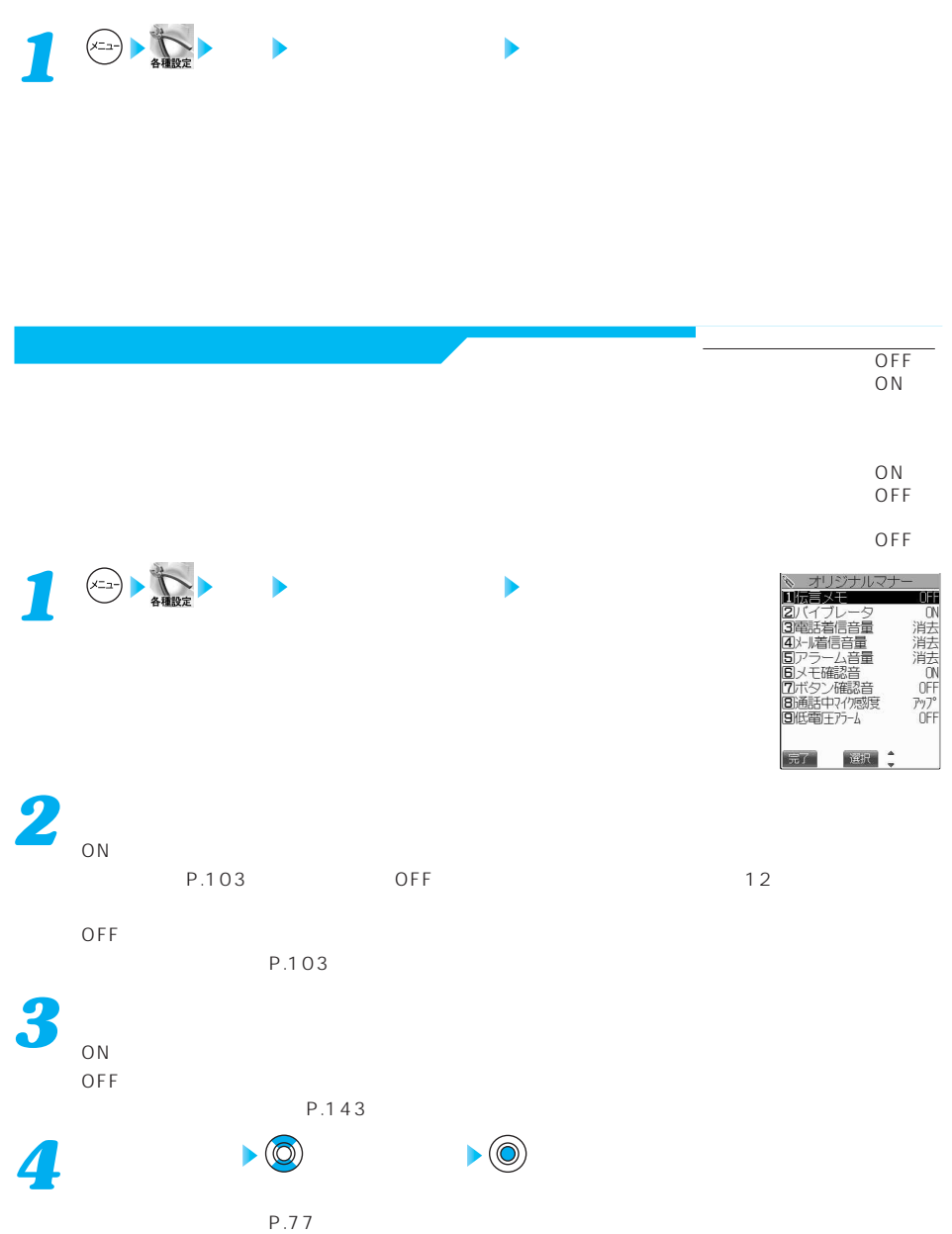

次ページにつづく 141

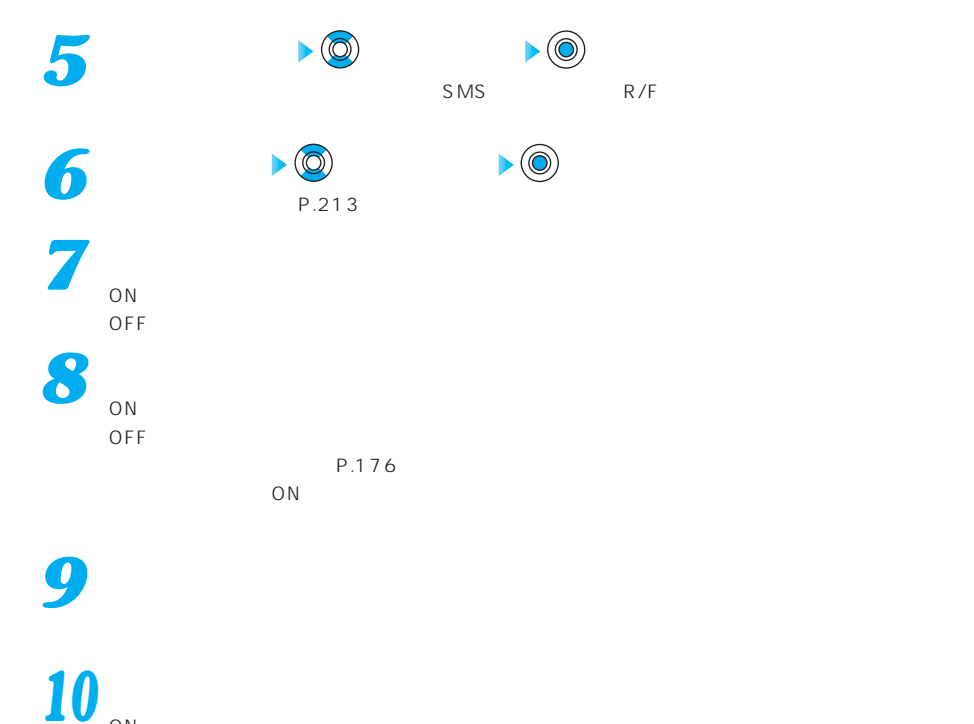

 $ON$ OFF in the contract of the contract of the contract of the contract of the contract of the contract of the contract of the contract of the contract of the contract of the contract of the contract of the contract of the con  $P.55$ 

 $ON$ 

 $11$ <sup>◎ 開了</sup>
$(x=1)$   $\frac{1}{2}$   $\frac{1}{2}$   $\frac{1}{2}$   $\frac{1}{2}$ 

 $\overline{\overline{\phantom{a}}\phantom{a}}$  OFF

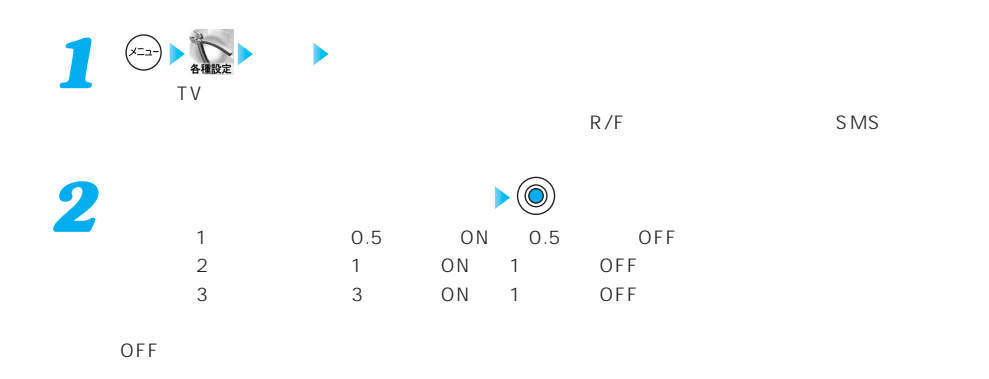

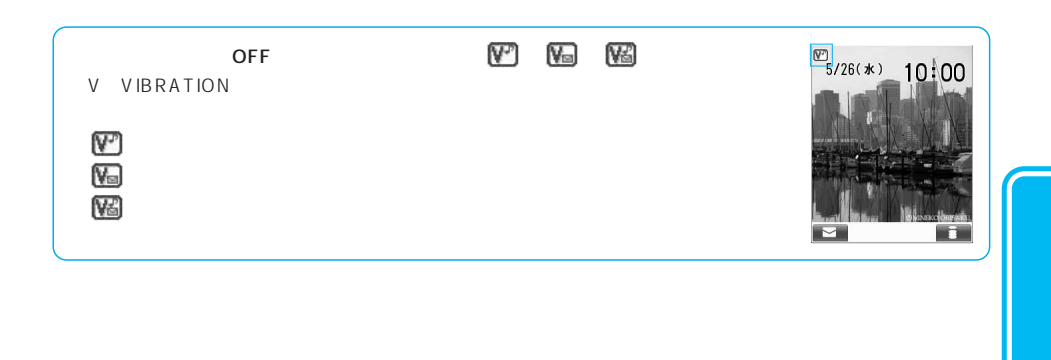

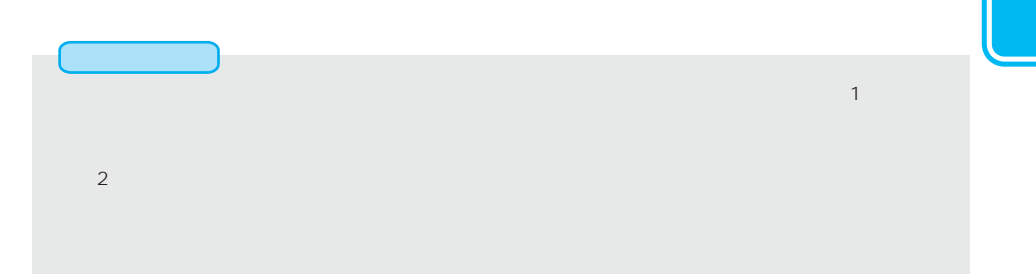

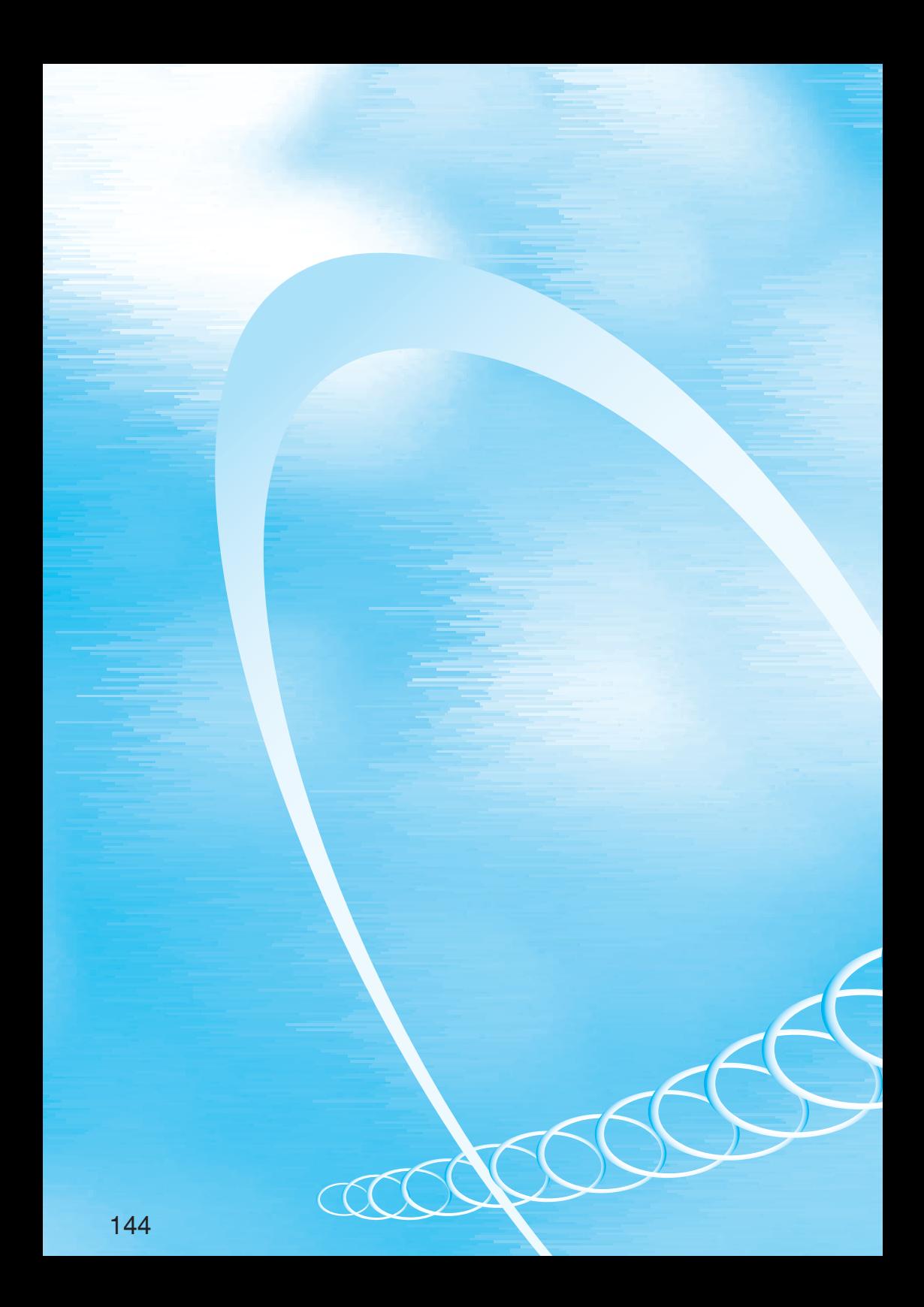

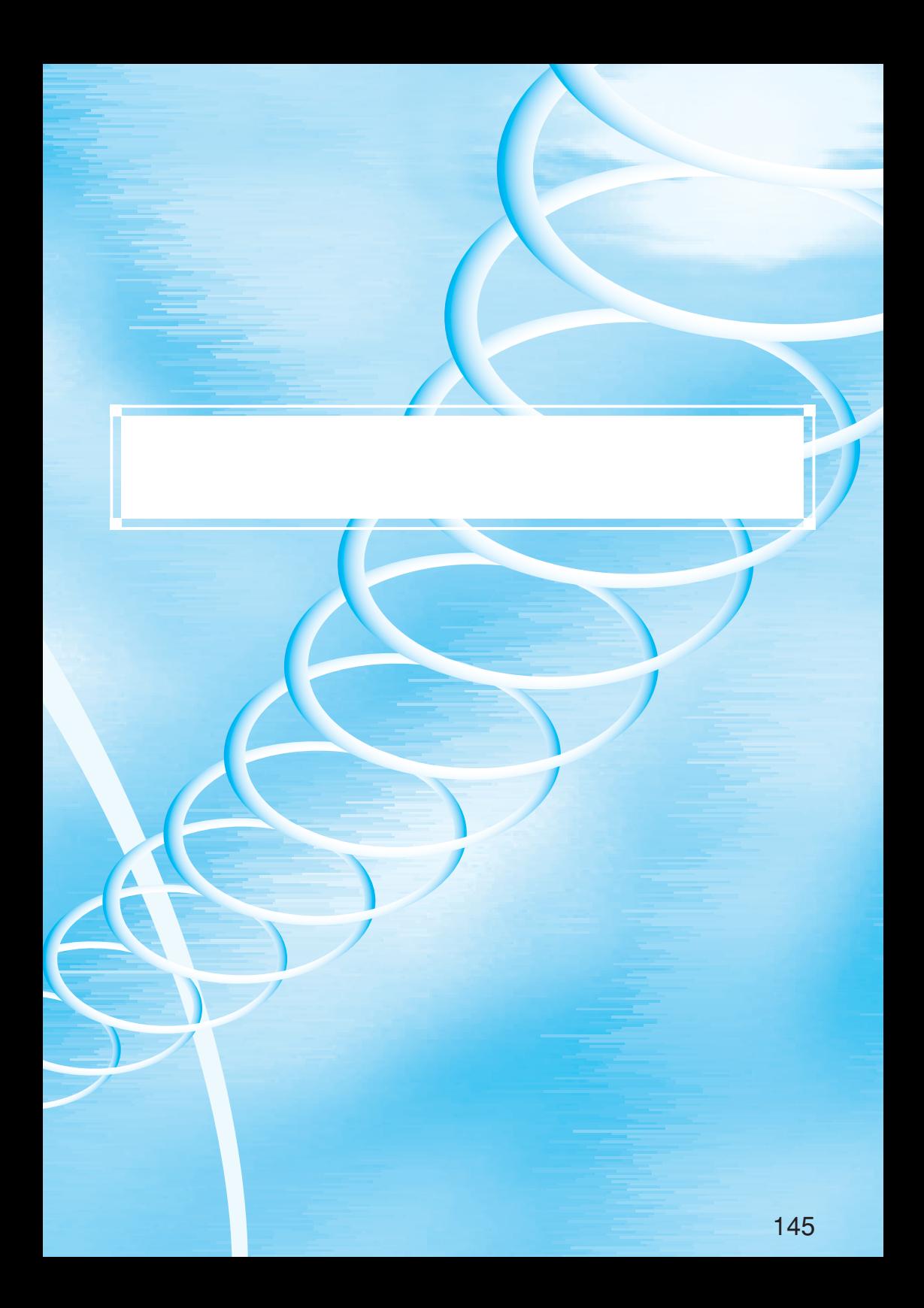

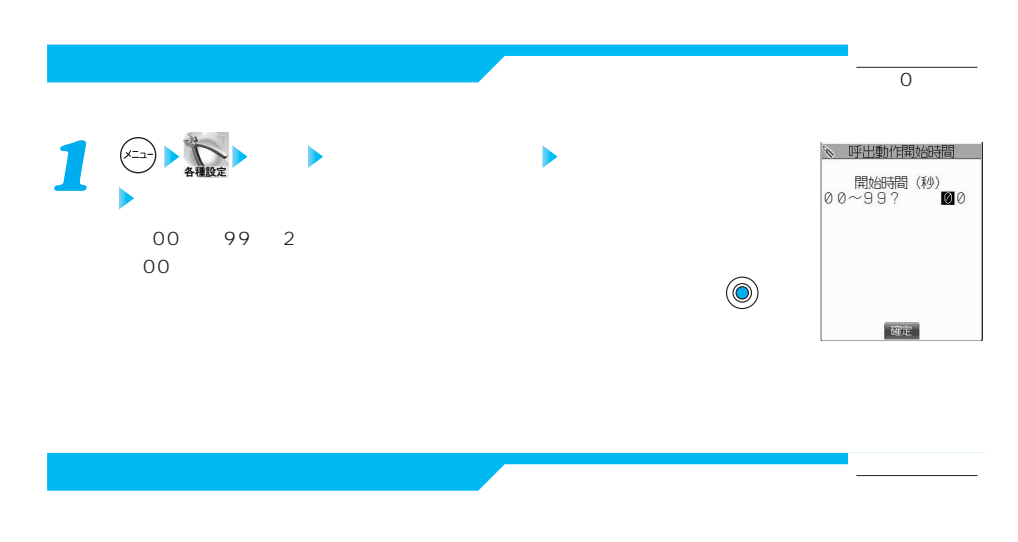

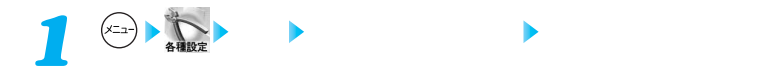

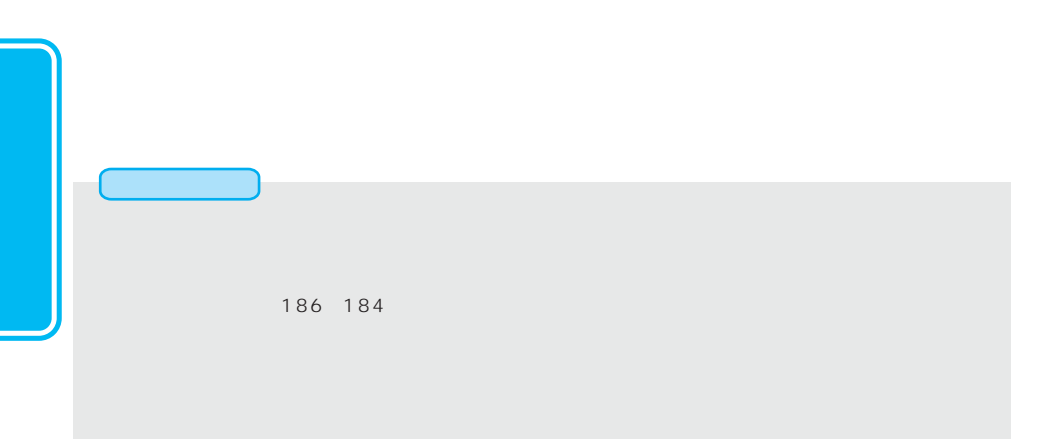

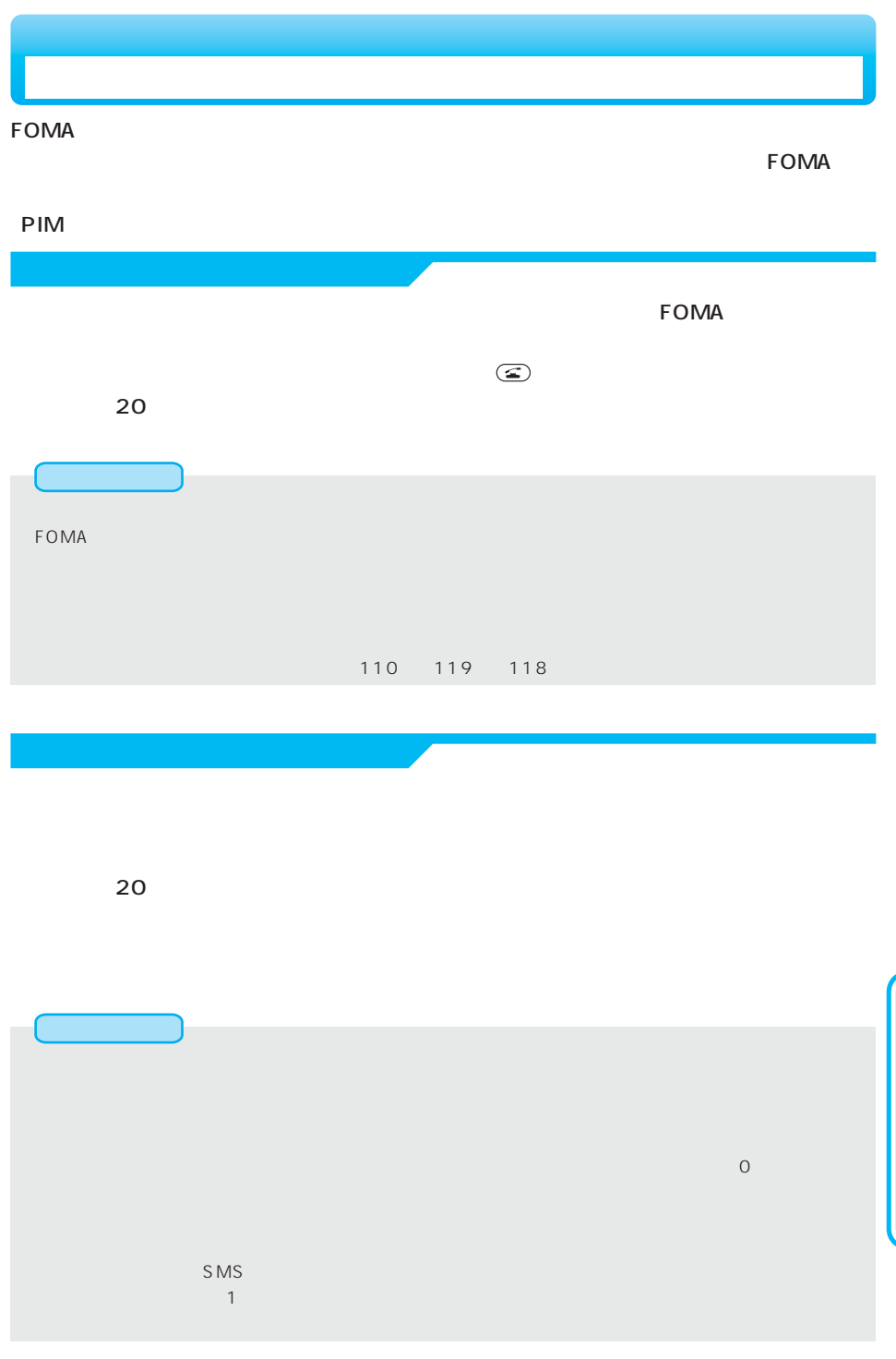

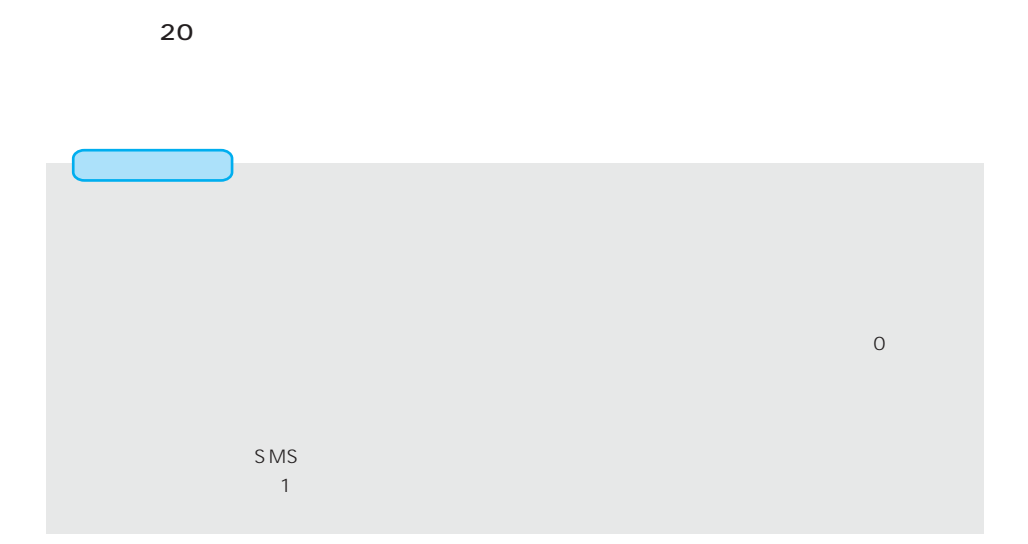

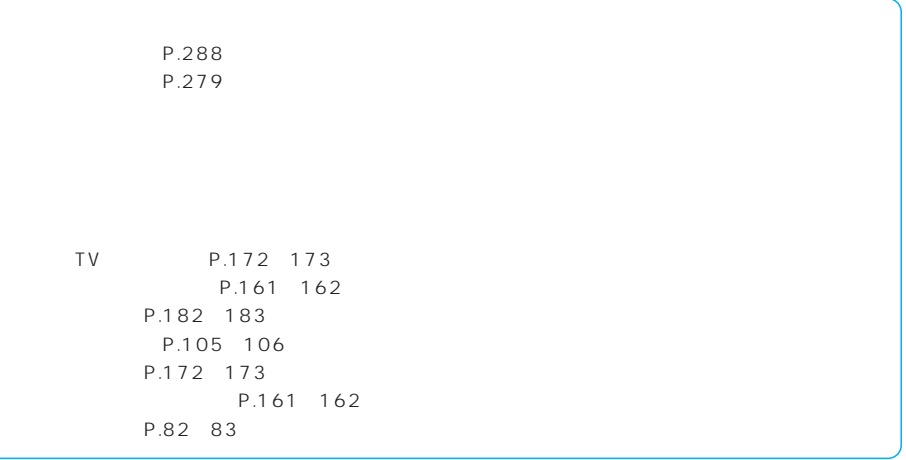

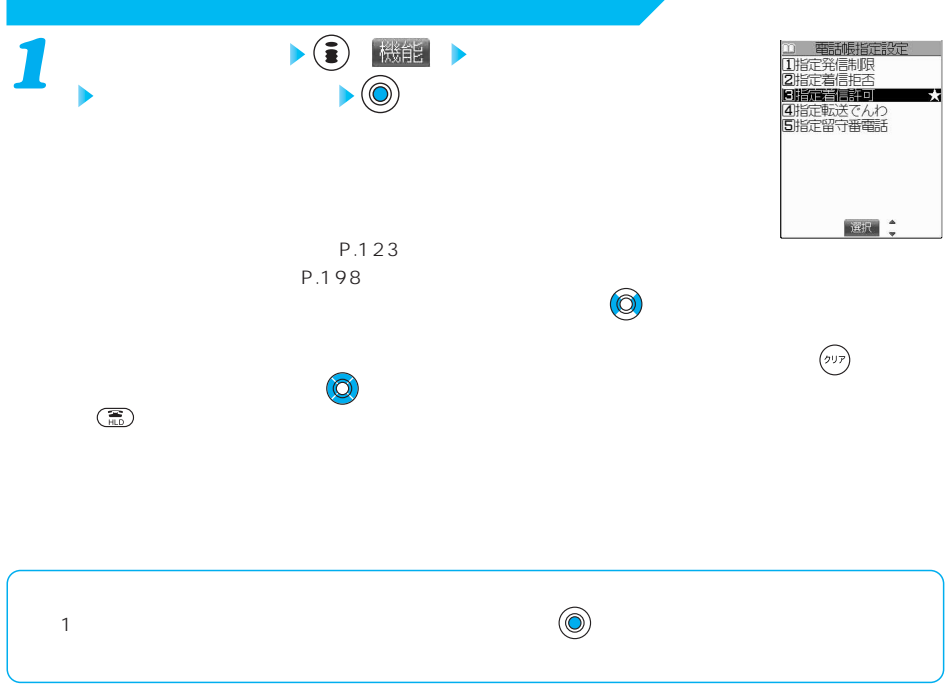

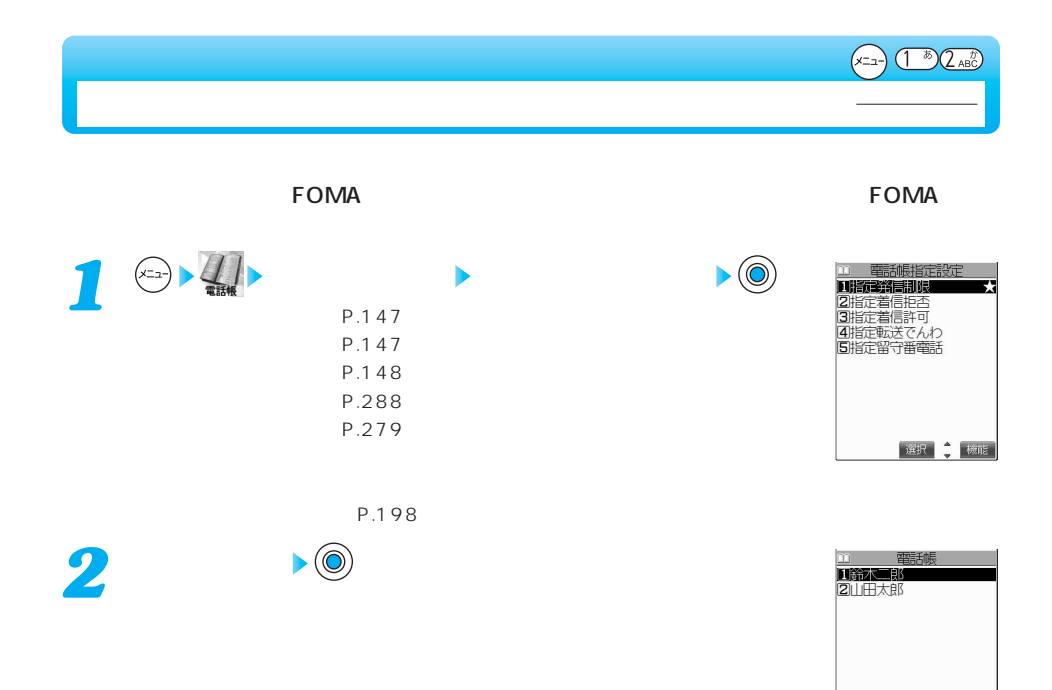

選択章

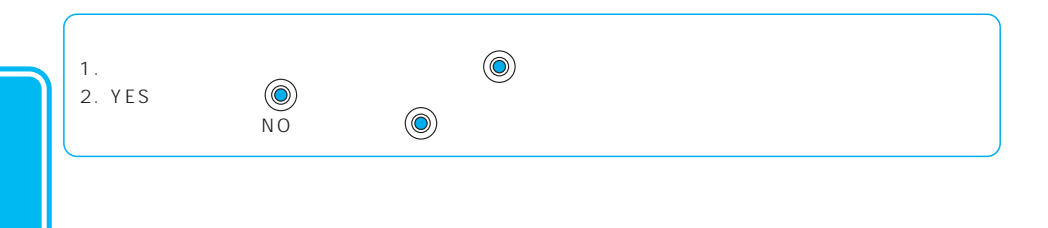

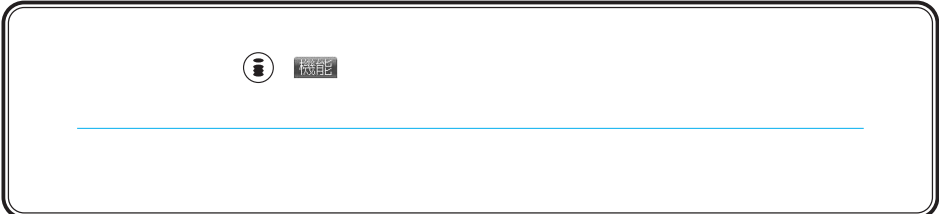

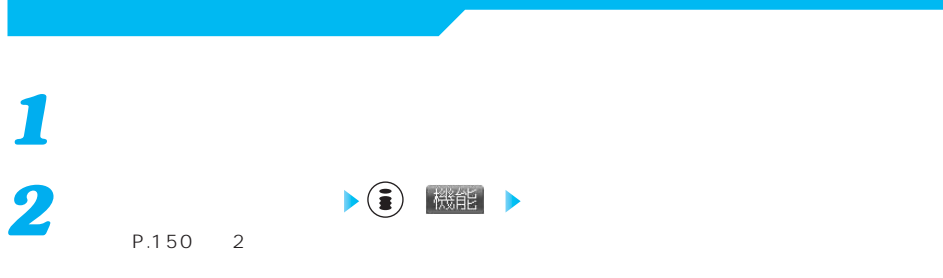

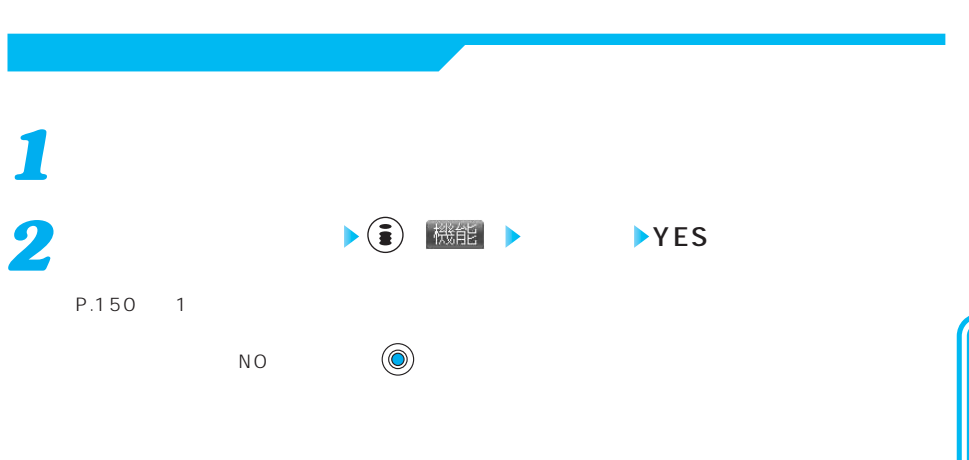

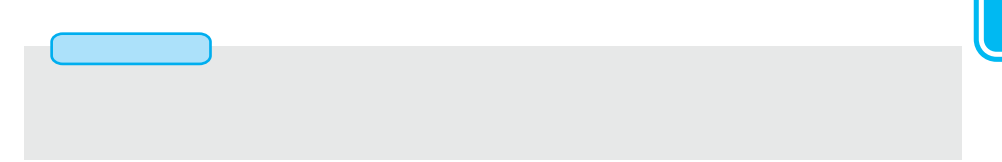

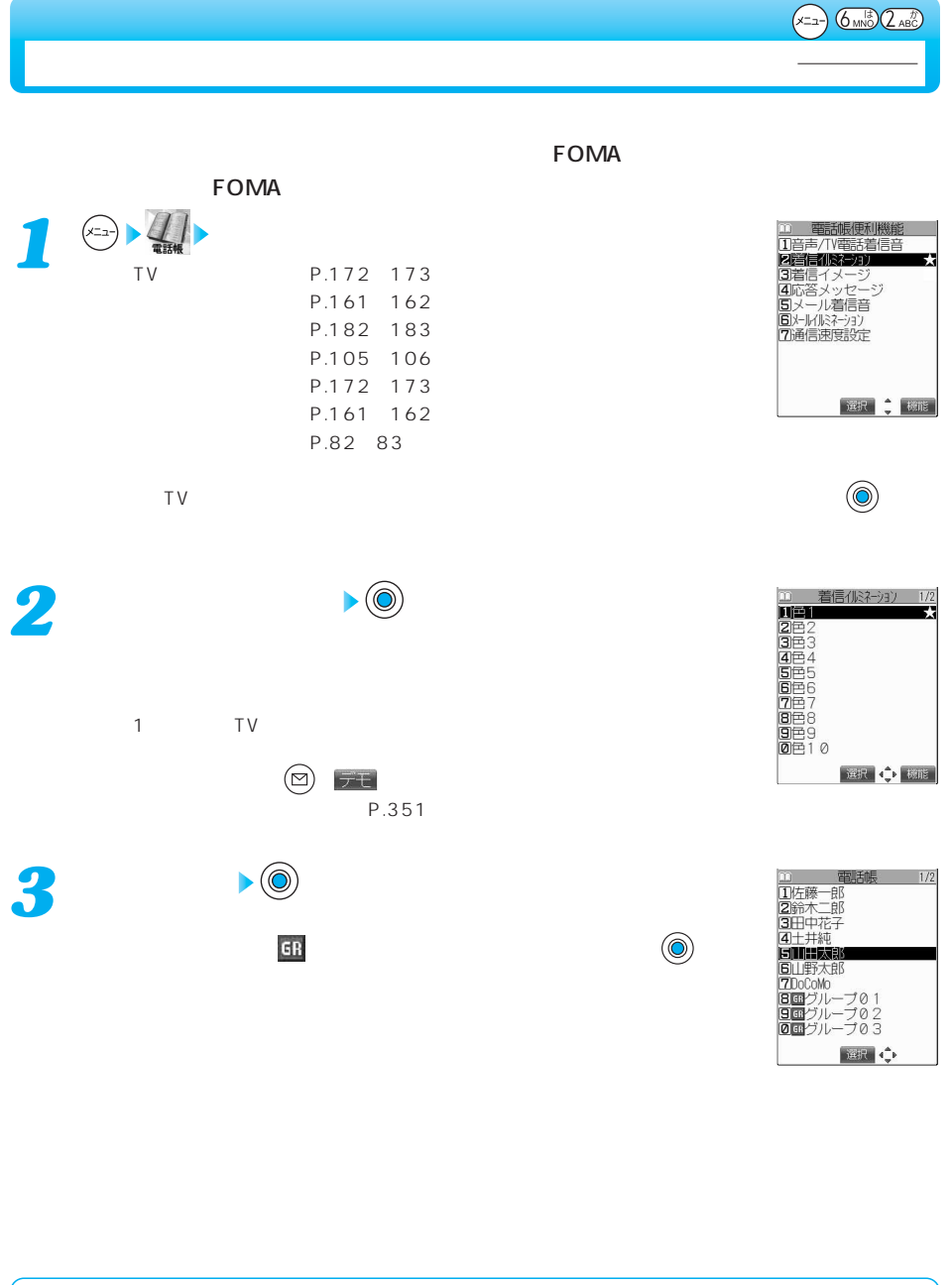

1.上記の手順で解除したい電話番号を選択し、 を押します。 2. YES  $\qquad \qquad \textcircled{\scriptsize{0}}$ <br>  $\qquad \qquad \text{NO}$  $\begin{array}{ccc} \mathsf{NO} & \qquad & \mathsf{(\mathbb{O})} \end{array}$ 

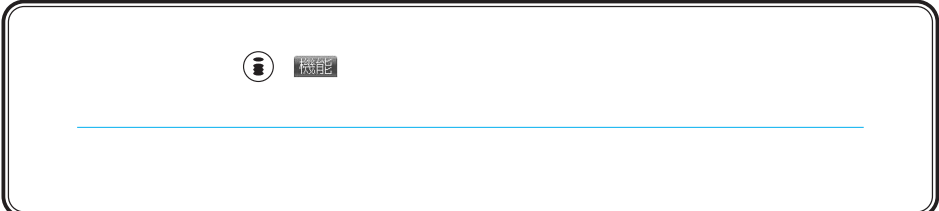

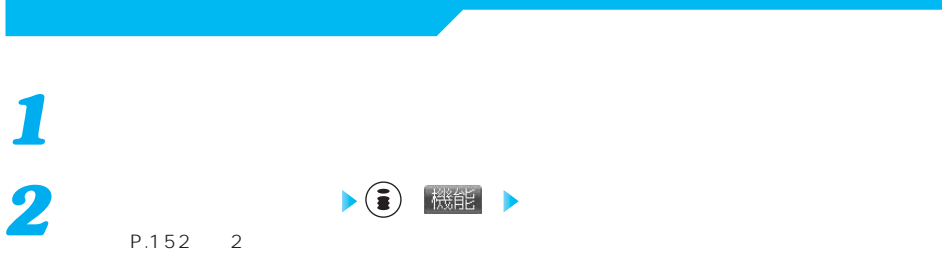

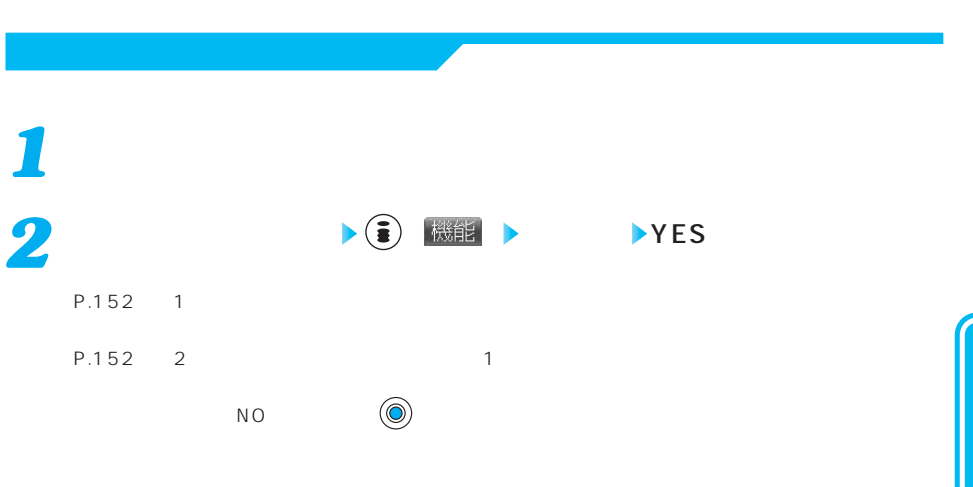

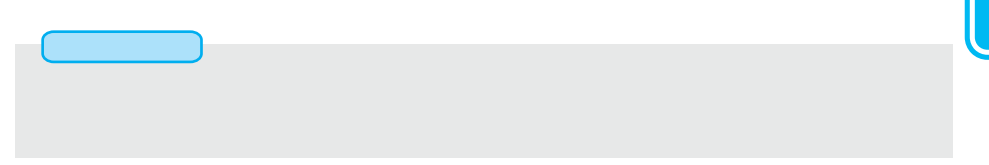

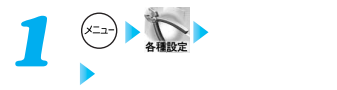

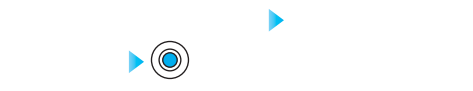

お買い上げ時 電話帳に登録されていない番号からの着信を拒否する 許可

P.198

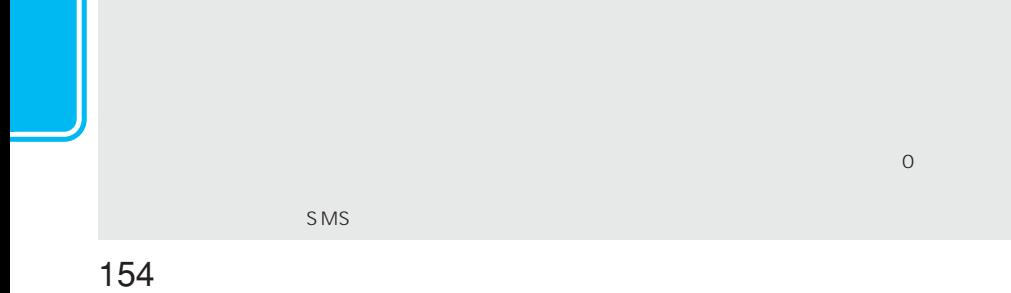

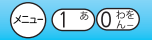

お買い出す (

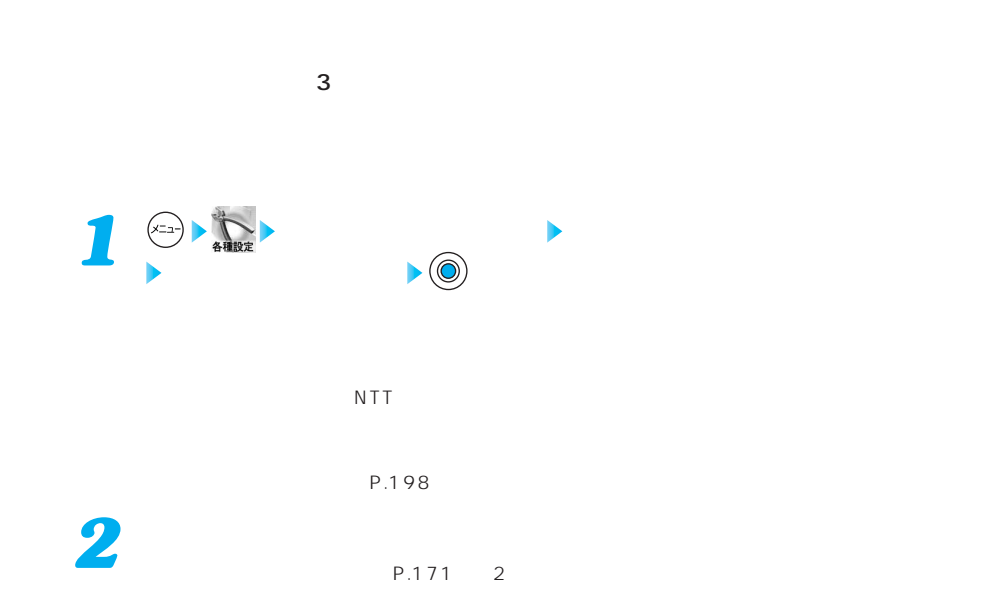

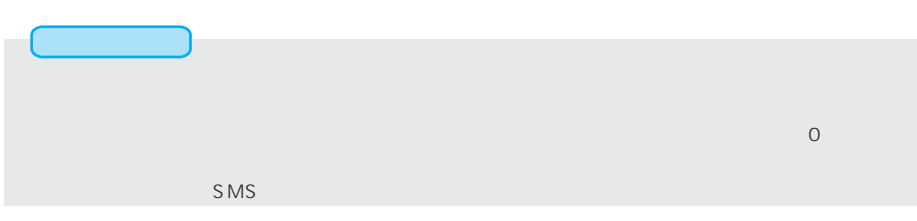

WORLD CALL 009130010

#### 009130010

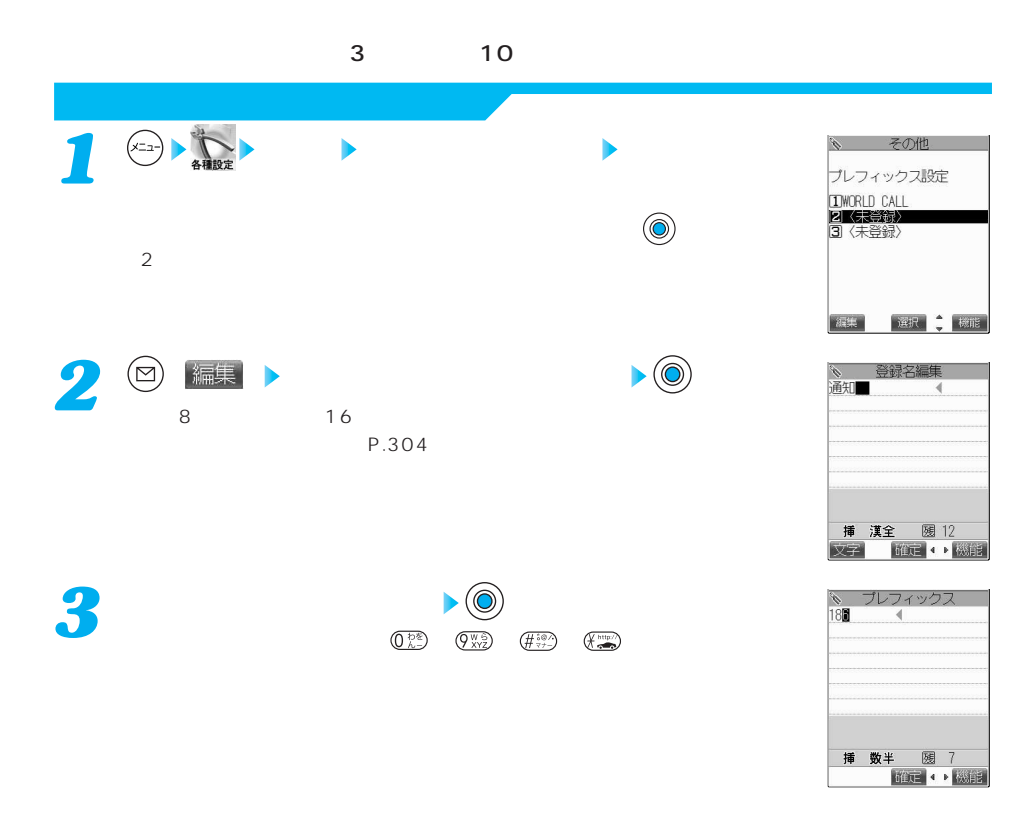

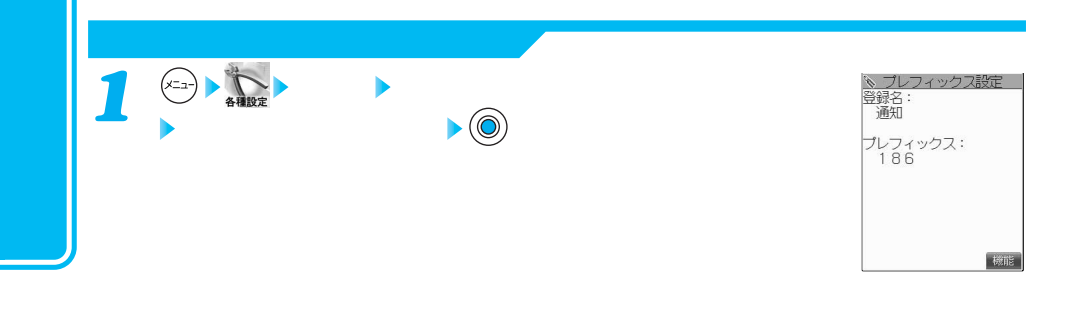

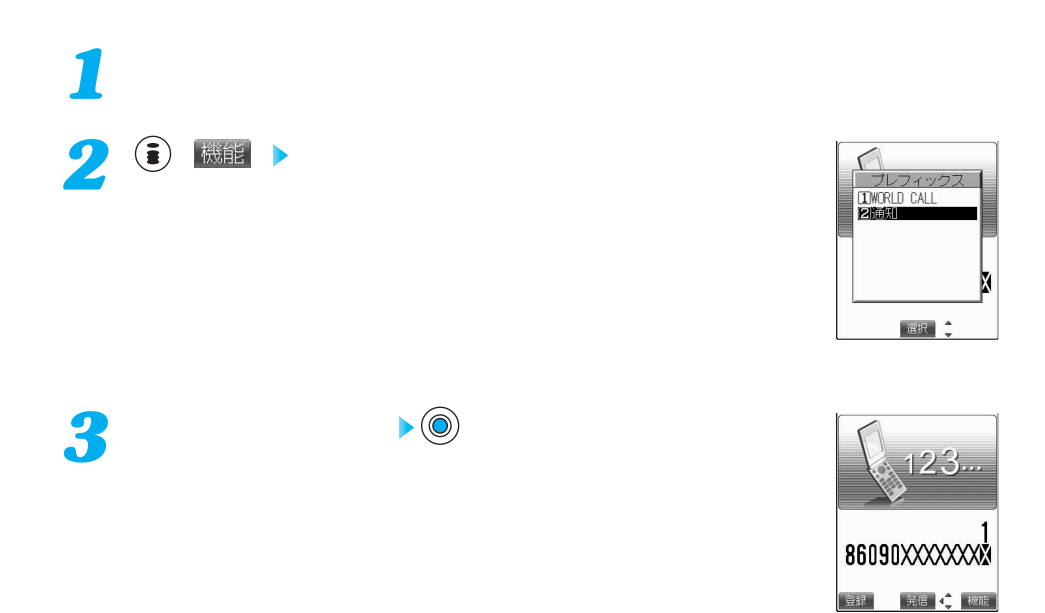

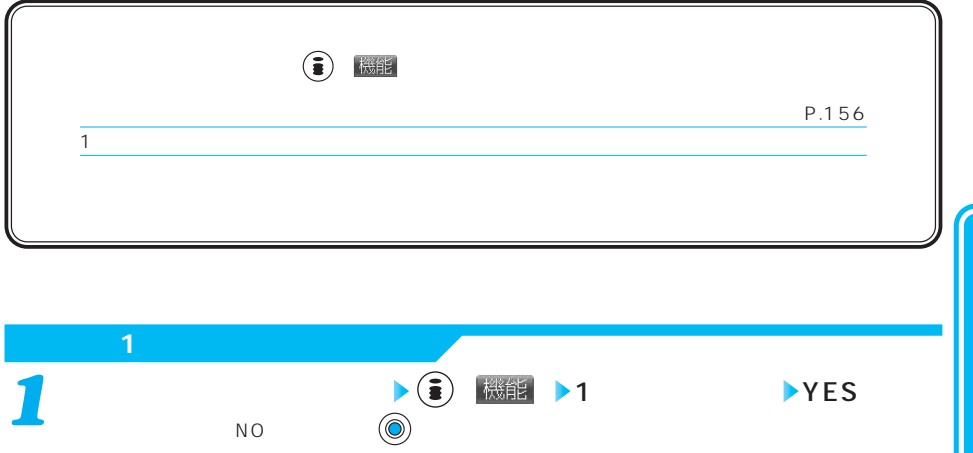

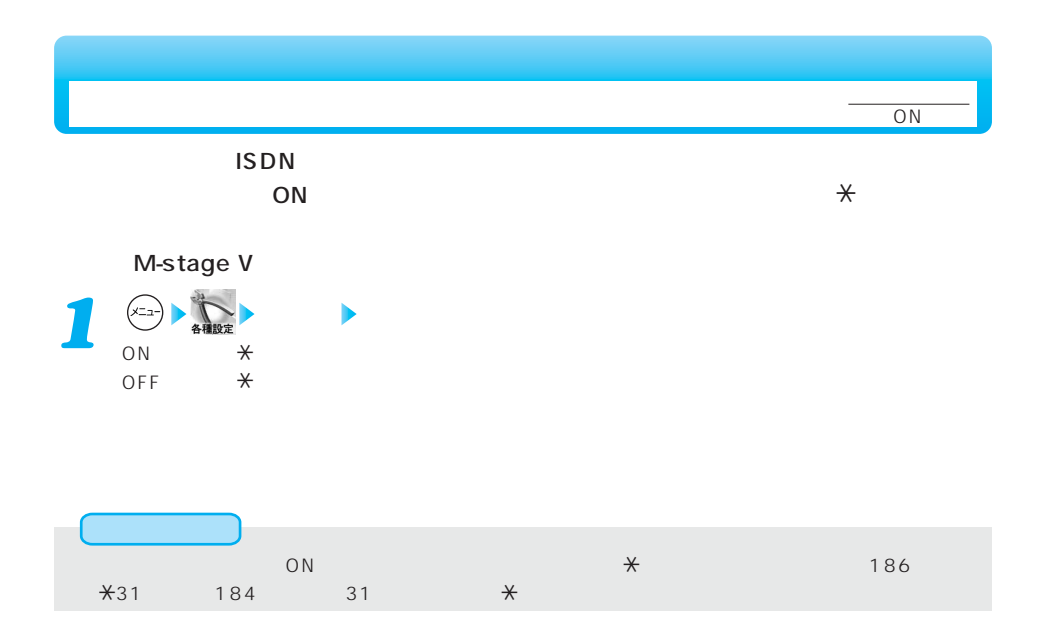

| ١N |
|----|
|    |

 $\tt FOMA$ 

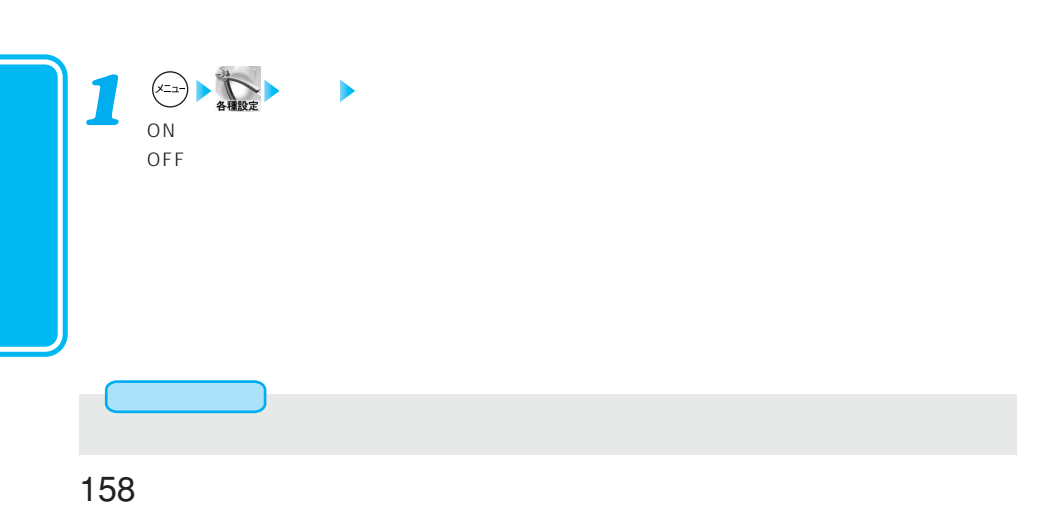

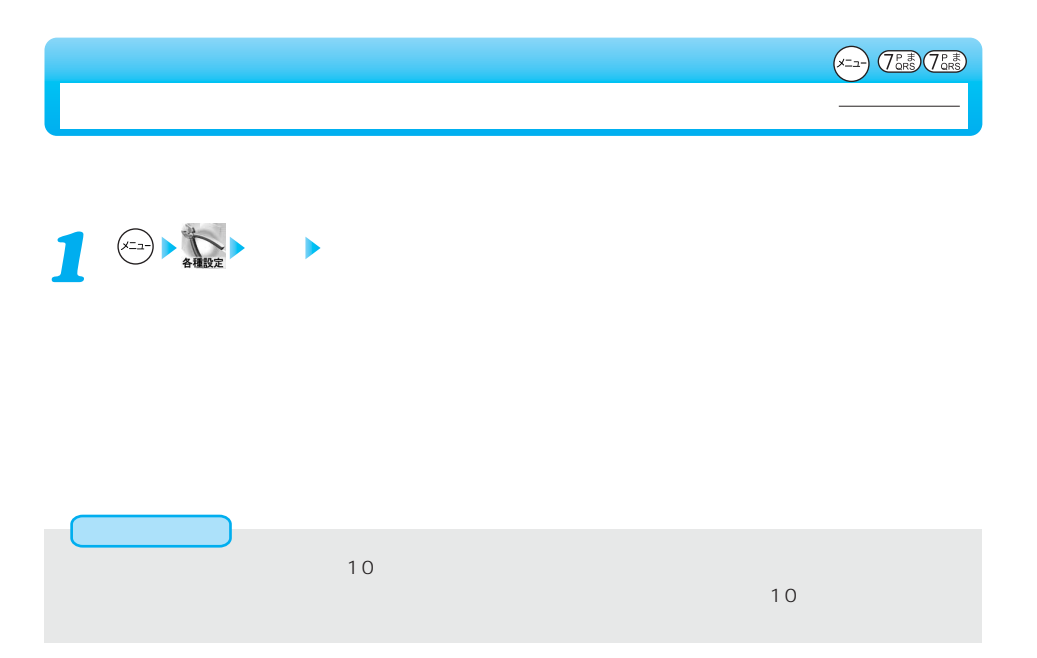

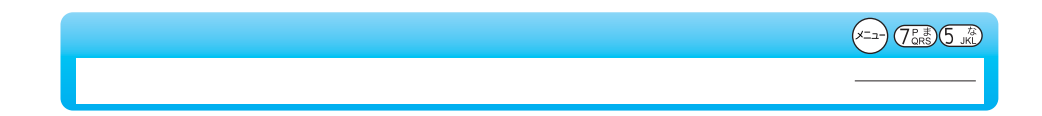

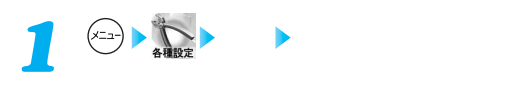

あいしょう

 $(x_1 - x_2)$   $(x_1 - x_2)$ 

 $\sim$  2000  $\sim$  2000  $\sim$  2000  $\sim$  3000  $\sim$  3000  $\sim$  3000  $\sim$  3000  $\sim$  3000  $\sim$  3000  $\sim$  3000  $\sim$  3000  $\sim$  3000  $\sim$  3000  $\sim$  3000  $\sim$  3000  $\sim$  3000  $\sim$  3000  $\sim$  3000  $\sim$  3000  $\sim$  3000  $\sim$  3000  $\sim$  3000 お買い出す ( and the state of the state of the state of the state of the state of the state of the state of the state of th TV 5<br>TV 5<br>1<br>1  $\sim$  1  $\sim$  1  $\sim$  1

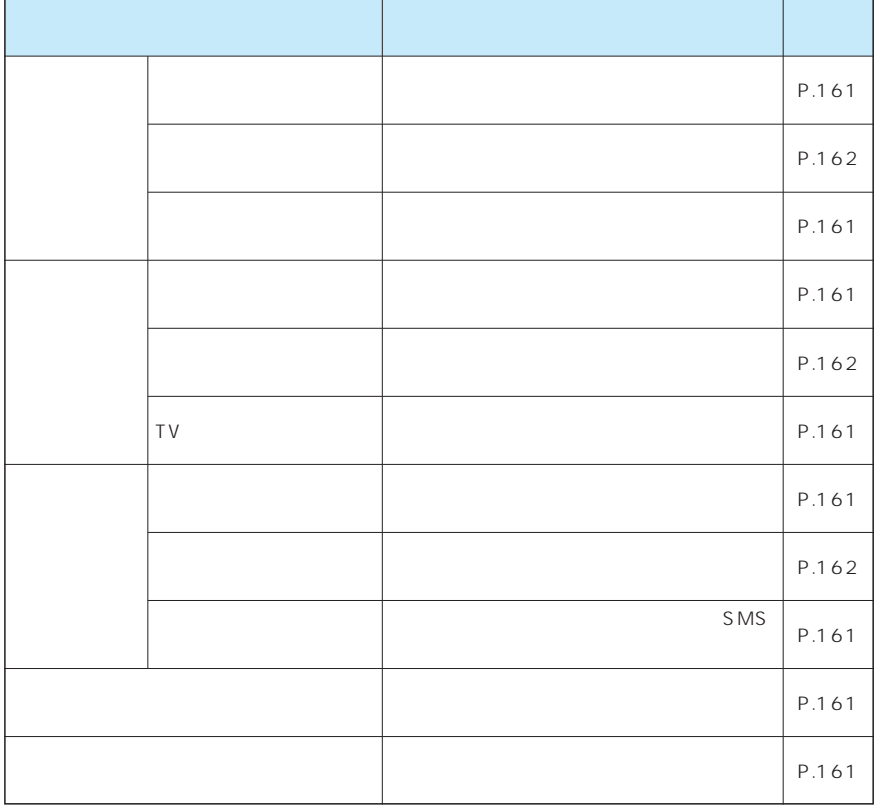

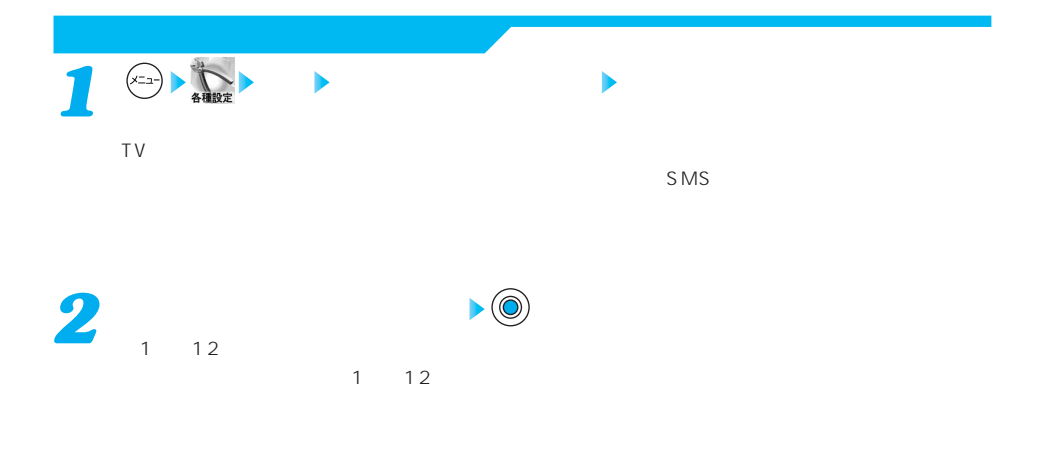

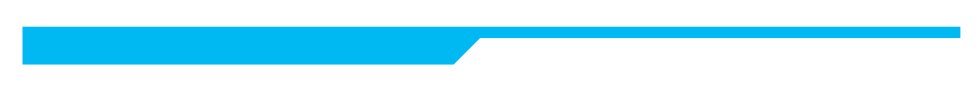

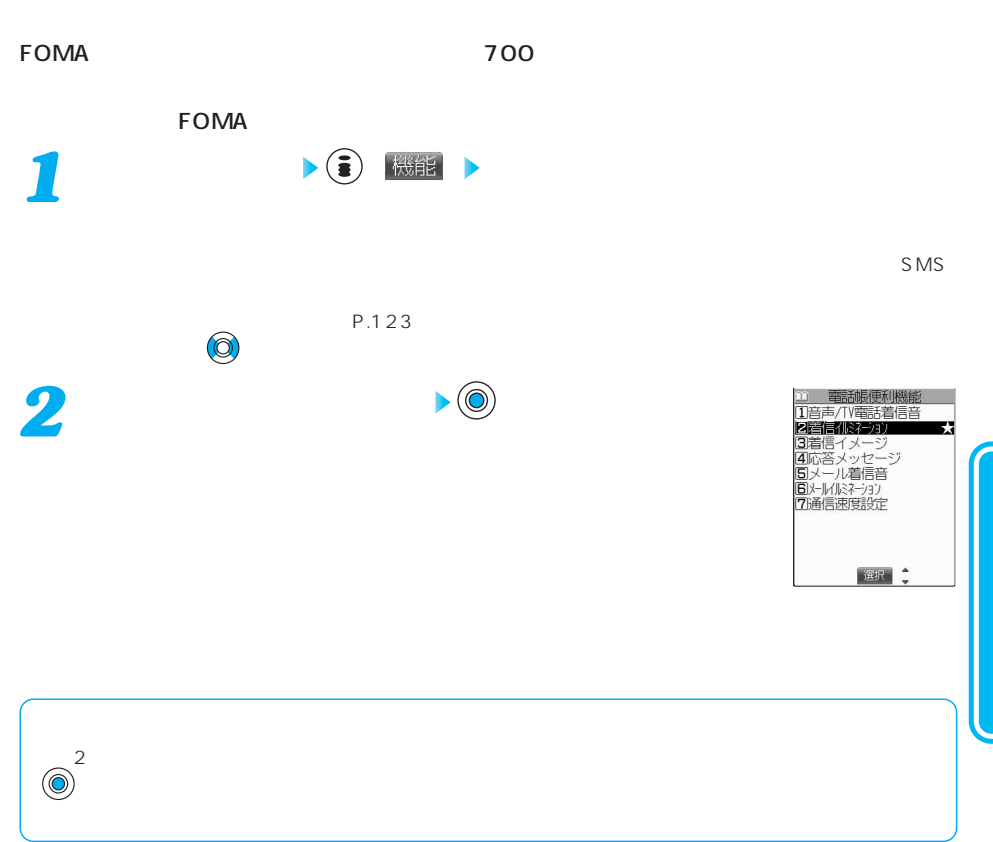

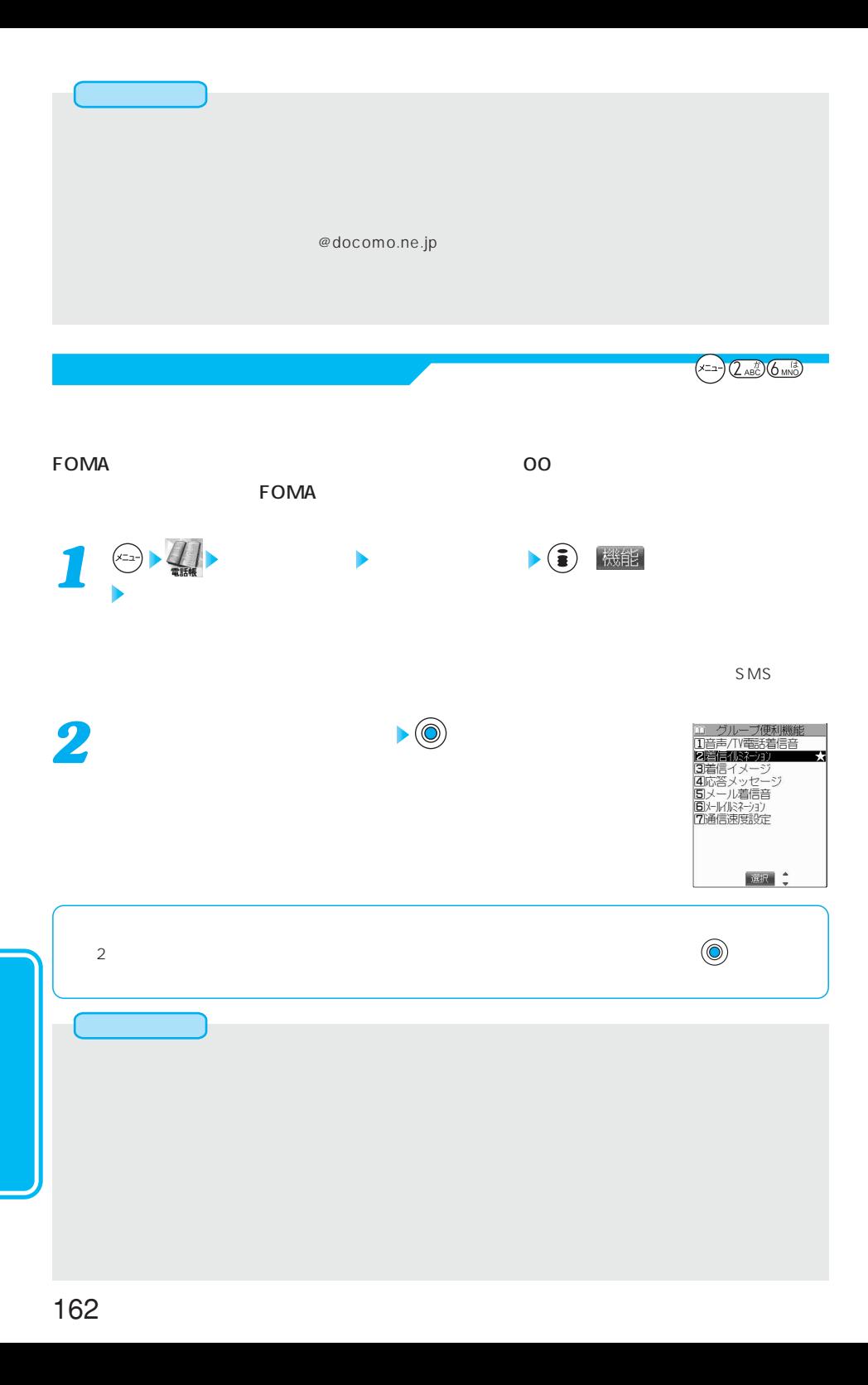

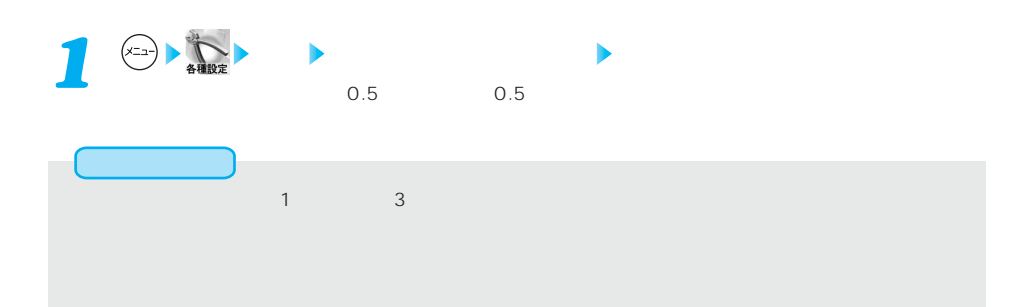

**点滅パターンを設定する** お買い上げ時

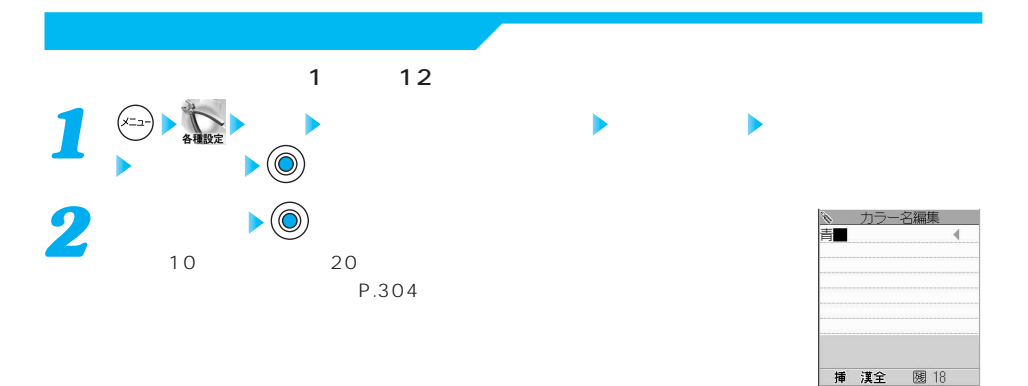

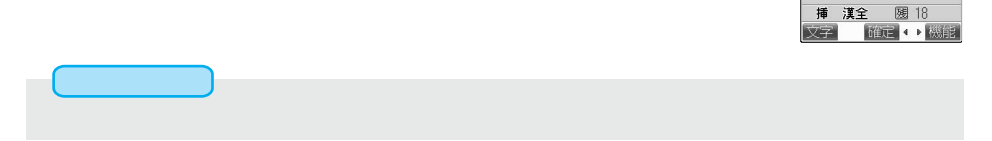

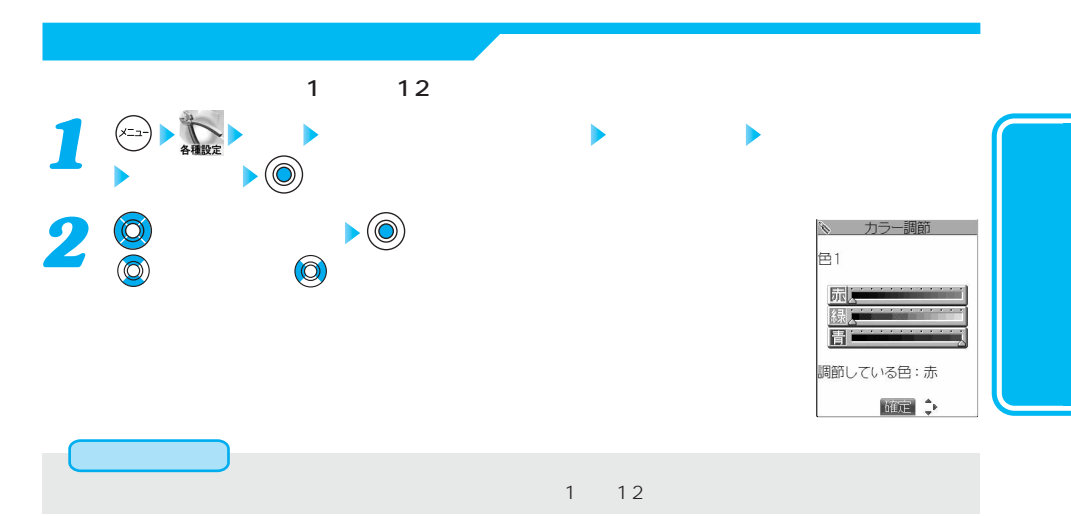

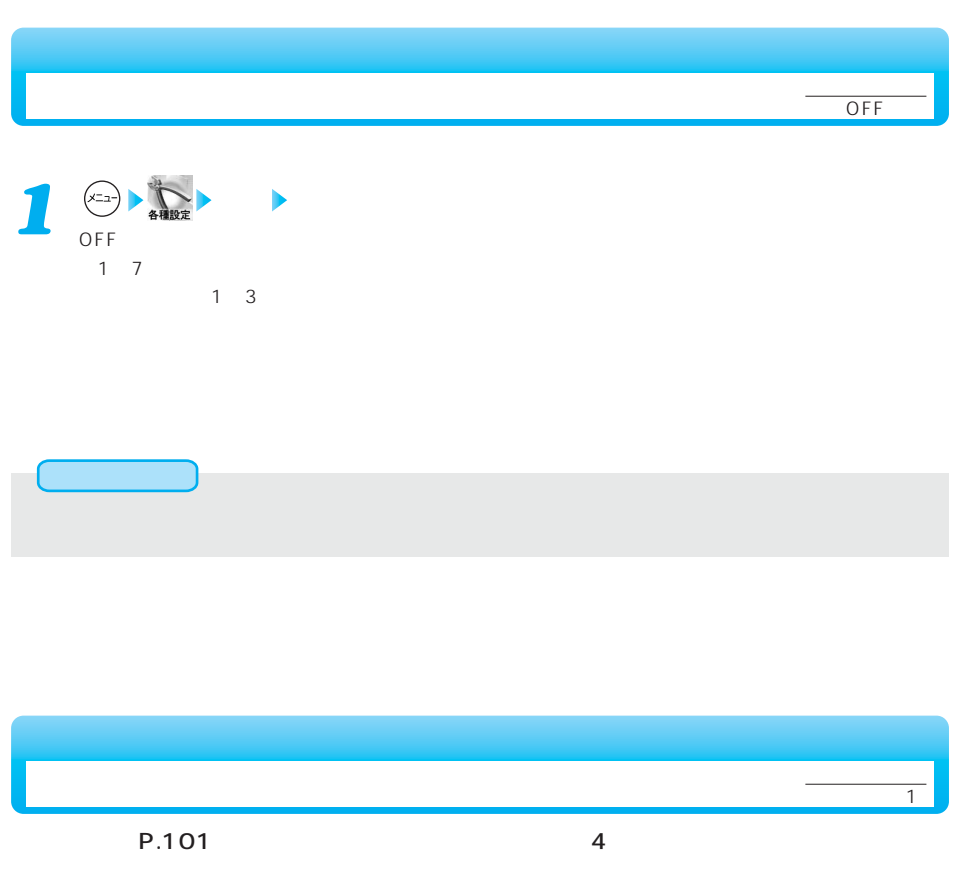

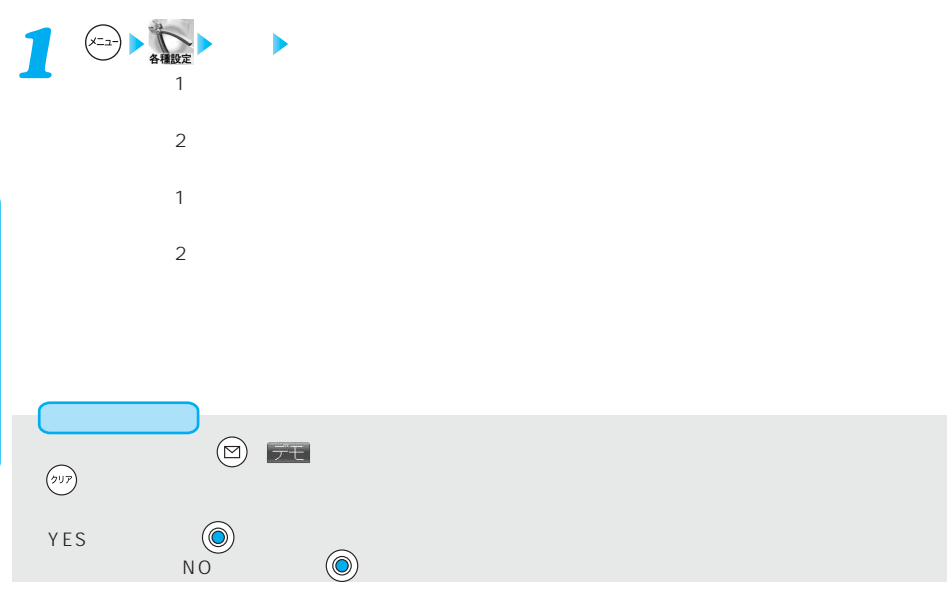

164

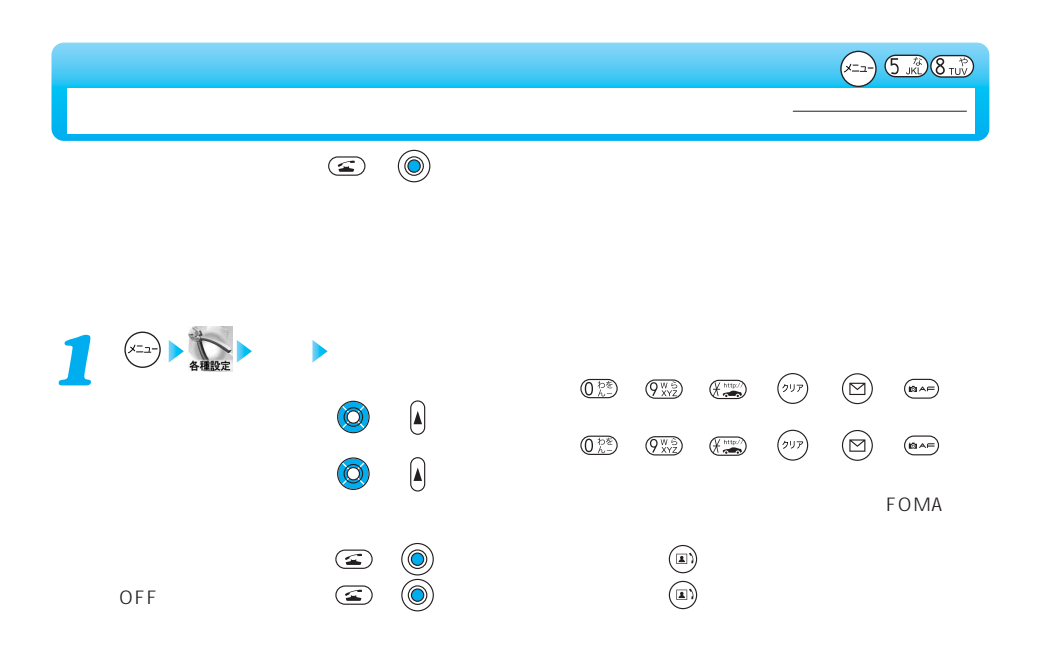

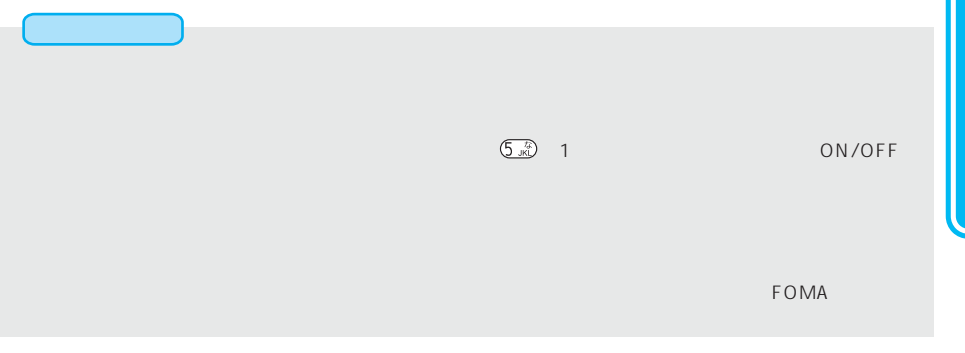

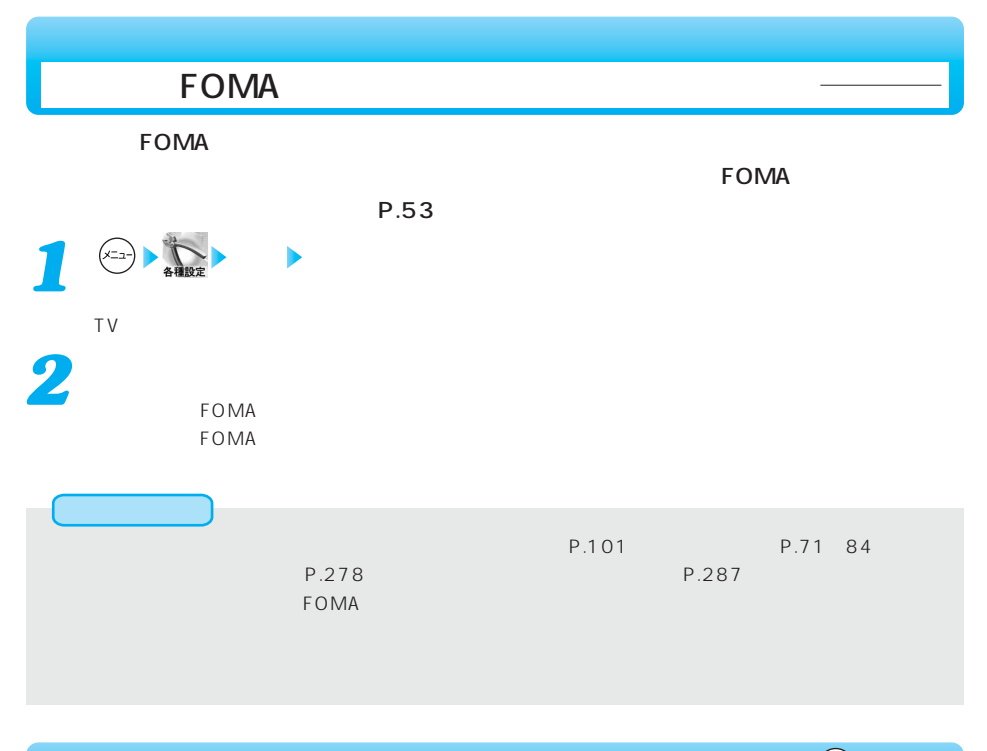

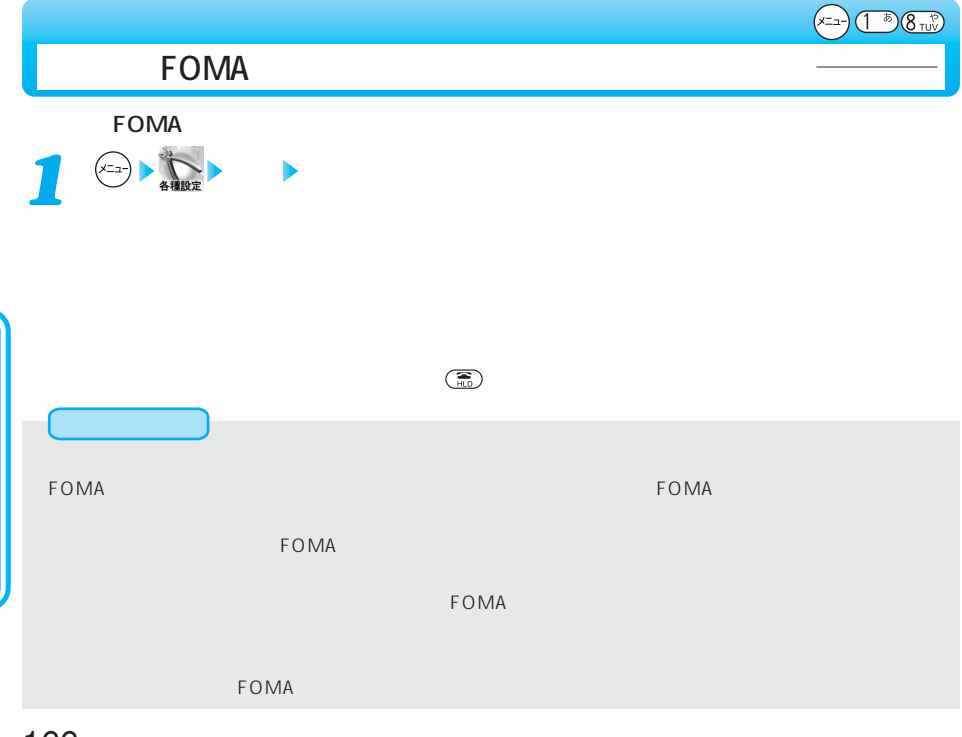

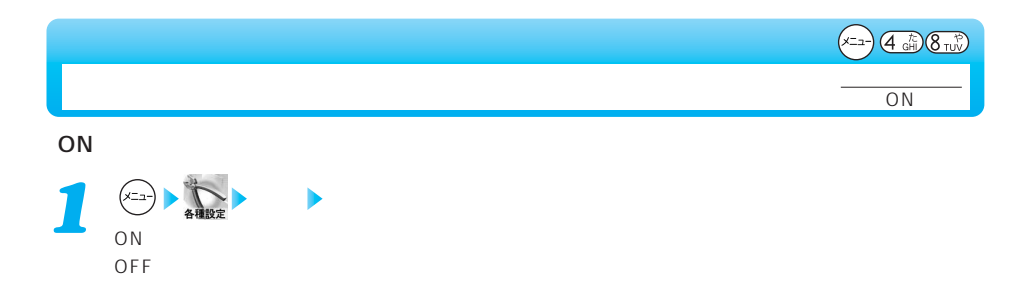

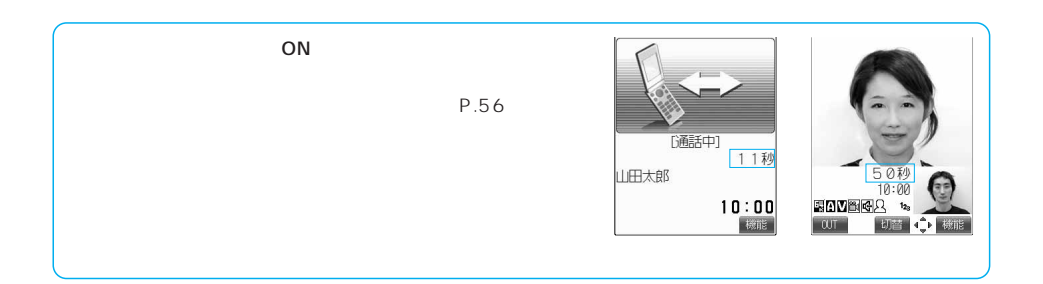

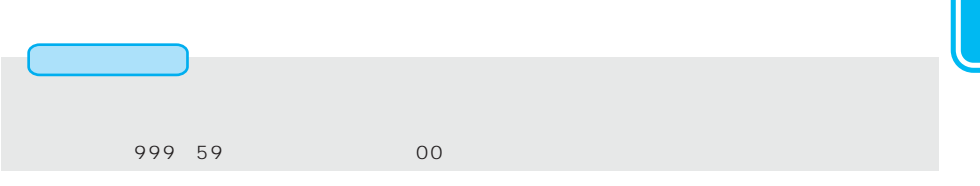

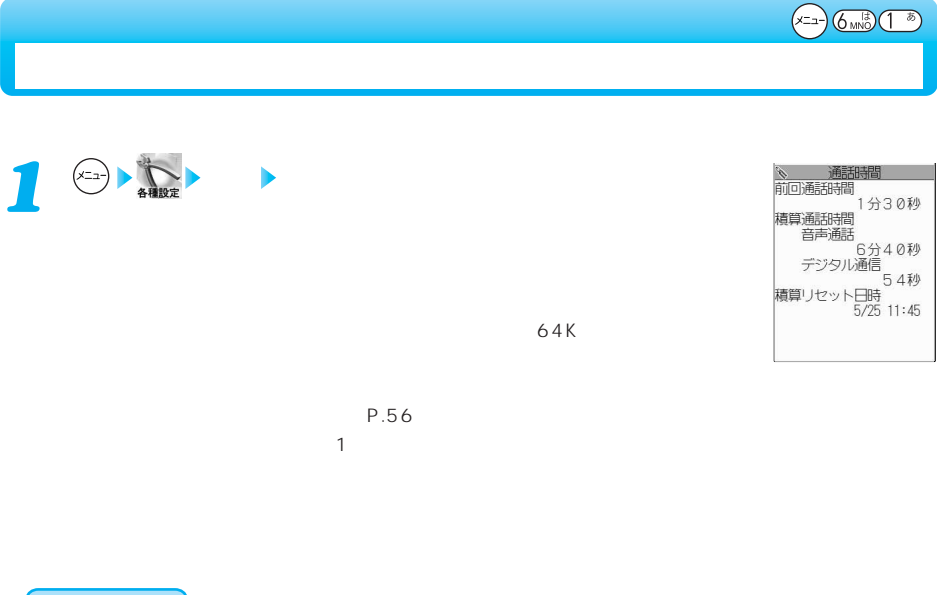

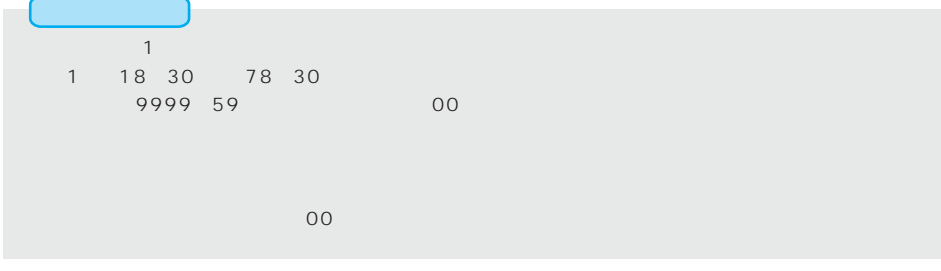

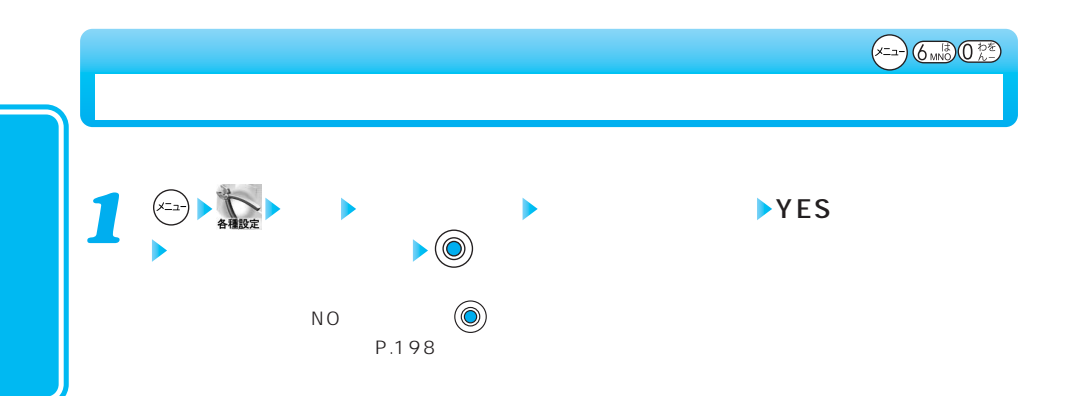

## $\begin{picture}(20,10) \put(0,0){\line(1,0){10}} \put(15,0){\line(1,0){10}} \put(15,0){\line(1,0){10}} \put(15,0){\line(1,0){10}} \put(15,0){\line(1,0){10}} \put(15,0){\line(1,0){10}} \put(15,0){\line(1,0){10}} \put(15,0){\line(1,0){10}} \put(15,0){\line(1,0){10}} \put(15,0){\line(1,0){10}} \put(15,0){\line(1,0){10}} \put(15,0){\line(1$

お買い出す (

# FOMA

**FOMA** 

TV 1

 $\mathbf{u} = \mathbf{u} \cdot \mathbf{v}$  , where  $\mathbf{u} = \mathbf{u} \cdot \mathbf{v}$  $\sim$  2  $\sim$  3  $\sim$  3

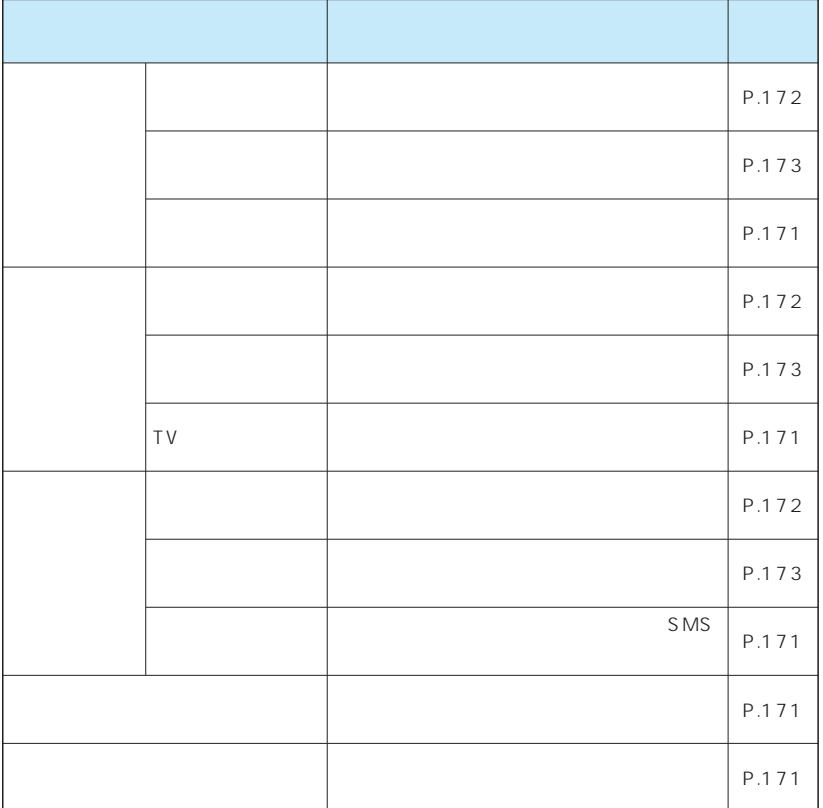

次ページにつづく 169

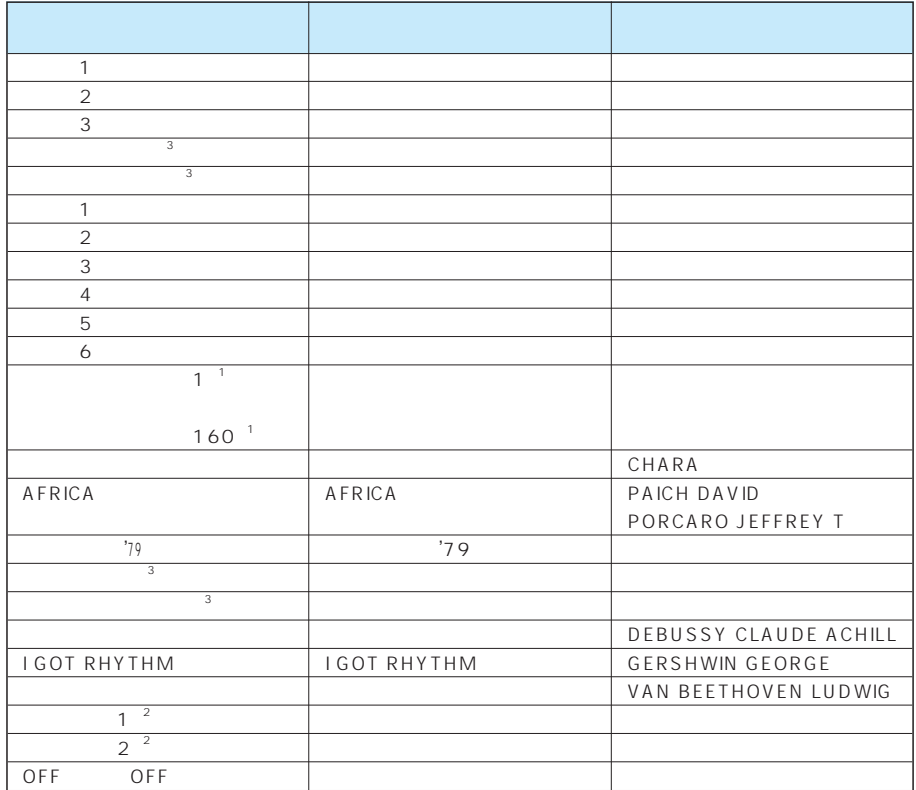

 $1$ 160 20  $\overline{2}$  1  $\overline{2}$ 

**JASRAC** 

JASPAC

#### **許諾番号:T-03B0317**

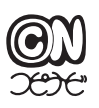

0001408JRCL

※3 © 1987, 2004 SQUARE ENIX CO., LTD. All Rights Reserved.

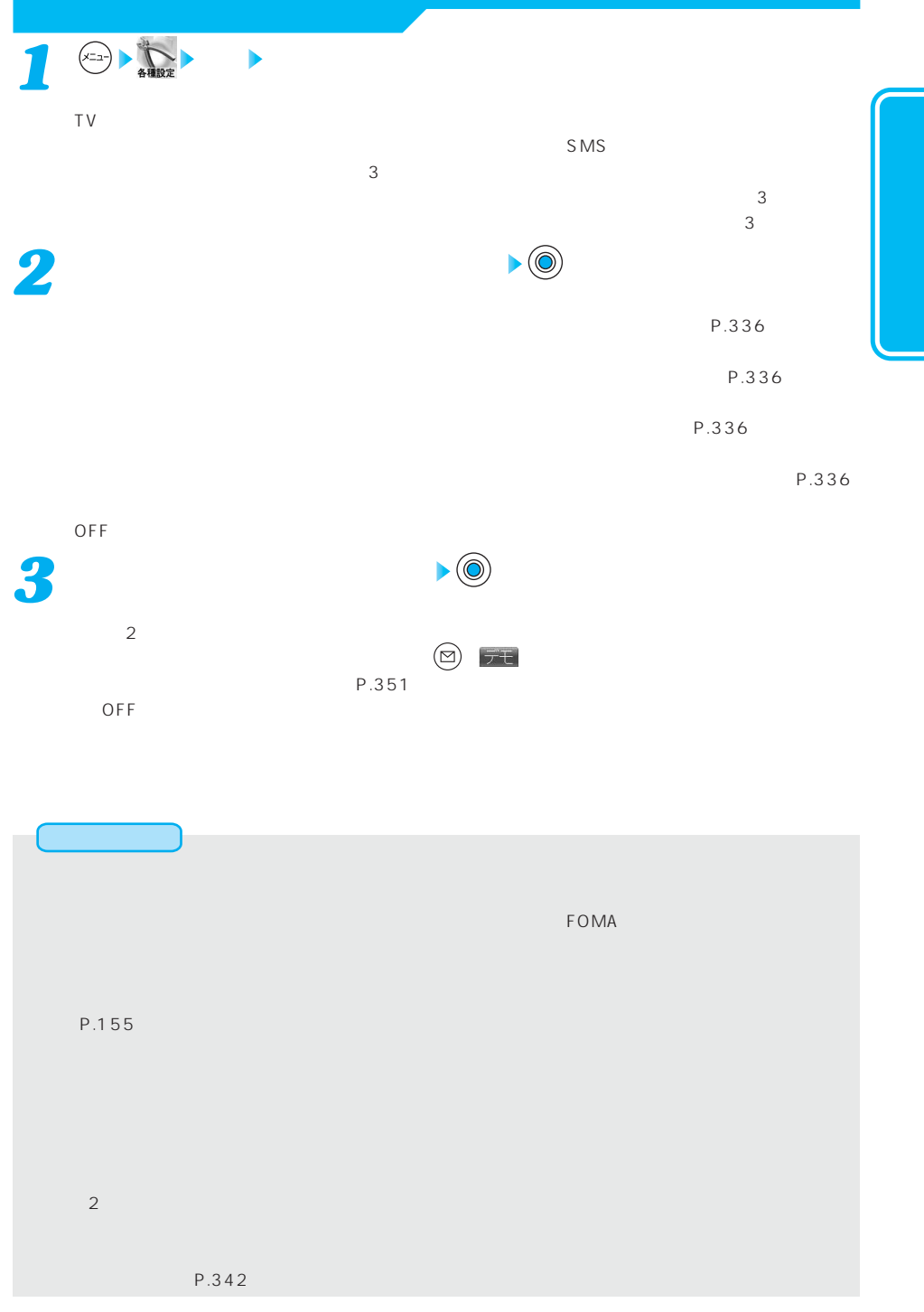

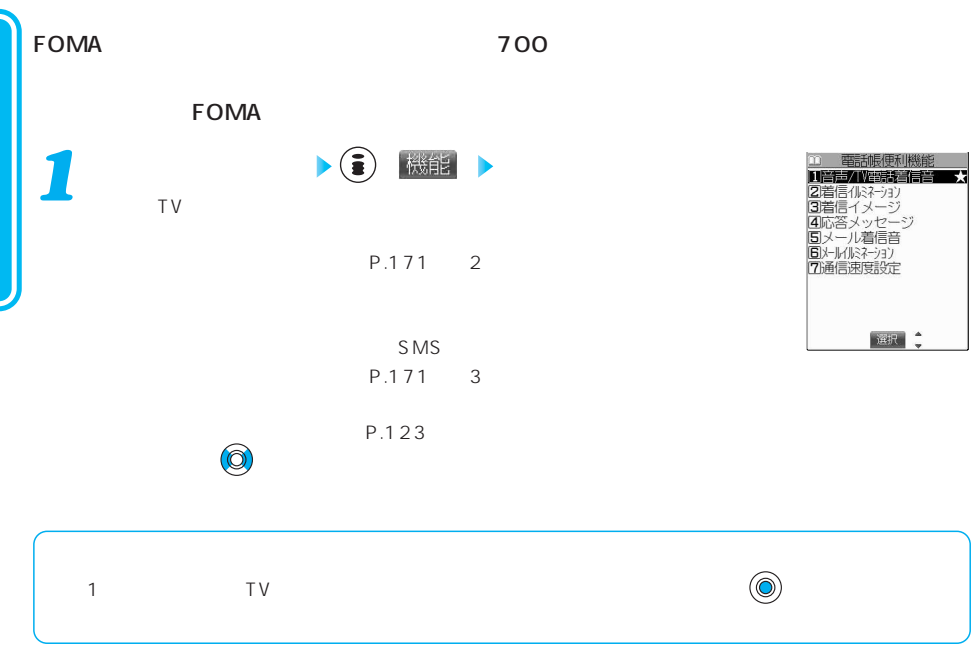

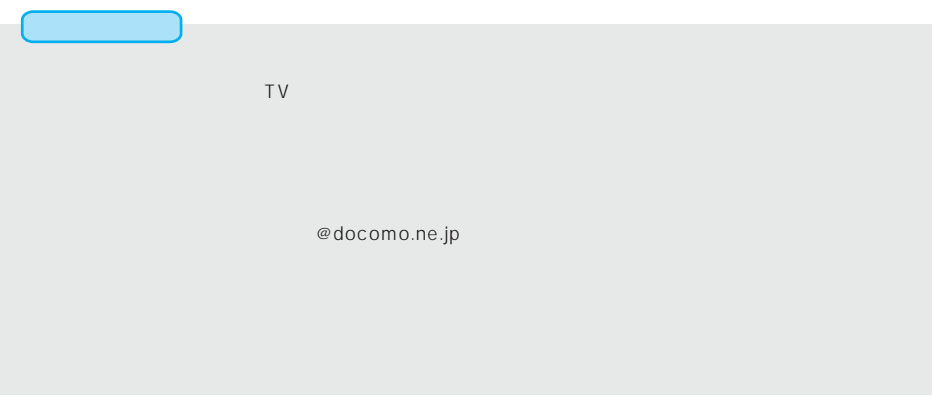

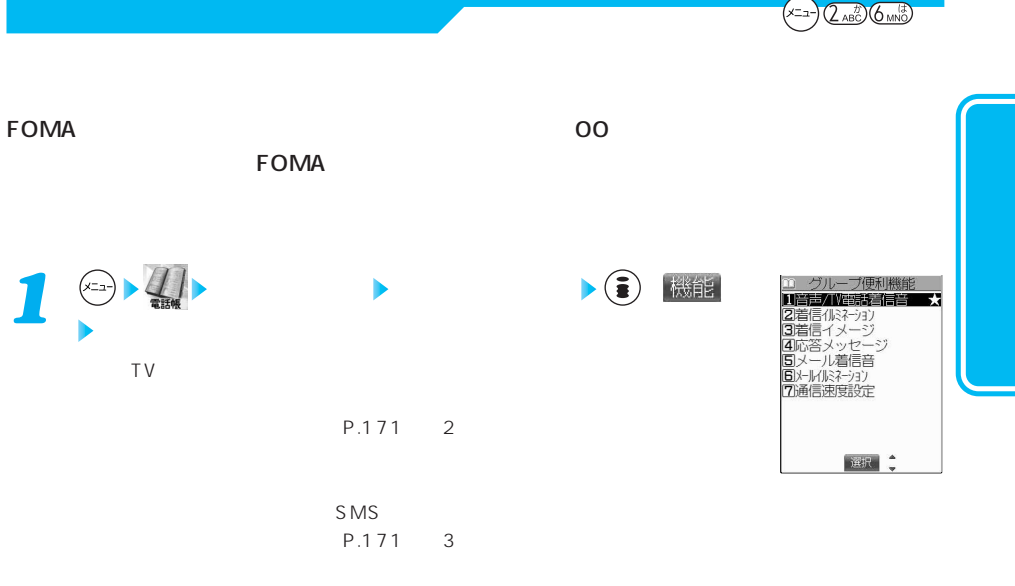

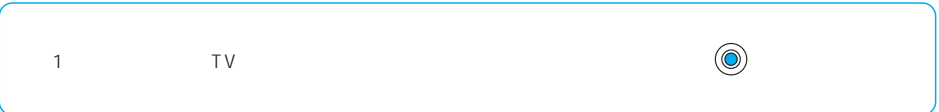

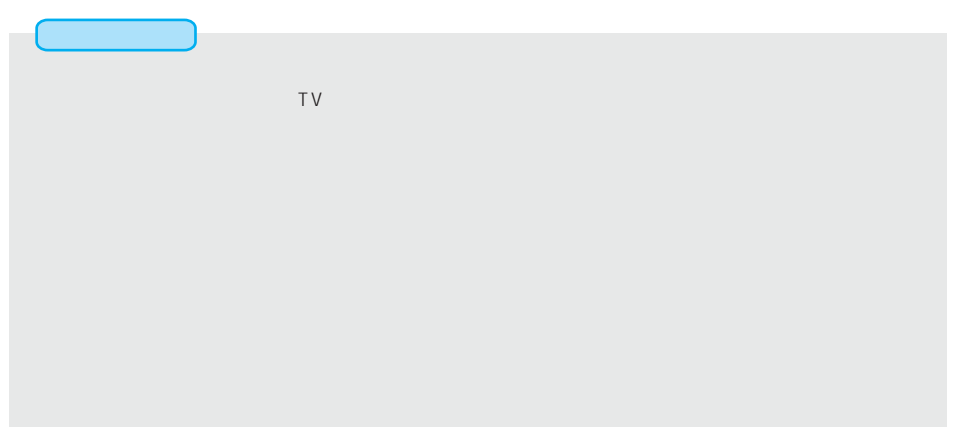

## $\bf{Topo}$  $1 \qquad 15 \qquad 2$  $\begin{array}{ccc} \hline \end{array}$  1  $\begin{array}{ccc} \hline \end{array}$  2  $\begin{array}{ccc} \hline \end{array}$ (3) おしゃべり機能<br>**Ⅲ筋暦**<br>図再生<br>④消去 録音 *1* おしゃべり機能 おしゃべり1・おしゃべり2  $YES$  (©) 選択 |完了  $N$ O  $\qquad \qquad (\bullet)$  $\bigcirc$ おしゃべり1録音中 「ピット」ということがあります。 録音を途中でやめるときは または を押します。  $15 \hspace{1.5cm} 5$  $\frac{1}{2}$

 $(x_1, x_2)$   $($   $\frac{1}{2}x_1x_2x_3x_4x_5)$ 

停止

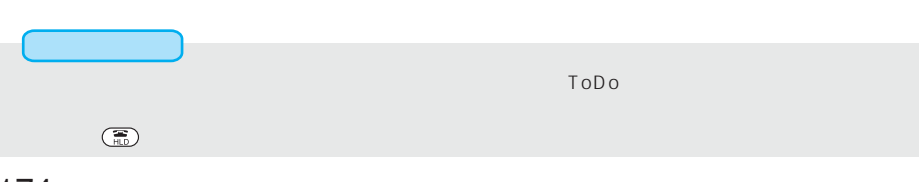

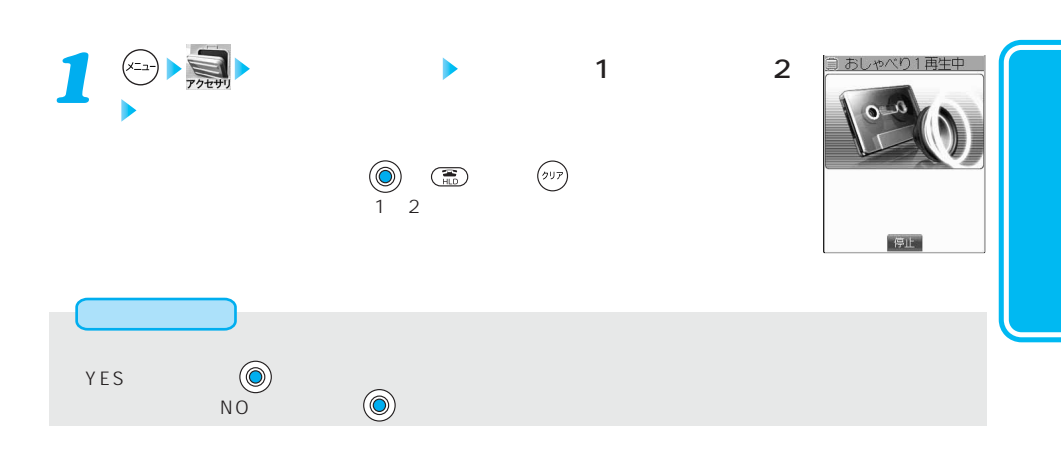

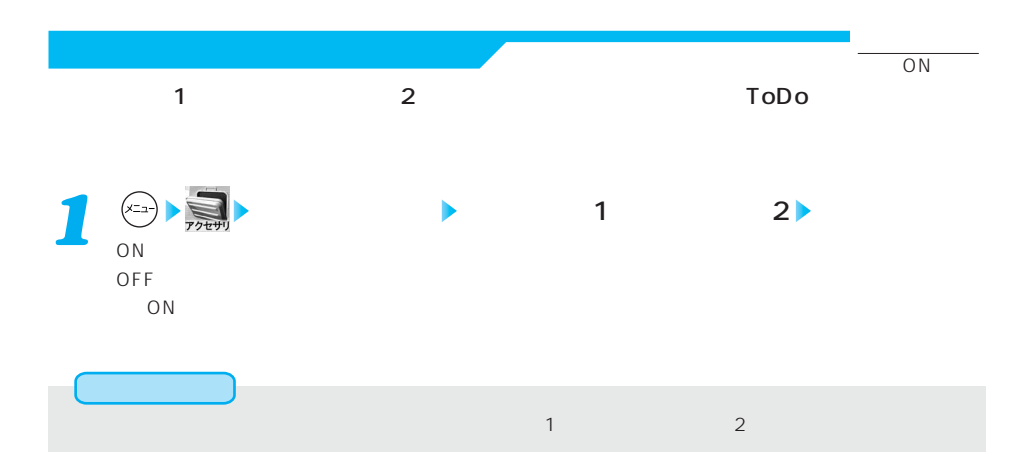

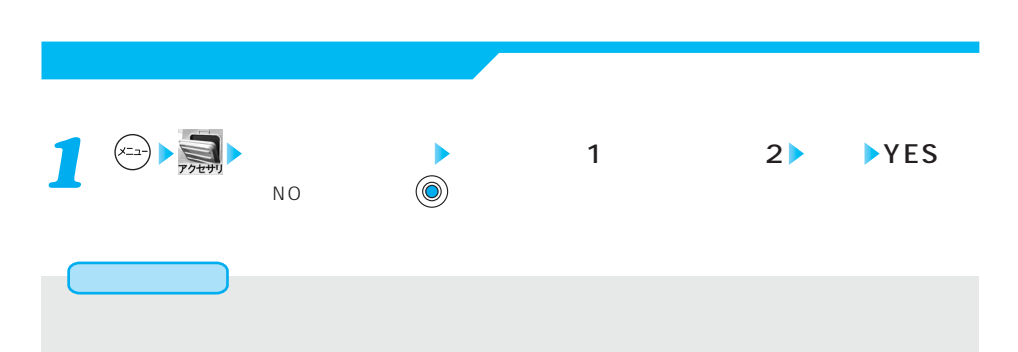

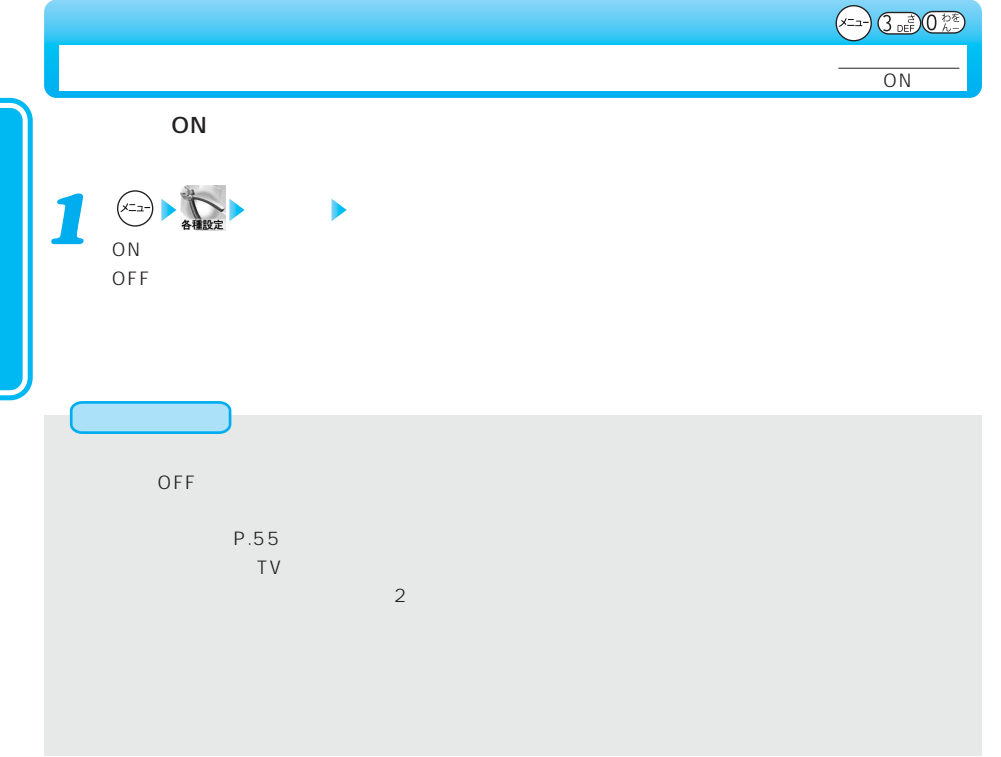

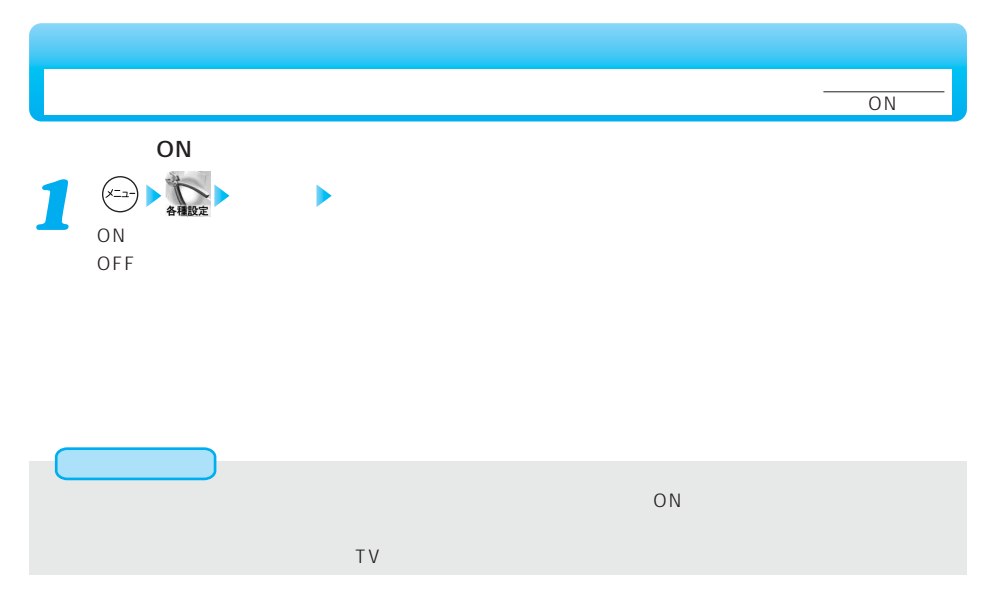

### $(x=a)$   $5x^{2}$   $6x^{13}$

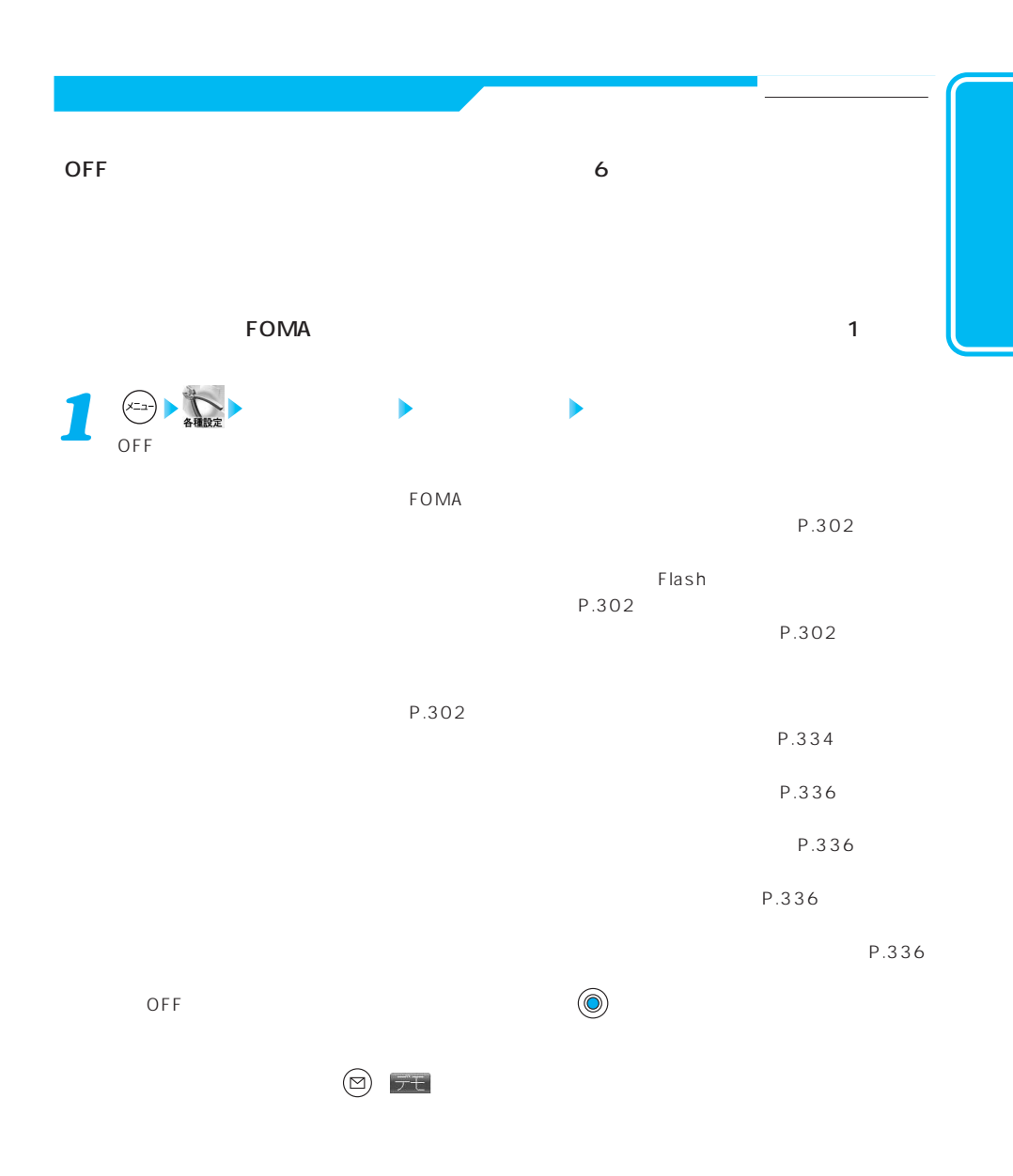

次ページにつづく 177

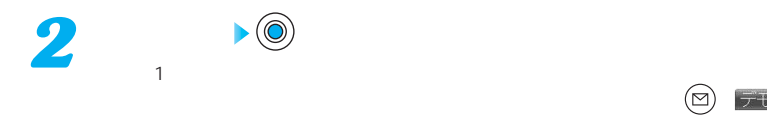

P.351

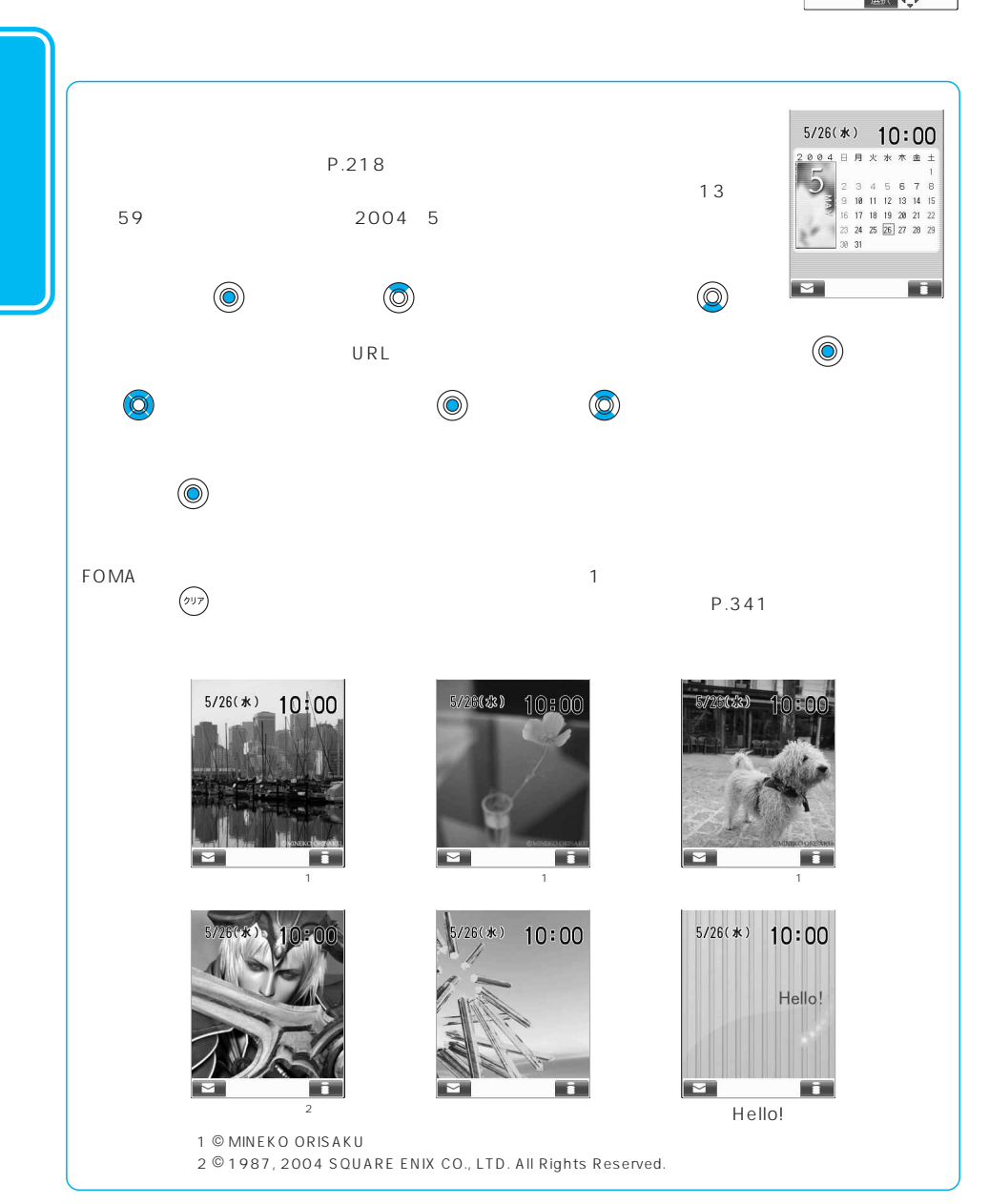

 $\circledcirc$  FE

2019 、<br>光の戦士<br>グラスク ラフクロック

内蔵イメージ

 $1/2$
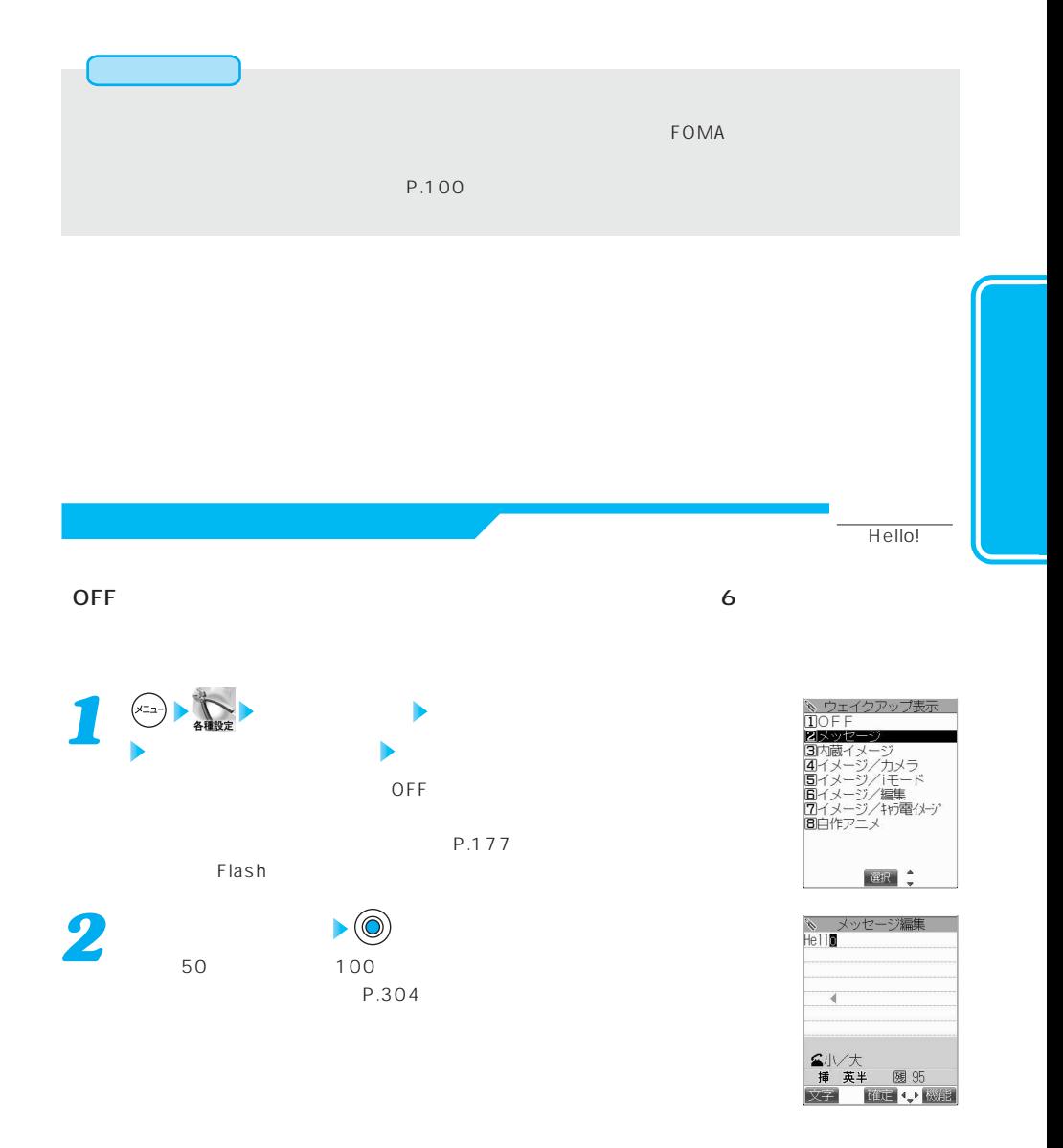

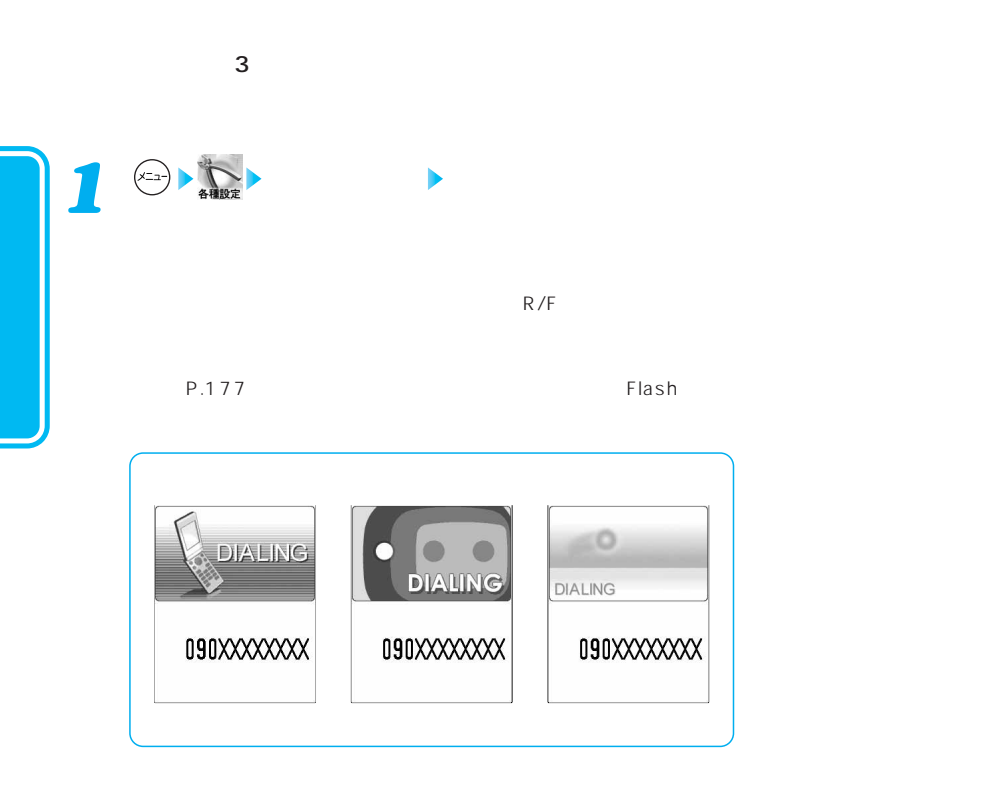

**電話発着信号 電話発達 エンジェント エンジェント** 

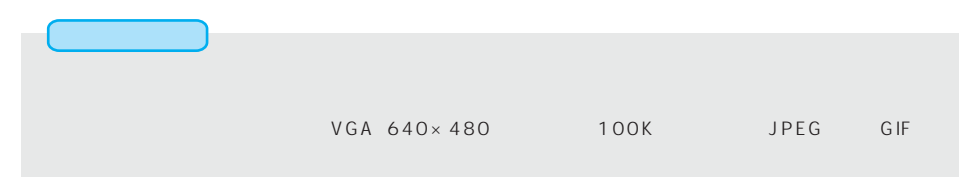

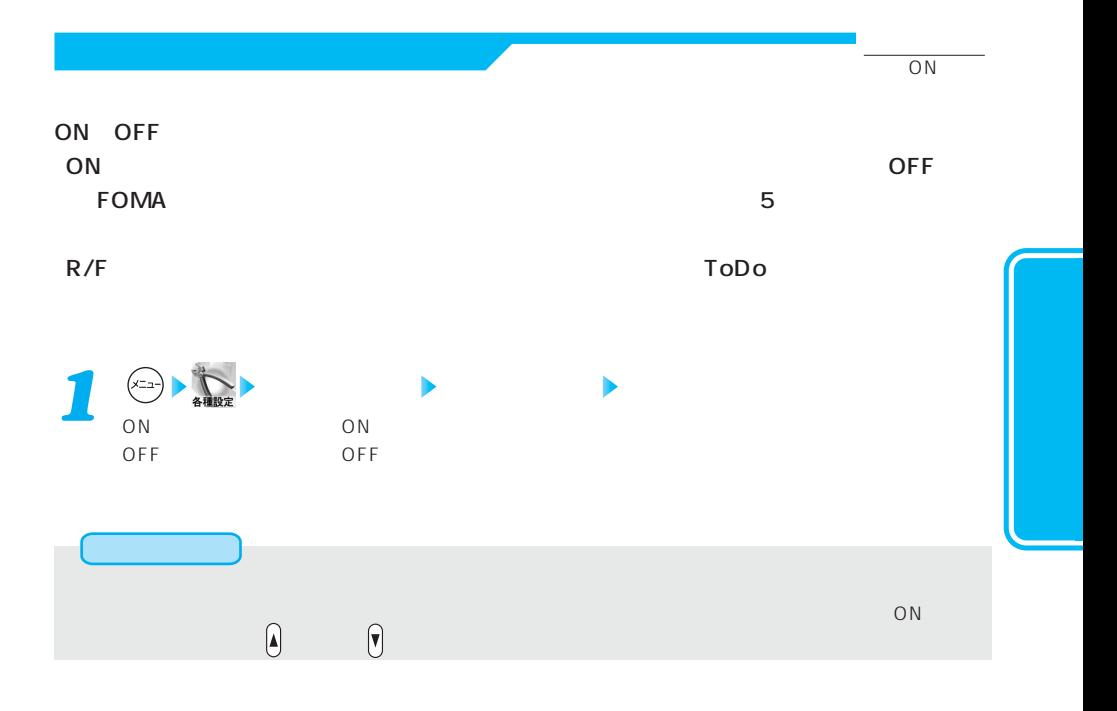

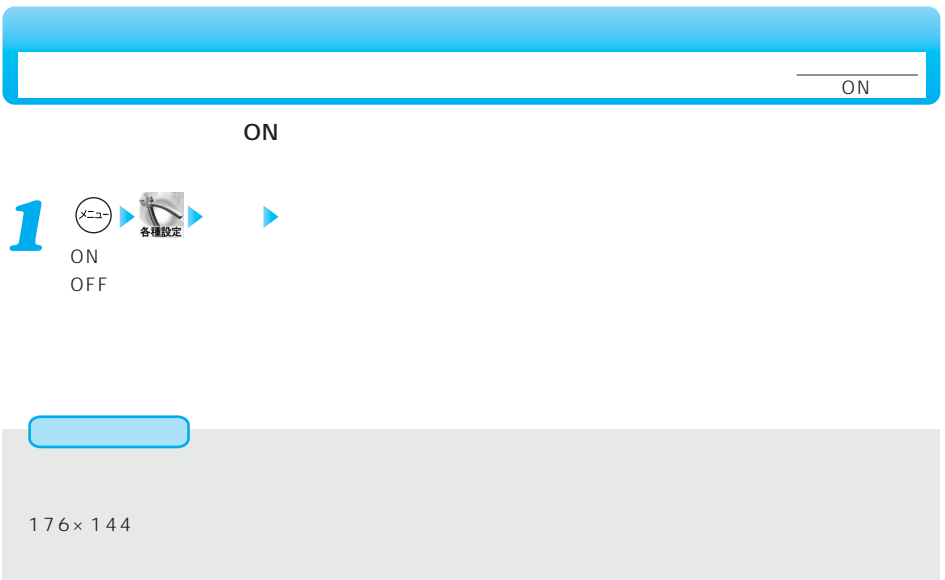

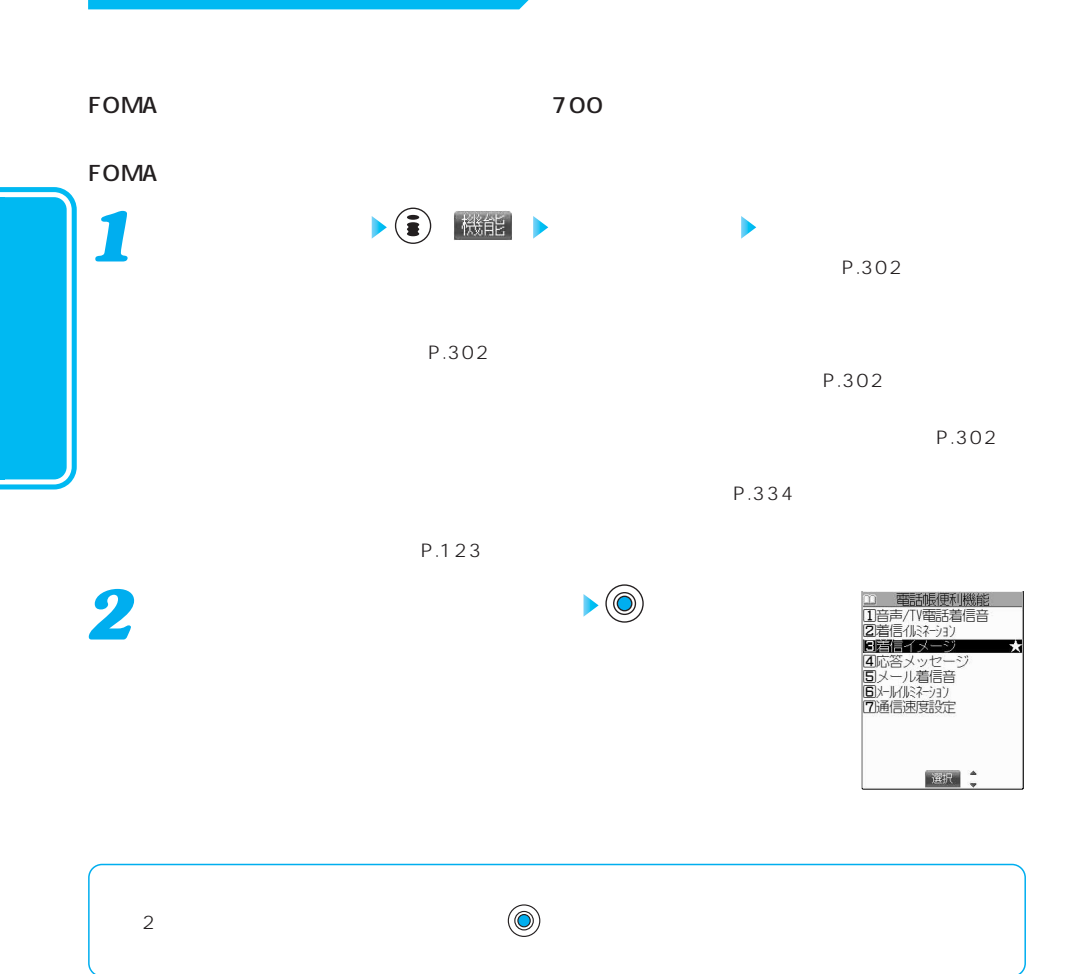

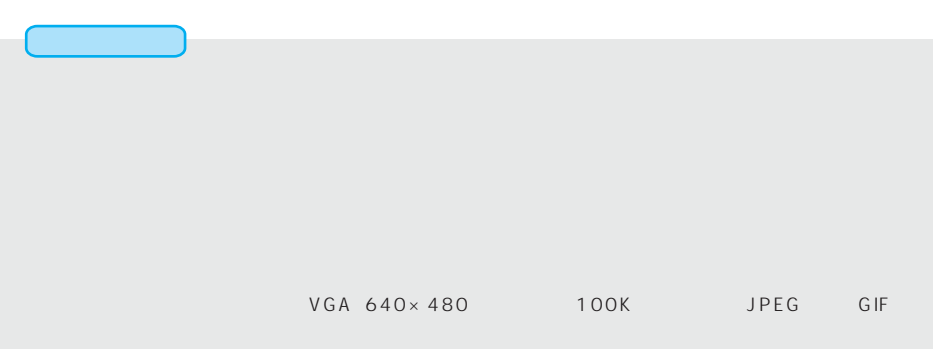

 $(x=a)$   $(2 \times 2)$   $(6 \times 1)$ 

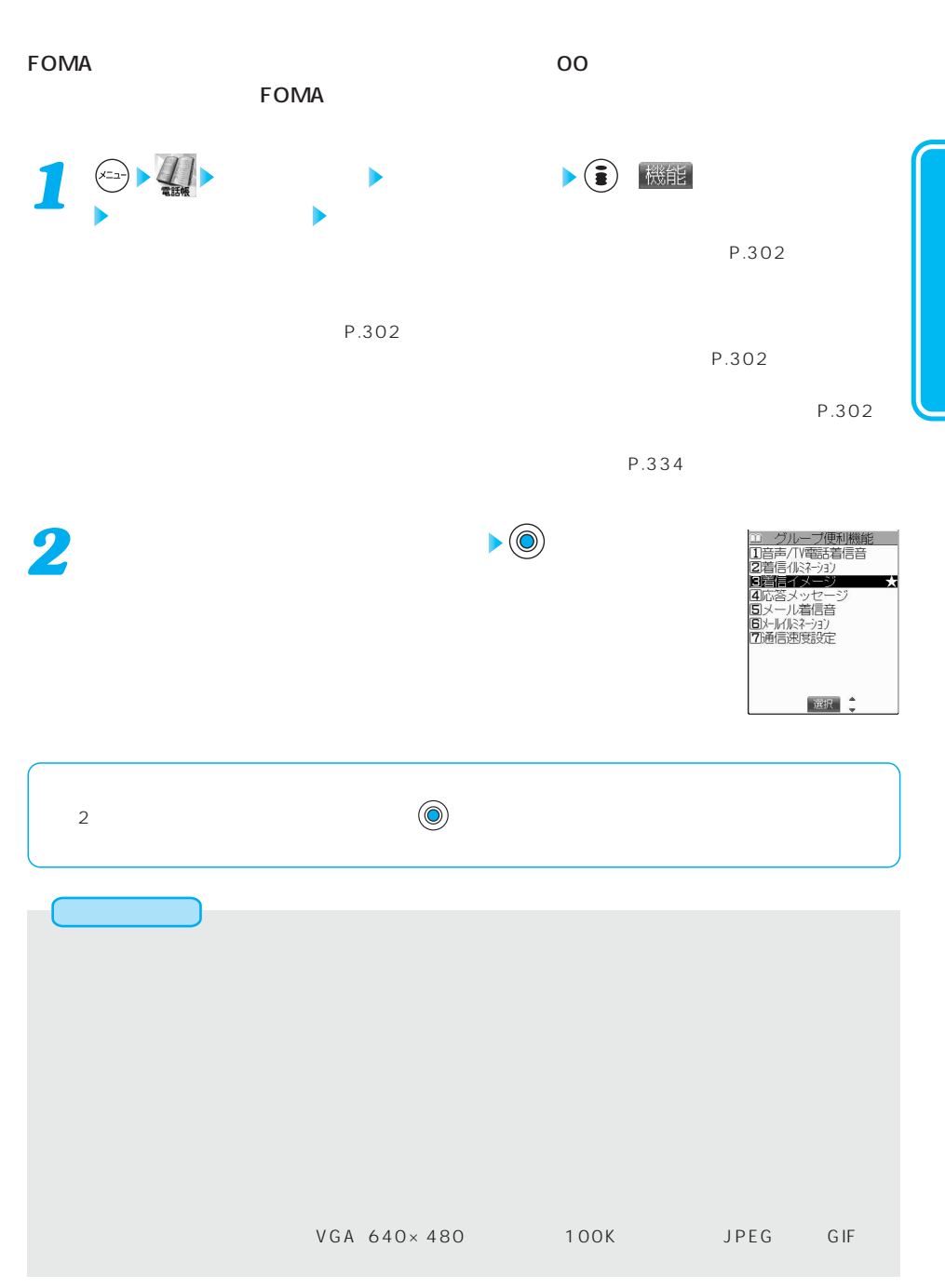

## $(x_{-1})$   $(4 \text{ m})$   $(7\text{ m})$ **FOMA**  $FOMA$  $\circledcirc$  (a) お買い出す ( OFF  $\begin{picture}(120,140)(-30,140)(-40,140) \put(0,0){\line(1,0){15}} \put(15,0){\line(1,0){15}} \put(15,0){\line(1,0){15}} \put(15,0){\line(1,0){15}} \put(15,0){\line(1,0){15}} \put(15,0){\line(1,0){15}} \put(15,0){\line(1,0){15}} \put(15,0){\line(1,0){15}} \put(15,0){\line(1,0){15}} \put(15,0){\line(1,0){15}} \put(15,0){\line(1$ *1* ディスプレイ オート表示 ON FOMA OFF ●各機能の操作中や文字などの入力中にFOMA端末を折りたたんで開いたとき、通話中、PIMロック中、オ 「設定リセット」でオート表示は解除されます。また、オート表示に指定した電話番号も解除されます。  $\begin{pmatrix} 1 & 1 & 1 \ 1 & 1 & 1 \end{pmatrix}$  (0)  $\begin{pmatrix} 1 & 1 \ 1 & 1 \end{pmatrix}$  (2)  $\begin{pmatrix} 1 & 1 \ 1 & 1 \end{pmatrix}$  (2)  $\begin{pmatrix} 1 & 1 \ 1 & 1 \end{pmatrix}$ ●オート表示中に を押すと、メールメニューが表示されます。

ート表示中に それは ディー・スポーツ しょうしょく こうしょうしょく

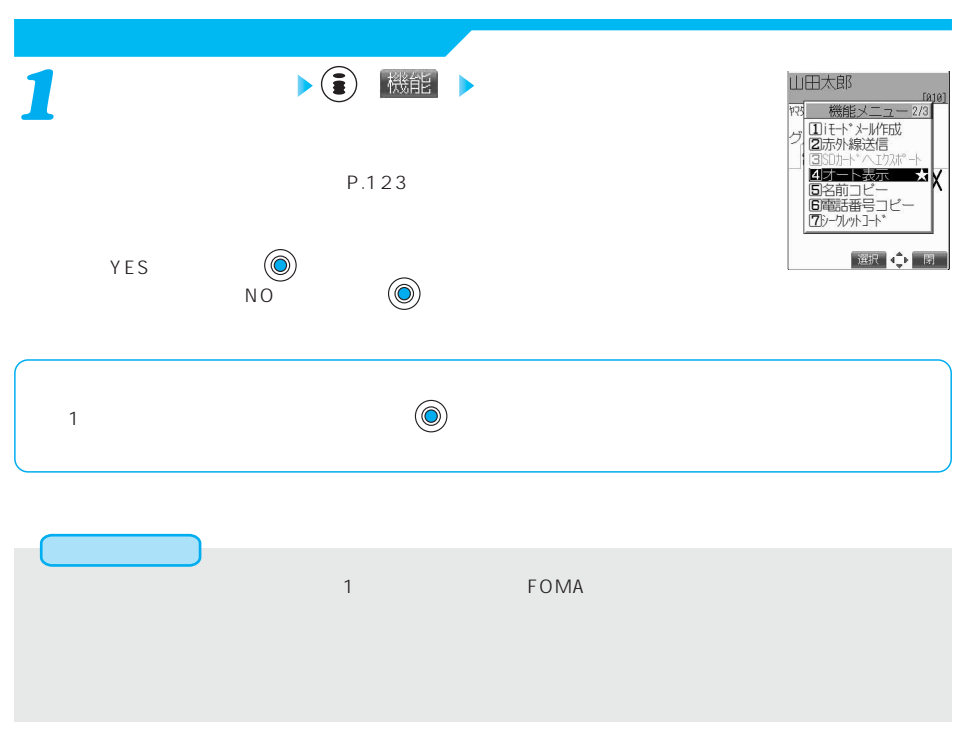

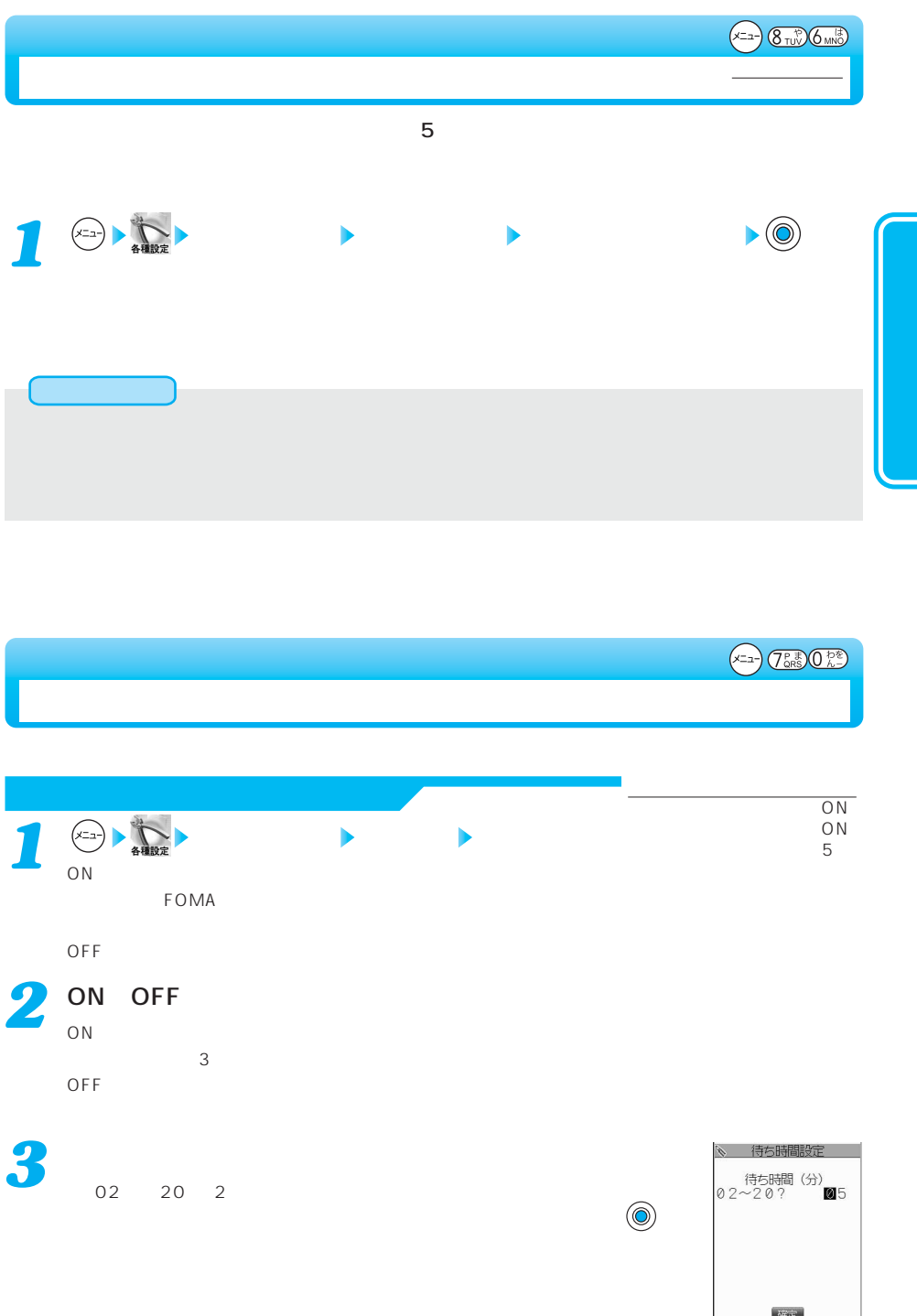

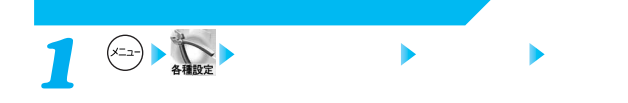

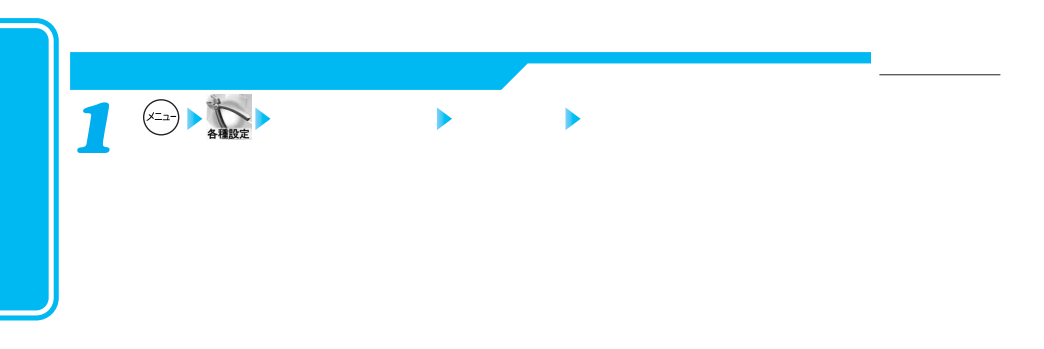

お買い上げ時

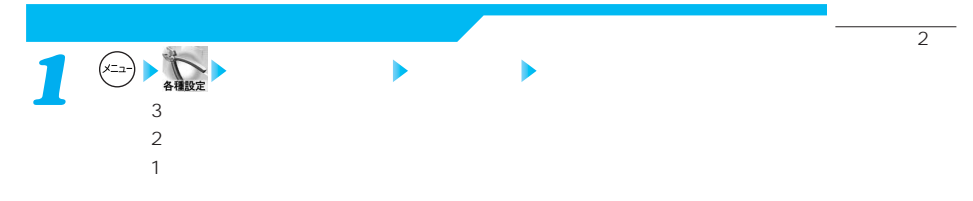

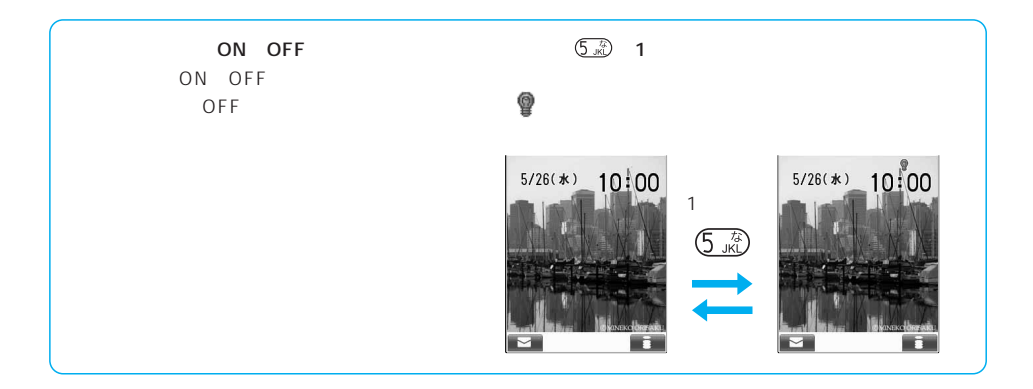

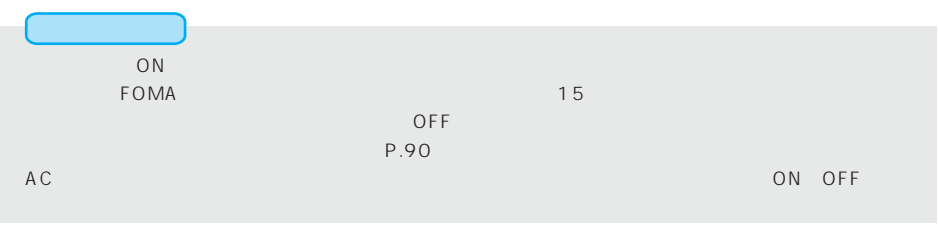

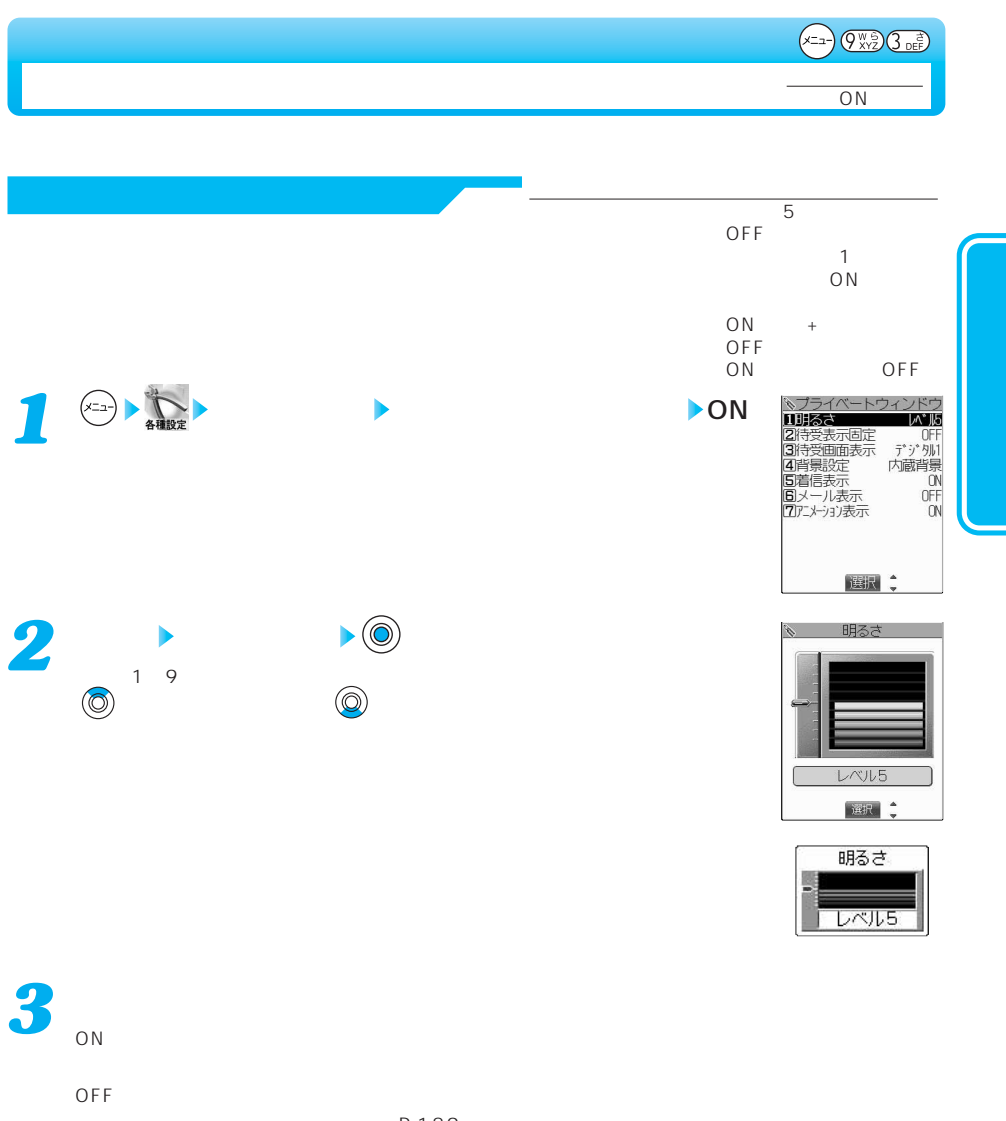

P.189

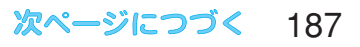

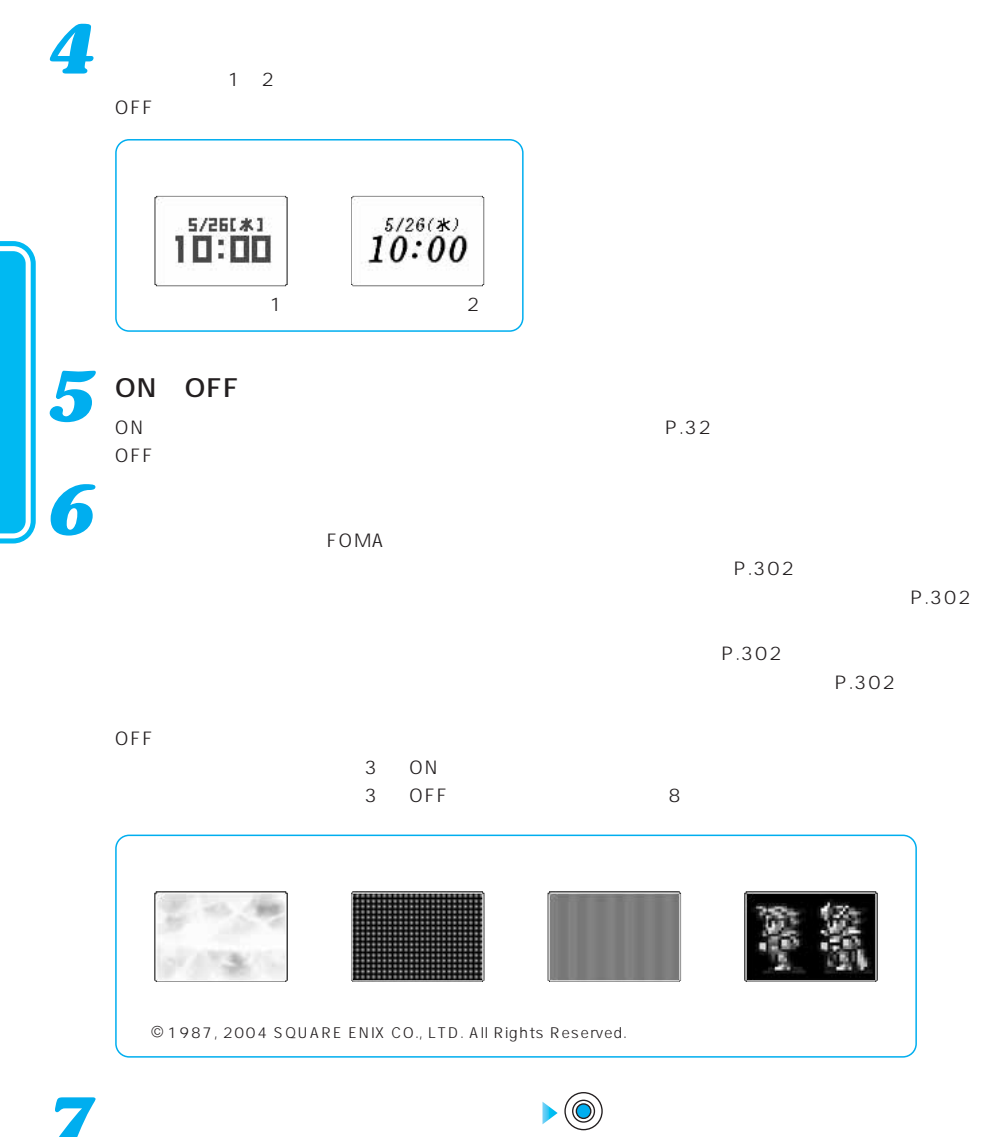

 $VGA$  640 $\times$ 480

 $96\times 64$ 

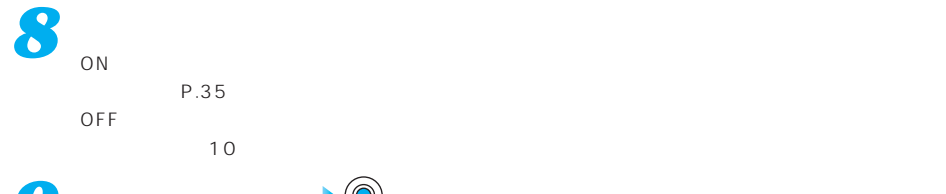

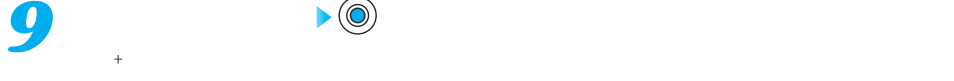

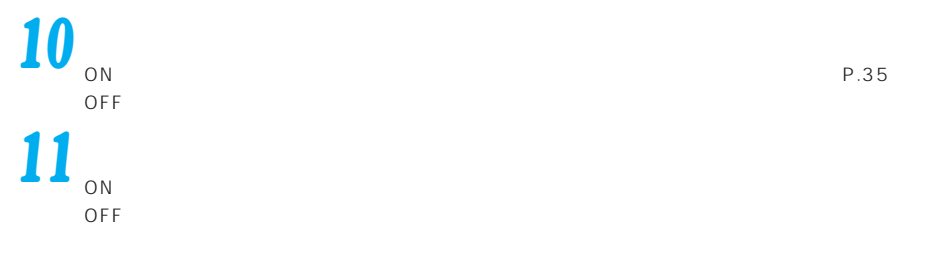

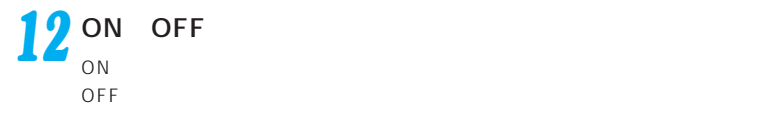

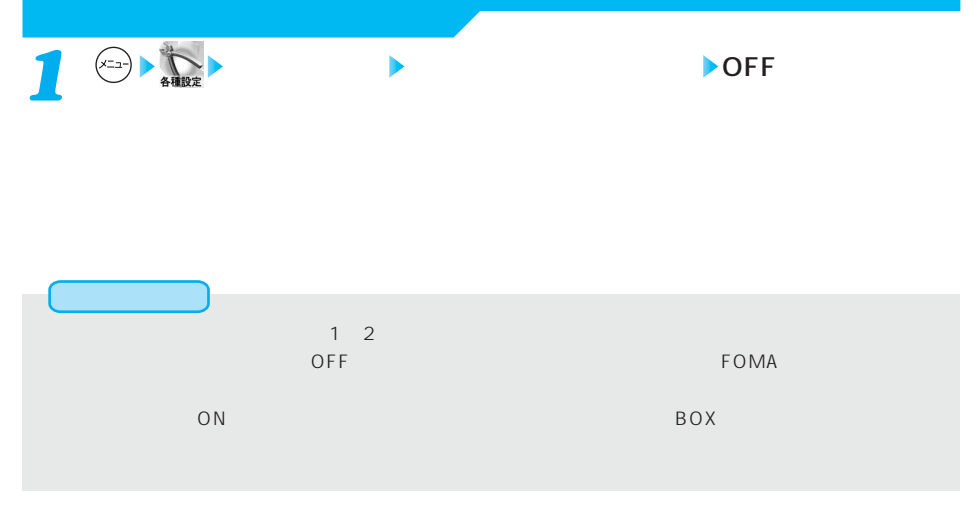

 $(x=a)$   $\underbrace{(x-a)}$   $\underbrace{(x-a)}$  $\overline{\mathbf{3}}$ 

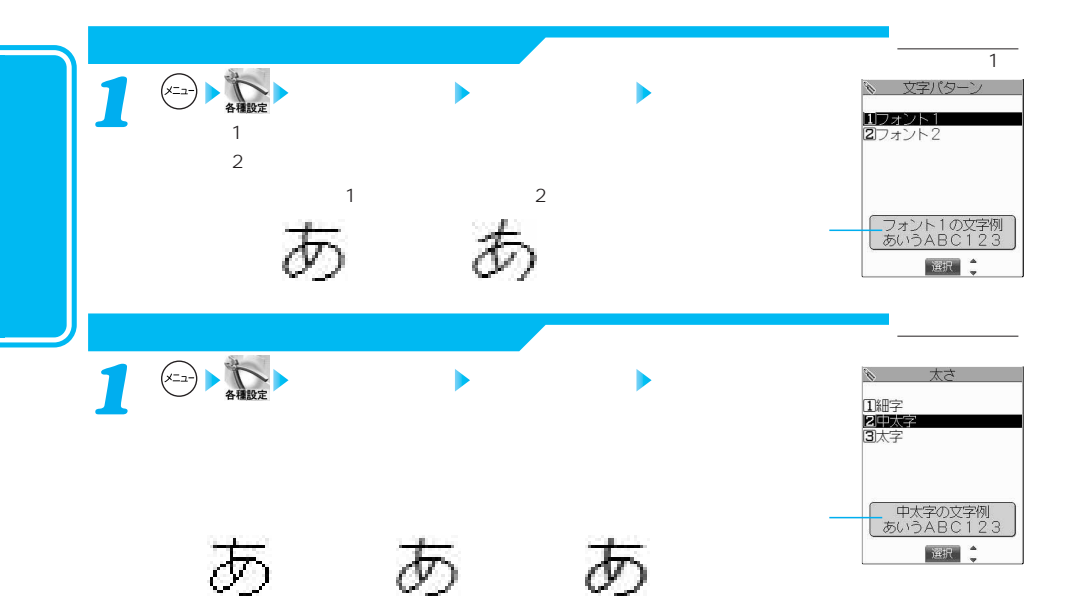

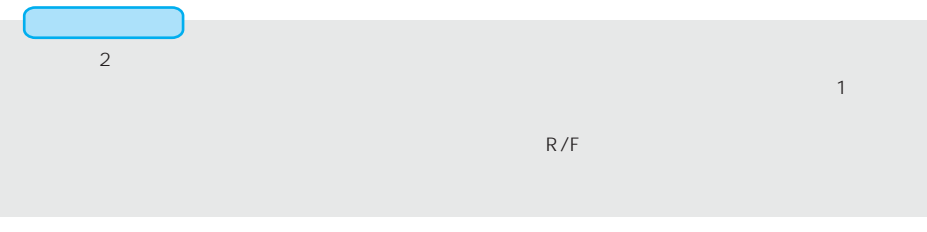

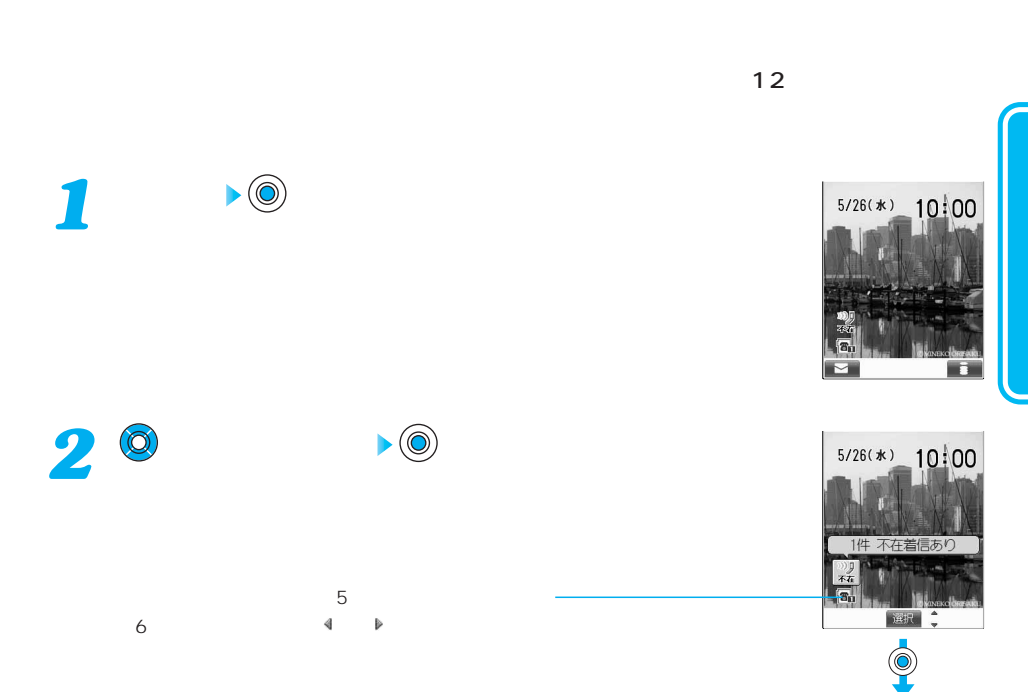

<u>û 不在着信履歴</u><br>Ⅱ 5/26 9:50 <mark>6不在</mark><br> 090×××××××

選択 機能

お買い上げ時 デスクトップのアイコンを利用する なし

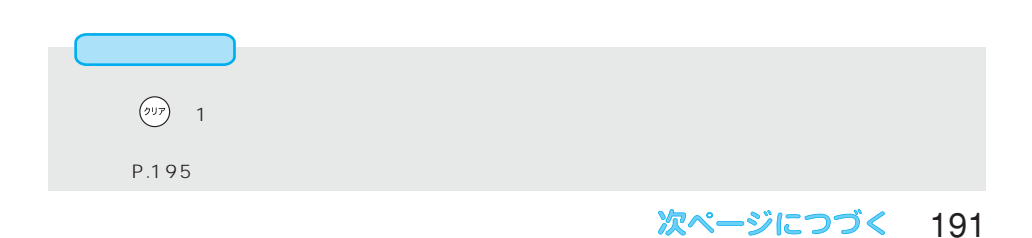

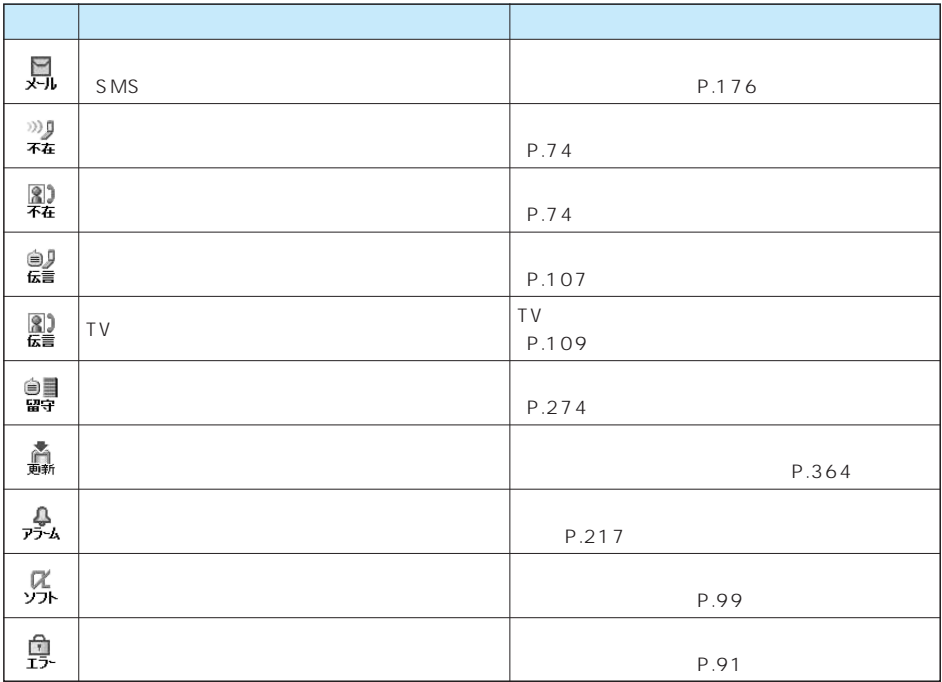

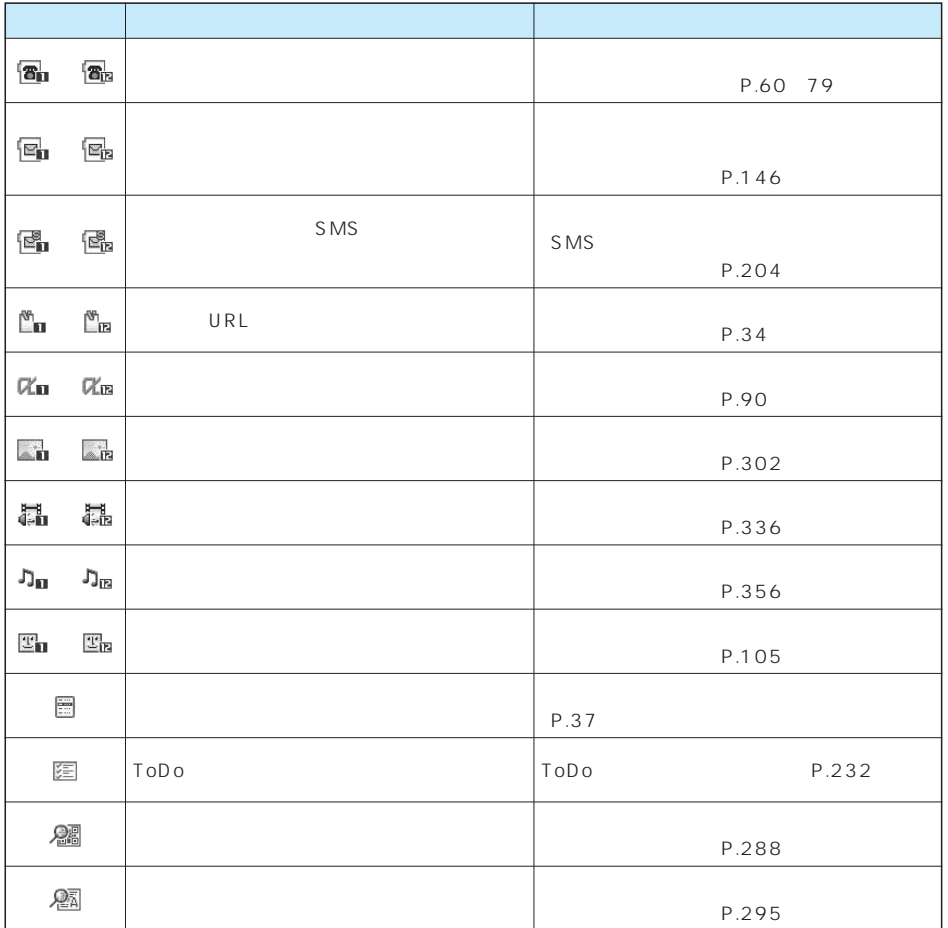

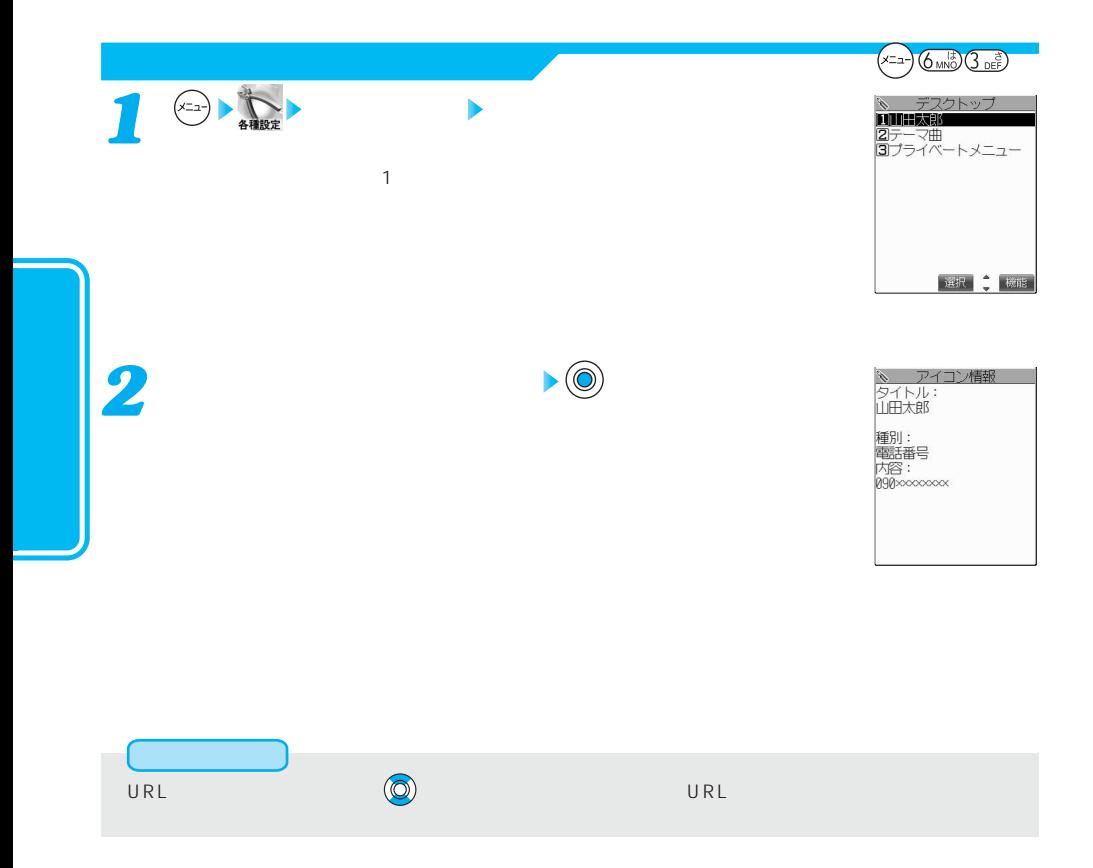

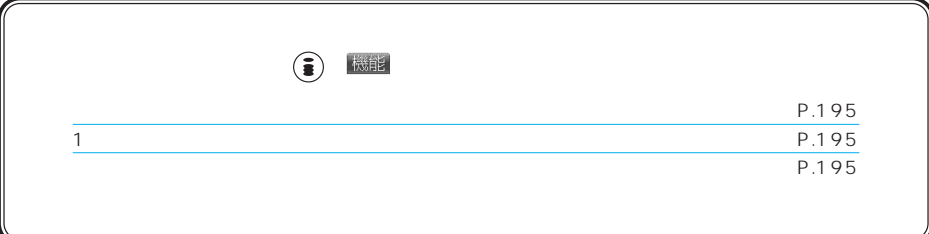

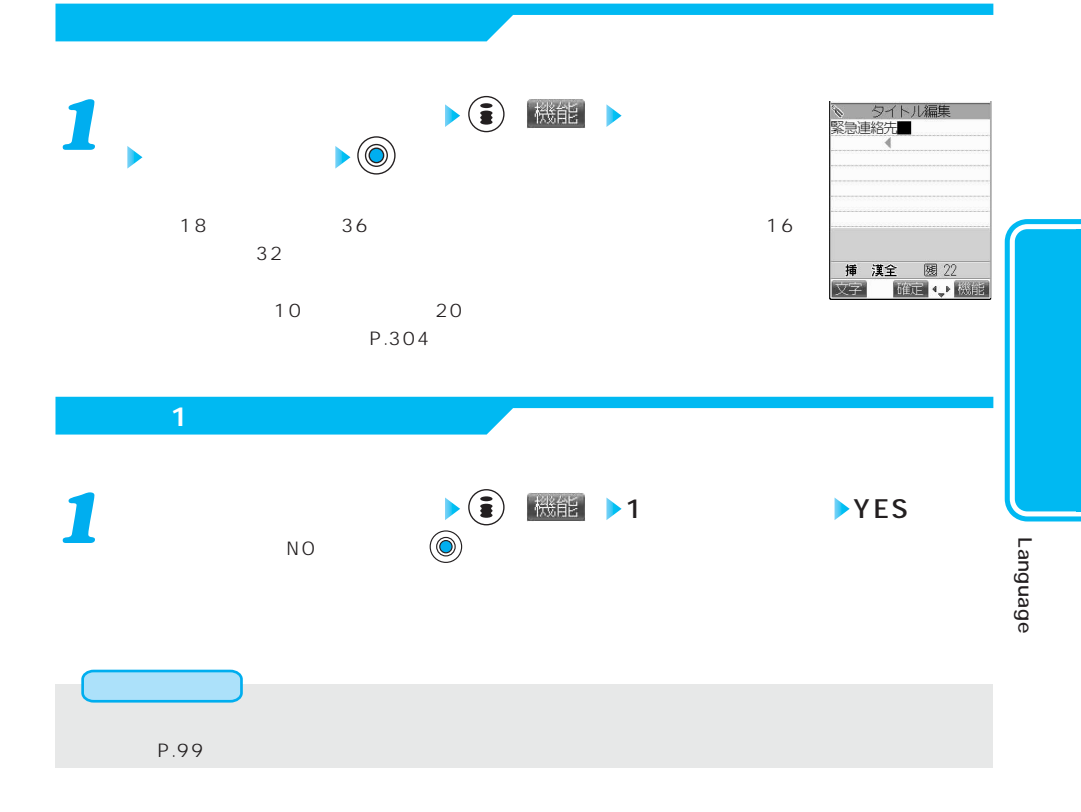

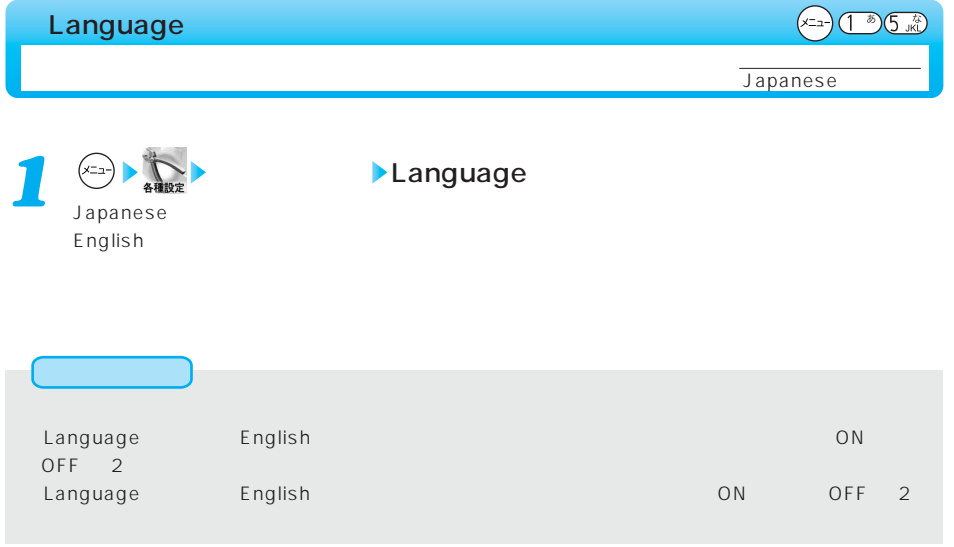

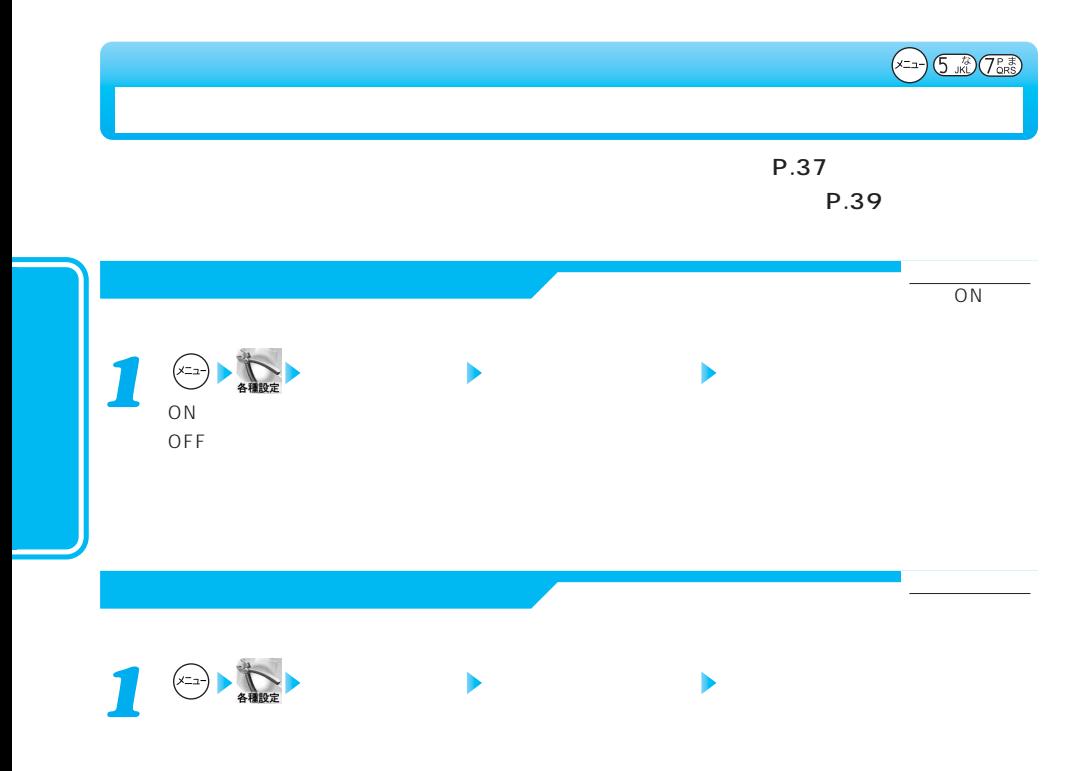

 $\left(\times 12\right) \xrightarrow{\text{O}} \left(\frac{1}{2}\right) \xrightarrow{\text{O}} \left(\frac{1}{2}\right) \xrightarrow{\text{O}} \left(\frac{1}{2}\right)$ 

お買い出す (

お買い

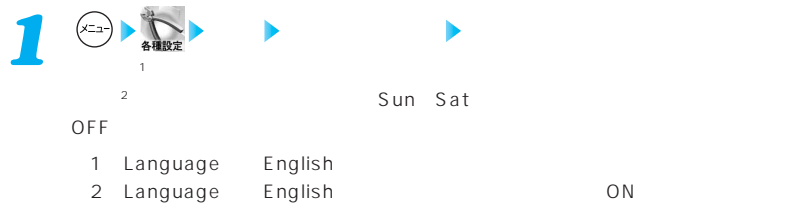

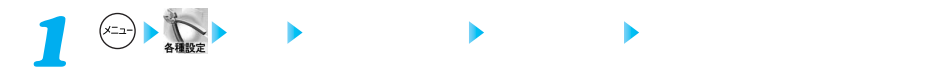

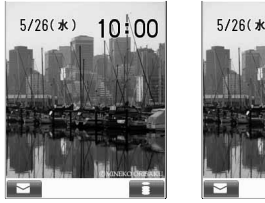

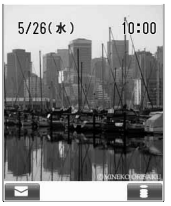

## $\tt FOMA$

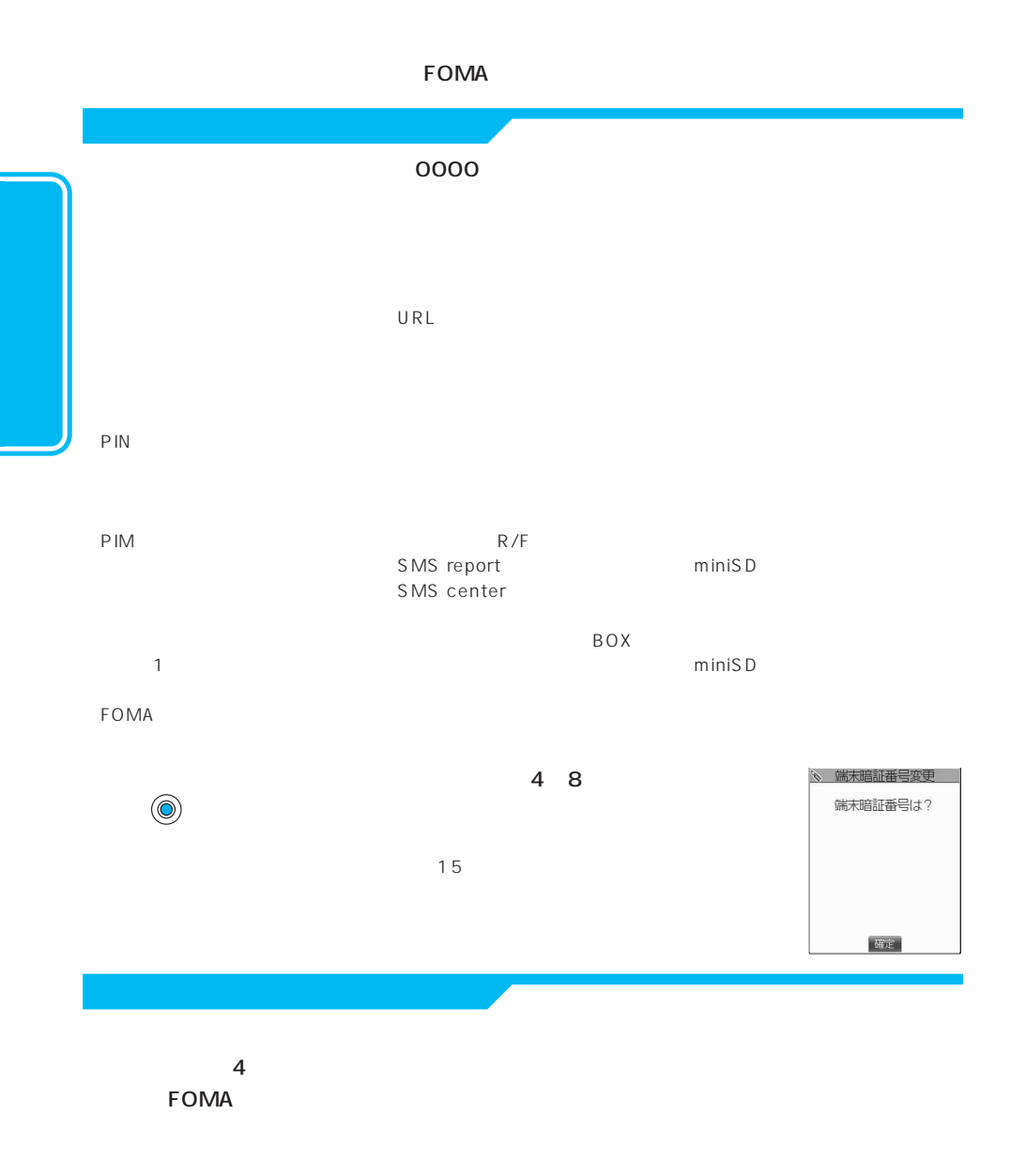

・ドコモeサイトを利用するとき

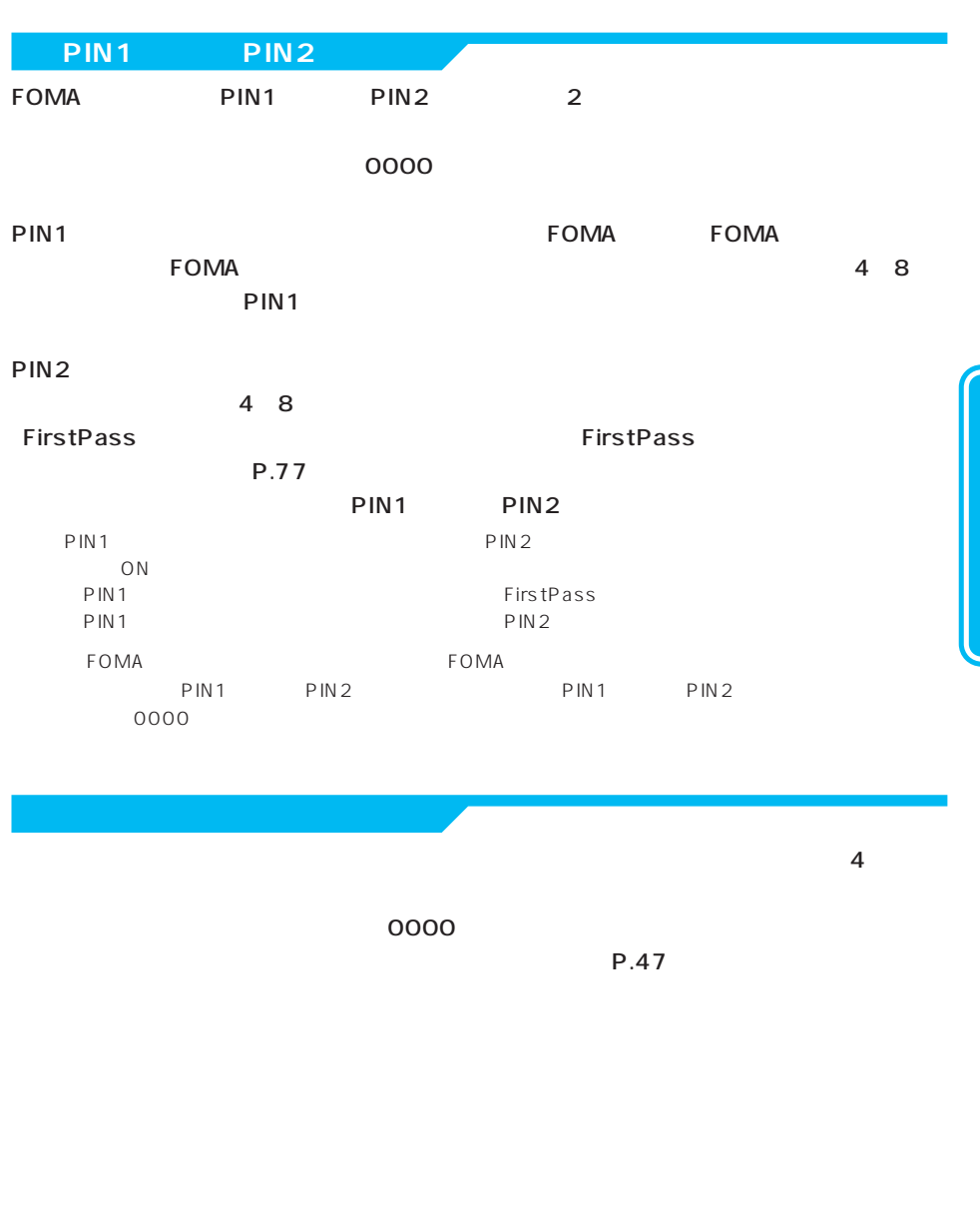

ーもの話では、FOMA端末、およびご契約されたことになったときは、FOMA端末、およびご契約されたことになったときは、およびご契約されたこれになったときは、およびご

 $(x = 2)$   $2 \times 2$ 

確定

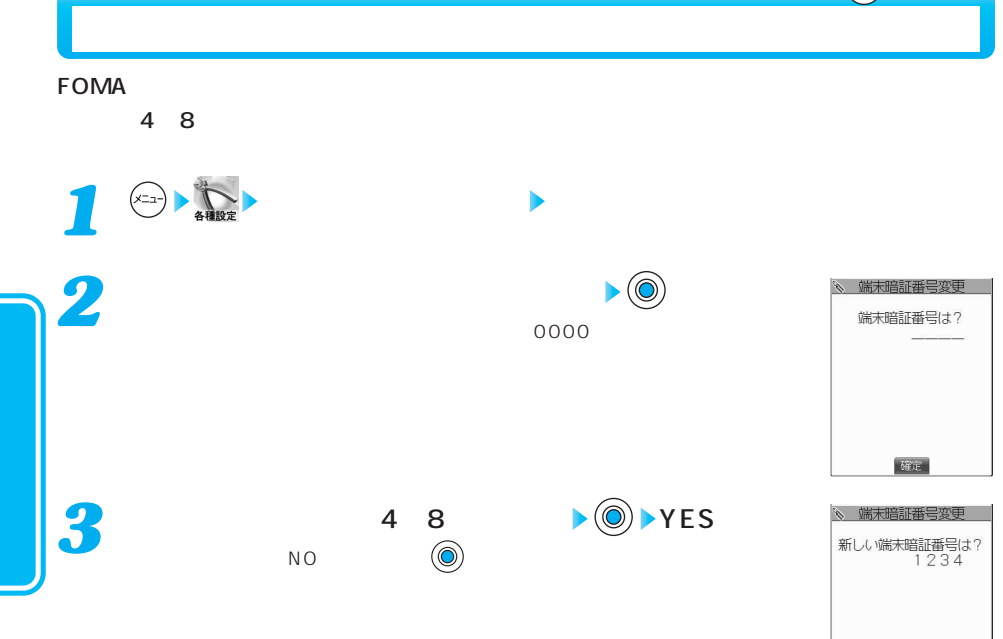

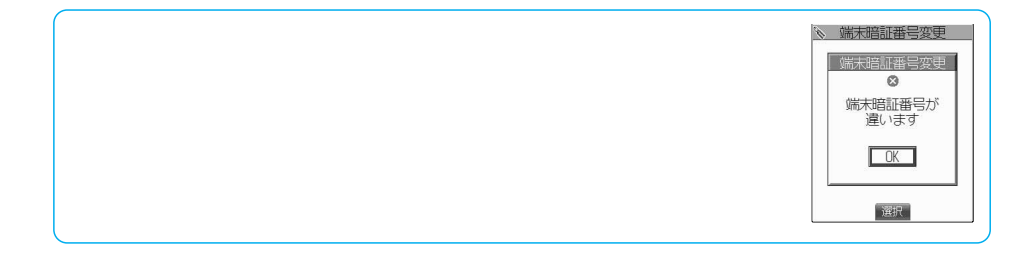

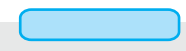

PIN

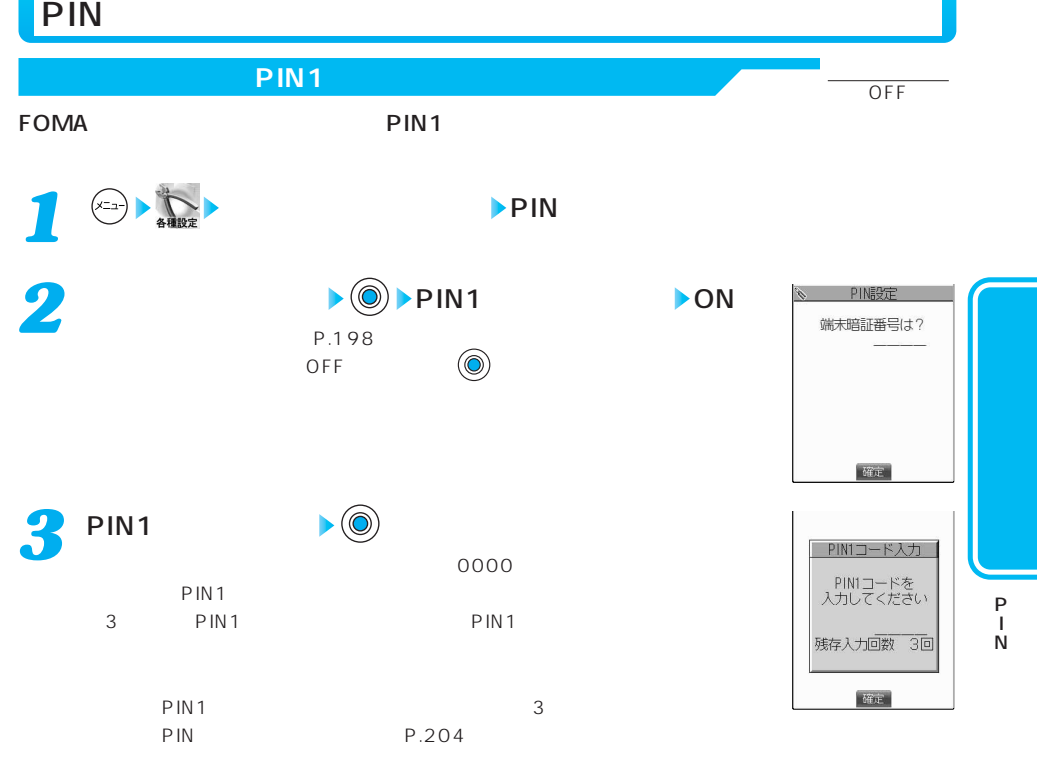

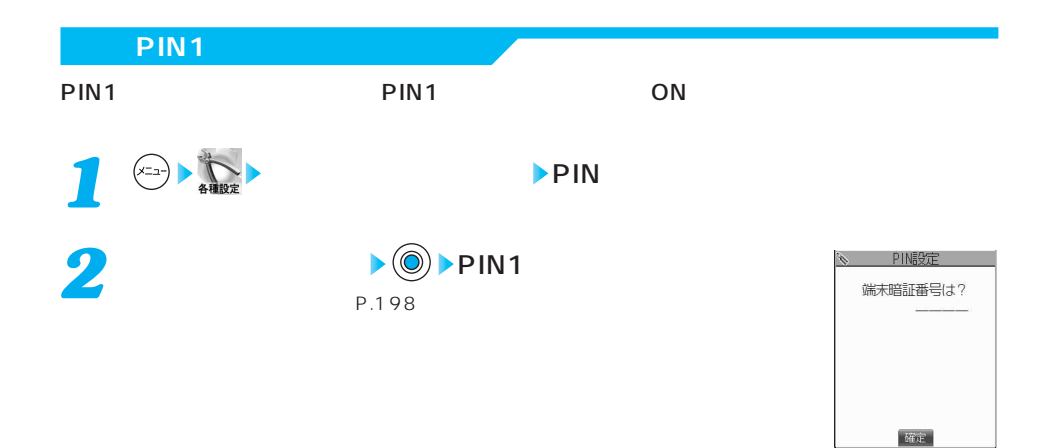

次ページにつづく 201

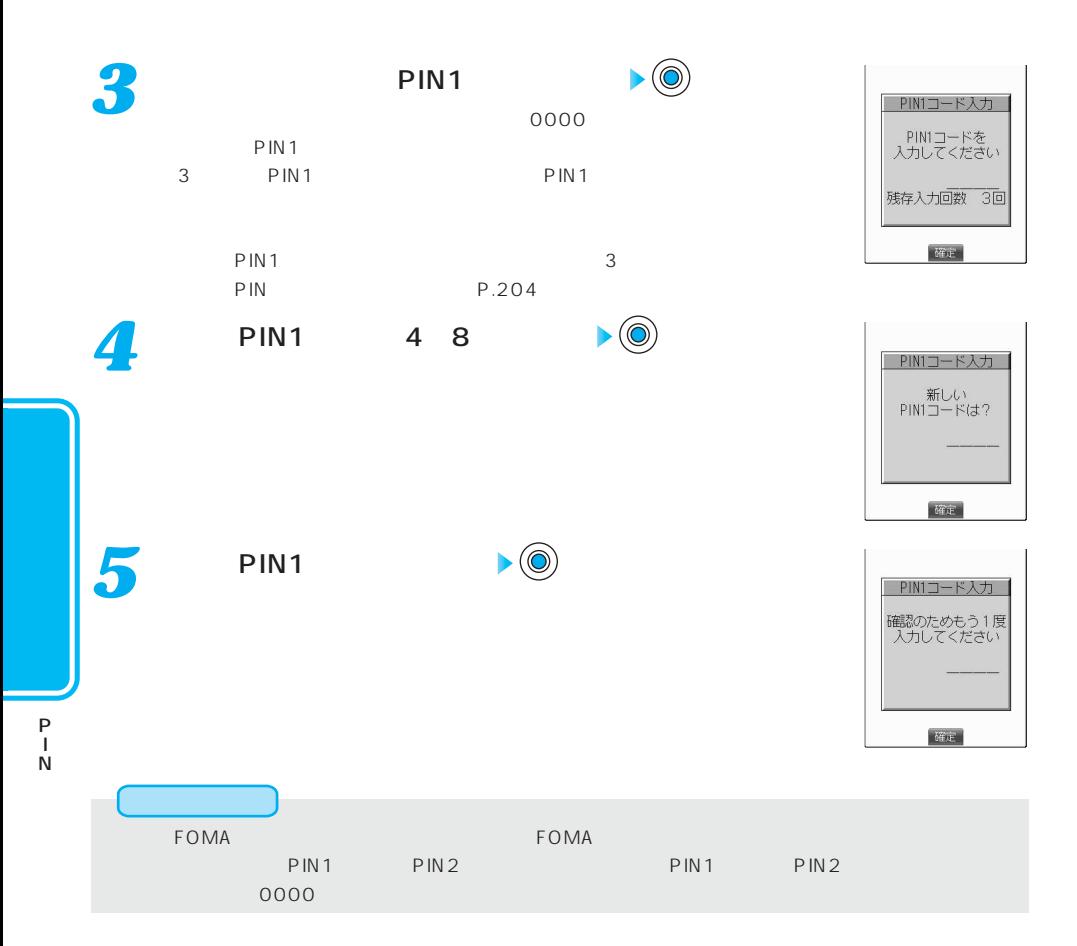

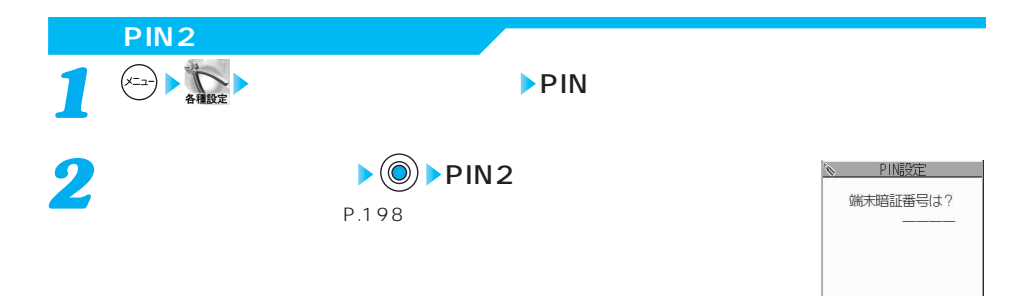

確定

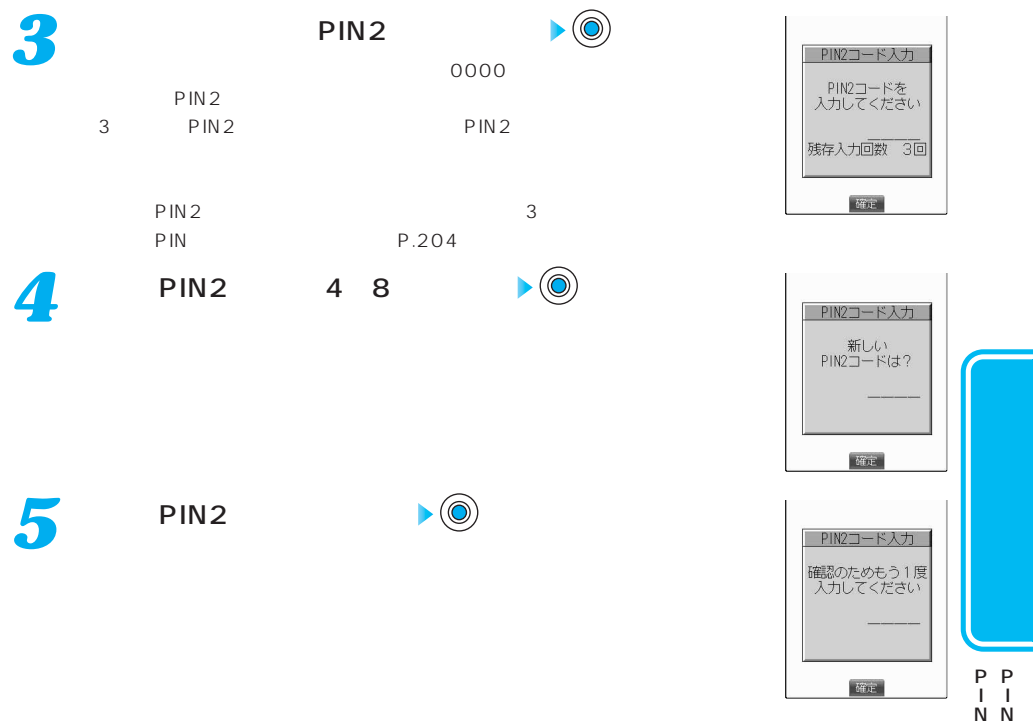

N N

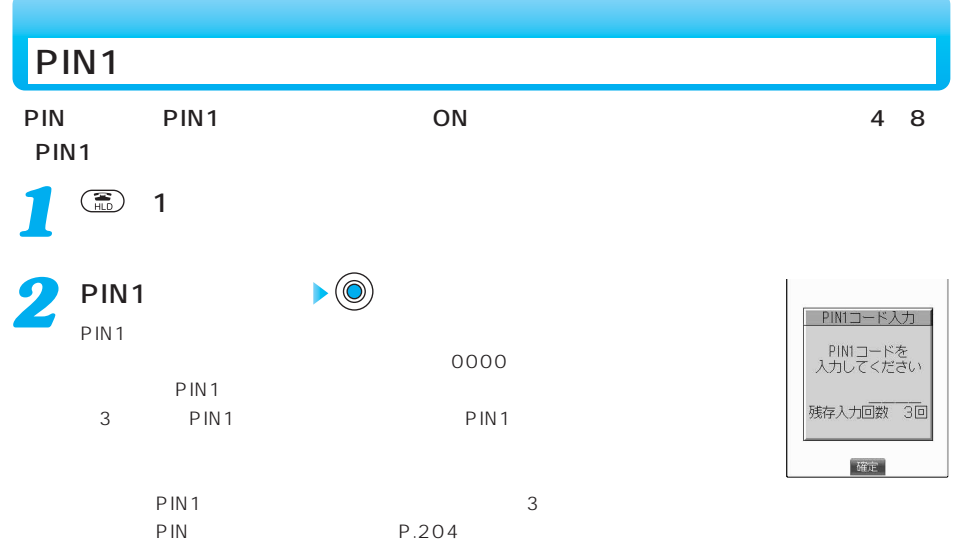

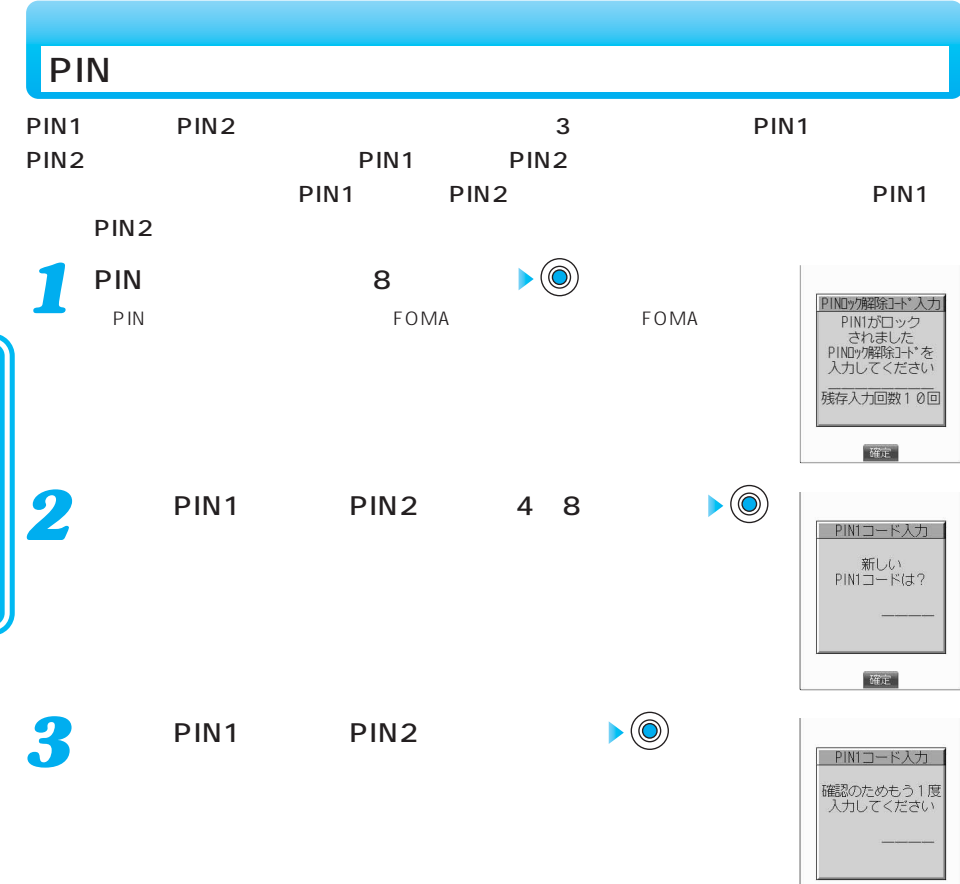

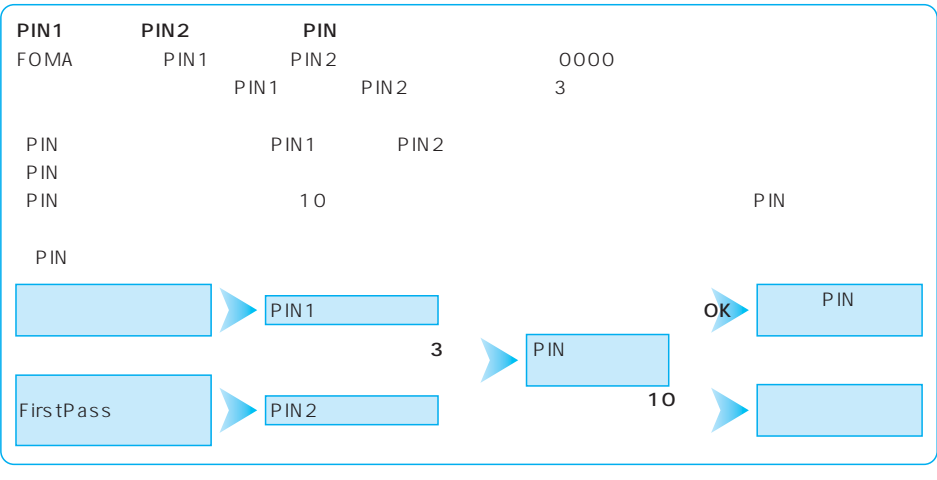

確定

P I N

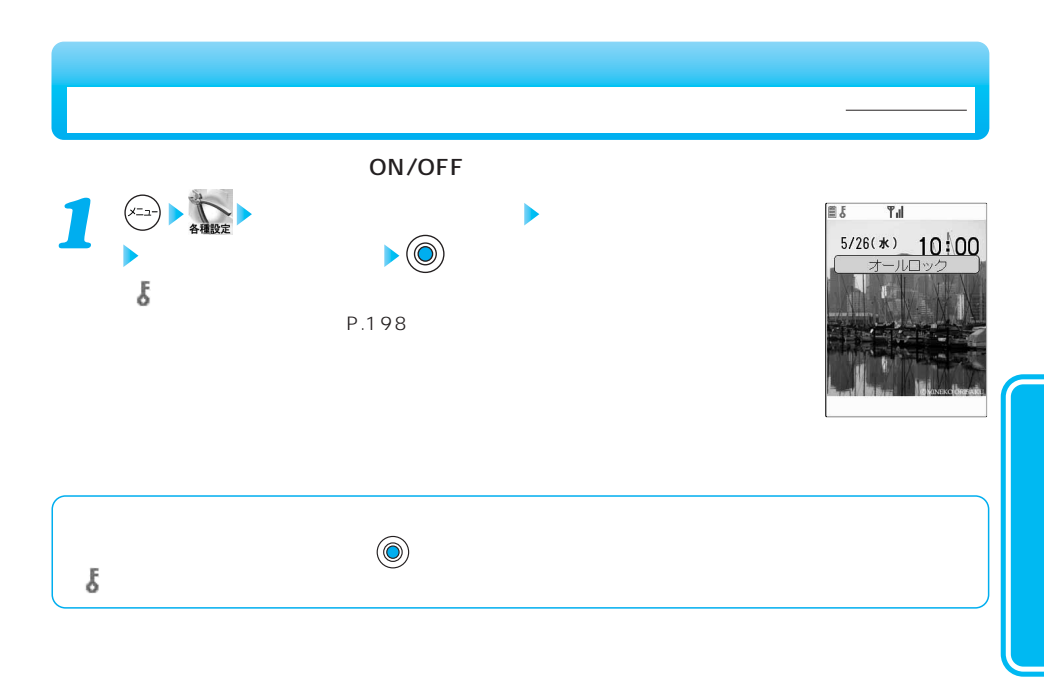

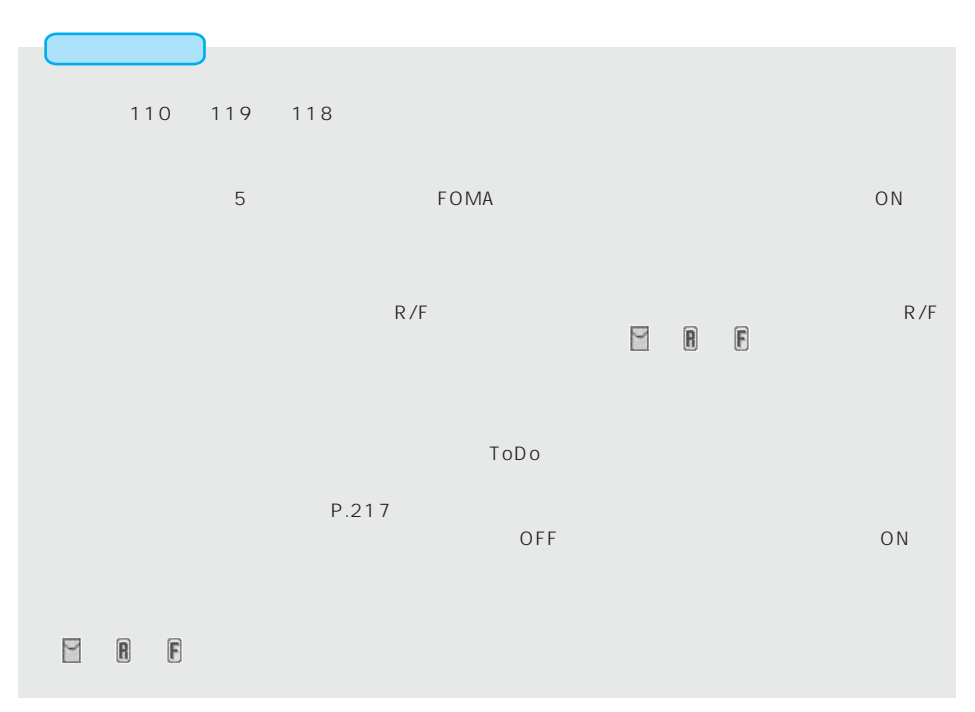

 $\blacksquare$ 

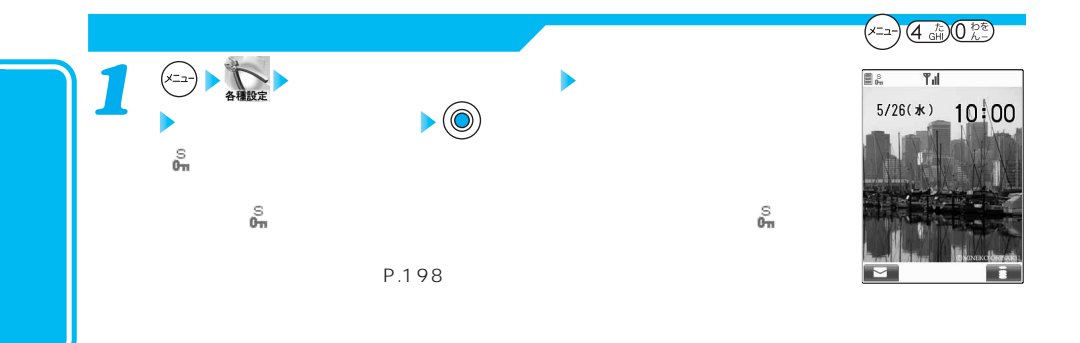

お買い上げ時 知られたくない電話帳やスケジュールを守る 解除

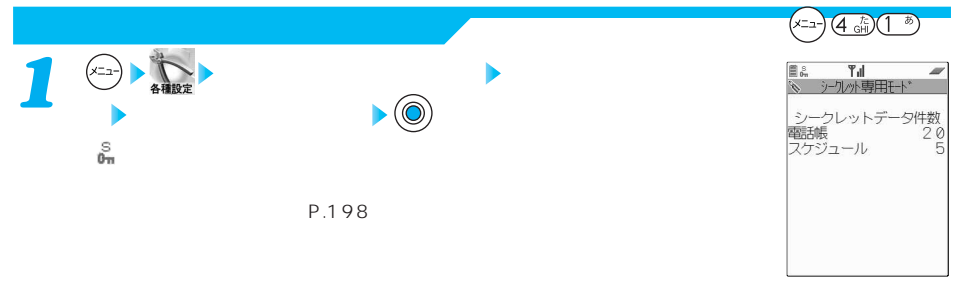

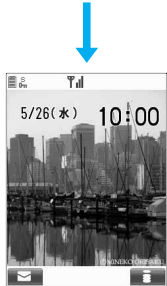

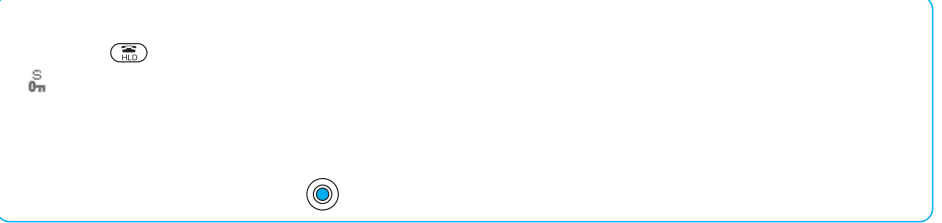

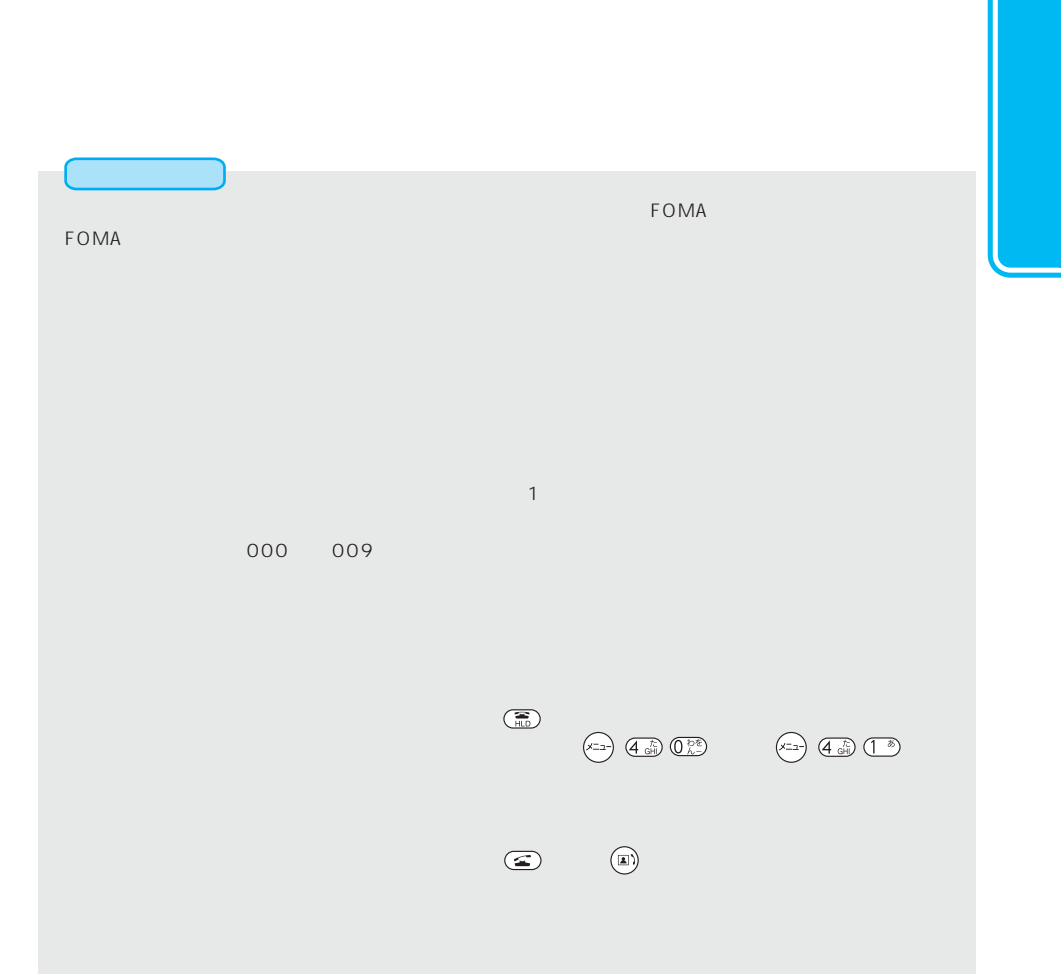

ケジュールの画面に戻ったときは、操作を続けると端末暗証番号を入力する画面が表示されます。 への シークレットモード く◎2)

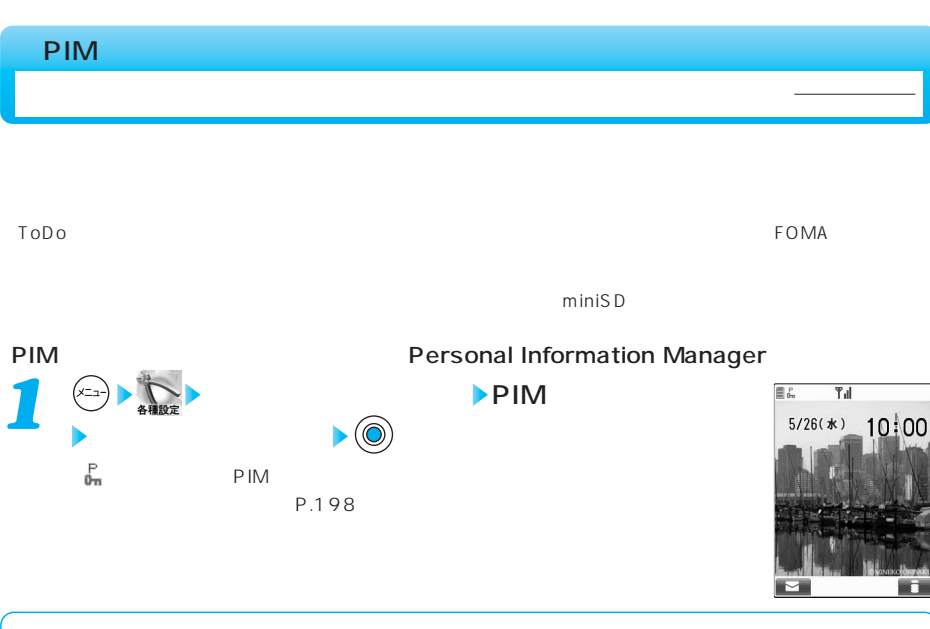

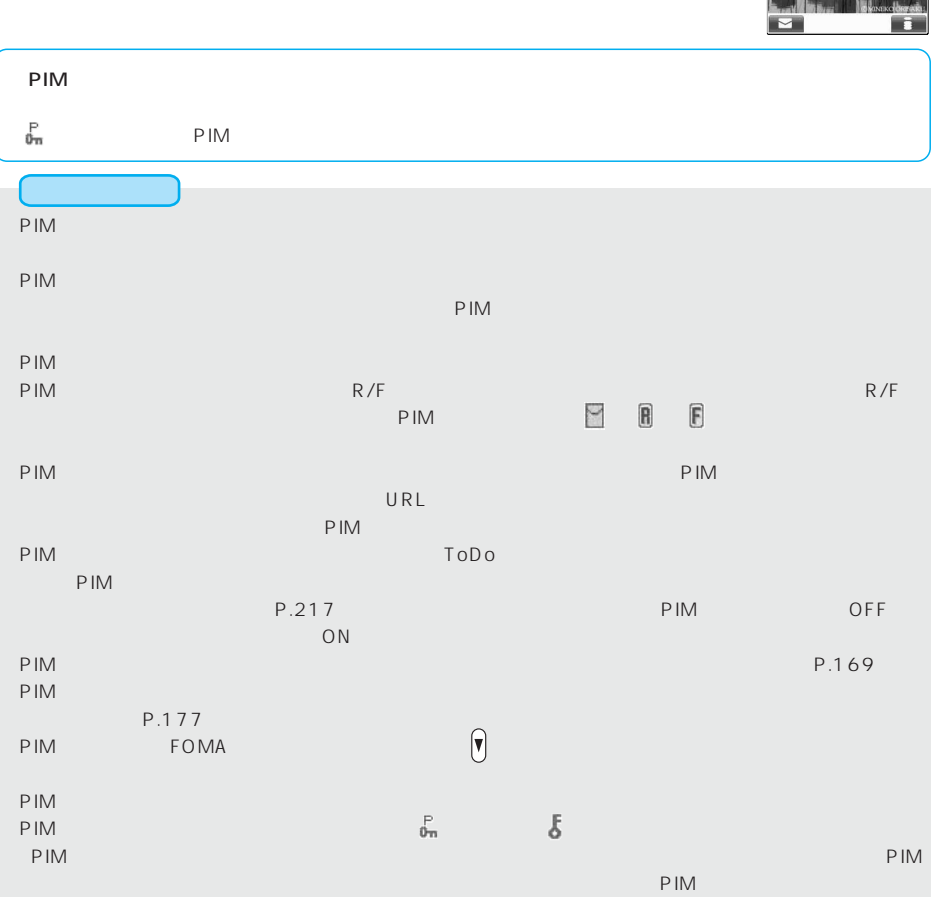

## $\tt FOMA$

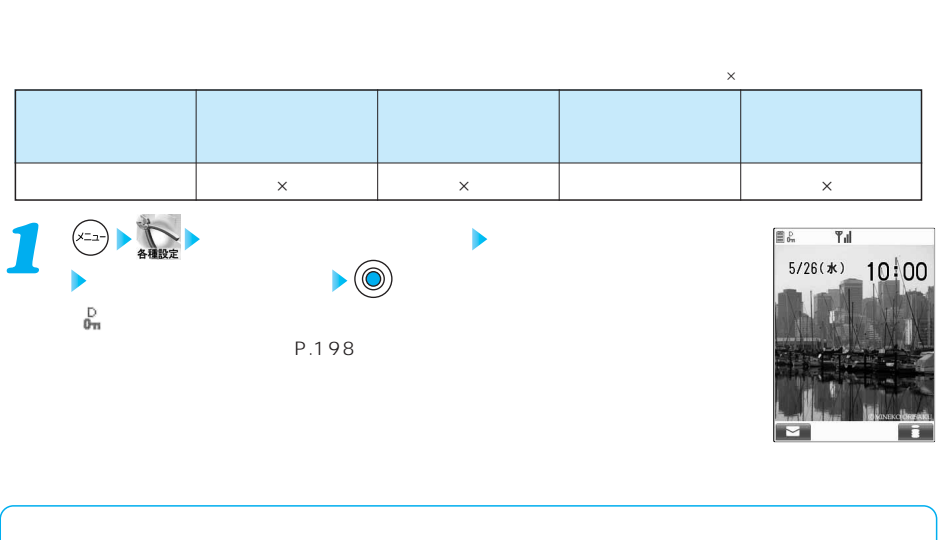

お買い上げ時 ダイヤルボタンを押して電話をかけられないようにする 解除

PIN PIN1

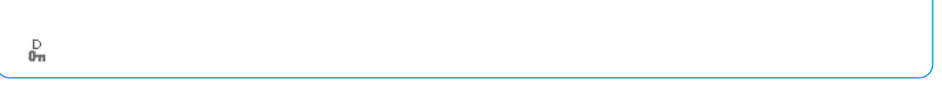

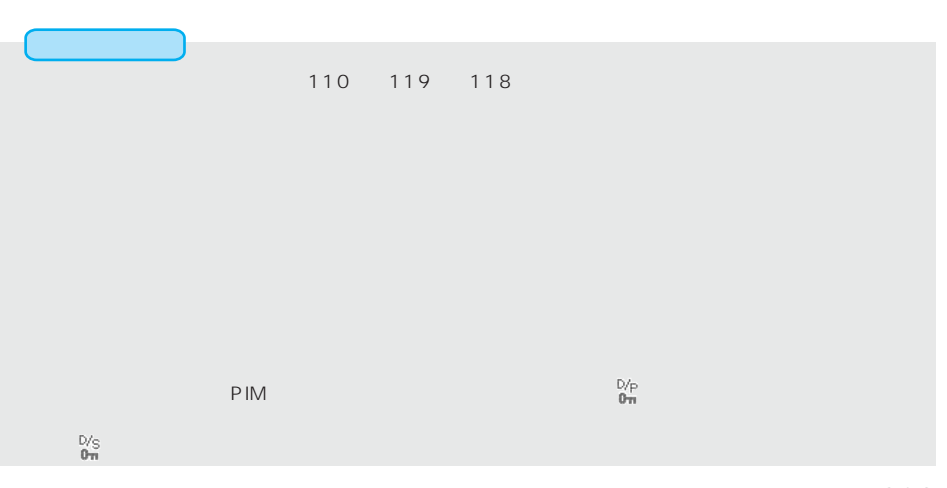

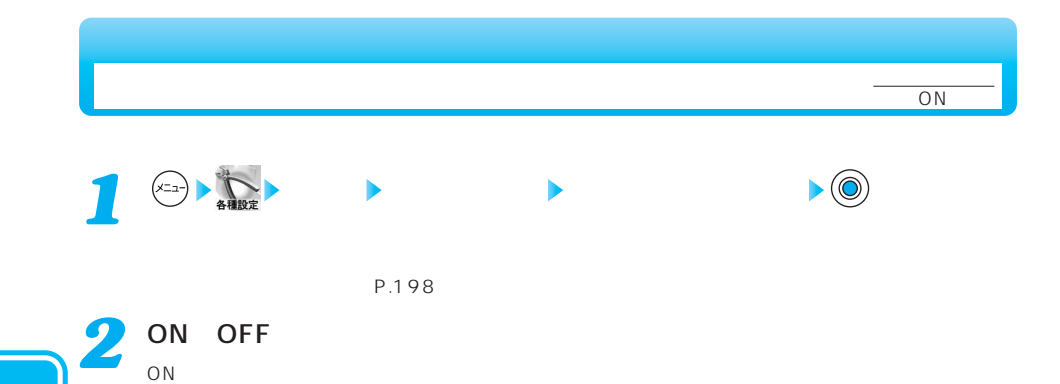

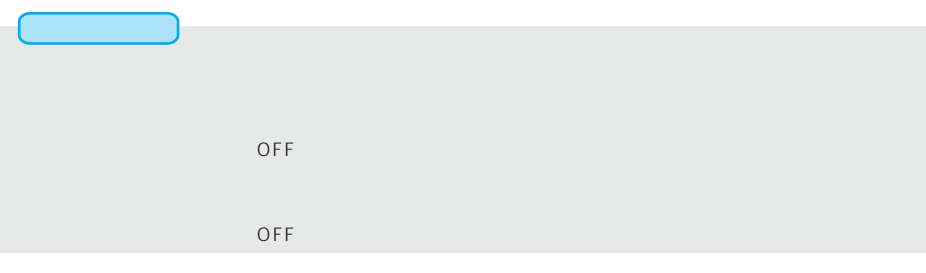

OFF

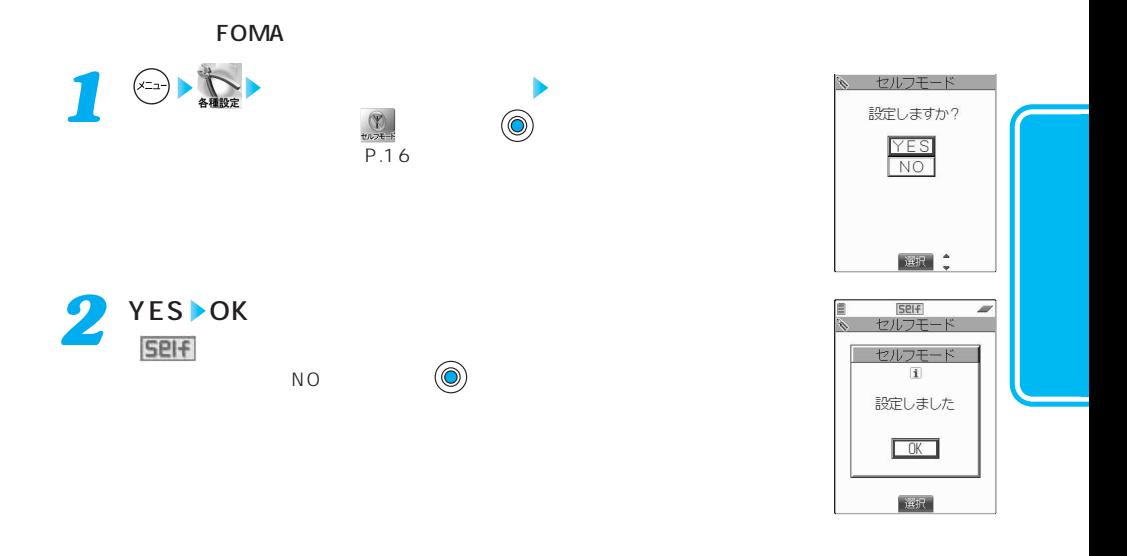

お買い上げ時 セルフモードを利用する 解除

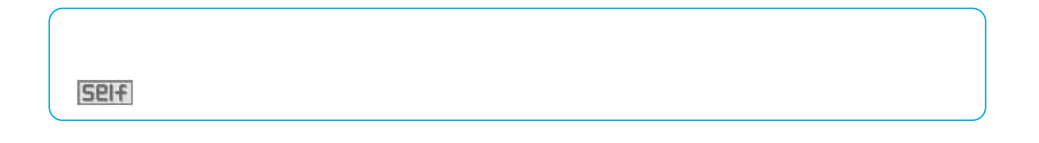

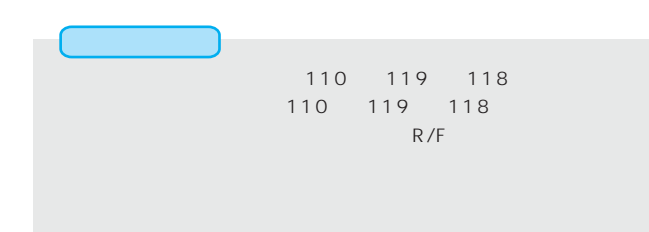

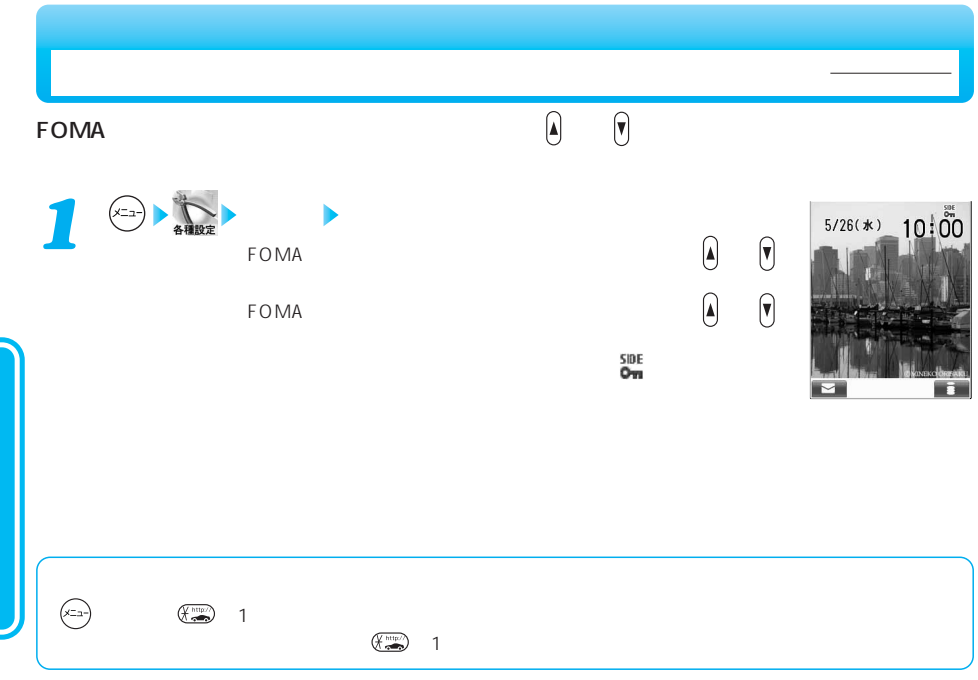

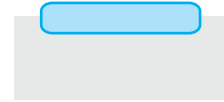

 $(x_2 - 4 - 4)$ 

**The Contract of Contract of Contract of Contract of Contract of Contract of Contract of Contract of Contract o** 

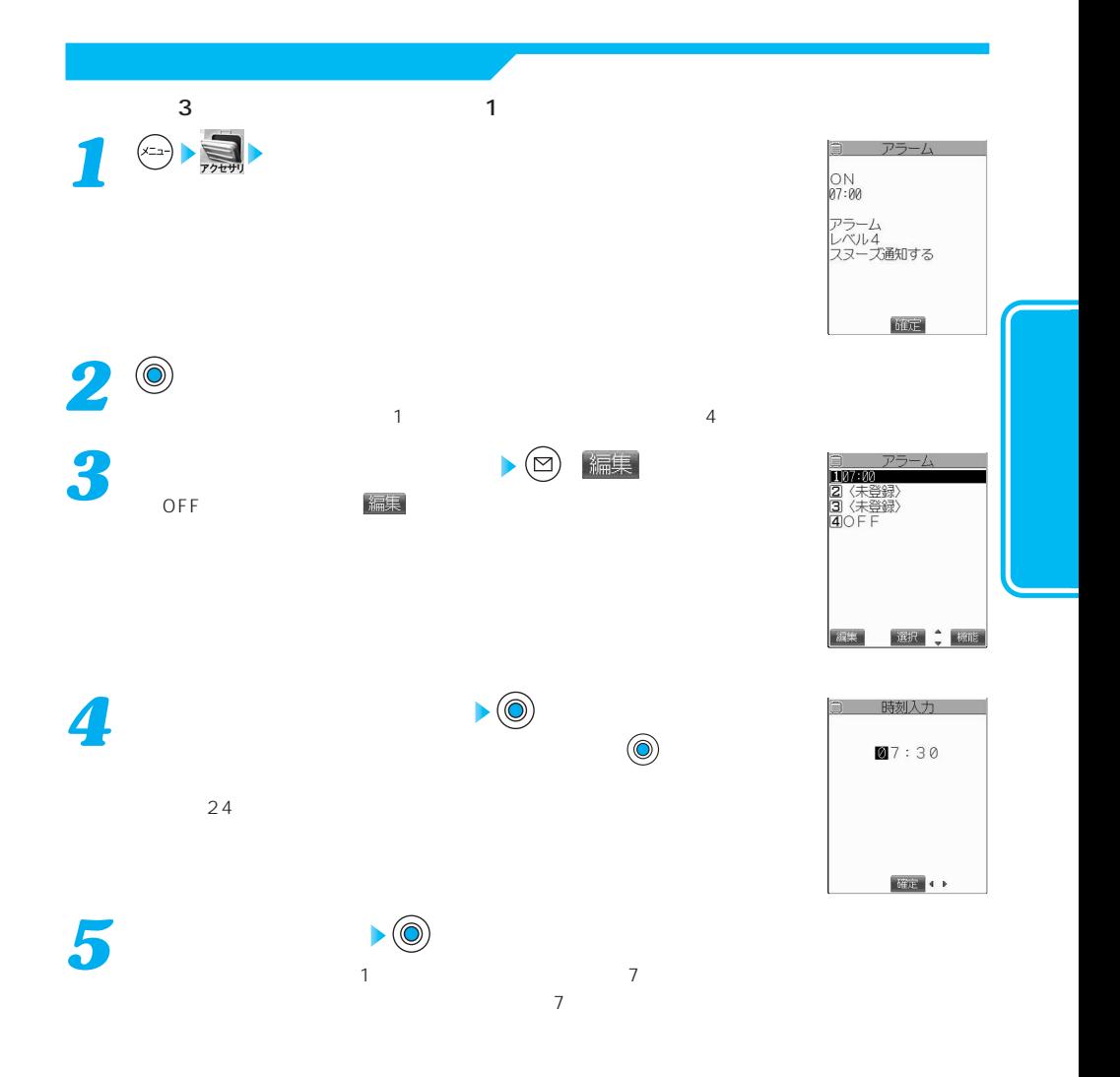

次ページにつづく 213

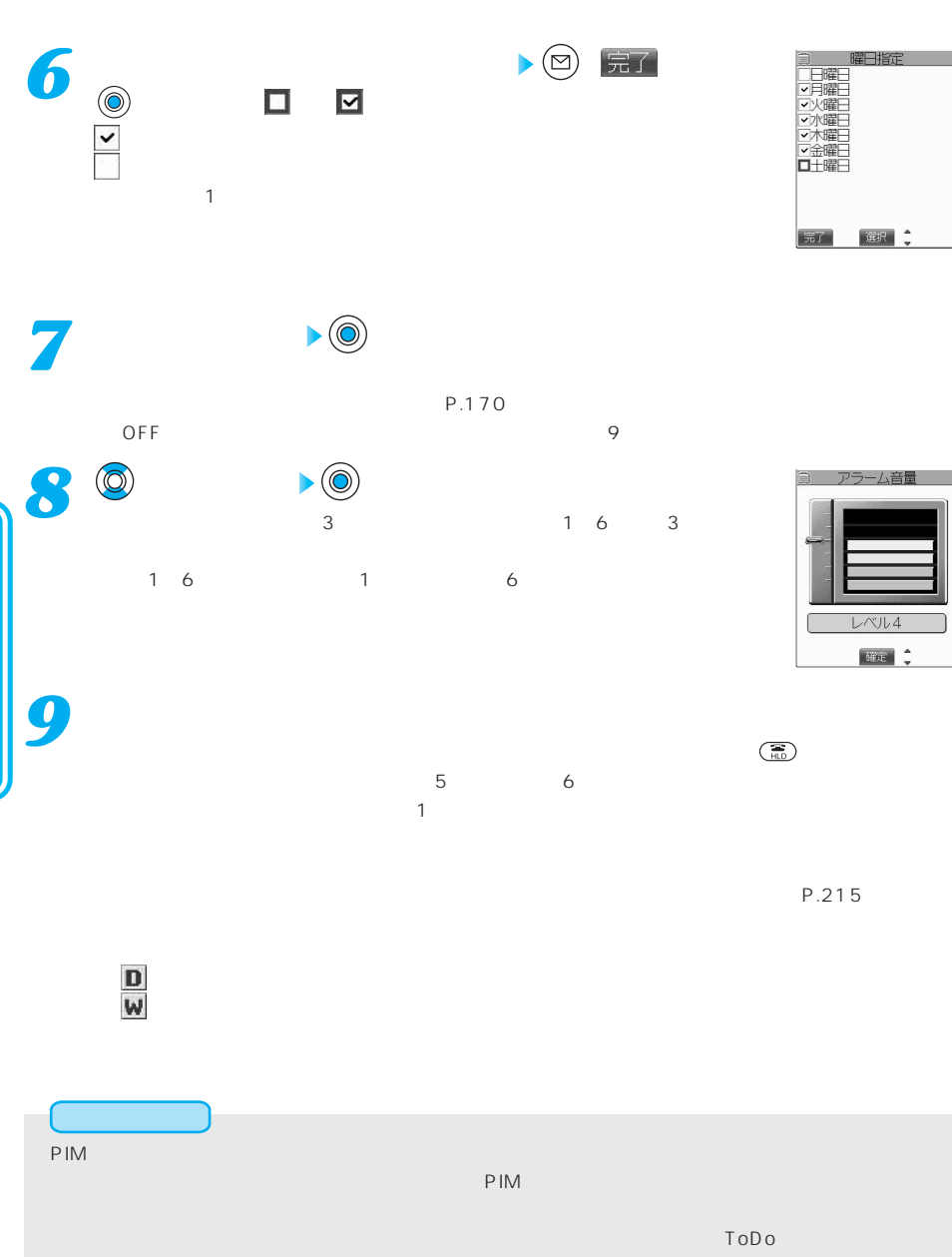

 $\mathsf{ToDo}$ 通知できなかったスケジュールまたはToDoの内容は、デスクトップに「未通知アラームあり」のアイコン

●スヌーズ中に着信があった場合やスケジュール・ToDoのアラーム音が鳴った場合、スヌーズは解除されま
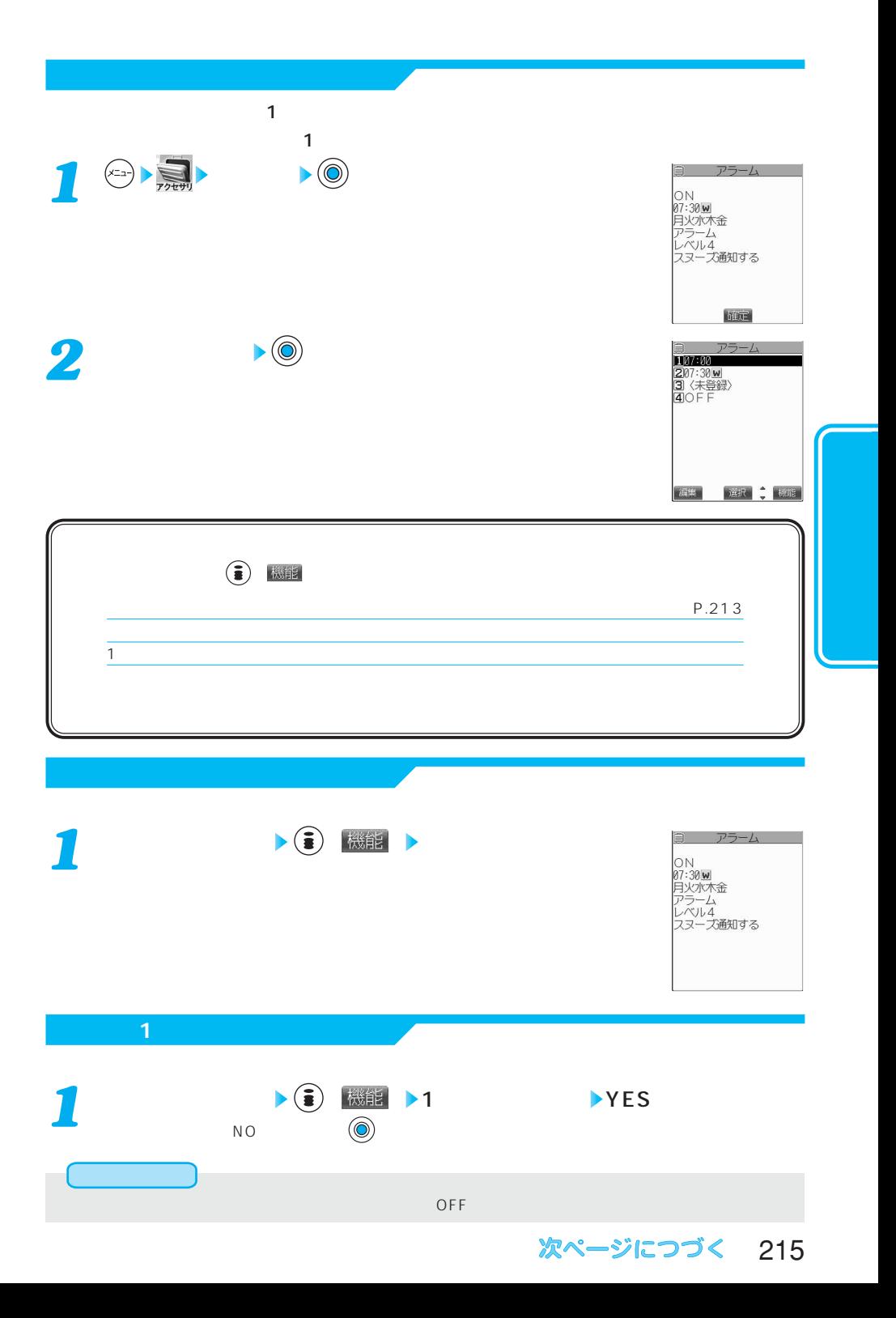

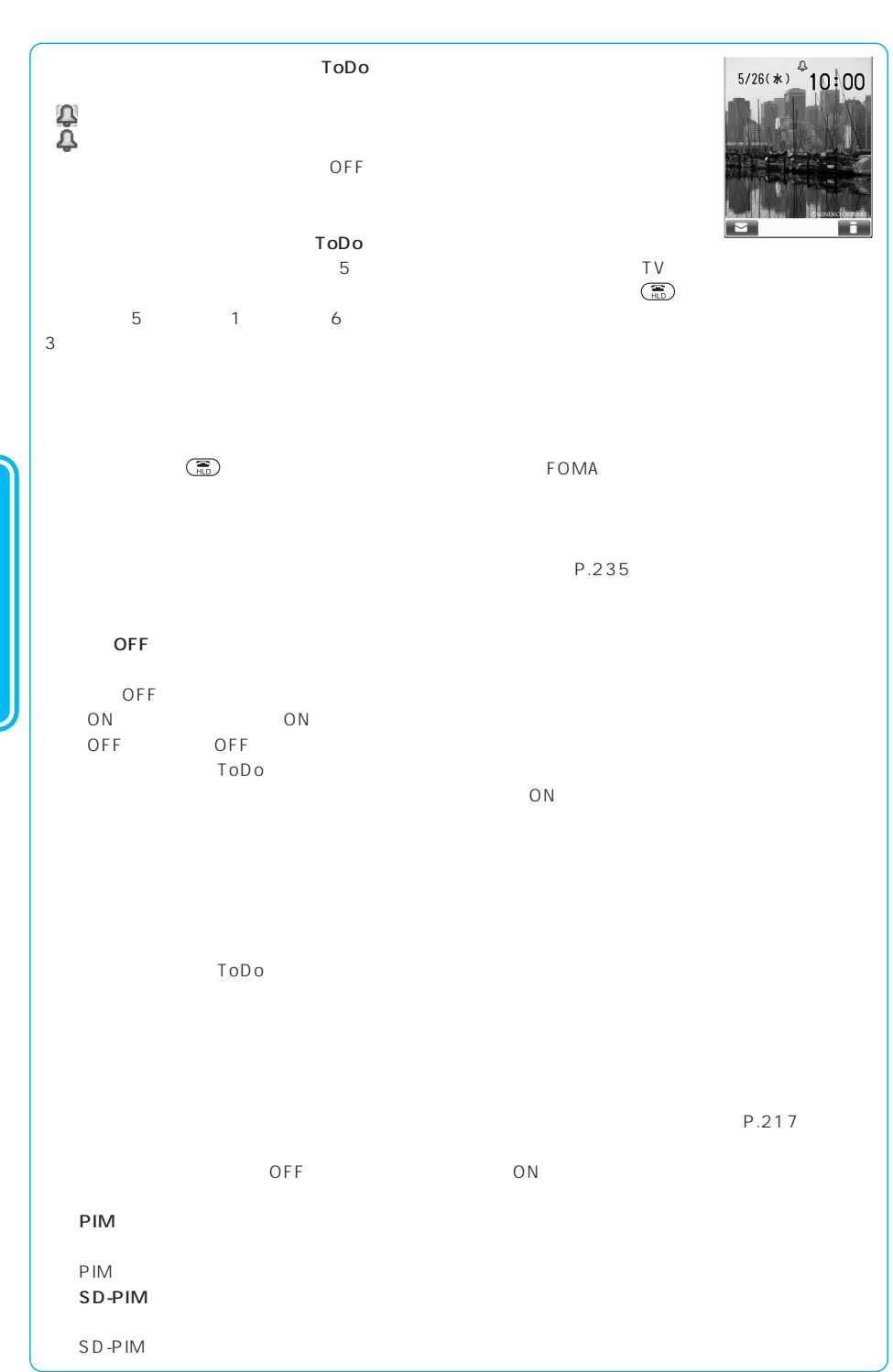

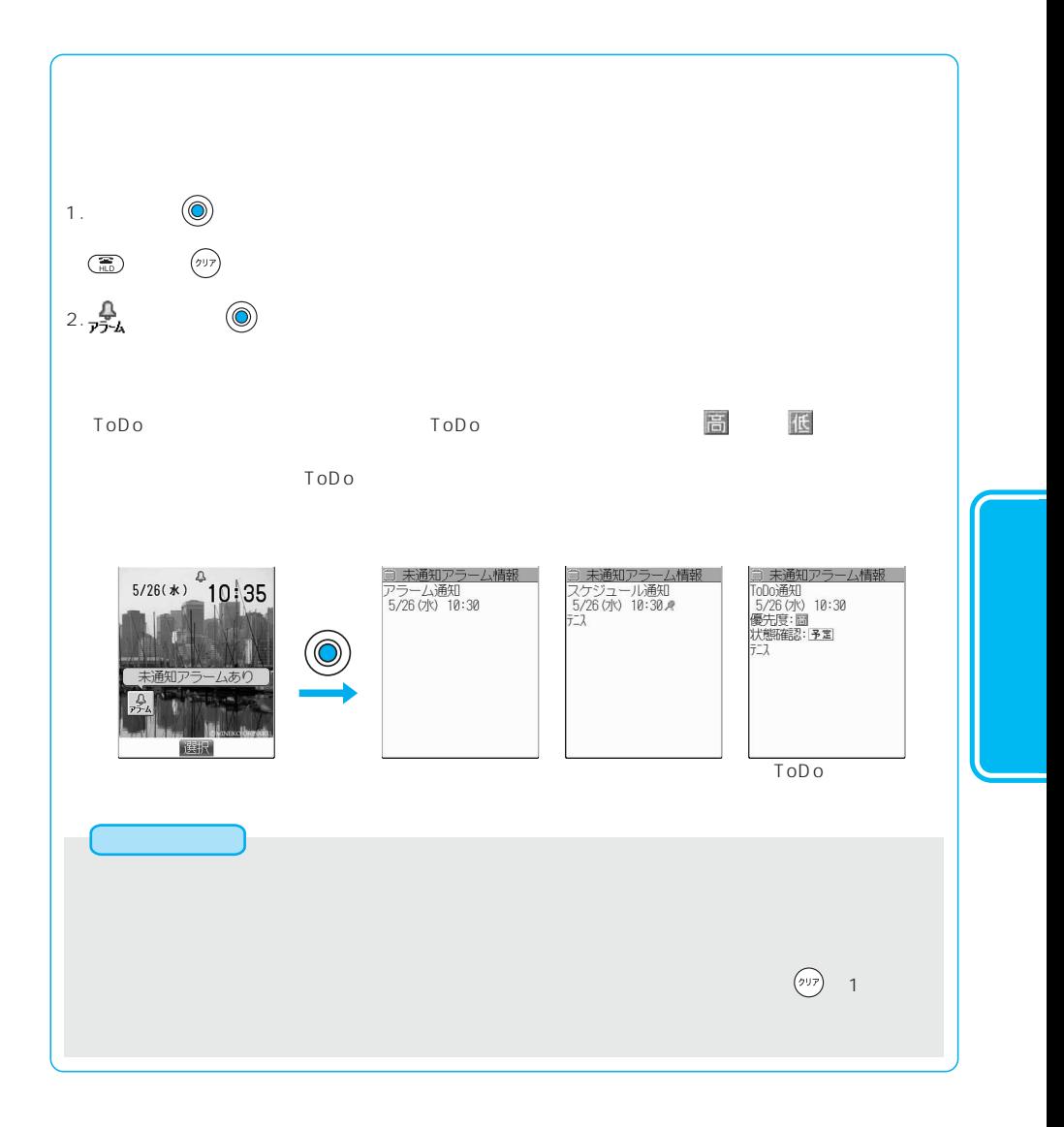

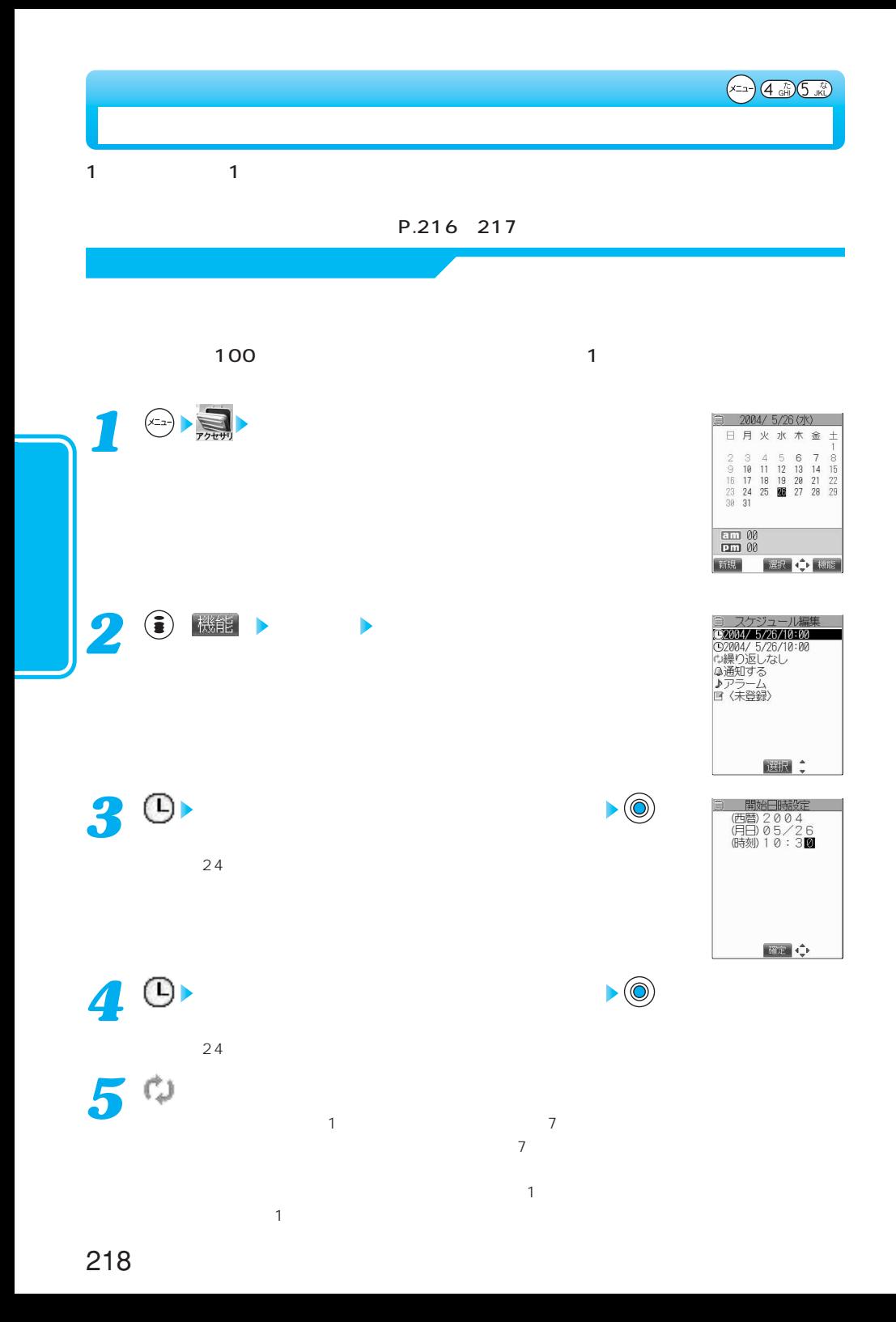

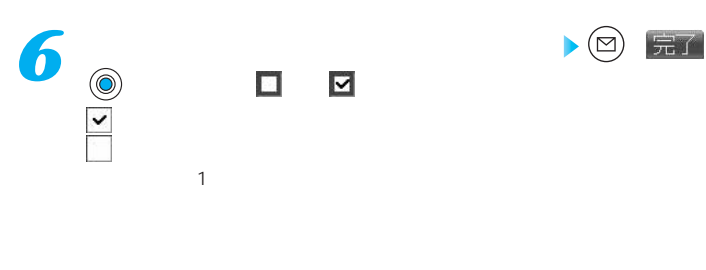

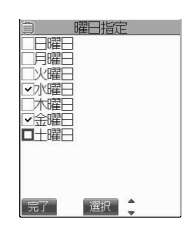

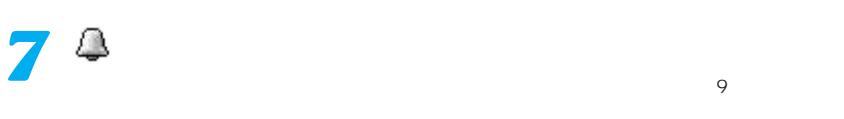

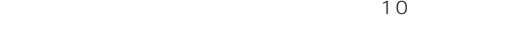

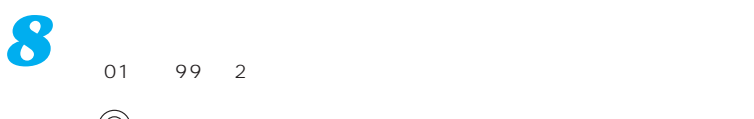

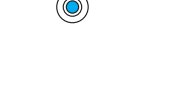

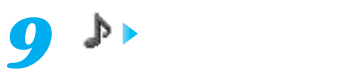

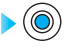

 $P.170$ 

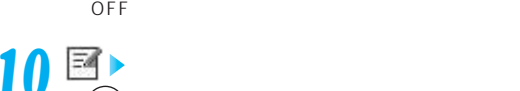

*10* $\bullet$ 

 $256$  512 P.304

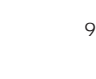

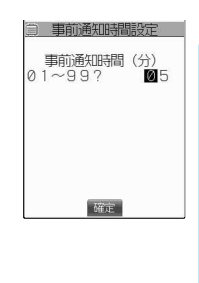

スケジュール編集 元期 ホーム 逆順<br>- **函**509 挿 カナ半 確定 ↓ 機能 文字

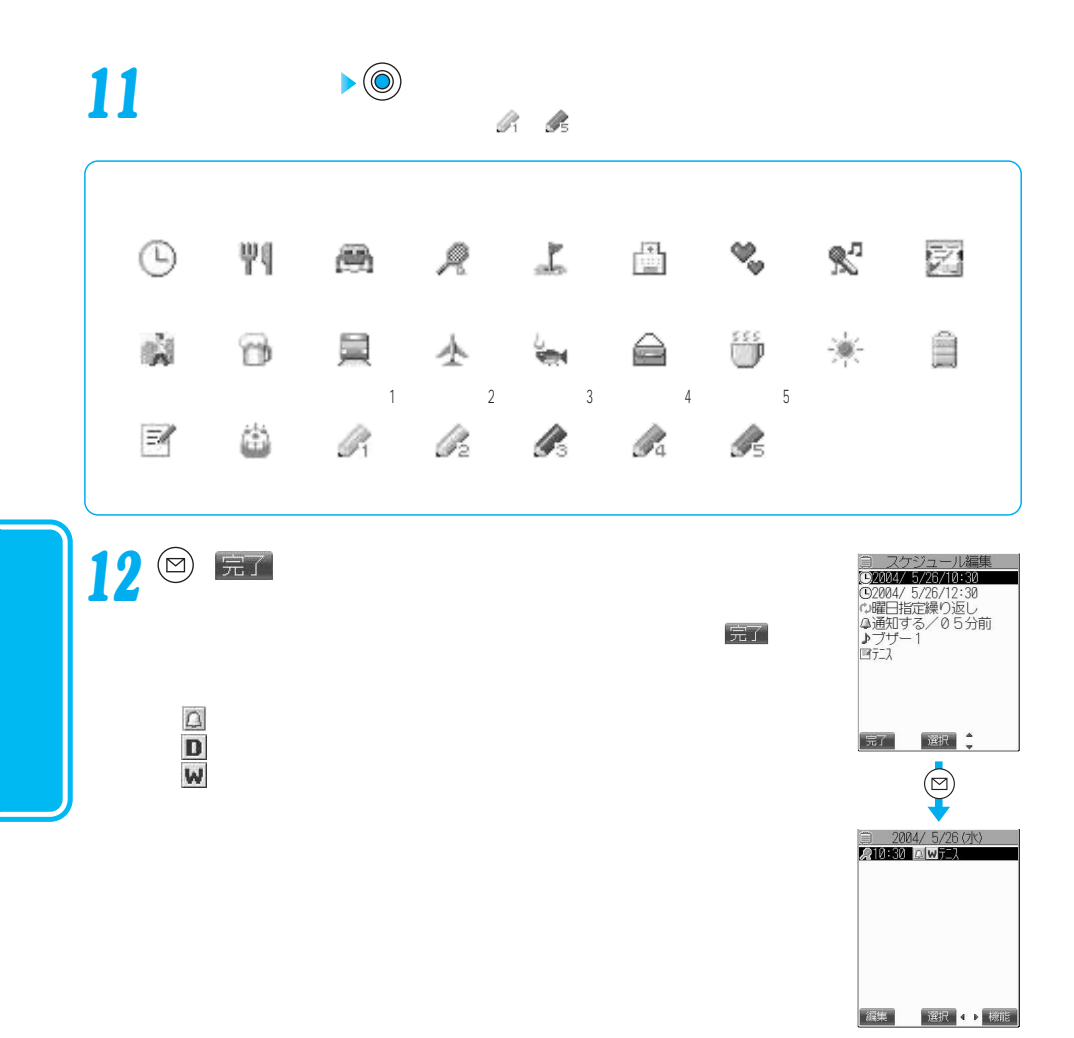

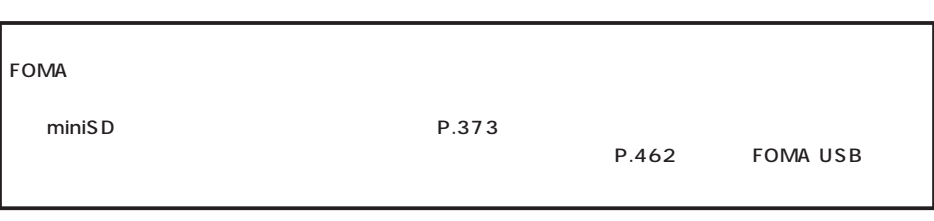

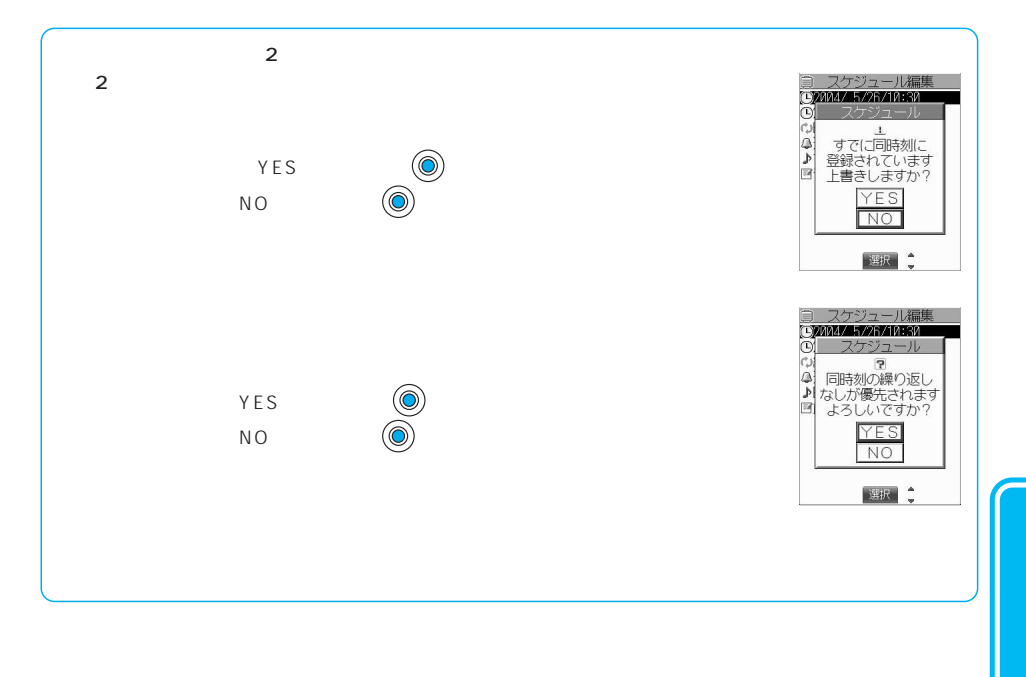

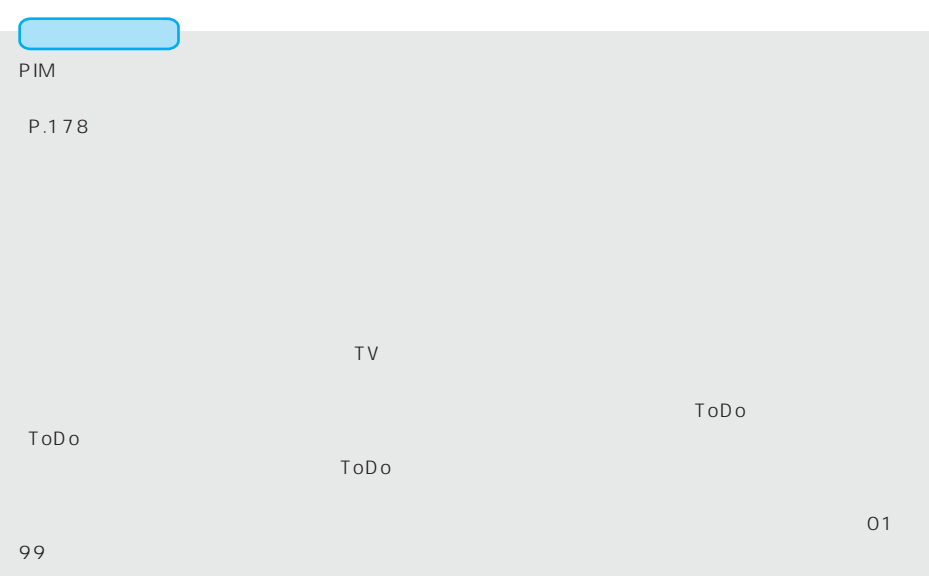

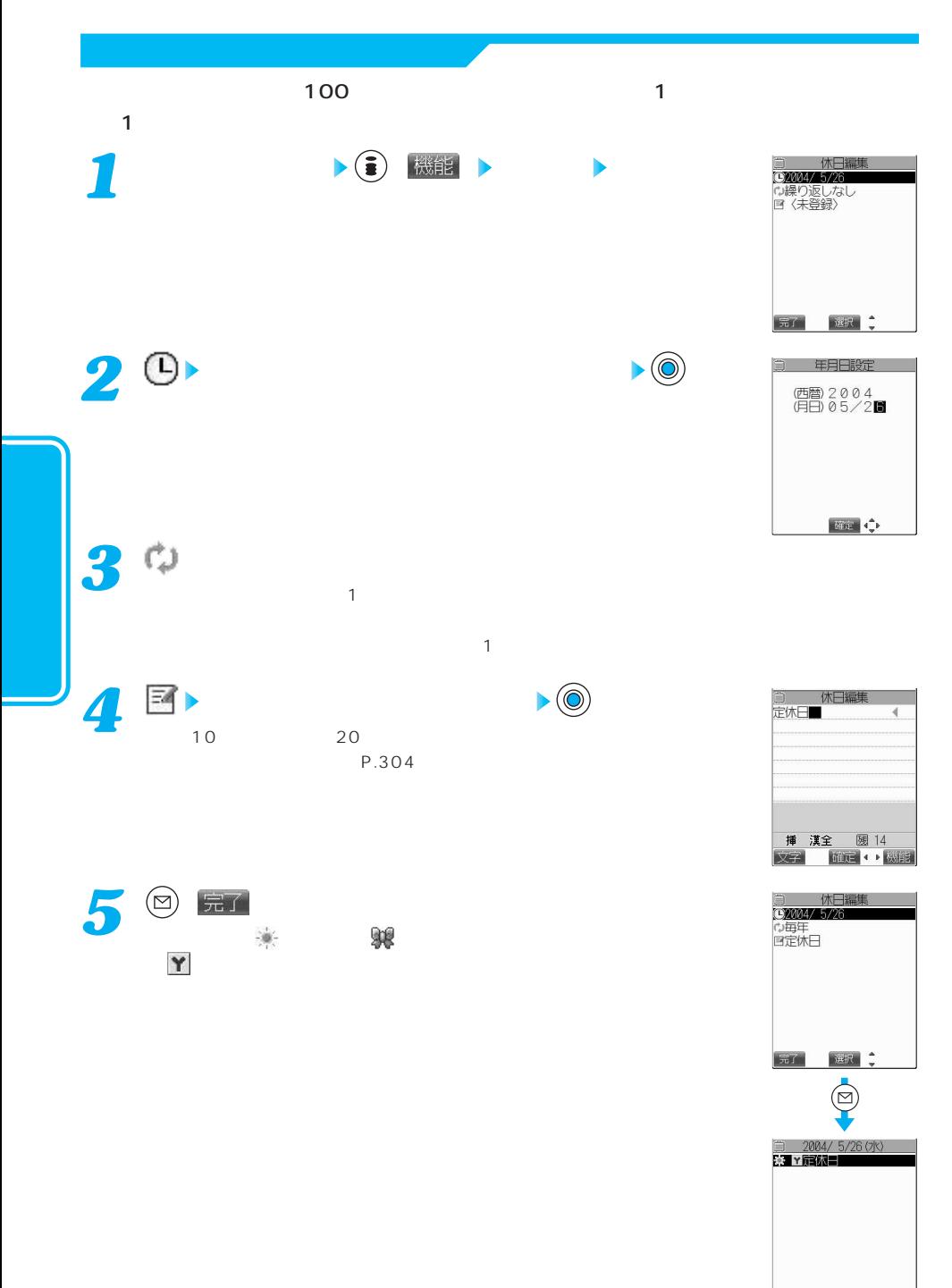

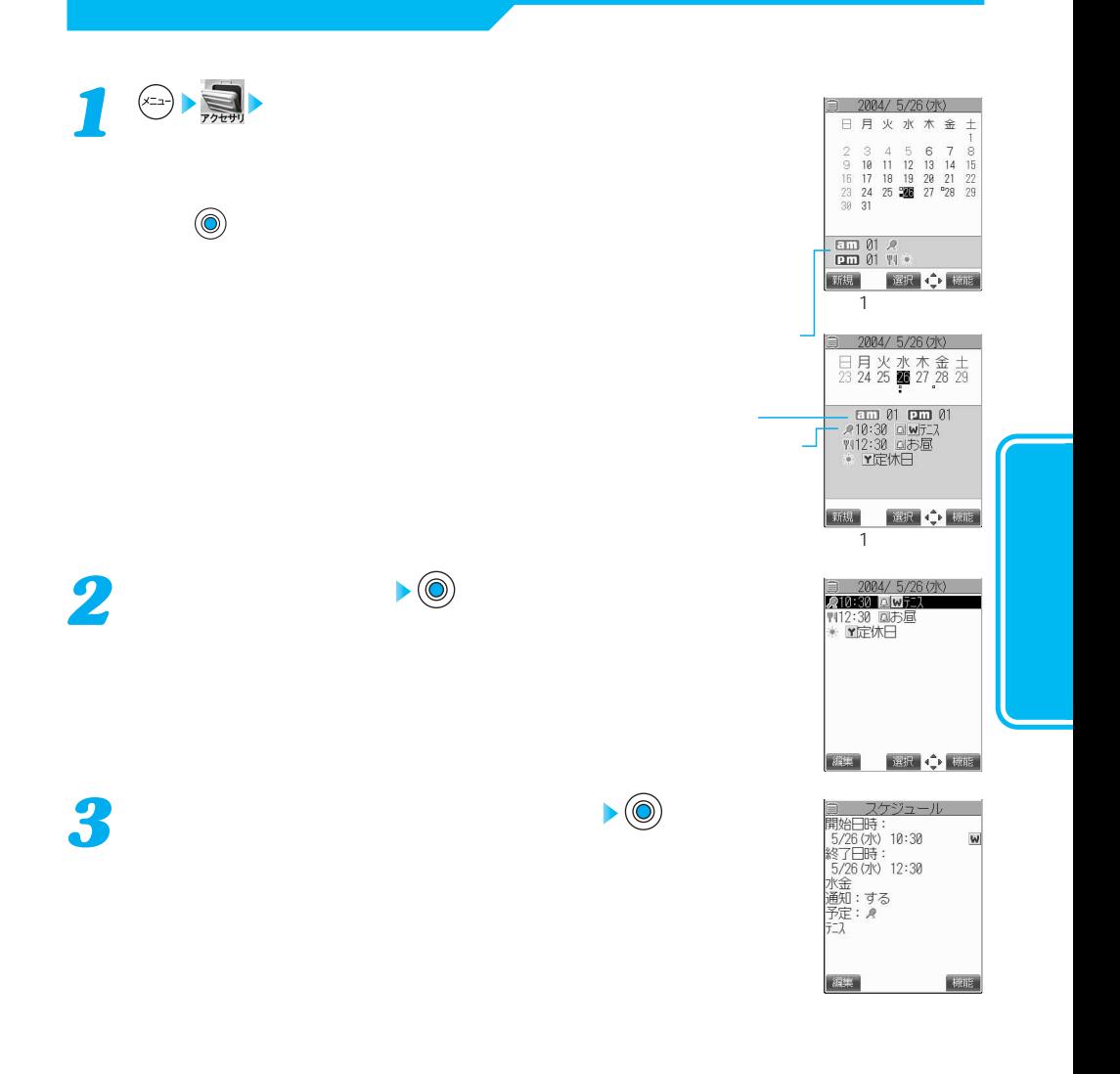

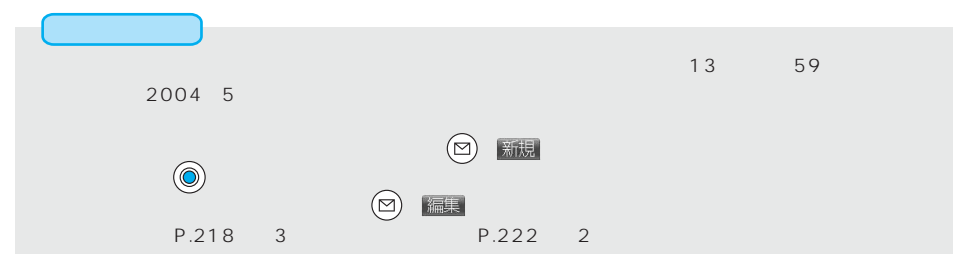

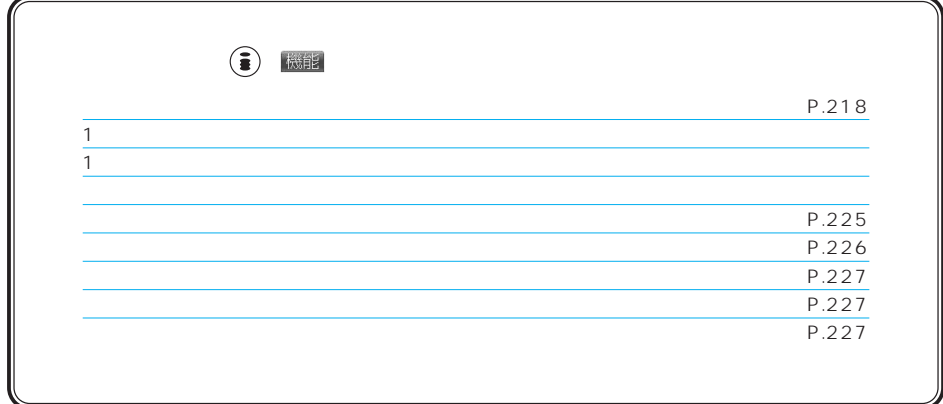

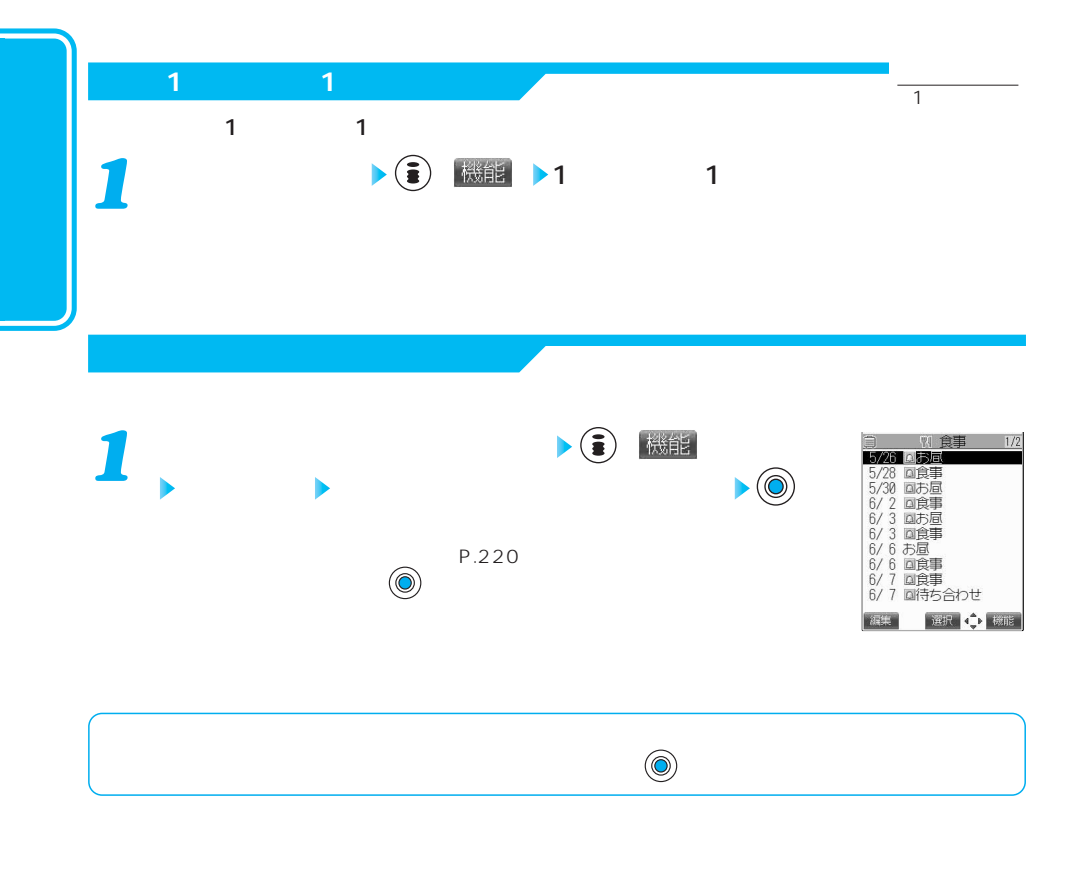

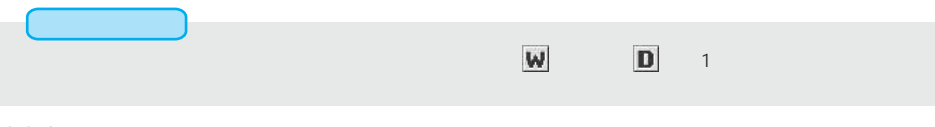

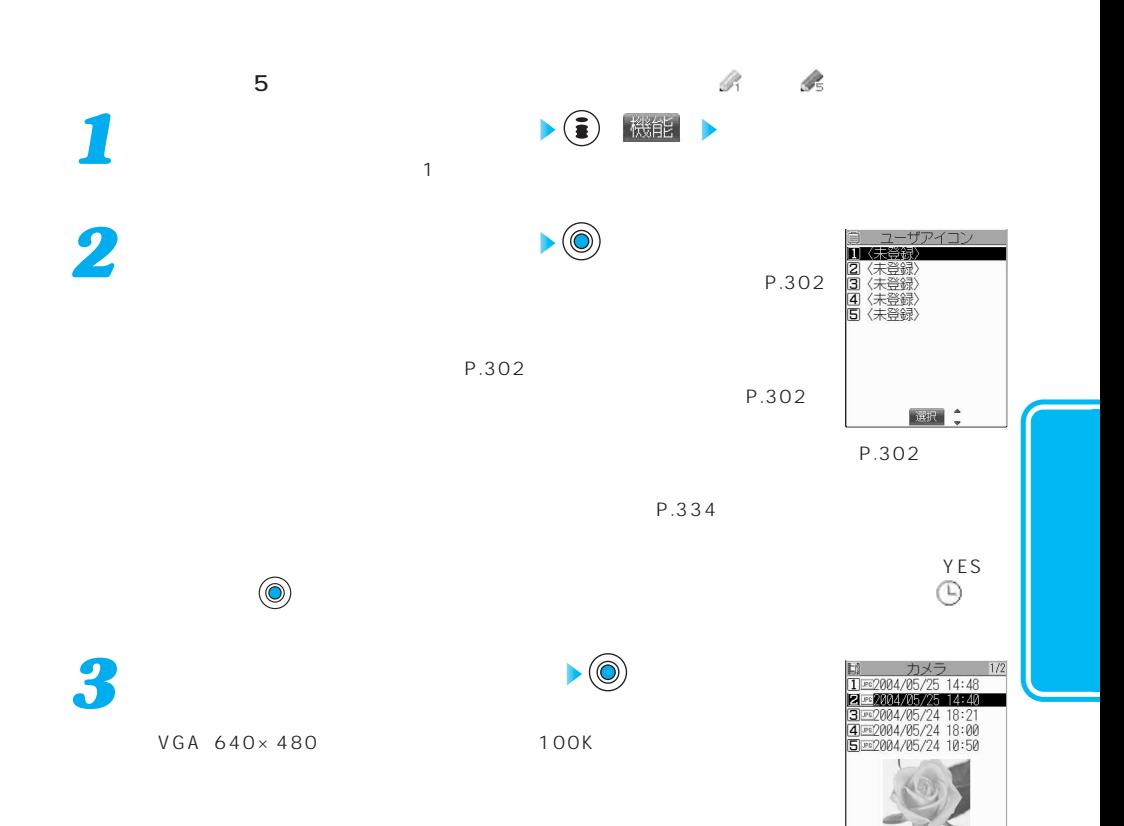

## 次ページにつづく 225

選択 ()

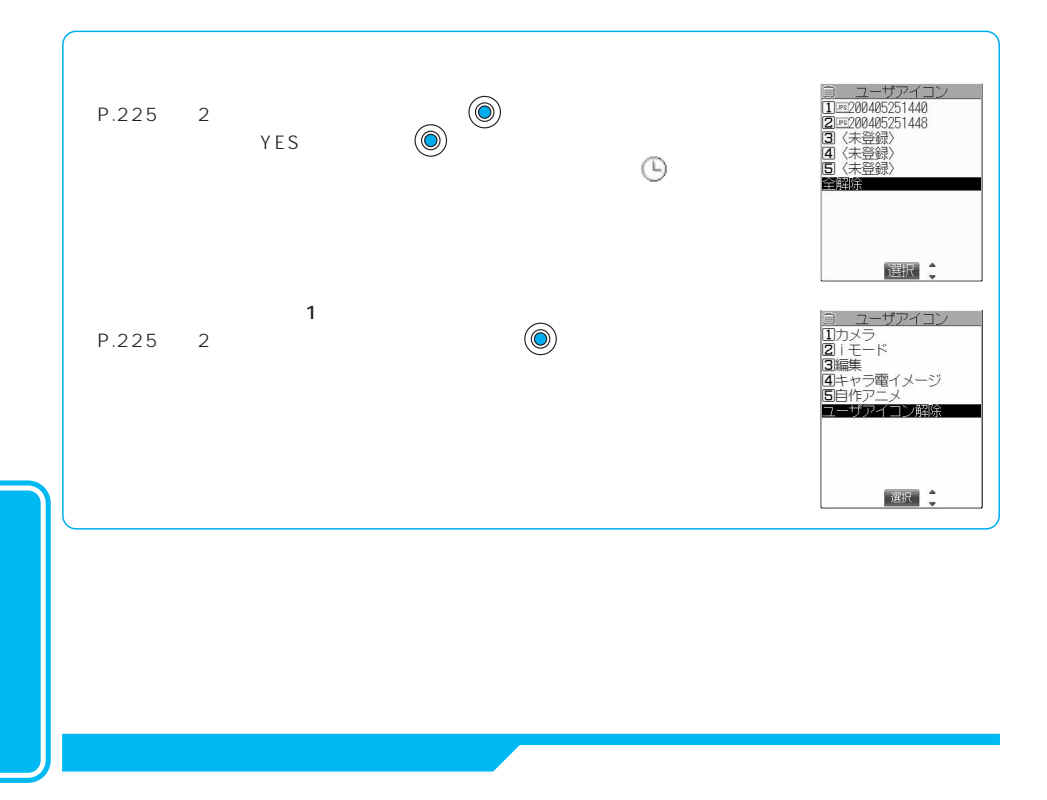

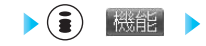

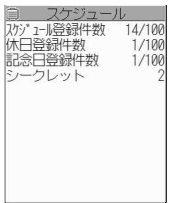

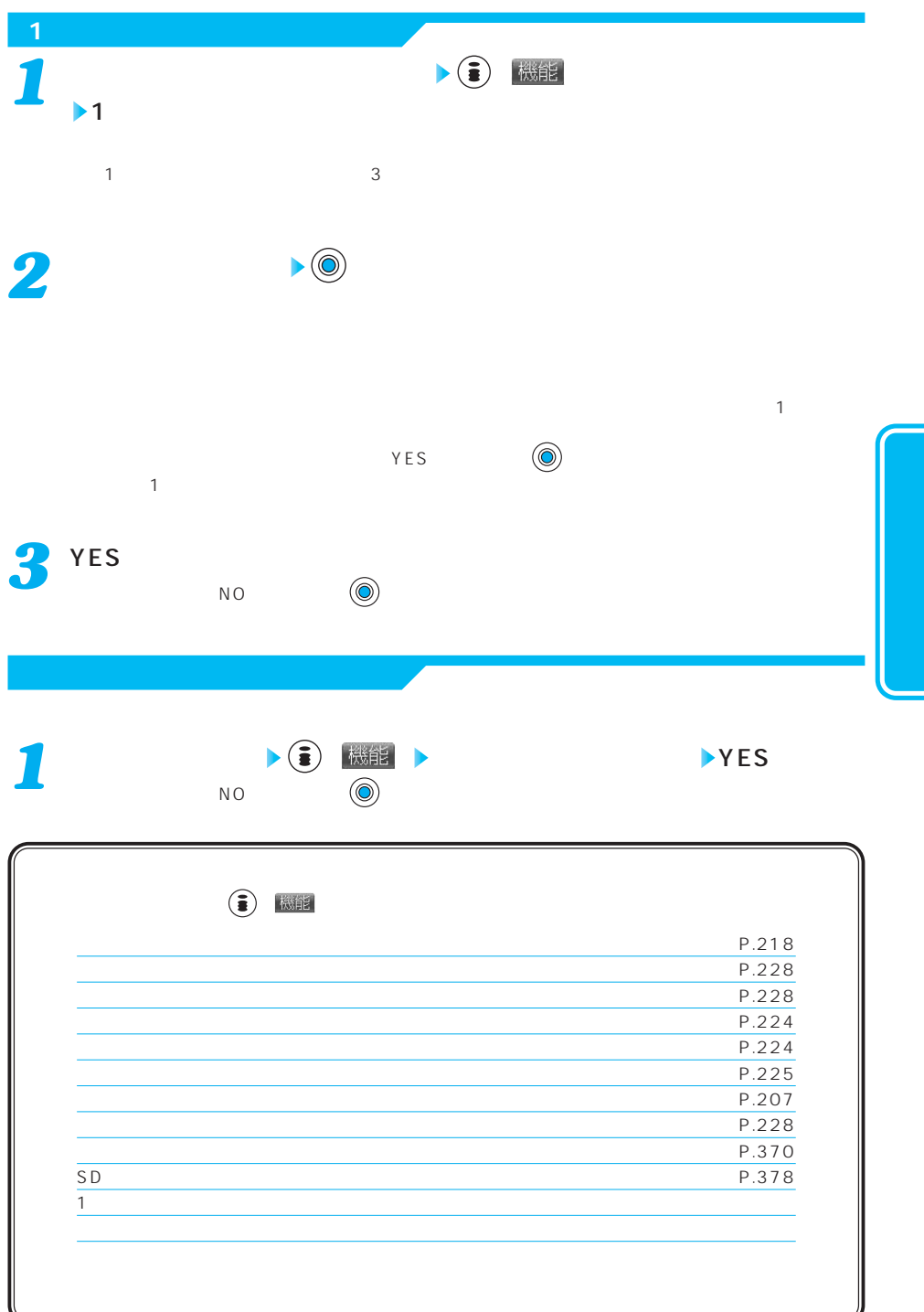

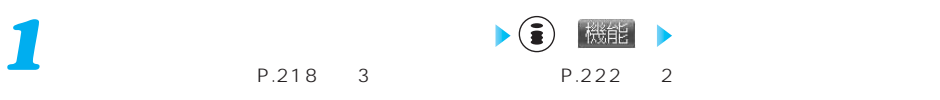

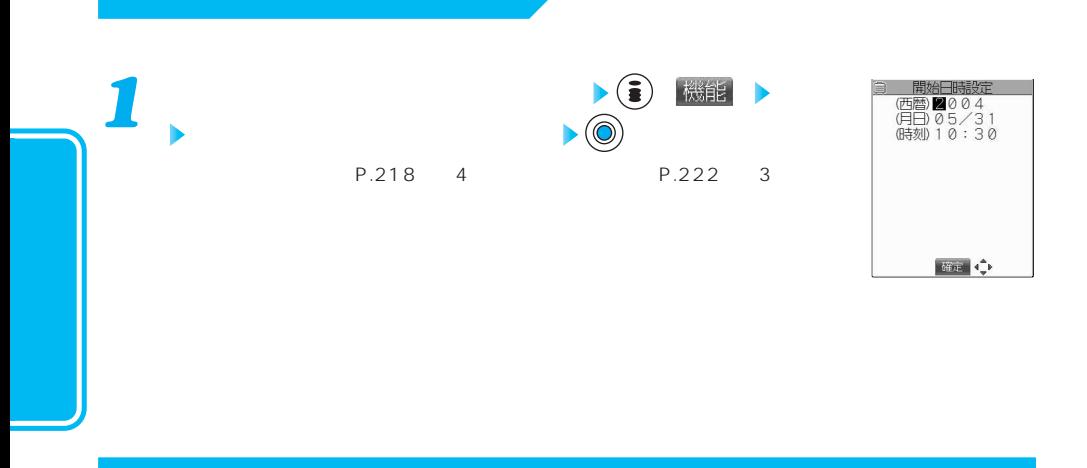

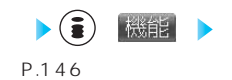

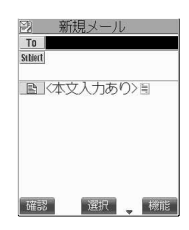

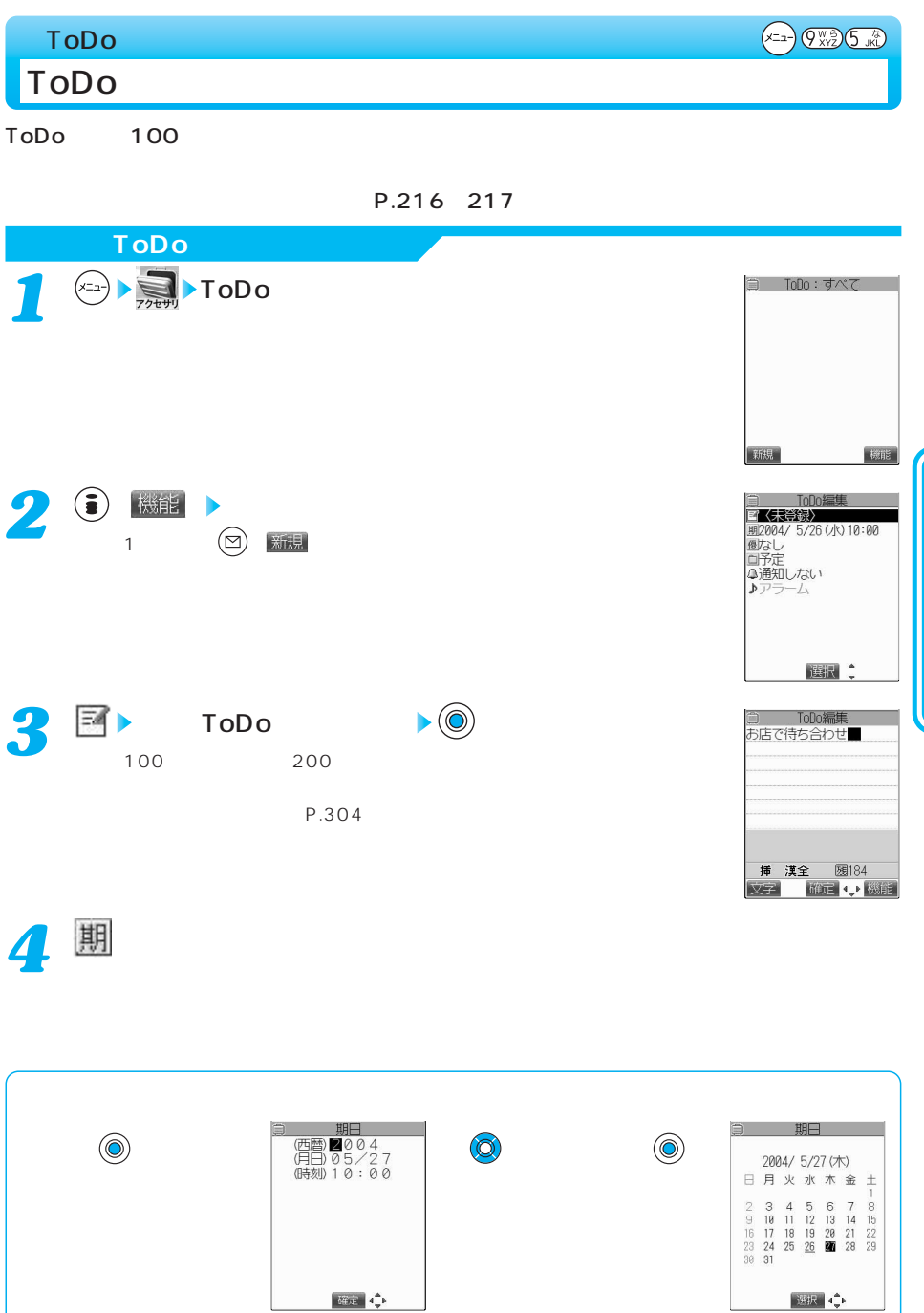

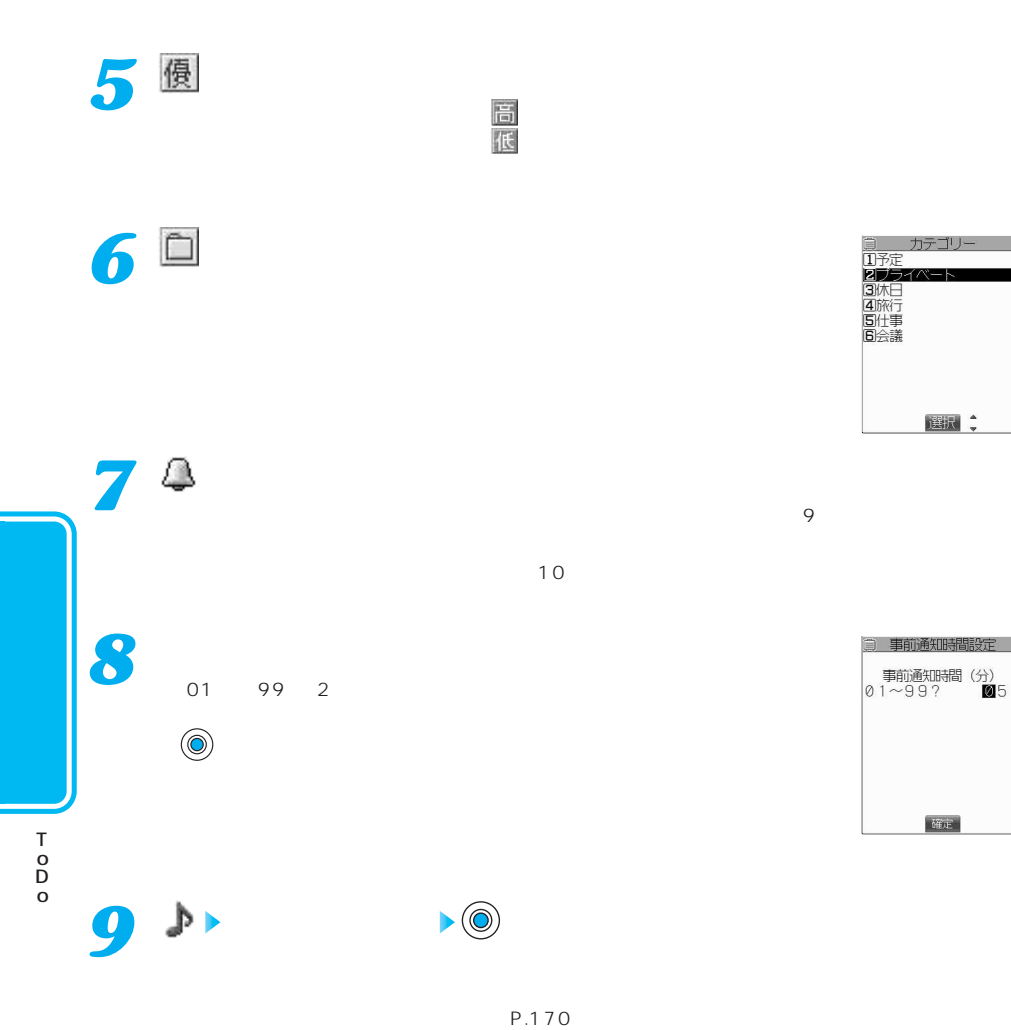

OFF コンピュータ こうしょうかい しんしょうかい

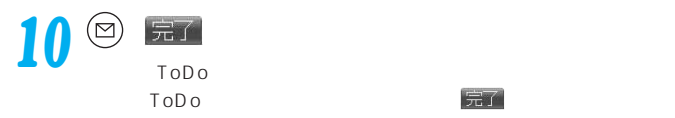

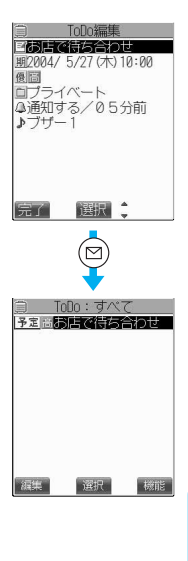

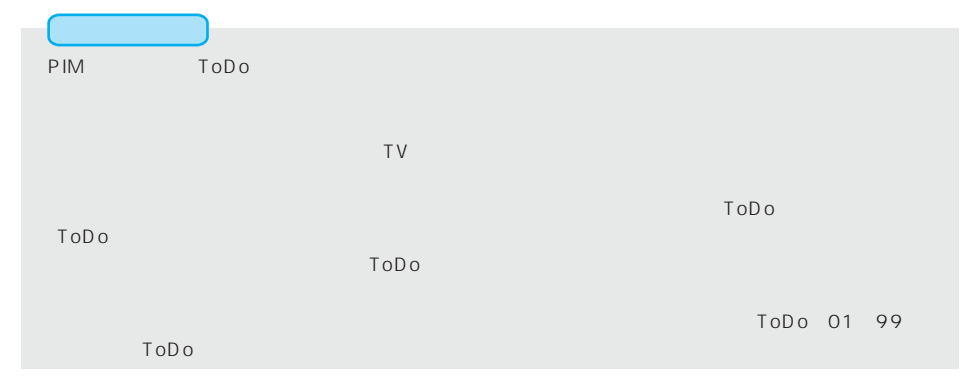

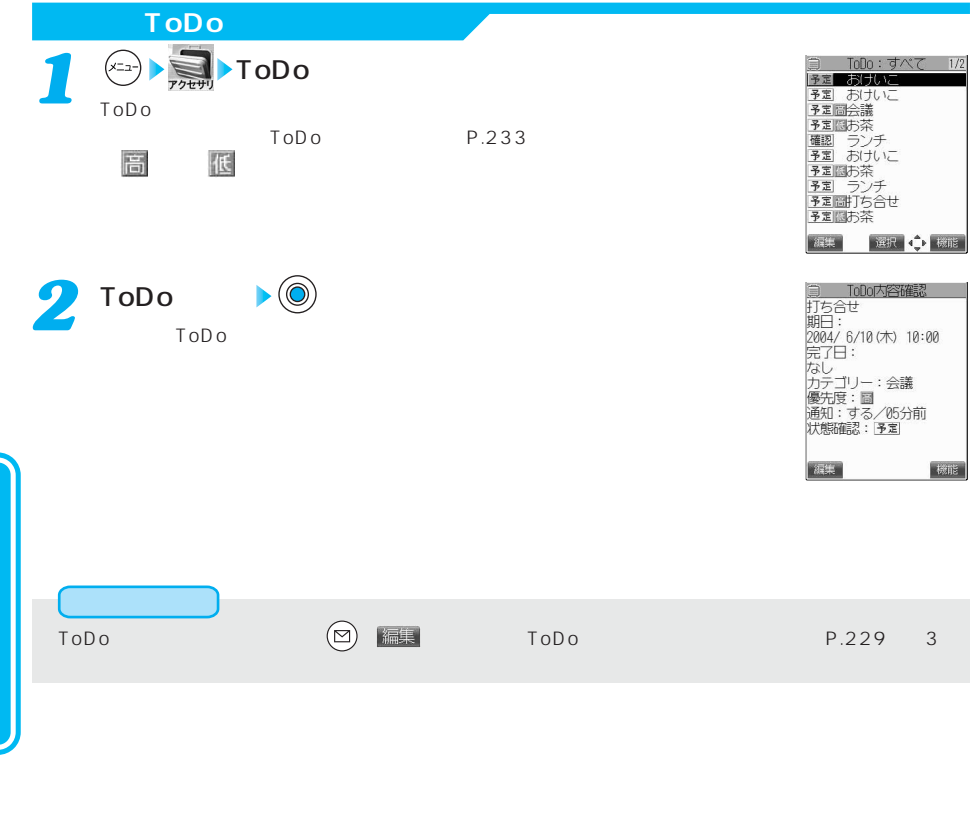

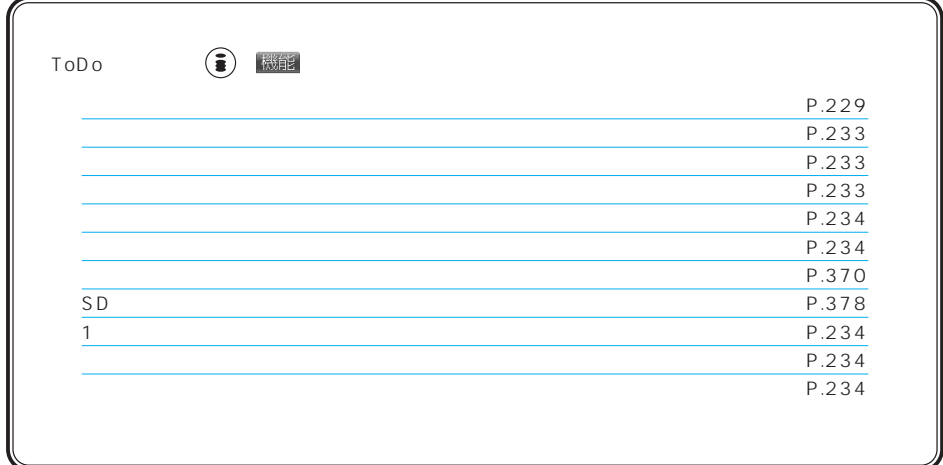

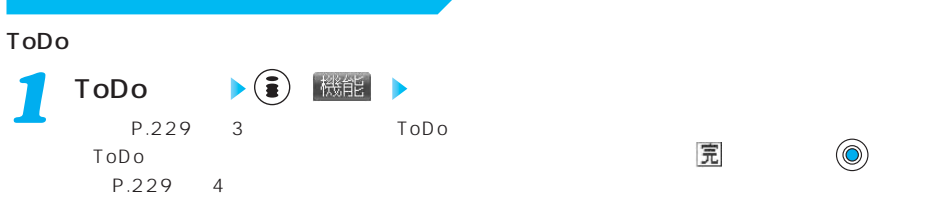

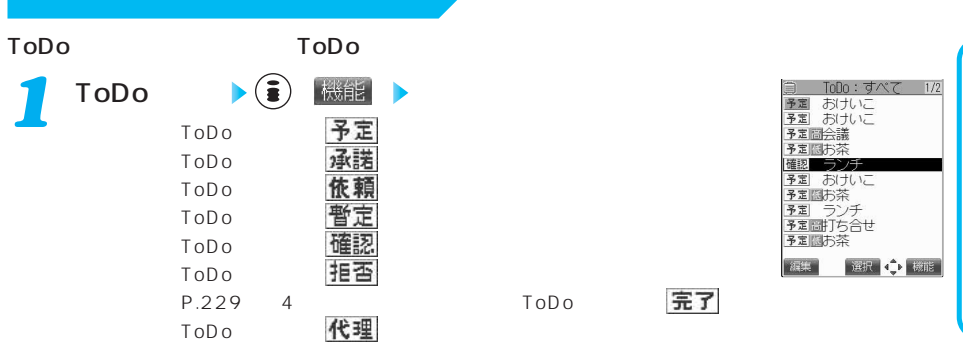

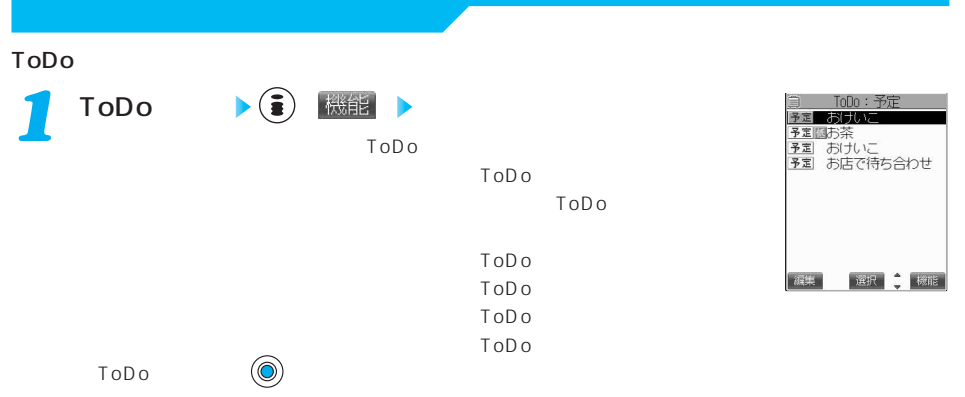

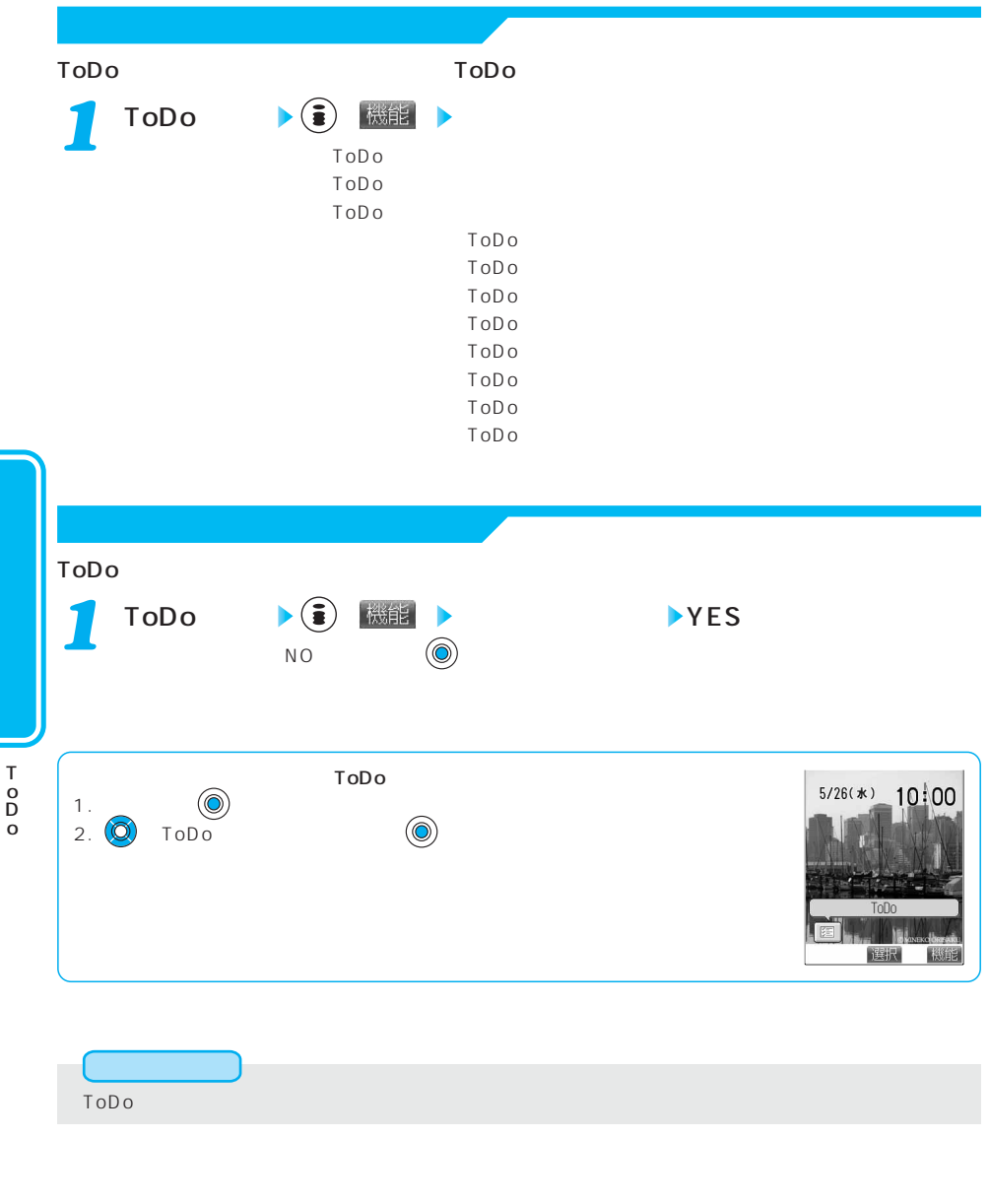

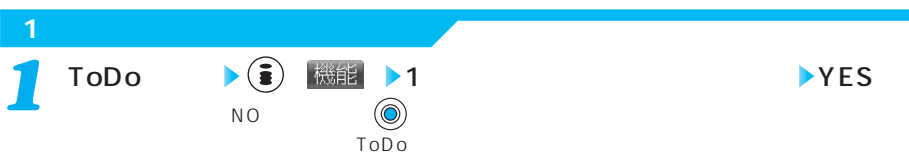

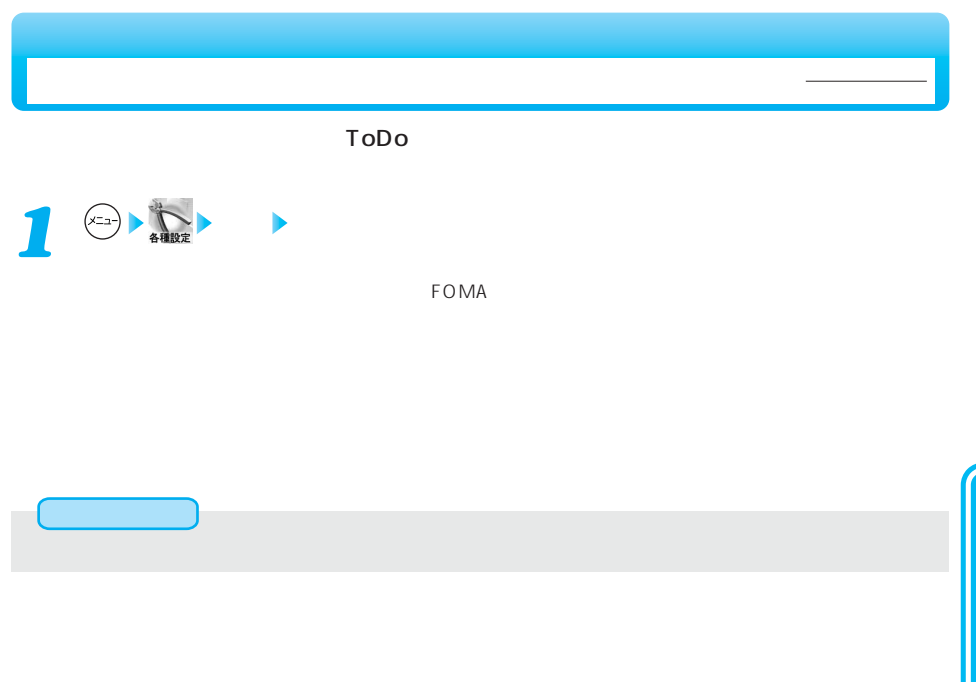

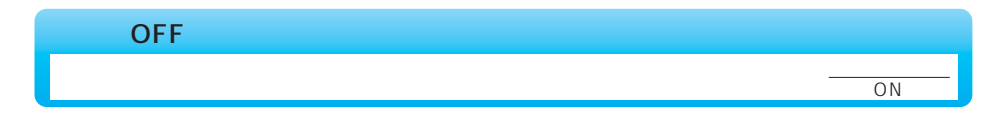

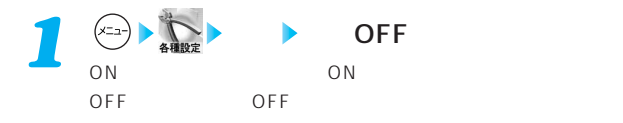

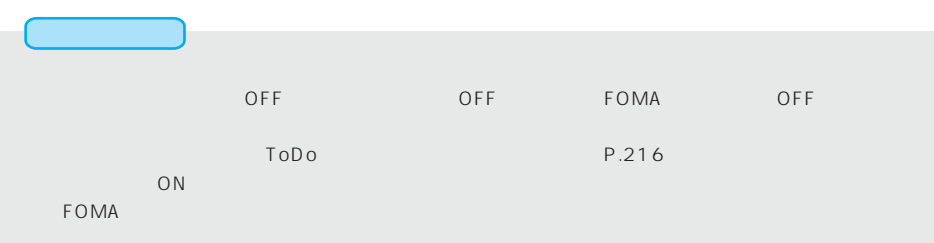

 $\left(\times\text{ln}\right)\left(\begin{matrix} \frac{1}{\lambda}\\ \frac{1}{\lambda}\\ \frac{$ 

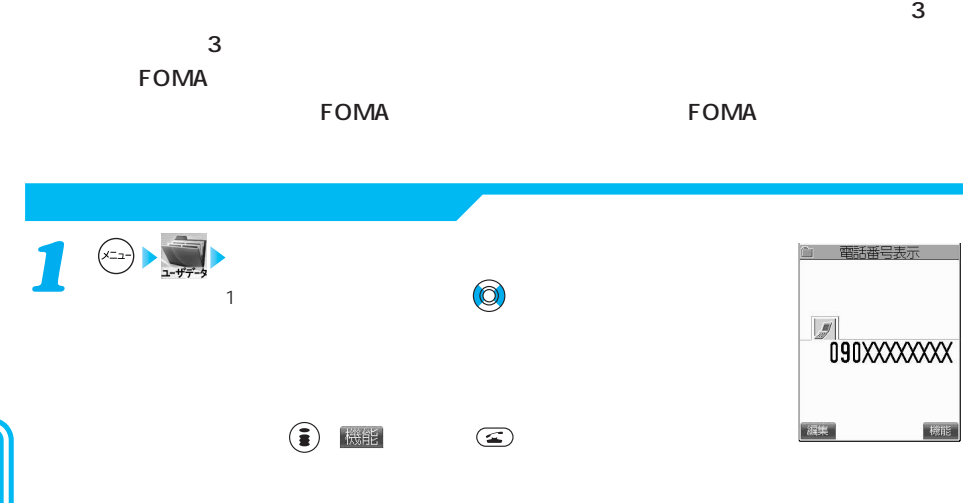

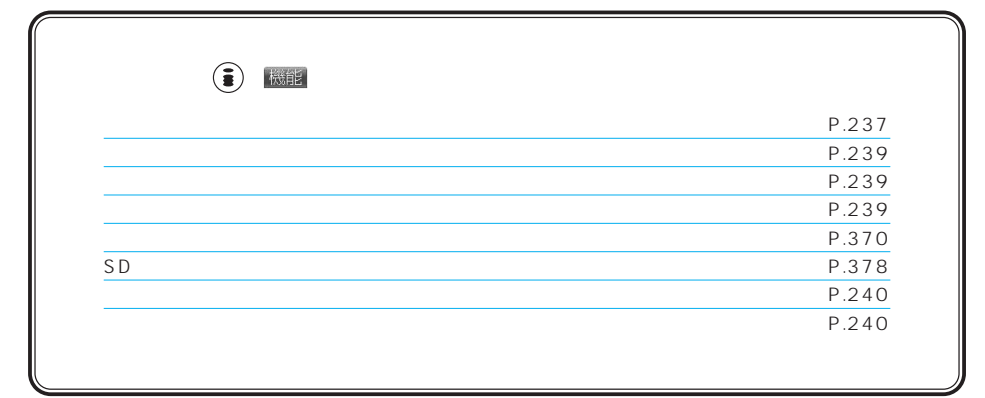

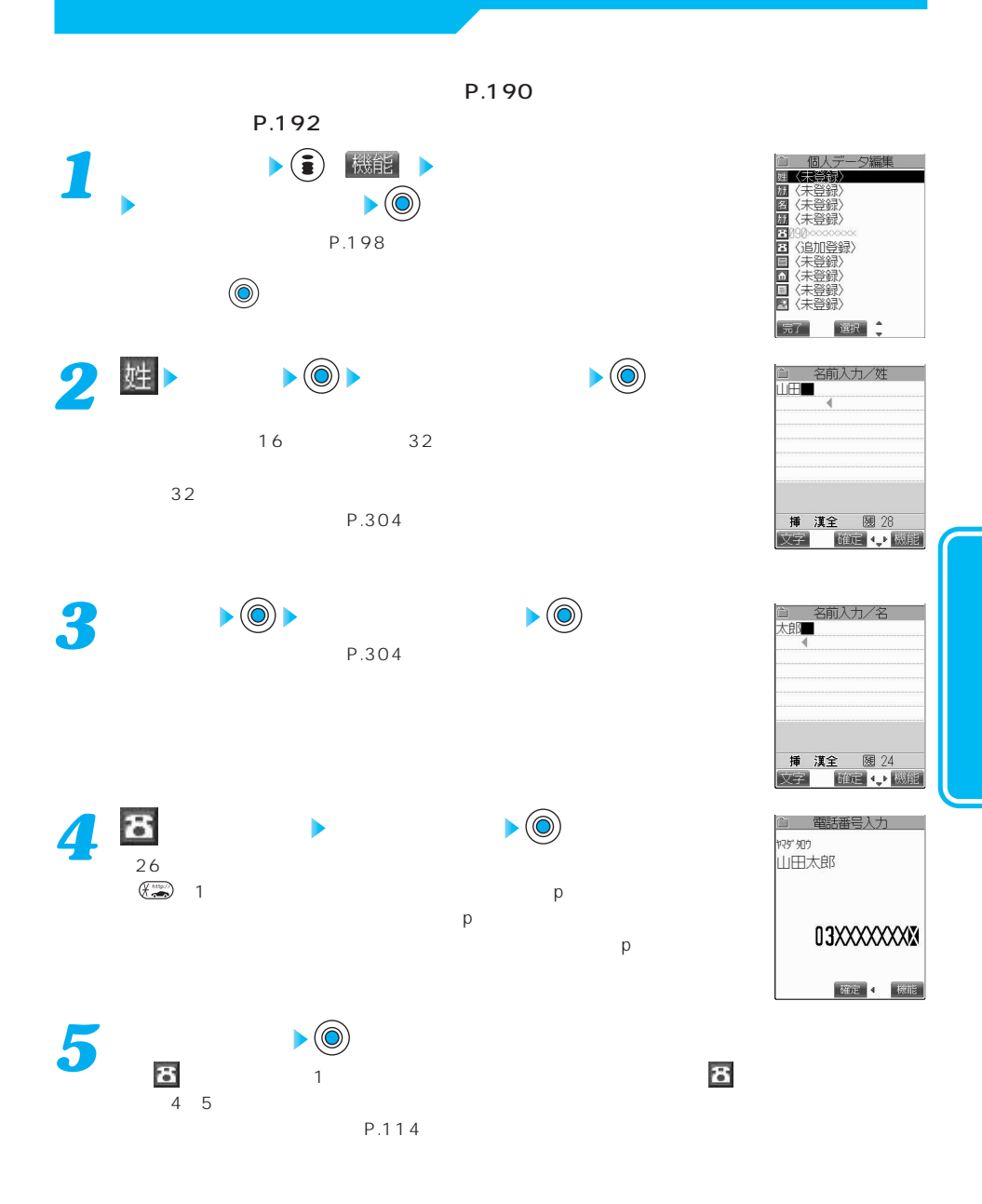

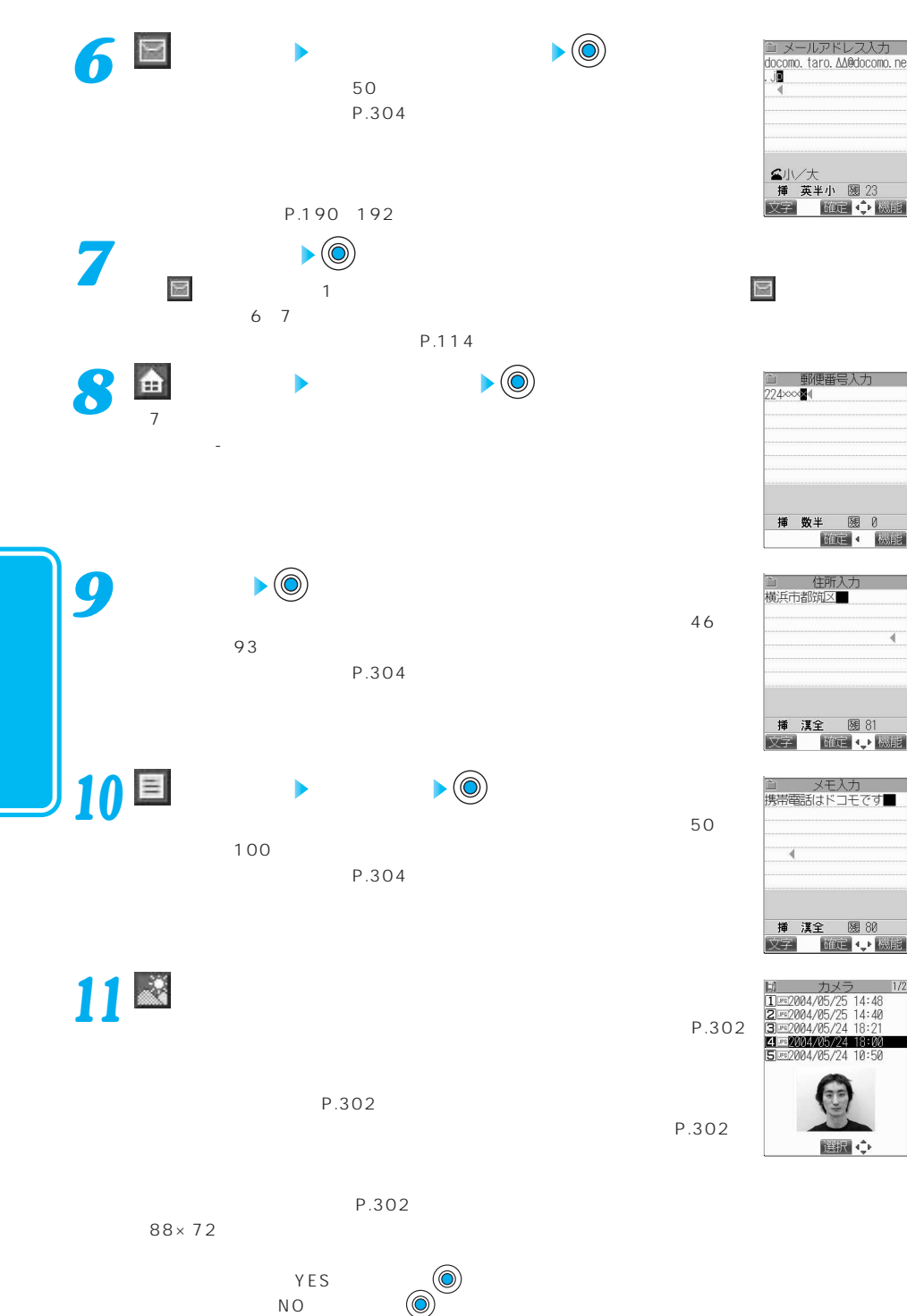

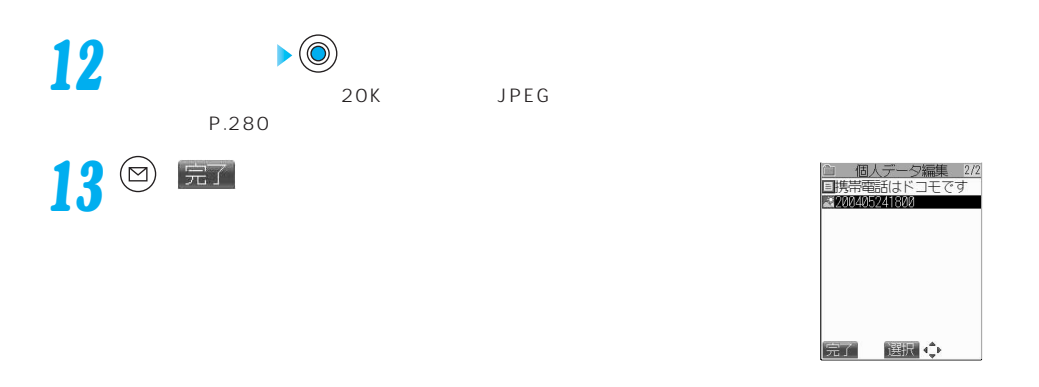

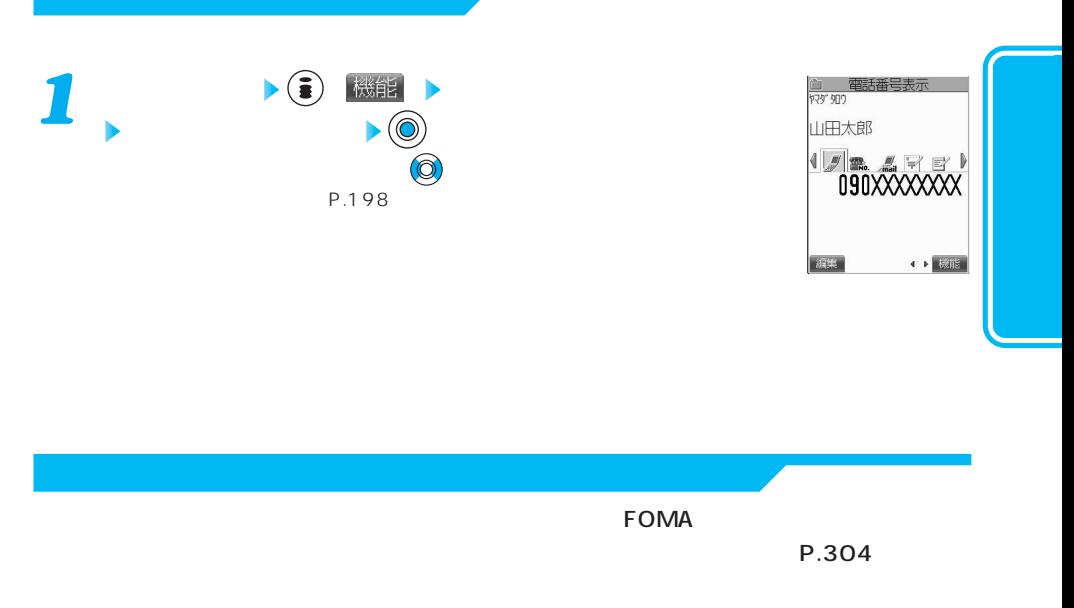

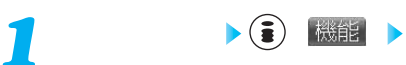

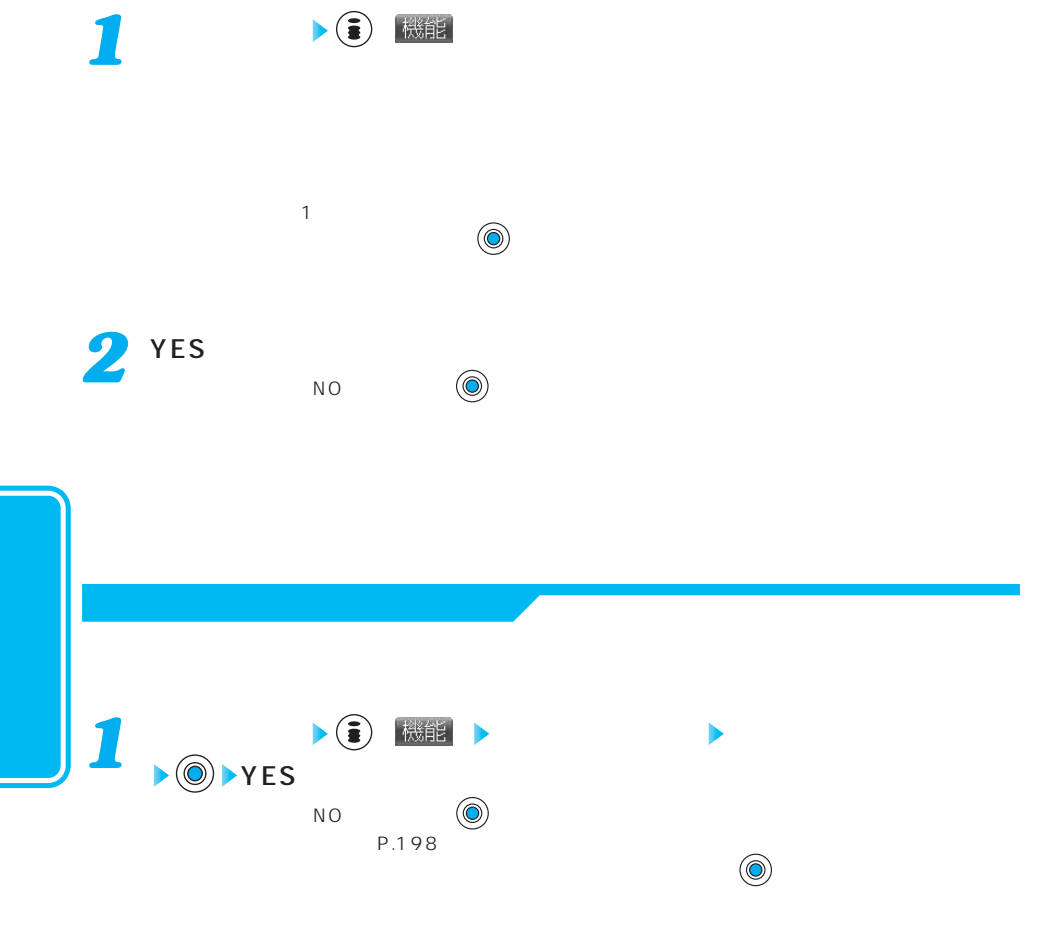

## P.336 10 メインメニュー *1* プライベートメニューが表示されます。 選択↓↓機能 機能を選択 *2* 選択した機能の画面が表示されます。 $\left(\times \text{m} \right) \xrightarrow{\text{m}} \left(\sum \text{m} \right) \left(\sum \text{m} \right)$  $\left(\frac{1}{2}\right)$   $\left(\frac{1}{2}\right)$   $\left(\frac{1}{2}\right$ 選択 、機能

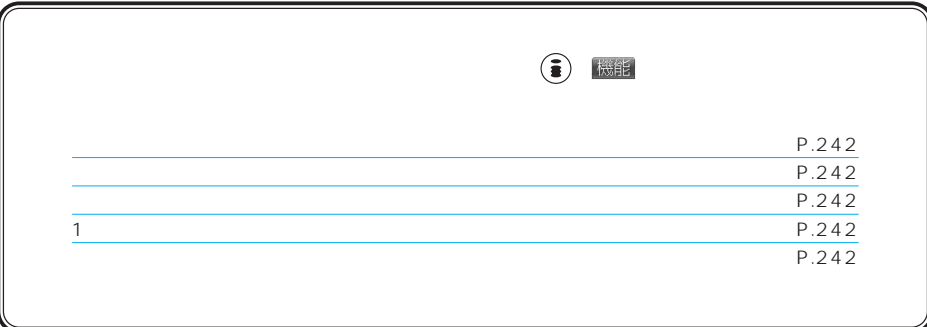

お買い出す (

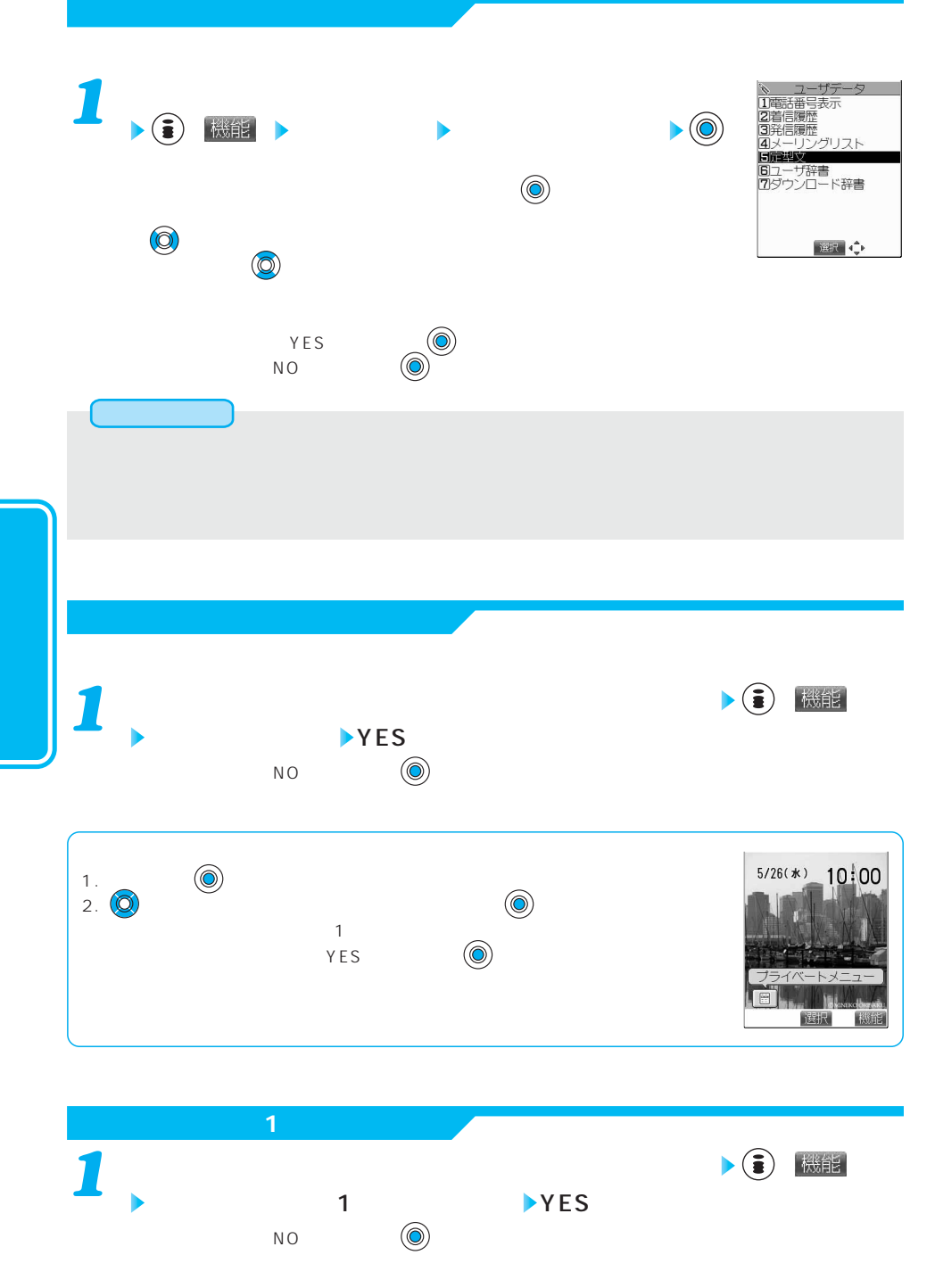

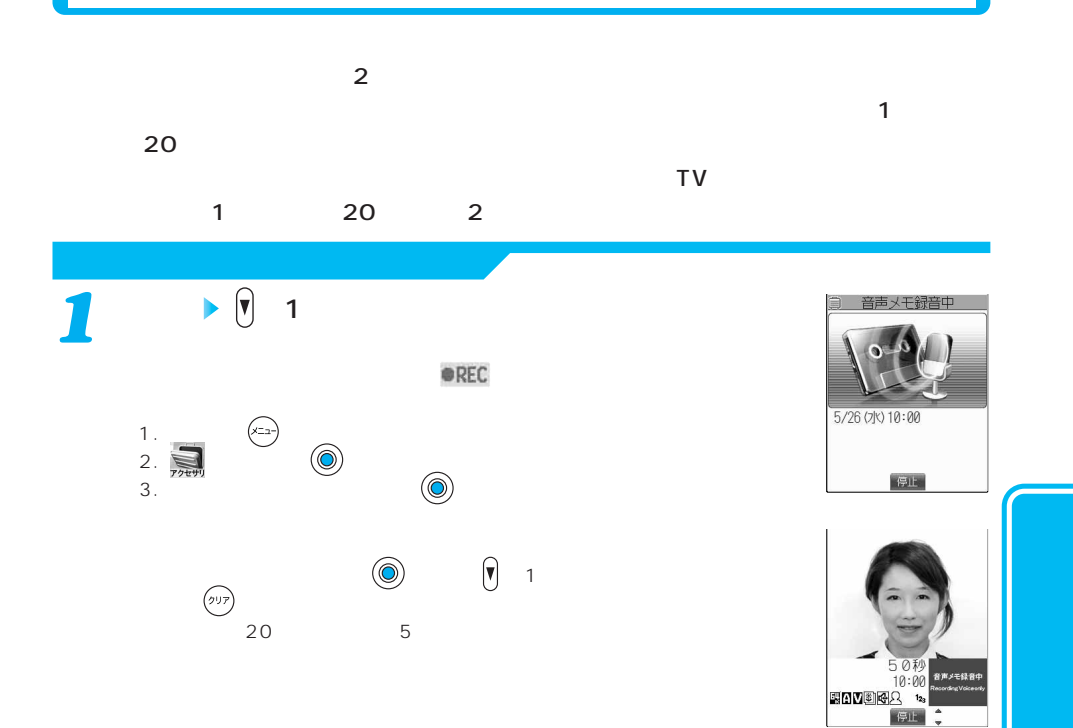

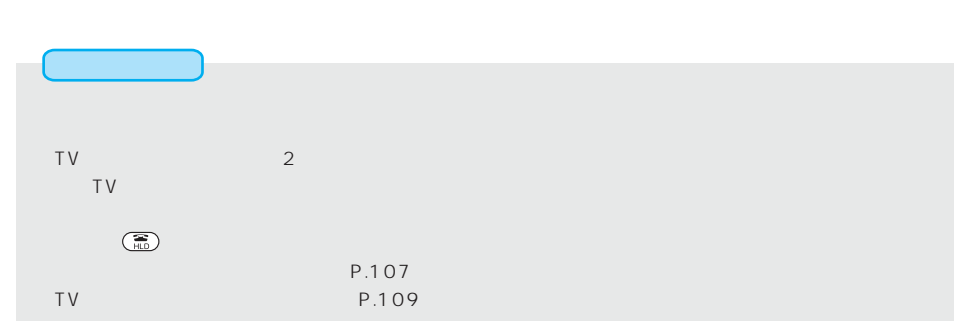

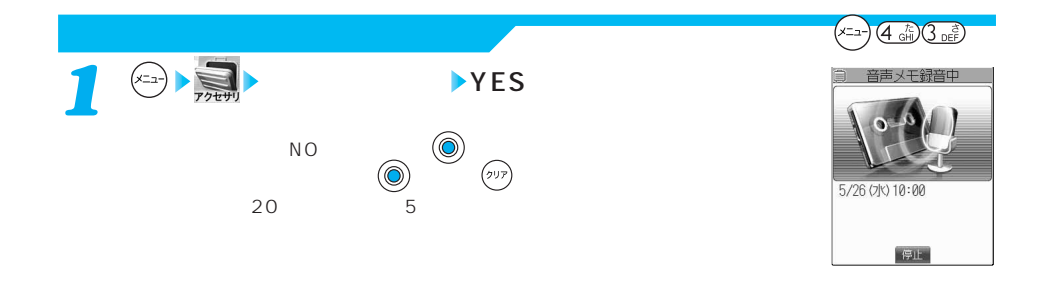

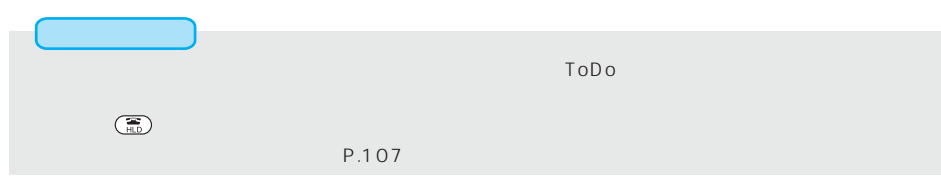

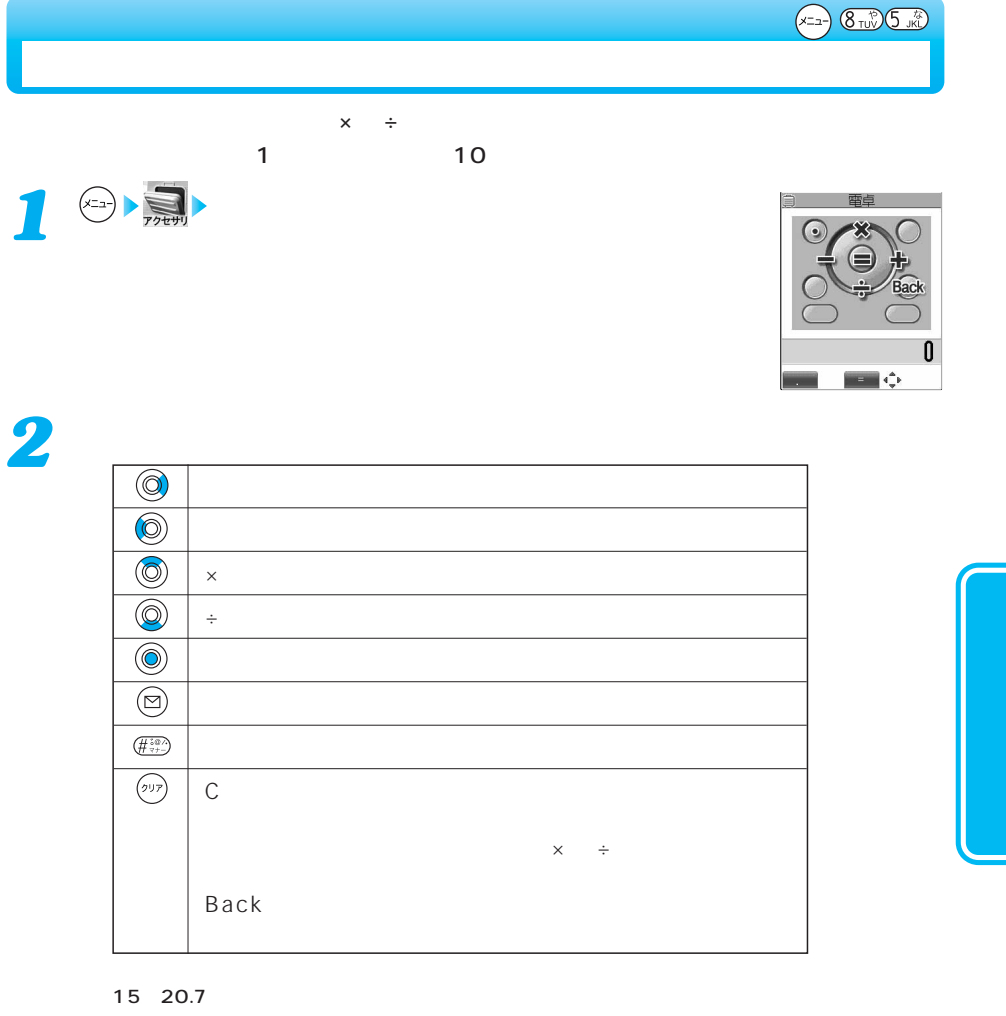

 $\begin{array}{ccccc} & 1 & 5 & 2 & 0 & . & 7 & .35.7 \\ \hline \text{(1)} & \text{(2)} & \text{(3)} & \text{(4)} & \text{(5)} & \text{(6)} & \text{(7)} & \text{(8)} & \text{(9)} \\ \end{array}$ 

 $\blacksquare$  and  $\blacksquare$  10  $\blacksquare$  0  $\blacksquare$  . The set of the set of the set of the set of the set of the set of the set of the set of the set of the set of the set of the set of the set of the set of the set of the set of the se

 $\left(\frac{H+\sqrt{2}}{2},\frac{H+\sqrt{2}}{2}\right)$ 

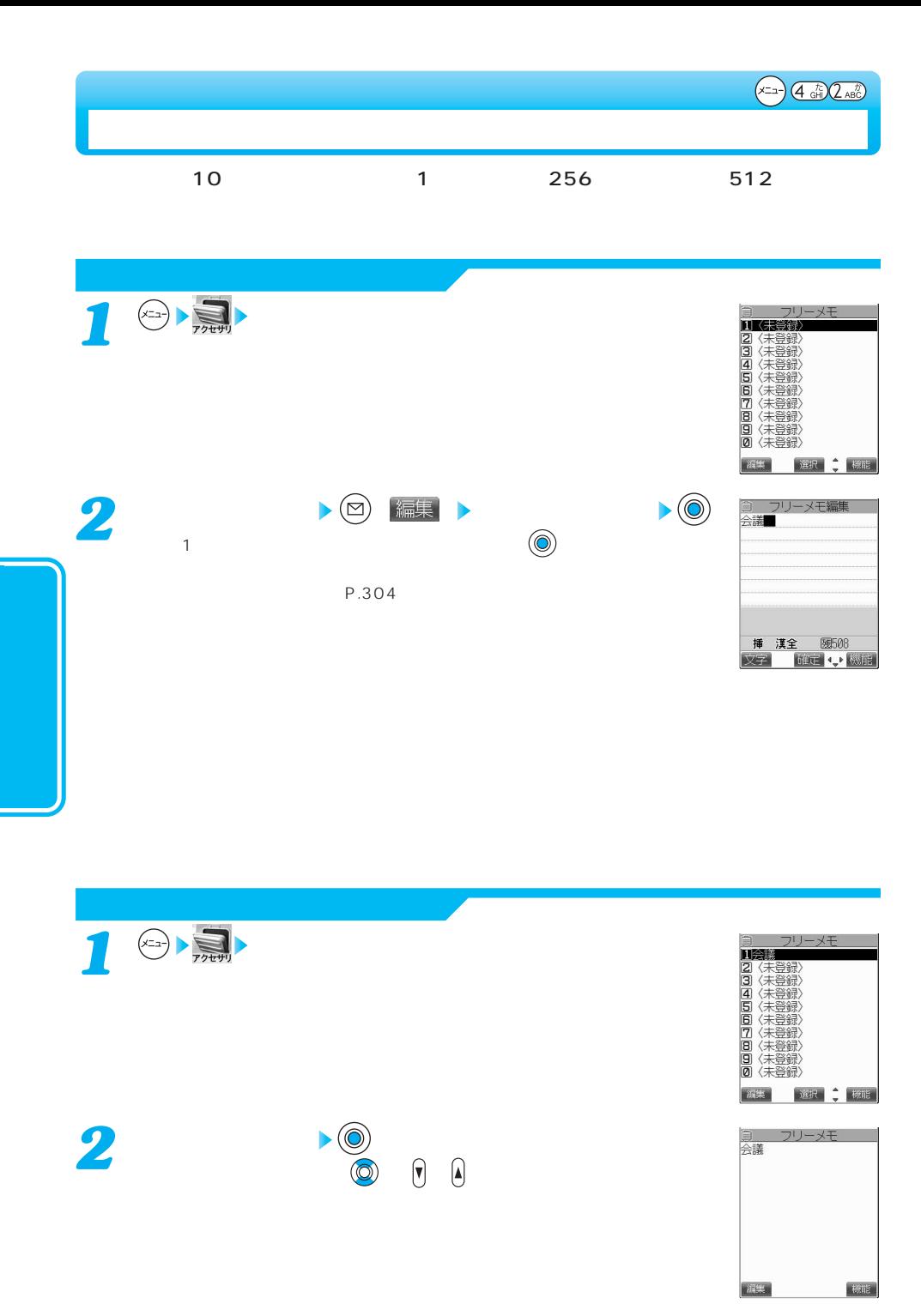

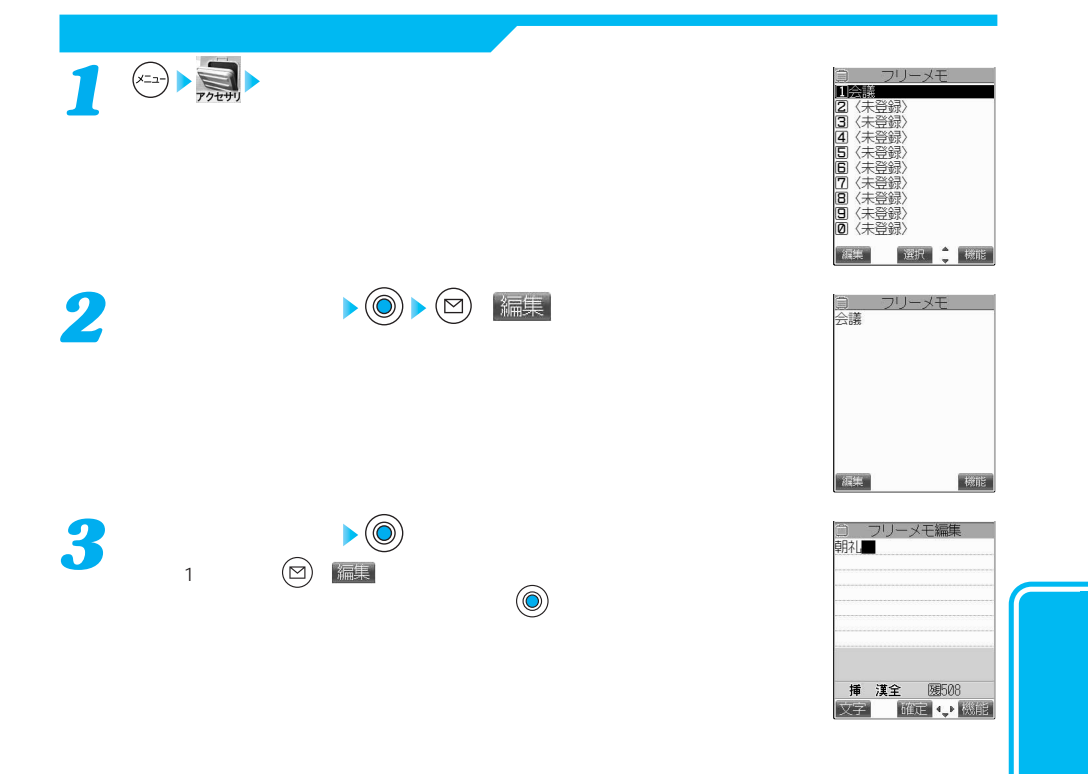

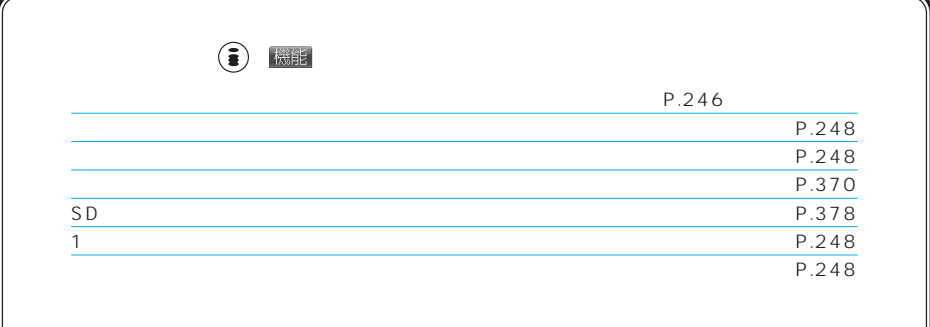

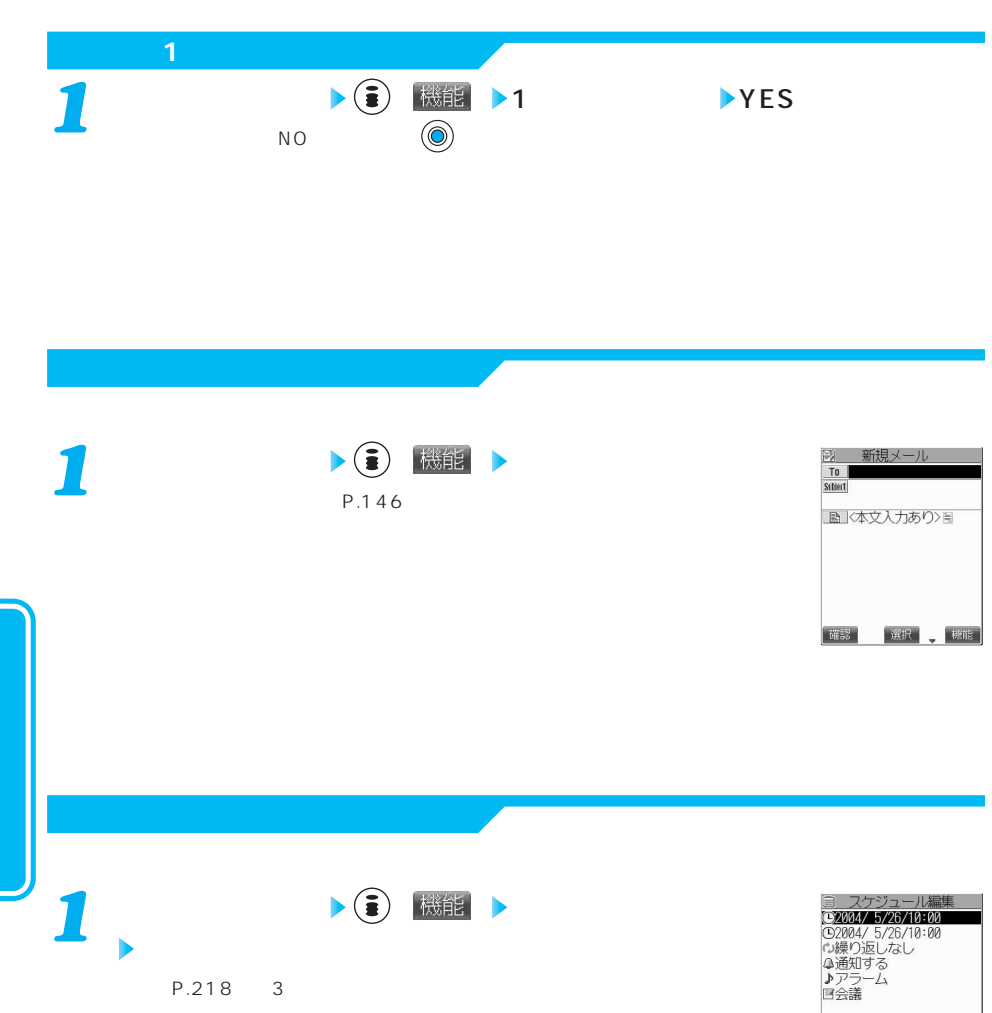

P.218 3

完了 選択;

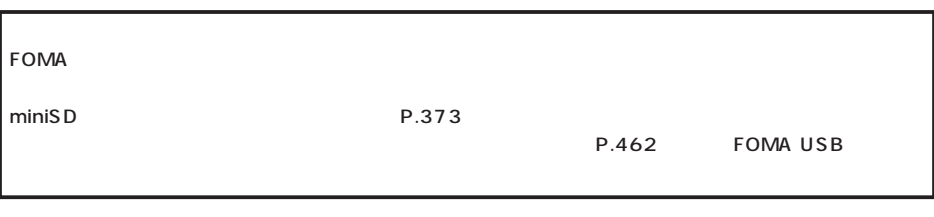

 $(x=a)$   $2ABCD$   $3BE$ 

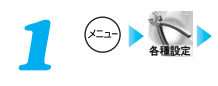

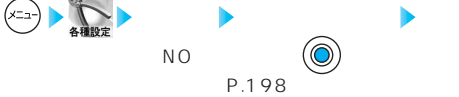

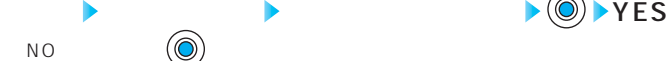

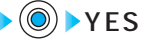

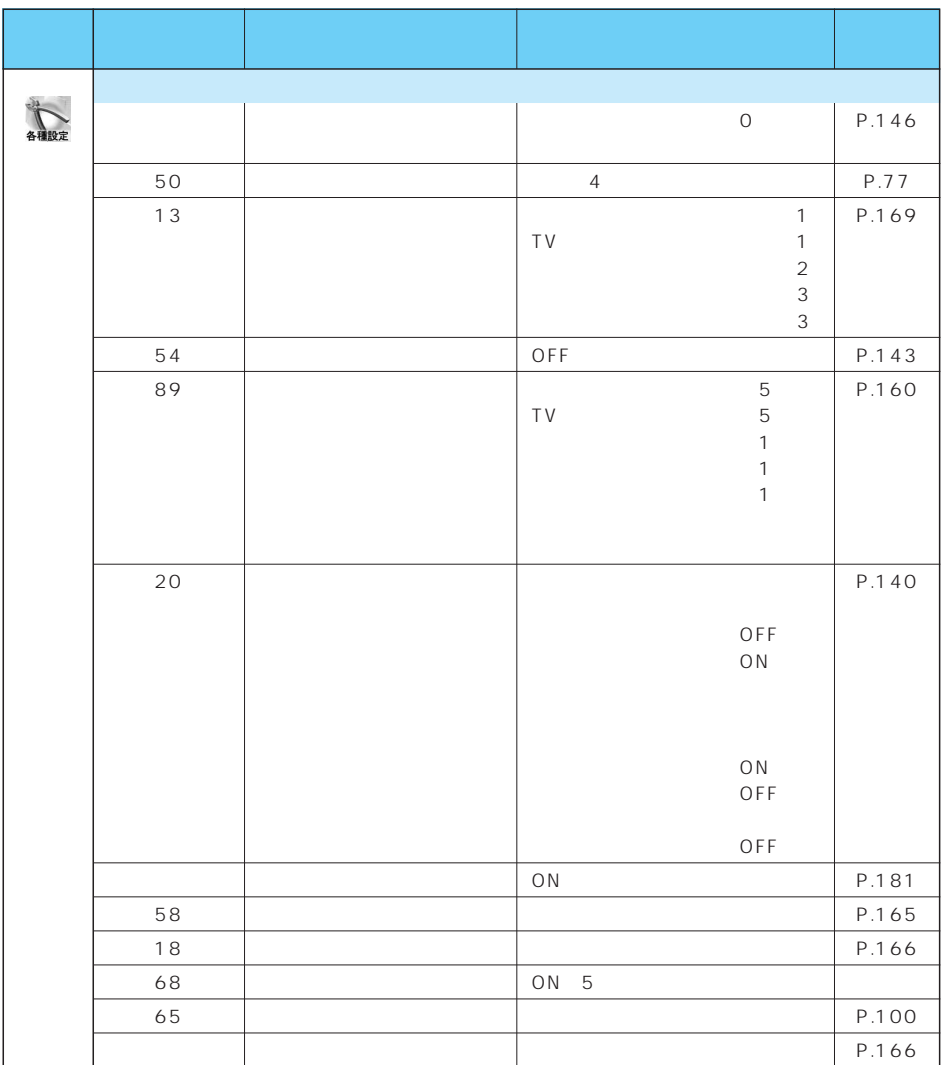

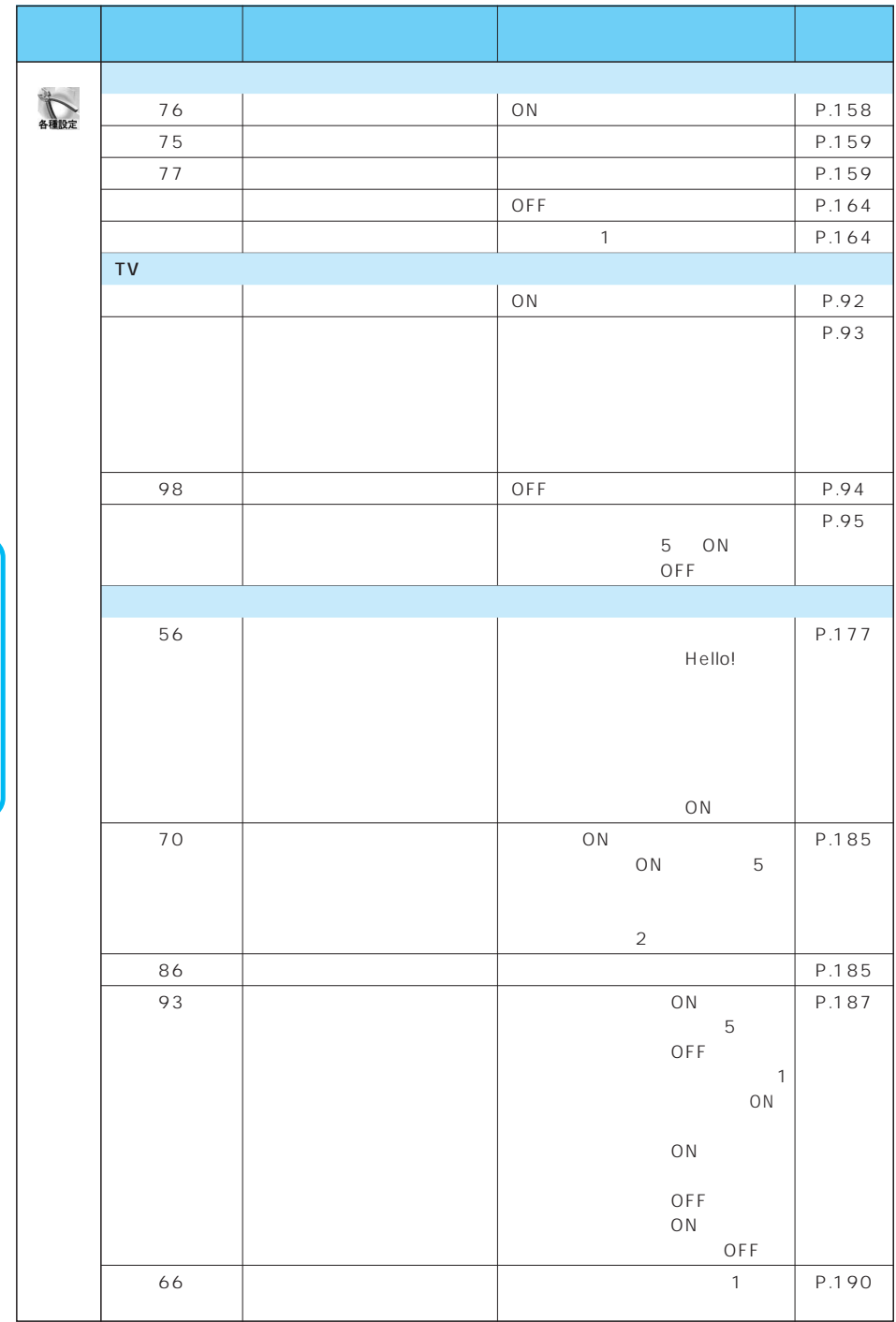
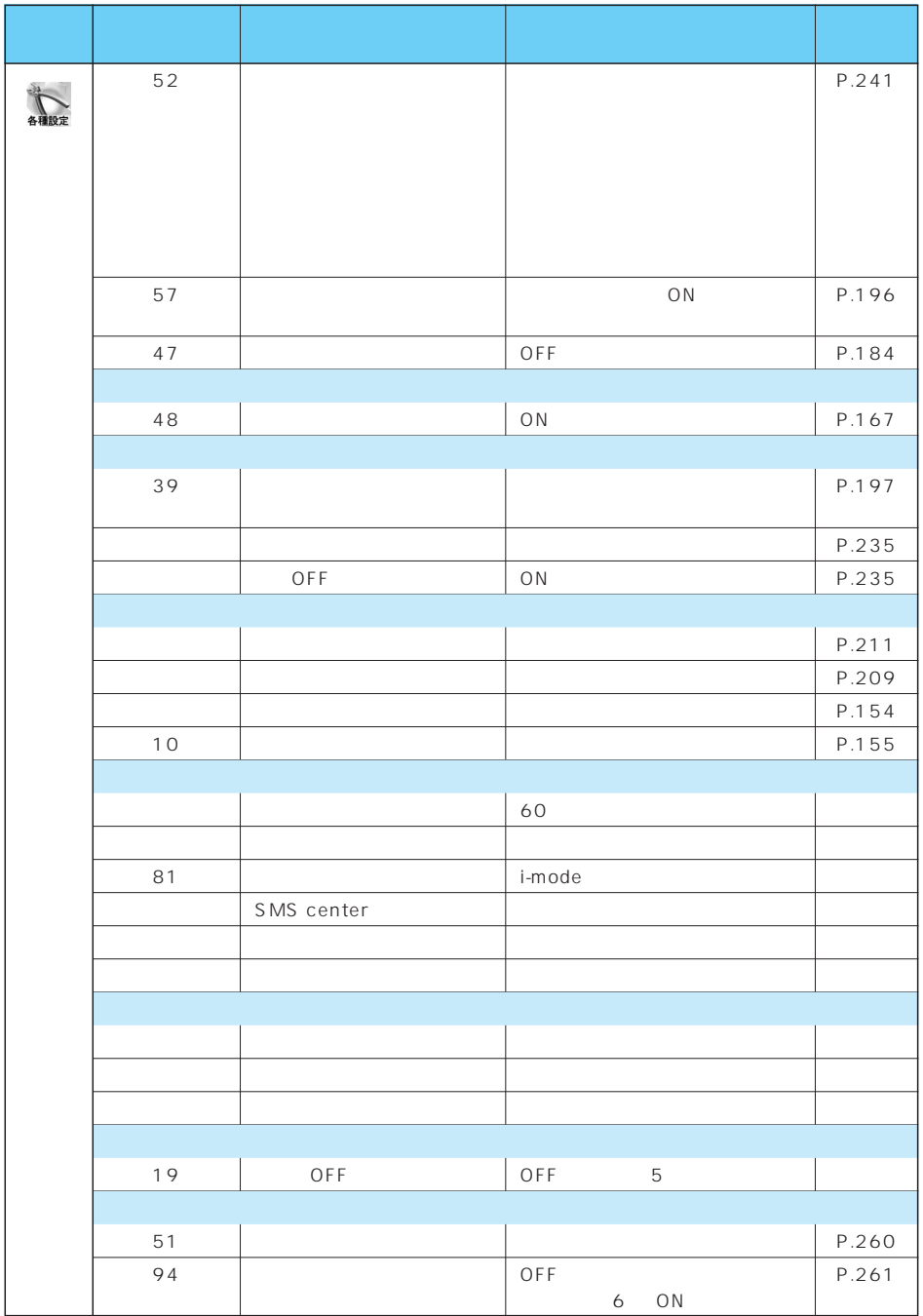

次ページにつづく 251

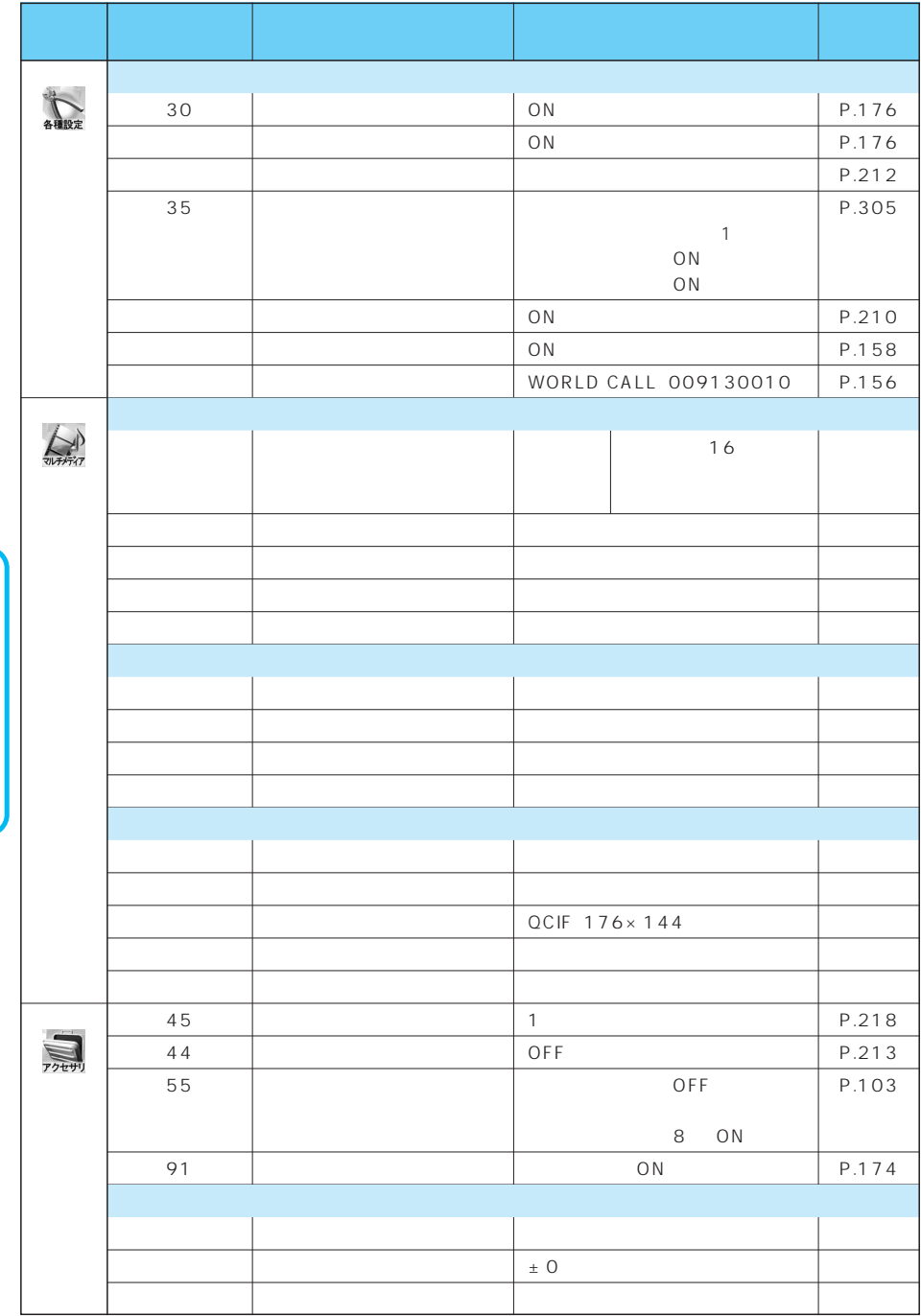

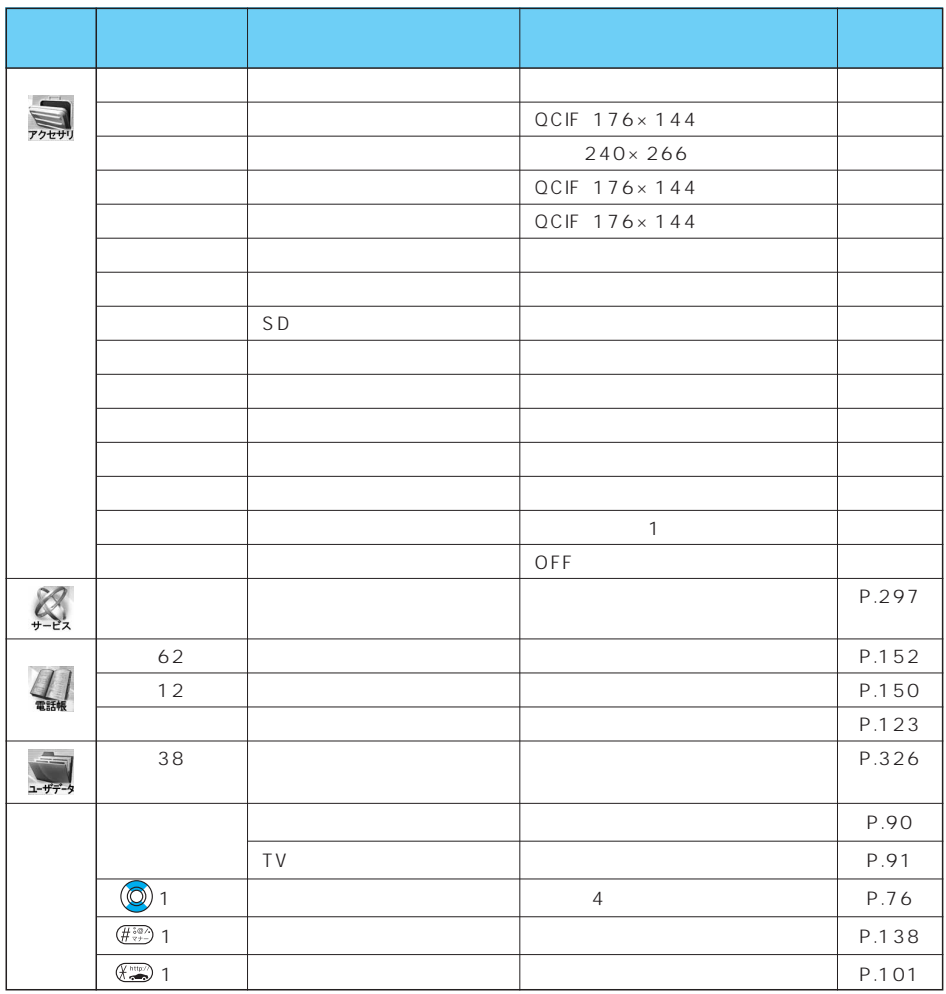

アプリ編…アプリケーション編

●オールロック、PIMロック中はリセットできません。

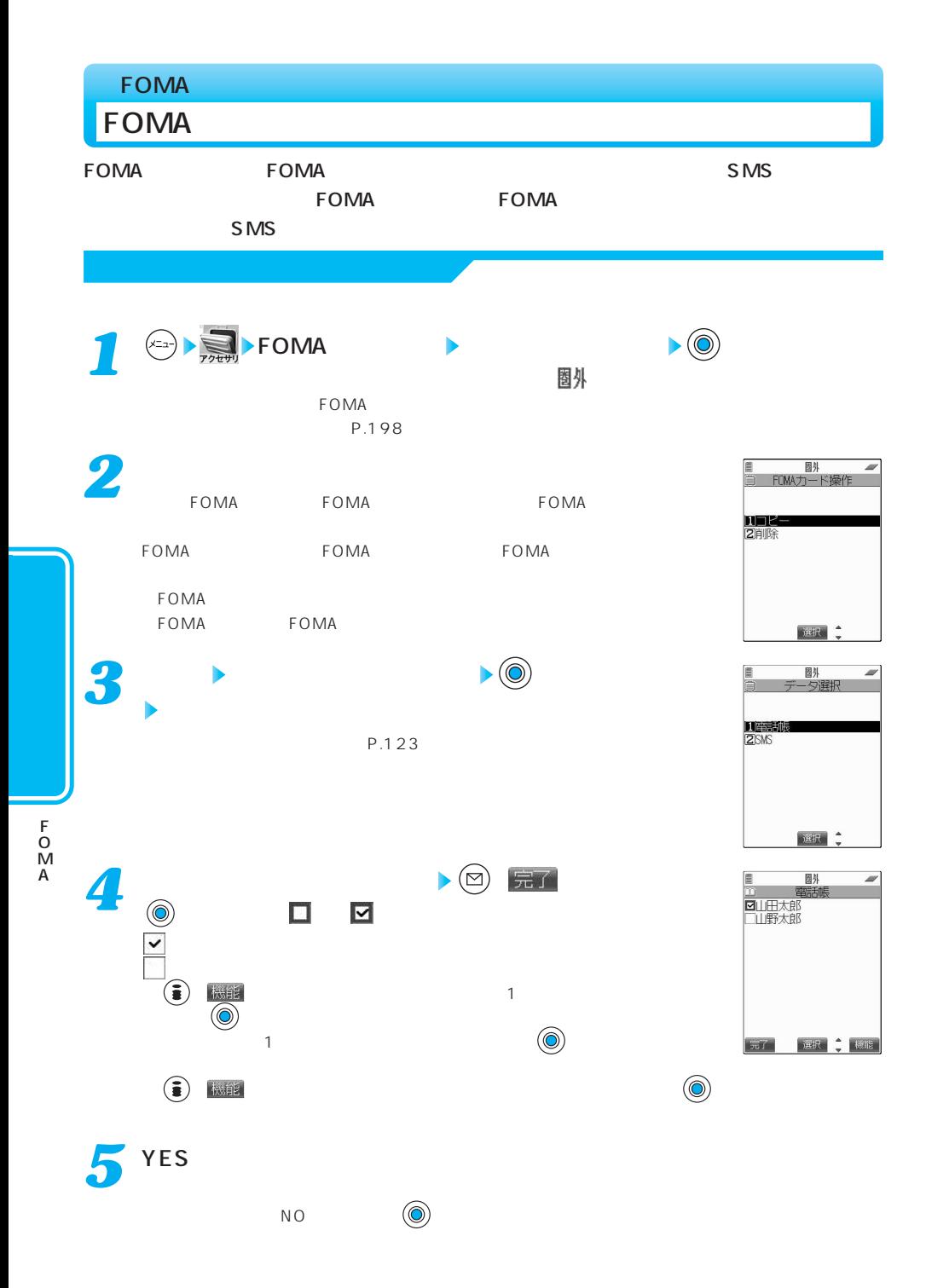

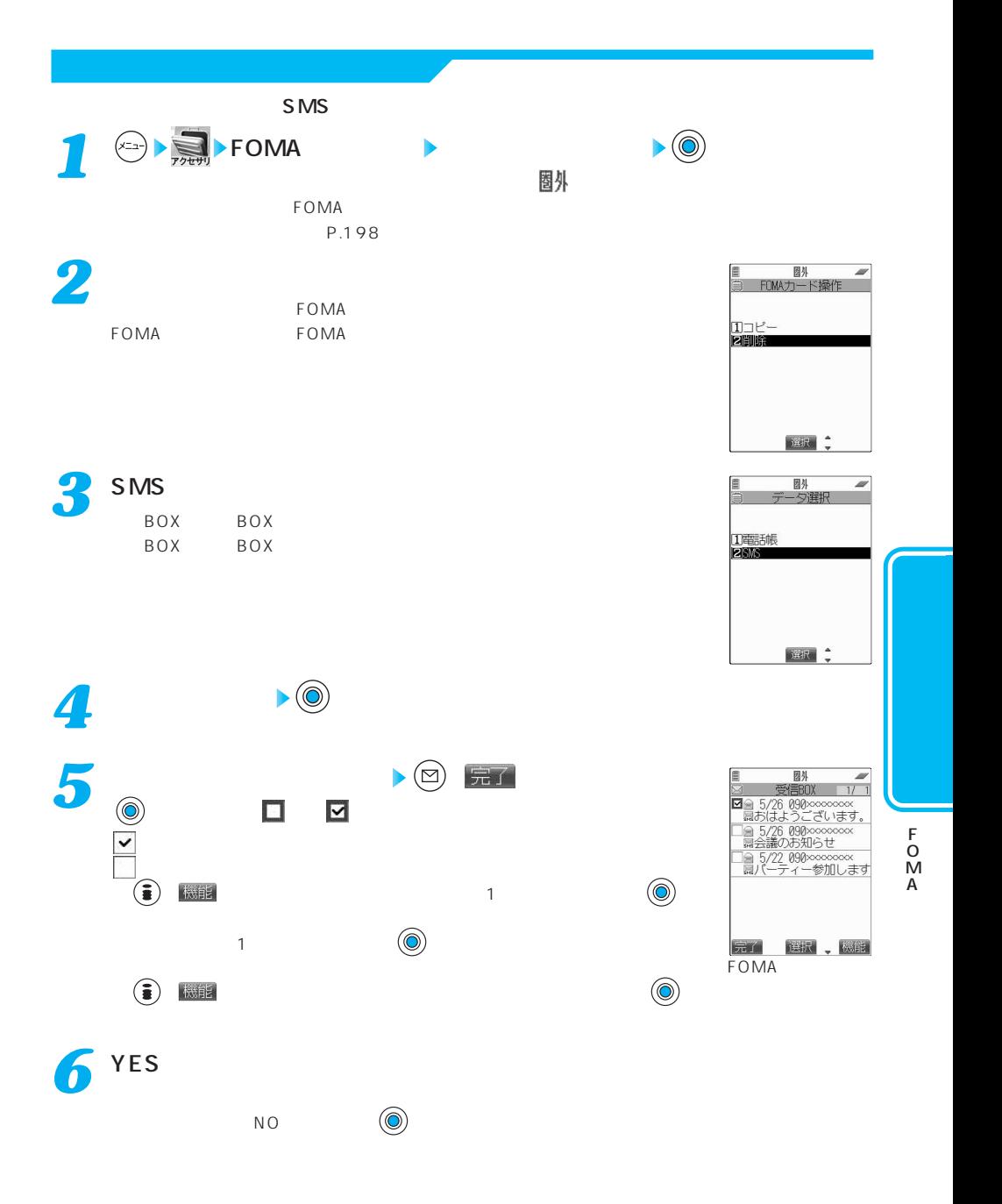

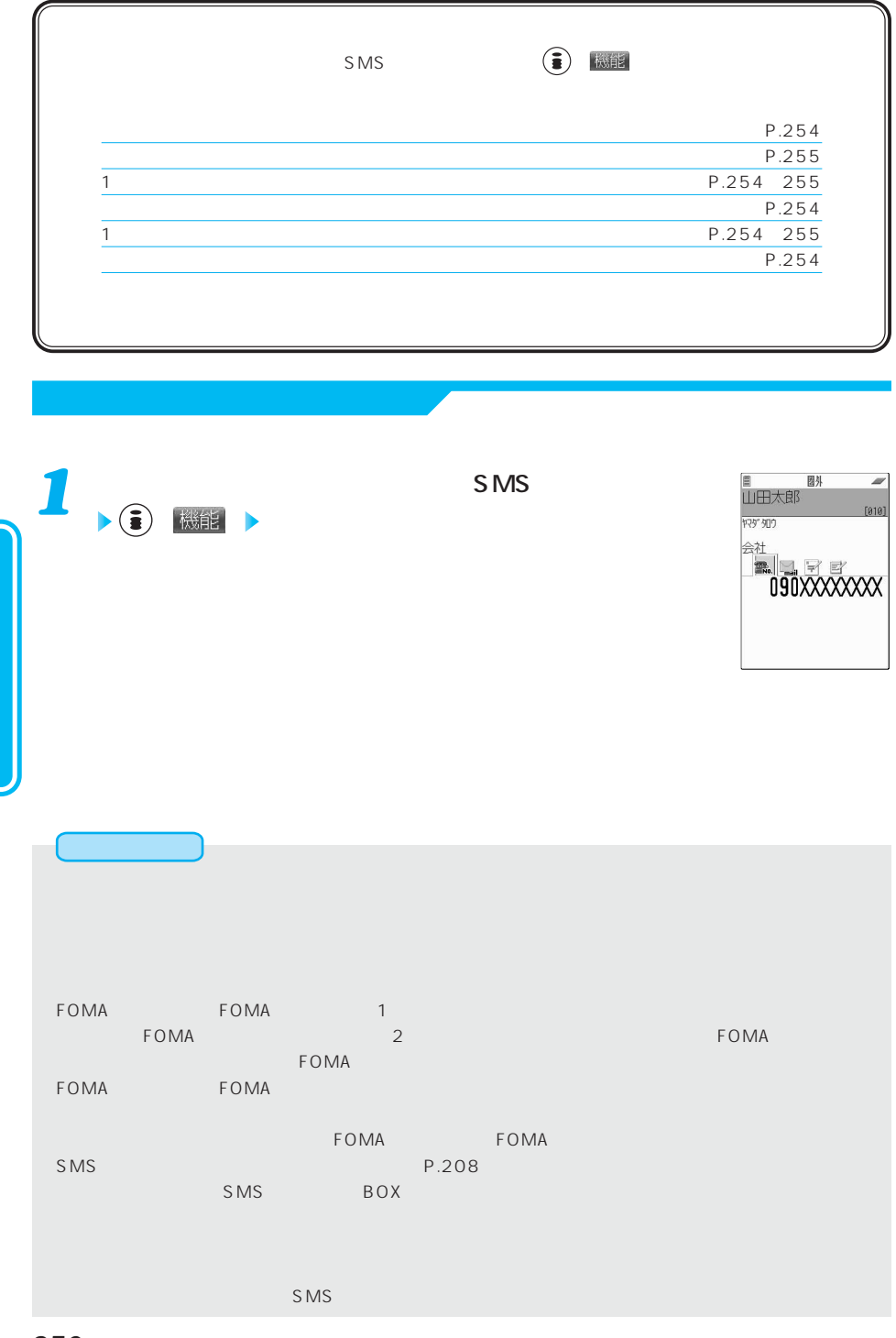

,

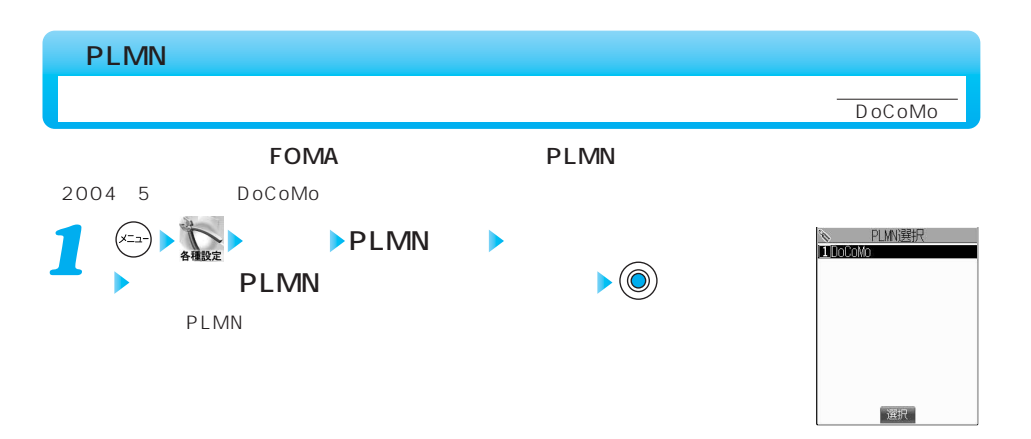

#### $P.31$

#### FOMA

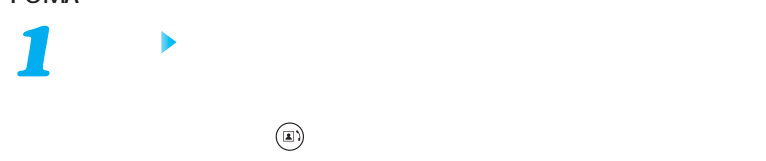

#### FOMA

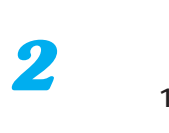

# $\sim$  1

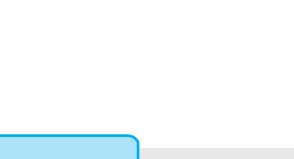

●平型スイッチ付イヤホンマイクのスイッチは通話中に を押す操作の代わりにはなりません。スイッチ  $1$ 

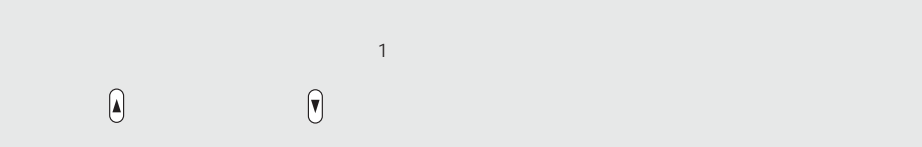

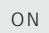

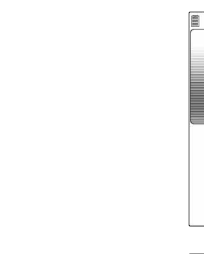

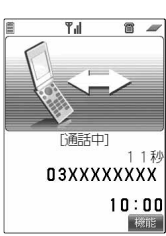

 $T_{\rm eff}$ 

CALLING

03XXXXXXX 通話

 $\overline{B}$ 

核能

 $\mathsf{ON}$ 

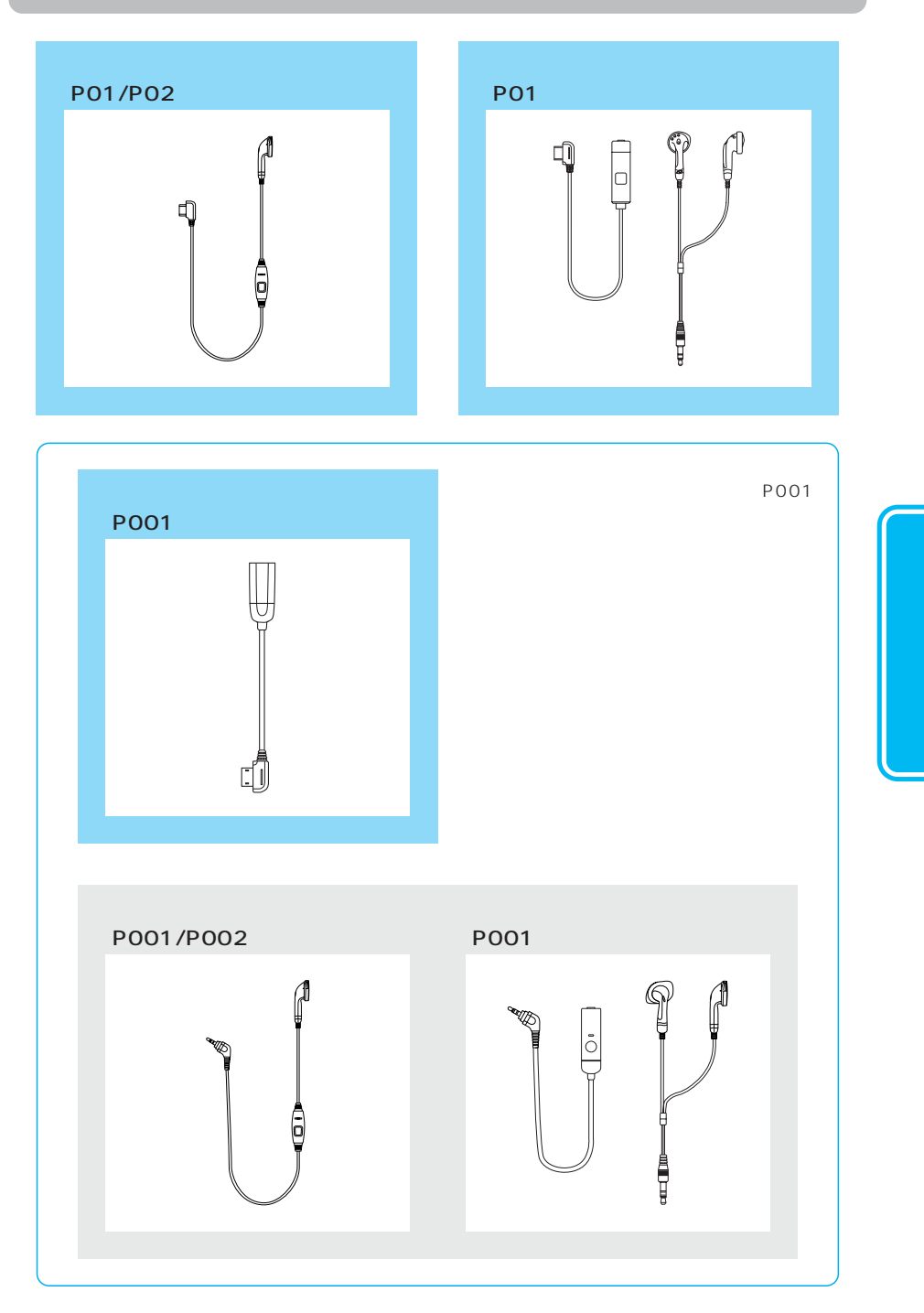

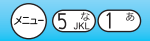

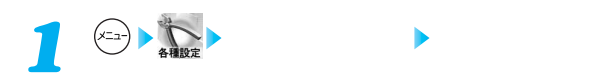

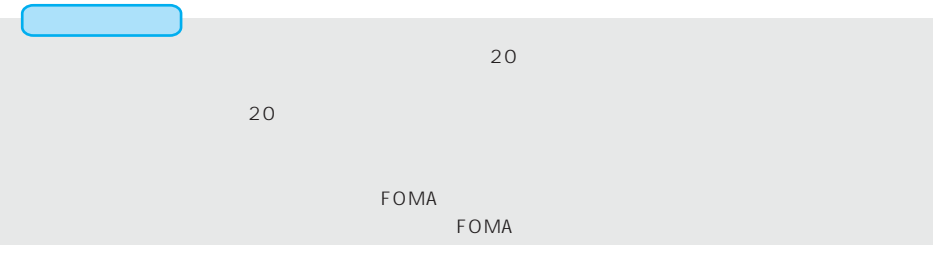

お買い上げ時 イヤホンからのみ着信音を鳴らす イヤホン+スピーカ

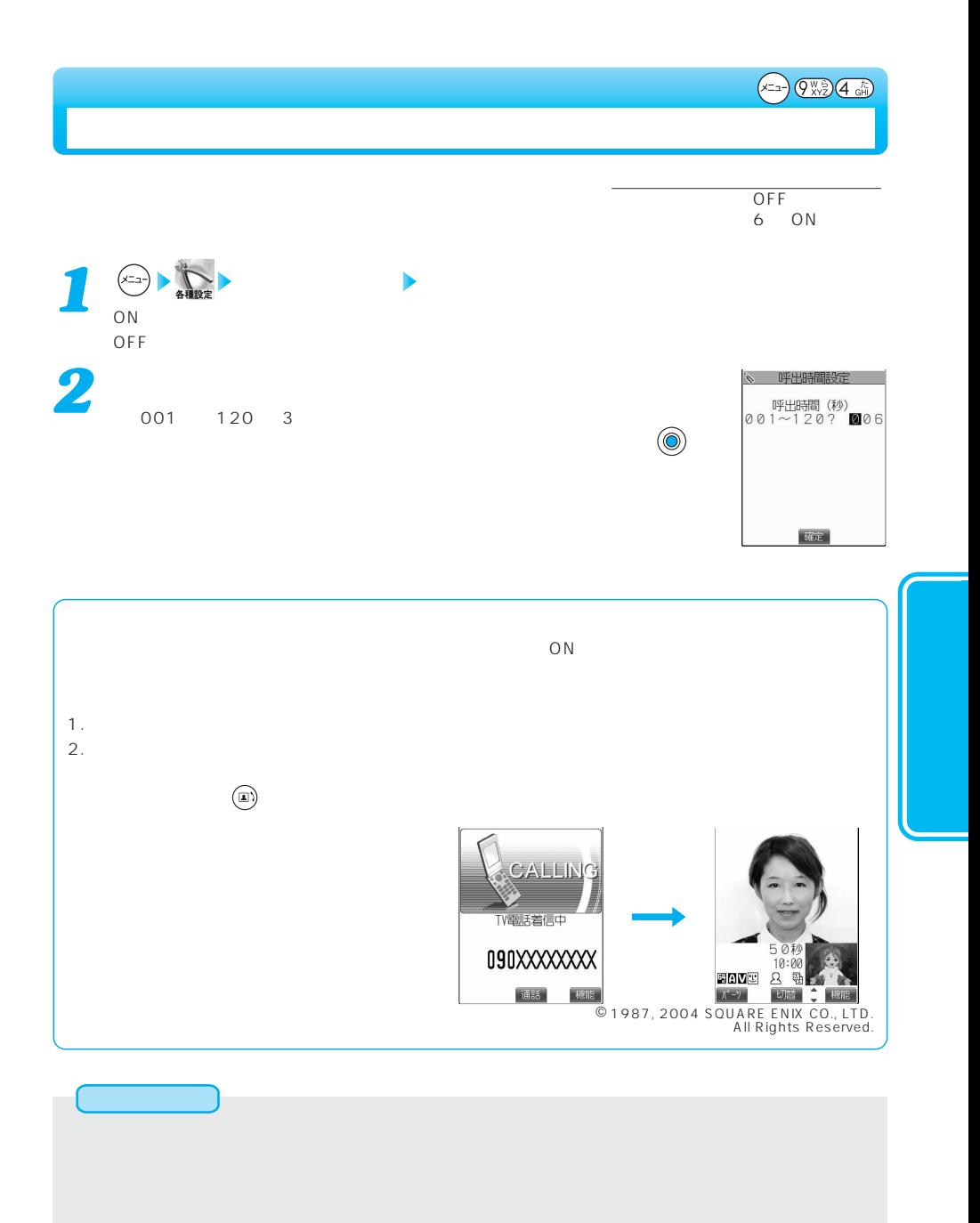

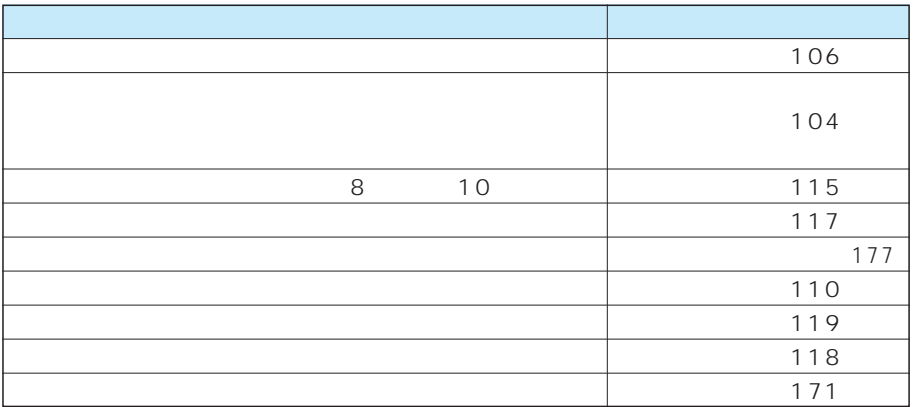

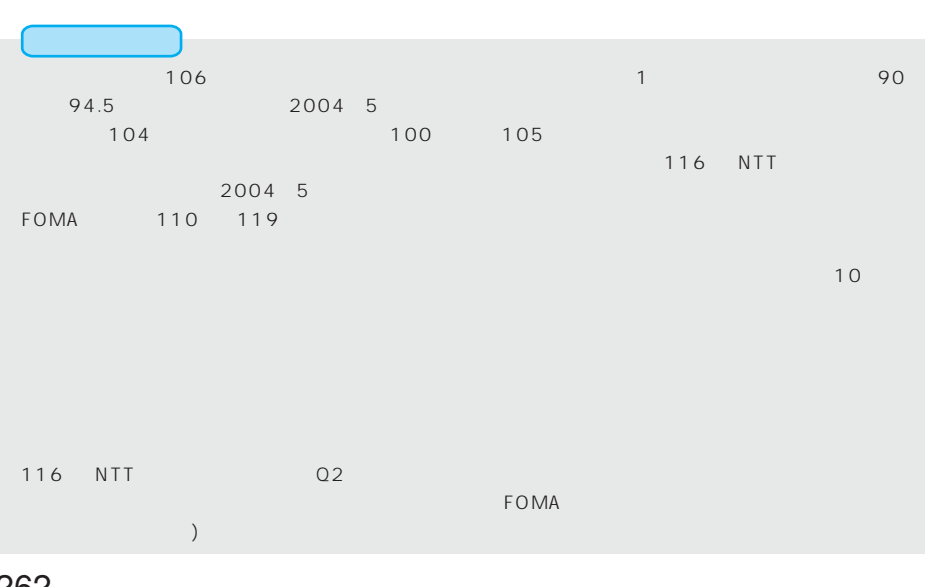

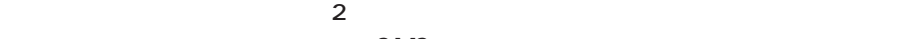

 $SMS$ 

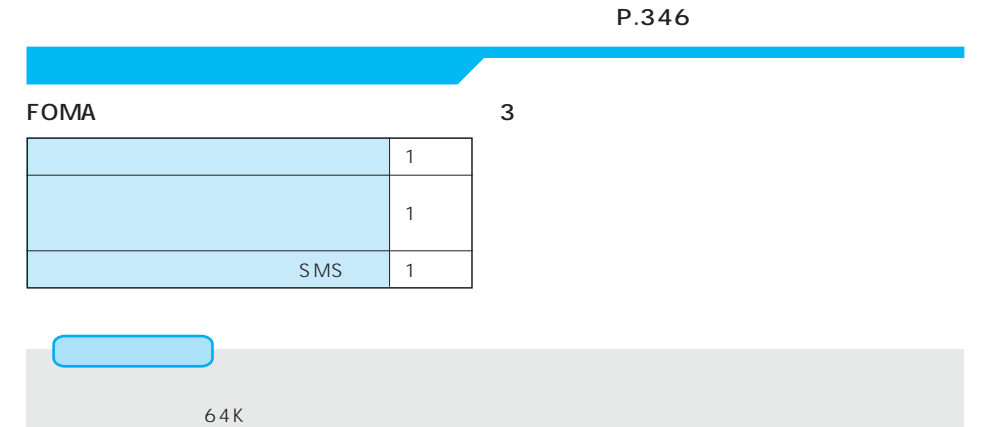

SMS

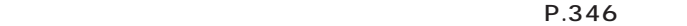

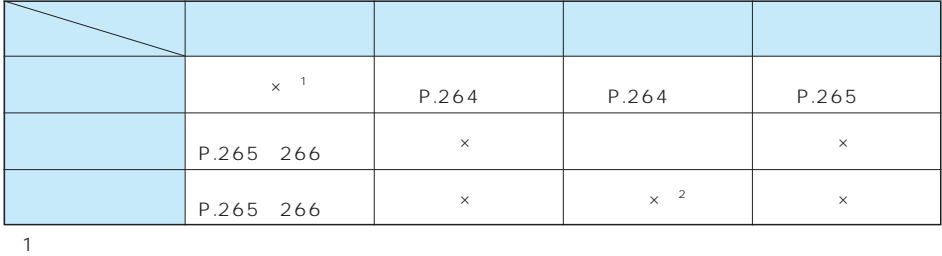

P.346

2 SMS P.346

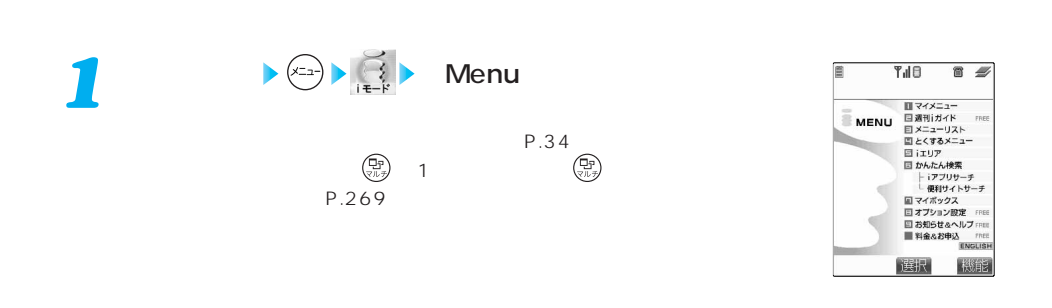

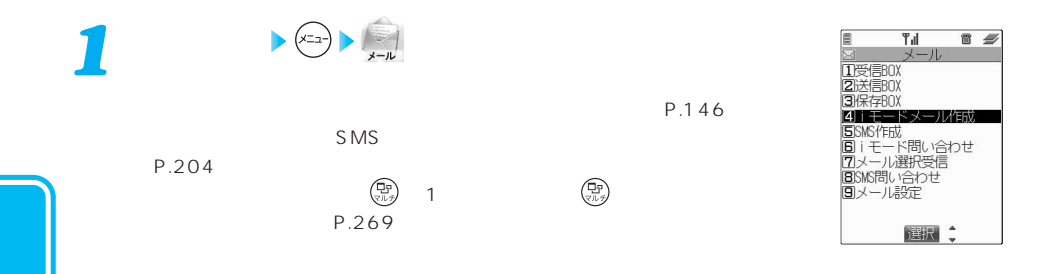

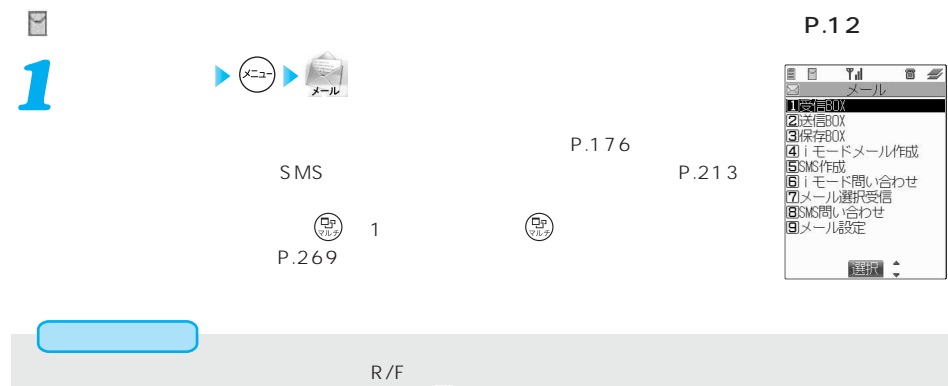

もん。プライベートウや「」などの表示で  $\mathsf{R}/\mathsf{F}$  $P.244$ 

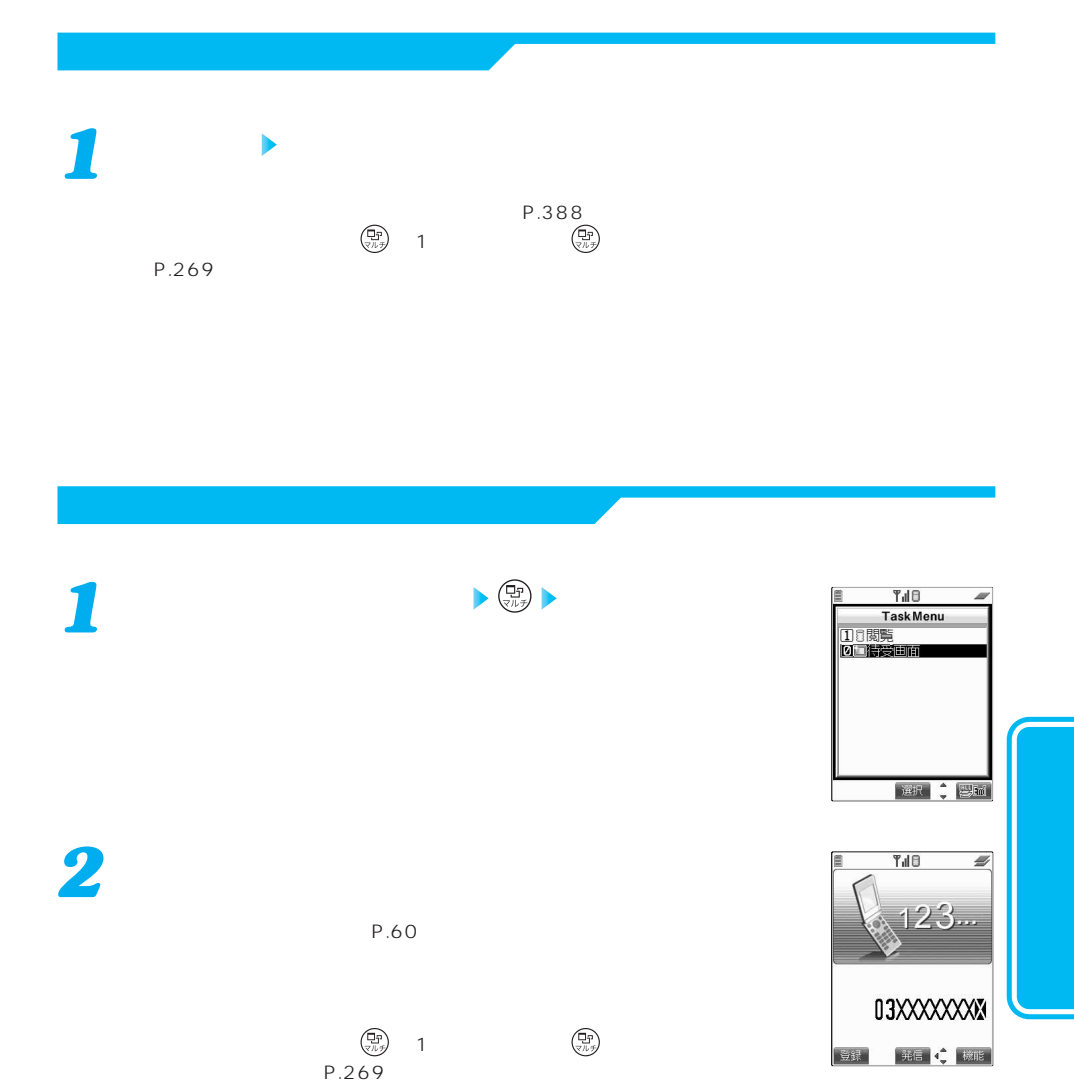

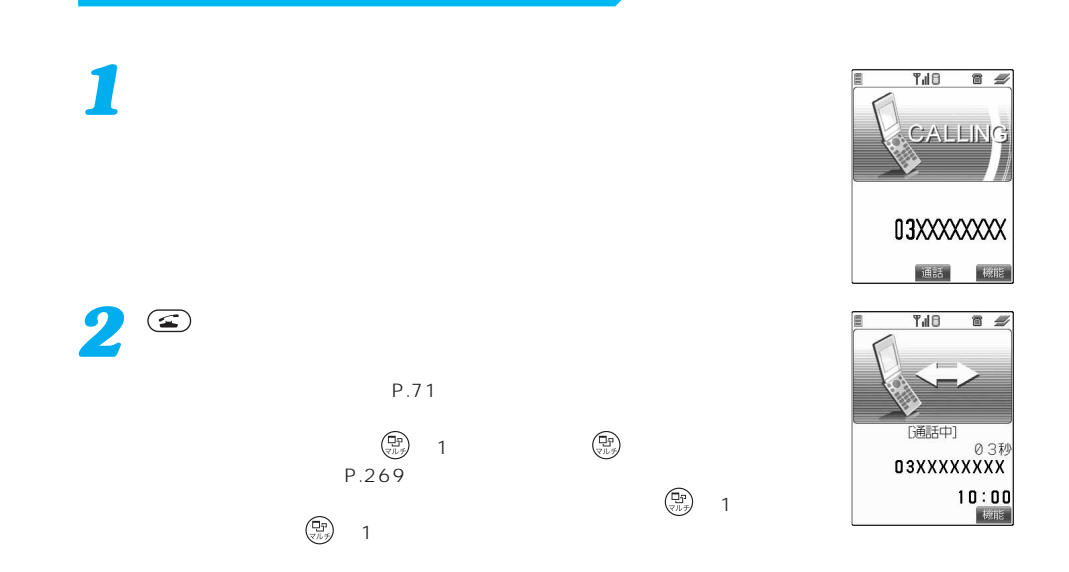

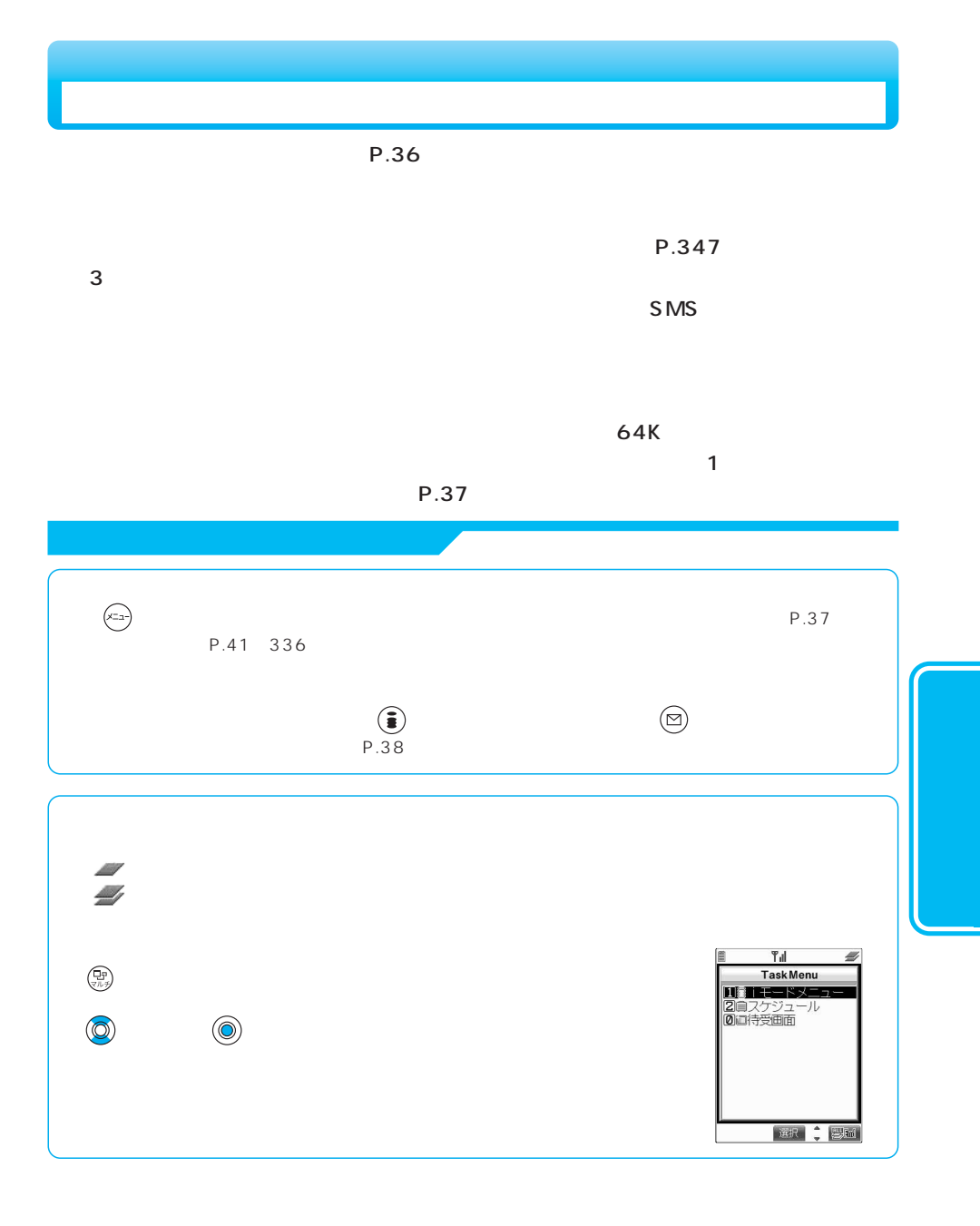

次ページにつづく 267

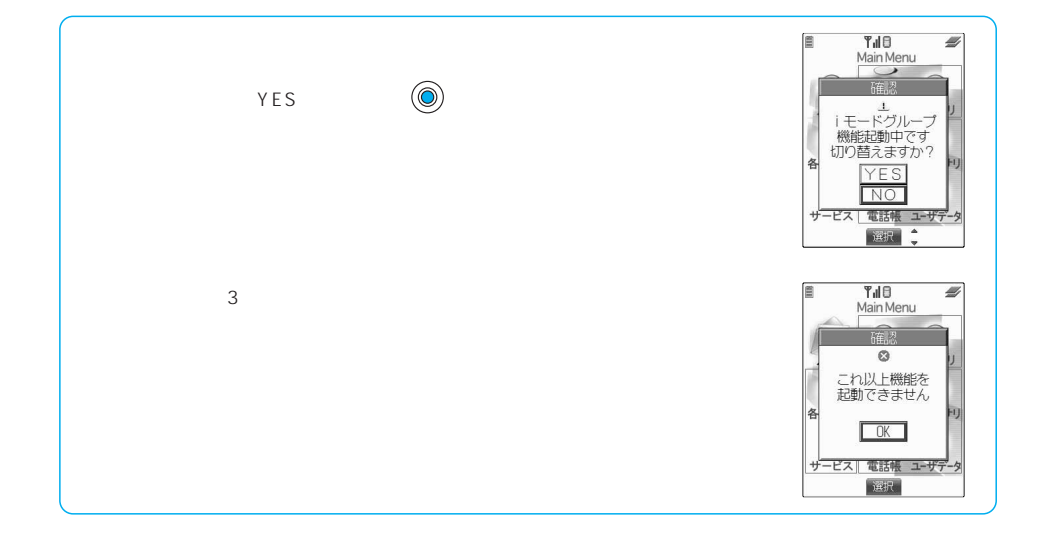

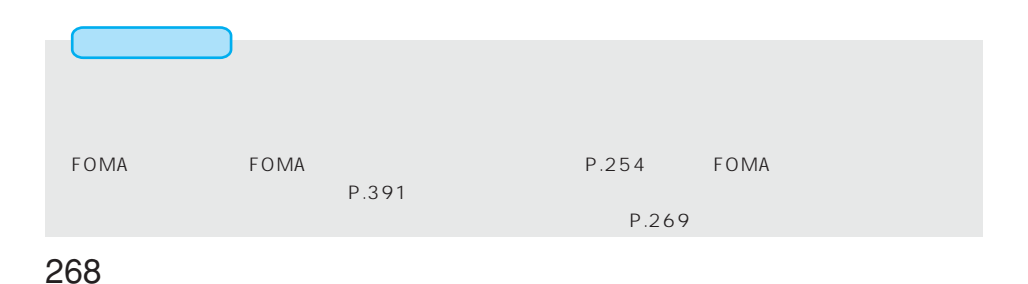

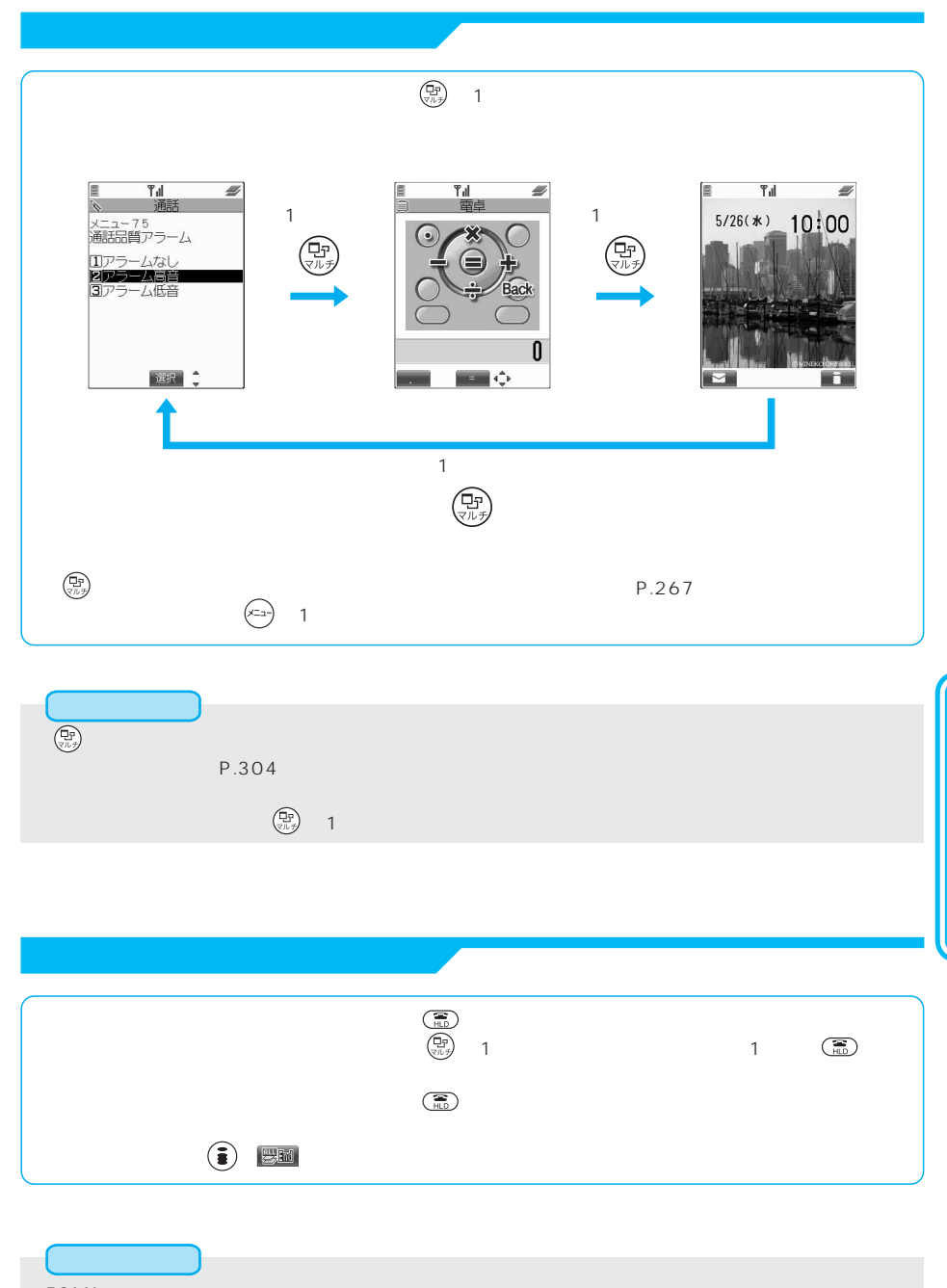

●他のメニュー機能が動作中にFOMAカード操作、配色パターンなどのメニュー機能を呼び出す操作をする

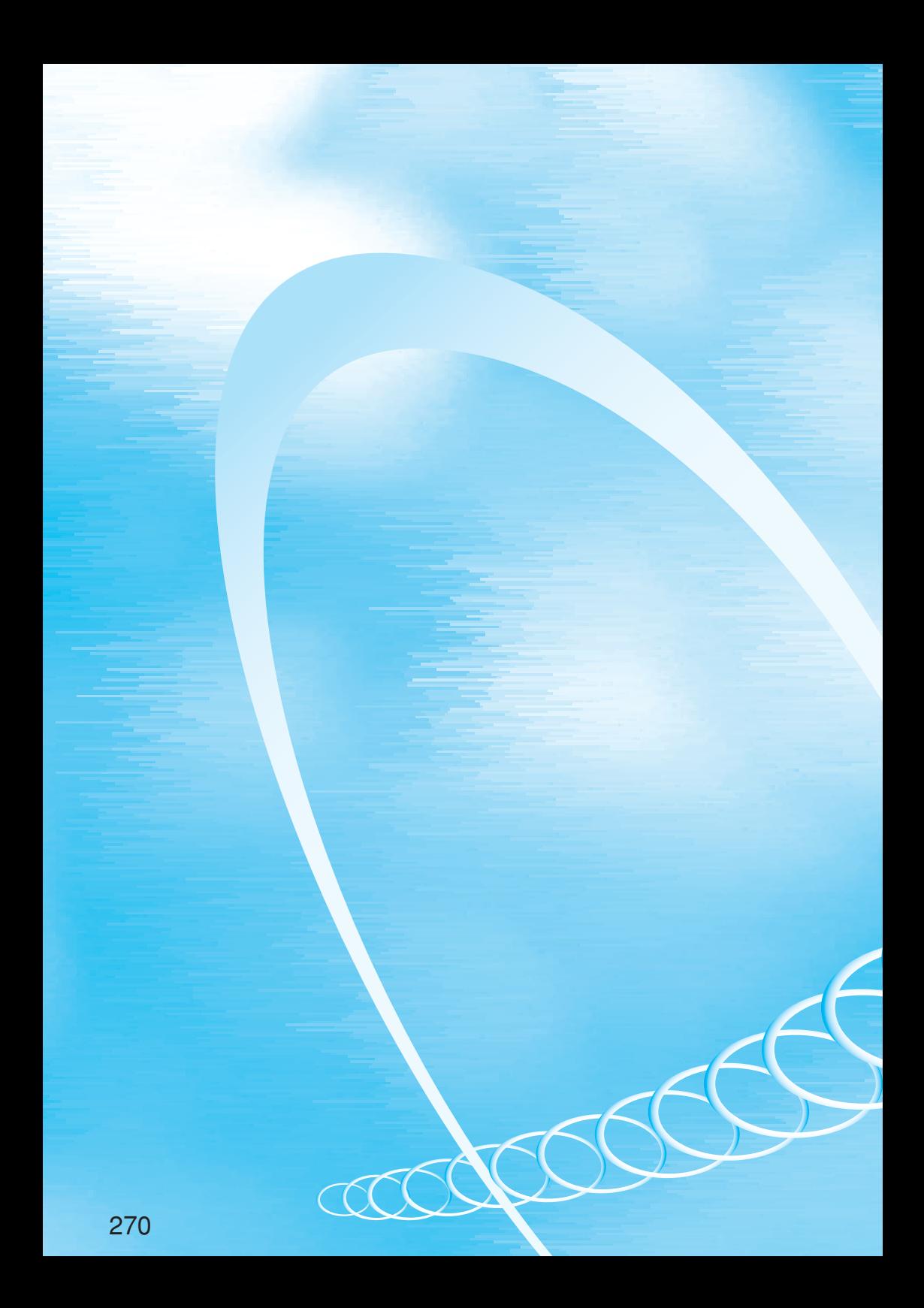

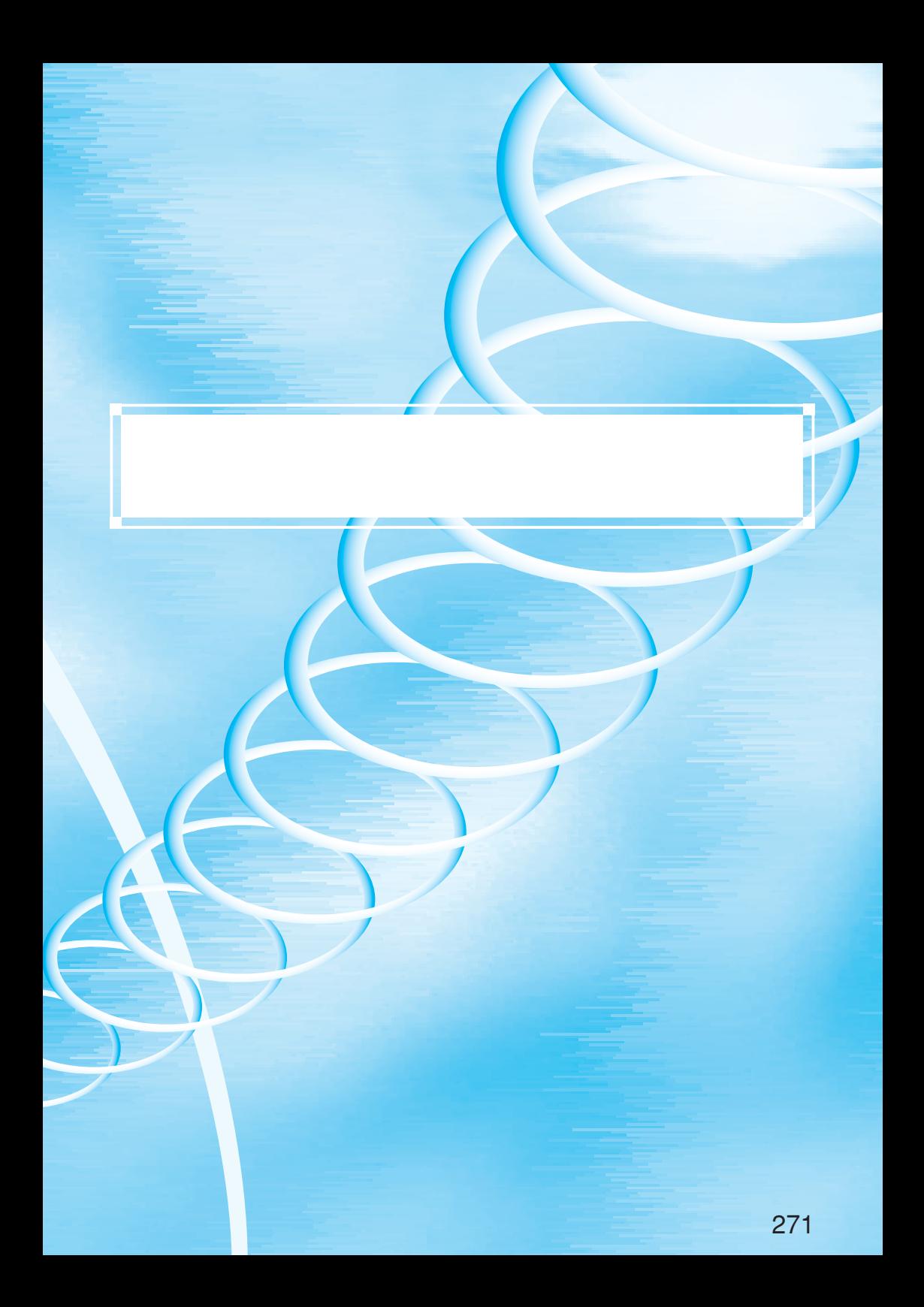

FOMA **STARTED STARTED STARTED STARTED STARTED** 

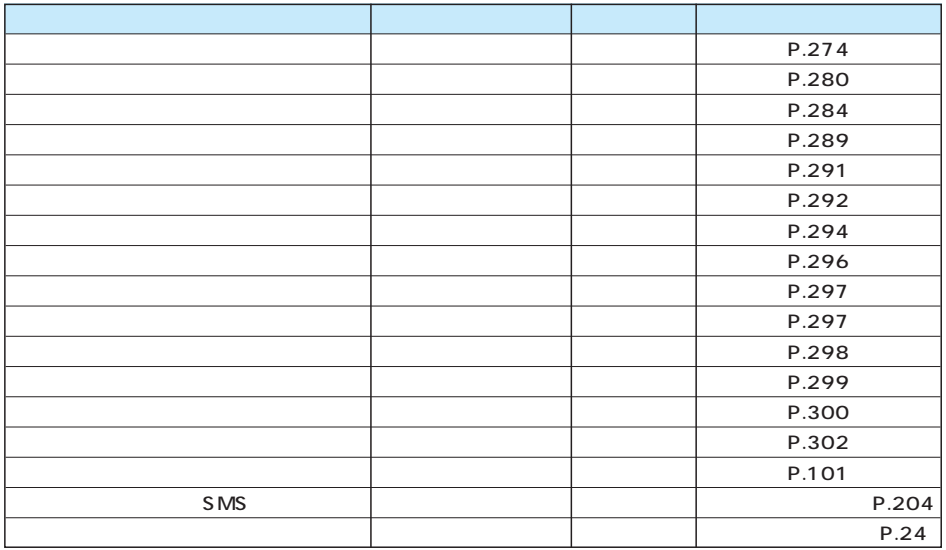

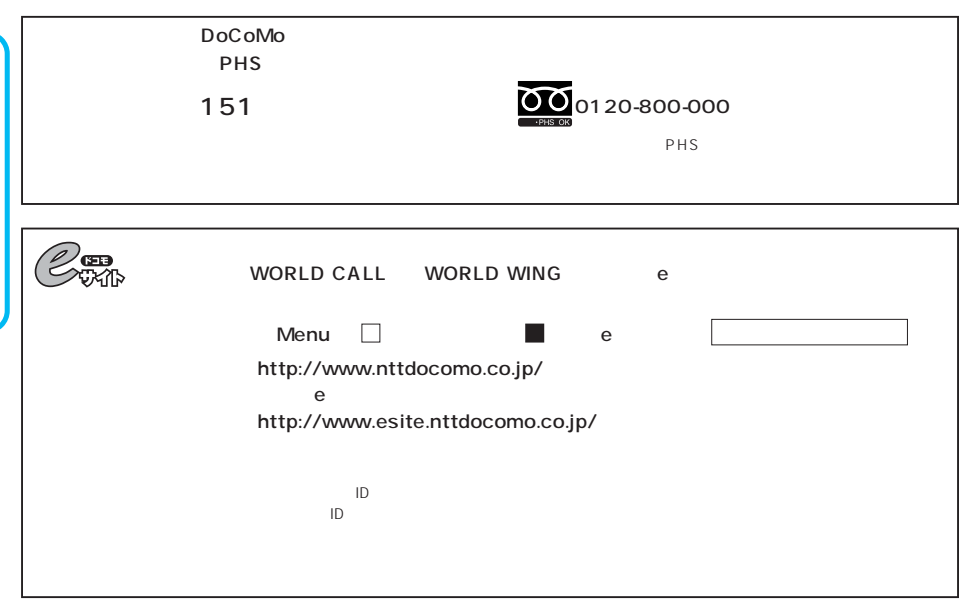

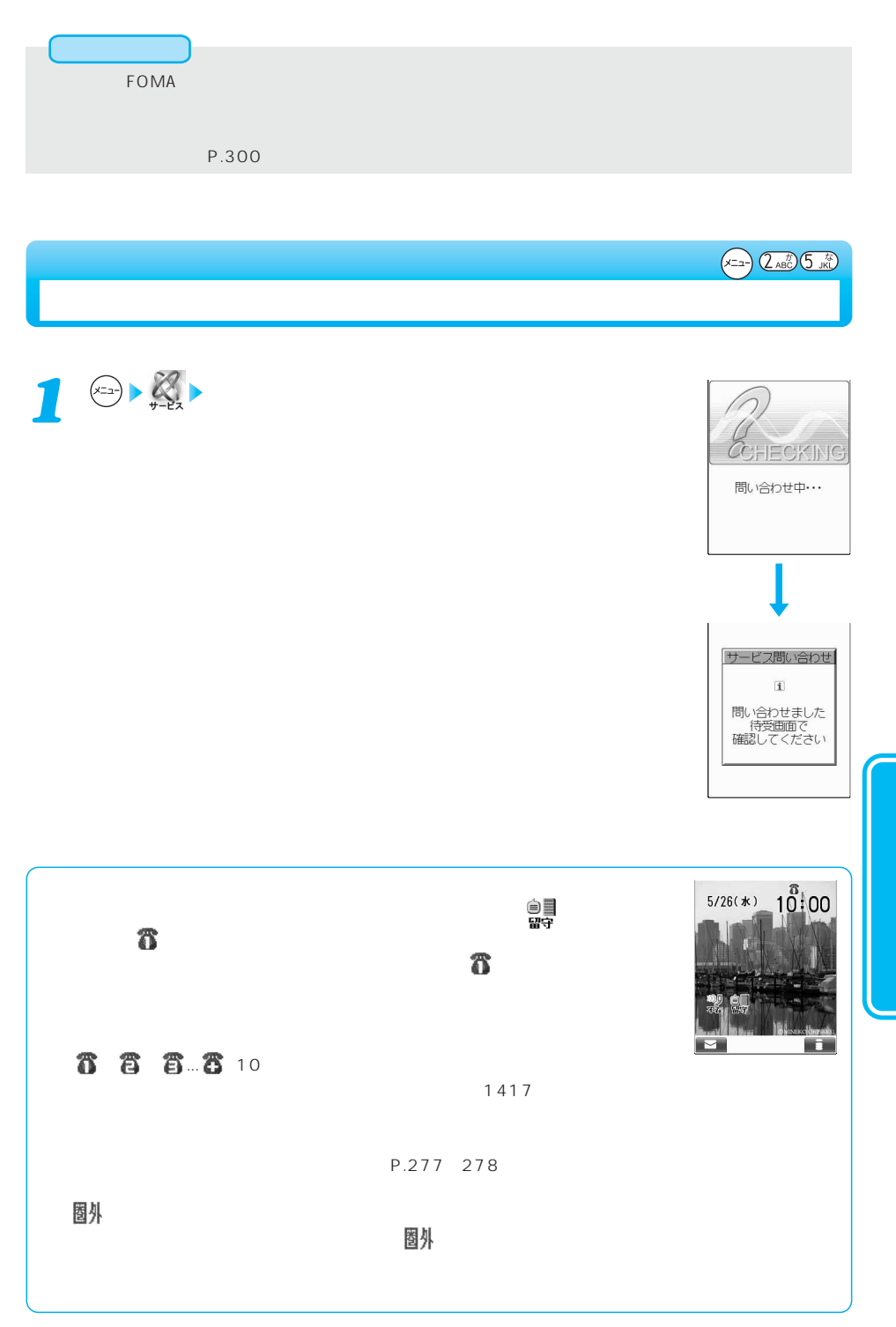

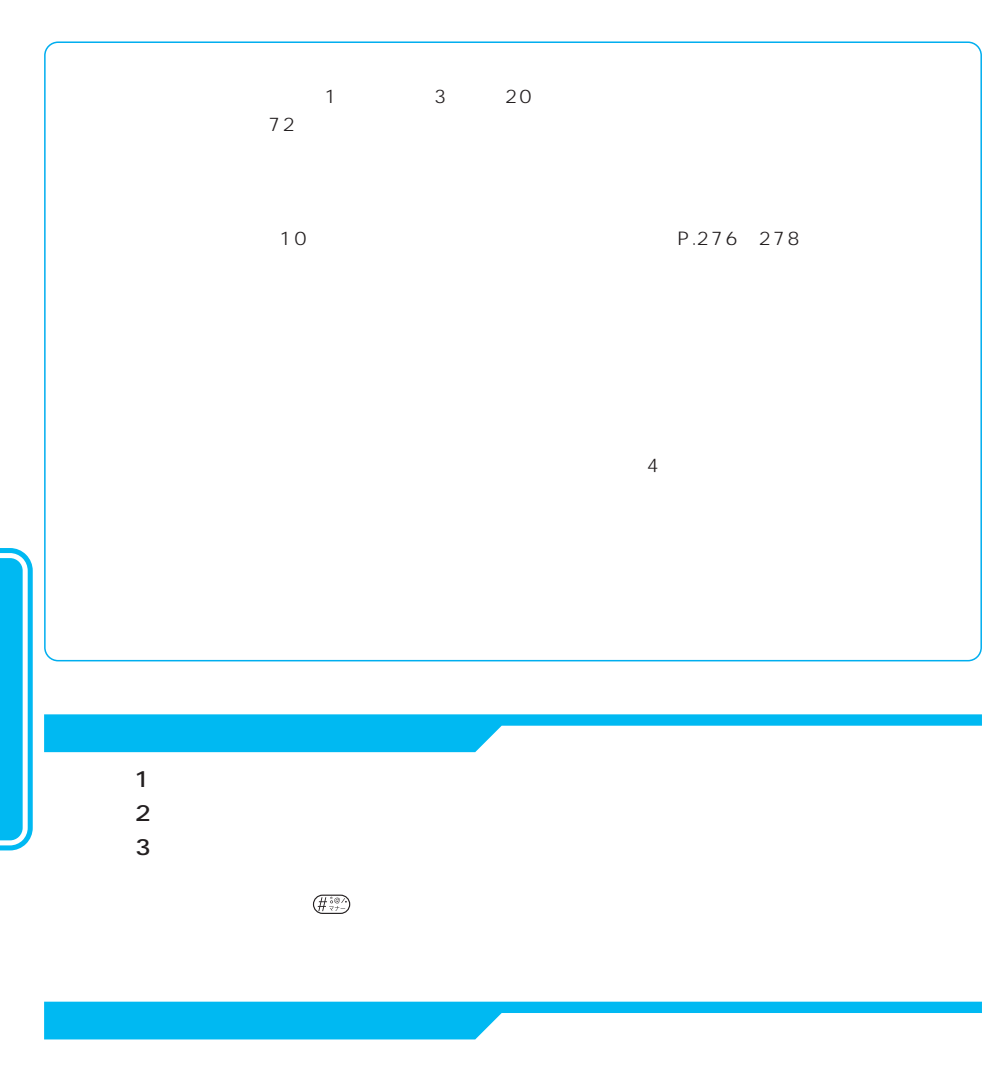

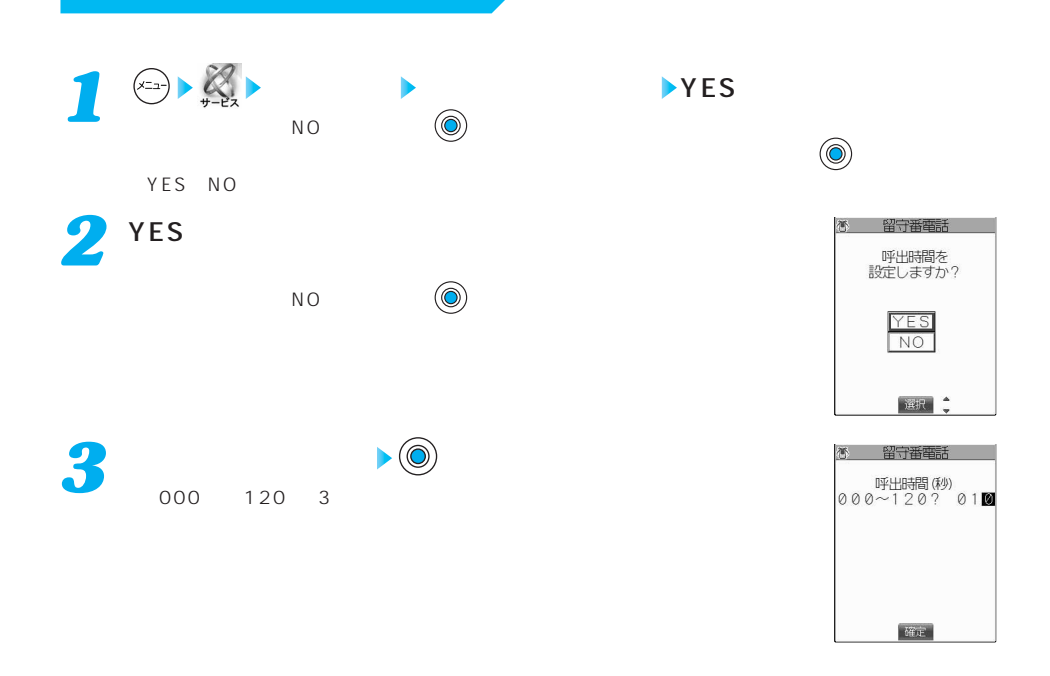

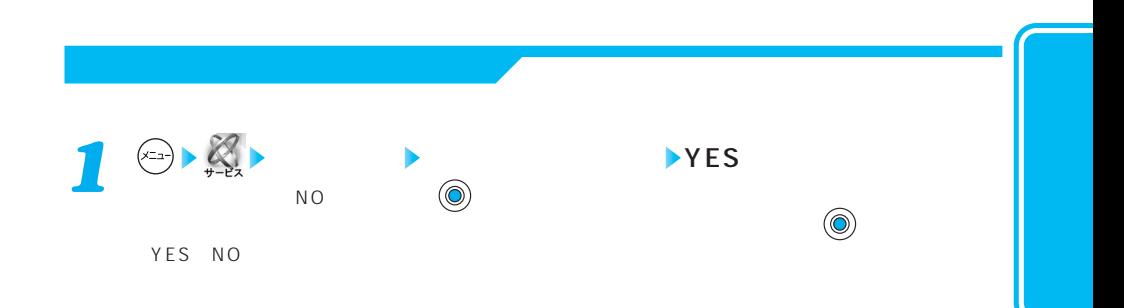

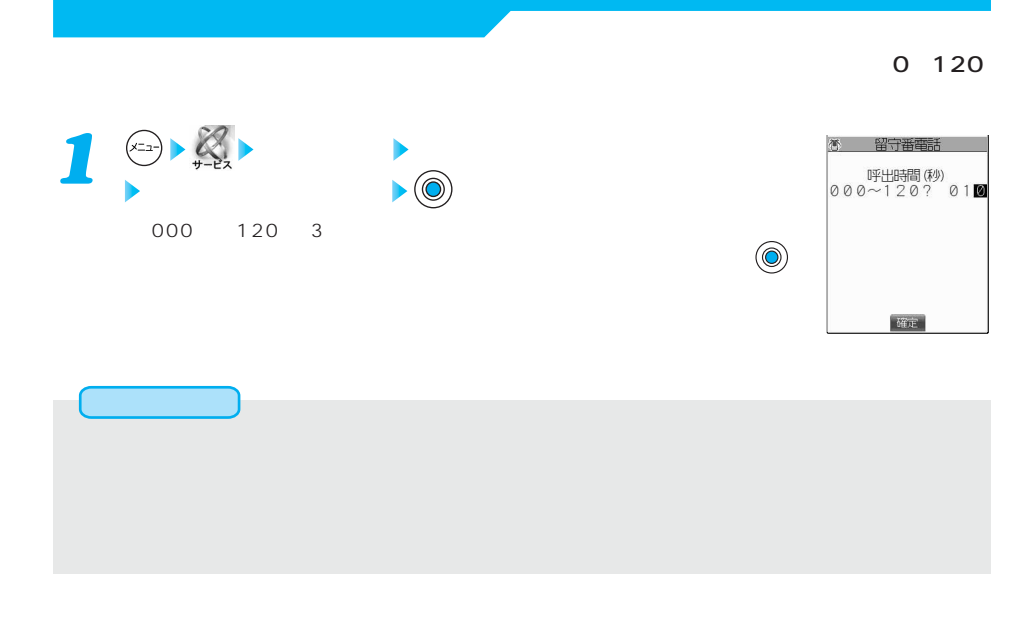

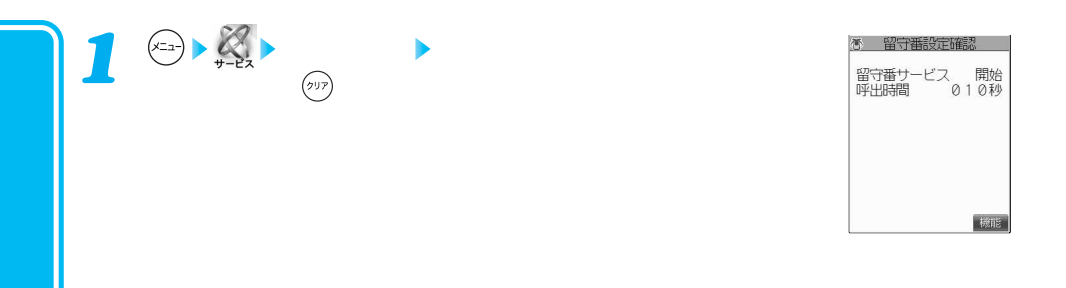

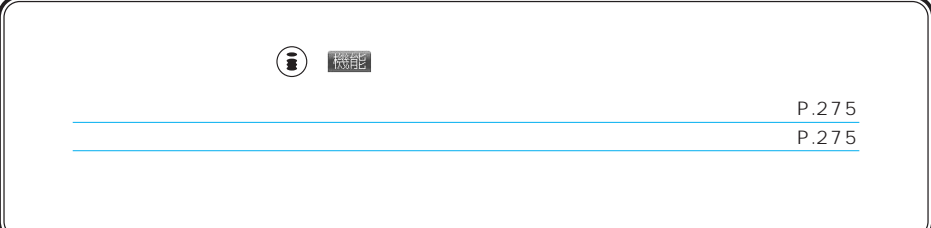

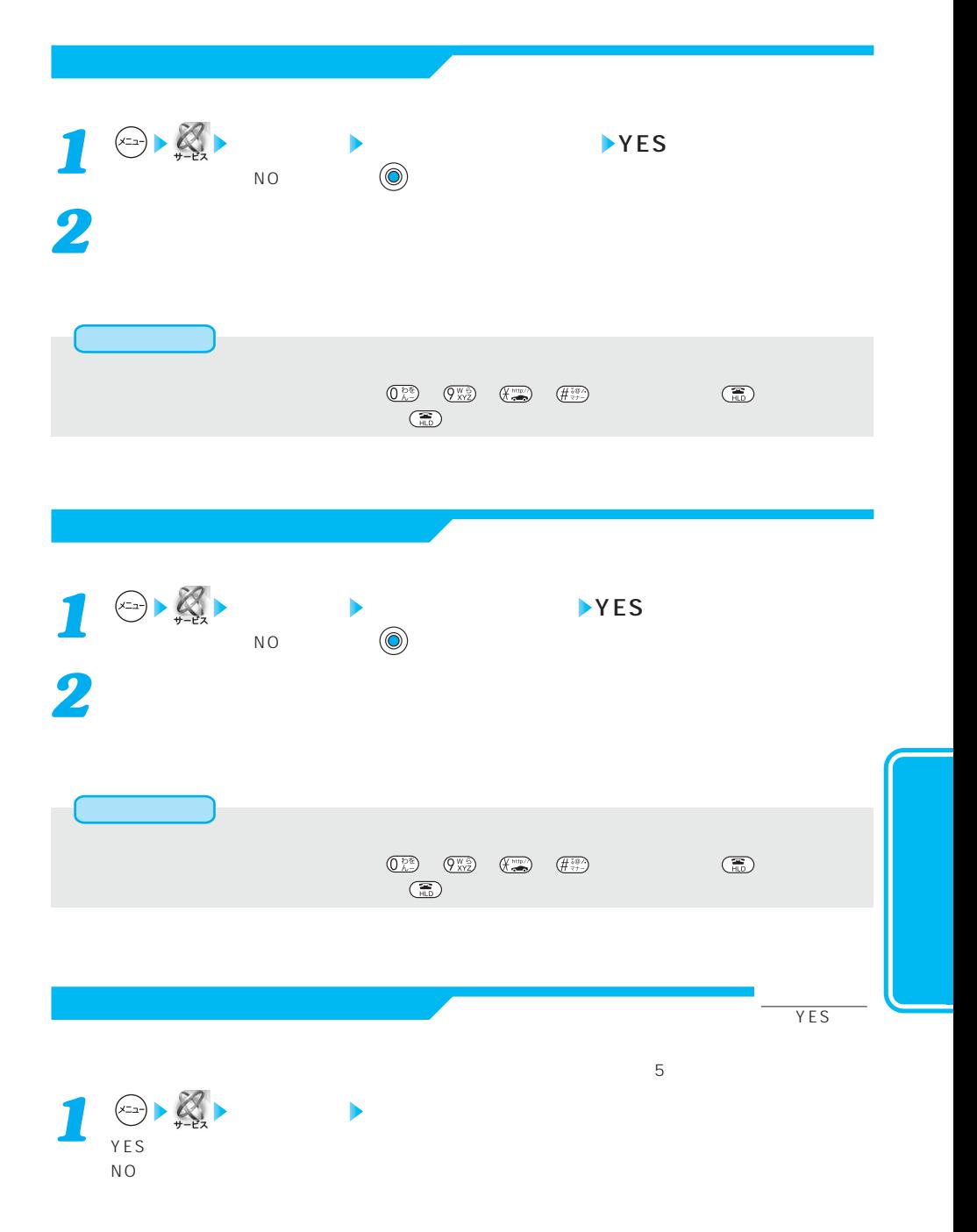

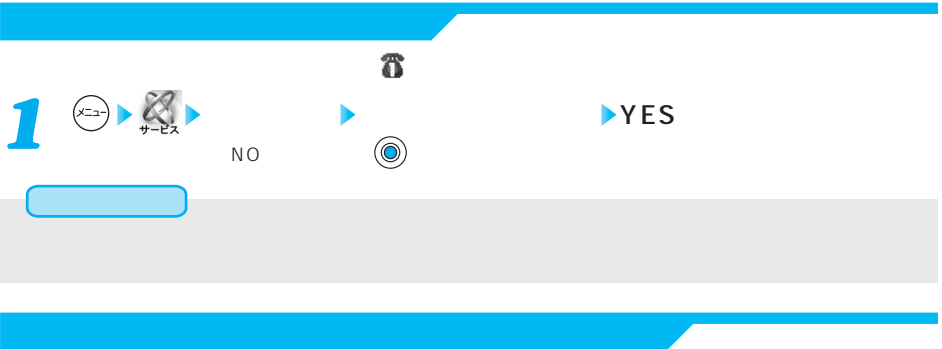

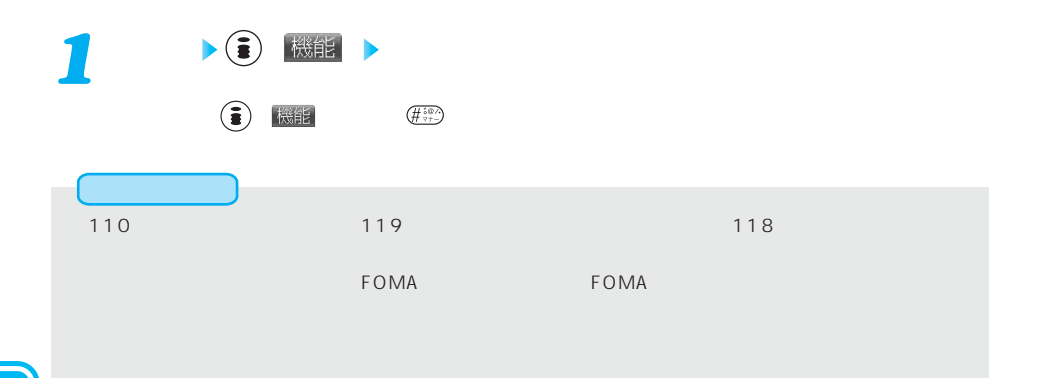

#### $\tt FOMA$

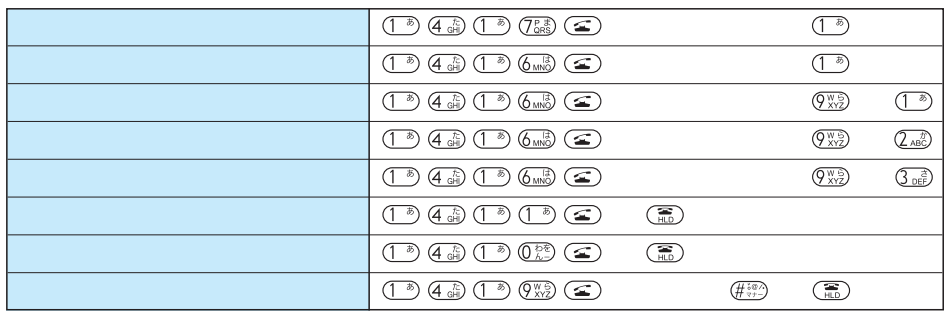

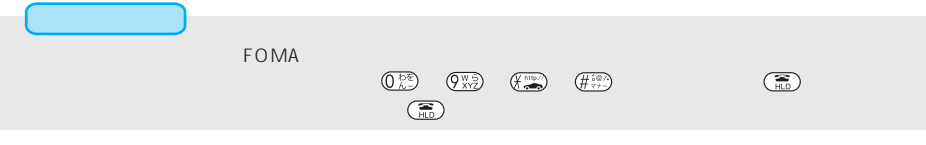

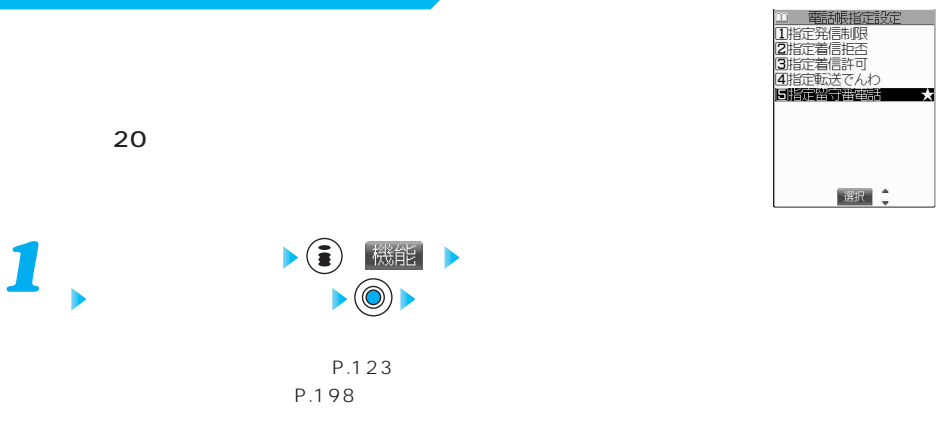

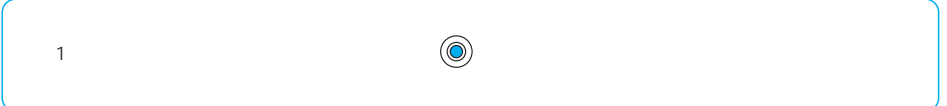

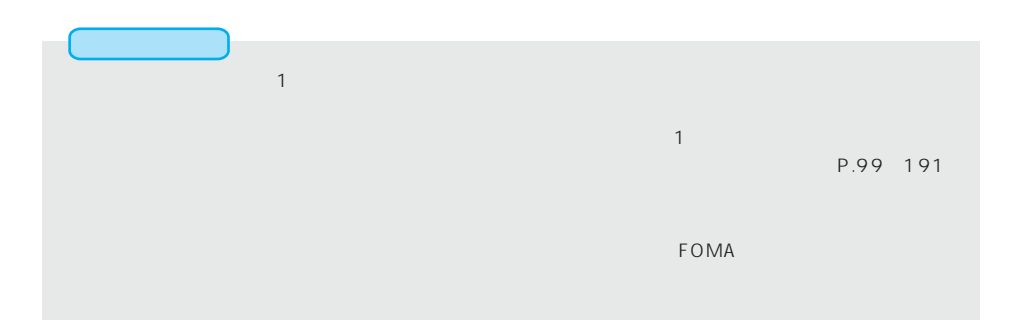

### 110 119 118 117 104

(1420) 

#### FOMA

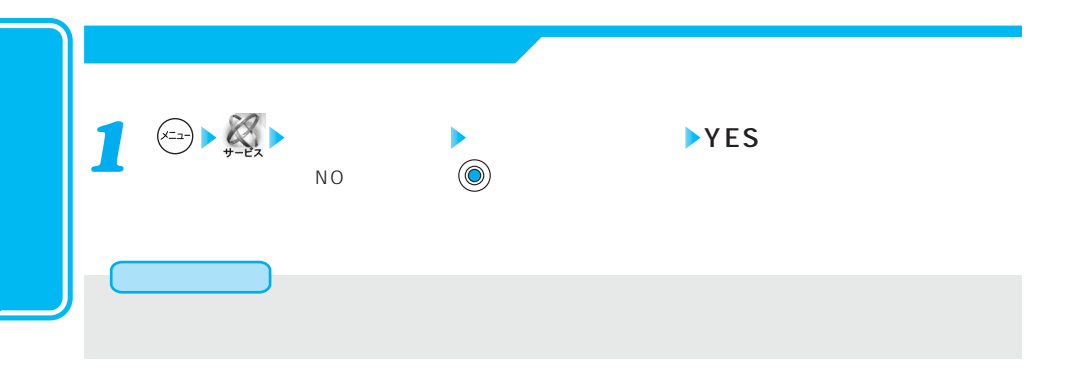

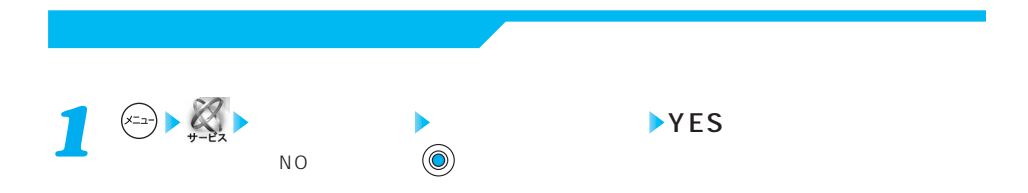

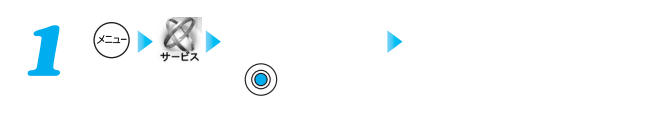

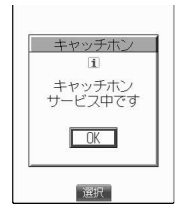

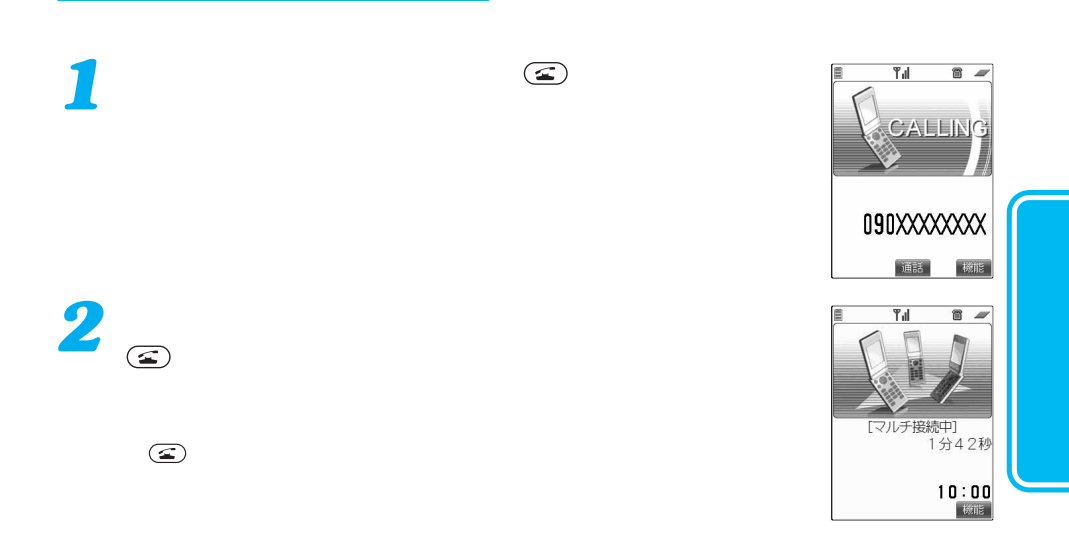

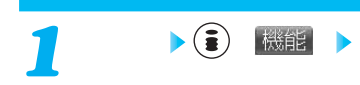

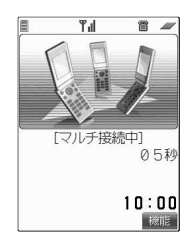

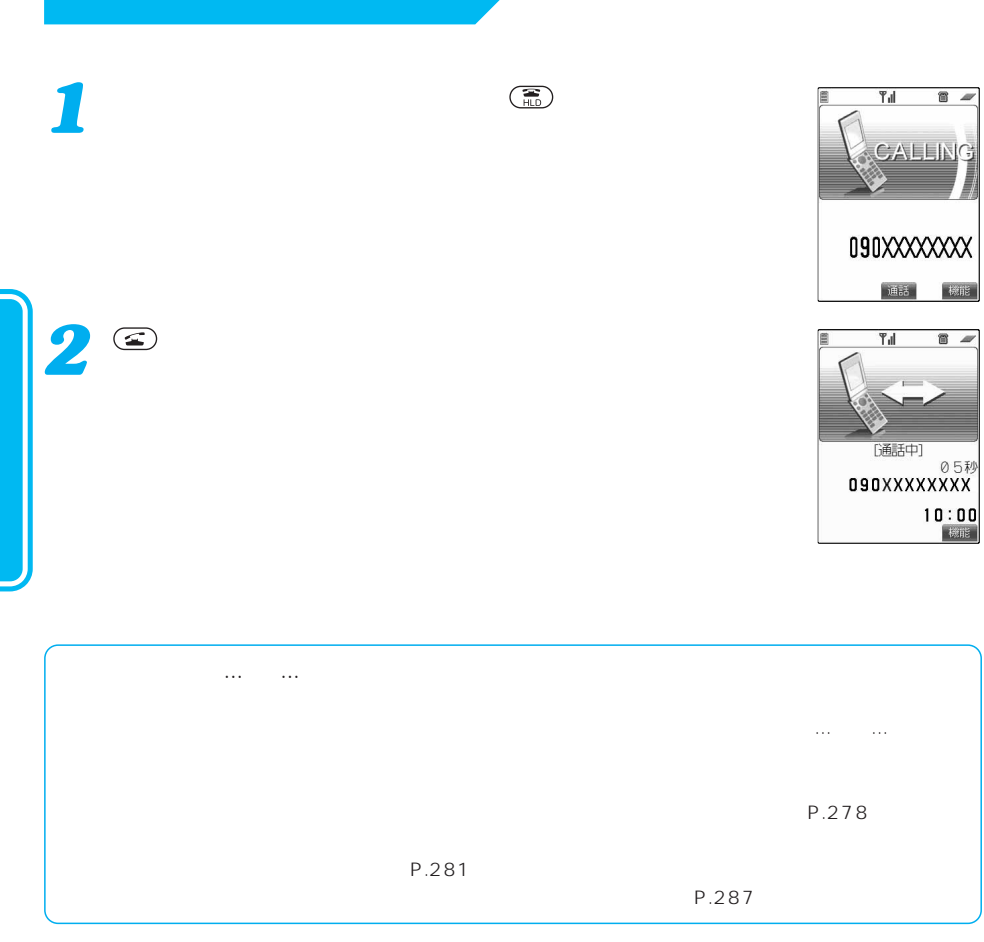

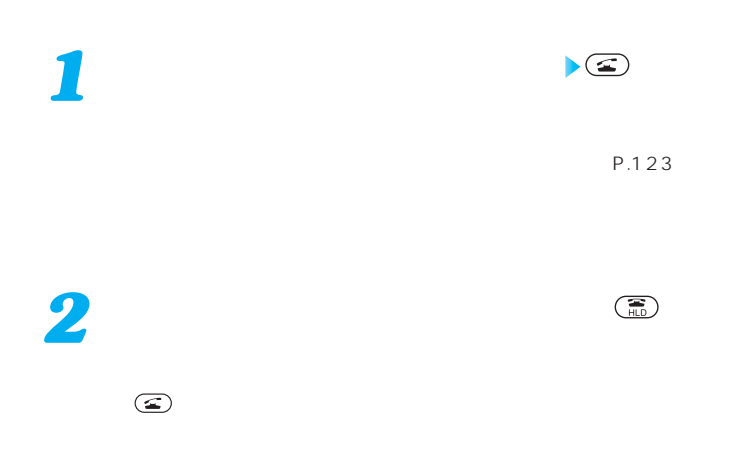

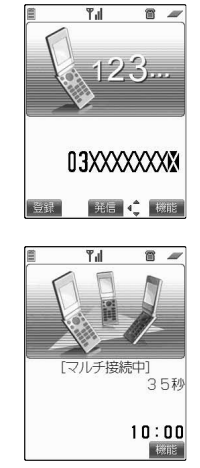

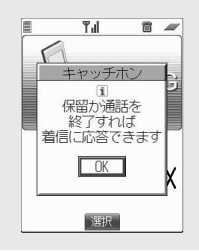

#### $\tt FOMA$

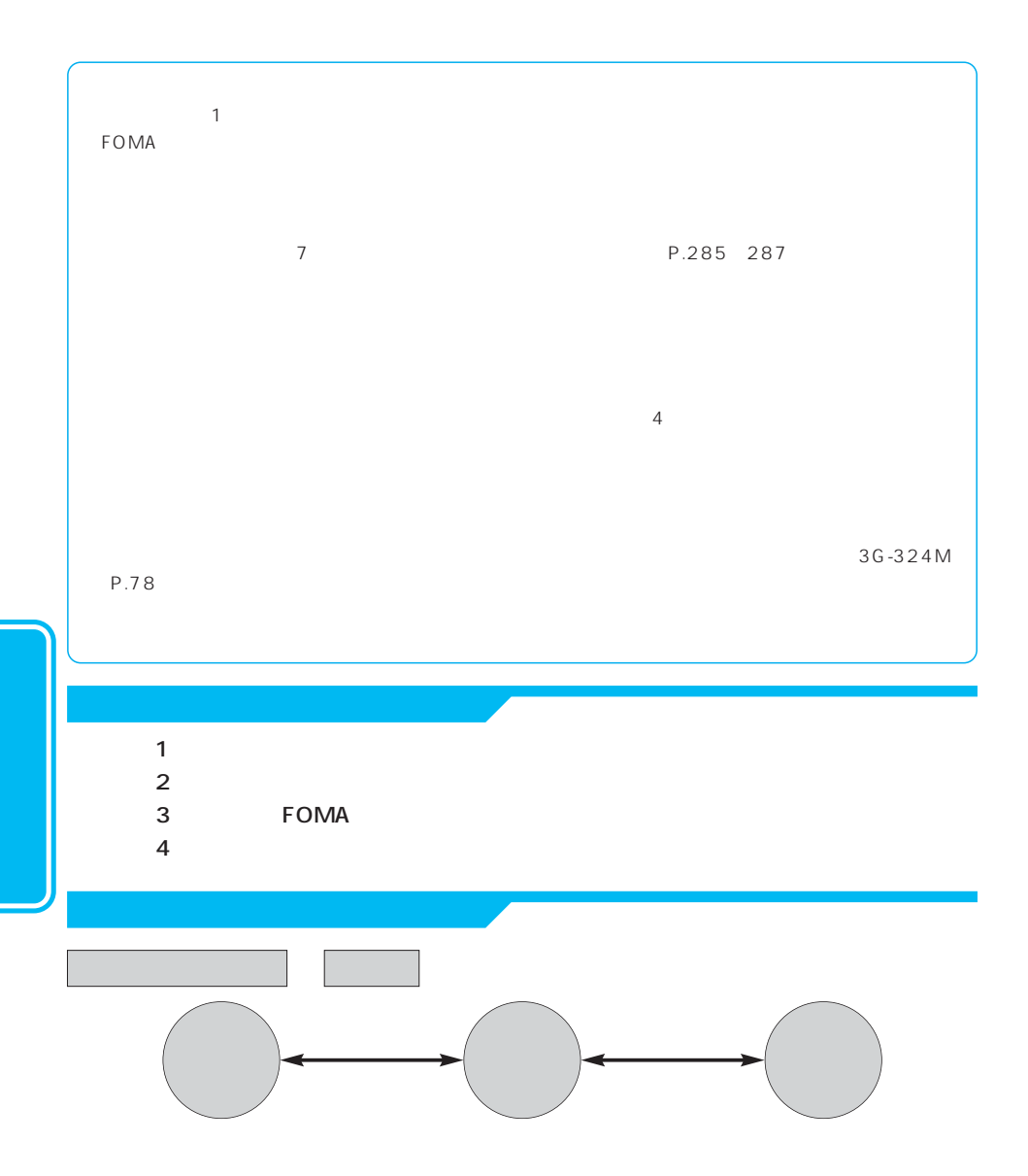

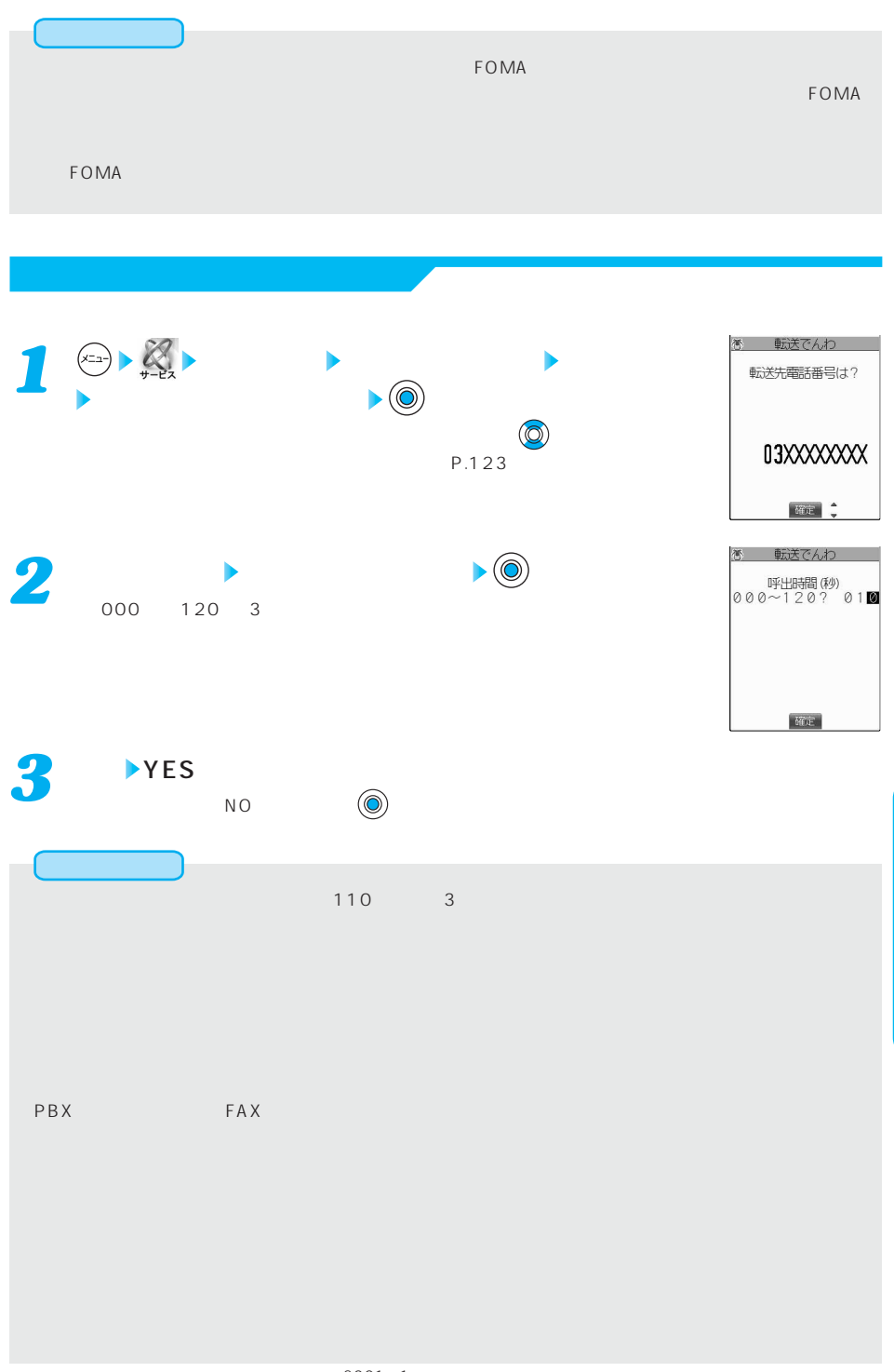

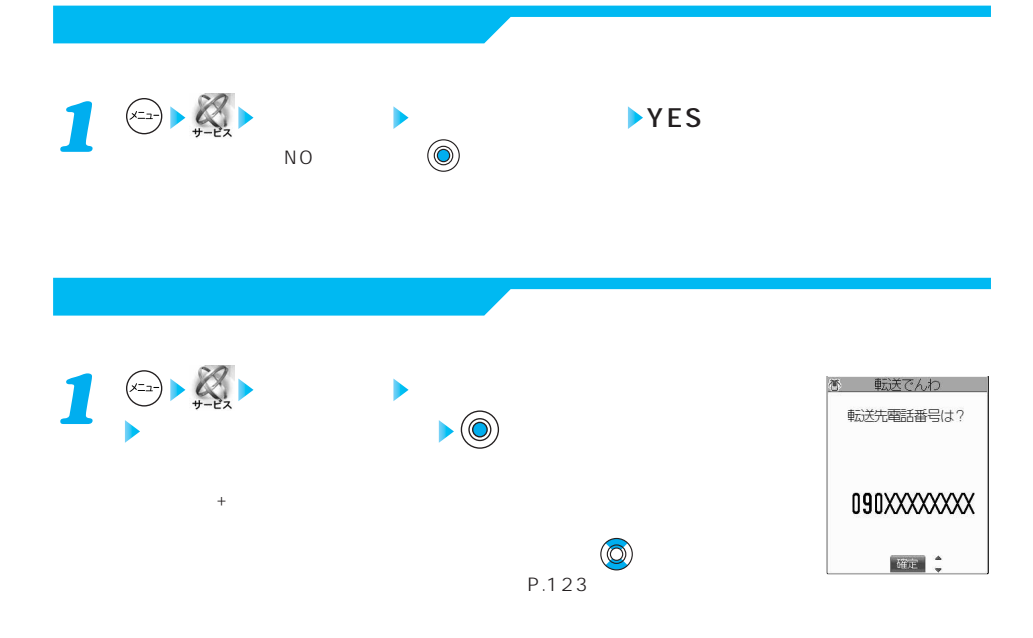

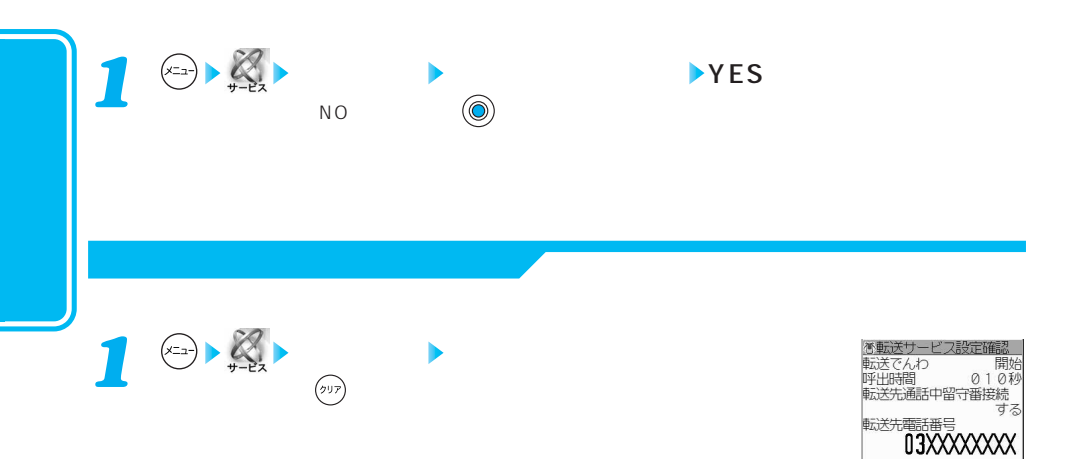
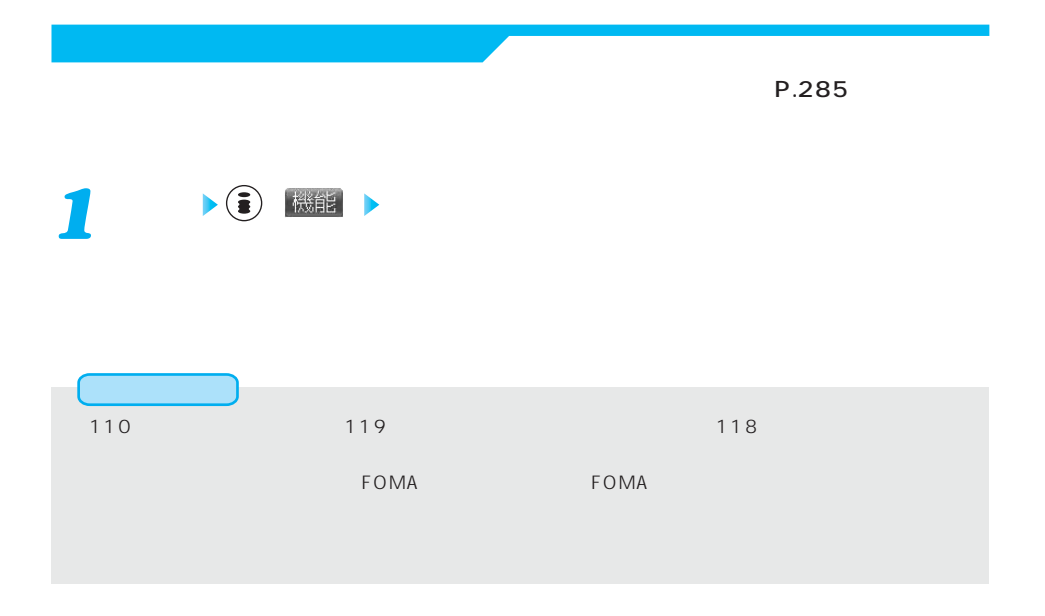

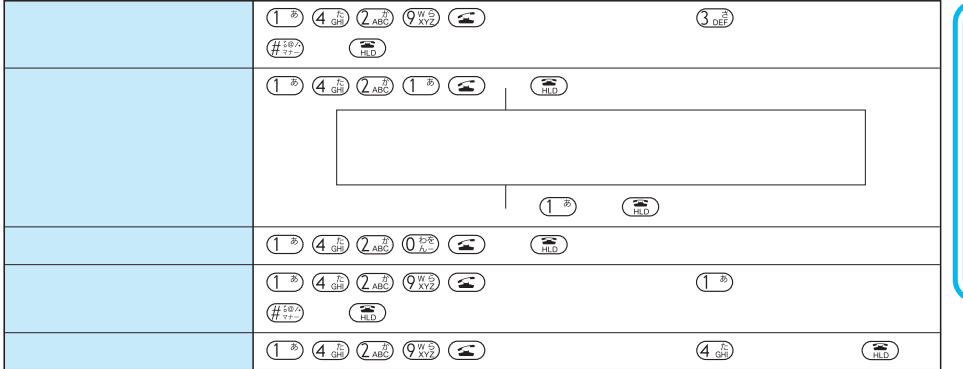

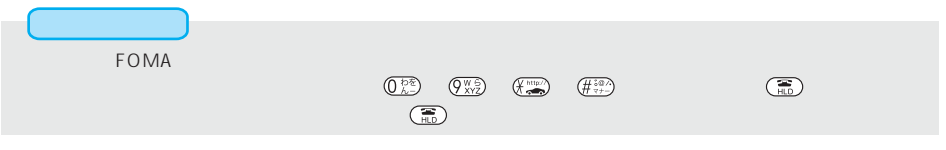

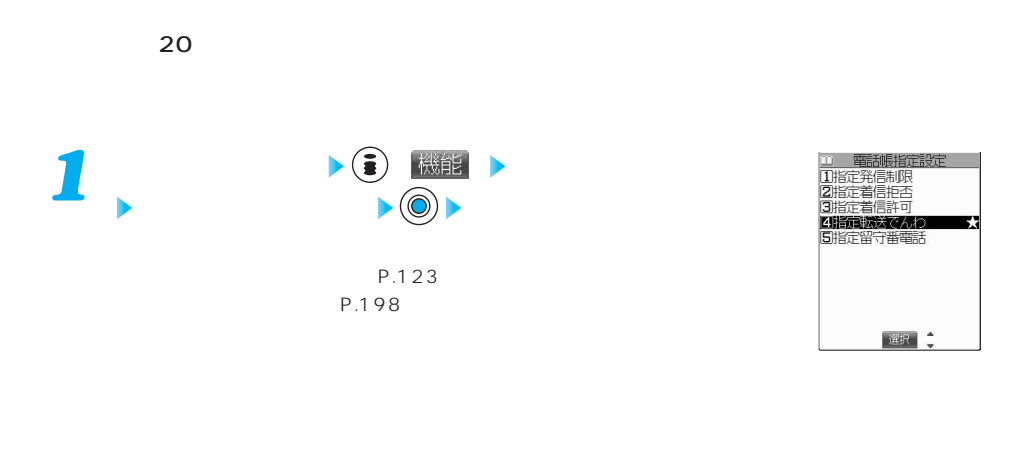

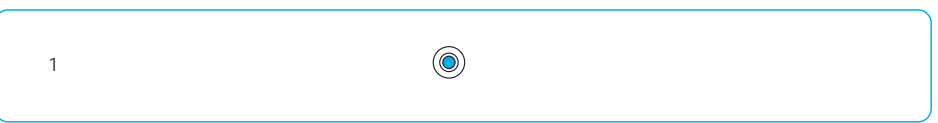

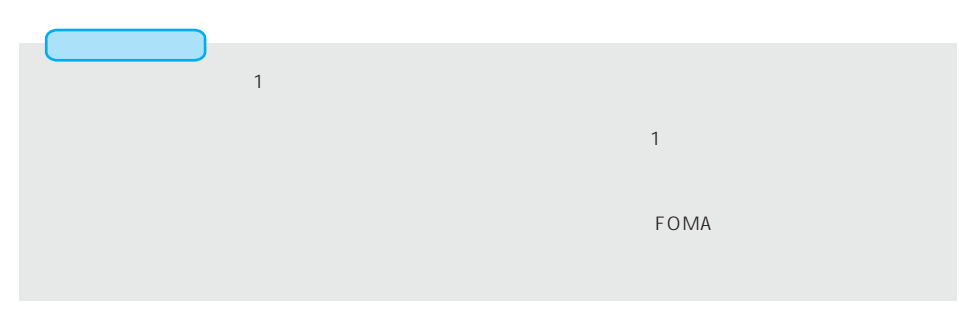

ます。最大30件登録できます。

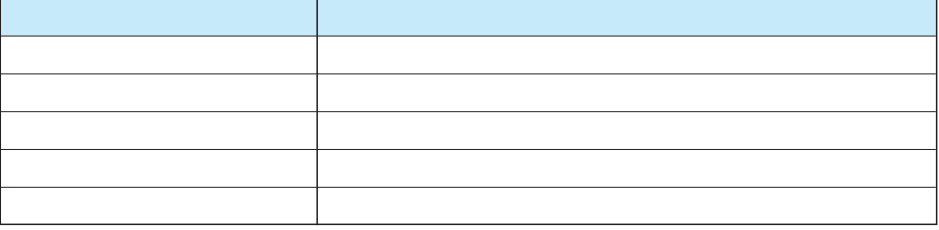

FOMA

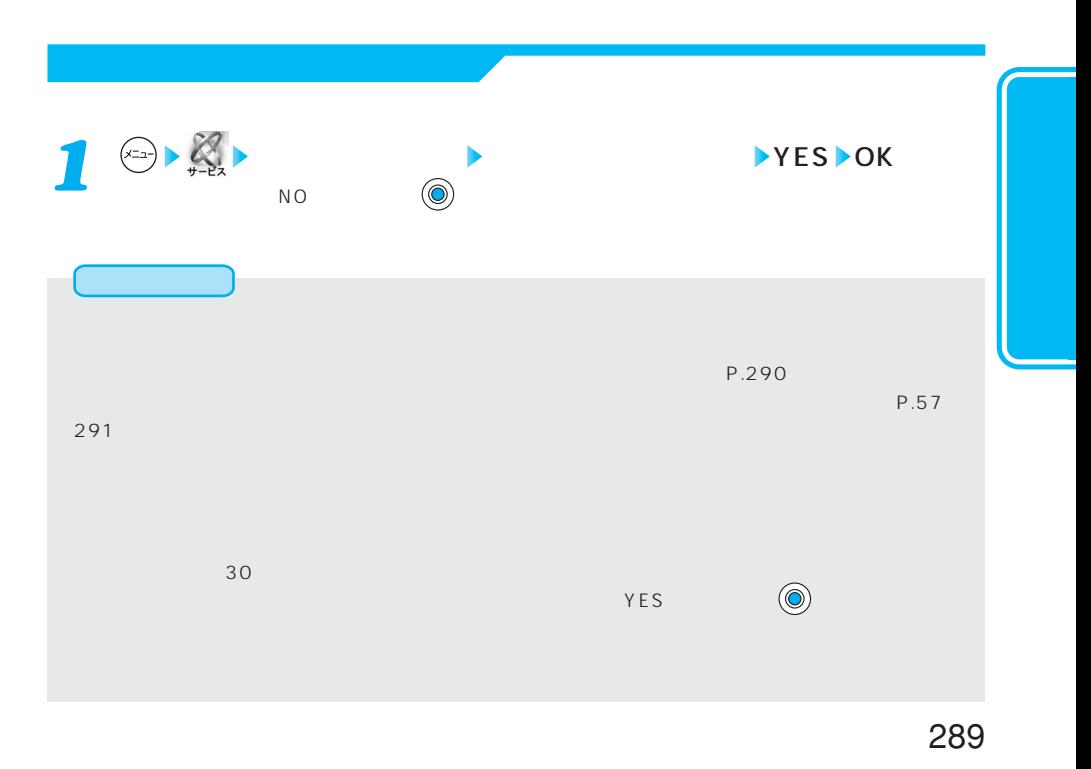

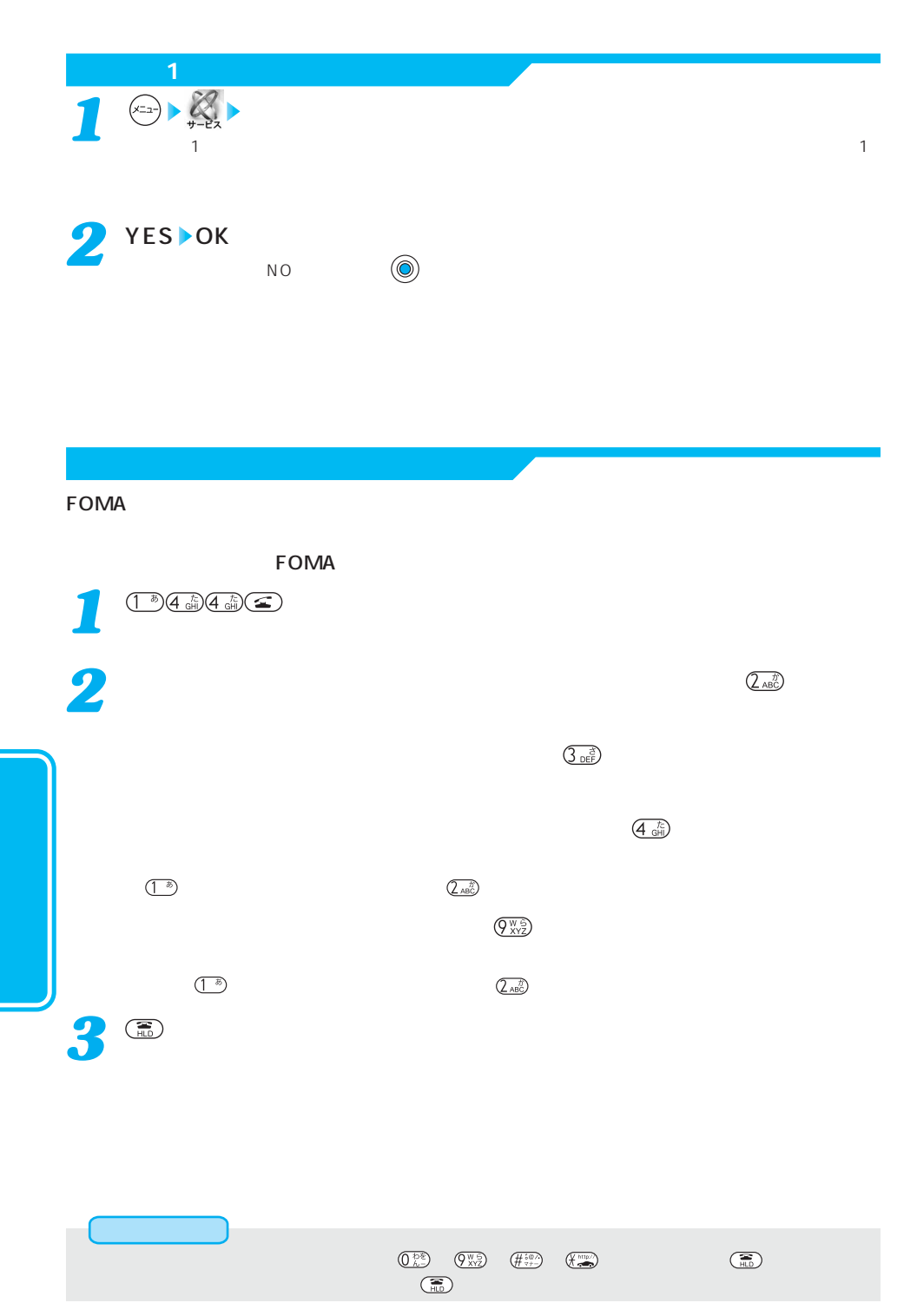

290

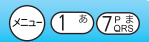

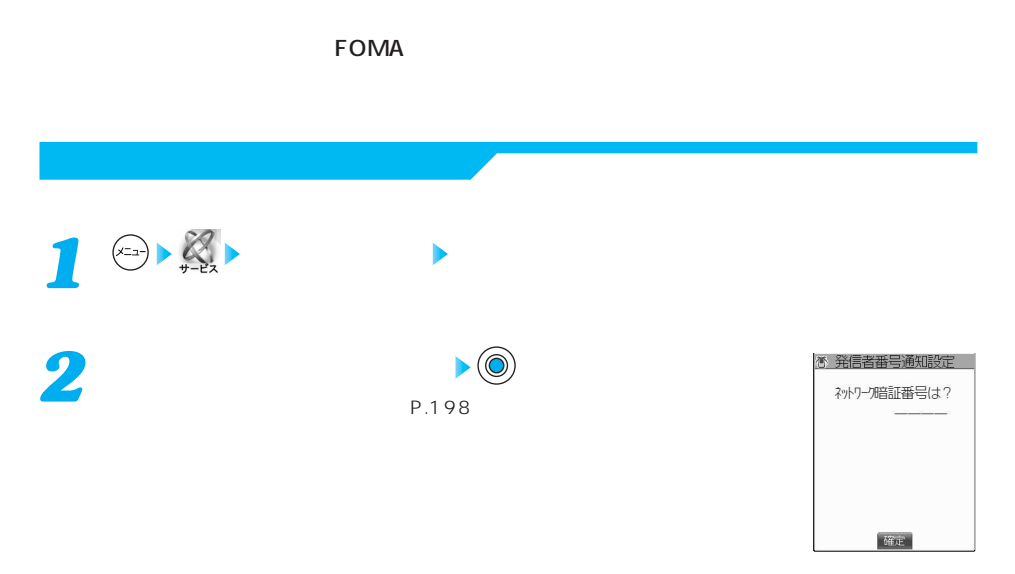

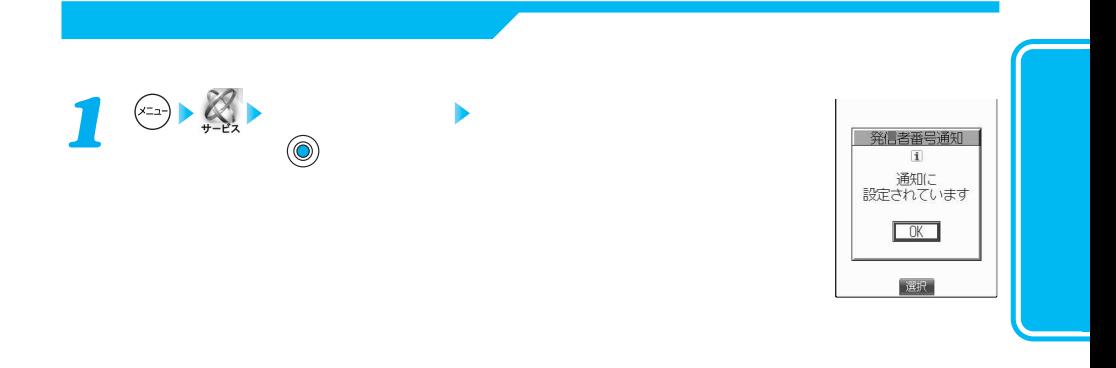

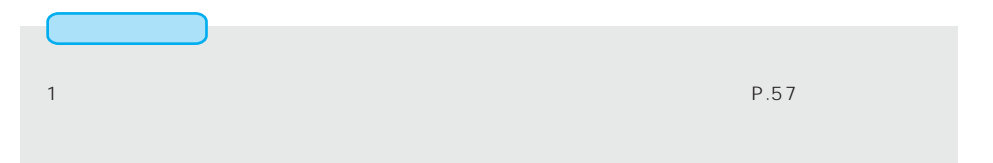

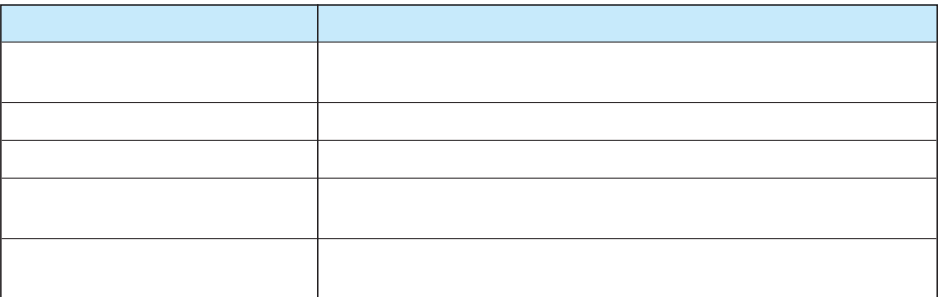

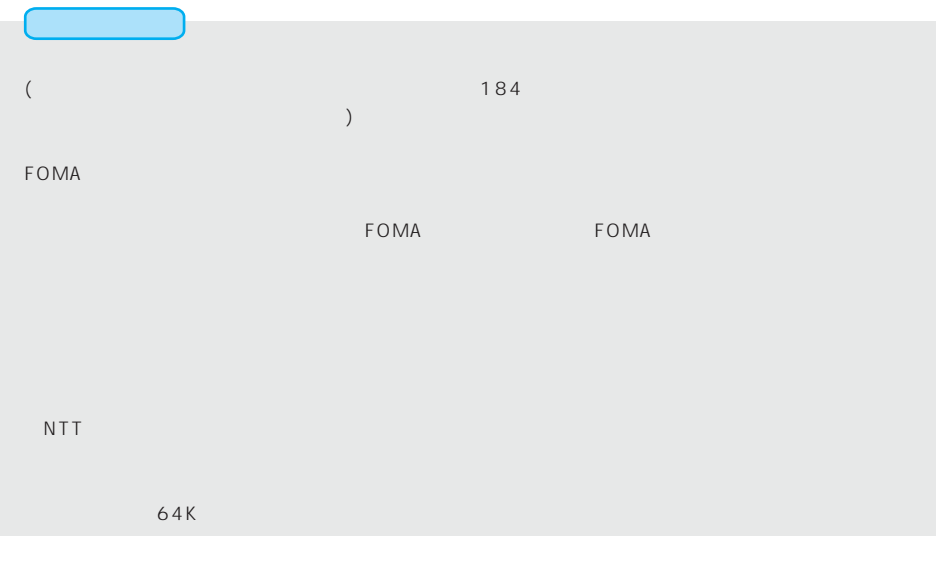

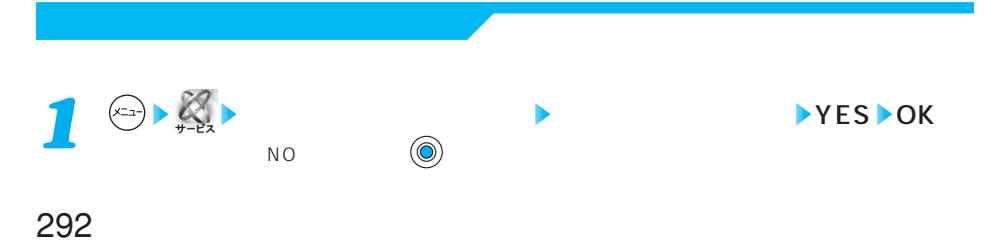

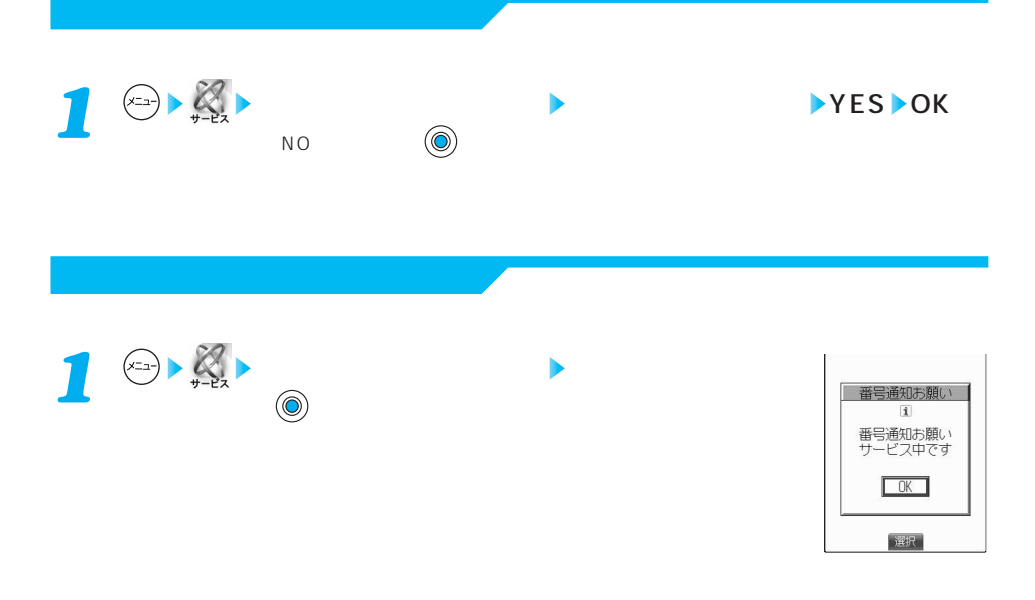

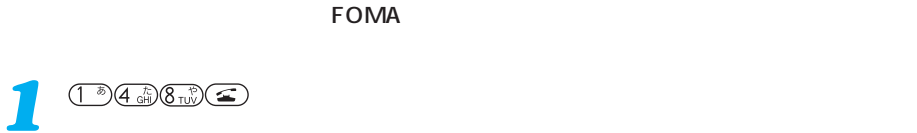

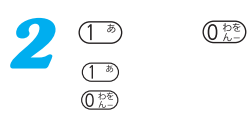

を押す *3*

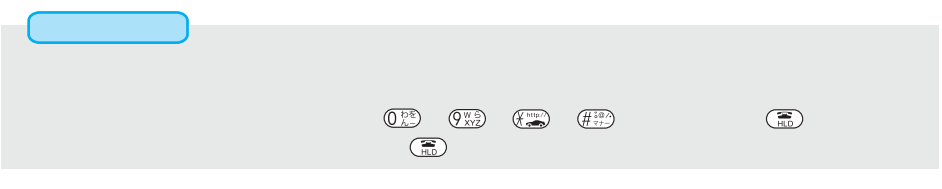

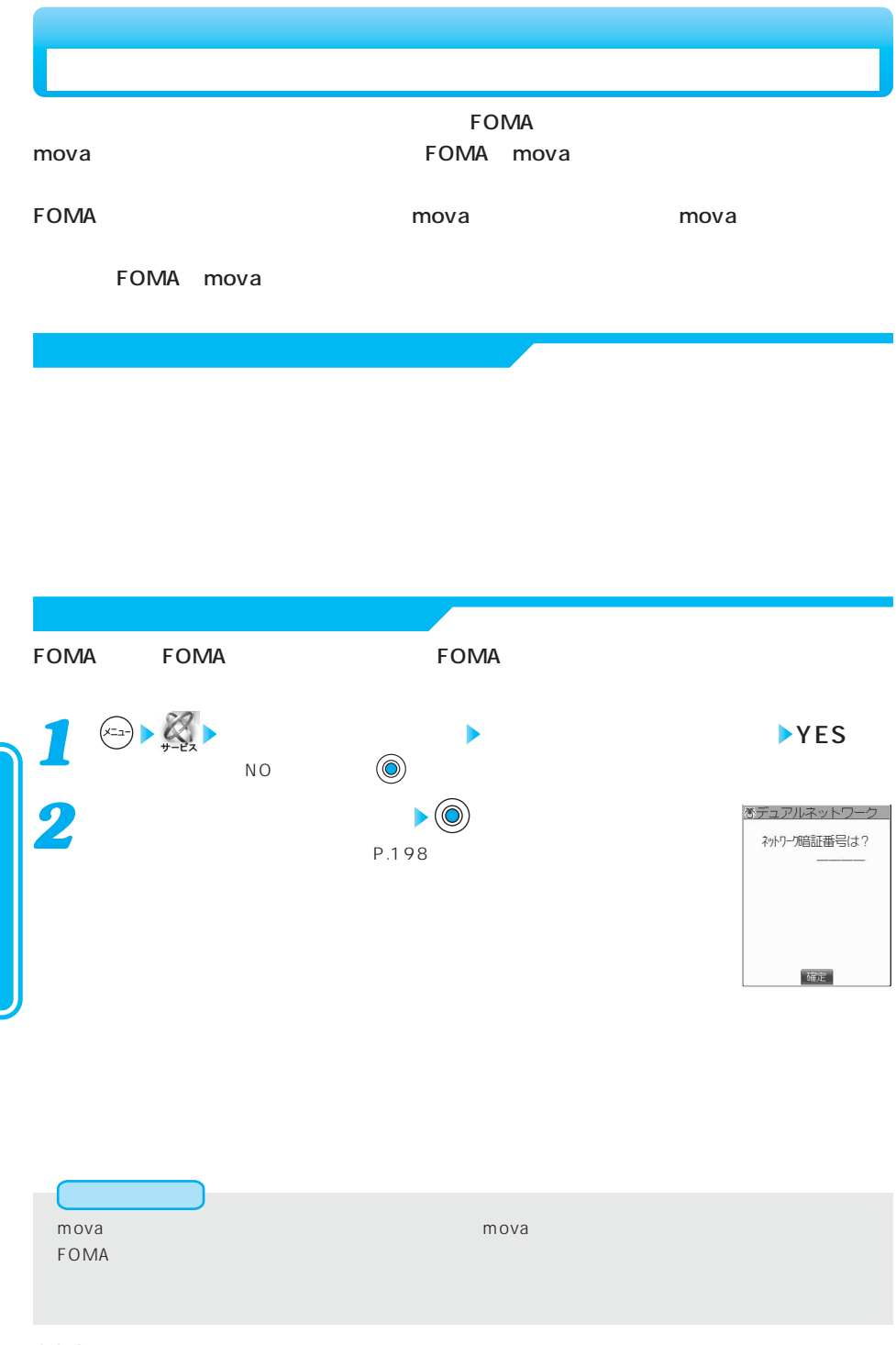

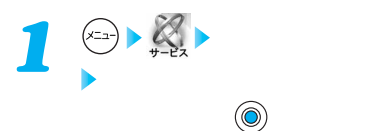

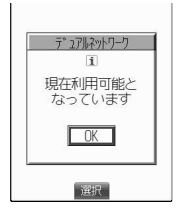

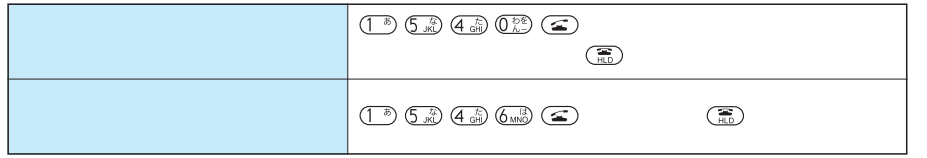

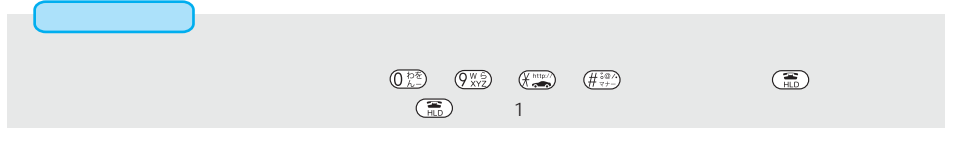

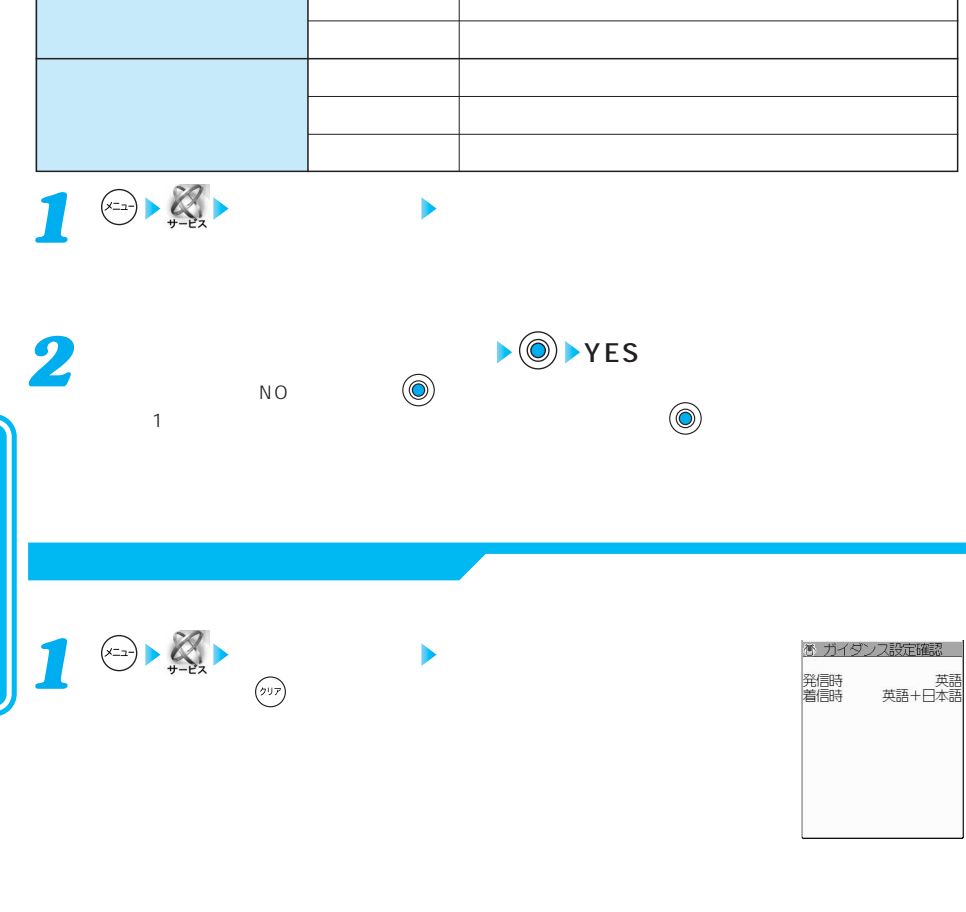

ガイダンス言語 説 明 日本語 日本語でガイダンスします。

●本機能の設定・確認はお客様ご自身のFOMAカードをセットしたFOMA端末から行います。一般電話、公

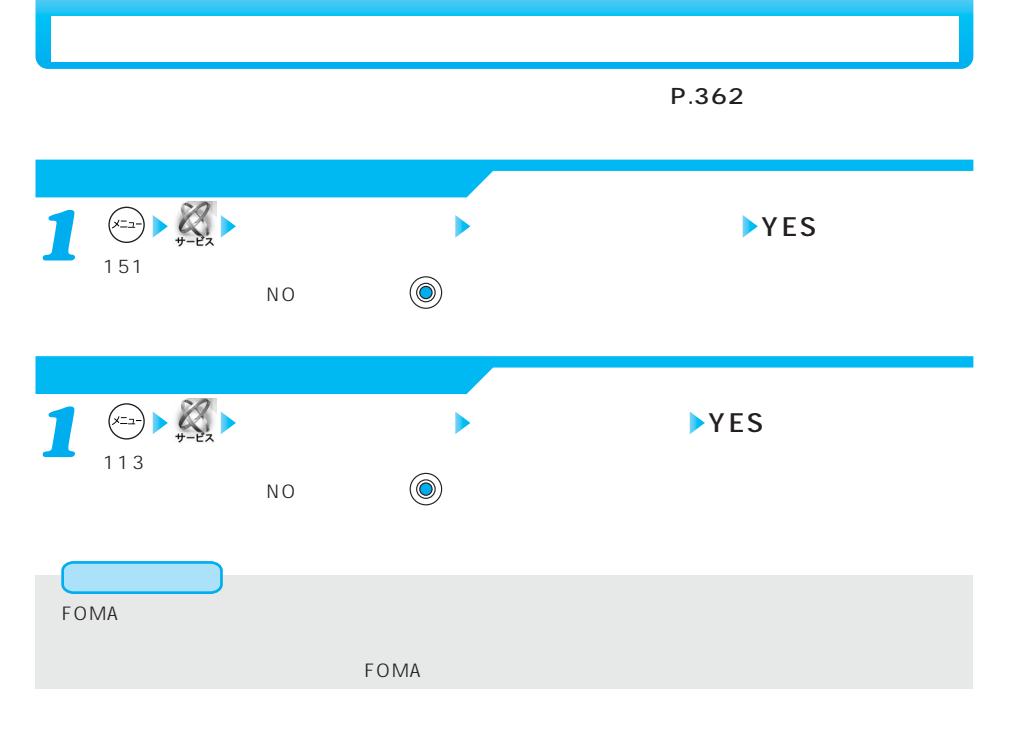

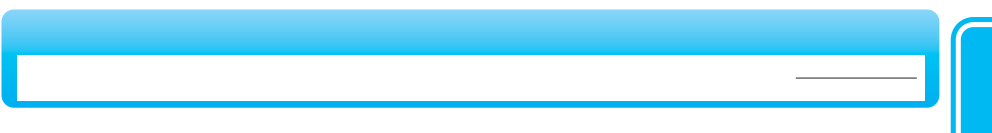

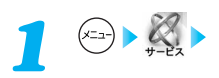

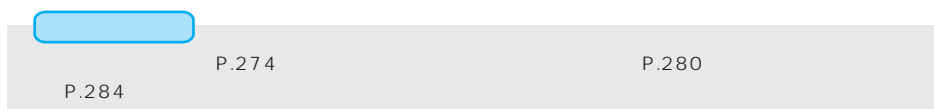

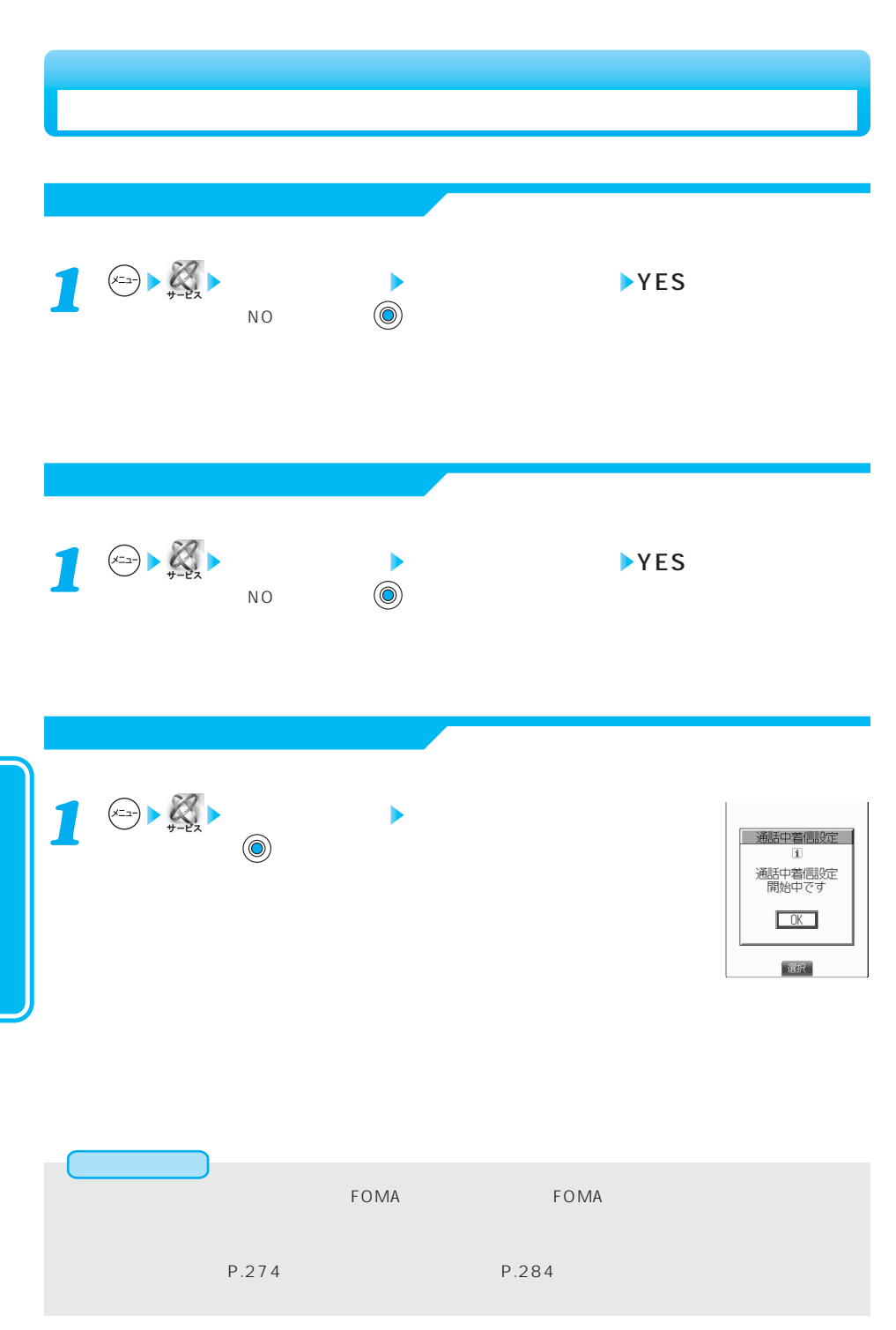

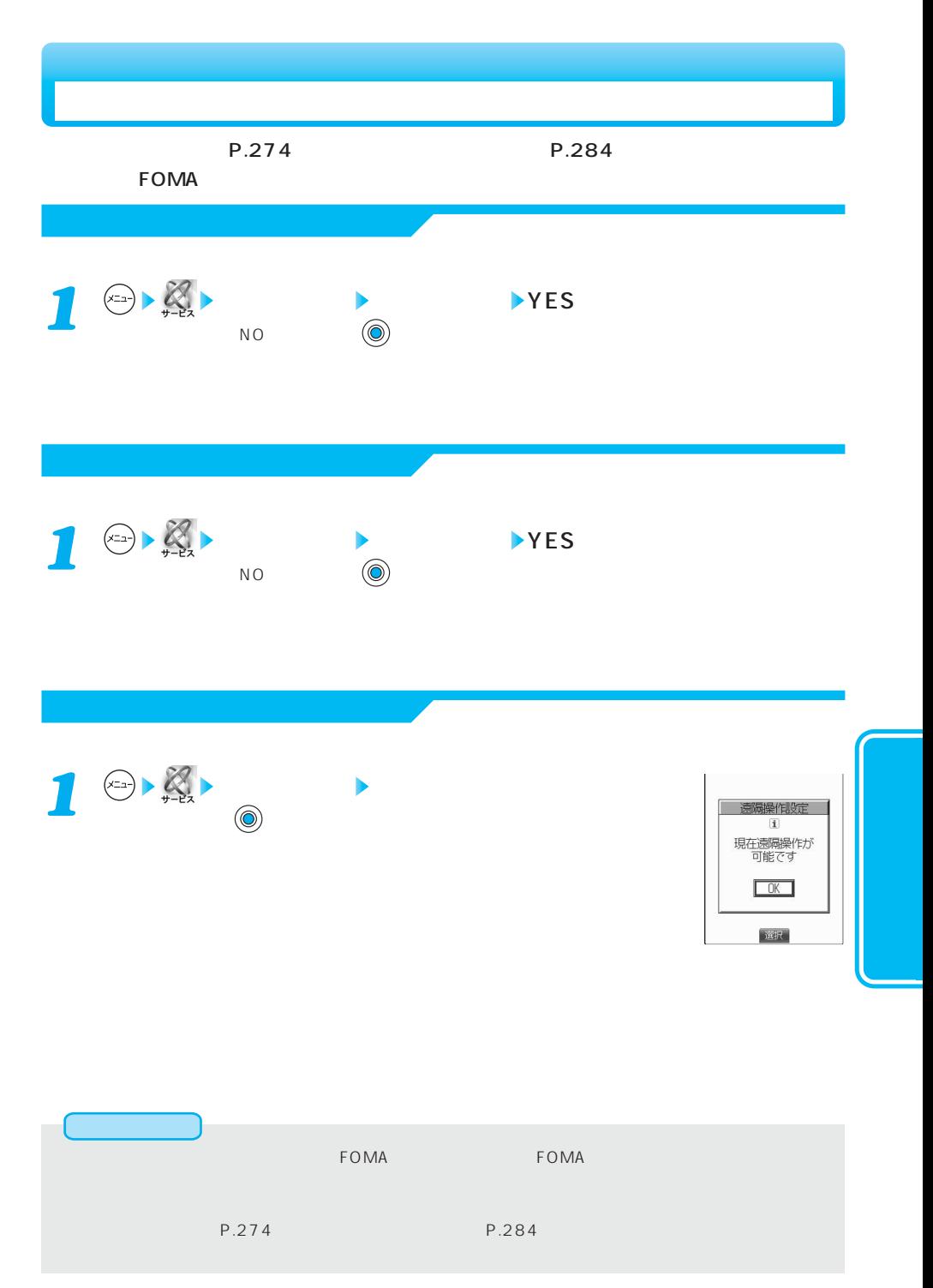

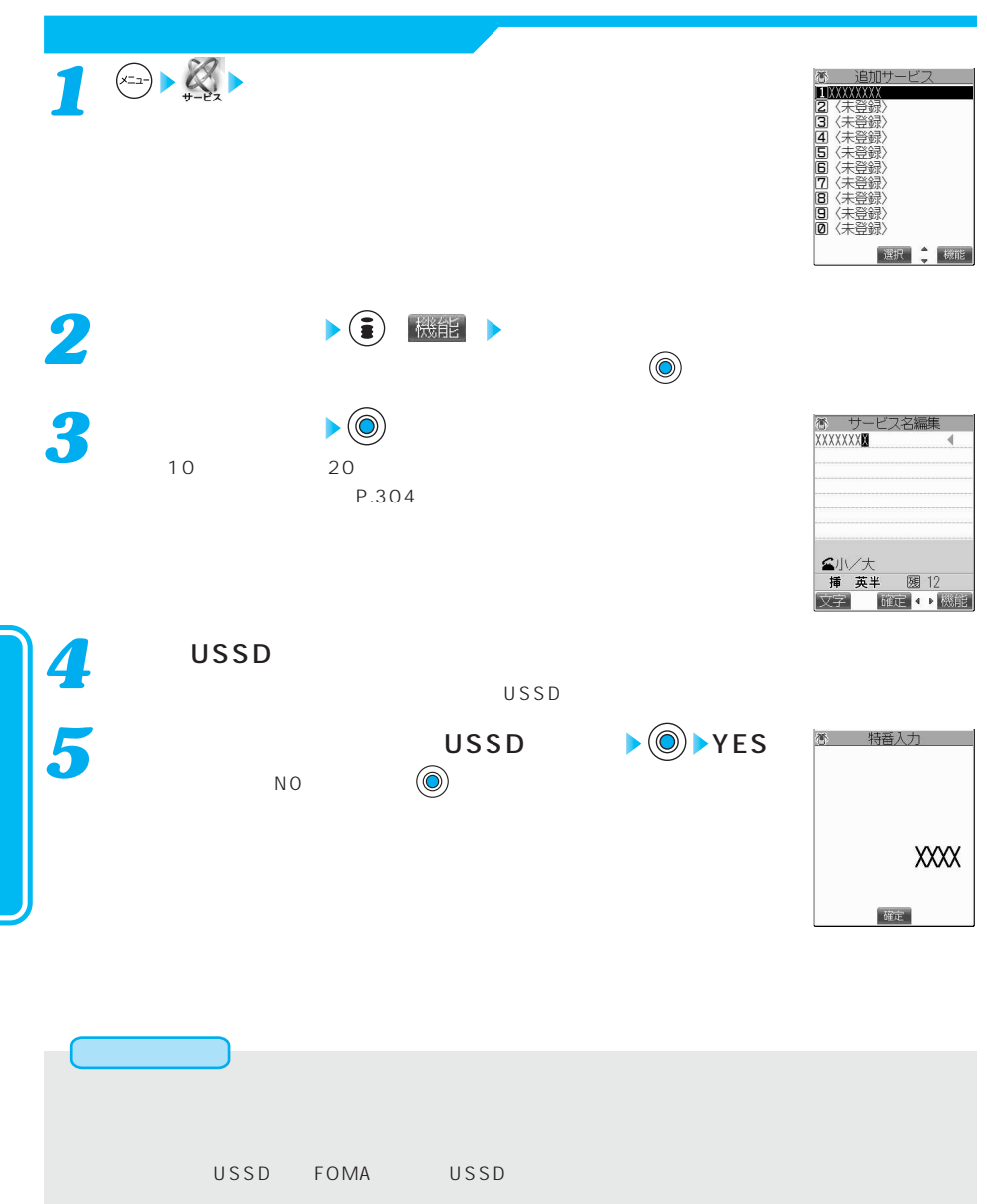

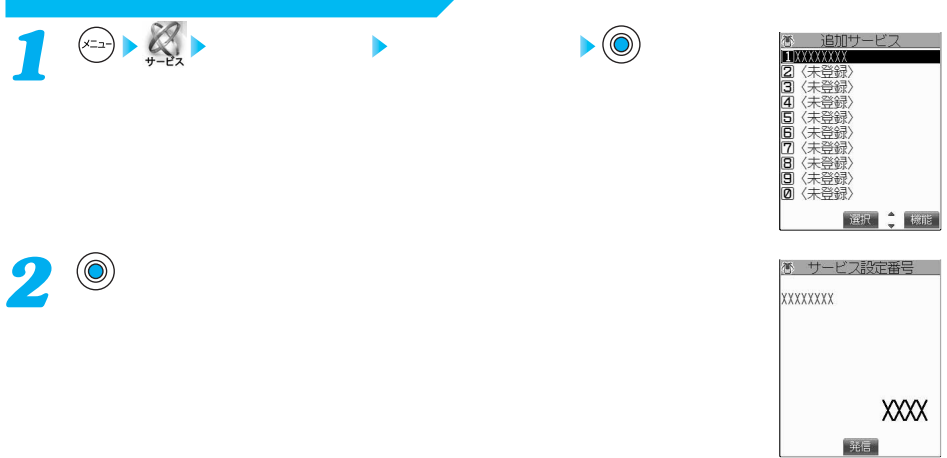

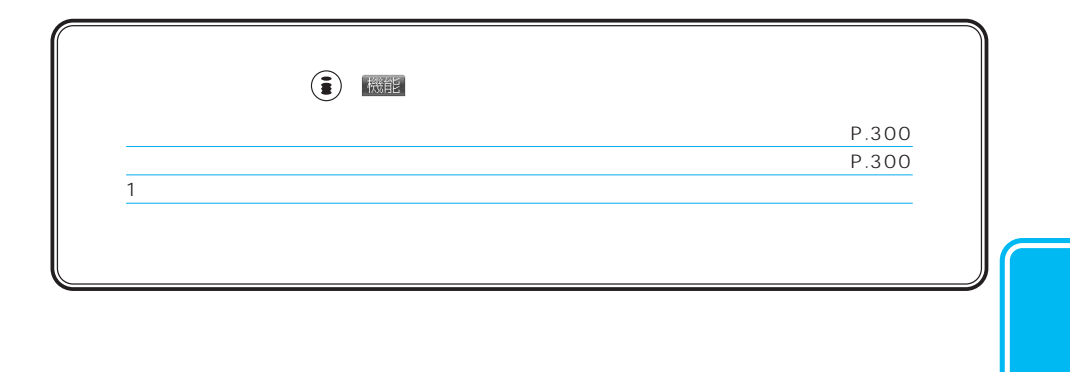

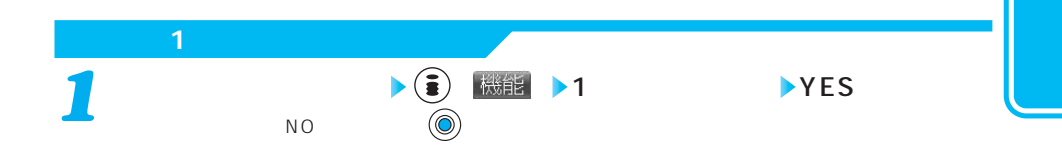

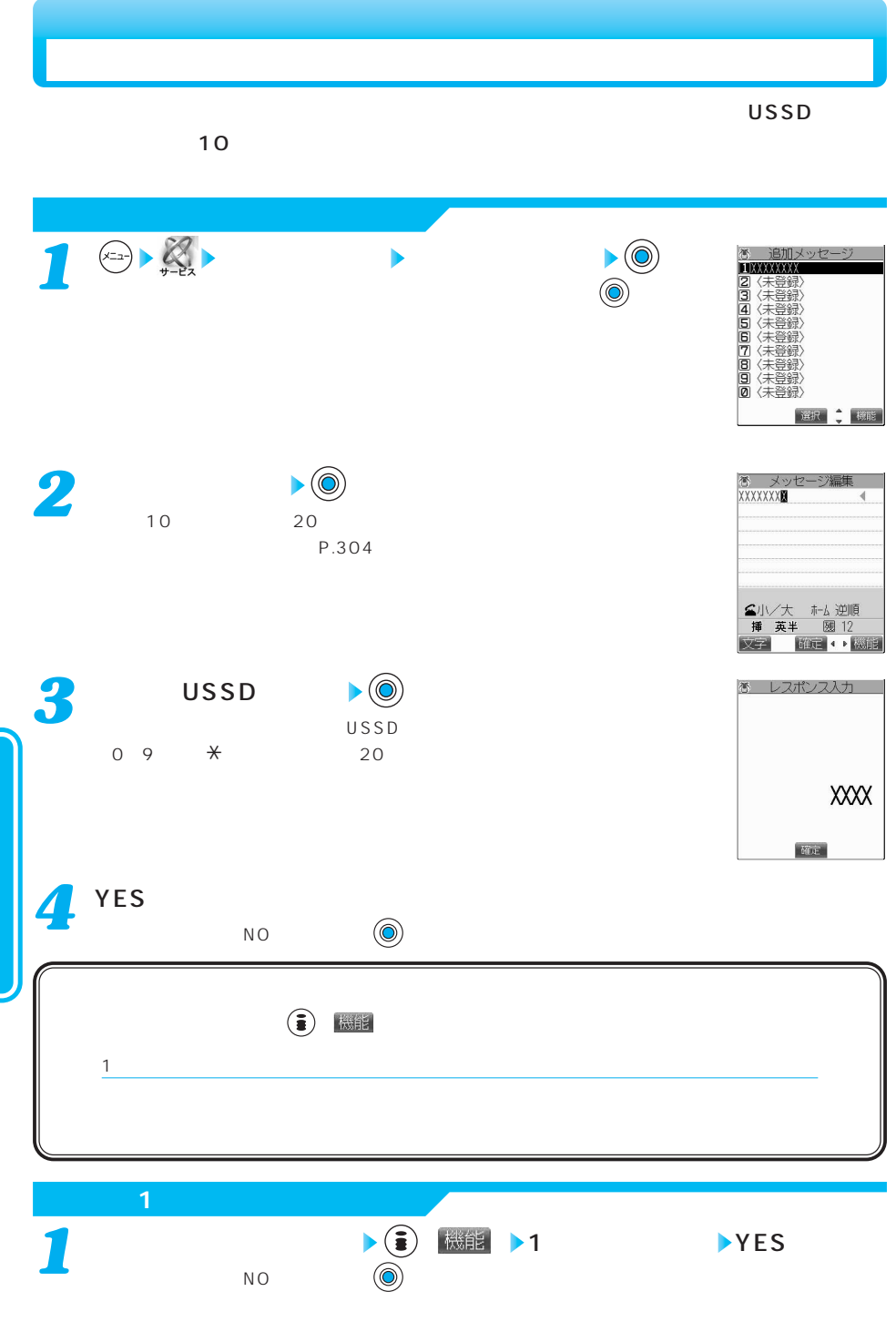

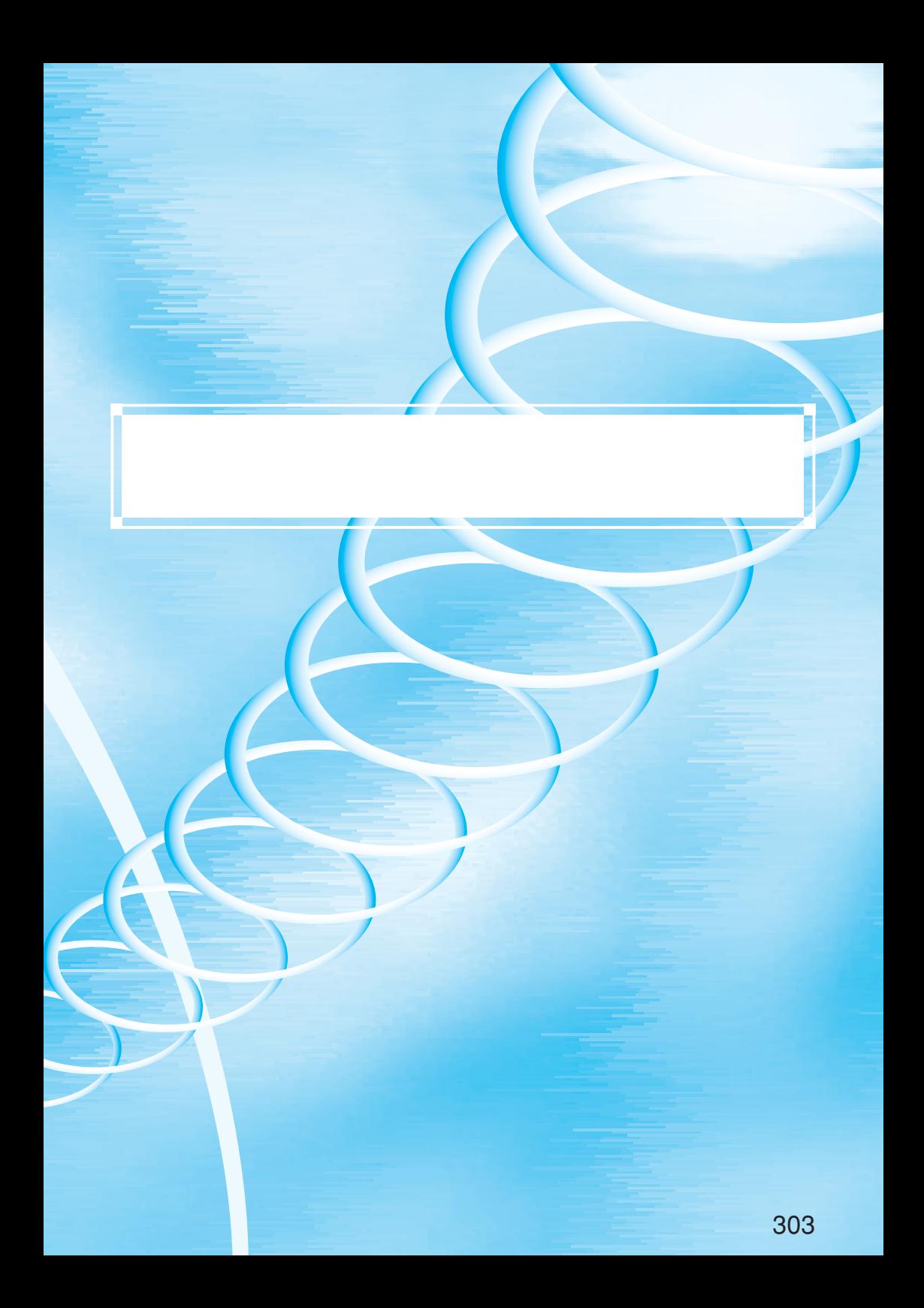

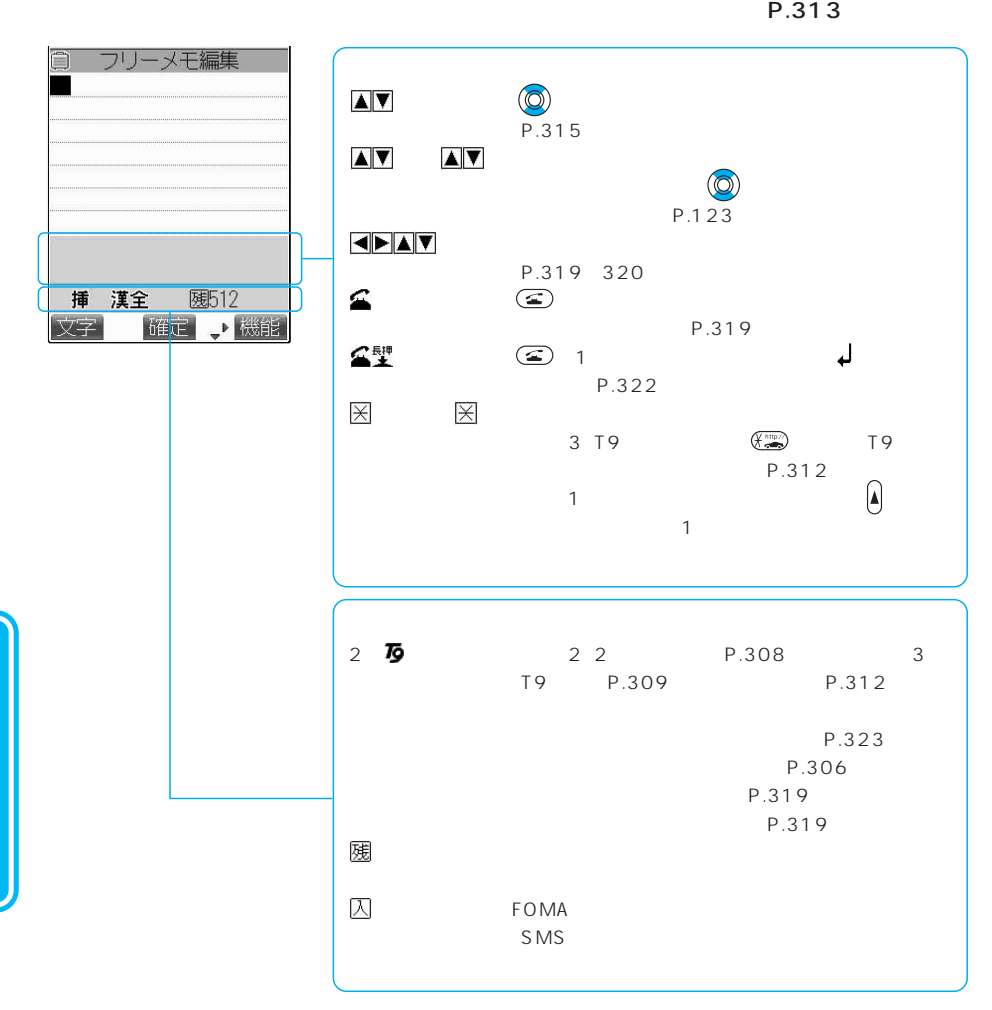

304

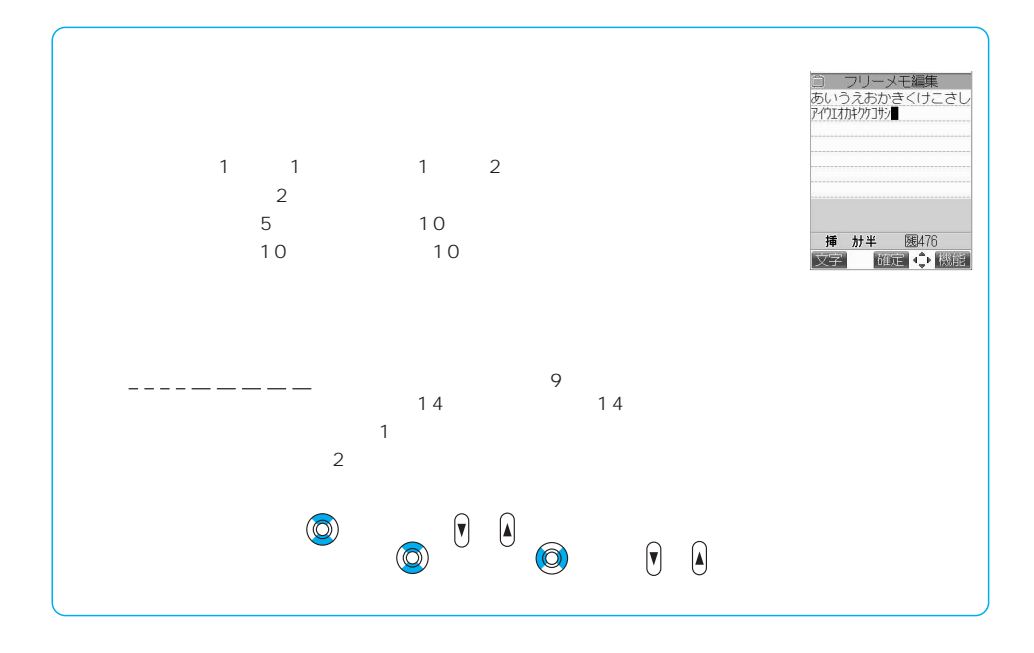

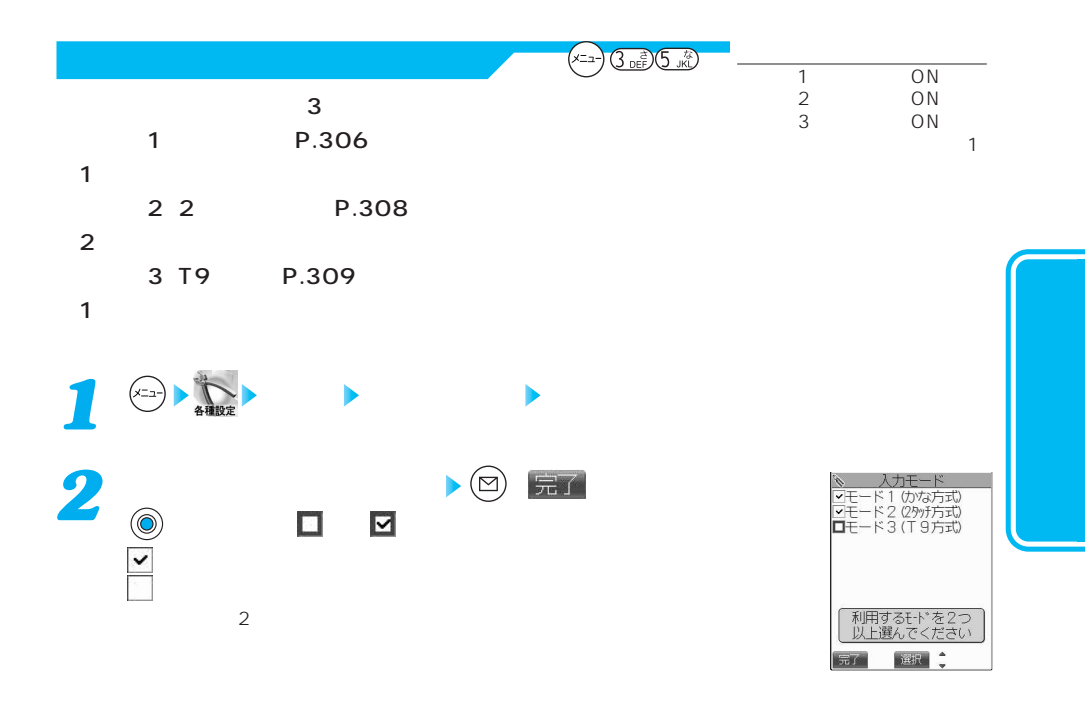

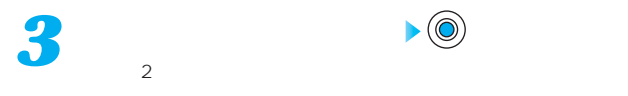

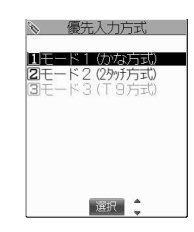

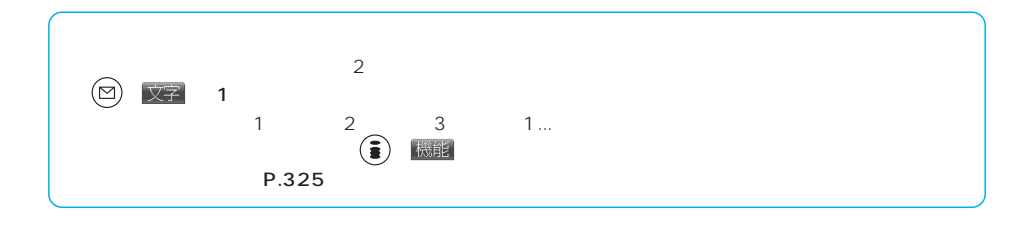

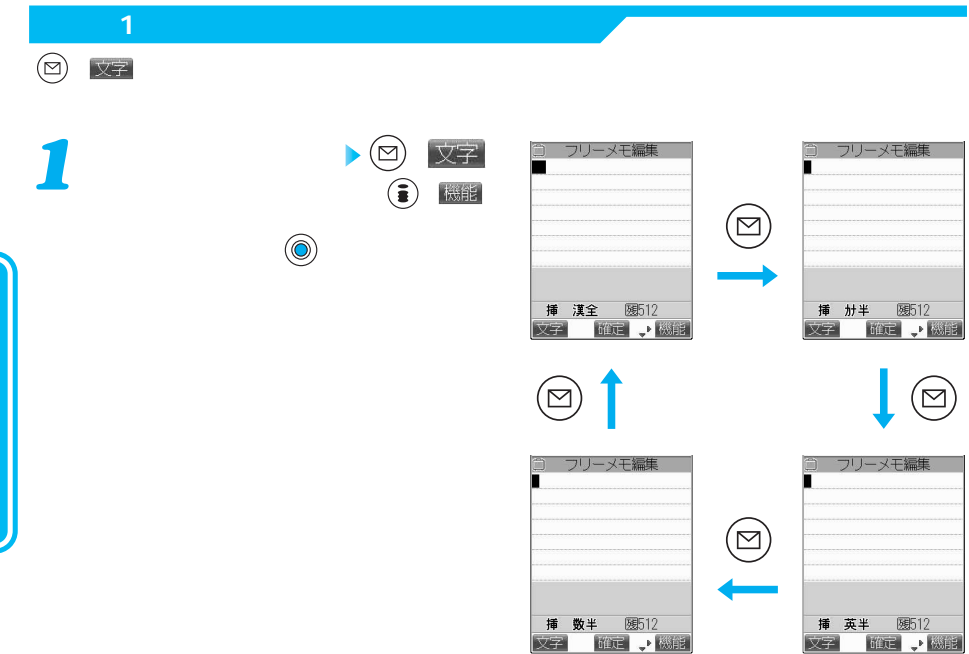

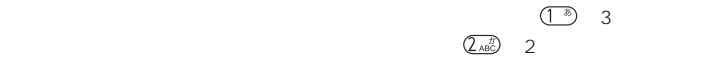

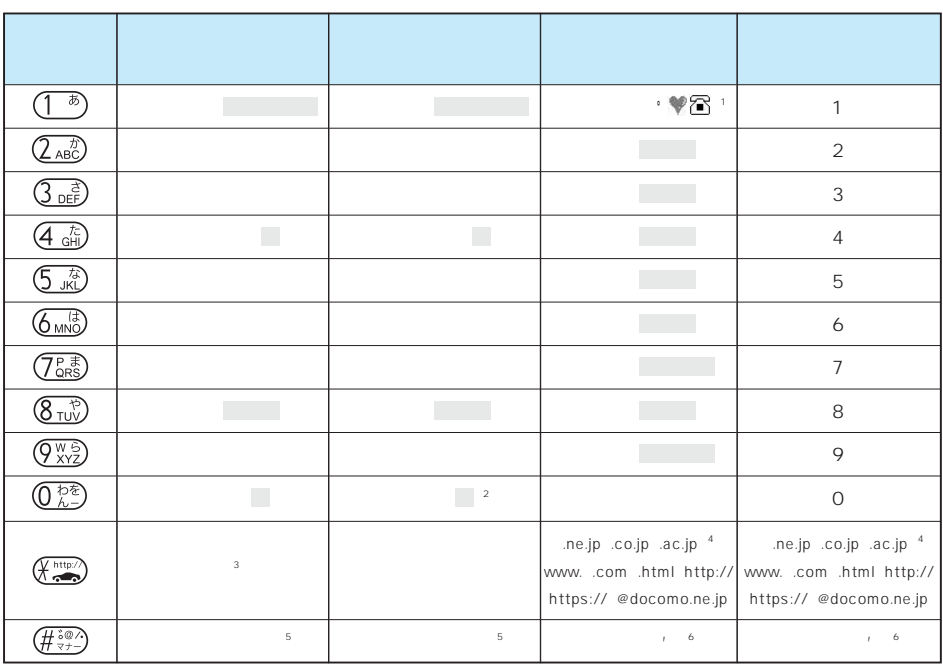

※1:SMS本文入力時のみ有効です。「 」「 」は常に全角文字、その他は常に半角文字として表示されます。

 $P.119$ 

 $\sim$  2

3  $\frac{(\frac{1}{2} + \frac{1}{2})^2}{(\frac{1}{2} + \frac{1}{2})^2}$ 

 $\frac{4}{3}$ 

 $\begin{array}{c|c}\n6 \\
\hline\n\end{array}$ 

 $\sim$  2 大文字を入力したあとに を押して小文字に変換する。

 $5$ ーキングのあります。<br>- P.330 FOMA<br>- P.119

P.319

P.322

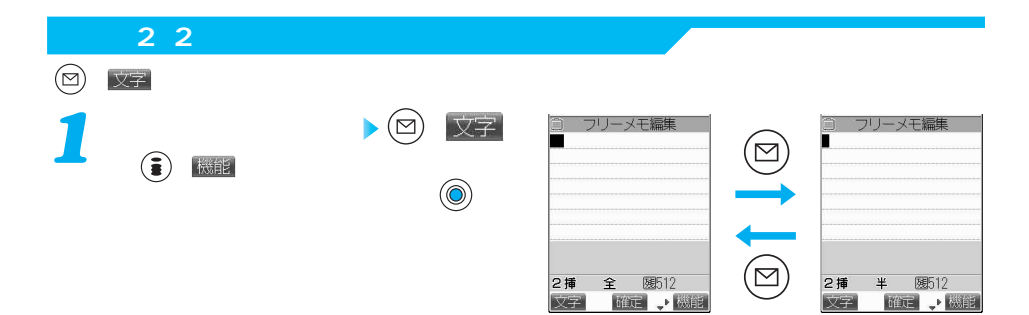

 $\overline{2}$ 

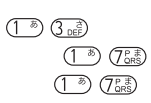

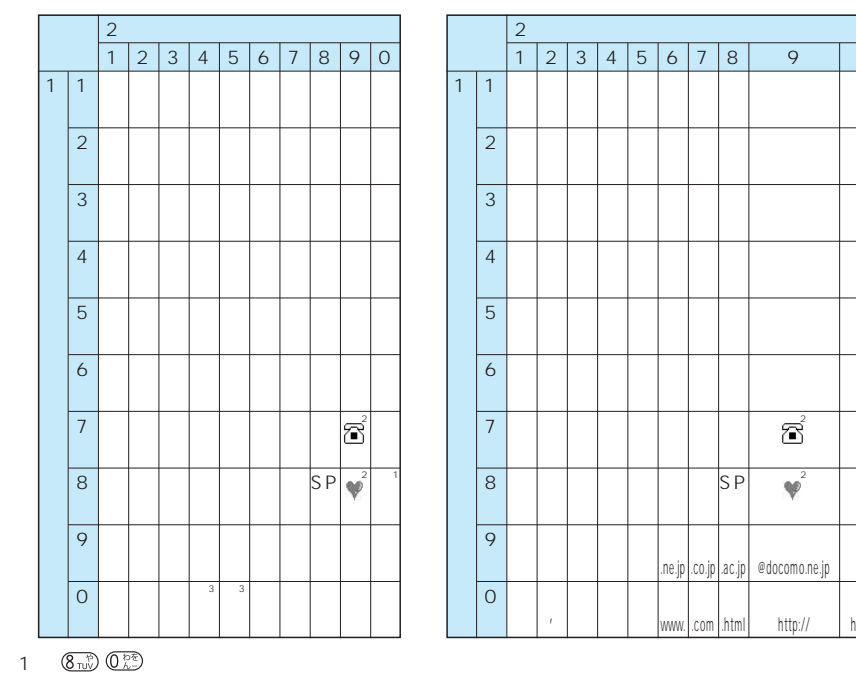

また、大文字を入力したあとに を押して小文字に変更することもできます。

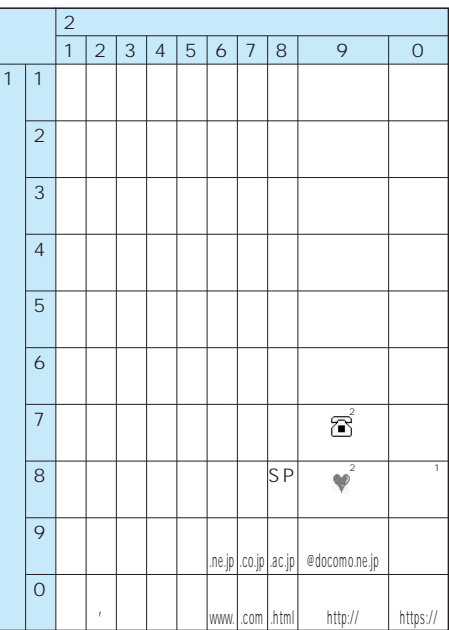

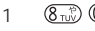

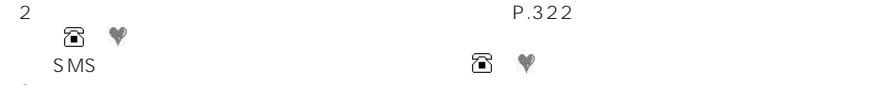

 $\sim$  3

 $SP$  :  $\lambda$ 

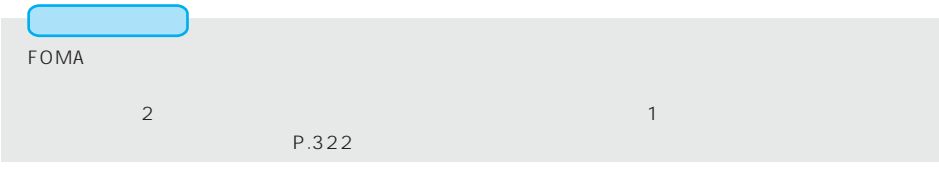

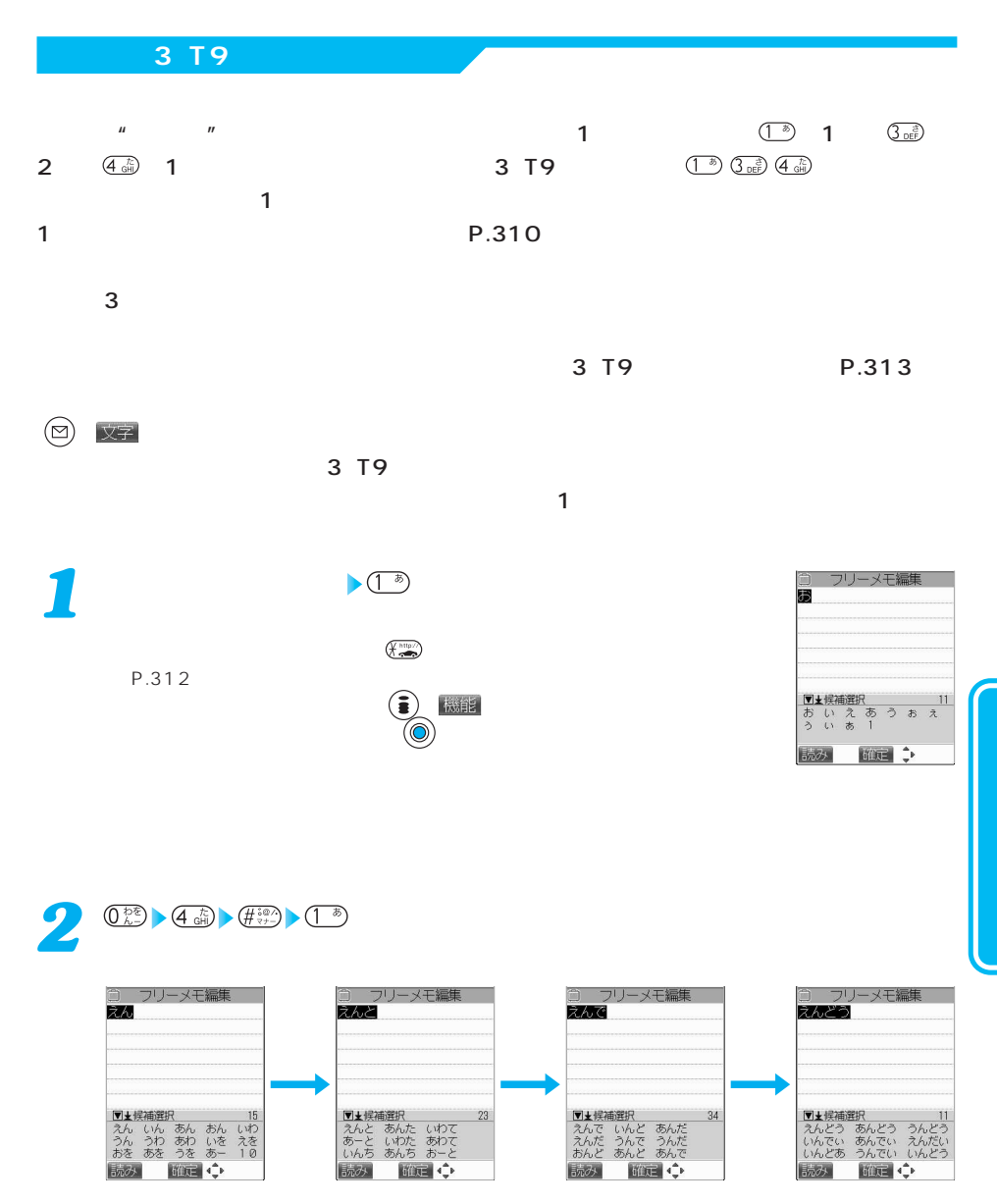

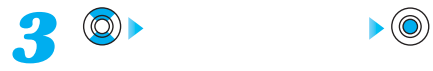

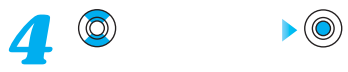

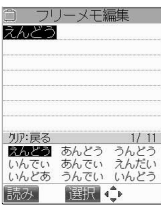

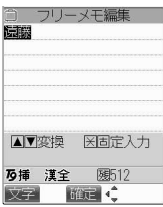

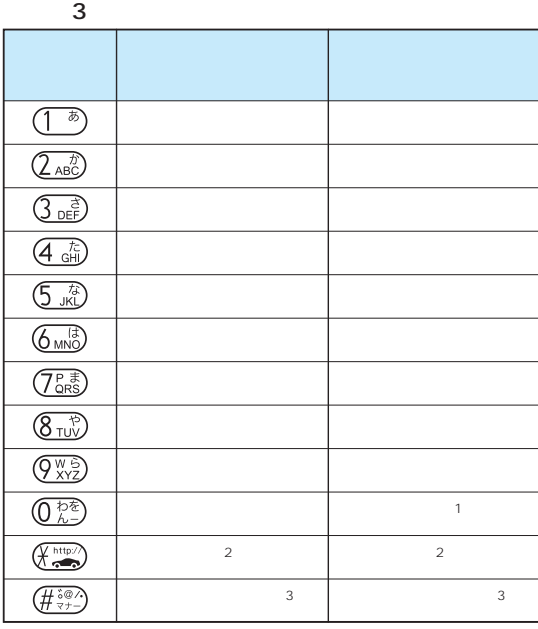

※1:「 (小文字)は全角入力でのみ入力できます。

 $\sim$ 3:

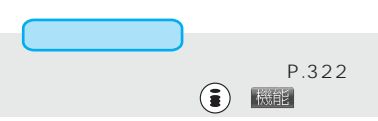

 $\frac{2}{3}$ <br>
P.311 312

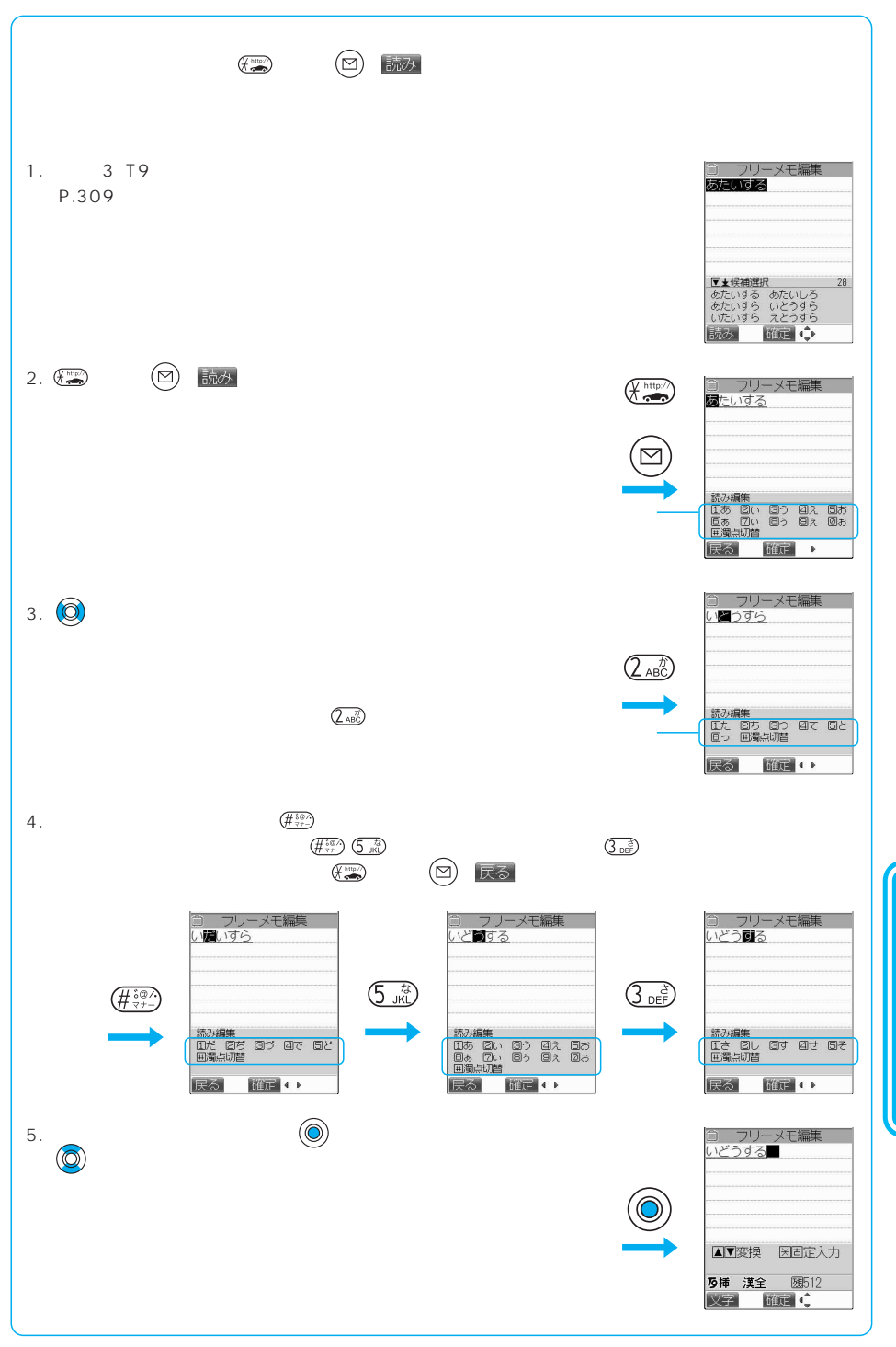

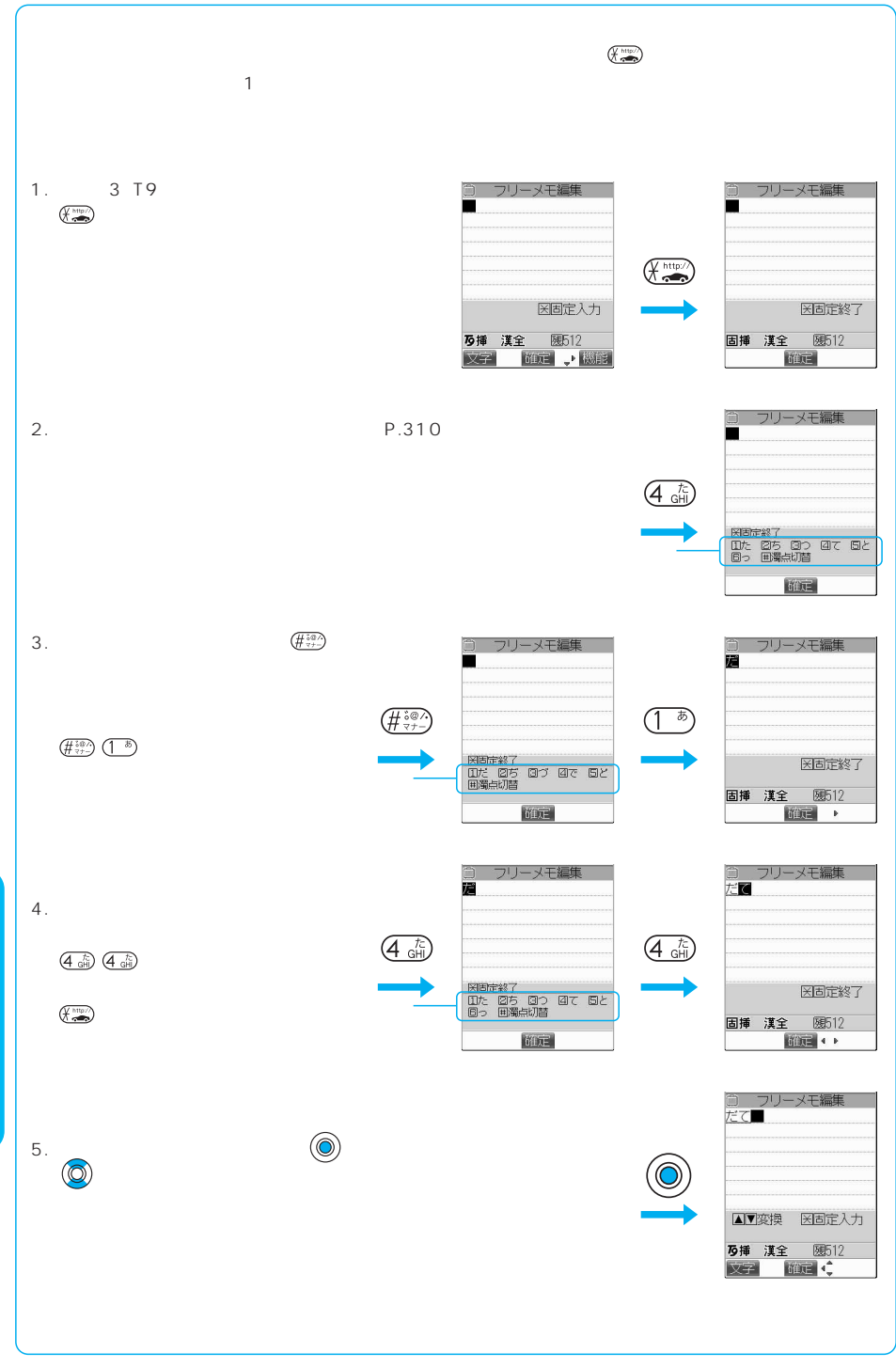

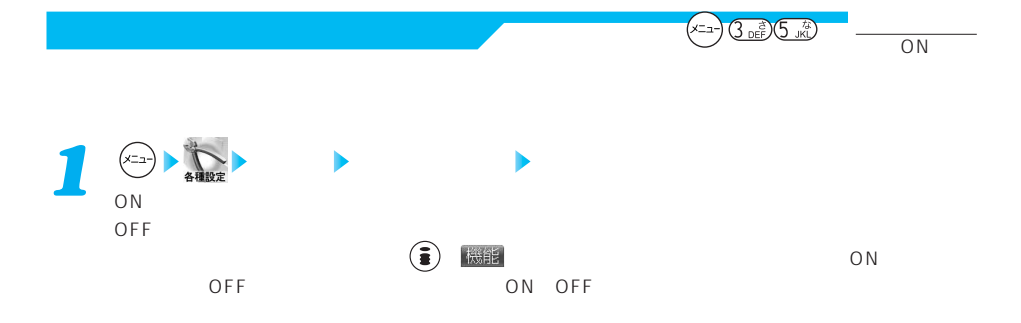

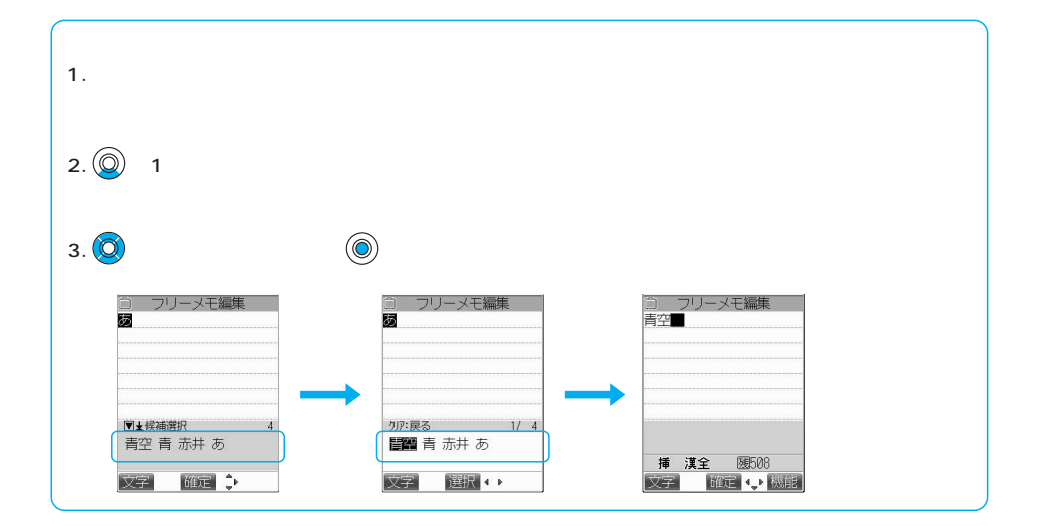

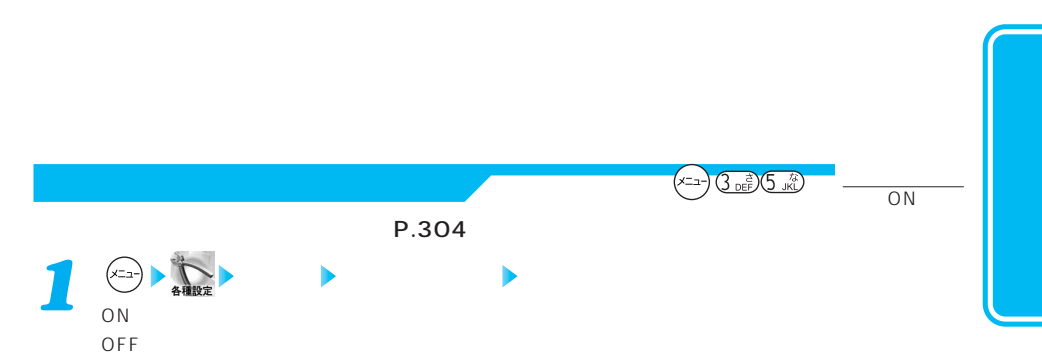

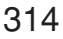

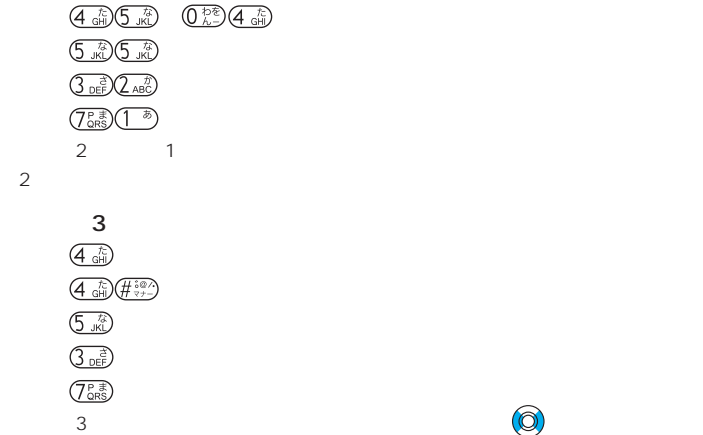

大文字/小文字 / 大文字/小文字/小文字/小文字/小文字/小文字

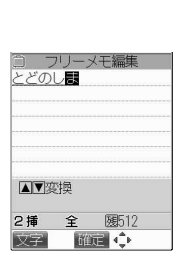

① フリーメモ編集<br><mark>とどのしま</mark>

■▼変換 医固定入力 <mark>万挿 漢全 29512</mark><br>文字 1位定 ● ◆ ↓

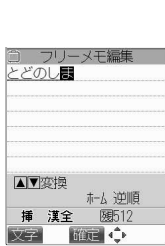

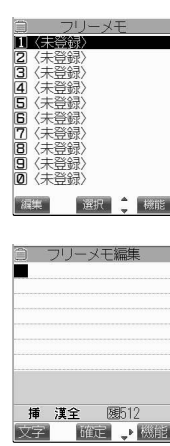

20 編集

**1** (xia) → ppdf

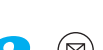

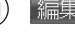

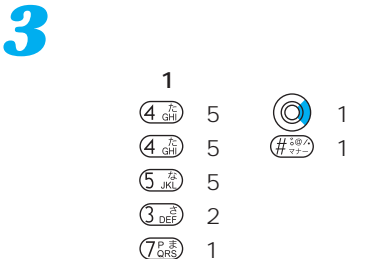

 $1$ 

 $\overline{2}$ 

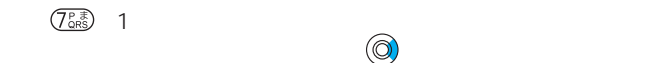

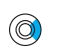

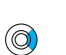

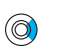

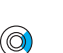

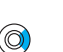

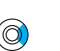

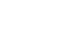

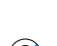

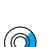

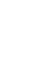

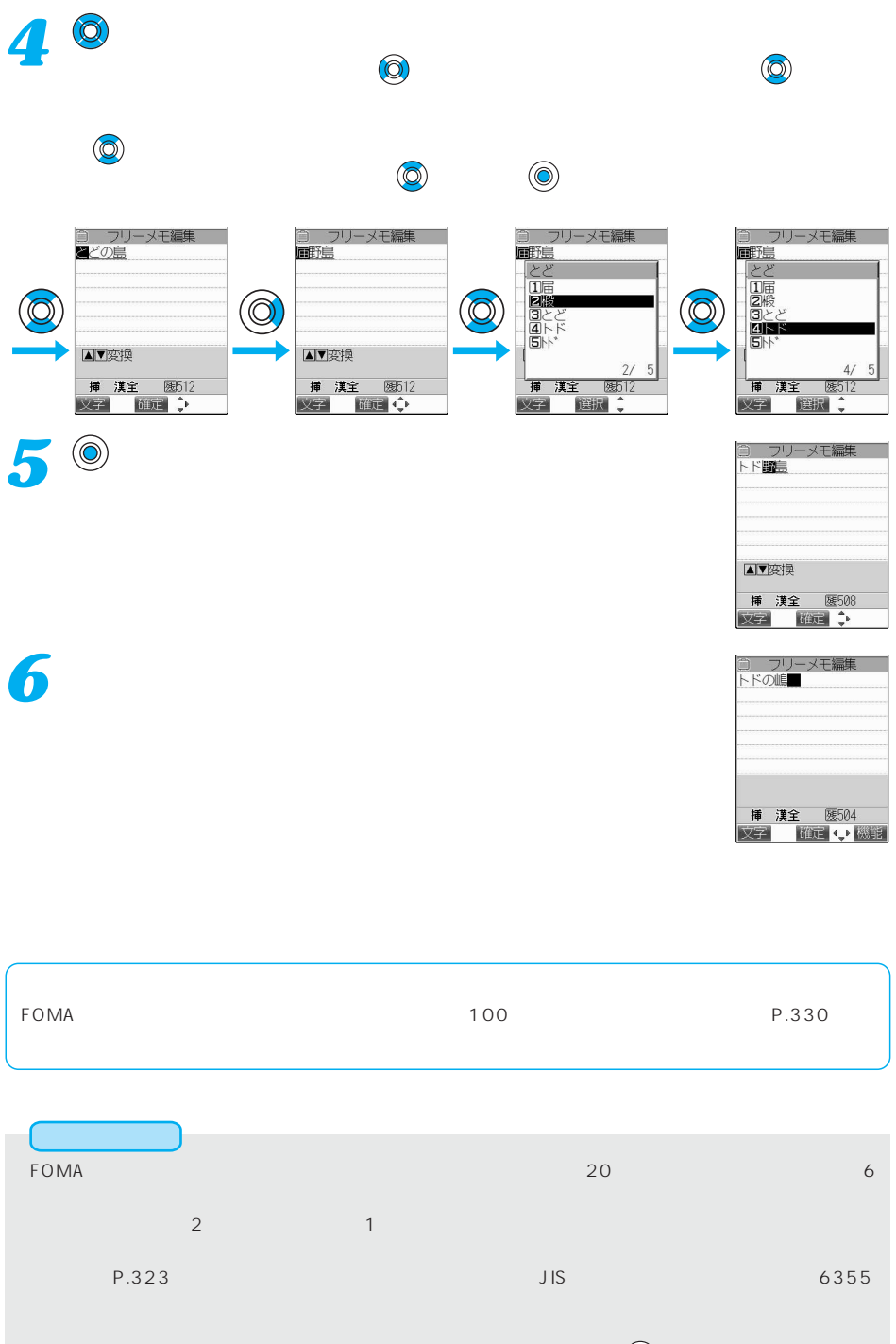

●ひらがなを入力するときは、変換候補から選ぶ方法と漢字に変換する前に を押す方法があります。

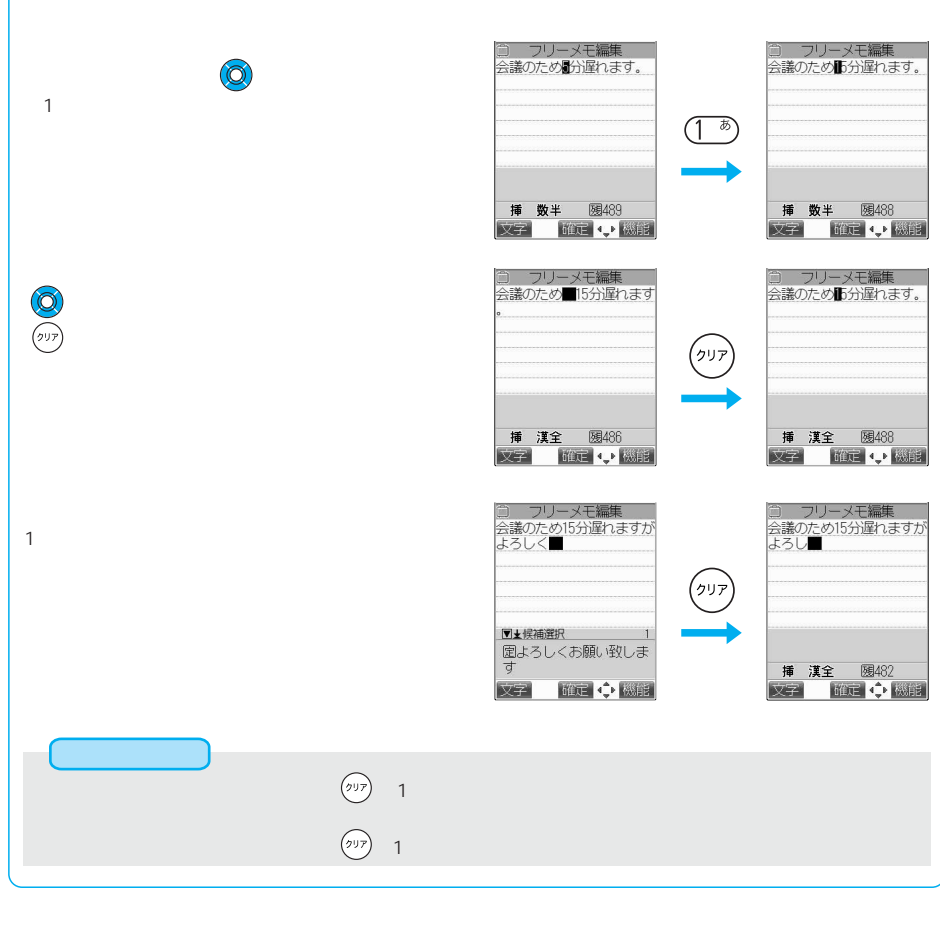

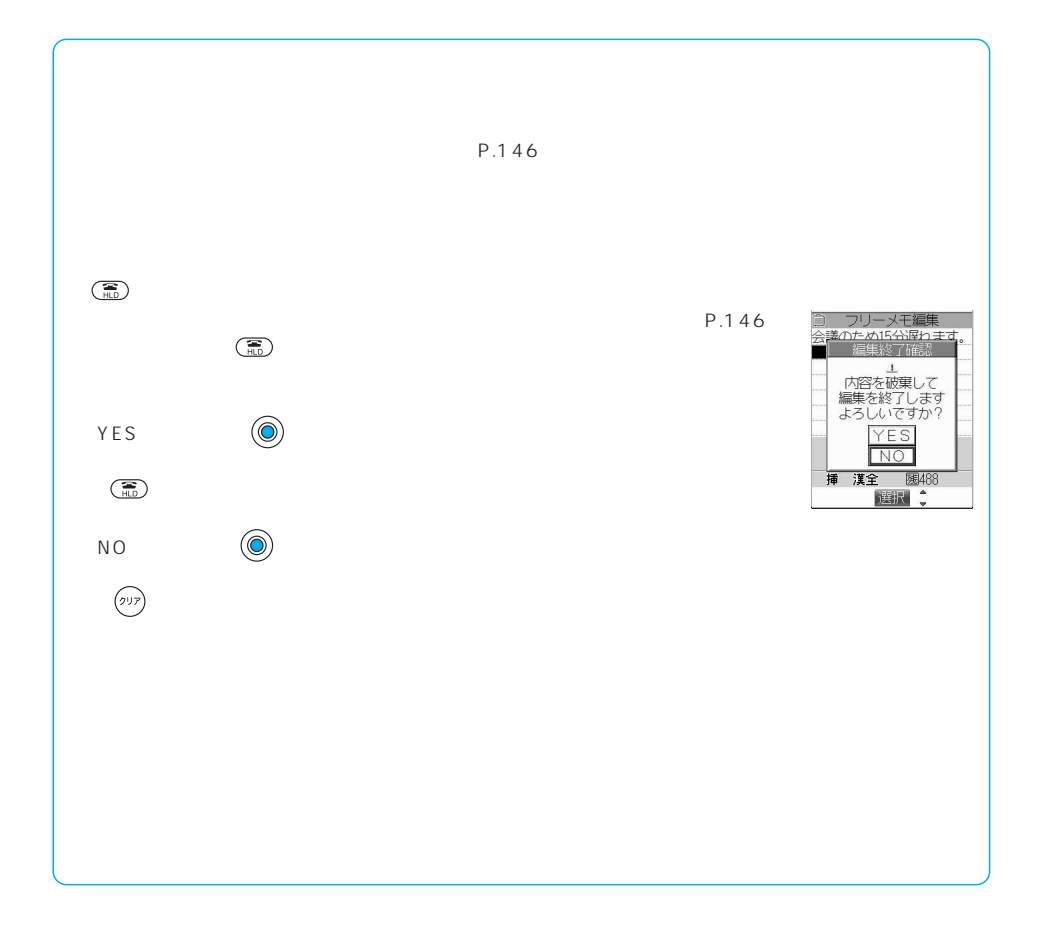

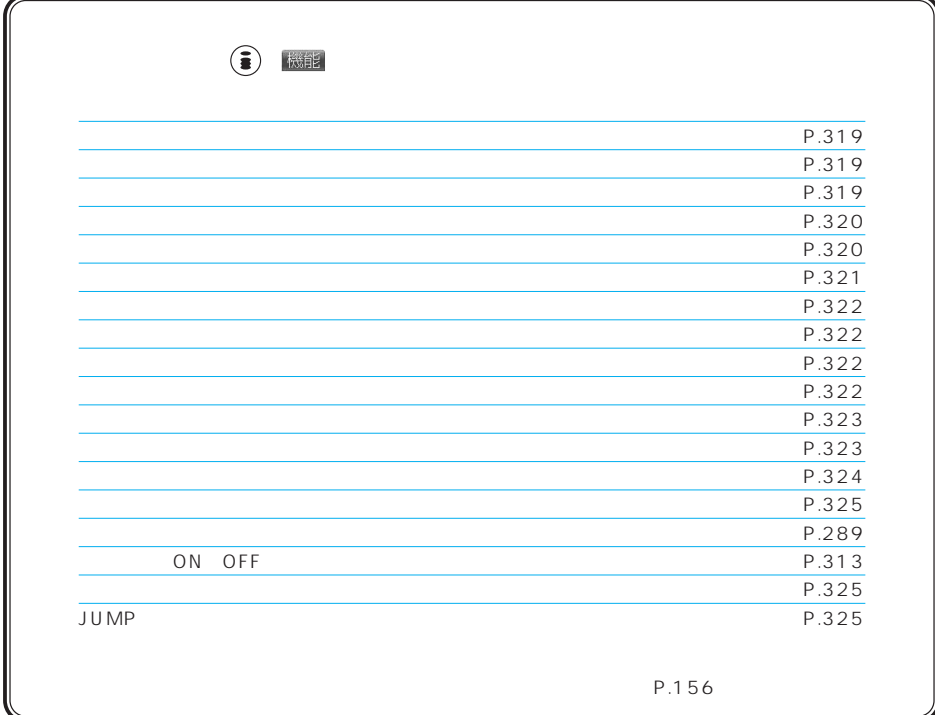

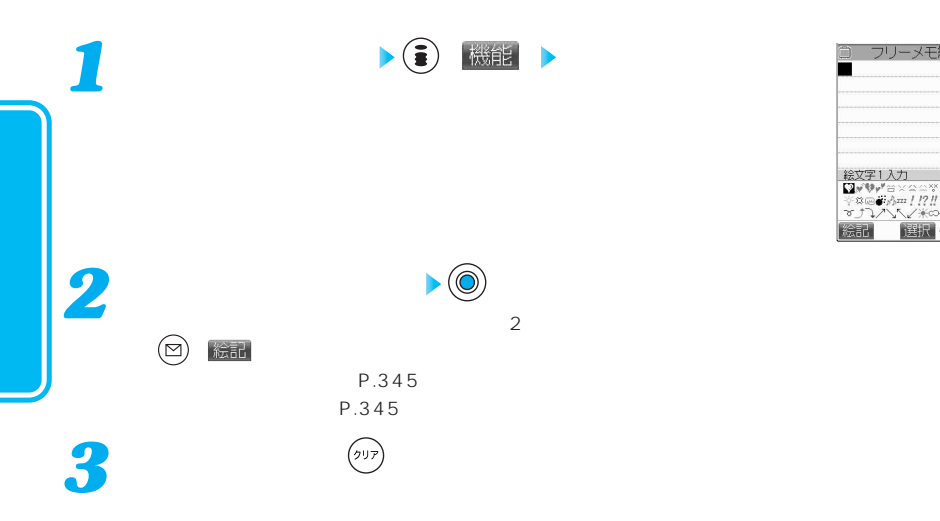

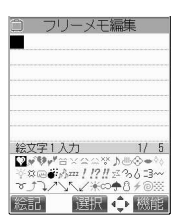

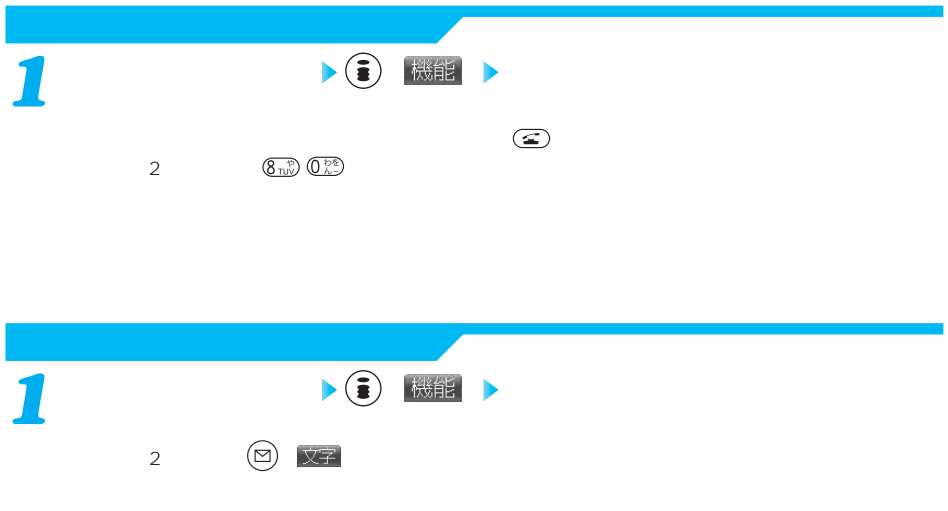

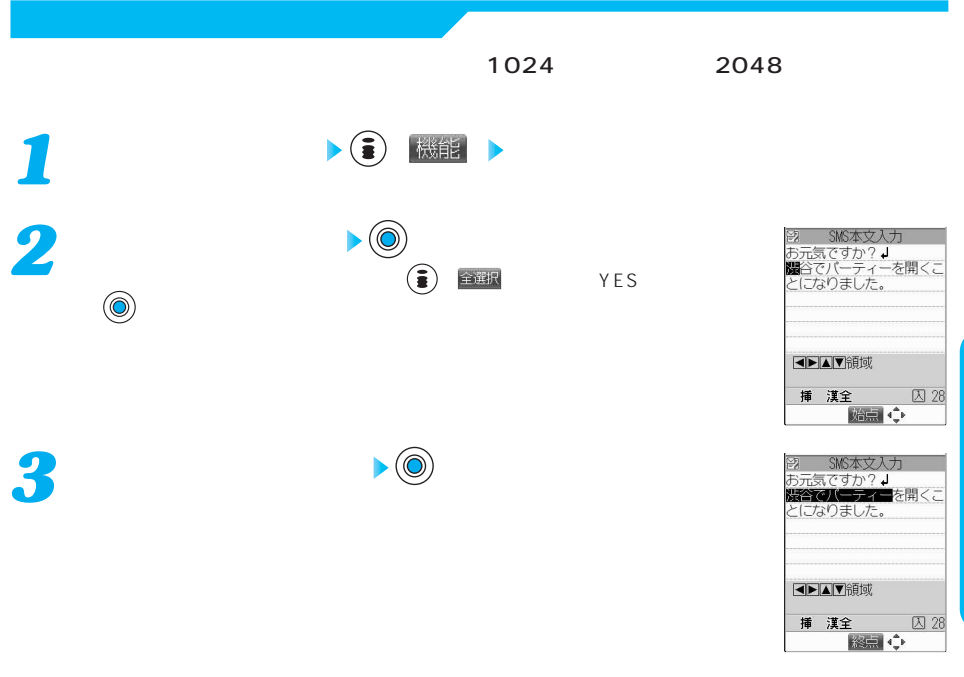

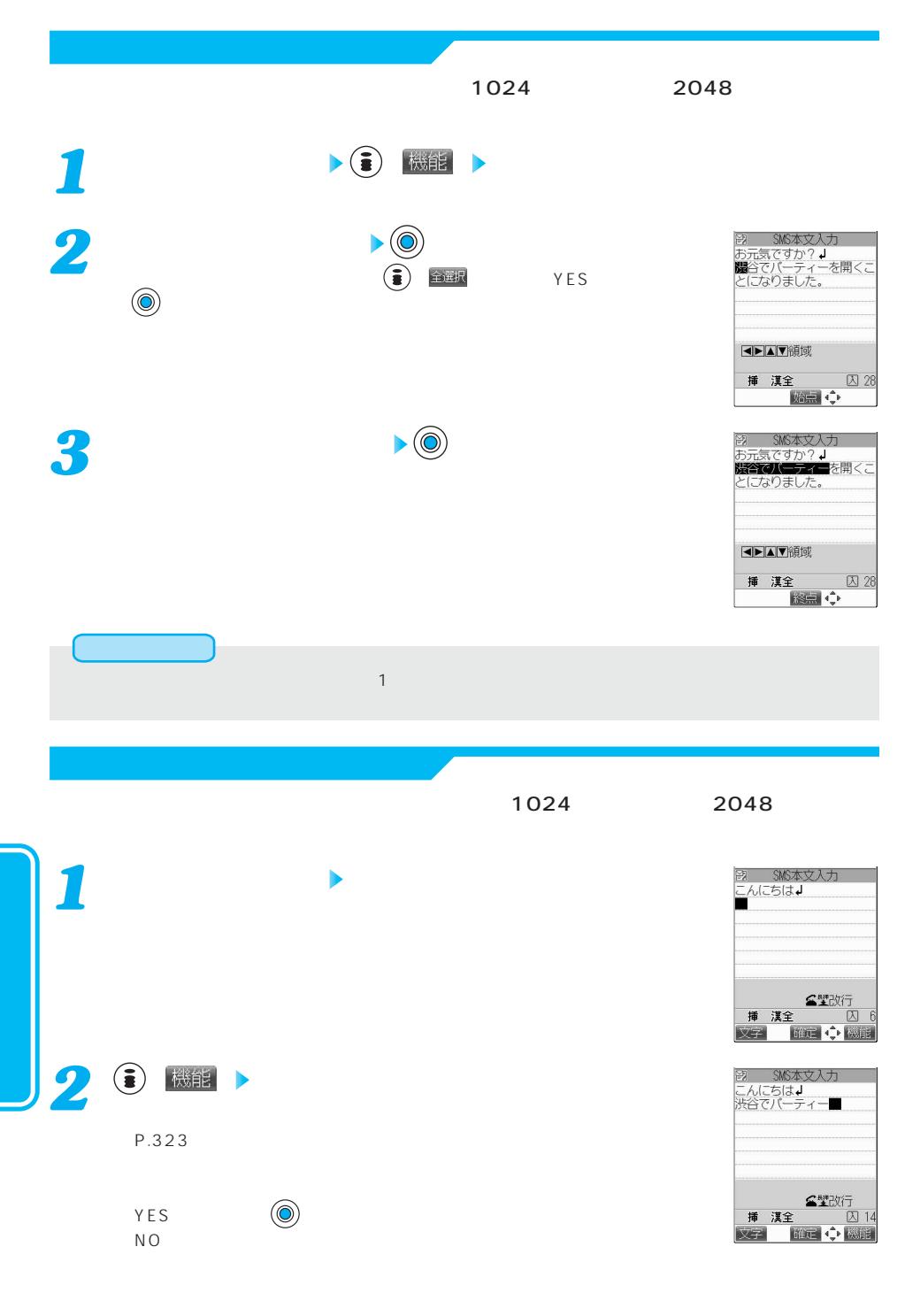

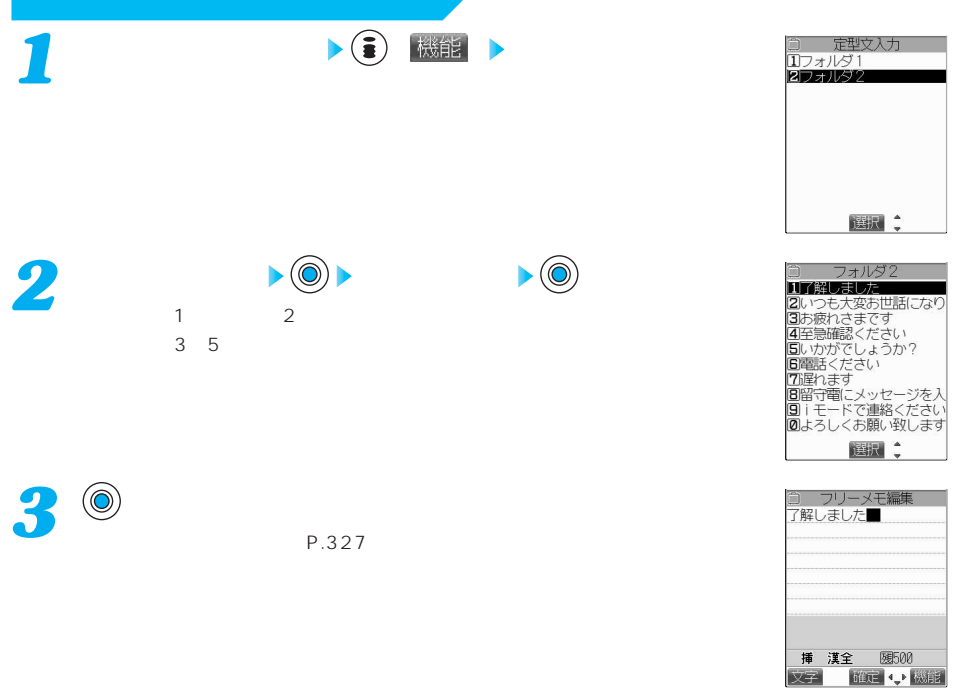

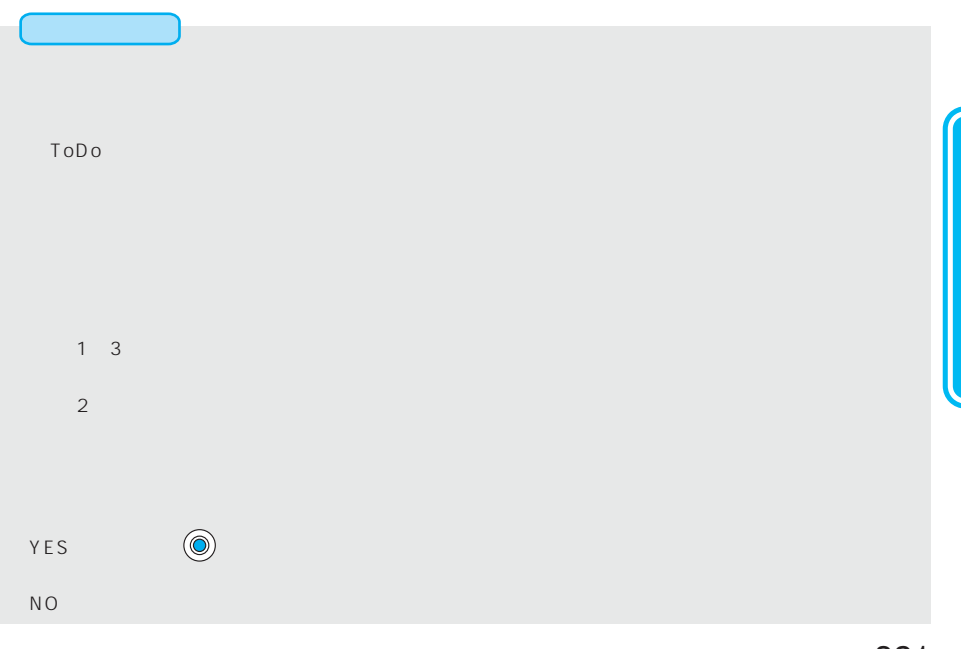

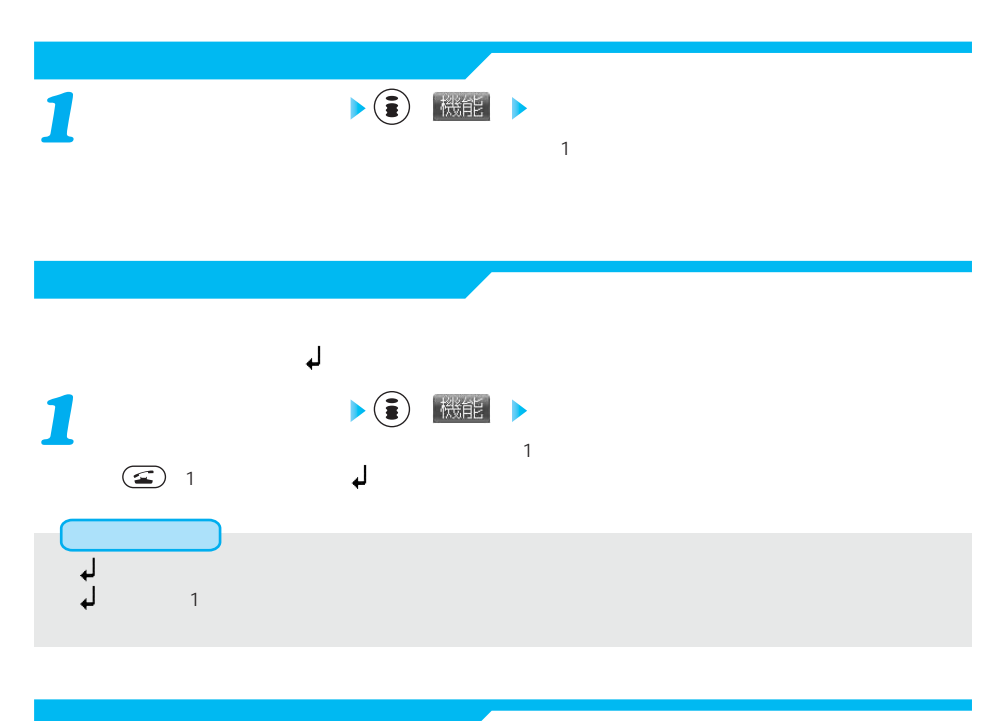

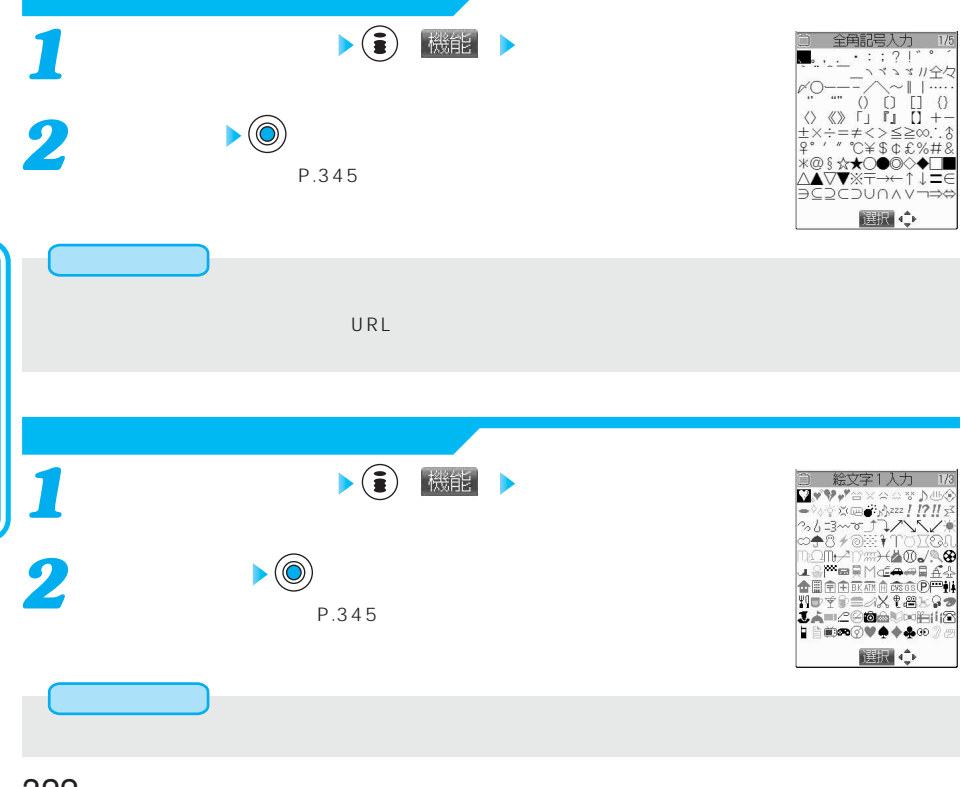
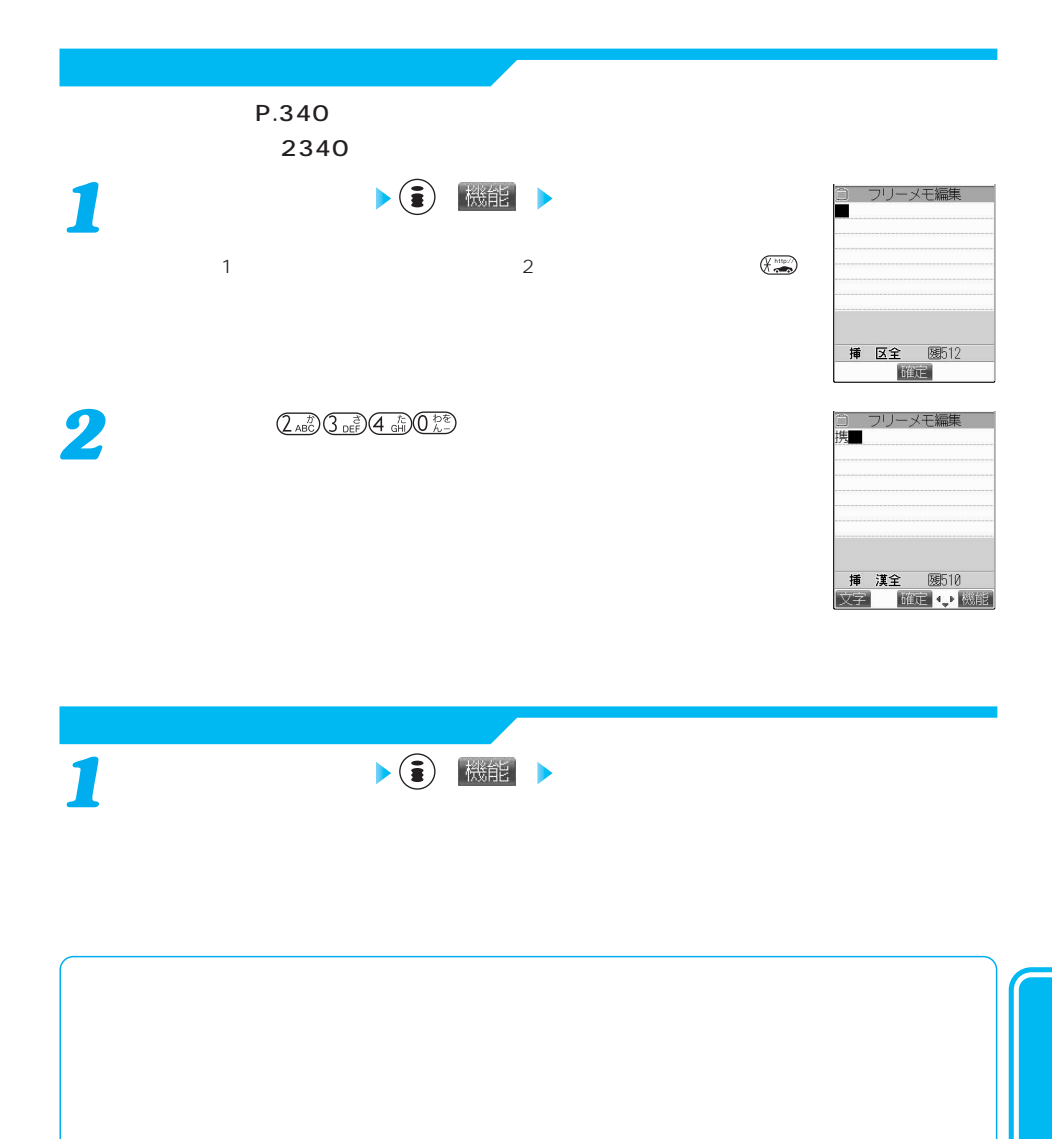

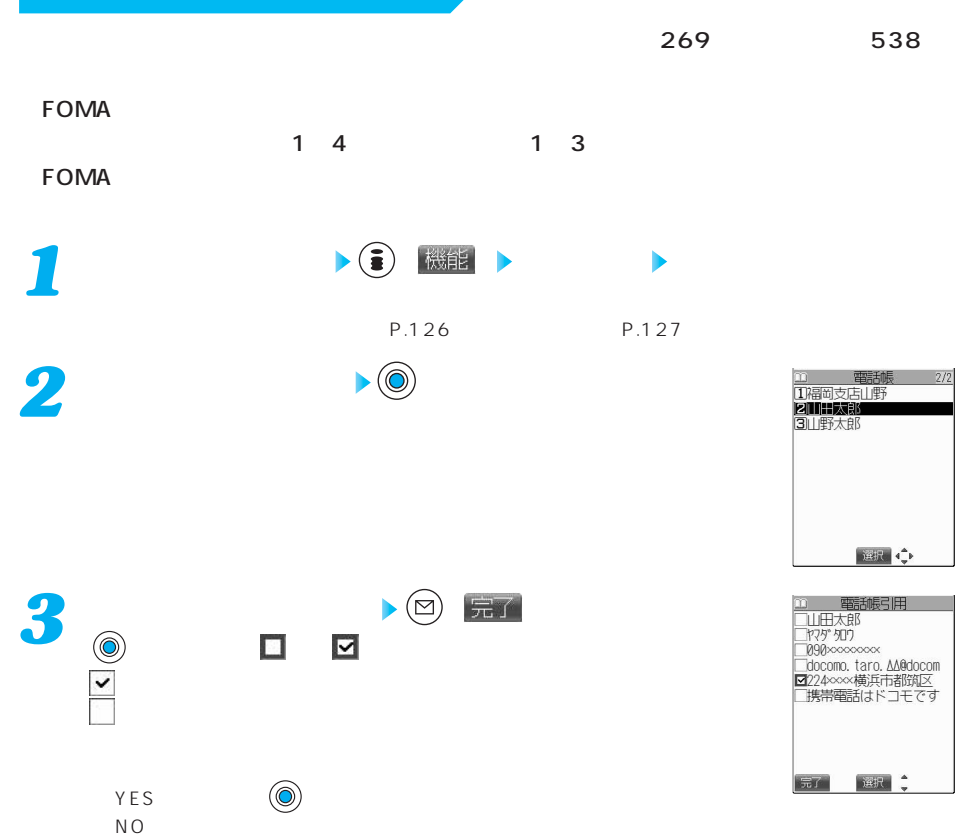

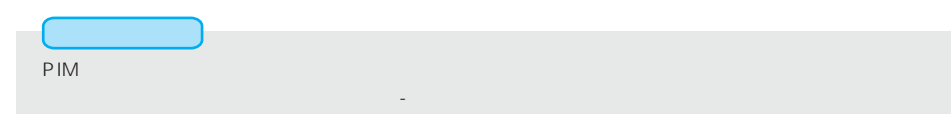

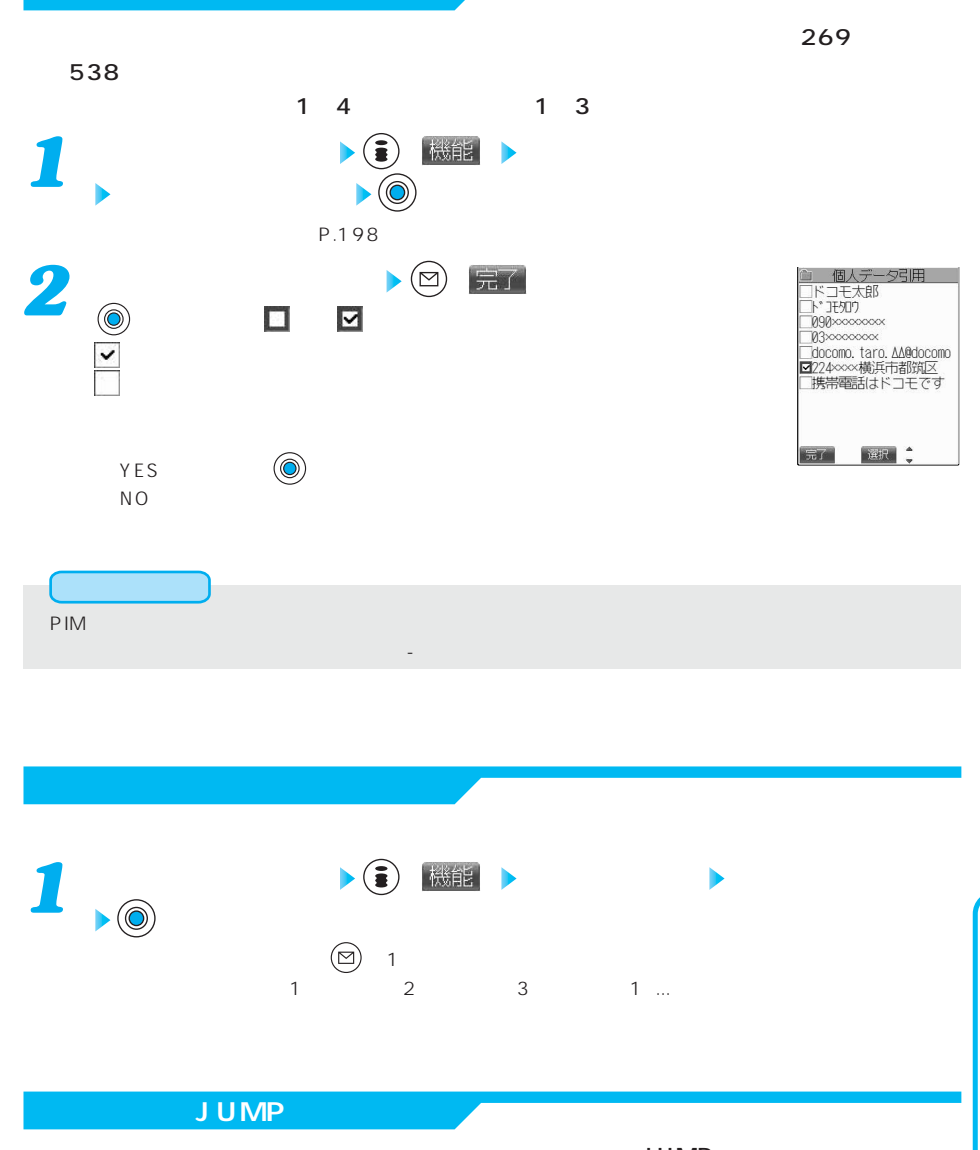

**▶(** ) 機能 ▶JUMP JUMP JUMP *1*  $\overline{\mathsf{J}}$  UMP $\overline{\mathsf{J}}$ 

325

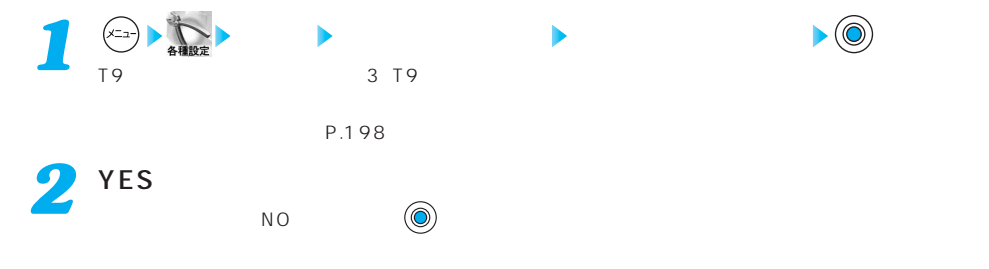

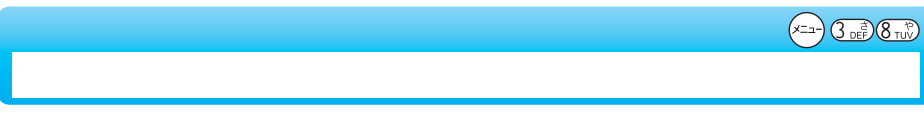

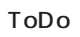

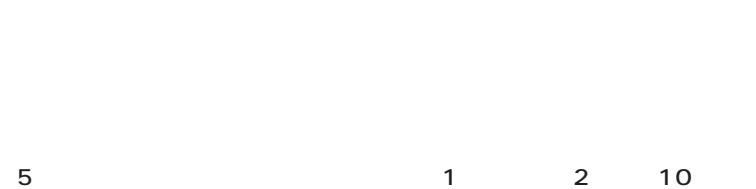

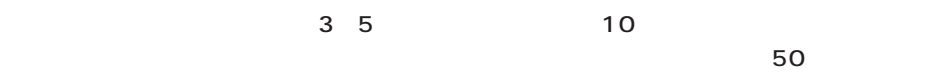

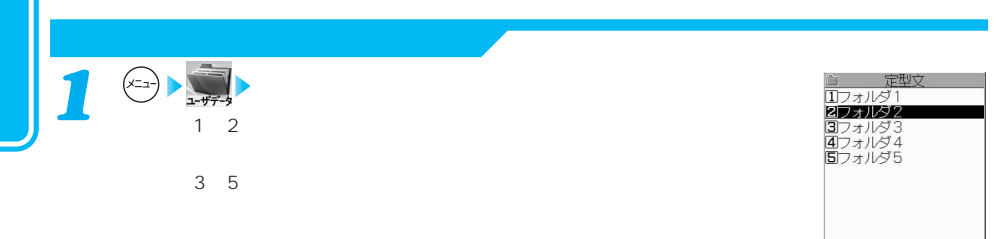

選択 章 機能

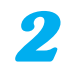

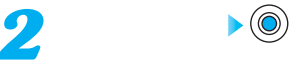

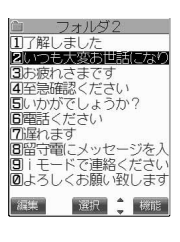

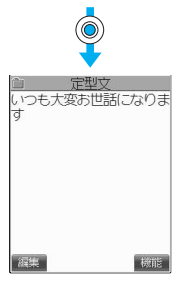

 $\sim$  2011  $\sim$  2012  $\sim$  2013  $\sim$  2014  $\sim$  2014  $\sim$  2014  $\sim$  2014  $\sim$  2014  $\sim$ 

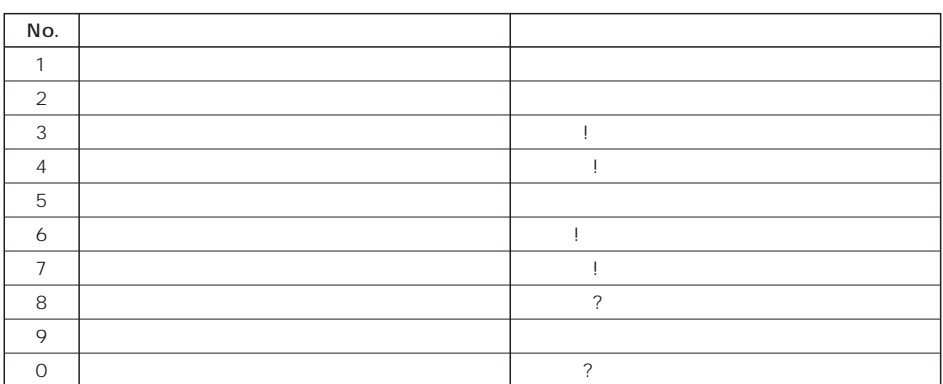

 $\overline{2}$ 

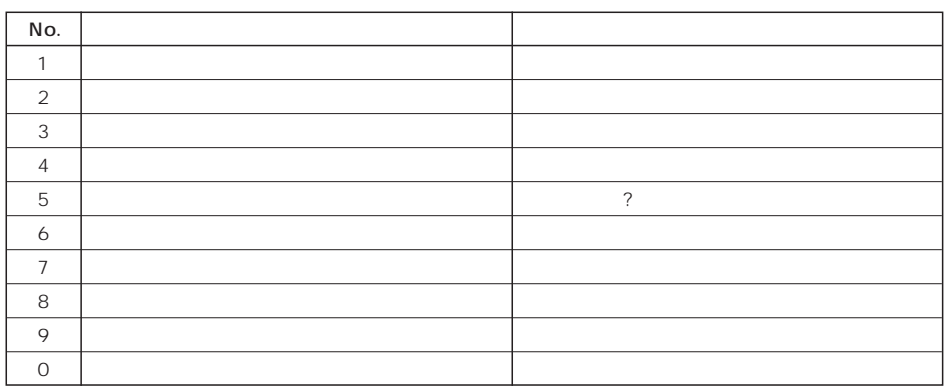

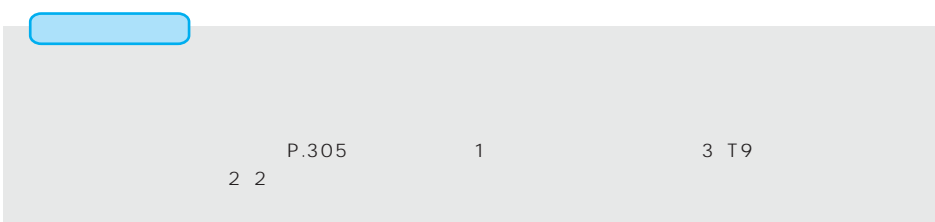

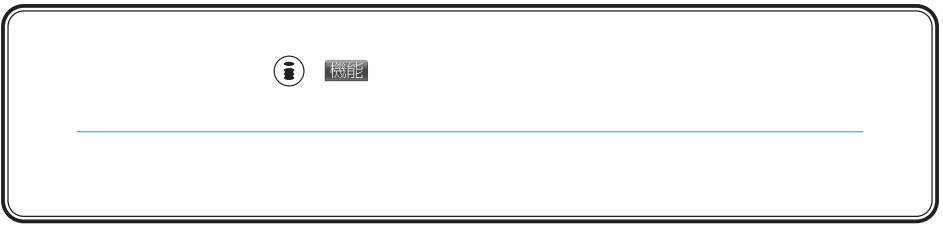

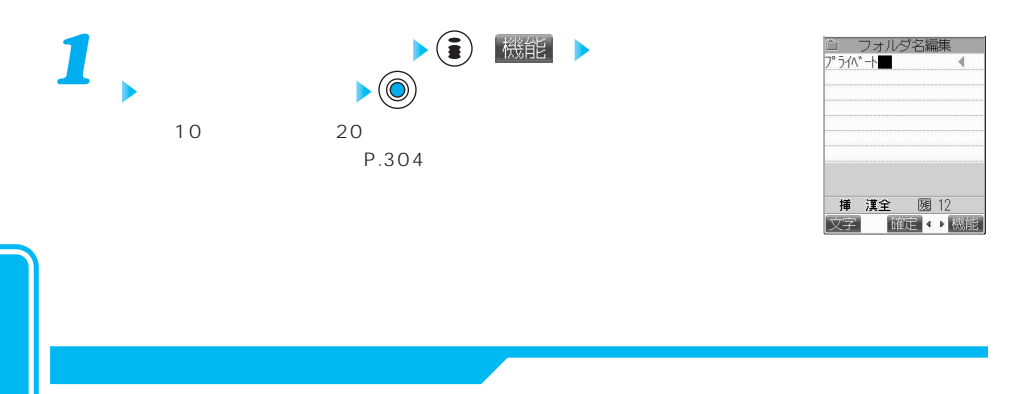

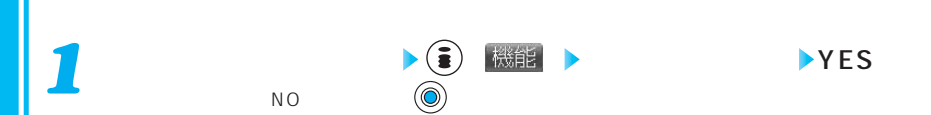

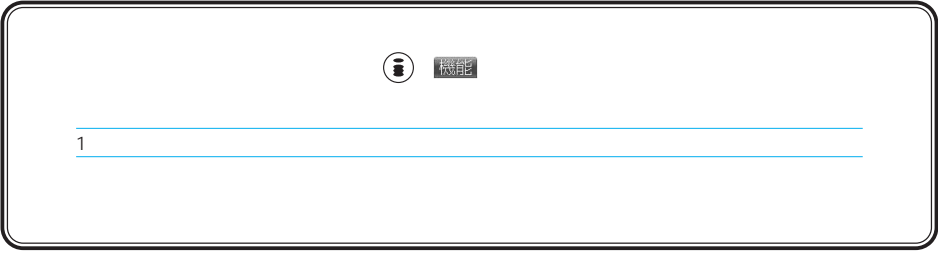

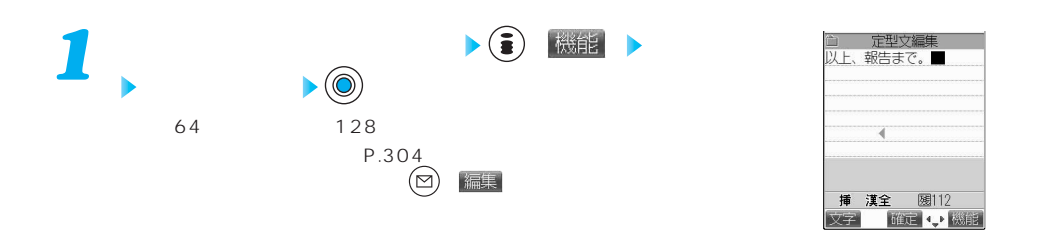

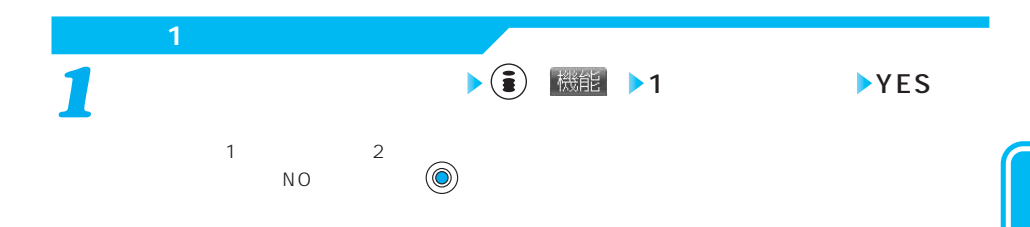

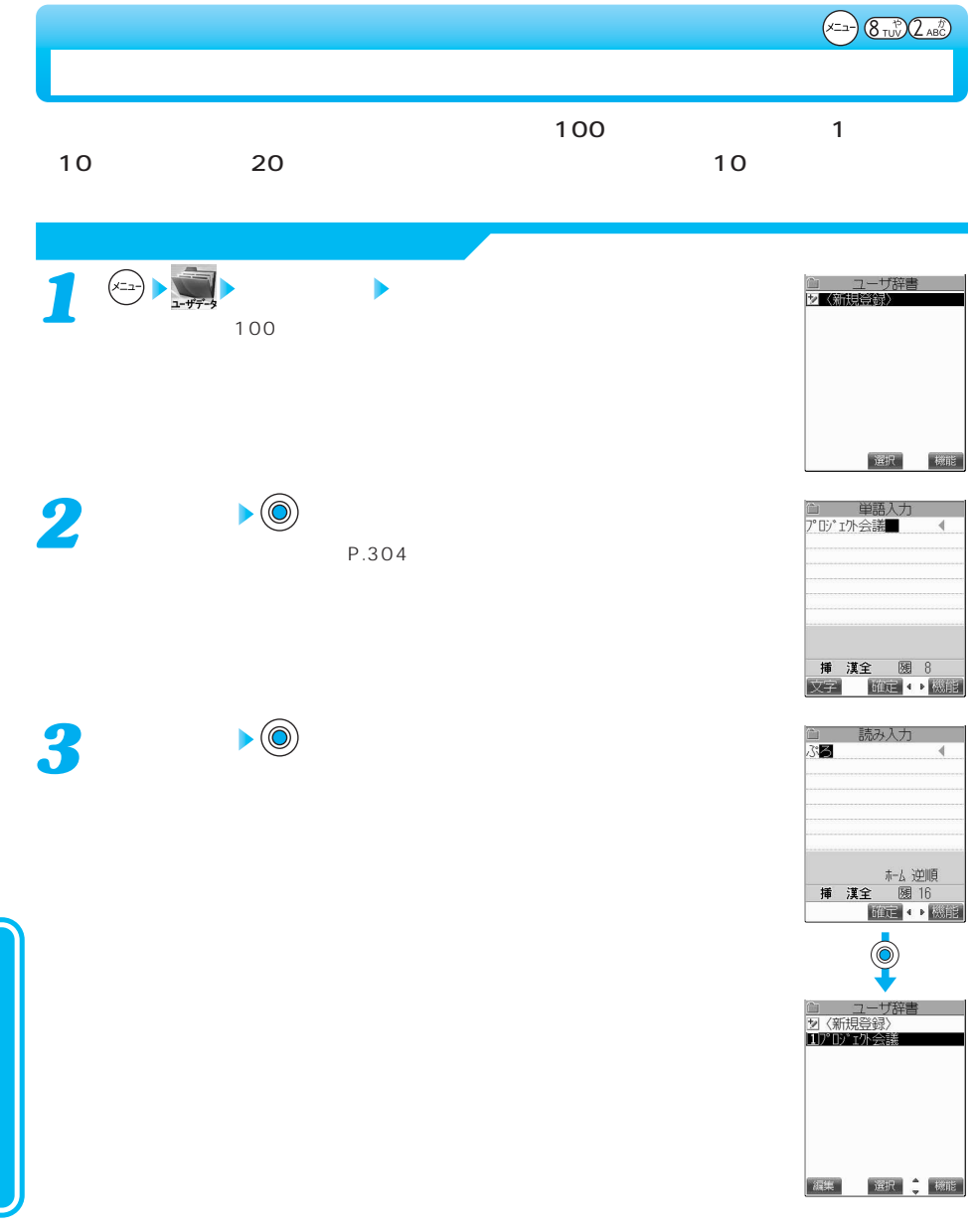

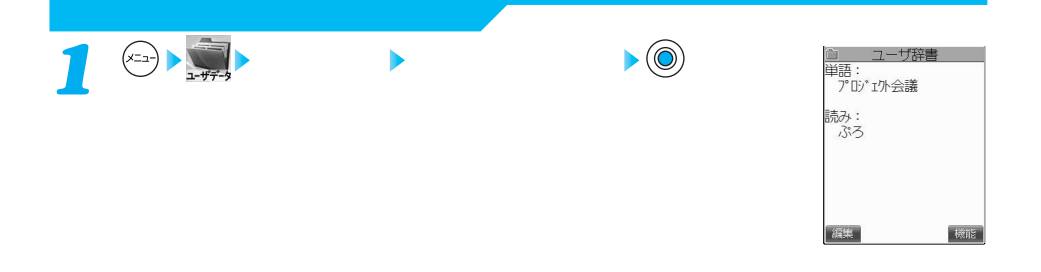

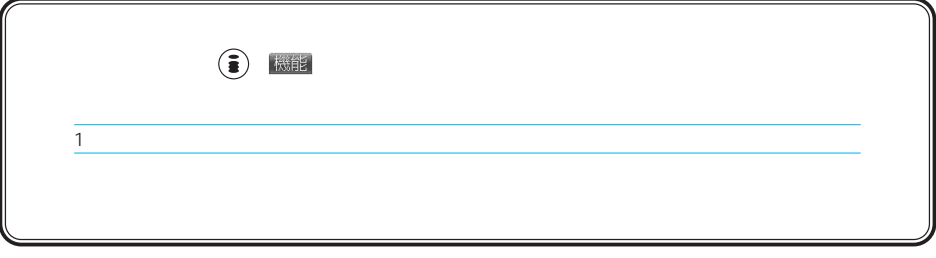

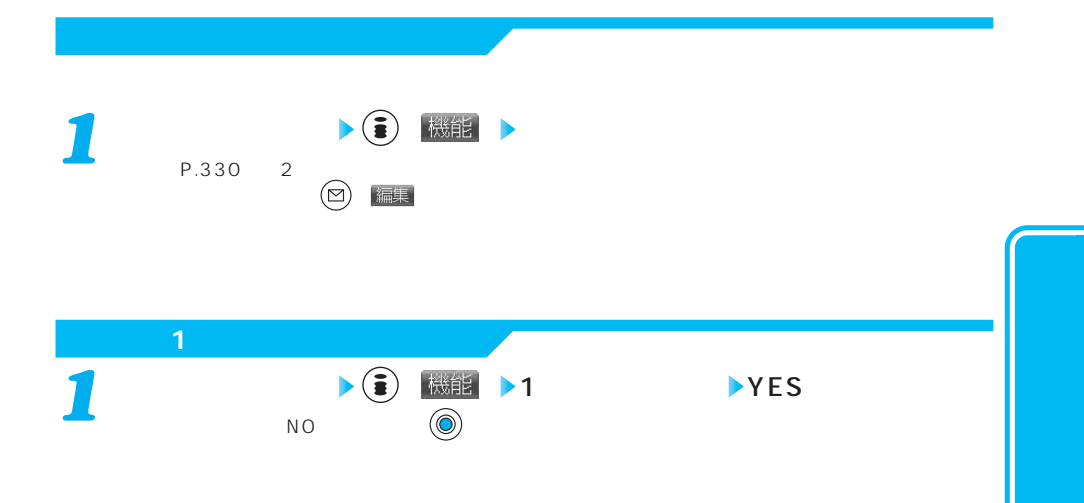

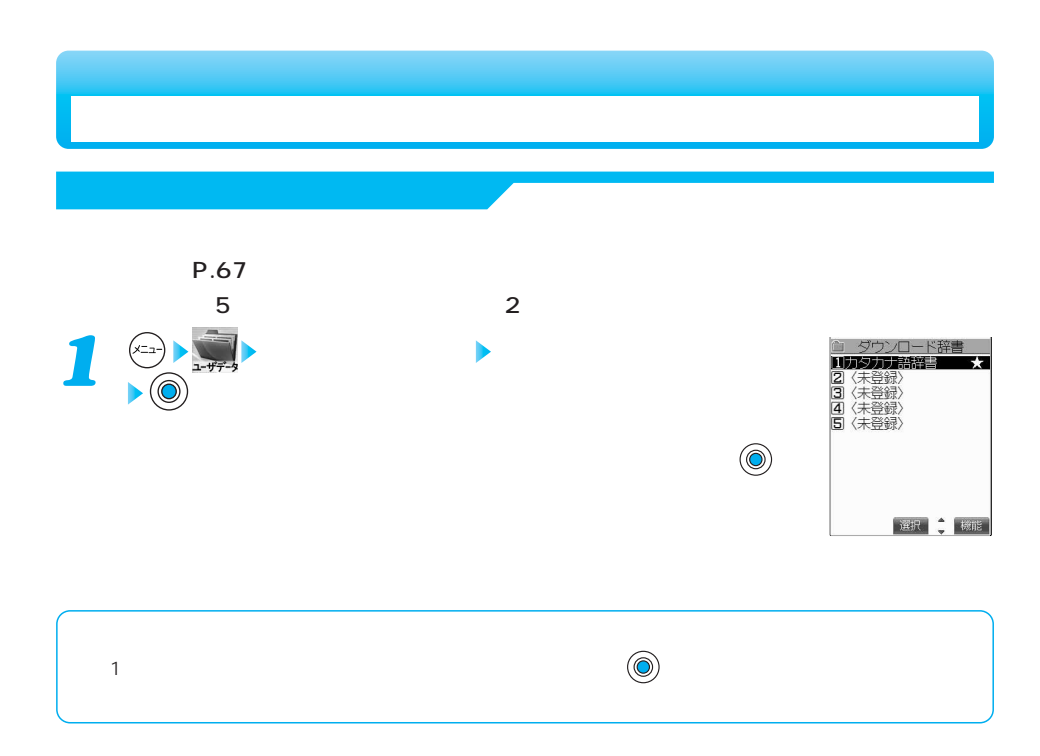

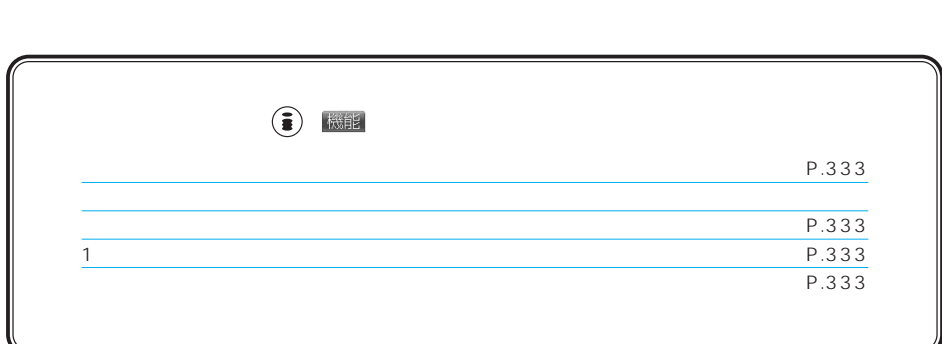

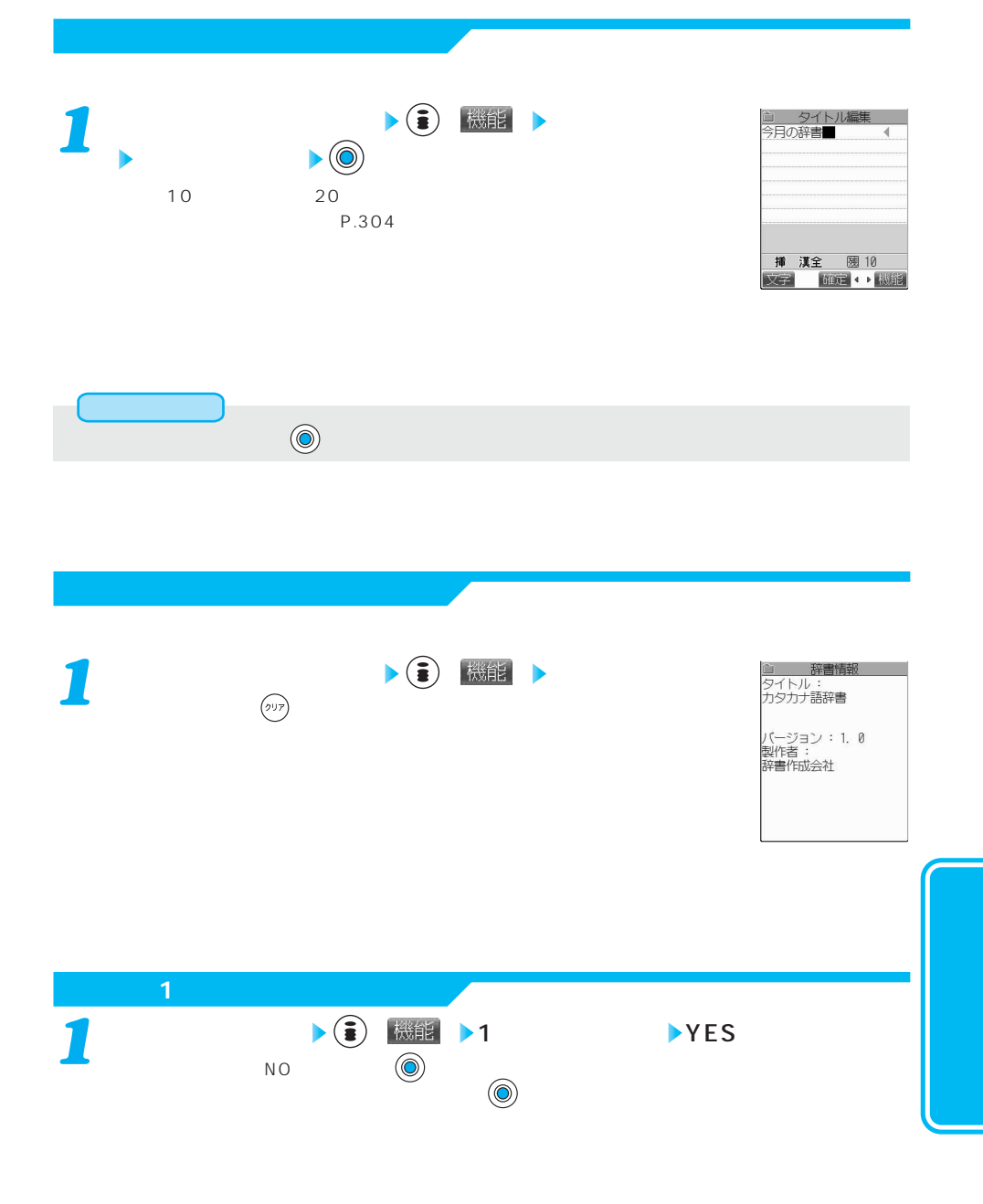

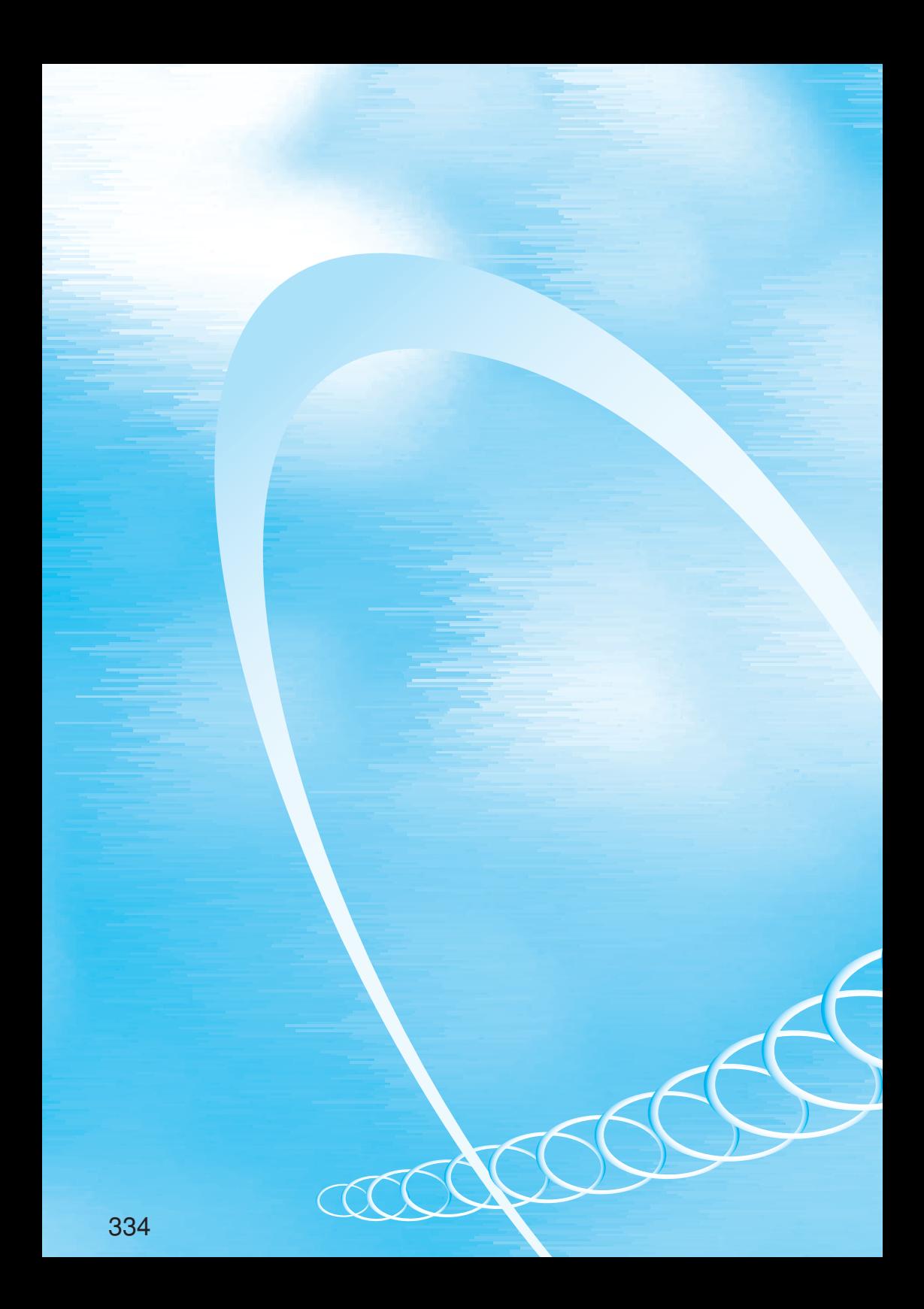

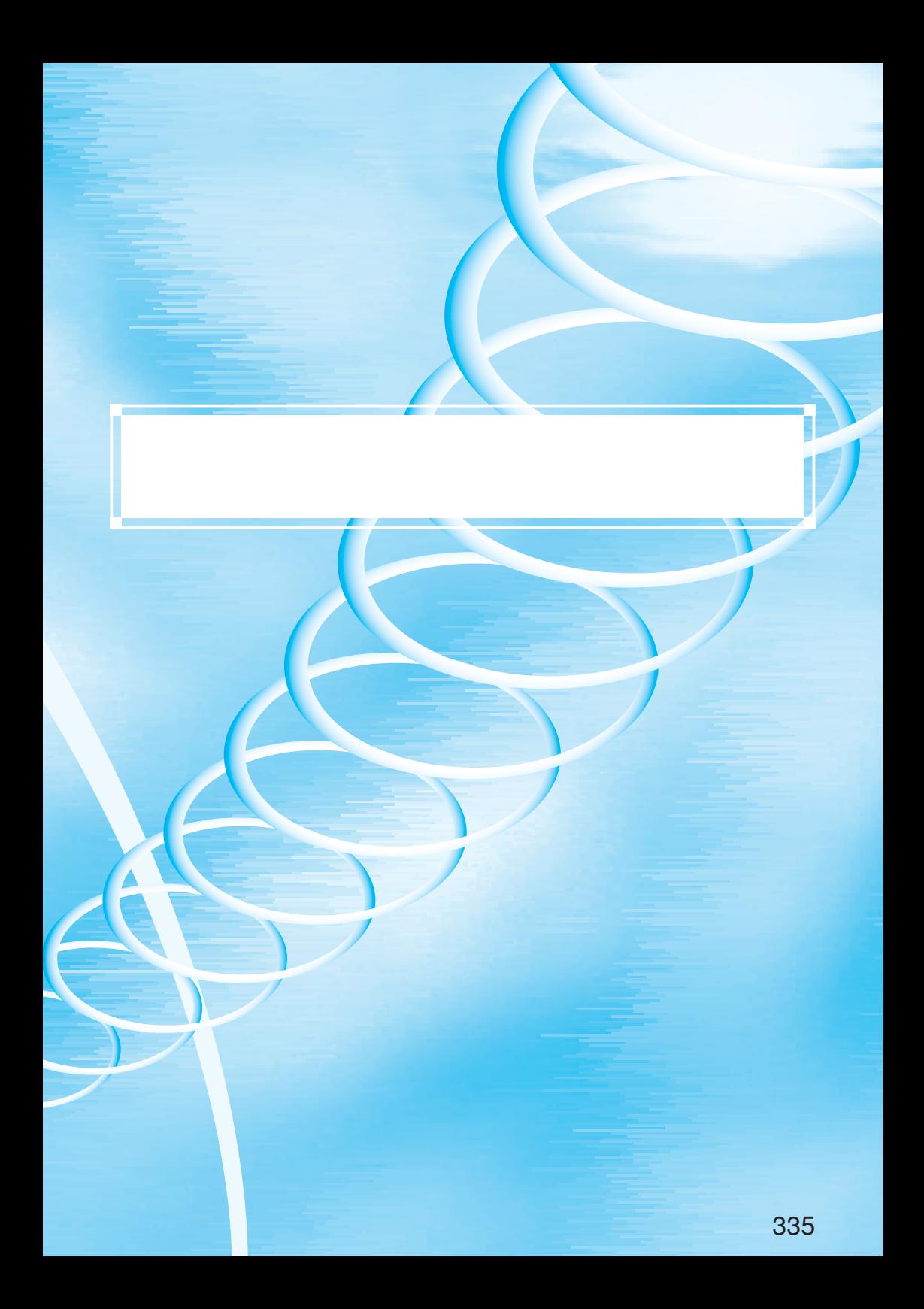

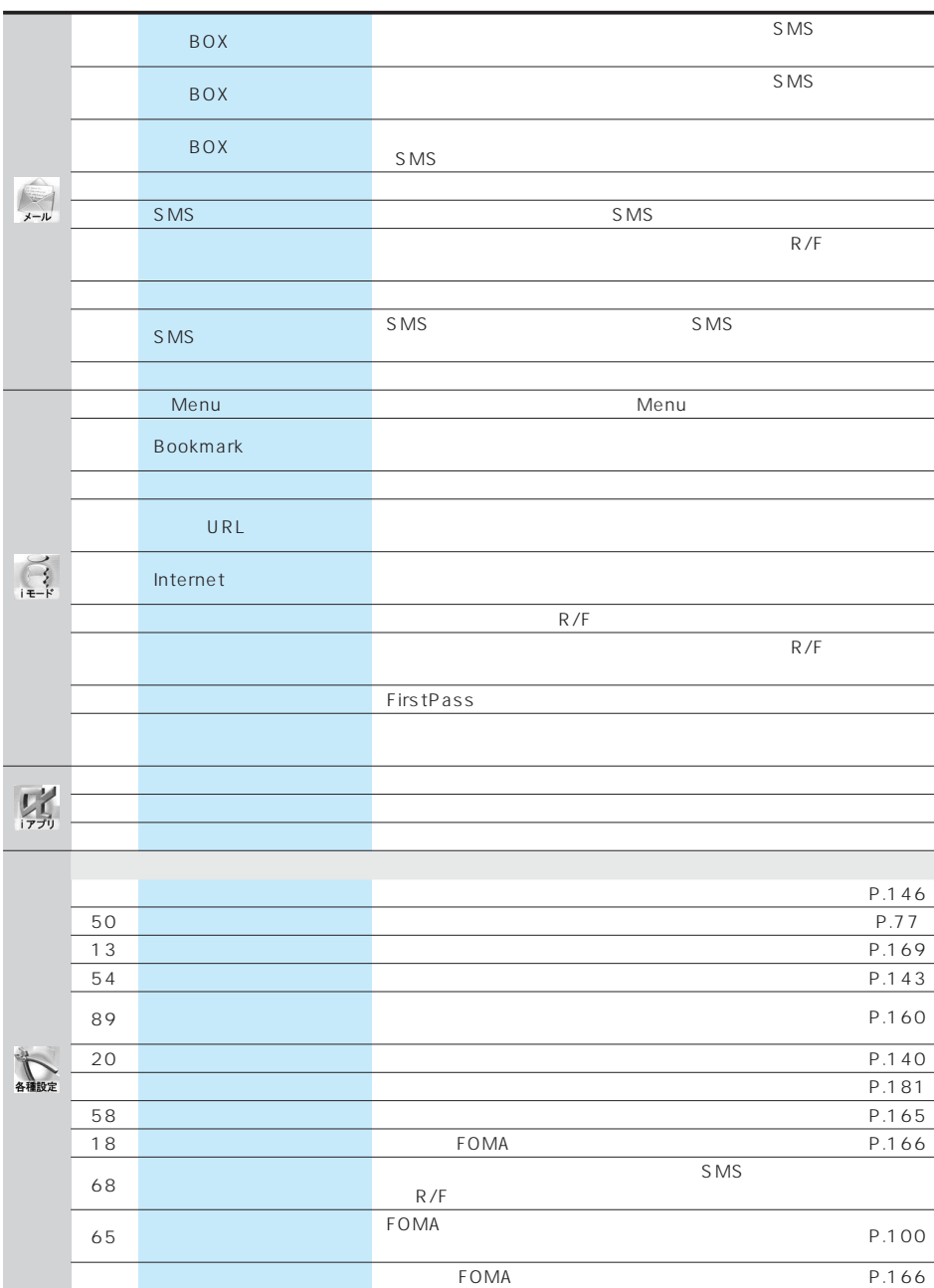

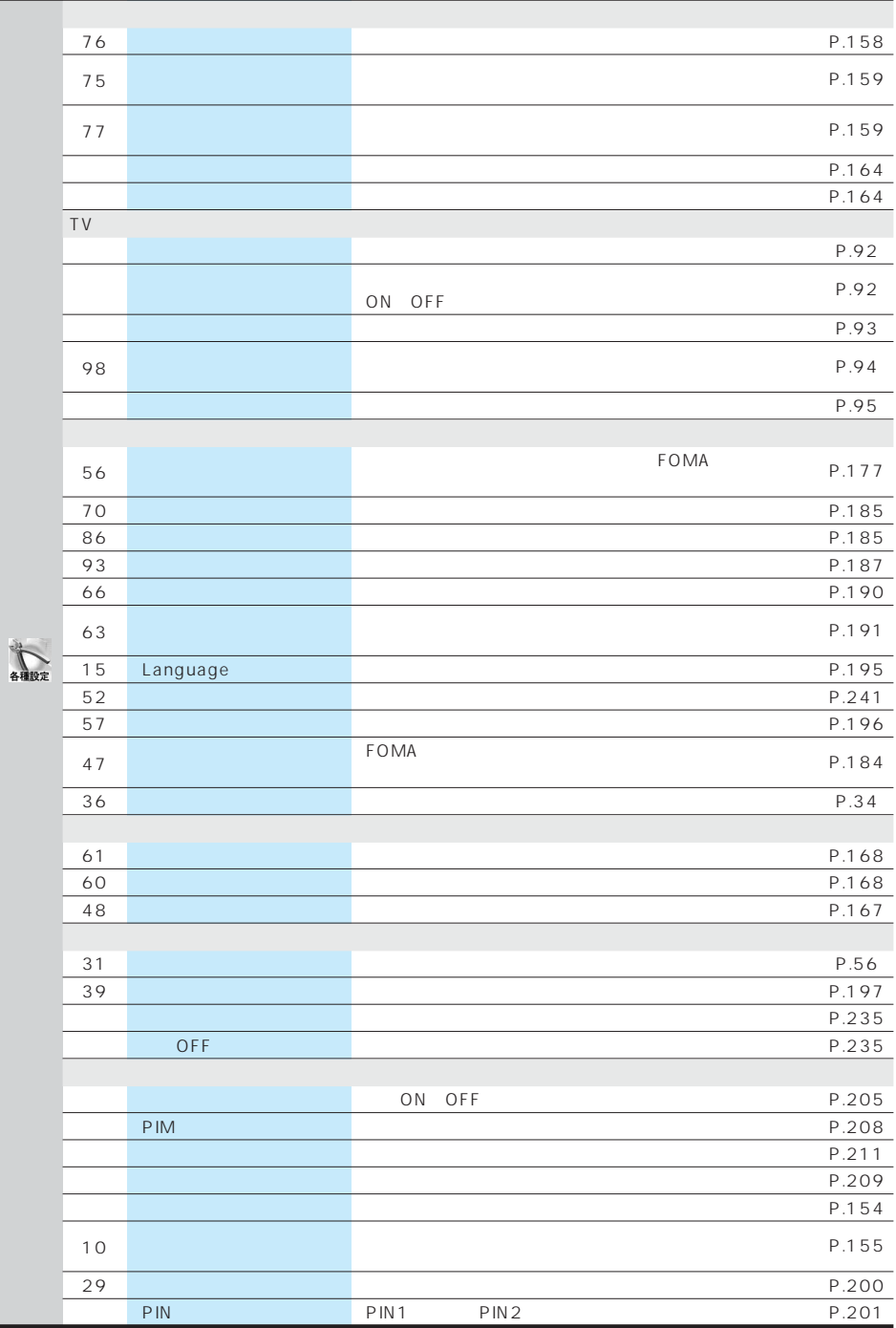

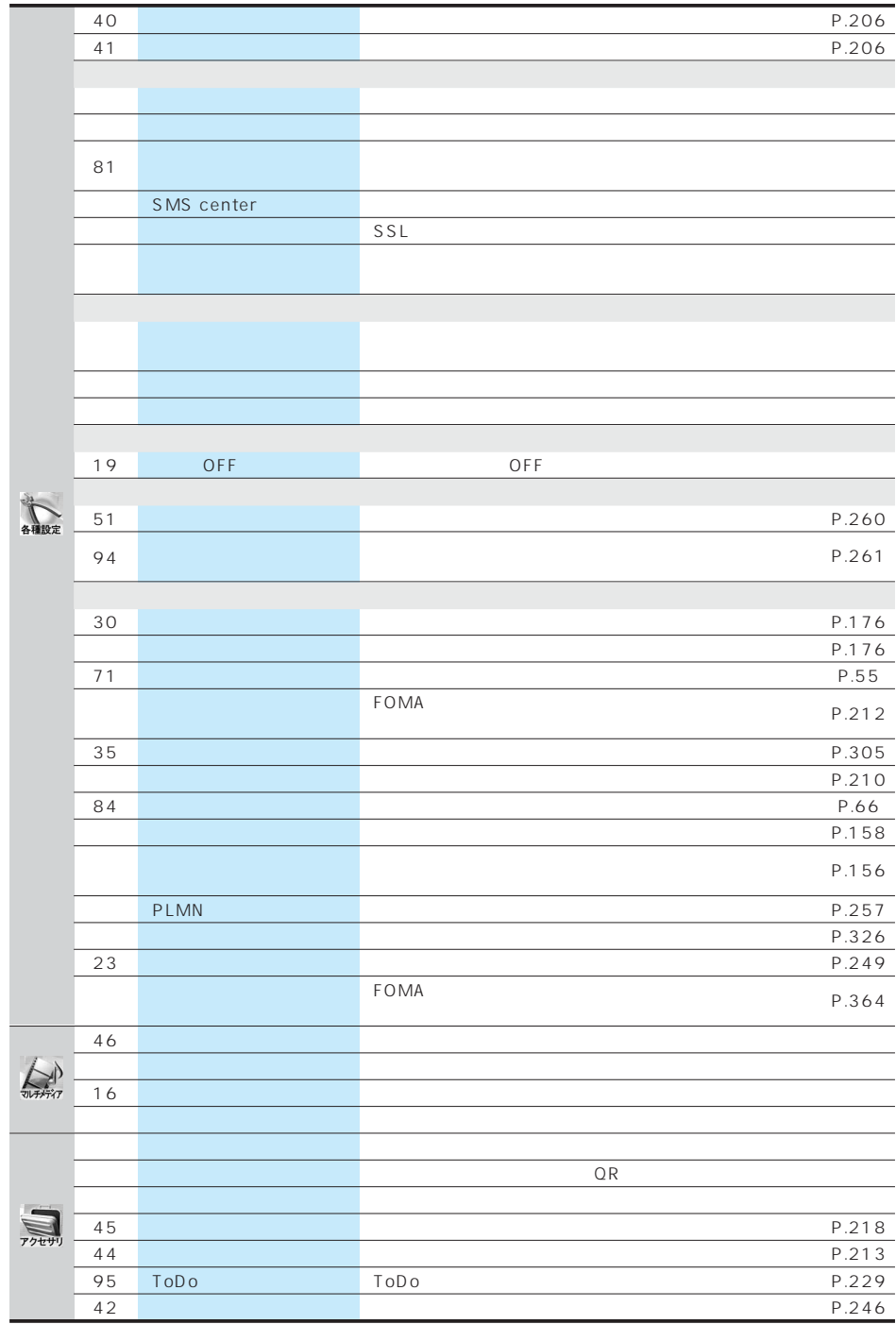

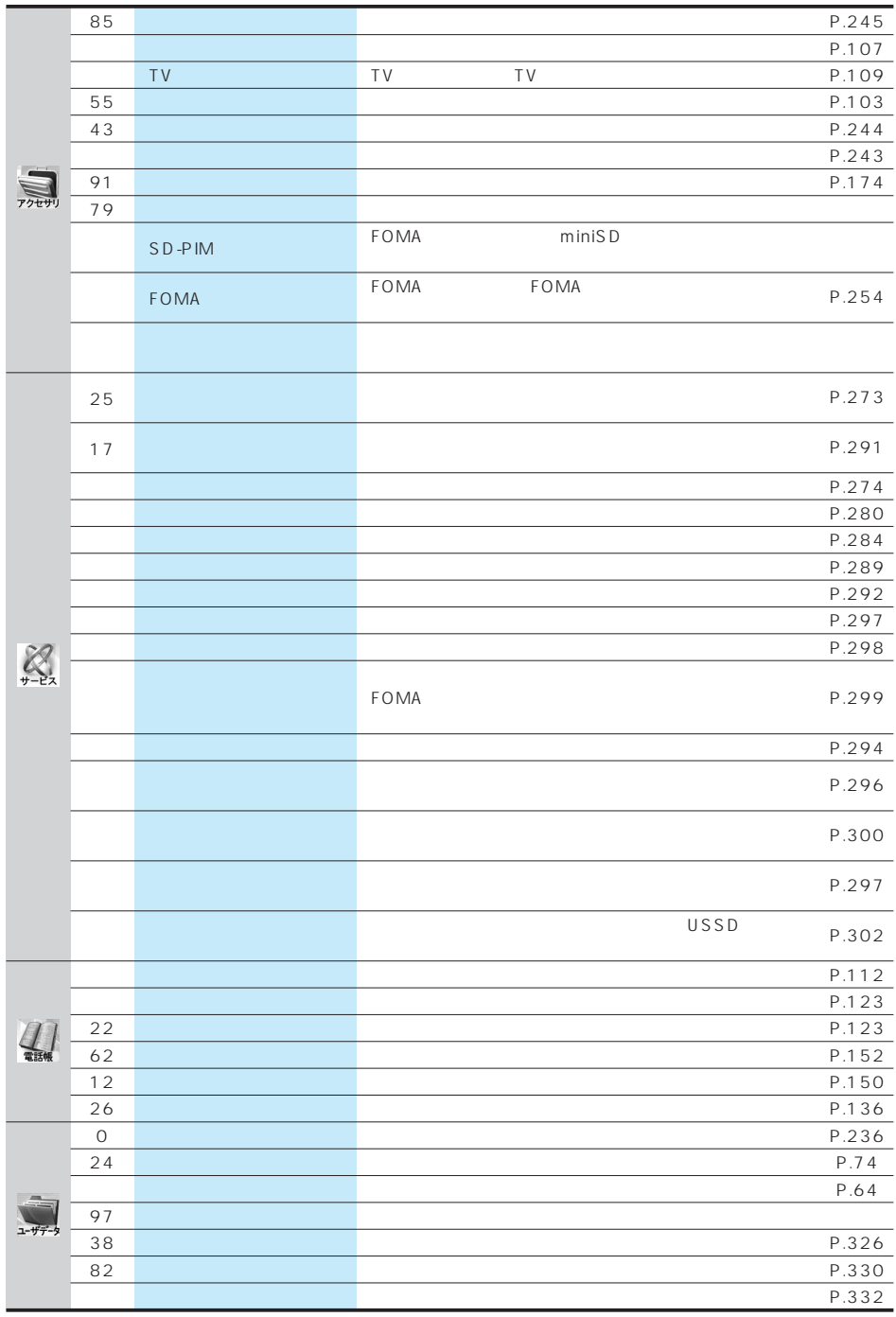

アプリ編…アプリケーション編

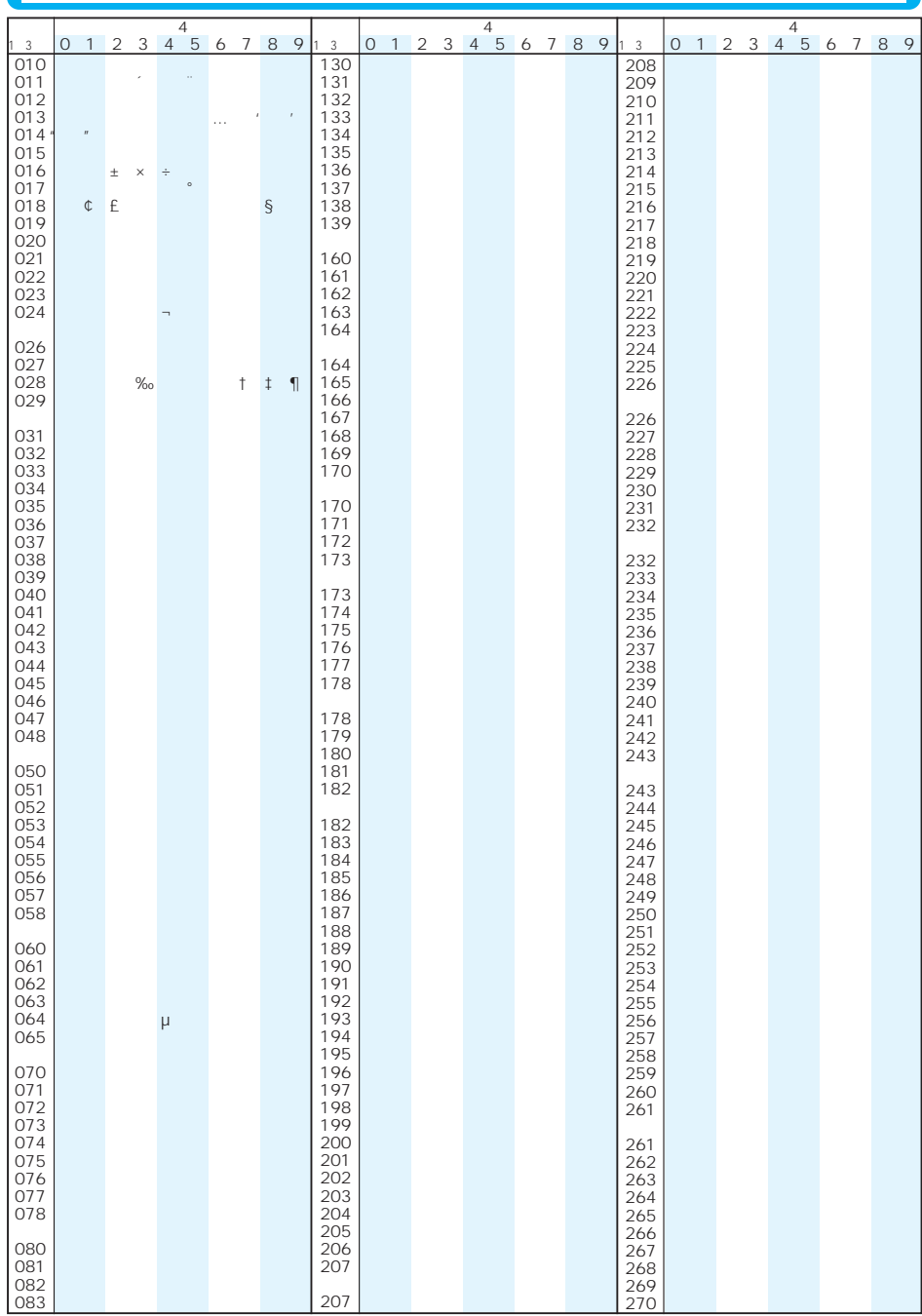

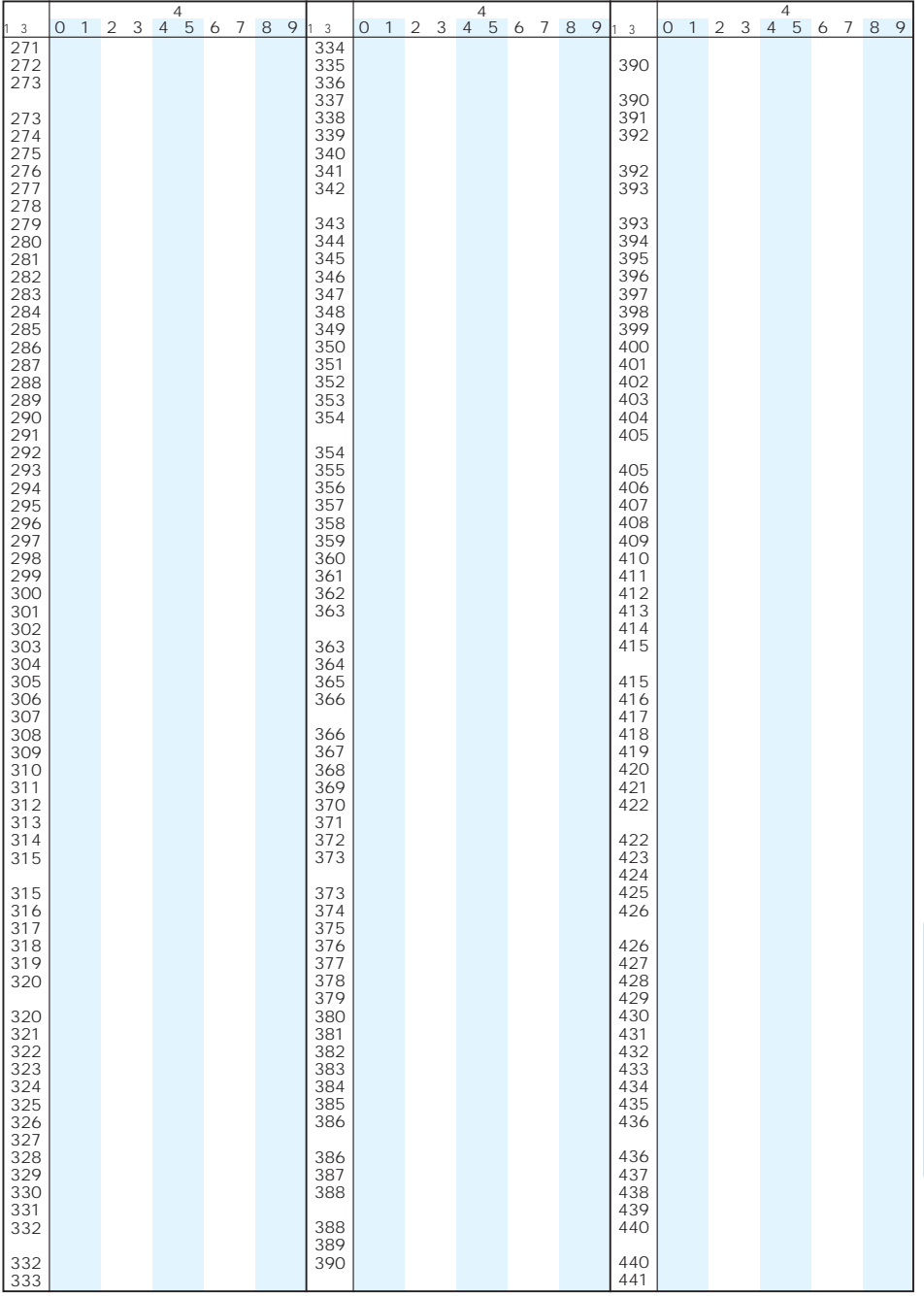

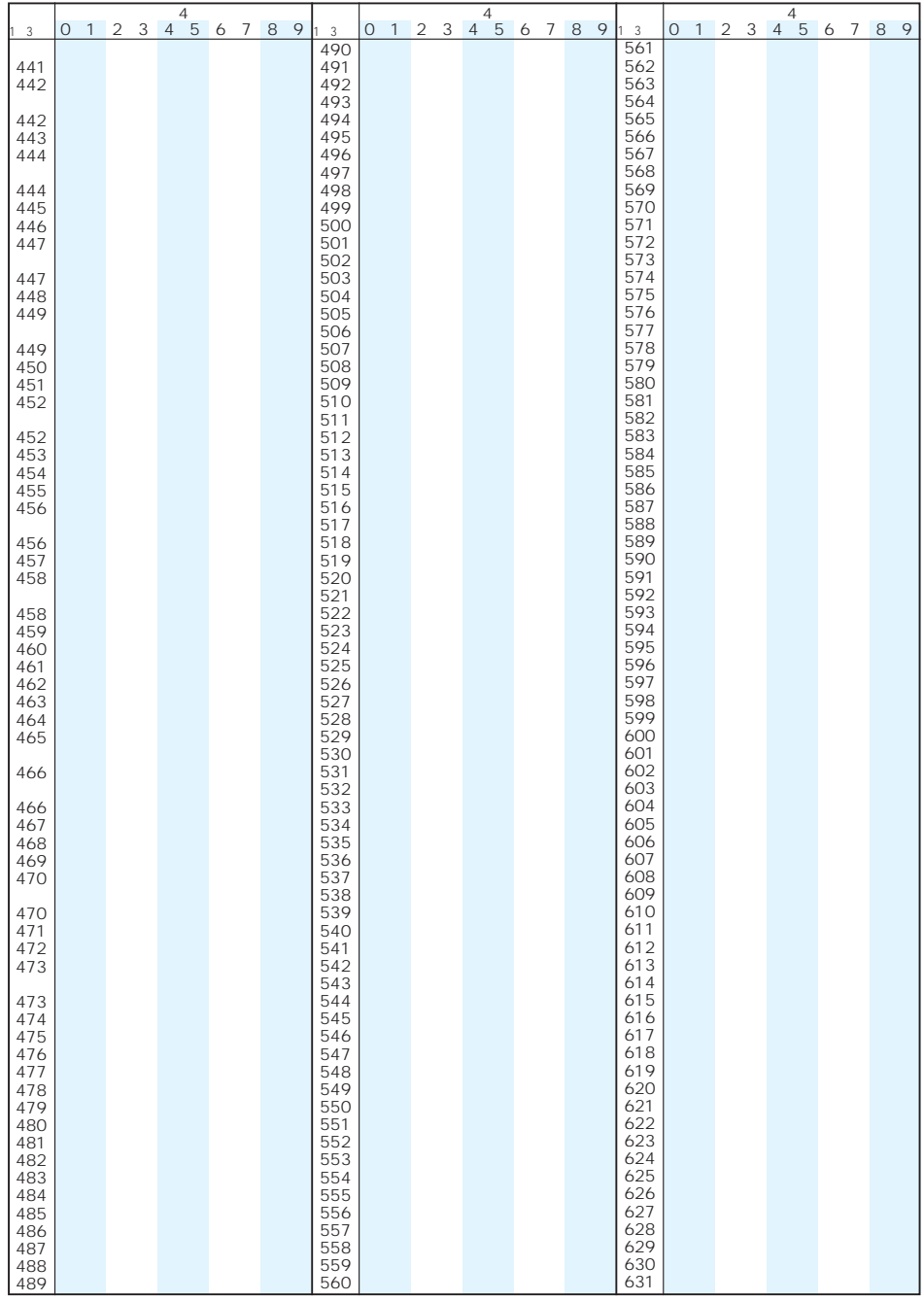

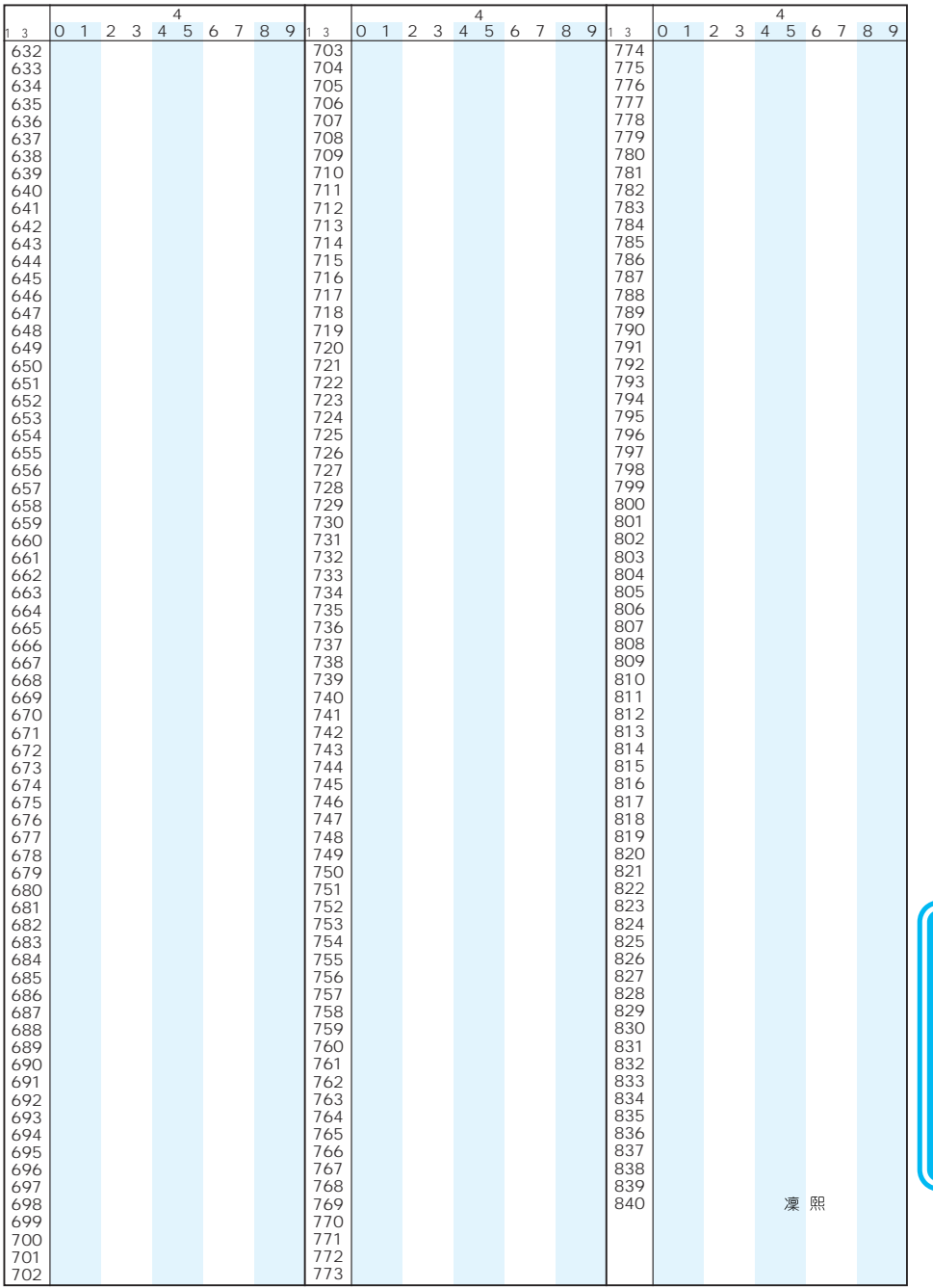

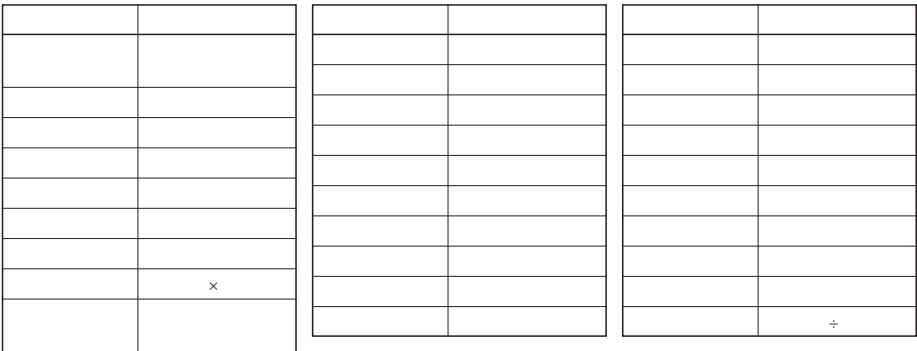

 $\mathcal{L} = \mathcal{L} \cdot \mathcal{U} = \mathcal{U}$ 

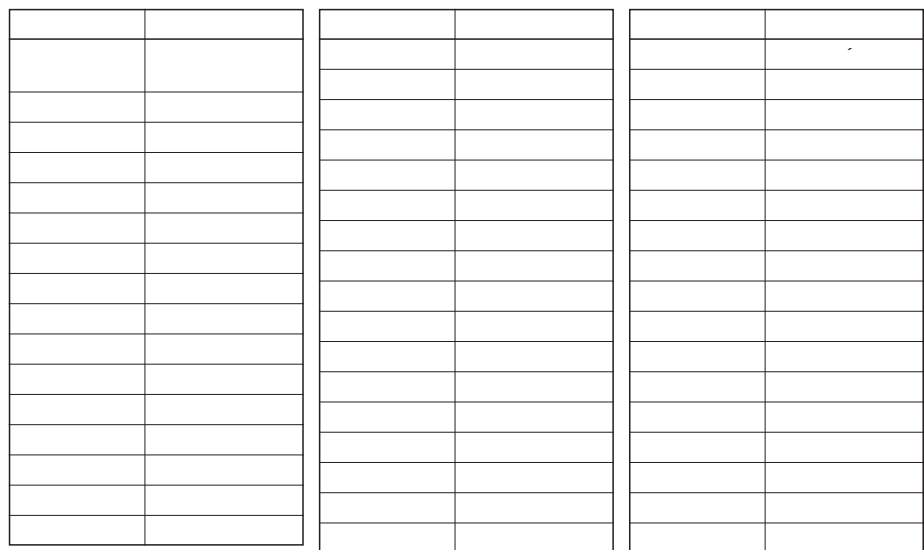

 $5/5$ 

 $5/5$ 

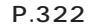

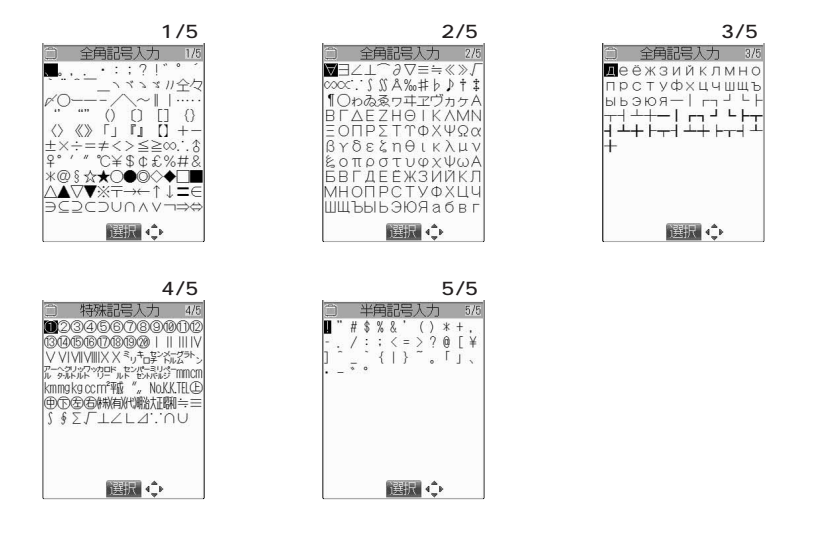

P.322

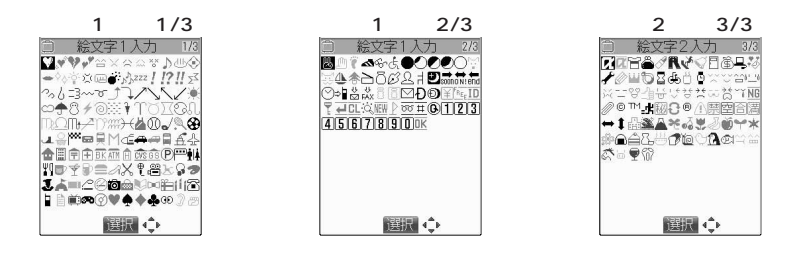

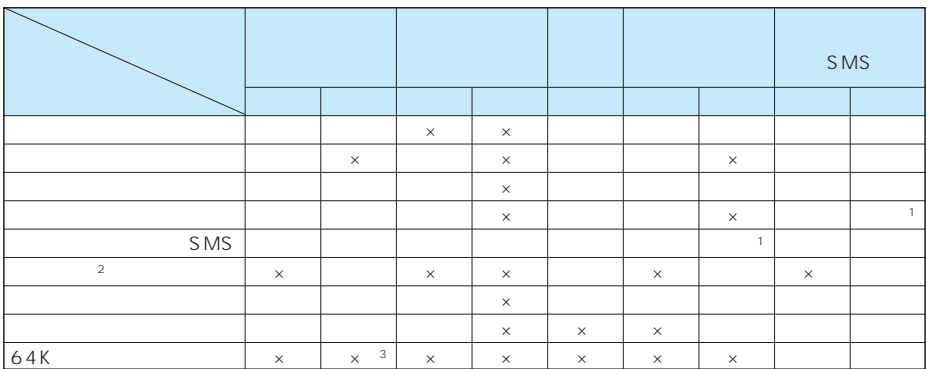

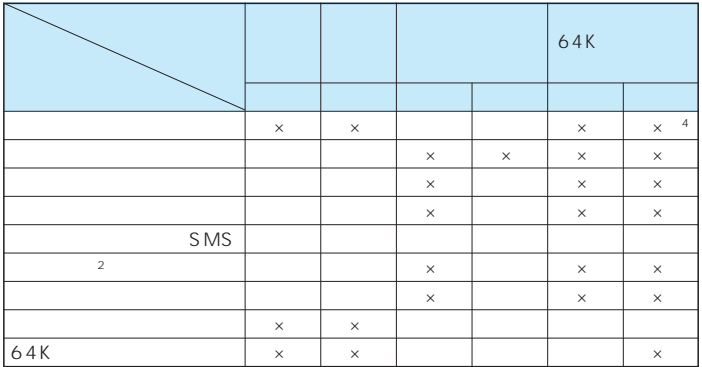

 $\times$ 

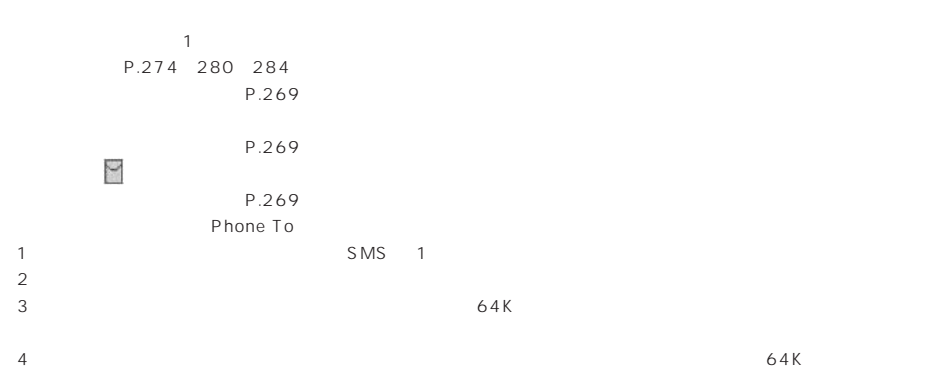

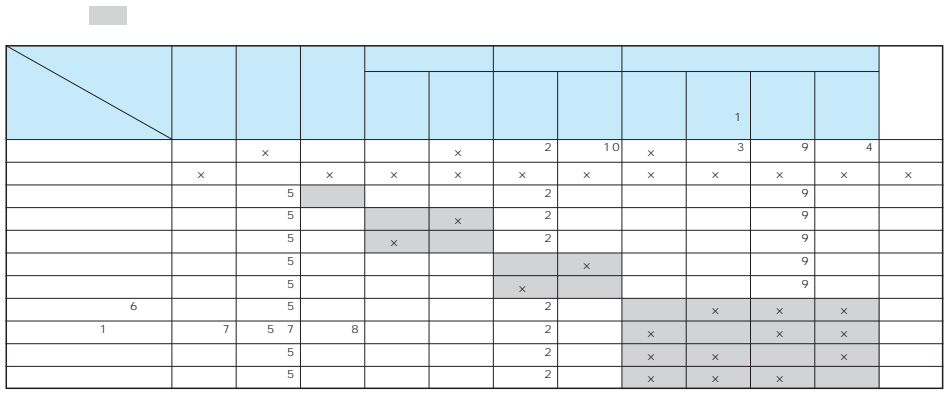

 $\times$ :

※2 :機能によっては利用できません。

1 : SD-PIM FOMA<br>2 :<br>3  $\sim$  3 ToDo

 $\frac{4}{3}$ 

 $5$ : ※6 :イメージビューア、iモーションプレーヤー、メロディプレーヤー、キャラ電プレーヤー使用中にマルチタスクで機能を切り替えた

 $7 \tIV$ 

※8 :「受信表示設定」 「通知優先」に設定している場合は、「バーコードリーダー」「テキストリーダー」でデータの認識中にメールを受

 $9 \pm 1$  $10$ 

たちに チェック しゅうしょう かいしゅう かいしゅう かいしゅう mova FOMA FOMA **FOMA** 圏外 サイドボタン操作を「閉じた時無効」に設定していませんか。 FOMA FOMA (AC) and  $AC$ FOMA FOMA P.48 P.55 P.294 P.209 P.147 P.205 P.211 P.60 P.54 P.54 P.205 P.212 P.55 P.48 P.49 P.54 P.181 P.172 P.173 P.46 FOMA FOMA 固外 (プープー) (アープー) 「 る 」 「 」 「 」 「 」 「 」 「 」 「 」 」 「 FOMA ピピピ…という警告音が鳴っている FOMA

 $700$ FOMA FOMA ださい。  $1$  $1$ 10000 The miniSD contracts miniSD contracts miniSD  $\mathsf{miniS}\,D$ miniSD  $URL$ オリジナル着信音が1件も登録されていません。  $\sim$  1  $\overline{408}$ URL Rewrite failed P.134, 135 P.176, 227, 230 P.204 P.146, 154, 204 P.332 P.374, 382 P.264, 268 P.96, 103, 261 P.272 P.96, 103, 261 P.363 P.362

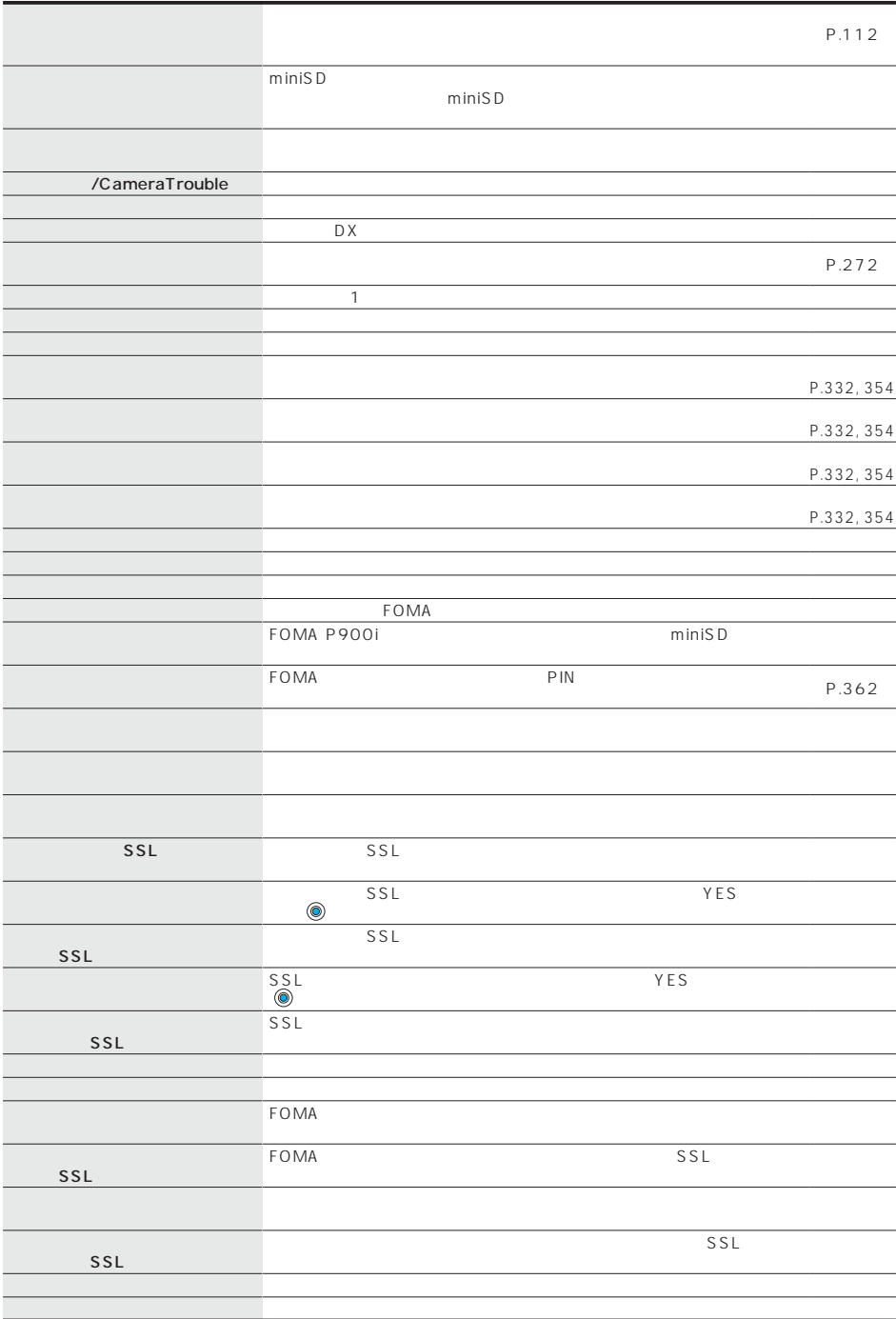

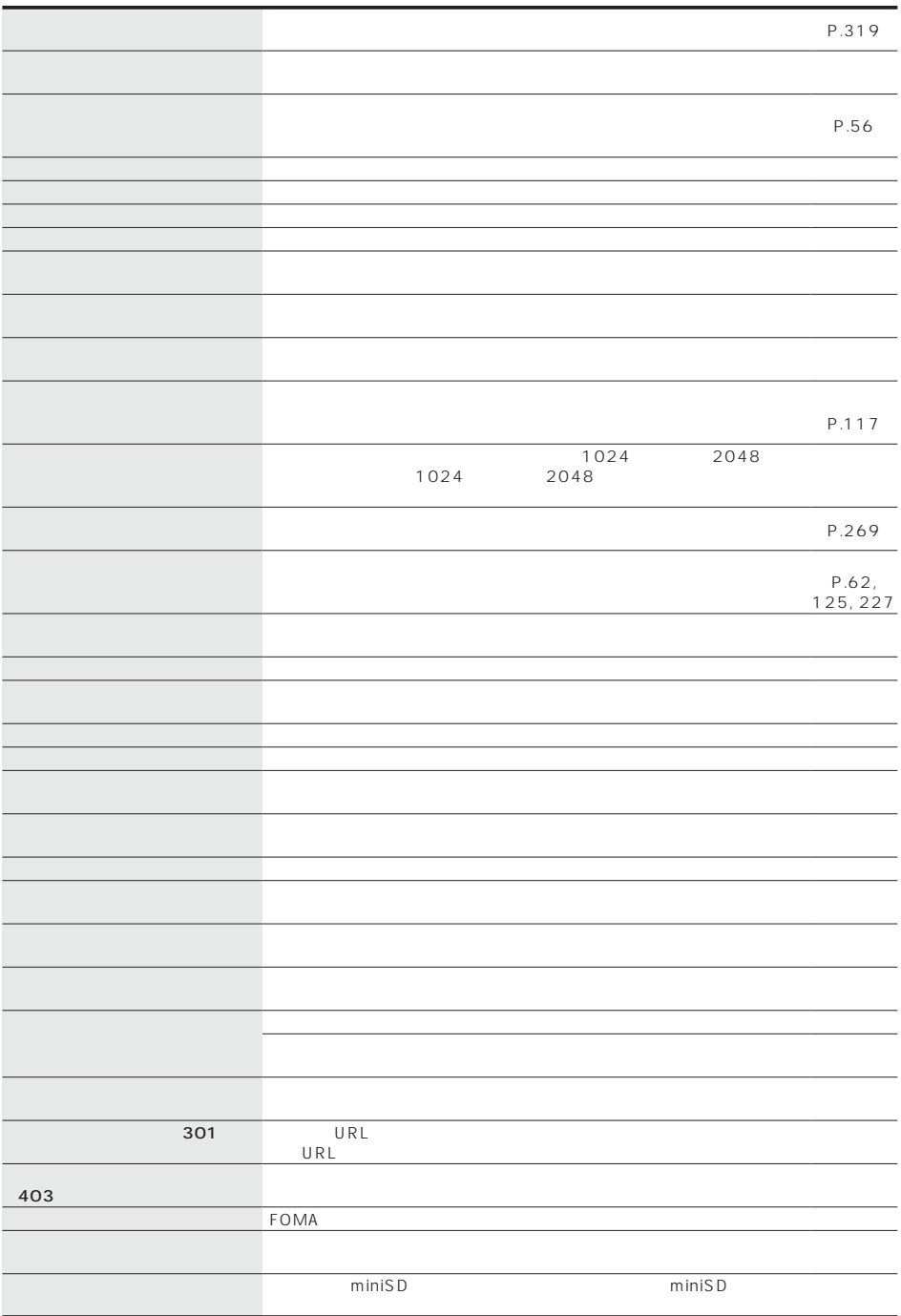

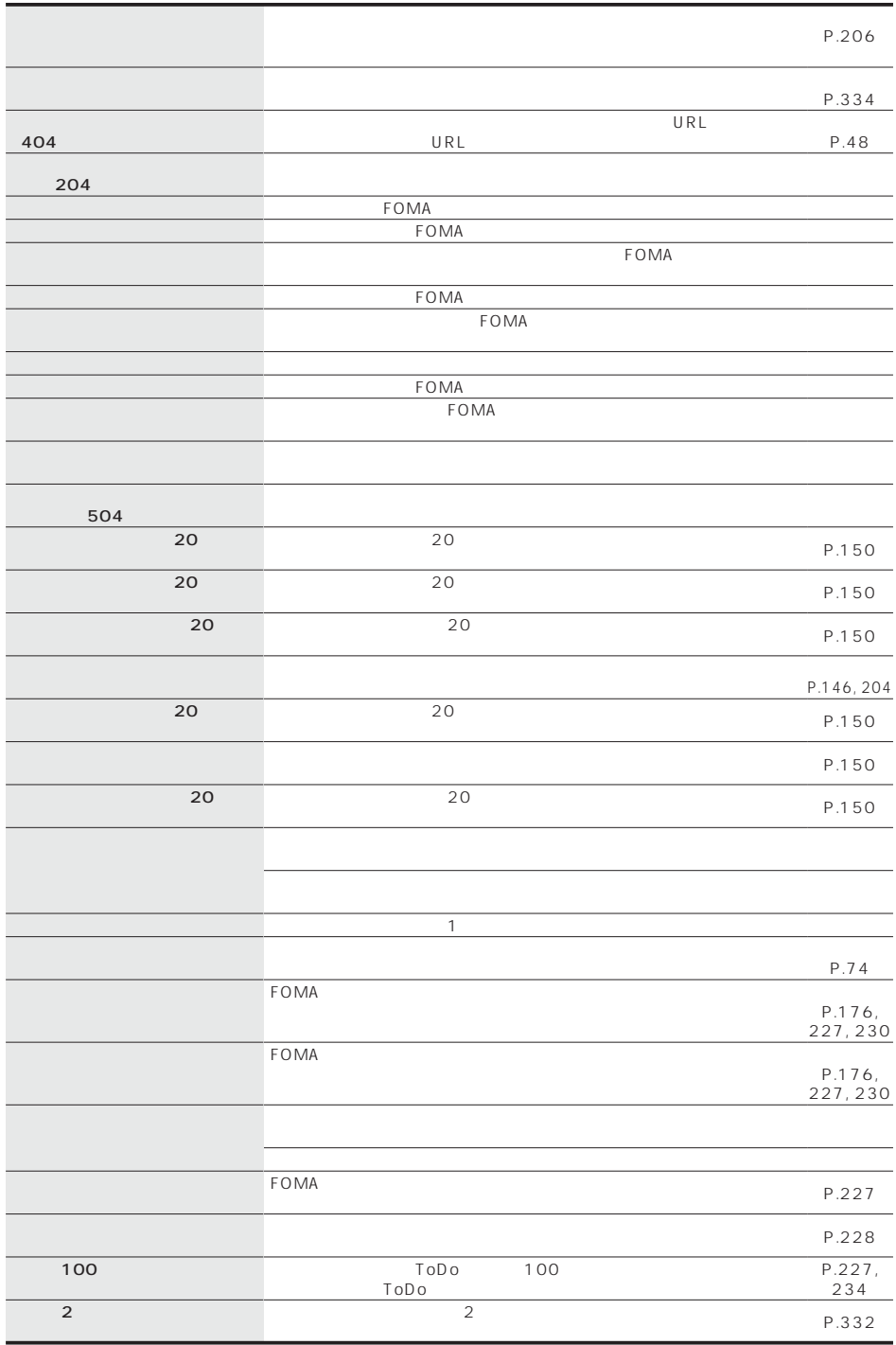

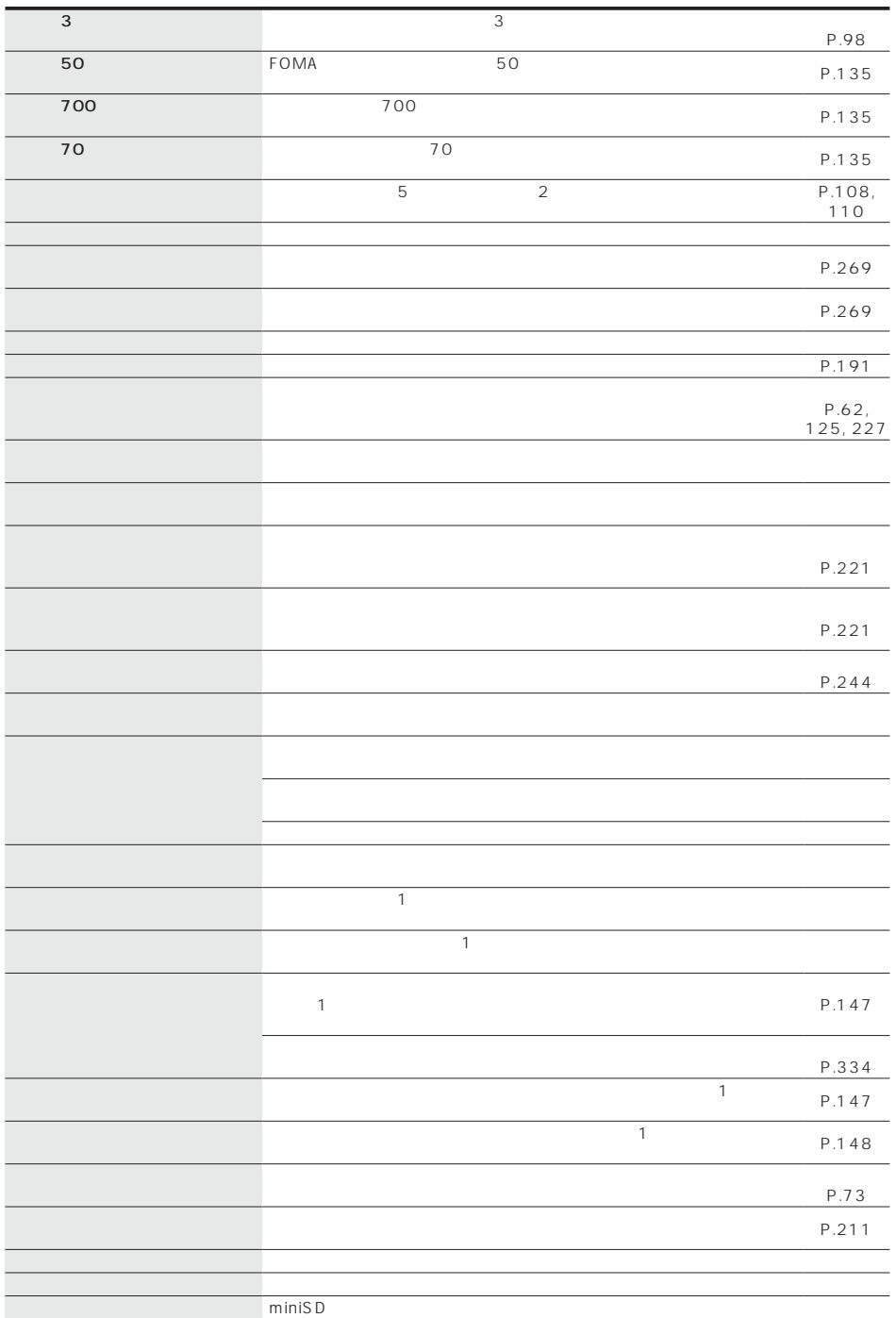

しんしょう アイ・シー

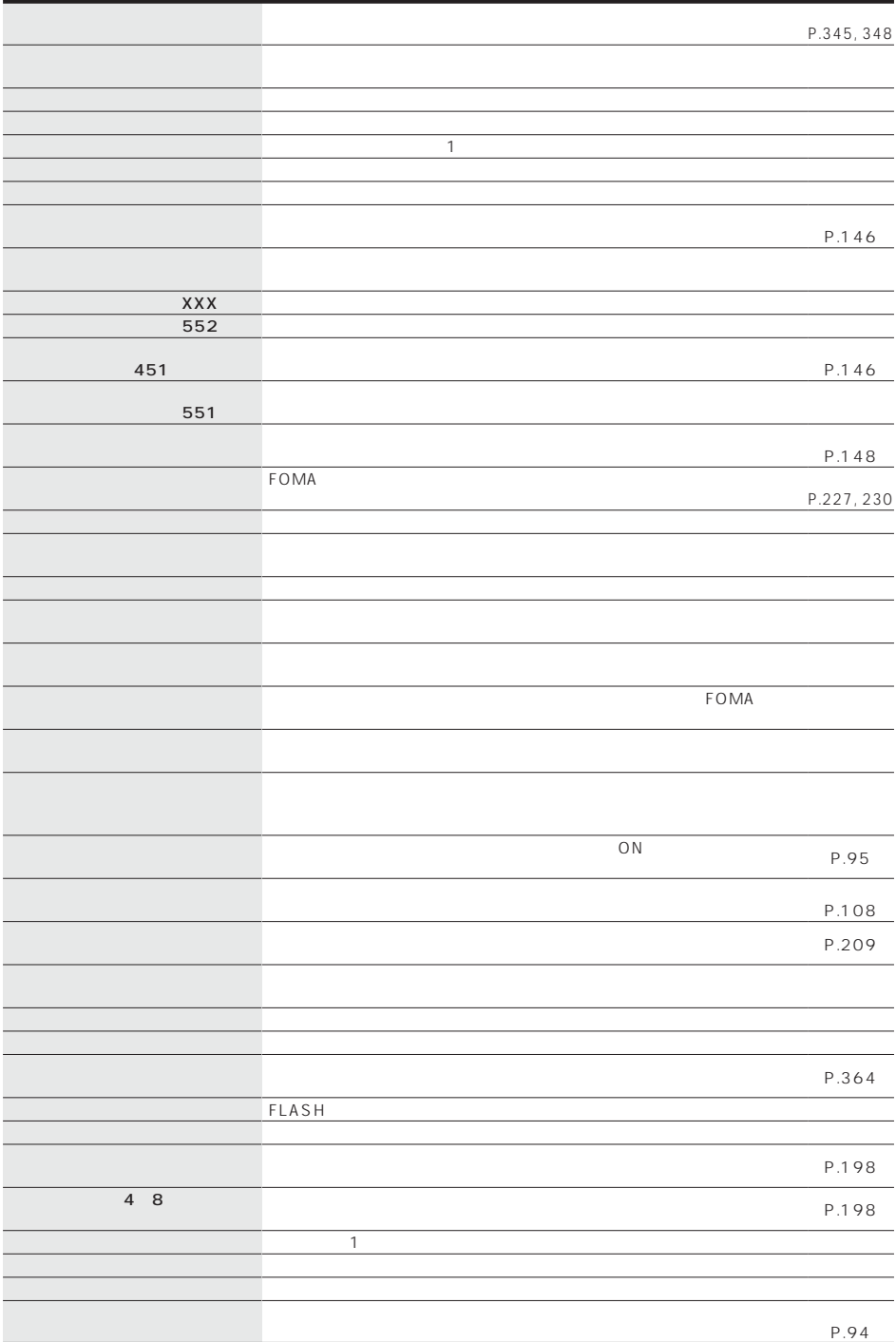

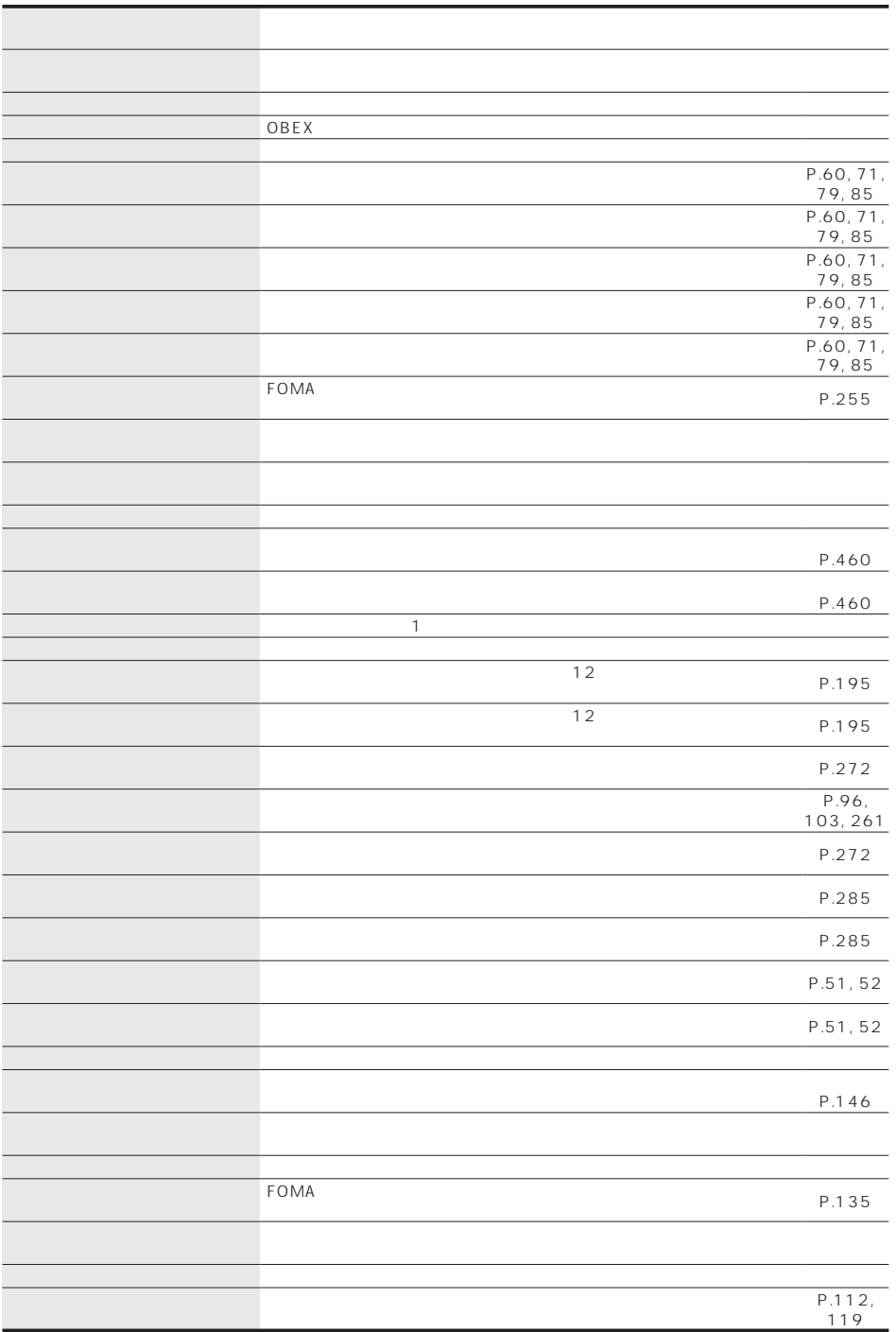

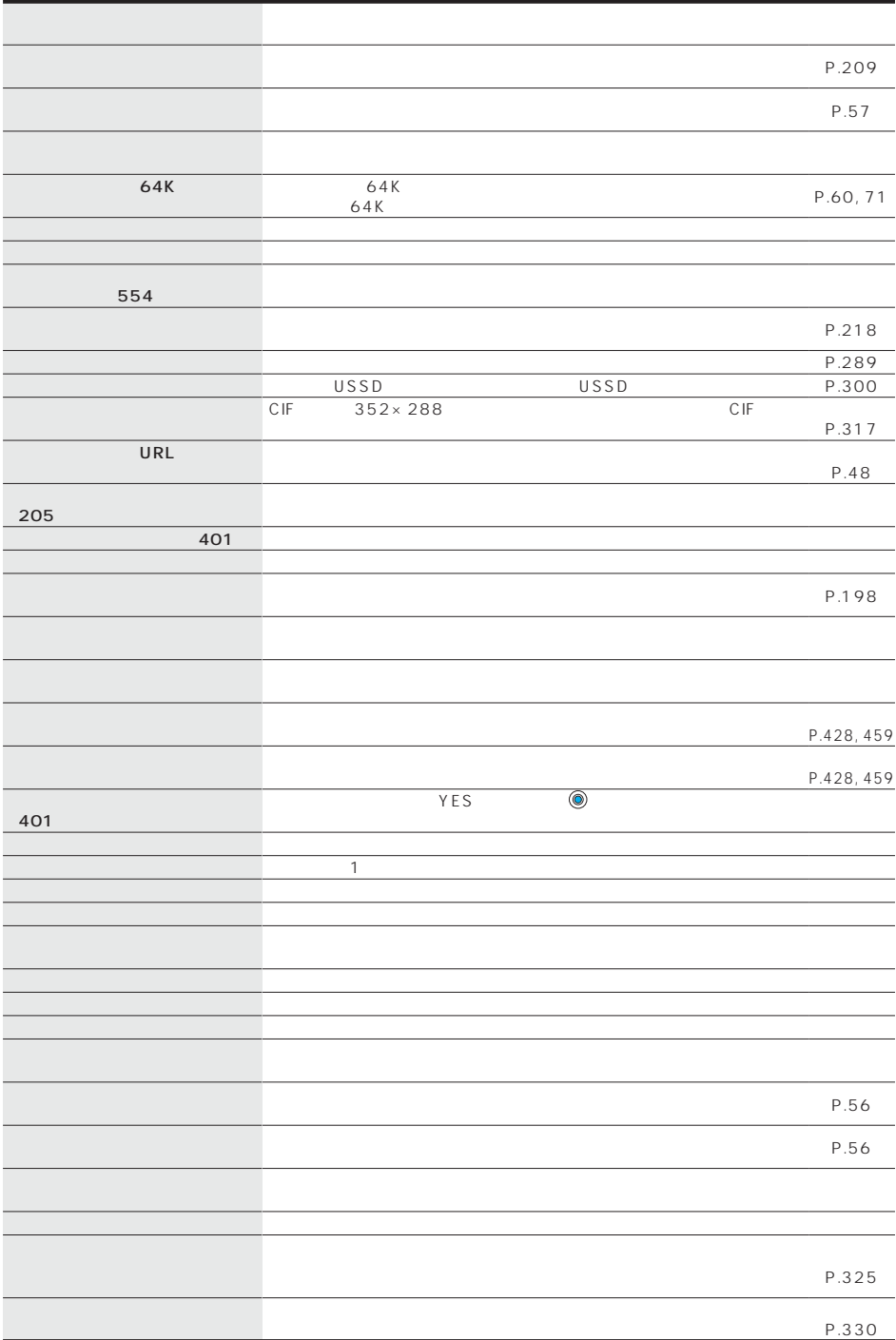

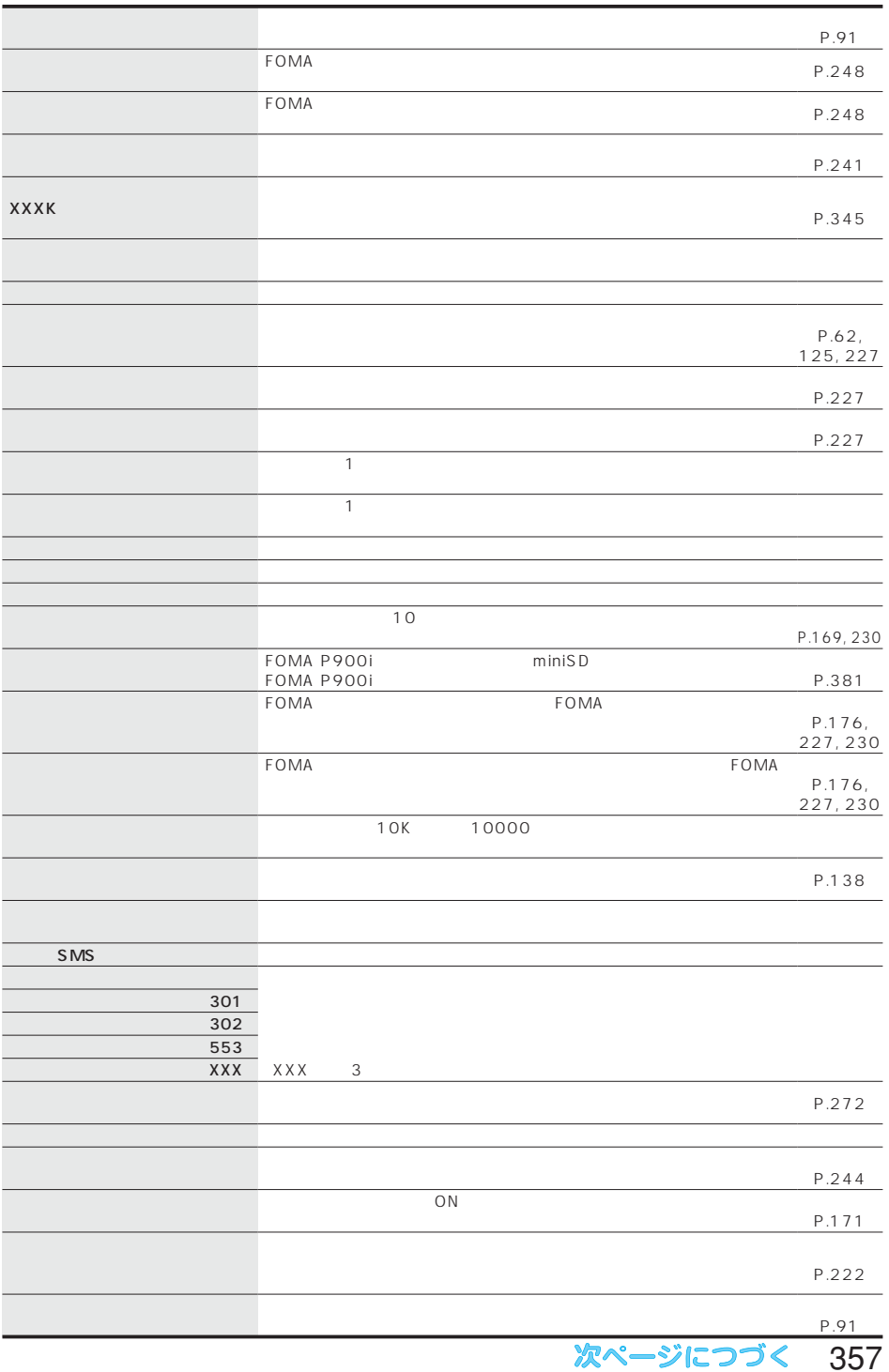

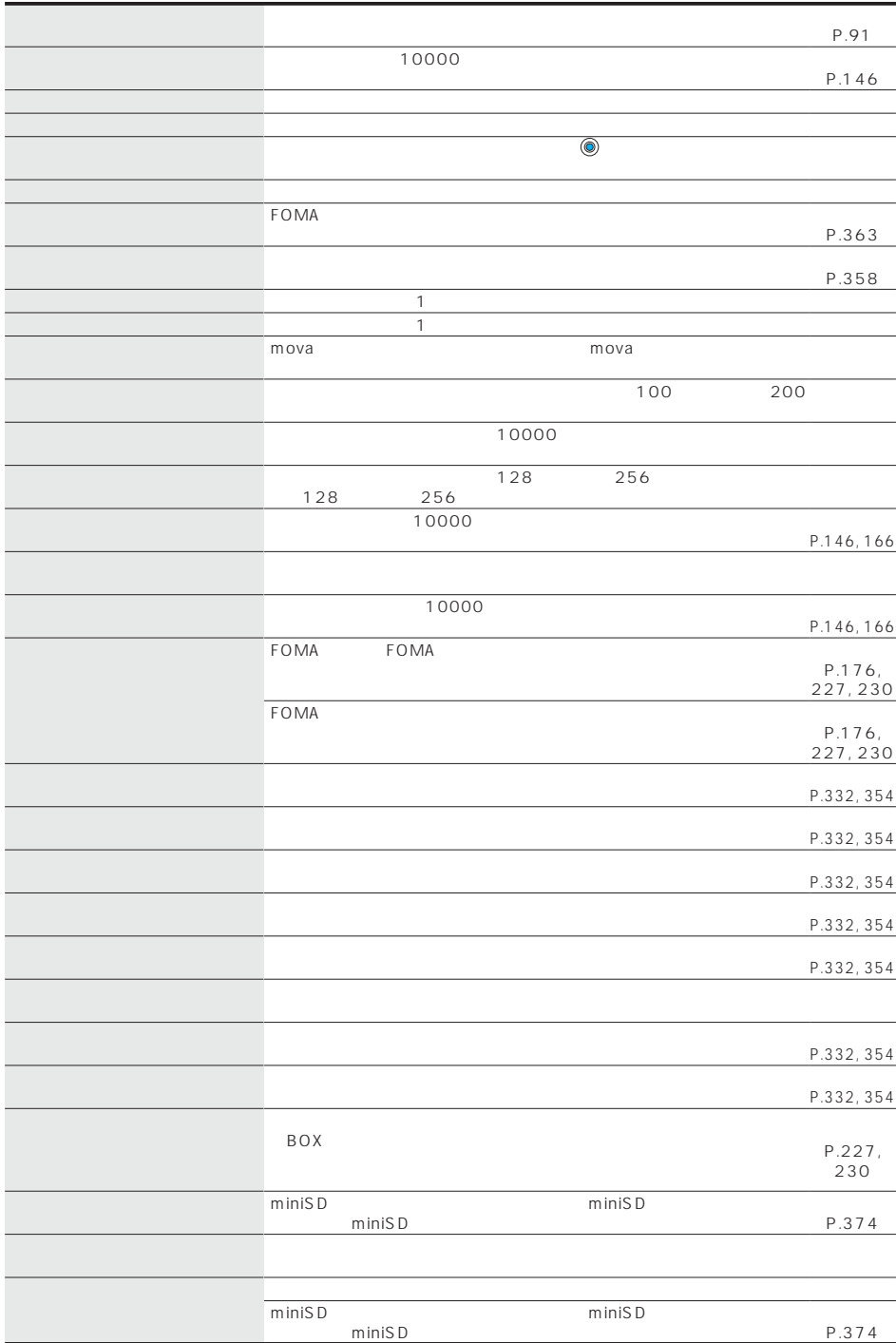
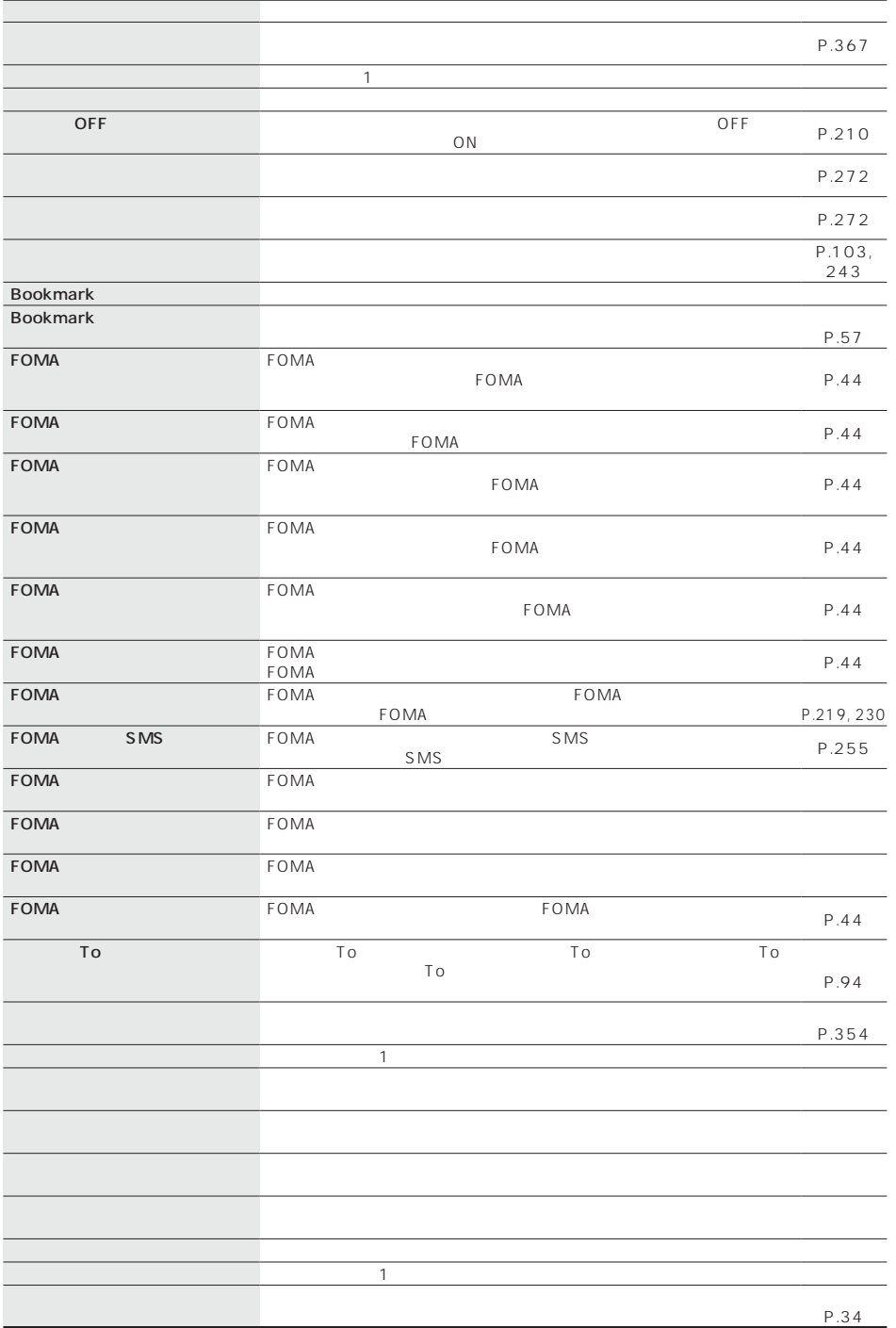

次ページにつづく 359

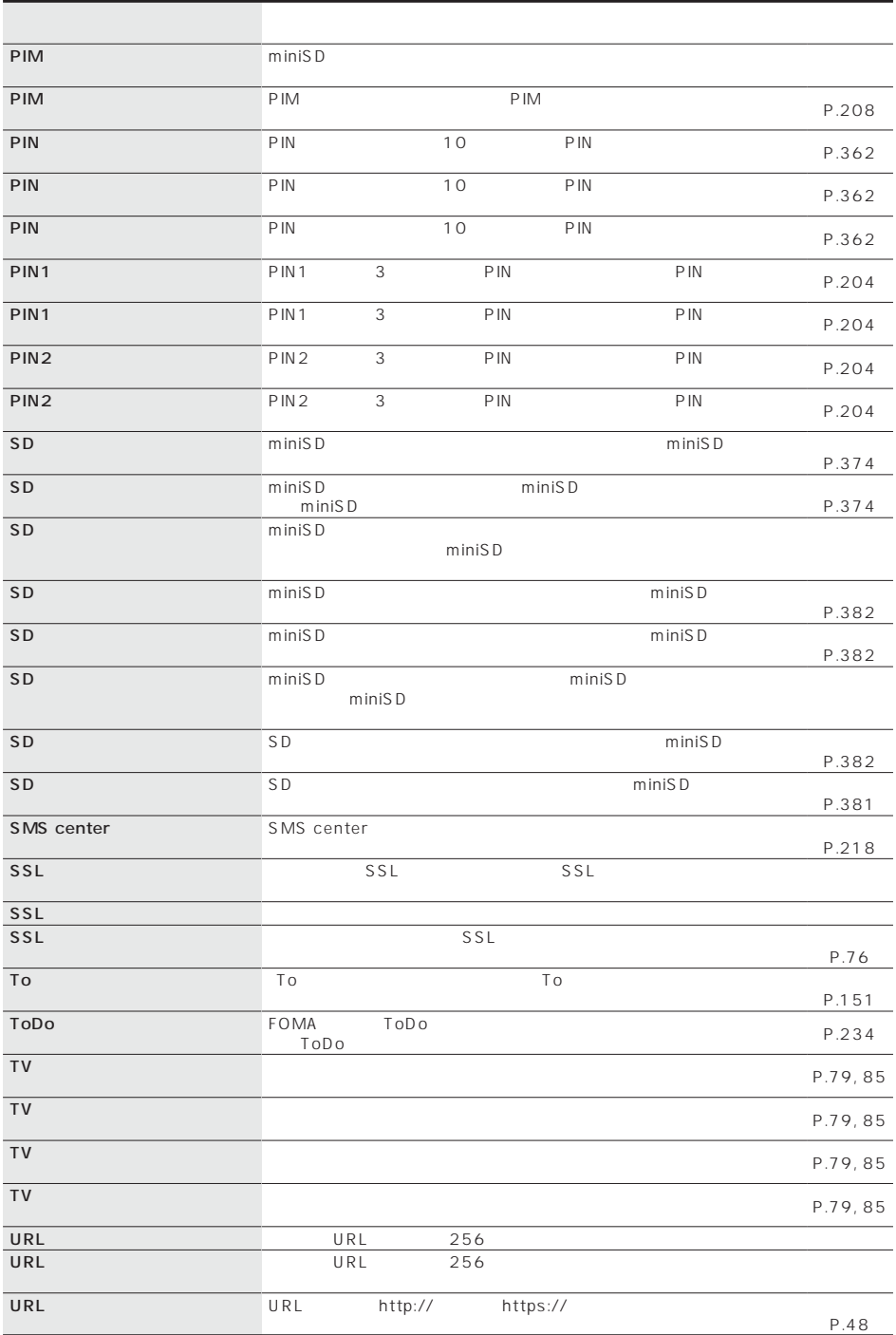

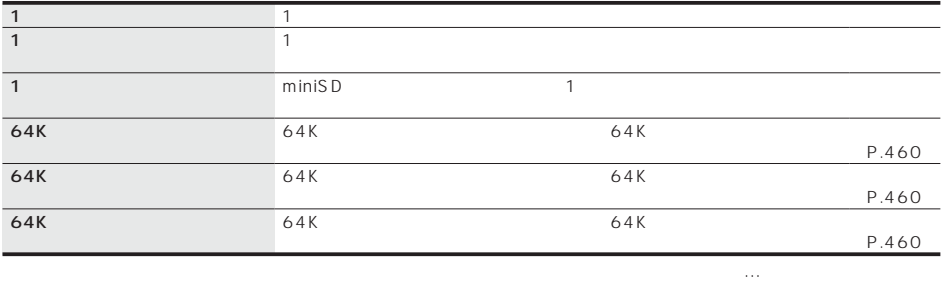

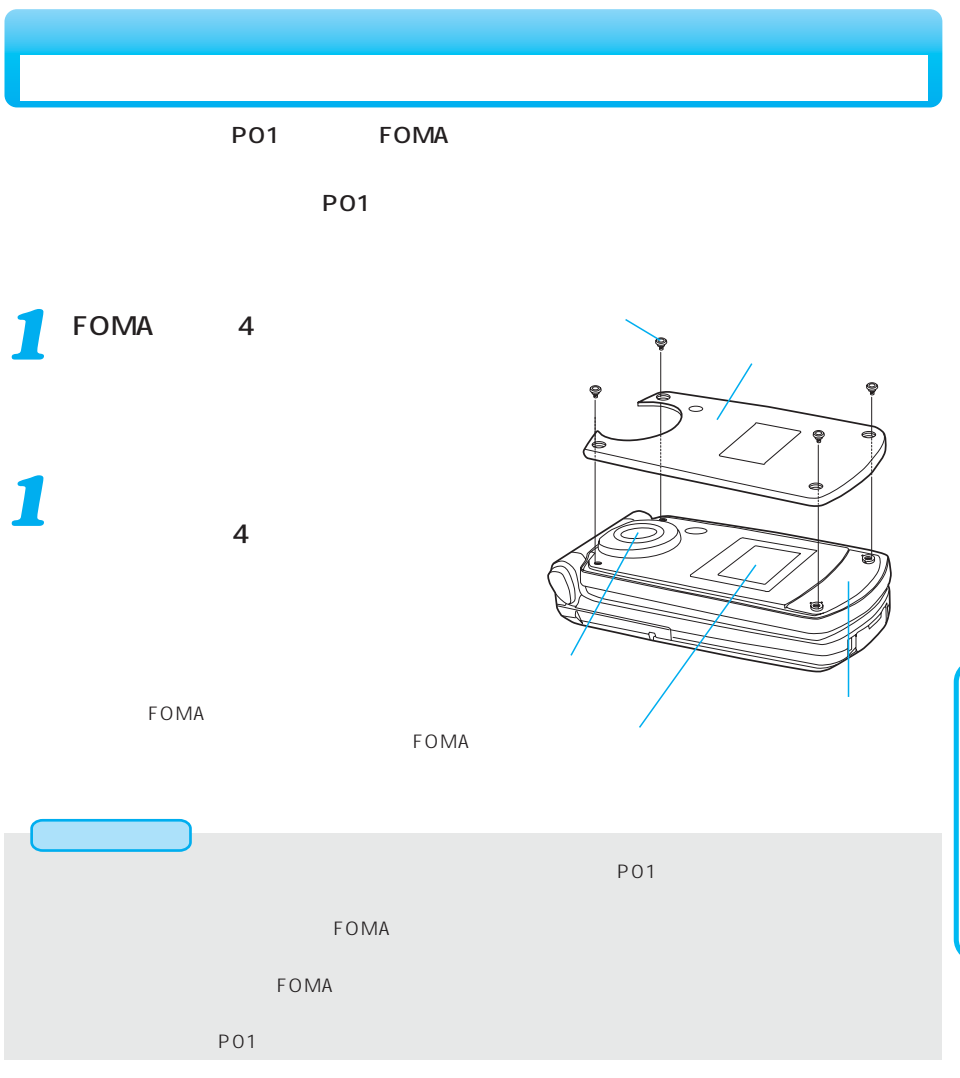

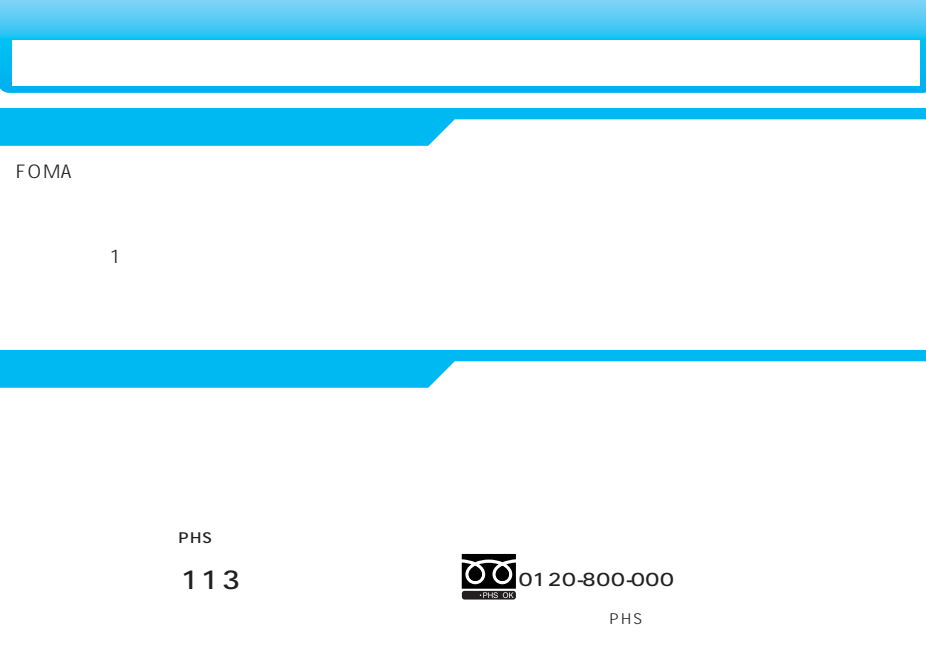

 $FOMA$ 

FOMA端末の補修用性能部品(機能を維持するために必要な部品)の最低保有期間は、製造打ち切り後6年間

#### FOMA

FOMA FOMA FOMA FOMA

 $FOMA$ 

ON OFF FOMA

FOMA **STAR STAR STAR STAR STAR STAR STAR STAR** 

 $\tt FOMA$ 

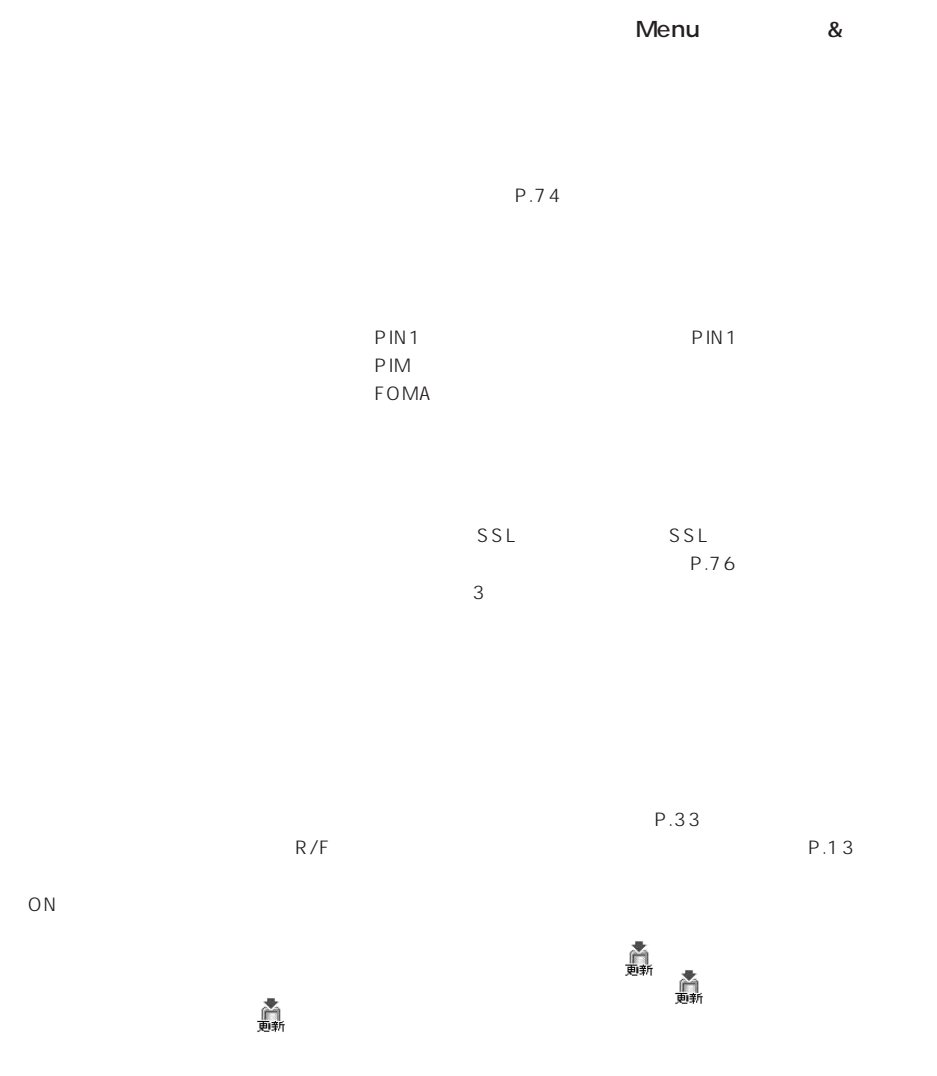

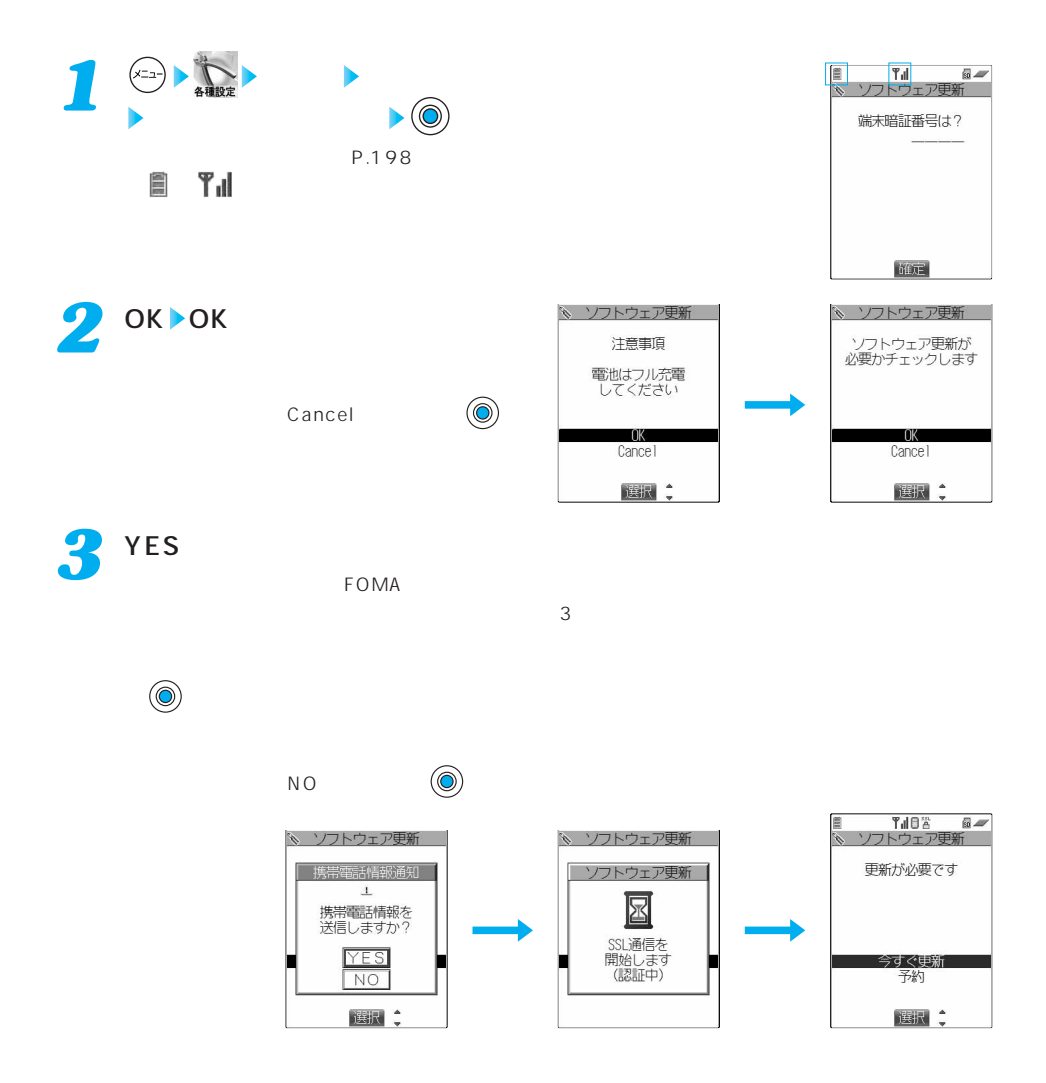

*1* **アンストウェアを実現している。** 

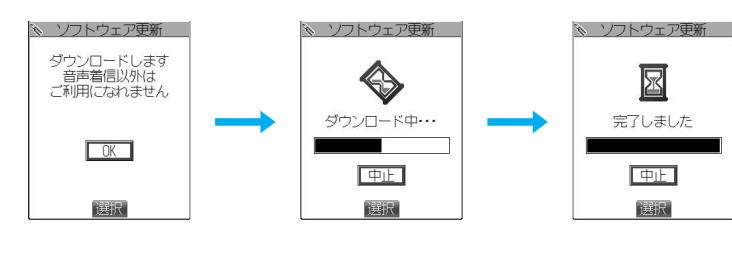

ソフトウェア更新画面を表示 今すぐ更新 OK

 $\left(\begin{matrix}\infty\end{matrix}\right)$ 

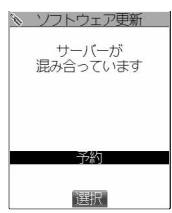

 $\left(\bigcirc\right)$ 

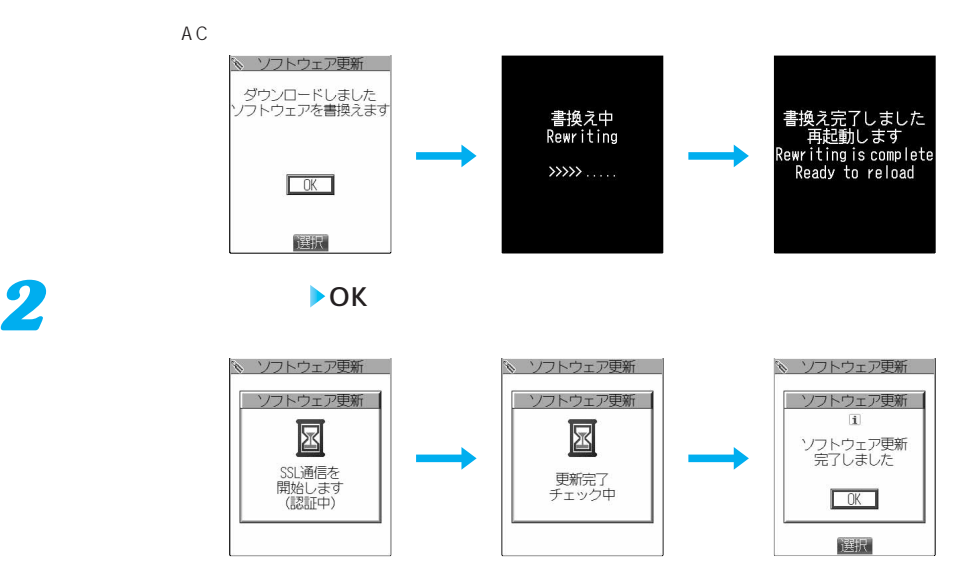

# ソフトウェア更新画面を表示 予約 *1*

**日時を予約してソフトウェアを更新する(予約更新)**

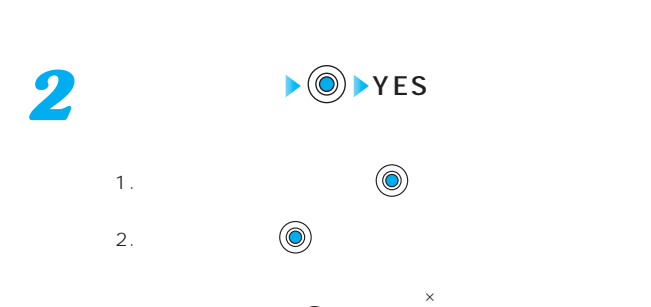

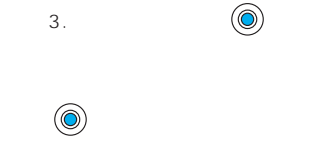

 $\mathsf{FOMA}\xspace$ 

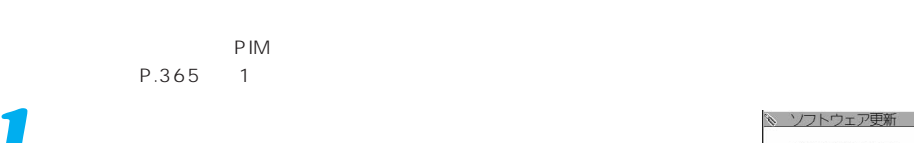

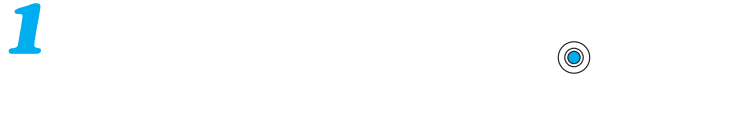

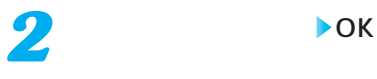

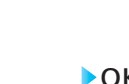

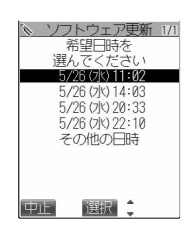

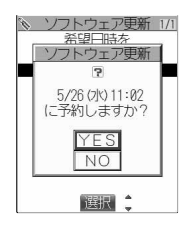

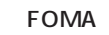

 $FOMA$ 

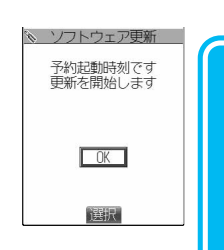

次ページにつづく 367

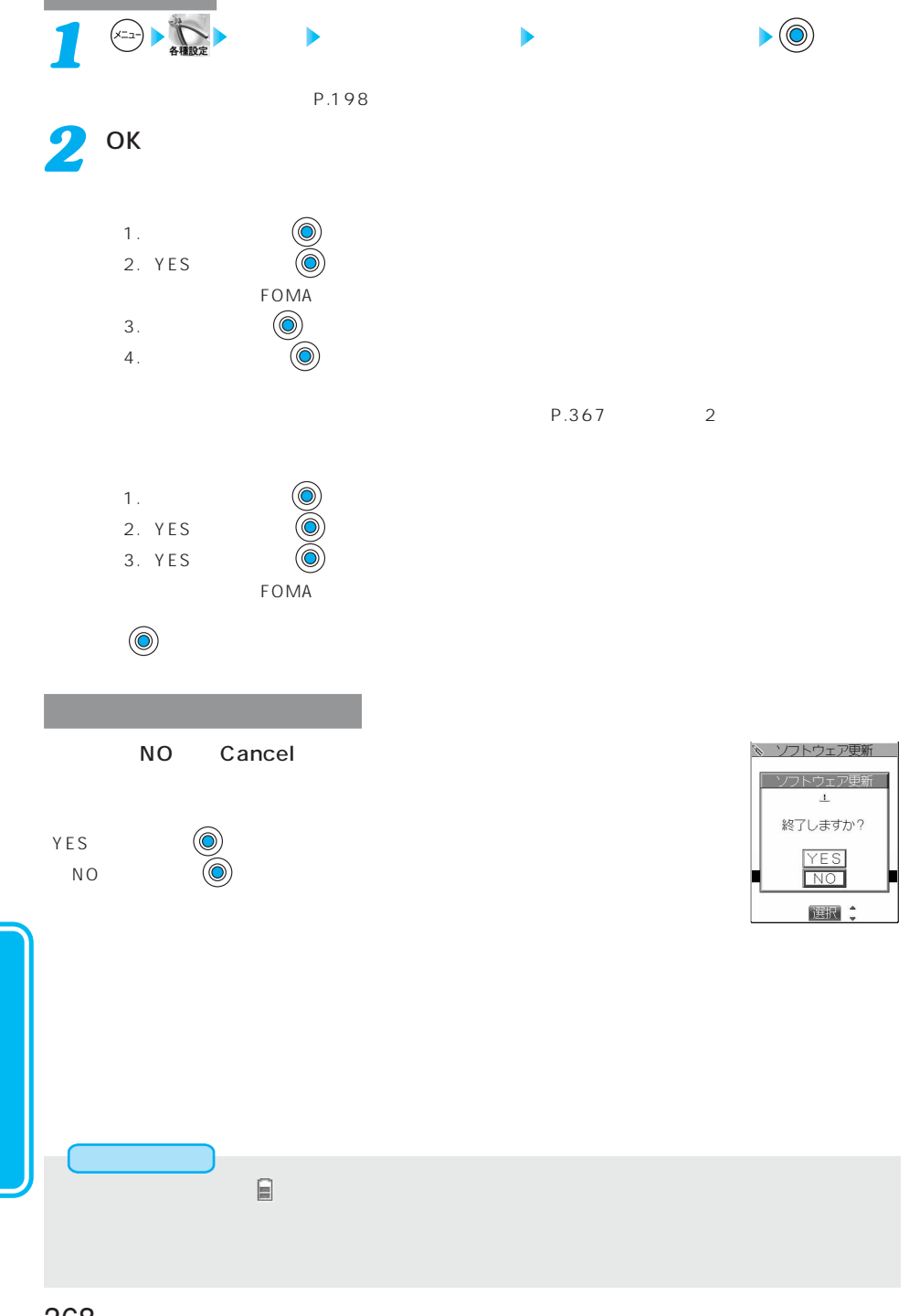

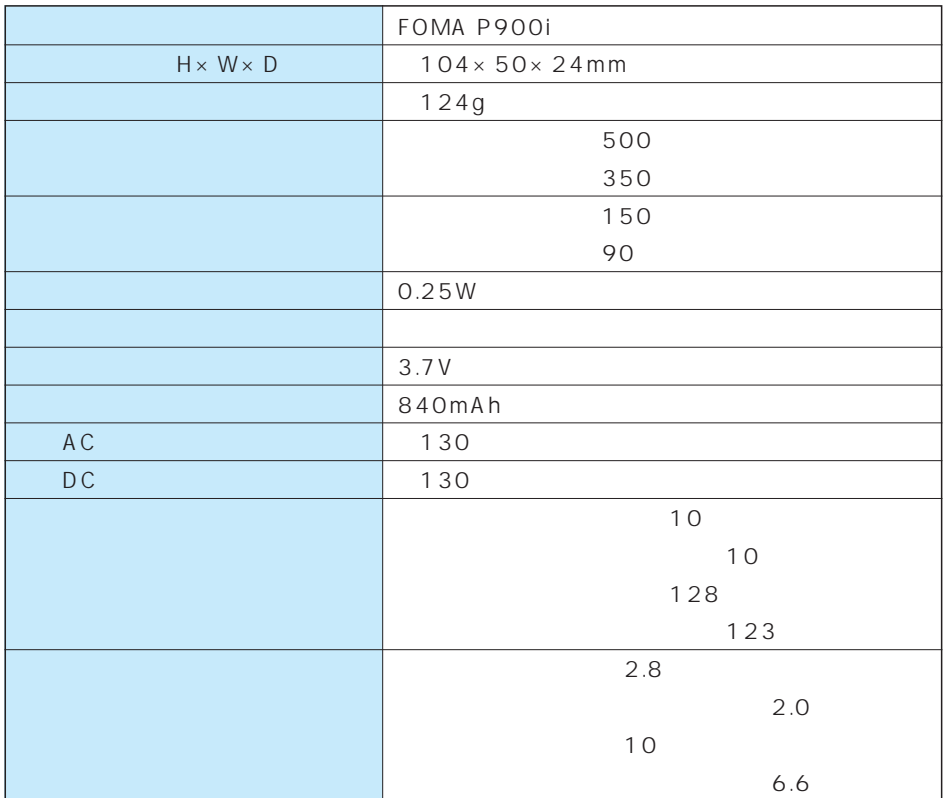

 $FOMA$ 

 $FOMA$ 

 $F\textnormal{OMA}$  example  $F\textnormal{OMA}$ 

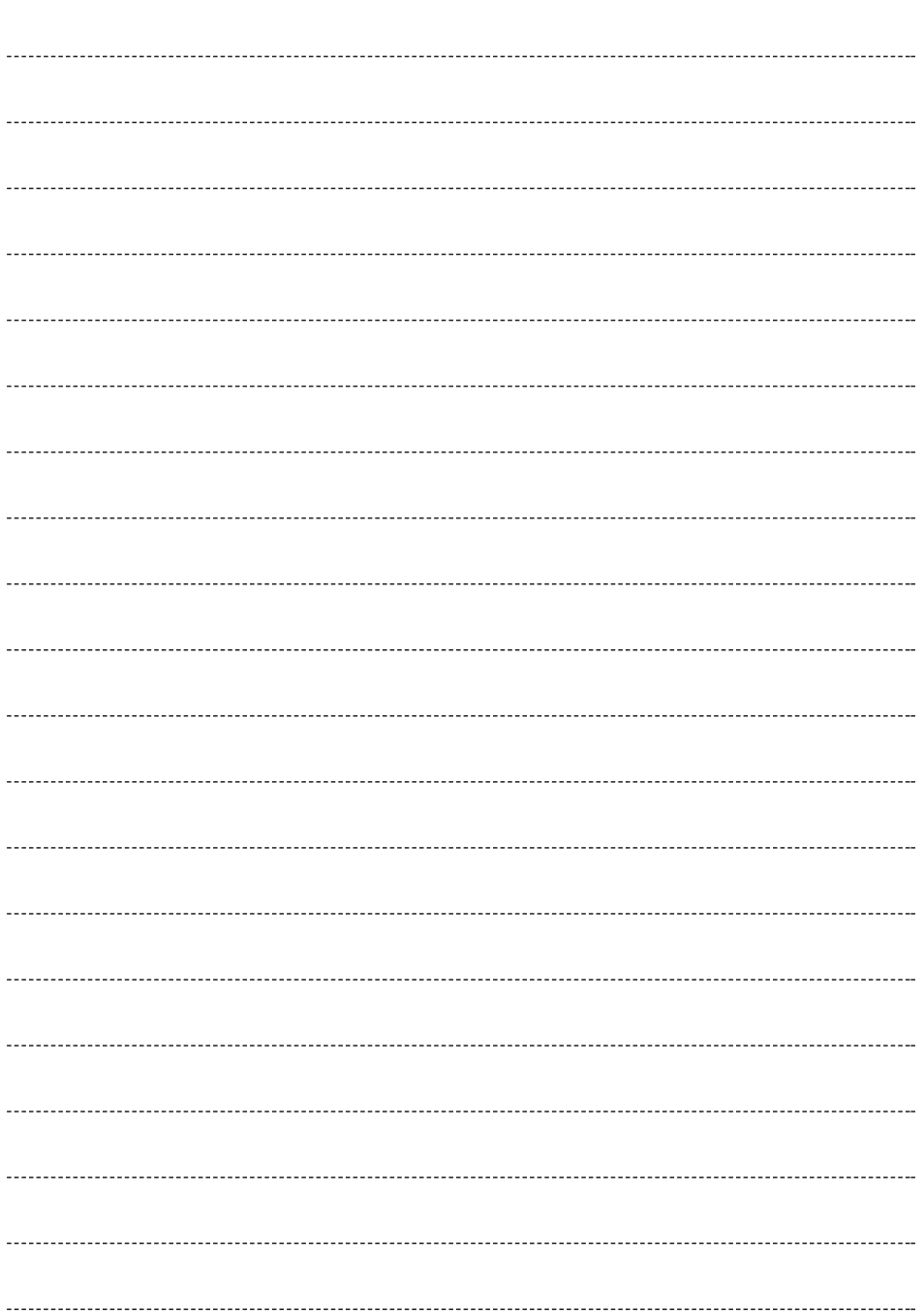

 $\sim$ 

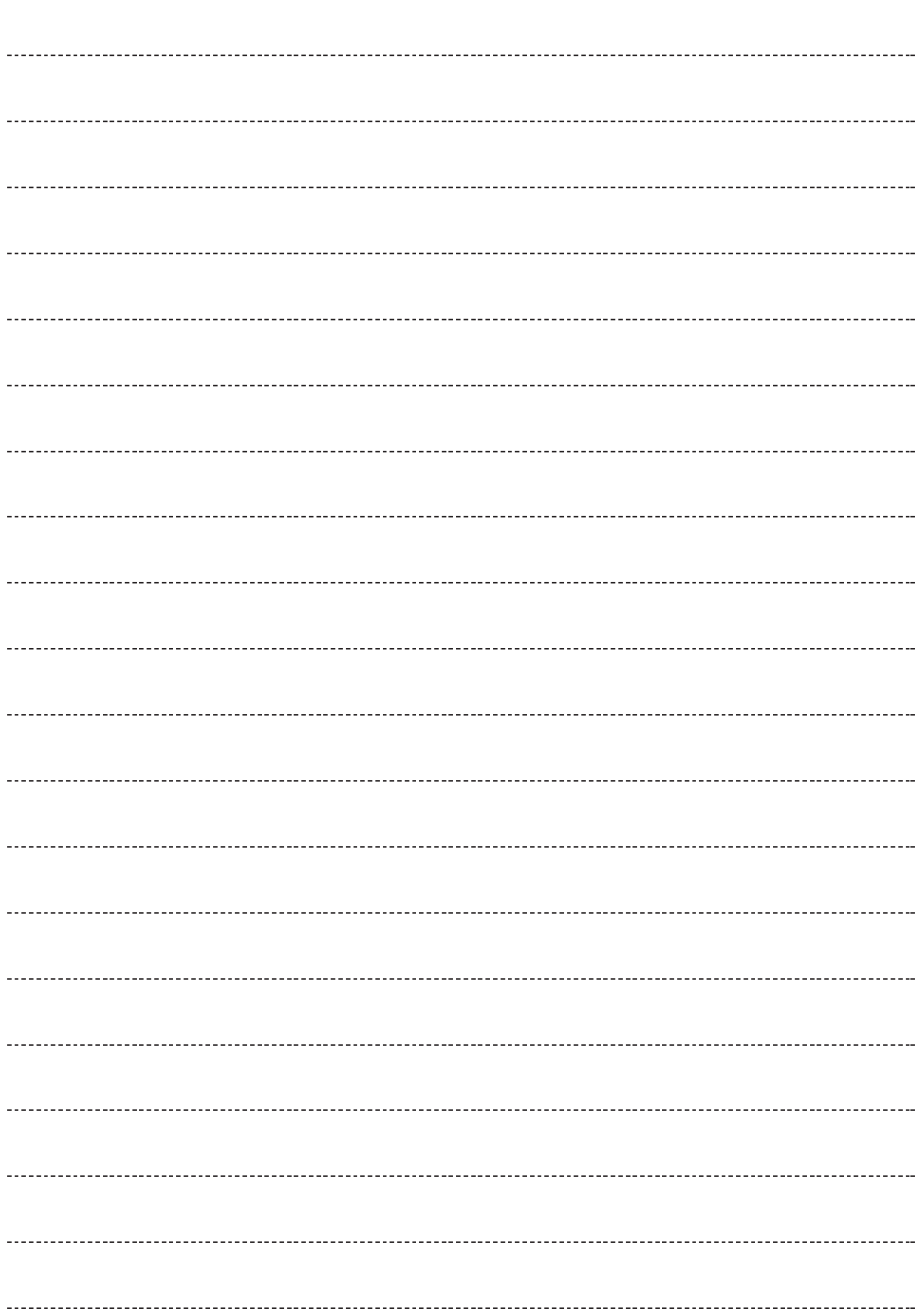

 $\sim$  $\sim$   $\sim$   $\sim$   $\sim$ 

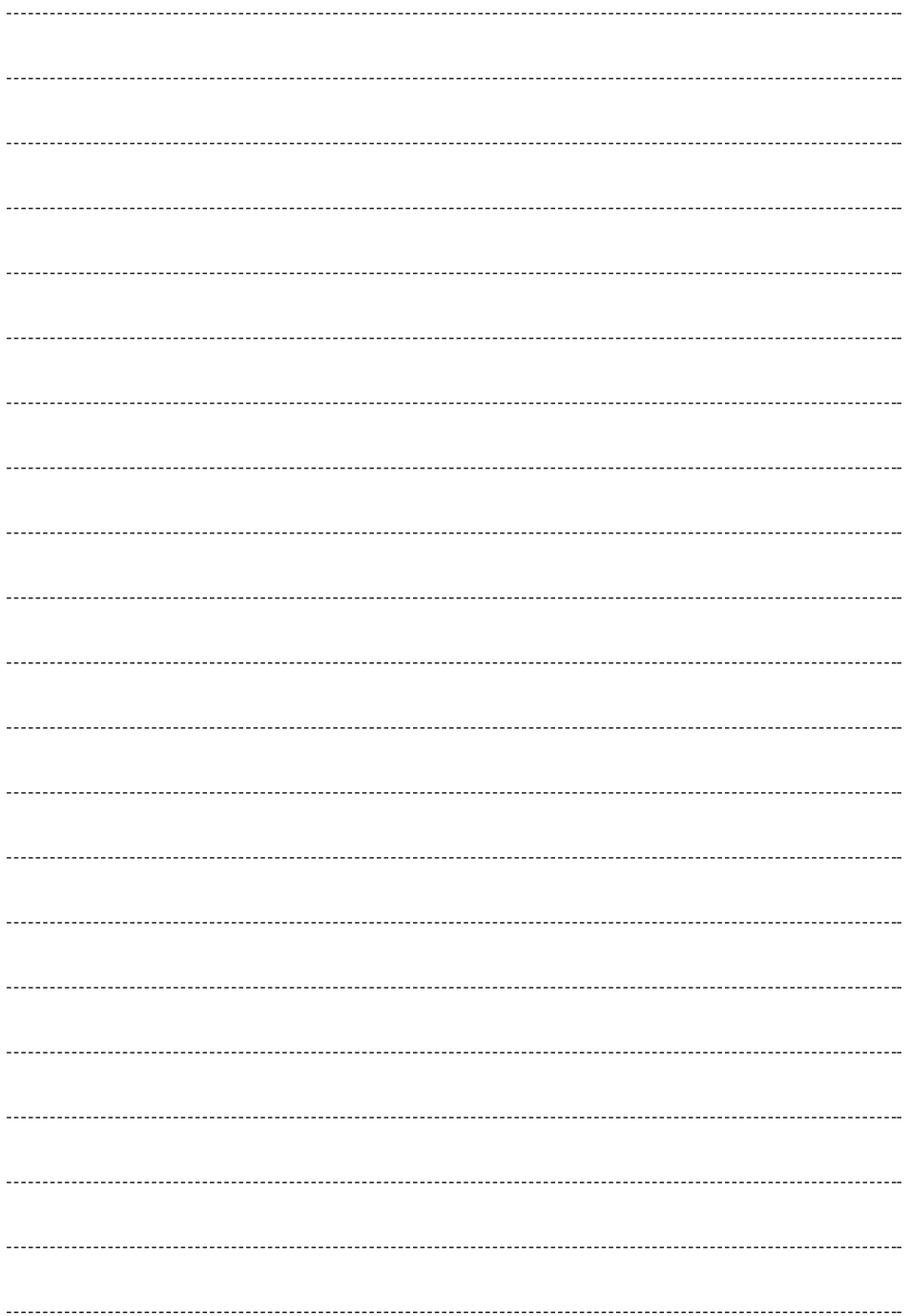

 $\sim$  $\sim$   $-$ 

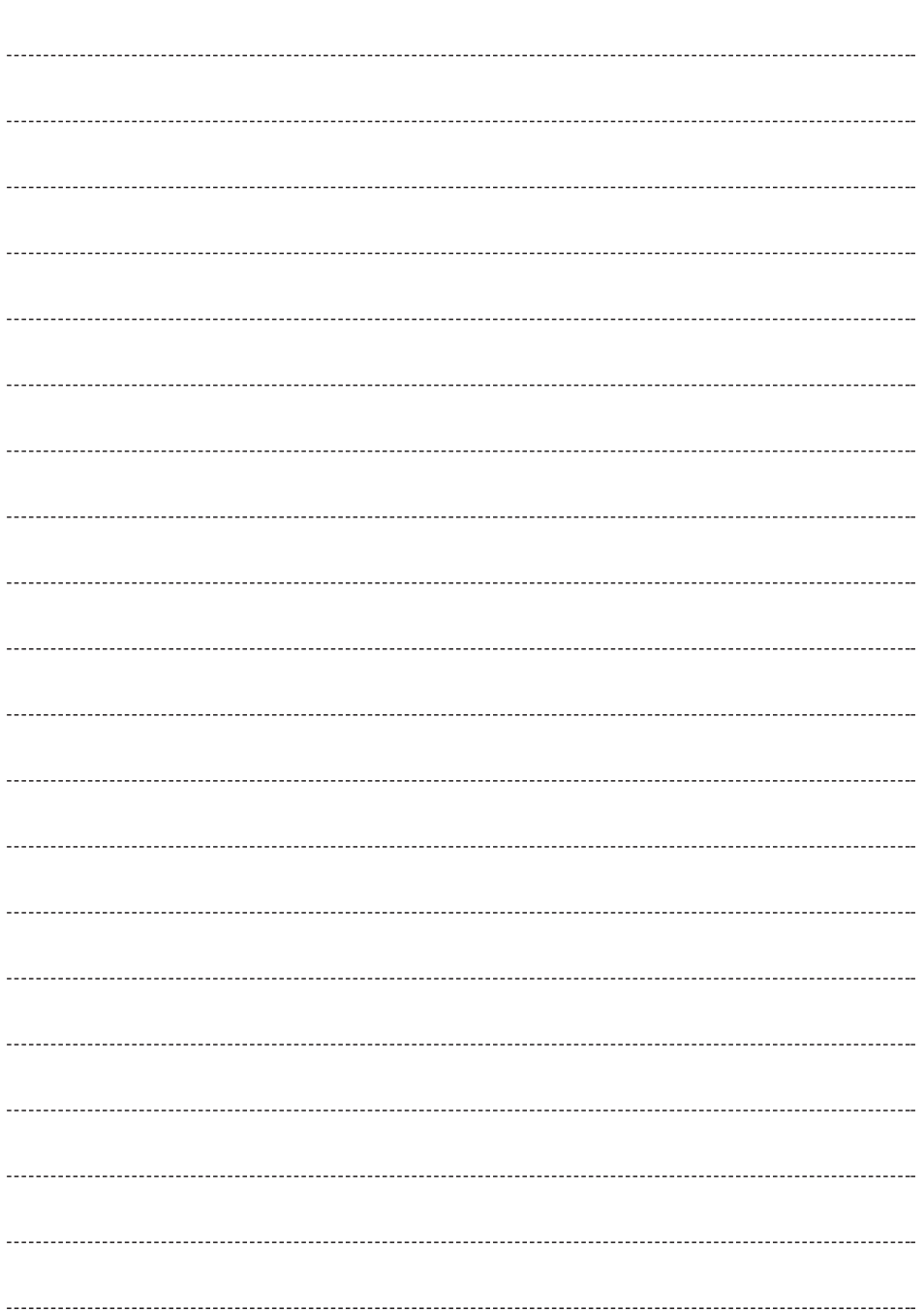

 $\sim$  $\sim$   $-$ 

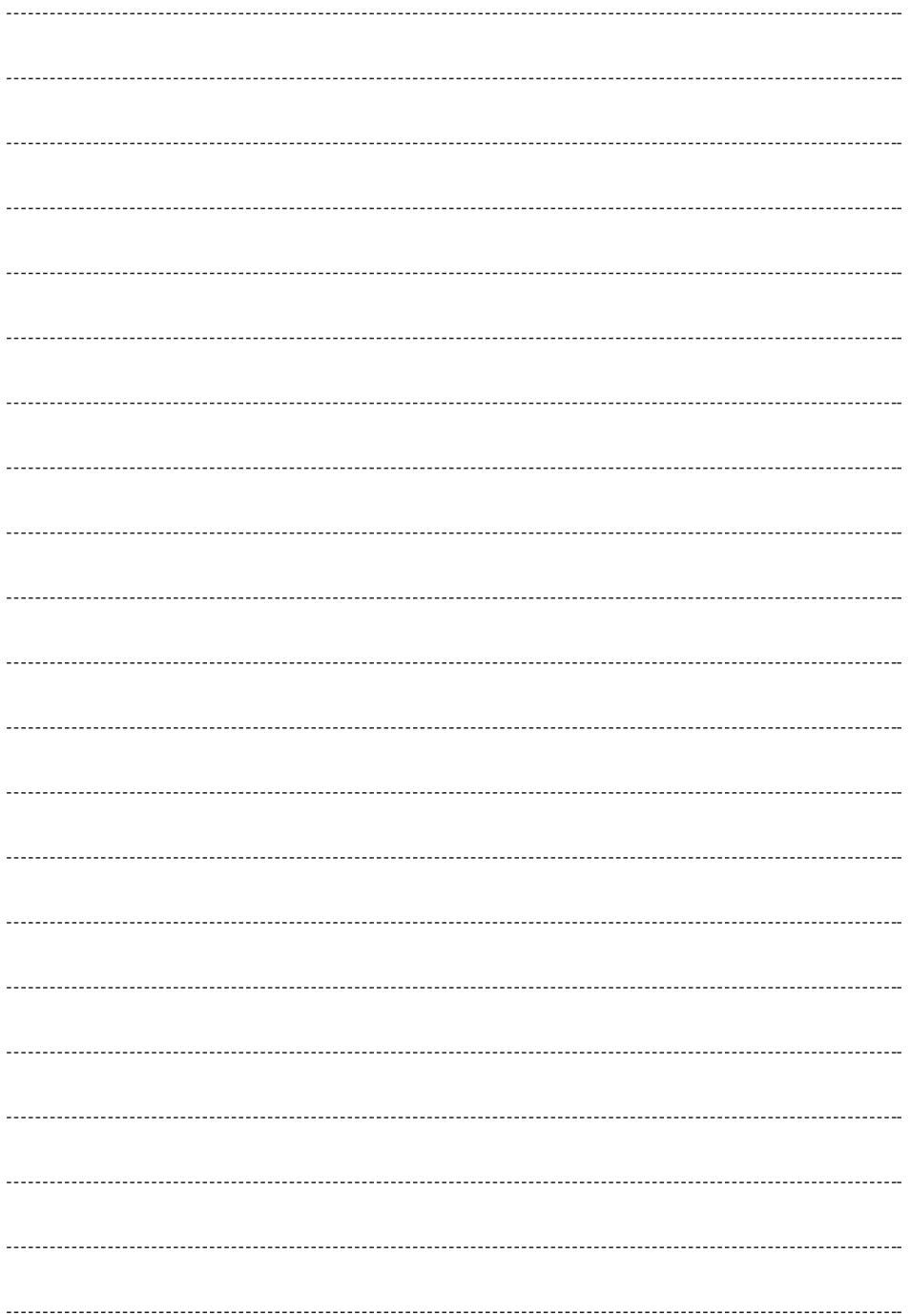

 $\sim$  $\sim$   $-$ 

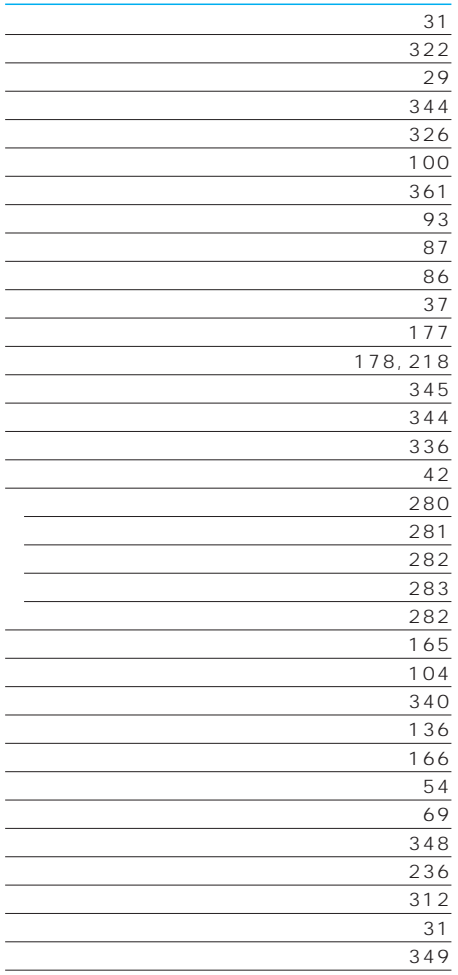

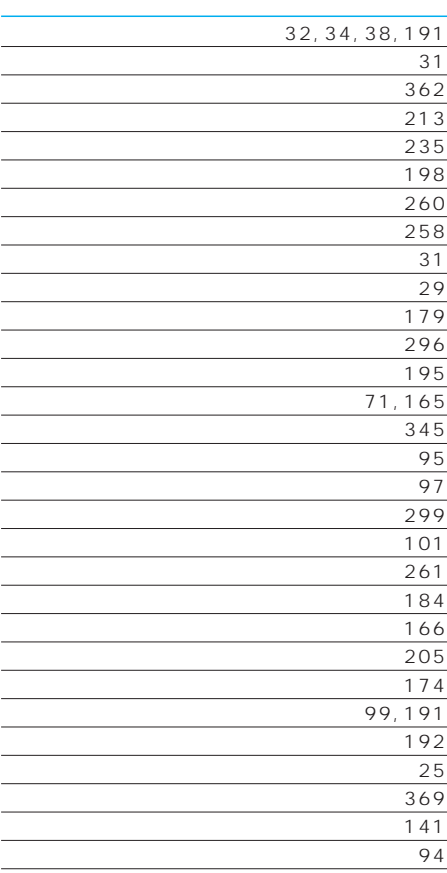

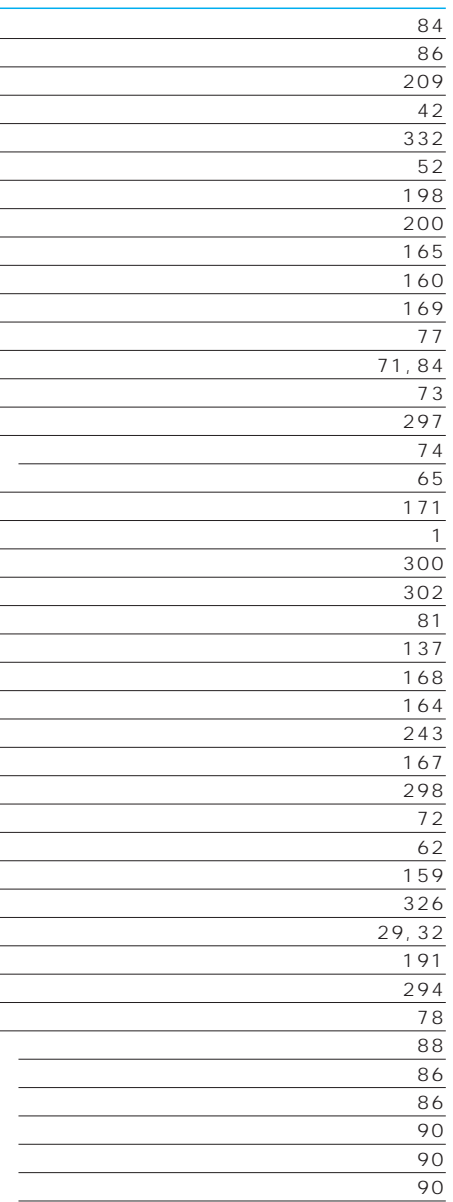

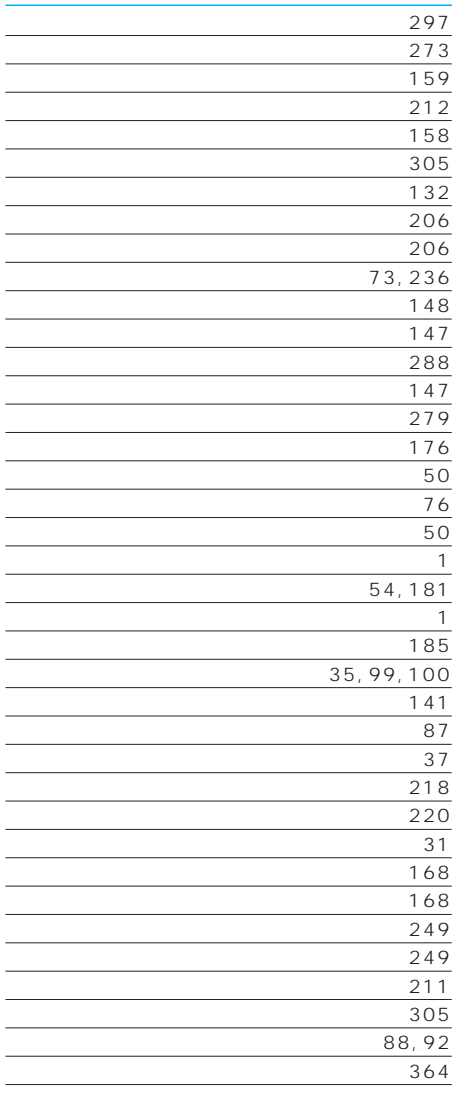

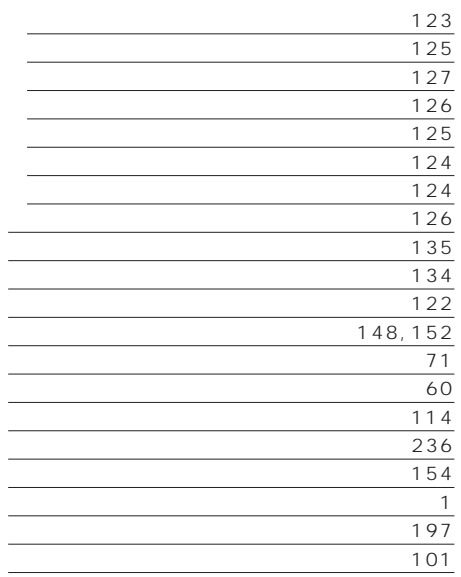

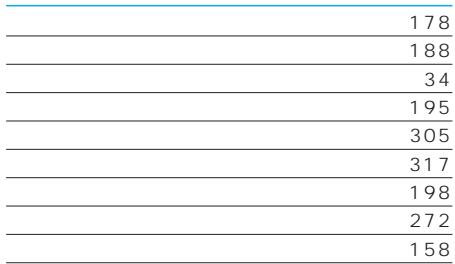

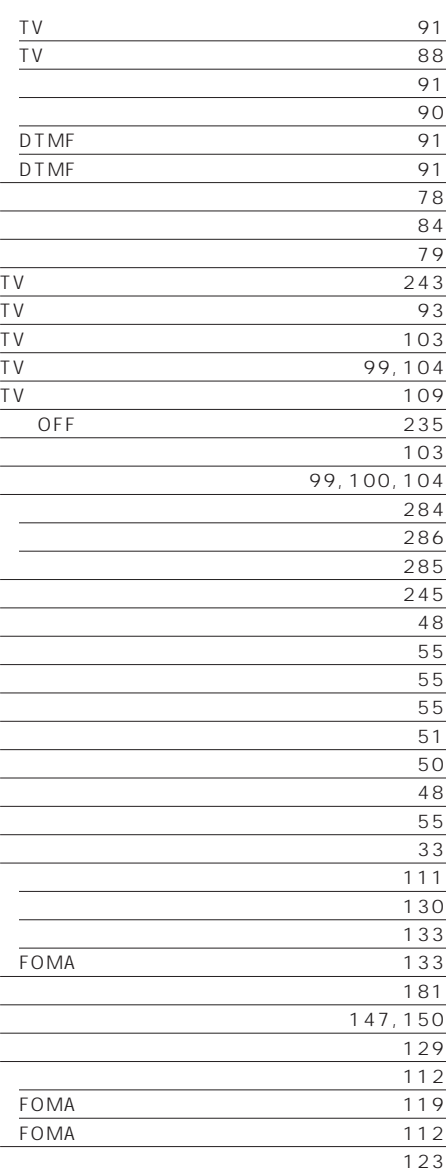

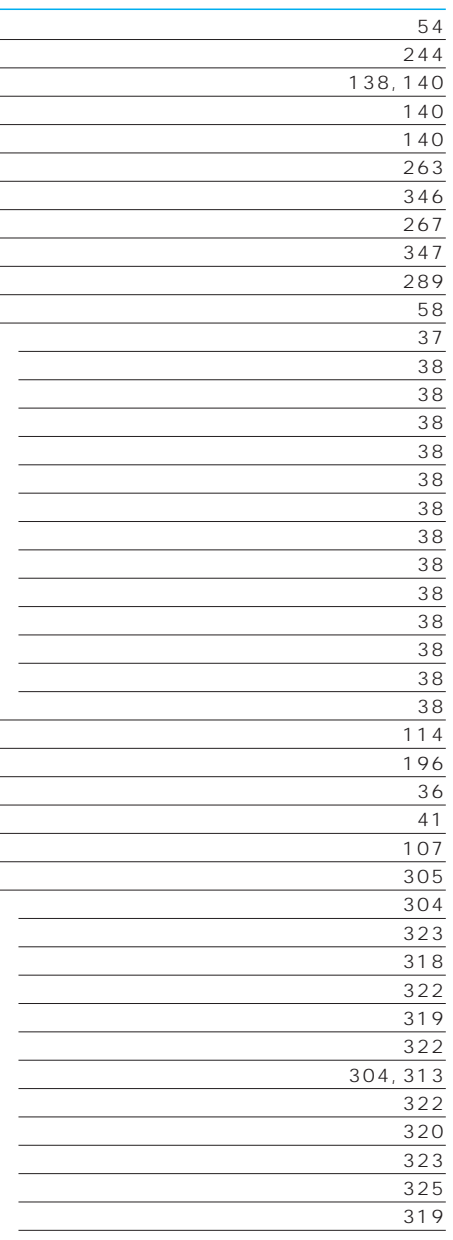

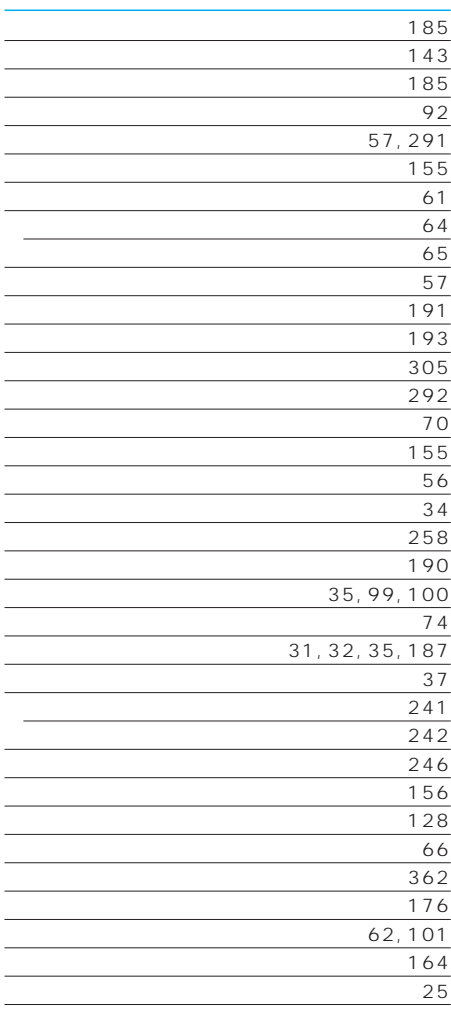

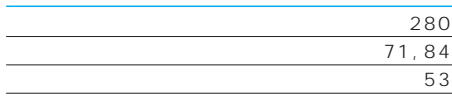

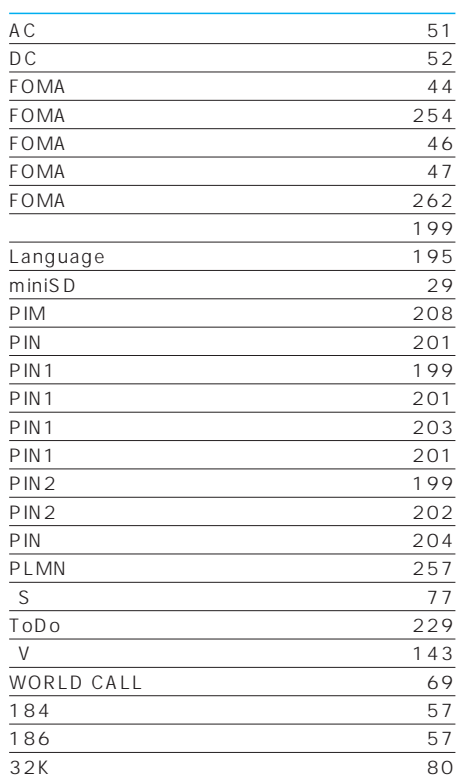

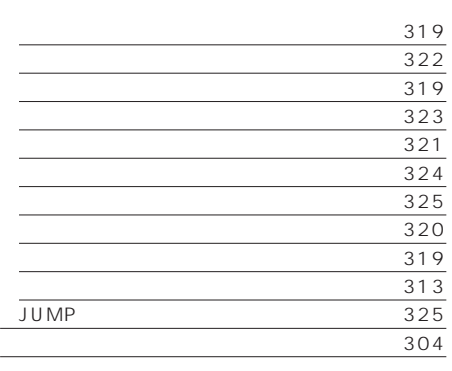

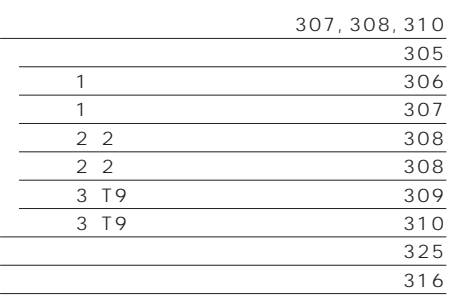

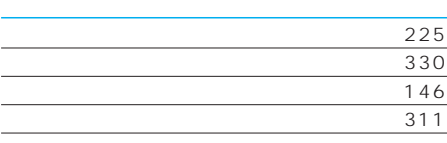

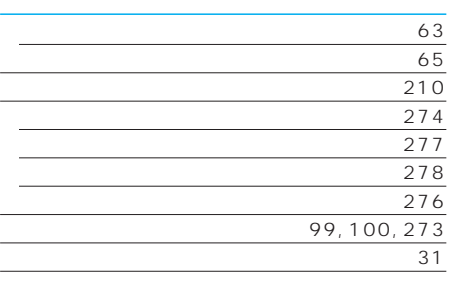

#### $\tt FOMA$

 $\mathsf{FOMA}\xspace$ 

FOMA

 $FOMA$ 

 $FOMA$ 

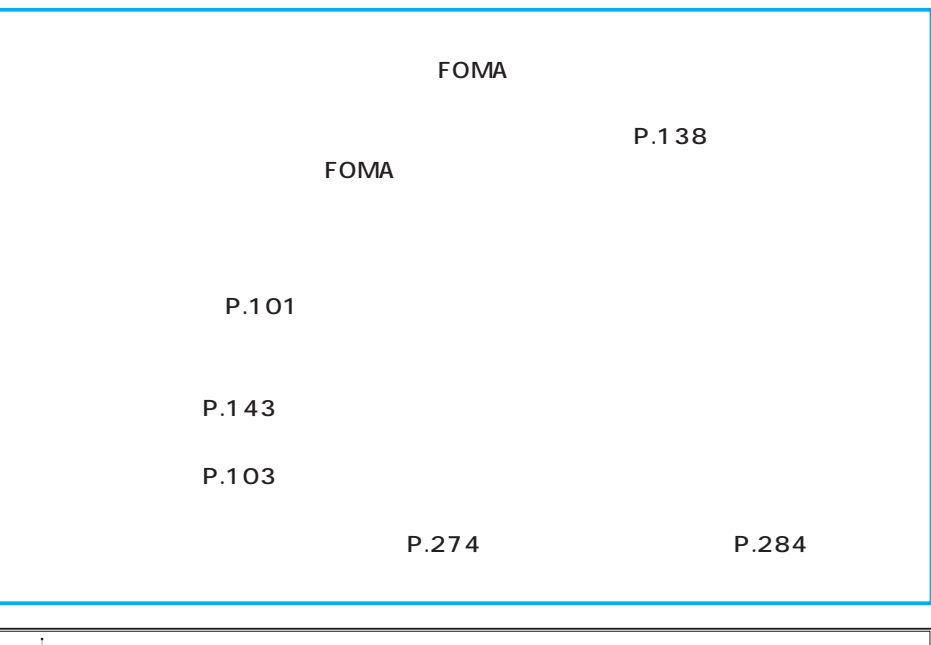

**P** 

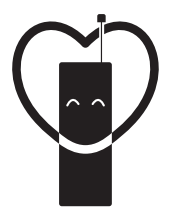

#### マナーもいっしょに携帯しましょう。

○公共の場所で携帯電話をご利用の際は、周囲の方への心くばりを忘れずに。

#### NTT DoCoMo グループ 販売元

株式会社NTTドコモ北海道 株式会社NTTドコモ 株式会社NTTドコモ北陸 株式会社NTTドコモ中国 株式会社NTTドコモ九州

株式会社NTTドコモ東北 株式会社NTTドコモ東海 株式会社NTTドコモ関西 株式会社NTTドコモ四国

製造元 パナソニック モバイルコミュニケーションズ株式会社

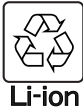

環境保全のため、不要になった電池は NTT DoCoMoまたは代理店、リサイクル 協力店等にお持ちください。

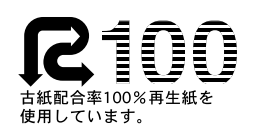

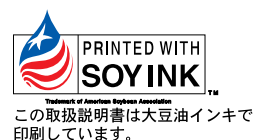

 $'04.96$ 3TR002221FAA $F0104F5084 - Q$ 

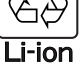